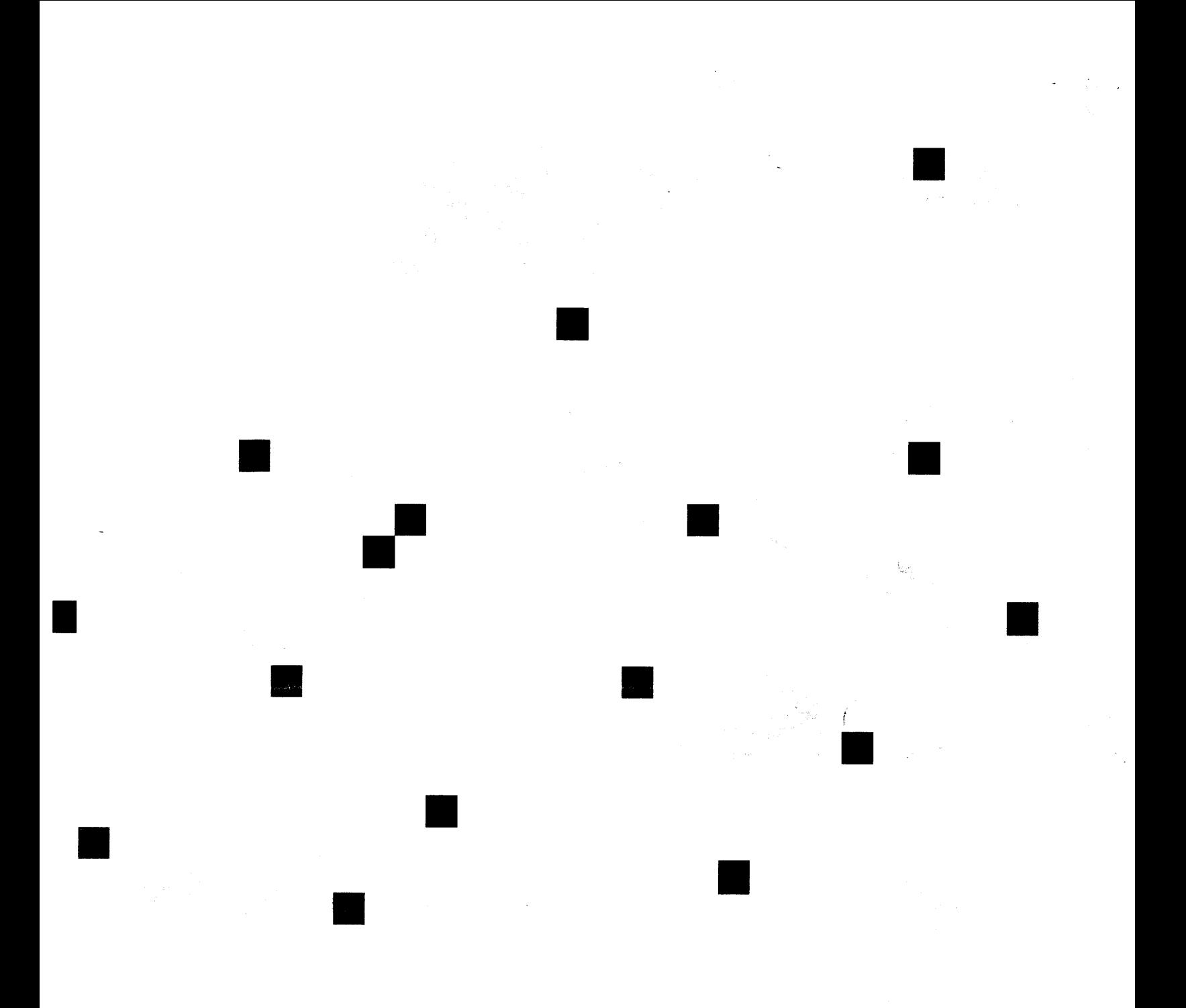

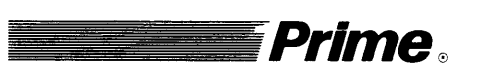

# Prime. Operator's Guide to **System Commands**

Revision 23.3

DOC9304-6LA

 $\begin{array}{cccccccccccccc} \bullet & \bullet & \bullet & \bullet & \bullet & \bullet \end{array}$  $\blacksquare$  $\blacksquare$ 

# Operator's Guide to System Commands

Sixth Edition

#### Barbara Bailey

This manual documents the software operation of the PRIMOS operating system on 50 Series computers and their supporting systems and utilities as implemented at Master Disk Revision Level 23.3 (Rev. 23.3).

Prime Computer, Inc., Prime Park, Framingham, Massachusetts 01701

The information in this document is subject to change without notice and should not be construed as a commitment by Prime Computer, Inc. Prime Computer, Inc., assumes no responsibility for any errors that may appear in this document.

Copyright © 1992 by Prime Computer,Inc. All rights reserved.

PRIME, PR1ME, PRIMOS, and the Prime logo are registered trademarks of Prime Computer,Inc. 50 Series, 400, 750, 850, 2250, 2350, 2450, 2455, 2550, 2655, 2755, 2850, 2950, 4050, 4150, 4450, 5310, 5320, 5330, 5340, 6150, 6350, 6450, 6550, 6650, 9650, 9655, 9750, 9755, 9950, 9955, 9955II, DISCOVER, PRIME EXLNET, Prime INFORMATION CONNECTION,PRIME/SNA, PRIME EXL, PRIME EXL MBX, INFO/BASIC, MIDAS, MIDASPLUS, PERFORM, PERFORMER,PRIFORMA, PRIMAN, Prime INFORMATION, INFORM, PRISAM, Prime INFORMATION PLUS, PRIMELINK, PRIMIX, PRIMENET, PRIMEWAY, PRODUCER, PRIMEWORD, Prime INFORMATION EXL, Prime INFORMATION/pc, PRIME TIMER, RINGNET, SIMPLE, PT25, PT45, PT65, PT200, PT250, and PST 100 are trademarksof Prime Computer, Inc. PrimeService is a service mark of Prime Computer, Inc.

Ethernet is a registered trademark of Xerox Corp.

HP and LaserJet are registered trademarks of Hewlett-Packard Company.

IBM is a registered trademark of International Business Machines Corp.

PostScript is a registered trademark of Adobe Systems, Inc.

UNIX is <sup>a</sup> registered trademark of UNIX System Laboratories, Inc.

RESTRICTED RIGHTS LEGEND

Use, duplication, or disclosure by the Government is subject to restrictions as set forth in subparagraph (c)(1)(ii) of the Rights in Technical Data and Computer Software clause at DFARS 252.227-7013.

#### Printing History

First Edition (DOC9304-1LA) December 1984 for Revision 19.4 Second Edition (DOC9304-2LA) January 1986 for Revision 20.0 Update 1 (UPD9304-21A) August 1986 for Revision 20.2 Third Edition (DOC9304-3LA) July 1987 for Revision 21.0 Fourth Edition (DOC9304-4LA) October 1988 for Revision 22.0 Update 1 (UPD9304-41A) July 1989 for Revision 22.1 Fifth Edition (DOC9304-5LA) June 1990 for Revision 23.0 Sixth Edition (DOC9304-6LA) May 1992 for Revision 23.3

#### **Credits**

Project Support: George Gove, Glenn Morrow Editorial: Judy Gordon, Irene Rubin Production: Judy Gordon

#### How to Order Technical Documents

To order copies of documents, or to obtain a catalog and price list

• United States customers call Prime Telemarketing, toll free, at

#### 1-800-827-7463

Monday through Thursday, 8:30 a.m. to 8:00 p.m., and Friday, 8:30 a.m. to 6:00 p.m. (EST).

¢ International customers contactyour local Prime subsidiary or distributor.

#### PrimeServices™

To obtain service for Prime systems

@ United States customerscall toll free at

#### 1-800-800-PRIME

e International customers contact your Primerepresentative.

#### Surveys and Correspondence

Please comment on this manual using the Reader Response Form provided in the back of this book. Address any additional comments on this or other Prime documents to

Technical Publications Department Prime Computer, Inc. 500 Old Connecticut Path Framingham, MA <sup>01701</sup>

# **Contents**

#### **About This Series**

#### About This Book

### <sup>1</sup> PRIMOS Commands Overview

Operator Commands... 1-1 Commands That Use Physical Device Numbers.. . 1-2 Commands Not Documented in This Book . . . 1-2 Distributed Systems Management Commands. . . 1-4 Virtual Control Panel Commands... 1-4 The Supervisor Terminal .. . 1-5 User Terminal Mode... 1-5 The User Terminal as a Supervisor Terminal . . . 1-6 Internal and External Commands... . 1-6 Constraints on Invoking Commands .. . 1-7 Notes... 1-8 Key to the Table ... 1-8 List of Operator Commands... 1-14 Functional Grouping of Commands... 1-15 System Startup and Shutdown... 1-15 Customizing System Behavior... 1-16 Configuring and Controlling Asynchronous Lines . . . 1-18 Configuring Subsystems... 1-18 Monitoring Subsystems... 1-18 Modifying System, Terminal, and Process Characteristics . . . 1-19 Controlling File Access ... 1-19 System Monitoring and Report Generation . . . 1-20 Performing Backups and Creating Tapes... 1-21 Restoring Files From Backups... 1-22 System Repair... 1-22 Disk Handling... 1-23 File Handling... 1-24 Communicating With Other Systems... 1-24 List of User Commands. . . 1-26

2 Dictionary of PRIMOS Operator Commands

# Appendices

# A FUTIL

Invoking FUTIL... A-1 Use Under PRIMOS ... A-1 Working in the MFD... A-2 FUTIL Subcommands Dictionary... A-2

### B Obsolete Commands

**Glossary** 

Index

# About This Series

The Operator's Guide series is designed to help you, as a System Operator or a System Administrator of a Prime<sup>®</sup> computer, do your job. This preface describes the eight Operator's Guides, together with other Prime documentation that is particularly useful for System Operators and System Administrators. To display an online list of current Prime documentation and ordering information, use the HELP DOCUMENTS command.

#### For the System Operator

Before reading this book, you should have some familiarity with Prime systems. A good way to begin is to read the PRIMOS User's Guide, which explains the PRIMOS<sup>®</sup> file management system and provides introductory and tutorial information about essential commands and utilities. When you read any Prime documentation, be sure to consult the section entitled Prime Documentation Conventions, which is at the end of About This Book. This section is essential to understanding how information is presented.

After you are familiar with Prime systems, read the Operator's System Overview, which outlines the material in the Operator's Guide series. Then select the other books in the series as they apply to the tasks you must perform.

As you learn more about system operations, you will use this book, the Operator's Guide to System Commands, as a reference for many of the special system commands and arguments that you, as an Operator, will need to perform your job.<br>The Operator's Guide to System Commands documents most of the commands described in the Operator's Guide series. commands<br>
Sixth Edition<br>
vii<br>
Sixth Edition<br>
vii

#### The Operator's Guide Series

The following books contain detailed information for the System Operator:

• Operator's System Overview (DOC9298-3LA) introduces the series and describes computer-room operation of Prime systems.

- Operator's Guide to System Monitoring (DOC9299-3LA) describes how to monitor system usage, activity, and messages.
- Operator's Guide to File System Maintenance (DOC9300-6LA) describes the PRIMOS file system and explains how to format disk partitions, run the disk partition maintenance program, determine physical device numbers, and interpret disk error messages. In addition, this book discusses in detail dynamic badspot handling, mirroring, robust partitions, and record allocation.
- Operator's Guide to the Batch Subsystem (DOC9302-3LA) describes how to set up, monitor, and control the Batch subsystem.
- Operator's Guide to the Spooler Subsystem (DOC9303-5LA) describes how to set up, monitor, and control the Spooler subsystem.
- Operator's Guide to System Commands (DOC9304-6LA) serves as a reference guide for most of the commands described in the other books in the series.
- Operator's Guide to Data Backup and Recovery (DOC10324-1LA) and its update packages (UPD10324-11A and UPD10324-12A) describe how to save information on disk or tape and how to restore that information when it is needed.
- Operator's Guide to Prime Networks (DOC10114-1LA) and its update package (UPD10114-11A) provide reference information about running network-related programs and monitoring network events.

#### **Other Books for the Operator**

- Operator's Master Index (DOC10110-5LA) indexes all the Operator and System Administrator Guides. Consulting this index is often the quickest way to find which manual has the information you need.
- The computer handbook for your particular CPU explains such topics as booting the system, shutting down PRIMOS, handling halts and hangs (including warm starts), performing tape dumps, andusing the Virtual Control Panel (VCP).
- The Using Your CPU guide (available only for office CPUs) is intended for nontechnical users who are acting as System Operators, and covers system startup and shutdown, system backups, troubleshooting, and other day-to-day system management issues.
- MAGNET User's Guide (DOC10156-1LA) and its update package (UPD10156-11A) describe the MAGNET utility, used to transfer data by magnetic tape from other operating systems to PRIMOS and vice versa.

#### For the System Administrator

In addition to the documentation in the Operator's Guide series, be sure to read the System Administrator's Guide series, which describes how to set up, configure, and maintain PRIMOS:

- System Administrator's Guide, Volume I: System Configuration (DOC10131-3LA) explains how to set up <sup>a</sup> system and allocate resources.
- System Administrator's Guide, Volume II: Communication Lines and Controllers (DOC10132-2LA) and its release note (RLN10132-21A) explain how to configure communication lines.
- System Administrator's Guide, Volume III: System Access and Security (DOC10133-3LA) explains PRIMOS security features and how to prevent unauthorized use of your system.
- RAS Guide for 50 Series System Administrators (DOC13156-1LA) describes the features that improve the operational availability of 50 Series™ systems. These features are called RAS (Reliability, Availability, and Serviceability).
- DSM User's Guide (DOC10061-3LA) explains how to use the Distributed Systems Management (DSM) subsystem, including how to configure and operate DSM.

The System Administrator's Guides also provide information about mostof the commands necessary to operate your Prime system.

#### **Other Recommended Reading**

In addition to the books listed above, you may find the following books useful:

- New User's Guide to EDITOR and RUNOFF (FDR3104-101B) is a basic reference for any user of a Prime system and provides information about the Prime text editor and formatter.
- PRIMOS User's Guide (DOC4130-5LA) provides new users with an intermediate-level introduction to PRIMOS, the 50 Series operating system.
- PRIMOS Commands Reference Guide (DOC3108-8LA) provides detailed information about user commands.
- PRIMENET Planning and Configuration Guide (DOC7532-4LA) and its release note (UPD7532-41A) describe howto plan, configure, and maintain PRIMENET<sup>™</sup> software for a system.
- User's Guide to Prime Network Services (DOC10115-1LA) and its update package (UPD10115-11A) describe networking services that enable users to access files remotely, transfer files, and log in to other 50 Series systems on a network.
- <sup>e</sup> NTS User's Guide (DOC10117-3LA) explains the Network Terminal Service (NTS).
- 50 Series Technical Summary (DOC6904-2LA) describes the features of the 50 Series systems, including advanced architecture concepts and the software and hardware products the concepts support.

For books that appear in text but not in this preface, you may find the Guide to Prime User Documents (DOC13079-1PA) helpful. The Guide to Prime User Documents is a catalog that lists and describes documents used for Prime products.

# About This Book

The Operator's Guide to System Commands is a reference guide for most of the commands an Operator uses often.

Some PRIMOS commands are not described in this book:

- Most backup and restore commands are documented in the Operator's Guide to Data Backup and Recovery (MAGRST, MAGSAV, and PSR are documented in this book).
- Commands that relate specifically to PRIMENET are documented in the Operator's Guide to Prime Networks.
- VCP (Virtual Control Panel) commands are documented in the handbook for your CPU.
- Most DSM (Distributed Systems Management) commands are documented only in the DSM User's Guide though some DSM commands are documented in this book.

The commands listed in the Operator's Guide to System Commands are sometimes called operator commands. This means that they are generally used only by an Operator or a System Administrator, or that they are entered at the supervisor terminal.

### Organization

This book contains two chapters, two appendices, a quick reference tab showing commonly used acronyms, and a glossary:

- Chapter 1, PRIMOS Commands Overview, presents the operator commands in functional categories. This chapter also includes a table that indicates any constraints on using the commands.
- Chapter 2, Dictionary of PRIMOS Operator Commands, is a dictionary of the operator commands. The text describes the commands and their related arguments, options, and keywords. In addition, the text provides references to other books where you may find additional or supplementary material.
- Appendix A, FUTIL, describes the operation of FUTIL, the file utility program used to copy and delete files. Most of its functions are replaced by COPY and DELETE.
- Appendix B, Obsolete Commands, lists commands that are seldom used or that are no longer necessary to operate a Prime computer.
- The glossary defines the terms used in this book.
- The acronyms tab page spells out the names of commonly used acronyms.

### Changes at Rev. 23.1

The following commands have been added to this book at Rev. 23.1:

- FS RECOVER is a file system recovery utility. The main goal of FS\_RECOVER is to reduce file system recovery time following a system crash.
- HELP, a menu-driven online Help facility, contains PRIMOS Help files. The HELP command is not an operator command, but is included here for convenience.
- **INDEX LIB MANAGER** is the DRB extended index library manager command. It provides administration tools for extended indexlibraries created by MAGSAVor MAGRST.
- by MAGSAV or MAGRST.<br>• RECORD TO PATH takes a record address and returns the pathname of the file system object to which that record currently belongs. RECORD\_TO\_PATH works on local online disk partitions.
- SEARCH\_INDEX\_LIB searches DRB extended index libraries, created by MAGSAV and MAGRST, for the specified character string.
- SET LSR DEFAULTS allows the System Administrator to set up LOGIN\_SERVER defaults.

The following commands have been changed in syntax or function at Rev. 23.1:

- BATCH-START has a new option, -DISPLAY\_ALL, which allows all users to see *all* jobs in *all* queues.
- **BATCHQ>INIT** has a new option, -SEM\_INIT, which enables PRIMOS to re-initialize only the semaphores used by the Batch subsystem. It does not remove any jobs from queues.
- MAGRST has a new option, -INDEX\_LIBRARY, which creates an index file in the index library if one doesnot already exist.
- MAGSAV has a new option, -INDEX\_LIBRARY, which creates an extended index library file.
- <sup>e</sup> MAKE has <sup>a</sup> new option, -REPORT,which provides periodic updates on the progress of the MAKE operation.
- PROP has a new option, -ENV\_LANGUAGE langname, which defines the Standard Internationalization Tool (SIT) supported language of the environmental file.
- <sup>e</sup> SET\_ASYNChas two new options, -DCD\_LOGIN and -NO\_DCD\_LOGIN. These options enable the System Administrator to allow or disallow login attempts on lines that have no carrier signal.
- The SET\_ASYNC –DISPLAY option has been modified to display whether or not <sup>a</sup> DCD (carrier signal) is required for login.
- SPOOL has several options that were not previously documented in this book: —NO\_SWO, -NO\_XLATE, —ERROR\_BRIEF, -ERROR\_MEDIUM,and —ERROR\_DETAIL.
- START LSR supports three options: -PROMPT login-server-prompt, —REDISPLAY\_PROMPT, and -HELP. -PROMPT allows the System Administrator to specify the LOGIN\_SERVER prompt when the LOGIN\_SERVER is started up. -REDISPLAY\_PROMPT specifies if LOGIN\_SERVER redisplays the LOGIN\_SERVER prompt if a null command line is entered. -HELP displays the command-line syntax.
- USAGE has a new option, -SYSTEM, which displays only the system metering information.

#### Changes at Rev. 23.2

The following commands have been added to this book at Rev. 23.2:

- CDD allows Operators and System Administrators to configure crash dump disks to be used for crash dumps and to recover the crash dumps in the event of a system halt.
- CHANGE PROJECT allows users to change their login project without logging out and logging back in again. Its use must be activated by the System Administrator.
- **DISK PAUSE** allows Operators and System Administrators to suspend disk I/O activity in order to replace a defective SCSI disk drive within a Model 75500-6PK device module.
- **SPIN\_DOWN** allows Operators and System Administrators to stop (spin down) SCSI disk drives that may be failing in a Model 75500-6PK device module that is controlled by a Model 7210 (SDTC) disk controller using ICOP+ (Intelligent Channel-Order Protocol).

• SYSTEM RECOVER allows Operators and System Administrators to automate system recovery procedures following a system crash.

The following commands have been changed in syntax or function at Rev. 23.2:

- FIX DISK-DISK TYPE accepts these disk types: MODEL\_4731 and MODEL\_4732.
- MAKE -DISK TYPE accepts these disk types: MODEL\_4731 and MODEL\_4732.
- START LSR has a new option,  $-RETRIES$  n, which allows the System Administrator to configure the number of login attempts  $(1-10)$  that a remote (TELNET or NETLINK) user is to be granted before the connection is dropped.

#### Changes at Rev. 23.3

The following commands have been added to this book at Rev. 23.3:

- CNAME allows you to change the name of a file system object. It is included in this book because it now includes an option called -FORCE. This option allows you to change the name of file system objects that are currently in use.
- INITIALIZE SEARCH\_RULES reads the current system search rules from SEARCH\_RULES\*, parses them, loads them into main memory, and then directs all user access to system search rules to this location. This speeds subsequent user logins and ICE commands and saves significant login CPU time.
- PDEV, a command and command function, calculates a physical device number based on user input.
- SPIN UP allows Operators and System Administrators to start (spin up) SCSI disk drives in a Model 75500-6PK device module after they spun it down without powering it off.

The following commands have been changed in syntax or function at Rev. 23.3:

- ASSIGN has a new option, -FORMAT, which permits the exchange of tapes between the Model 4601 and either the Model 4595, 4596, or 4598 tape drives.
- CDD has a new option, -INFO, which permits you to get information about how to create a crash dump disk with MAKE. -INFO has three suboptions: —DUMP\_SIZE, -DUMP\_SIZE\_TABLE, and -MEMORY\_SIZE.
- FIX DISK has four option names that are replaced by new option names. The old forms are still supported.  $-ALL\_CONTROLLER$  is now  $-DBS$  OFF; —-INTELLIGENT\_CONTROLLERis now —DBS ON; —OVERRIDE\_DEFAULT\_INTERLEAVEis now -SECTOR FORWARD;and RESTORE\_DEFAULT\_INTERLEAVE is now -SECTOR REVERSE.
- $\bullet$ JOB -DISPLAY and JOB -STATUS have two new arguments and two new options: ALL, TODAY, -USER userid, and -QUEUE queuename. These arguments and options allow youto display batch job information for specific users or queues.
- LOGOUT has new options that allow the System Administrator greater selectivity in logging out user processes.
- MAKE has six option names that are replaced by new option names. The old forms are still supported.  $-ALL$  CONTROLLER is now -DBS OFF; —INTELLIGENT\_CONTROLLERis now —DBS ON; -COPY\_BADSPOTS\_BY\_DEVICE is now -COPY\_BADSPOTS\_pdev; -COPY\_BADSPOTS\_BY\_NAME is now -COPY\_BADSPOTS diskname; —OVERRIDE\_DEFAULT\_INTERLEAVEis now -SECTOR FORWARD;and RESTORE\_DEFAULT\_INTERLEAVE is now -SECTOR REVERSE.

MAKE has four new options. -FORMAT OK is like -FORMAT but it does not format unless MAKE determines this is necessary. -LIST\_BADSPOTS prints a list of all known badspots.  $-NO_QU$ ERY facilitates execution of MAKE by a phantom. – USAGE prints a brief list of available options.

MAKE-SPLIT has a new argument MAXIMUM which reserves the maximum space possible for paging or crash dump to disk.

- MESSAGE has three new Operator options: -DISABLE\_CRLF, -ENABLE\_CRLF, and -MAX\_LENGTH value. It also has two new user options: -DISPLAY and —HELP.
- PROP has two new options,  $-MAX$  SIZE [nnnn] and  $-MIN$  SIZE [nnnn], that allow you to specify maximum and minimumsizes for job requests going into the local queue. A -NO\_QUERY option is added to the PROP -COLDSTART command.
- SHUTDN has a new option, -VERIFY, which indicates that there are logged-in users, and -VERIFY has a suboption, -DETAIL, which lists the logged-in users.
- SPOOL includes information detailing the formatting options for PostScript<sup>®</sup> printers and describes the special options for HP LaserJet® printers.
- START LSR is enhanced by the addition of four new options: —READY\_PROMPT, -ERROR\_PROMPT, -MAXUSR\_PROMPT,and —IMPLICIT\_LOGIN.
- The STATUS command argument, DEVICES, is enhanced to list disks in the Assignable Disks Table.
- USAGE has a new option, -MULTI, which is used only with multiprocessor systems. It displays the percent idle (%Id1) values for up to eight separate processors.

### Prime Documentation Conventions

The following conventions are used throughout this document. The examples in the table illustrate the uses of these conventions.

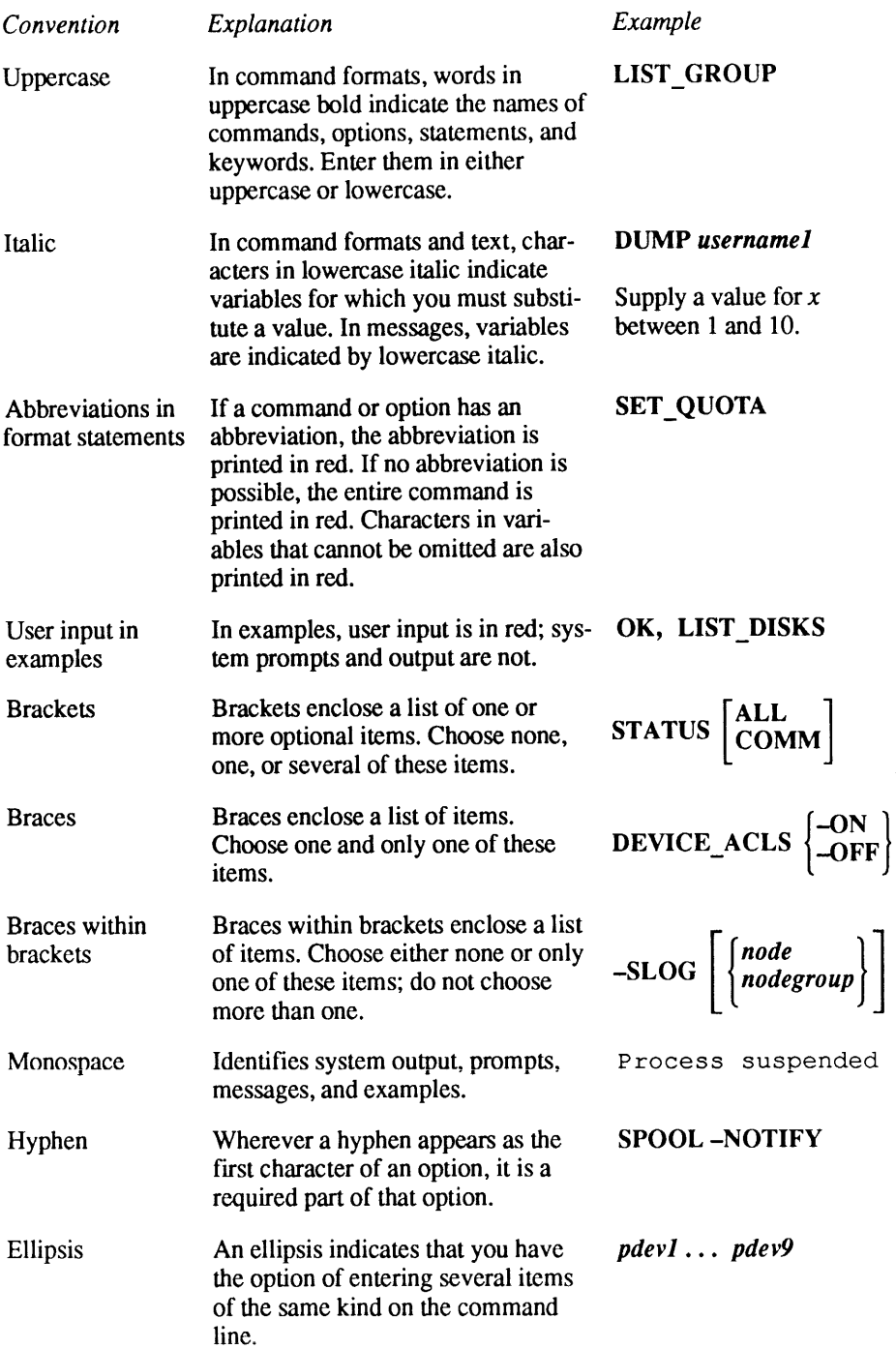

 $\bullet$ 

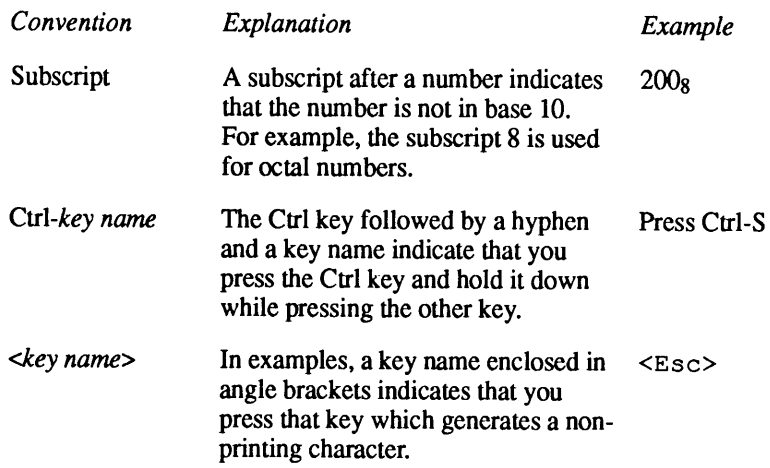

# PRIMOS Commands Overview

This chapter introduces the PRIMOS operator commands, which are used by System Operators and System Administrators. Chapter 2 provides reference information on these commands. Commands that are components of subsystems, such as the Batch and Spooler subsystems, are more fully described in the Operator's Guides for those subsystems. For example, the Spooler-related commands PROP and SPOOLare discussed fully in the Operator's Guide to the Spooler Subsystem.

This chapter also contains a quick-reference table that summarizes the constraints on executing the various operator commands (such as a requirement to use the supervisor terminal). The chapter contains a list of operator commands grouped according to functional categories.

#### Operator Commands

There are two types of PRIMOS commands: user commands and operator commands.

User commands are generally available to any user and affect only that user's work. For example, anyone can use the SPOOL command to send a print request to a printer.

Operator commands are usually available only to the System Administrator and the operations staff at your site. These individuals use special commands that control and monitor the system itself, and that give special authority to their users. For example, operator commands start and stop printers, start up and shut down the system, and so on. Thus, operator commands can affect the work of many users.

Operator commands can have profound effects on system operation; to avoid<br>unauthorized use, PRIMOS restricts access to most operator commands. Security<br>restrictions on operator commands are discussed in this chapter and, i the discussions of the commands themselves.

#### Commands That Use Physical Device Numbers

Some of the commands in this book require the specification of a physical device number (pdev). For information on how to determine or construct a pdev, see the Operator's Guide to File System Maintenance. See also the PDEV command description in Chapter 2 of this book.

#### Commands Not Documentedin This Book

This book does not document all commands that an Operator might conceivably use. Many commands are primarily intended for nonprivileged users, and are documented in the PRIMOS Commands Reference Guide. See the end of this chapter for a list of these user commands. Other commands, such as the PRIMENET and NTS network commands, have special books devoted to their use. **Commands That Use Physical Device Numbers**<br>
commands **That Use Physical Device Numbers**<br>
cof the commands in this book require the specification of a physical device<br>
there (pdev). For information on how to determine or **Commands That Use Physical Device Numbers**<br> **Commands That Use Physical Device Numbers**<br>
e of the commands in this book require the specification of a physical device<br>
ber (pdev). For information on how to determine or co

Table 1-1 lists the operator commands this book does not document and gives the primary reference book for each.

| Commands                                        |                                                                                                    |                                                                                        |
|-------------------------------------------------|----------------------------------------------------------------------------------------------------|----------------------------------------------------------------------------------------|
|                                                 |                                                                                                    |                                                                                        |
|                                                 | nmands That Use Physical Device Numbers                                                                                                    |                                                                                        |
| ription in Chapter 2 of this book.              | e of the commands in this book require the specification of a physical device<br>ber (pdev). For information on how to determine or construct a pdev, see the<br>rator's Guide to File System Maintenance. See also the PDEV command                                                                                  |                                                                                        |
| nmands Not Documented in This Book              |                                                                                                    |                                                                                        |
| mands, have special books devoted to their use. | book does not document all commands that an Operator might conceivably use.<br>y commands are primarily intended for nonprivileged users, and are documented<br>e PRIMOS Commands Reference Guide. See the end of this chapter for a list of<br>e user commands. Other commands, such as the PRIMENET and NTS network |                                                                                        |
|                                                 | e 1-1 lists the operator commands this book does not document and gives the                                                                                                    |                                                                                        |
| ary reference book for each.                    |                                                                                                    |                                                                                        |
|                                                 | Table 1-1. References for Commands Not Documented Here                                                                                                    |                                                                                        |
| Command                                         | Description                                                                                                    | Documented In                                                                          |
| CONFIG_NET                                      | Builds the network<br>configuration file.                                                                                                    | PRIMENET Planning and<br>Configuration Guide<br>(DOC7532-4LA and<br>UPD7532-41A)       |
| CONFIG_NTS                                      | Lets you view, alter, or<br>create an NTS<br>configuration file.                                                                                                    | NTS Planning and<br>Configuration Guide<br>(DOC10159-2LA)                              |
| <b>DPTX</b>                                     | Enables the Distributed<br>Processing Terminal<br>Executive System.                                                                                                    | <b>Distributed Processing</b><br>Terminal Executive Guide<br>(DOC4035-4LA)             |
| <b>DSM</b>                                      | A group of utilities that<br>monitor system functions.                                                                                                    | <b>DSM User's Guide</b><br>(DOC10061-3LA)                                              |
| FIND_RING_BREAK                                 | Helps find a break between<br>two active nodes of the ring<br>network.                                                                                                    | Operator's Guide to Prime<br>Networks (DOC10114-1LA<br>and UPD10114-11A)               |
| <b>FTGEN</b>                                    | Configures FTS subsystem.                                                                                                    | PRIMENET Planning and<br>Configuration Guide                                           |
| FTR                                             | Transfers files from local to<br>remote sites.                                                                                                    | User's Guide to Prime<br><b>Network Services</b><br>(DOC10115-1LA and<br>UPD10115-11A) |

Table 1-1. References for Commands Not Documented Here

|                                  |                                                                    | <b>PRIMOS Commands Overview</b>                                                               |
|----------------------------------|--------------------------------------------------------------------|-----------------------------------------------------------------------------------------------|
|                                  | Table 1-1. References for Commands Not Documented Here (continued) |                                                                                               |
| Command                          | Description                                                        | Documented In                                                                                 |
| <b>HDXSTAT</b>                   | Displays status of a<br>half-duplex network<br>configuration.      | <b>Operator's Guide to Prime</b><br><b>Networks</b>                                           |
| LIST_COMM_<br><b>CONTROLLERS</b> | Lists communications<br>controller configurations.                 | <b>DSM</b> User's Guide                                                                       |
| LIST_LAN_NODES                   | Lists local area networks.                                         | DSM User's Guide                                                                              |
| LIST_PRIMENET_LINKS              | Lists PRIMENET status.                                             | DSM User's Guide                                                                              |
| LIST_PRIMENET_<br><b>NODES</b>   | <b>Lists PRIMENET</b><br>configured nodes.                         | DSM User's Guide                                                                              |
| LIST_PRIMENET_<br><b>PORTS</b>   | Lists assigned PRIMENET<br>ports.                                  | <b>DSM User's Guide</b>                                                                       |
| LIST_SEMAPHORES                  | Lists semaphores in use.                                           | <b>DSM User's Guide</b>                                                                       |
| LIST_SYNC                        | Lists synchronous line<br>configurations.                          | <b>DSM</b> User's Guide                                                                       |
| LIST_VCS                         | Lists active virtual circuits.                                     | <b>DSM User's Guide</b>                                                                       |
| MONITOR_NET                      | Checks status of<br>RINGNET network.                               | <b>Operator's Guide to Prime</b><br><b>Networks</b>                                           |
| NET                              | Manages PRIMENET in<br>half-duplex mode on<br>MDLC controllers.    | PRIMENET Planning and<br>Configuration Guide;<br>Operator's Guide to Prime<br><b>Networks</b> |
| PRIMAN                           | Generates system<br>performance reports.                           | <b>PRIMAN User's Guide</b><br>(DOC10157-2LA)                                                  |

PRIMOS Commands Overview<br>PRIMOS Commands Overview<br>Table 1-1. References for Commands Not Documented Here (continued) Table 1-1. References for Commands Not Documented Here (continued)

#### Distributed Systems Management Commands

START\_DSM starts up the Distributed Systems Management (DSM) service. Once DSM is started, you may invoke commands that make use of DSM, such as the System Information and Metering (SIM) and RESUS commands.

This manual describes the following DSM commands:

- <sup>e</sup> ADMIN\_LOG
- <sup>e</sup> DISPLAY\_LOG
- <sup>e</sup> LIST\_ASSIGNED\_DEVICES
- <sup>e</sup> LIST\_ASYNC
- <sup>e</sup> LIST\_CONFIG
- e LIST\_DISKS
- <sup>e</sup> LIST.MEMORY
- <sup>e</sup> LIST\_PROCESS
- e LIST\_UNITS
- <sup>e</sup> RESUS
- <sup>e</sup> START\_DSM
- <sup>e</sup> STOP\_DSM

Other commands that may be invoked after DSM is started are listed in Table 2-5. All the DSM commands, including those described in this book, are documented fully in the DSM User's Guide.

#### Virtual Control Panel Commands

There are various Virtual Control Panel (VCP) commands(also known as Diagnostic Processor commands) that may be used only from the supervisor terminal when the system is operating under the control of the Diagnostic Processor. These commands are not available under PRIMOS. See the handbook for your computer for an explanation of the function and format of these commands.

#### The Supervisor Terminal

The supervisor terminal is unique in that it is always logged in to the PRIMOS operating system as user SYSTEM, with the user number of 1 (User 1).

Generally, you should only use the supervisor terminal to do the following:

- © Boot PRIMOS
- Start up and shut down disks
- Start and stop PRIMOS itself, PRIMOS subsystems (such as Batch), and peripherals
- e Configure devices
- $\bullet$  Check status
- e Collect a record of login, logout, and other messages
- Downline load communications controllers
- Send messages to users
- ¢ Maintain the file system, including backups

You should avoid using the supervisor terminal for other purposes. The supervisor terminal is given a higher priority by PRIMOS than other terminals receive. Doing nonessential work at the supervisor terminal, therefore, can slow down system performance for other users.

Also, the system displays informative messages at the supervisor terminal. If you are doing other work at the terminal, these messages may be delayed or garbled.

#### User Terminal Mode

On most Prime systems, you can use the supervisor terminal as an ordinary terminal by putting it into User Terminal mode. In this mode, the supervisor terminal functions like a normal user terminal: it runs at normal priority and does not print system messages. (The messages are stored in a buffer and are displayed when you return the terminal to Supervisor Terminal mode.)

This feature is especially useful for office systems, where the person in charge of the supervisor terminal often has other tasks to perform. On these systems, you should put the supervisor terminal into User Terminal mode if you are going to use it for any lengthy work that does not require the use of the supervisor terminal. If you need to leave the supervisor terminal unattended for more place it in User Terminal mode and lock it in that mode to prevent any unauthorized use of operator commands. See your CPU handbook for further information.

#### The User Terminal as a Supervisor Terminal

When you are operating the Distributed Systems Management service, the RESUS command allows the System Administrator to enable a user terminal for use as a supervisor terminal. The RESUS command is described in Chapter 2. **The User Terminal as a Supervisor Terminal**<br>
When you are operating the Distributed Systems Management service, the RESUS<br>
command allows the System Administrator to enable a user terminal for use as a<br>
supervisor termina **The User Terminal as a Supervisor Terminal**<br>
When you are operating the Distributed Systems Management service, the RESUS<br>
command allows the System Administrator to enable a user terminal for use as a<br>
supervisor termina

Use of the RESUS command is restricted to authorized users who are listed in the appropriate function groups and node groups. Refer to the DSM User's Guide for detailed information on assigning privileged users to these groups.

Note

This manual uses the phrase *supervisor terminal* to refer to both the physical supervisor<br>terminal and a logical supervisor terminal that has been enabled by the RESUS command.

#### Internal and External Commands

Each PRIMOS command is either an internal command or an external command. Internal commands are part of PRIMOS itself. External commands are actually programs that are stored in the top-level directory, CMDNC0. Some external commandsinvoke separately priced software products that may be on your system. Moreover, System Administrators may add or remove external commands to meet the needs of their particular systems. For these reasons, not every system recognizes all the external commands listed in this book.

To find out what external commandsare available on your system, use the ATTACH command to attach to CMDNCO and then use the LD command to list its files. (The System Administrator has to allow users to look at CMDNC0.) A sample of this procedure is shown below.

CMDNC0 files have various suffixes. Commands using the .RUN suffix behave like internal commands.

OK, ATTACH CMDNCO OK, LD -NW

<SYSONE>CMDNCO (LU access) <sup>2853</sup> records in this directory, <sup>2853</sup> total records out of quota of 0.

115 Files.

\$\$.RUN ADMIN\_LOG.RUN AVAIL.SAVE BATCH.RUN<br>BATGEN.RUN BIND.RUN BOOT\_ATTACH.CPL BOOT\_CREATE.CPL<br>BOOT\_CREATE.MTTYPE.SAVE BOOT\_IMPCODE.CPL BOOT\_SAVE.CPL ENTERING BIND.RUN BOOT\_ATTACH.CPL BOOT\_CREATE.CPL<br>
BOOT\_TREE.CPL CAB.RUN COPT\_IMPCODE.CPL BOOT\_SAVE\_CPL<br>
CONCAT.SAVE CONFIG.CPL CONFIG\_DSM.RUN<br>
COPT.RUN COPT\_DISK.SAVE CPMPC.SAVE CORFIG\_UM.RUN<br>
DELETE.RUN DISPLAY\_LOG.RUN D ED. SAVE EDS. SAVE EDES SAVE EDES SAVE EDES SAVE EDIT\_CMD\_LINE.RUN EDIT\_PROFILE.SAVE<br>
ESR.RUN EXPAND\_SEARCH\_RULES.RUN FILMEM.RUN<br>
FILVER.SAVE FIX\_DISK.SAVE FUTIL HELP .RUN<br>
IFB.RUN JOB.RUN KLMD.RUN KLMF .RUN<br>
KLMT .RUN L.C LATE. SAVE LCB.RUN LD.RUN LEM. RUN LI.CPL LIS.CPL LIST.CPL LISTF.CPL LISTI.CPL LIST.CPL LIST.CPL LISTING.CPL LISTE.CPL<br>LISTI.CPL LISTING.CPL LIST\_GOMM\_CONTROLLERS.RUN LIST\_CONFIG.RUN LIST\_CONFIG.RUN LIST\_CONTIGUOUS\_BLOCKS.RUN LIST\_DISKS.RUN LIST\_LAN NODES.RUN LIST\_MEMORY.RUN LIST\_PRIMENET LINKS.RUN LIST\_CONTIGUOUS\_BLOCKS.RUN LIST\_DISKS.RUN LIST\_LAN\_NODES.RUN<br>LIST\_MEMORY.RUN LIST\_PRIMENET\_LINKS.RUN LIST\_PRIMENET\_NODES.RUN<br>LIST\_PRIMENET\_PORTS.RUN LIST\_PROCESS\_RUN LIST\_PRIMENET\_NODES.RUN LIST\_SERVER\_NAMES.RUNLIST\_SESSIONS.RUN LIST\_PROCESS.RUN LIST\_SYNC.RUN LIST\_PRIMENET\_NODES.RUN<br>LIST SEMAPHORES.RUN LIST\_UNITS.RUN LIST\_VCS.RUN LOAD . SAVE MAGNET. RUN MAGRST . SAVE MAGSAV. SAVE MAKE. SAVE MODULA. RUN MRGF . SAVE NSED PHYRST. SAVE PHYSAV. SAVE PMA. SAVE PRMPC.SAVE PRO.CPL PROP .RUN PROT.CPL PROTE.CPL PROTEC. CPL PROTECT .RUN PRSER. SAVE PRVER. SAVE RESUS. RUN REVERTPASSWORD.RUN RUNOFF.RUN RWLOCK. RUN SEG. SAVE SET\_ASYNC.RUN SETDELETE.RUN SIZE.RUN SLIST. SAVE SORT.RUN SPOOL. RUN START\_DSM.RUN START\_LSR.RUN STATUSDSM.RUN STOP\_DSM.RUN STOP\_LSR.RUN TERM.RUN TRAMLC. SAVE USAGE. SAVE UX\_TAPE.RUN

OK,

### Constraints on Invoking Commands

Operator commands can affect the work being done by other users, as well as the state of the system itself. Access to these commands must therefore be limited. Prime provides three methods of restricting the use of these c

- e Some commandscan be issued only from the supervisor terminal.
- Some commands can be issued either from the supervisor terminal or by the System Administrator from any terminal.

• Some commands can be issued from the supervisor terminal, by the System Administrator, or by some other privileged user. The identity of these privileged users, and the method by which they are designated, varies from command to command. Many (but not all) of the methods use Prime's access control mechanism (ACLs, which are explained in the PRIMOS User's Guide). Others, like the DSM commands, use protections peculiar to a particular subsystem.

Table 1-2 shows which of these constraints apply to each operator command. In the table, T stands for Terminal (the first method in the list above), A for Administrator (the second method), and <sup>P</sup> for special privilege required (the third method). <sup>D</sup> represents commands using protections peculiar to the DSM subsystem. The comment column explains each special privilege. Entries in this table apply to functions performed by the Operator, not by ordinary users, i.e., the Operator uses the UNASSIGN command (to forcibly release a device assigned by any user) from the supervisor terminal. Users can release their own devices at any terminal. **Commands**<br>
Some commands can be issued from the supervisor terminal, by the System<br>
Some commands can be issued from the supervisor terminal, by the System<br>
Meministrator, or by some other privileged user. The identity o

#### Notes

Some commands documented here (i.e., MAGSAV and USAGE) are not restricted commands. Rather, they are general user commands that Operators are likely to use. Since any user can use these commands at any terminal, they are not included here.

When a command option is given in Table 1-2, the restriction applies to the use of the command with that option only. For instance, the BATCH command's -START option may only be used at the supervisor terminal, even though members of the ACL group .BATCH\_ADMIN\$ may issue most forms of the BATCH command from any terminal.

Users listed in the ACL group .SPOOL\_ADMINISTRATOR\$ may modify, list, and cancel requests in that queue from any terminal. Other terminal users may perform these functions on their own files only.

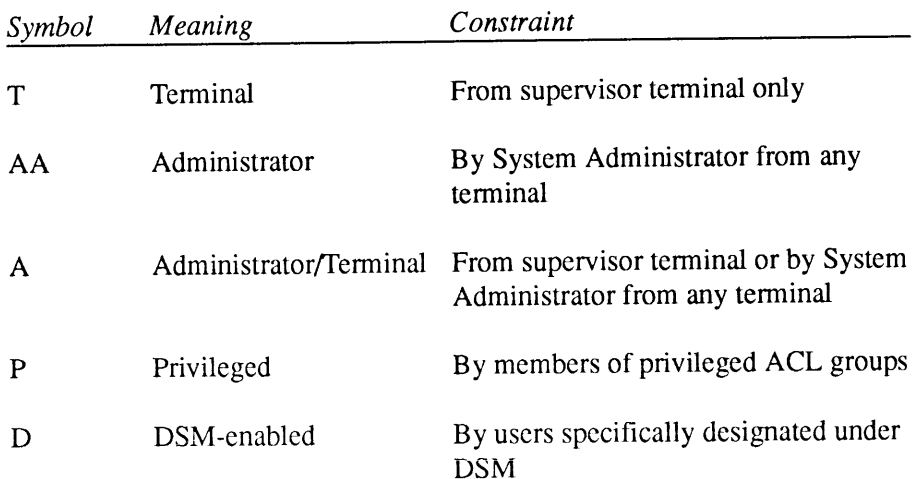

# Key to the Table

|                                                        |                             | <b>PRIMOS Commands Overview</b>                            |
|--------------------------------------------------------|-----------------------------|------------------------------------------------------------|
| Table 1-2. Special Constraints on Operator Commands    |                             |                                                            |
|                                                        |                             |                                                            |
|                                                        |                             |                                                            |
| Command                                                | Constraint                  | Comments                                                   |
| <b>ADDISK</b>                                          | T<br>T                      |                                                            |
| <b>ADD_PORTAL</b><br><b>ADMIN_LOG</b>                  | D                           |                                                            |
| <b>ASSIGN</b>                                          | T                           |                                                            |
| <b>BACKUP_RESTORE</b>                                  | $\mathbf P$                 | Members of ACL group                                       |
|                                                        |                             | .BACKUP\$                                                  |
| <b>BATCH -CONTINUE</b>                                 | P or T                      | <b>Batch Administrators (members</b><br>of .BATCH_ADMIN\$) |
| <b>BATCH-PAUSE</b>                                     | P or T                      | <b>Batch Administrators</b>                                |
| <b>BATCH-START</b>                                     | T                           |                                                            |
| <b>BATCH-STOP</b>                                      | P or T                      | <b>Batch Administrators</b>                                |
| <b>BATGEN</b>                                          | $\mathbf{P}$                | <b>Batch Administrators</b>                                |
| <b>BOOT_CREATE</b>                                     | Any user                    |                                                            |
| CAB                                                    | $\, {\bf P}$                |                                                            |
| <b>CDD</b>                                             | $\mathbf{A}$<br>$\mathbf T$ |                                                            |
| CHANGE_PROJECT-DISABLE<br><b>CHANGE_PROJECT-ENABLE</b> | T                           |                                                            |
| <b>CHAP</b>                                            | $\mathbf T$                 |                                                            |
| <b>CLOSE -ALL</b>                                      | T                           | Closes all users' files                                    |
| <b>CLOSE</b> pathname                                  | $\mathbf T$                 |                                                            |
| <b>COMM_CONTROLLER</b>                                 | $\mathbf T$                 |                                                            |
| <b>CONFIG_USERS</b>                                    | AA or P                     |                                                            |
| CONVERT_ENV                                            | $\mathbf T$                 |                                                            |
| CONVERT_TO_ACLS                                        | $\mathbf{A}$                | Requires special search rules                              |
| <b>CRASH_AUDIT</b>                                     | $\mathbf{A}$                | Requires special search rules                              |
| DEVICE_ACLS                                            | A                           |                                                            |
| DISK PAUSE<br><b>DISKS</b>                             | $\mathbf T$<br>$\mathbf T$  |                                                            |

Table 1-2. Special Constraints on Operator Commands

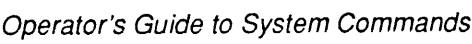

|                                                                                                    |             | Constraint Comments                                      |
|----------------------------------------------------------------------------------------------------|-------------|----------------------------------------------------------|
|                                                                                                    | D           |                                                          |
|                                                                                                    | T           |                                                          |
|                                                                                                    | T           |                                                          |
|                                                                                                    | T           |                                                          |
|                                                                                                    | T           |                                                          |
|                                                                                                    | A           |                                                          |
|                                                                                                    | T<br>A      | May be used at other terminals if                        |
|                                                                                                    |             | logged in as SYSTEM                                      |
|                                                                                                    | T           | May be used at other terminals if<br>logged in as SYSTEM |
|                                                                                                    | T           | May be used at other terminals if                        |
|                                                                                                    | P           | logged in as SYSTEM<br><b>Batch Administrators</b>       |
|                                                                                                    | A           |                                                          |
| JOB -HOLD                                                                                                    | T           |                                                          |
| <b>JOB-RELEASE</b>                                                                                                    | T           |                                                          |
| <b>JOB</b> (with other options)                                                                                                    | ${\bf P}$   | <b>Batch Administrators</b>                              |
|                                                                                                    | T or D      |                                                          |
| <b>LAB</b><br>LIST_ASSIGNED_DEVICES                                                                                                    | D           |                                                          |
| LIST_ASYNC                                                                                                    | D           |                                                          |
| <b>FTGEN</b><br><b>INITIALIZE_SEARCH_RULES</b><br>LIST_DISKS                                                                                                    | D           |                                                          |
| <b>FTOP</b><br><b>INIT</b><br>LIST_DUMP                                                                                                    | $\mathbf T$ |                                                          |
| ٠<br>Commands<br>Table 1-2. Special Constraints on Operator Commands (continued)<br>Command<br>DISPLAY_LOG<br><b>DPTCFG</b><br><b>DPTX</b><br><b>DUMP_SEGMENT</b><br><b>DUMP_USER</b><br><b>ELIGTS</b><br>FIX DISK-COMDEV<br><b>FS_RECOVER</b><br>LIST_LHC_STATUS | P           | Members of ACL group<br>.NETWORK_MGT\$                   |
| LIST_LTS_STATUS                                                                                                    | P           | Members of ACL group                                     |
|                                                                                                    | D           | .NETWORK_MGT\$                                           |
| <b>LIST_PROCESS</b><br><b>LOGOUT ALL</b>                                                                                                    | T           |                                                          |

Commands<br>Table 1-2. Special Constraints on Operator Commands (continued) Table 1-2. Special Constraints on Operator Commands (continued)

|                                                                 |                   | <b>PRIMOS Commands Overview</b>        |
|-----------------------------------------------------------------|-------------------|----------------------------------------|
|                                                                 |                   |                                        |
|                                                                 |                   |                                        |
| Table 1-2. Special Constraints on Operator Commands (continued) |                   |                                        |
| Command                                                         | Constraint        | Comments                               |
| LOGOUT-wildusernumber                                           | T                 |                                        |
| <b>LOOPBACK</b>                                                 | P                 | Members of ACL group<br>.NETWORK_MGT\$ |
| <b>MAXSCH</b>                                                   | A                 |                                        |
| <b>MAXUSR</b>                                                   | T                 |                                        |
| MESSAGE ALL                                                     | T                 |                                        |
| MESSAGE-DISABLE_CRLF                                            | T                 |                                        |
| MESSAGE-ENABLE_CRLF                                             | т                 |                                        |
| <b>MESSAGE-FORCE</b>                                            | T                 |                                        |
| MESSAGE-MAX_LENGTH<br><b>MIRROR_OFF</b>                         | T<br>T            |                                        |
| <b>MIRROR ON</b>                                                | T                 |                                        |
| MONITOR SEARCH RULES                                            | T                 |                                        |
| $-START$ [ $-PER$ USER]                                         |                   |                                        |
| MONITOR SEARCH RULES<br>$-STOP$ [ $-PER$ USER]                  | T                 |                                        |
| <b>NET</b>                                                      | $\mathbf T$       |                                        |
| NTS_ASSOCIATE                                                   | T                 | Members of ACL group<br>.NETWORK_MGT\$ |
| NTS_UNASSOCIATE                                                 | T                 | Members of ACL group                   |
|                                                                 |                   | .NETWORK_MGT\$                         |
| PASSWORD_DIRS<br><b>PRATIO</b>                                  | $\mathbf{A}$<br>T |                                        |
| PRINT_SECURITY_LOG                                              | $\mathbf{A}$      |                                        |
| <b>PROP</b>                                                     | ${\bf P}$         | SYSTEM, or members of                  |
|                                                                 |                   | .SPOOL_ADMINISTRATOR\$                 |
| RECORD_TO_PATH                                                  | A or P            | Members of ACL group .RAS\$            |
| <b>REGISTER EPF</b><br>REMOVE_PRIORITY_ACCESS                   | A or P<br>T       |                                        |

PRIMOS Commands Overview<br>Table 1-2. Special Constraints on Operator Commands (continued) Table 1-2. Special Constraints on Operator Commands (continued)

Operator's Guide to System Commands

| Commands                                                                                                    |              |                                                                                                    |
|----------------------------------------------------------------------------------------------------|--------------|----------------------------------------------------------------------------------------------------|
|                                                                                                    |              |                                                                                                    |
|                                                                                                    | Constraint   | Comments                                                                                               |
|                                                                                                    | T            |                                                                                                    |
|                                                                                                    | D            |                                                                                                    |
|                                                                                                    | A            | RJOP users who invoke a<br>PRIME/SNA <sup>™</sup> RJE site should<br>be members of ACL group<br>.SNA\$ |
|                                                                                                    | A            |                                                                                                    |
|                                                                                                    | A            |                                                                                                    |
|                                                                                                    | т            |                                                                                                    |
|                                                                                                    | T            |                                                                                                    |
|                                                                                                    | T            |                                                                                                    |
|                                                                                                    | T<br>T       |                                                                                                    |
|                                                                                                    | T            |                                                                                                    |
|                                                                                                    | T            |                                                                                                    |
|                                                                                                    | T            |                                                                                                    |
|                                                                                                    | T            |                                                                                                    |
|                                                                                                    | T            |                                                                                                    |
|                                                                                                    | A            |                                                                                                    |
|                                                                                                    | A or P       |                                                                                                    |
| SET ASYNC-USER_NUMBER n<br>SET_LSR_DEFAULTS<br><b>SET PGALARM</b><br>SET_PRIORITY_ACCESS                                                                                                    | $\mathbf{A}$ |                                                                                                    |
| SET_SCHEDULER_ATTRIBUTES                                                                                                    | T            |                                                                                                    |
| SET ASYNC<br>-NO_SPEED_DETECT<br>SET_TIME_INFO                                                                                                    | T            |                                                                                                    |
| <b>SETIME</b>                                                                                                    | T<br>T       |                                                                                                    |
| <b>SETMOD</b><br><b>SHARE</b>                                                                                                    | Т            |                                                                                                    |
| Table 1-2. Special Constraints on Operator Commands (continued)<br>Command<br><b>RESET_DUMP</b><br><b>RESUS</b><br><b>RJOP</b><br>SECURITY_MONITOR<br><b>SECURITY_STATUS</b><br>SET_ASYNC-ASSIGNABLE<br>SET_ASYNC-DCD_LOGIN<br>SET ASYNC-NO_DCD_LOGIN<br>SET_ASYNC-DISLOG<br>SET_ASYNC-NO_DISLOG<br>SET ASYNC-LOOP_LINE<br>SET ASYNC-NO_LOOP_LINE<br>SET ASYNC-SPEED_DETECT<br>SHOW-DISABLE_ADMIN | T            |                                                                                                    |

**Commands**<br>Table 1-2. Special Constraints on Operator Commands (continued) Table 1-2. Special Constraints on Operator Commands (continued)

|                                                                 |                            | <b>PRIMOS Commands Overview</b>                                     |
|-----------------------------------------------------------------|----------------------------|---------------------------------------------------------------------|
|                                                                 |                            |                                                                     |
|                                                                 |                            |                                                                     |
| Table 1-2. Special Constraints on Operator Commands (continued) |                            |                                                                     |
| Command                                                         | Constraint                 | Comments                                                            |
| <b>SHUTDN</b>                                                   | T                          |                                                                     |
| <b>SPIN_DOWN</b>                                                | T                          |                                                                     |
| SPIN_UP                                                         | T                          |                                                                     |
| SPOOL (altering other's jobs)                                   | ${\bf P}$                  | Members of ACL group<br>.SPOOL_ADMINISTRATOR\$                      |
| <b>START_DSM</b>                                                | T                          |                                                                     |
| <b>START_LSR</b>                                                | T                          |                                                                     |
| START_NAMESERVER                                                | Т                          |                                                                     |
| <b>START NET</b>                                                | T                          |                                                                     |
| START_NM                                                        | A or P                     |                                                                     |
| START_NTS                                                       | T                          |                                                                     |
| START_TALK_SERVER                                               | $\mathbf T$                |                                                                     |
| <b>STOP_DSM</b>                                                 | $\mathsf T$                |                                                                     |
| STOP_LSR                                                        | $\mathbf T$                |                                                                     |
| STOP_NAMESERVER<br><b>STOP_NET</b>                              | $\mathbf T$<br>$\mathbf T$ |                                                                     |
| STOP_NM                                                         | A or P                     |                                                                     |
| STOP_NTS                                                        | $\mathbf T$                |                                                                     |
| SYSTEM_RECOVER                                                  | $\mathbf{A}$               |                                                                     |
| TRANSFER_LOG                                                    | $\mathbf{A}$               |                                                                     |
| <b>UNASSIGN</b>                                                 | $\mathbf T$                | Operators can unassign any                                          |
|                                                                 |                            | device. Users can unassign their<br>own devices at their terminals. |
| UNREGISTER_EPF                                                  | A or P                     |                                                                     |
| UPDATE_NAMESERVER<br><b>USRASR</b>                              | $\mathbf T$<br>$\mathbf T$ |                                                                     |

PRIMOS Commands Overview<br>Table 1-2. Special Constraints on Operator Commands (continued) Table 1-2. Special Constraints on Operator Commands (continued)

### List of Operator Commands

Abbreviations appear in red. Asterisks after command namesindicate that Operator-specific information is in this book and user information is in the PRIMOS Commands Reference Guide.

ADDISK<br>
ADD\_PORTAL<br>
ADMIN\_LOG<br>
ASSIGN\*<br>
BATCH\*<br>
BATCH\*<br>
BOOT\_CREATE<br>
BOOT\_CREATE<br>
BOOT\_CREATE<br>
BOOT\_CREATE<br>
BOOT\_RESTORE<br>
CAB<br>
CDD<br>
CHANGE\_PROJECT\*<br>
CHAP\*<br>
CLOSE\*<br>
CNAME\*<br>
CONFIG\_USERS<br>
CONFIG\_USERS<br>
CONVERT\_AMLC\_<br>
COMMAND DISK\_PAUSE<br>DISKS<br>DISPLAY\_LOG<br>DUMP\_USER<br>DUMP\_USER ELIGTS<br>FIX\_DISK<br>FIXBAT<br>FS\_RECOVER<br>FTOP<br>HELP\*<br>IDBMS<br>INDEX\_LIB\_MANAGER INIT<br>INITIALIZE\_SEARCH\_<br>RULES JOB\*<br>LAB\*<br>LABEL\*<br>LIST\_ASSIGNED\_<br>DEVICES\*<br>LIST\_CONFIG<br>LIST\_CONTIGUOUS\_<br>BLOCKS\* LIST\_DISKS\* LIST\_DUMP LIST\_GROUP\* LIST\_LHC\_STATUS LIST\_LTS\_STATUS LIST\_MEMORY LIST\_MOUNTS\* LIST\_PRIORITY\_ ACCESS\* LIST\_PROCESS LIST\_REGISTERED\_ EPF\*<br>LIST\_SCHEDULER\_<br>ATTRIBUTES\*<br>LIST\_SERVER\_NAMES\* LIST\_SESSIONS\* LIST\_UNITS<br>LOGOUT\*<br>LOOPBACK<br>MAGRST\*<br>MAGSAV\*<br>MAKE MAXSCH<br>MAKE MAXSCH<br>MAXSCH<br>MAXSCH<br>MERSAGE\*<br>MIRROR\_ON<br>MONITOR\_SEARCH\_RULES\*<br>MTRESUME<br>NTS\_ASSOCIATE<br>NTS\_ASSOCIATE<br>NTS\_LIST\_ASSOCIATE<br>NTS\_LINE<br>NTS\_LIST\_ASSOCIATE<br>NTS\_LINE<br>NTS\_LI PROP\*<br>
PSR<br>
RECORD\_TO\_PATH<br>
REGISTER\_EPF<br>
REMOVE\_PORTAL<br>
REMOVE\_<br>
PRIORITY\_ACCESS<br>
REPLY<br>
RESET\_DUMP RESUS RJE\* RJOP SEARCH\_INDEX\_LIB SECURITY\_MONITOR SECURITY\_STATUS SET\_ASYNC\* SET\_LSR\_DEFAULTS SET\_PGALARM SET\_PRIORITY\_ACCESS SET\_QUOTA\* SET\_SCHEDULER\_ ATTRIBUTES SET\_TIME\_INFO SETIME SETMOD SHARE SHOW\* SHUTDN SPIN\_DOWN SPIN\_UP SPOOL\* START\_DSM START\_LSR START\_NAMESERVER START\_NET START\_NM START\_NTS START\_TALK\_SERVER STATUS\* STOP\_DSM STOP\_LSR STOP\_NAMESERVER STOP\_NET STOP\_NM STOP\_NTS SYSTEM\_RECOVER TRANSFER\_LOG UNASSIGN\* UNREGISTER\_EPF UPDATE\_NAMESERVER USAGE\* USERS\* USRASR UX\_TAPE\*

1-14 Sixth Fdition

# Functional Grouping of Commands

This section groups system commands by function. Because some commands have several functions, a command may be listed in more than one category.

This chapter lists the following functional command categories.

- e System Startup and Shutdown
- e Customizing System Behavior
- ¢ Configuring and Controlling AsynchronousLines
- e Configuring Subsystems
- e Monitoring Subsystems
- e Modifying System, Terminal, and Process Characteristics
- e Controlling File Access
- e¢ System Monitoring and Report Generation
- Performing Backups and Creating Tapes
- e Restoring Files From Backups
- e System Repair
- e Disk Handling
- e File Handling
- e Communicating With Other Systems

#### System Startup and Shutdown

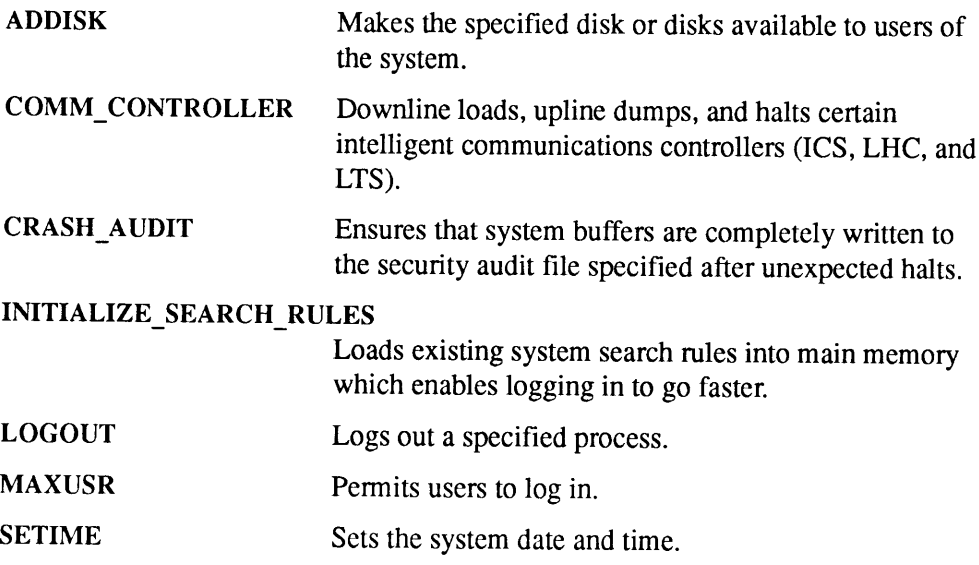

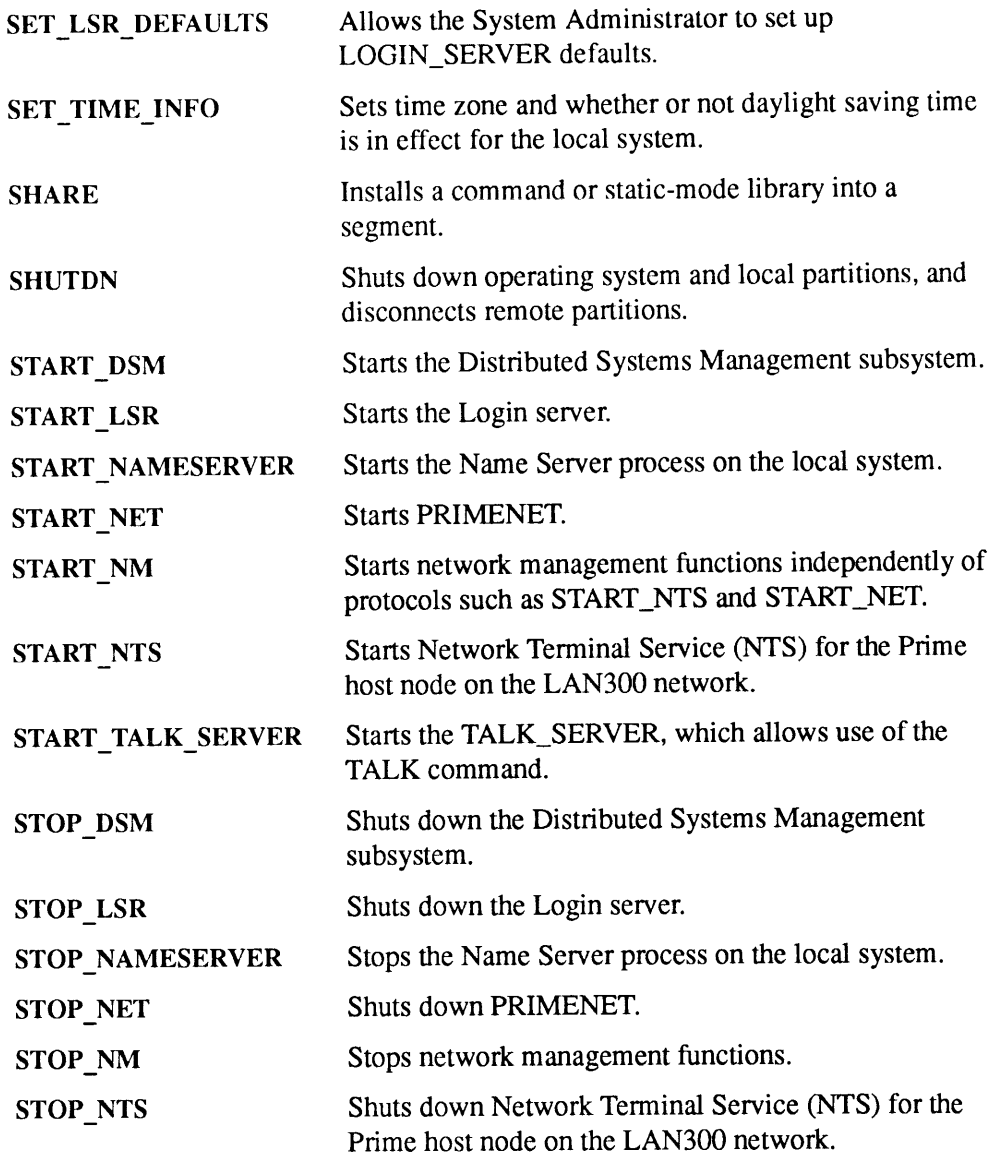

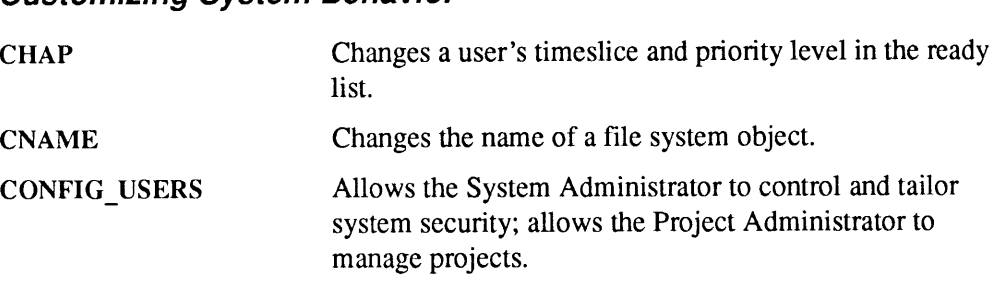

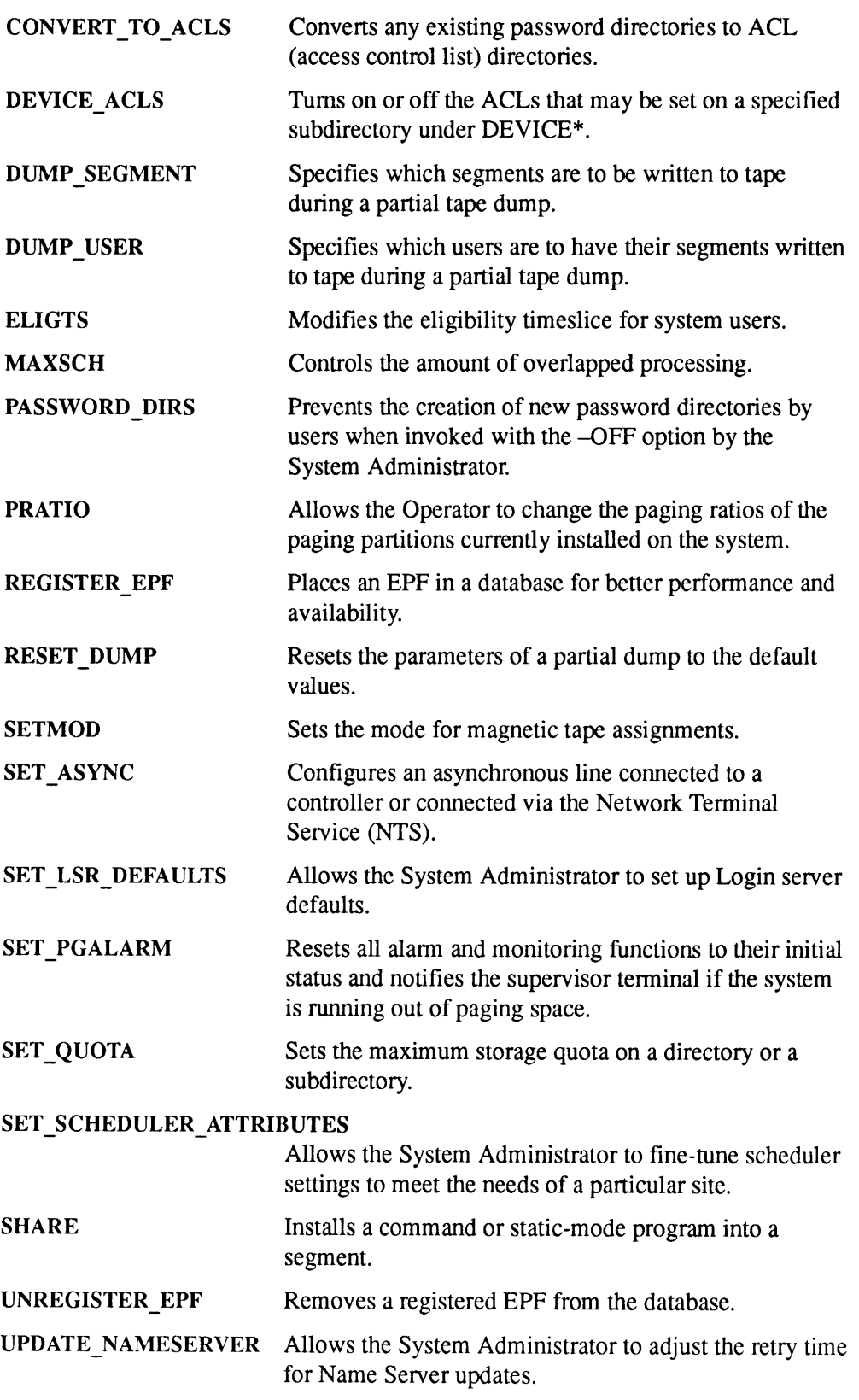

#### Configuring and Controlling Asynchronous Lines

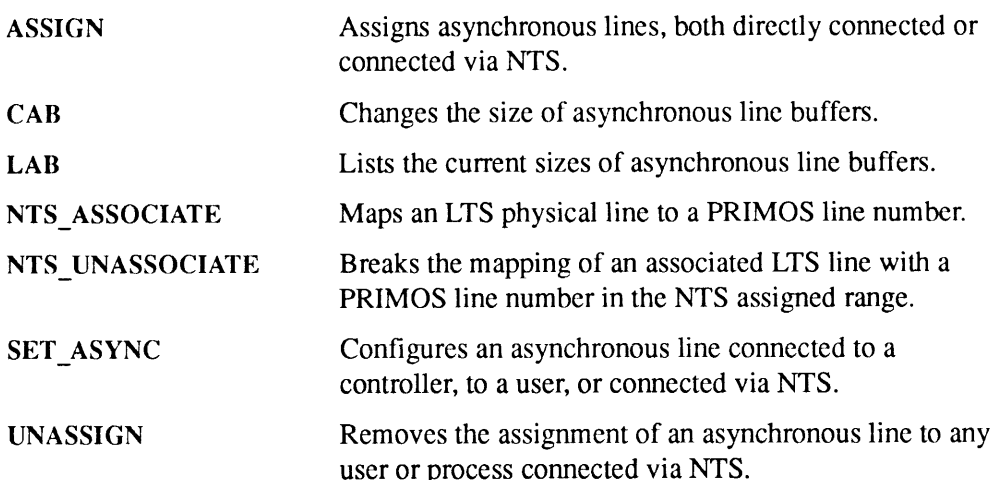

#### Configuring Subsystems

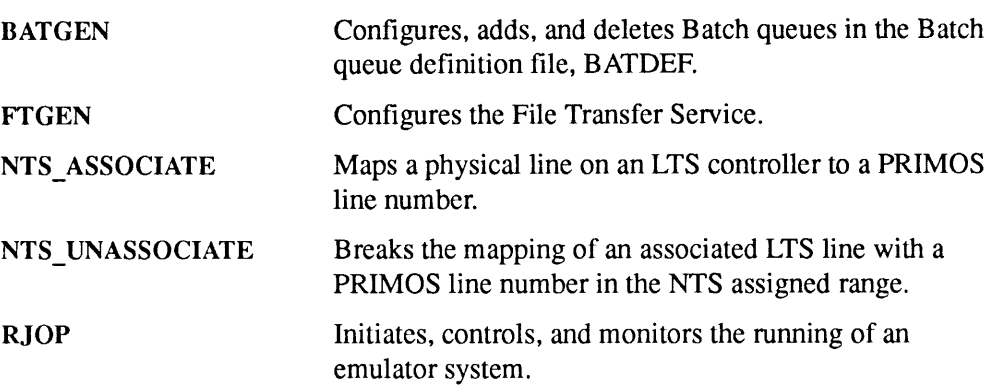

#### Monitoring Subsystems

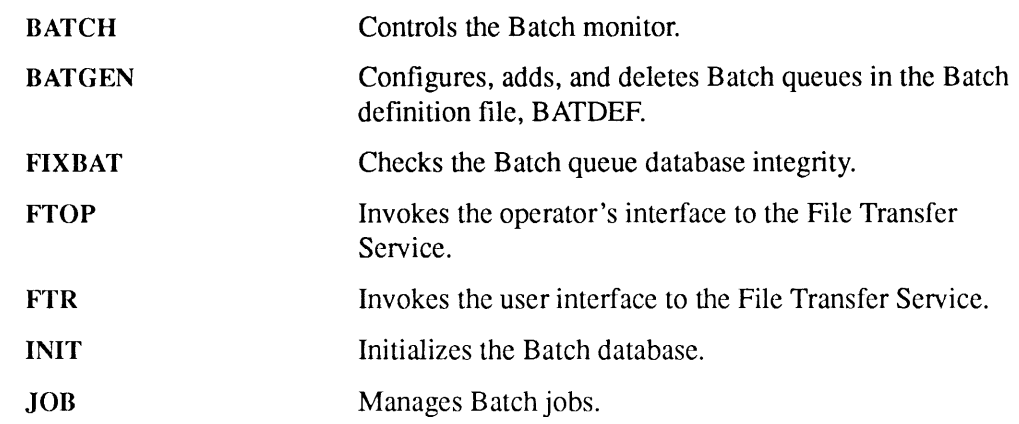
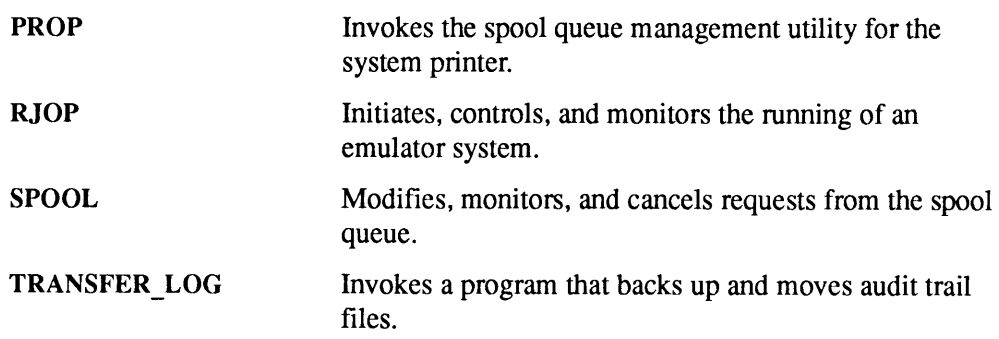

# Modifying System, Terminal, and Process Characteristics

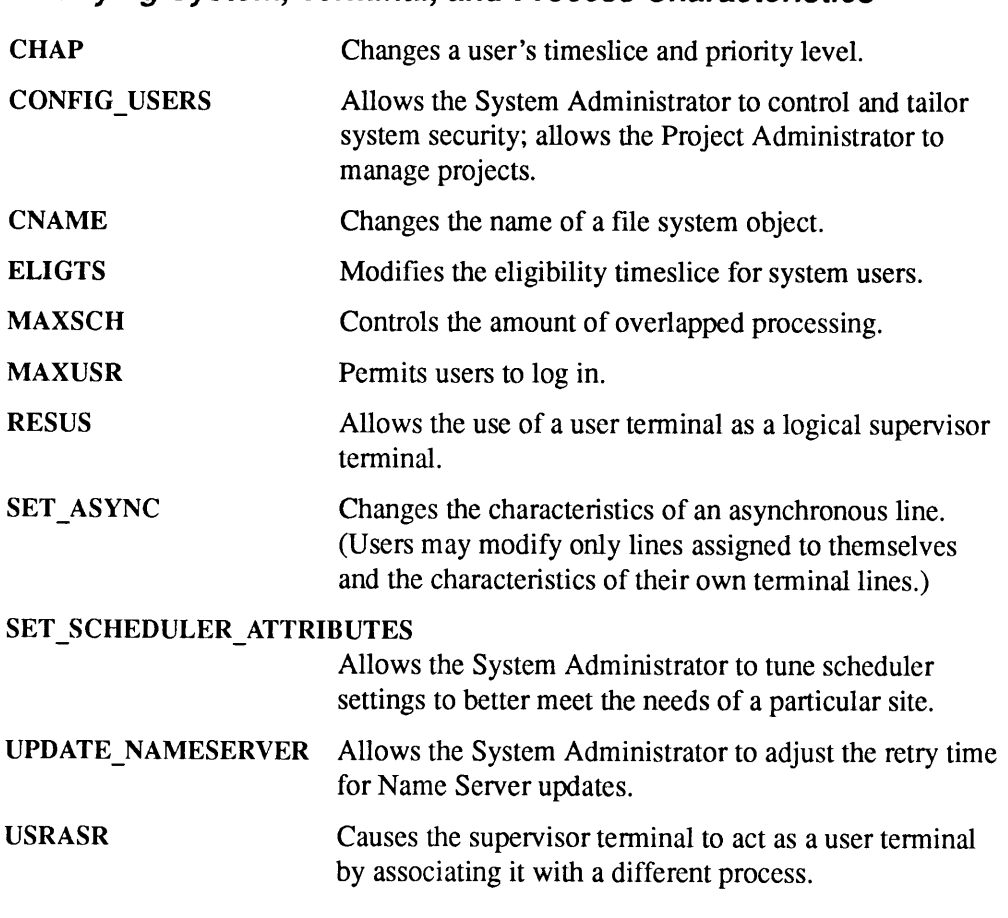

# Controlling File Access

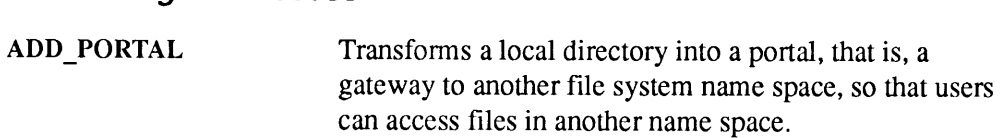

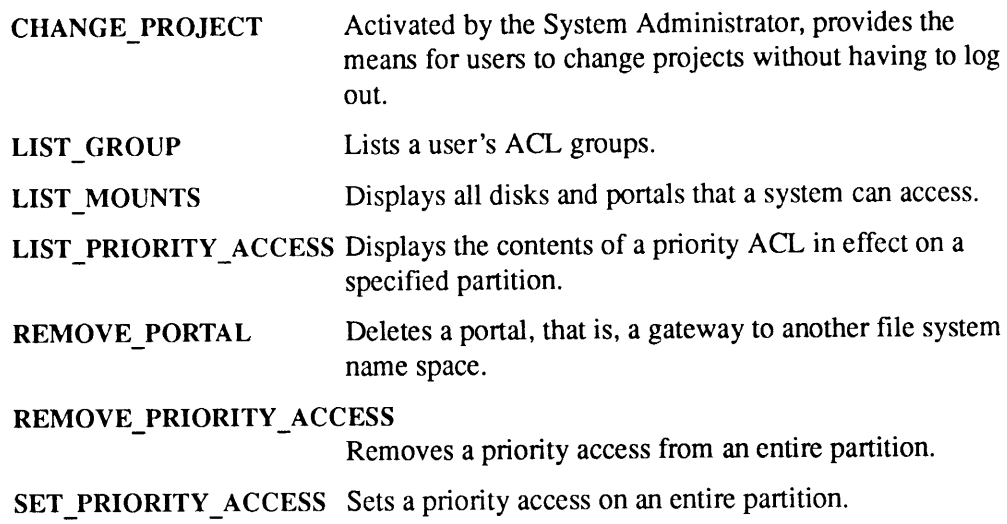

# System Monitoring and Report Generation

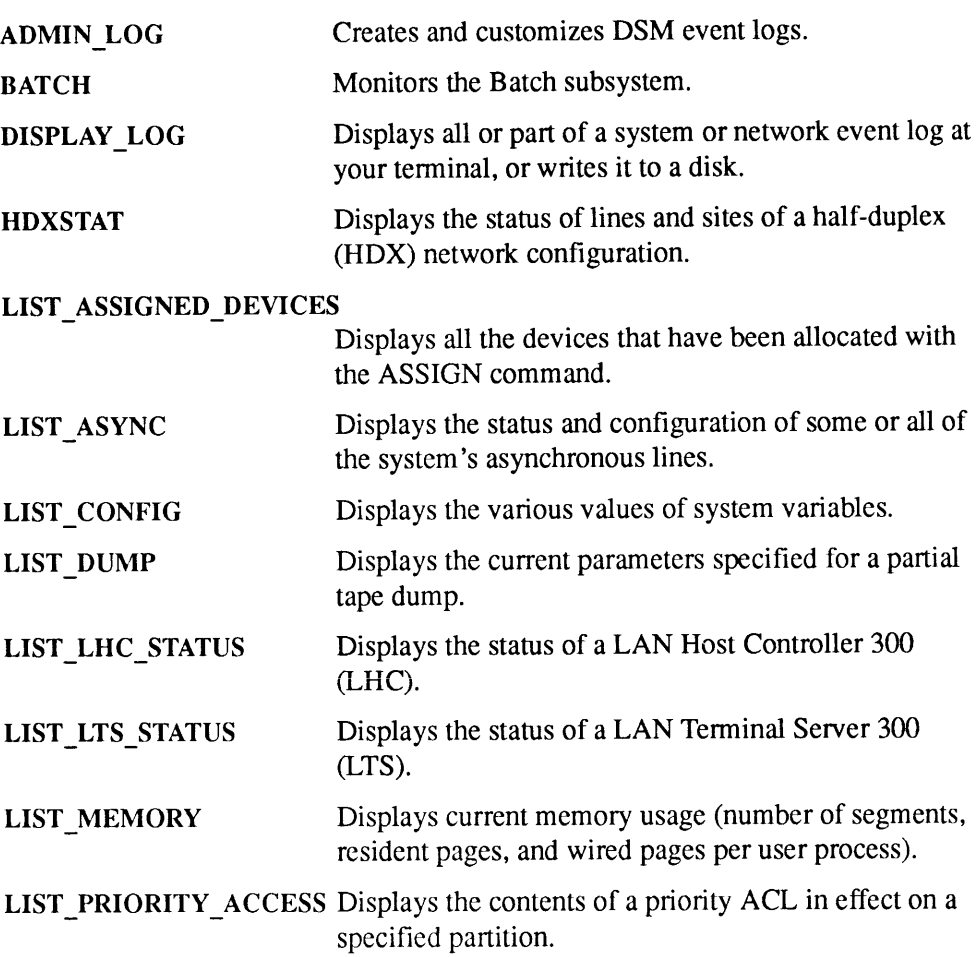

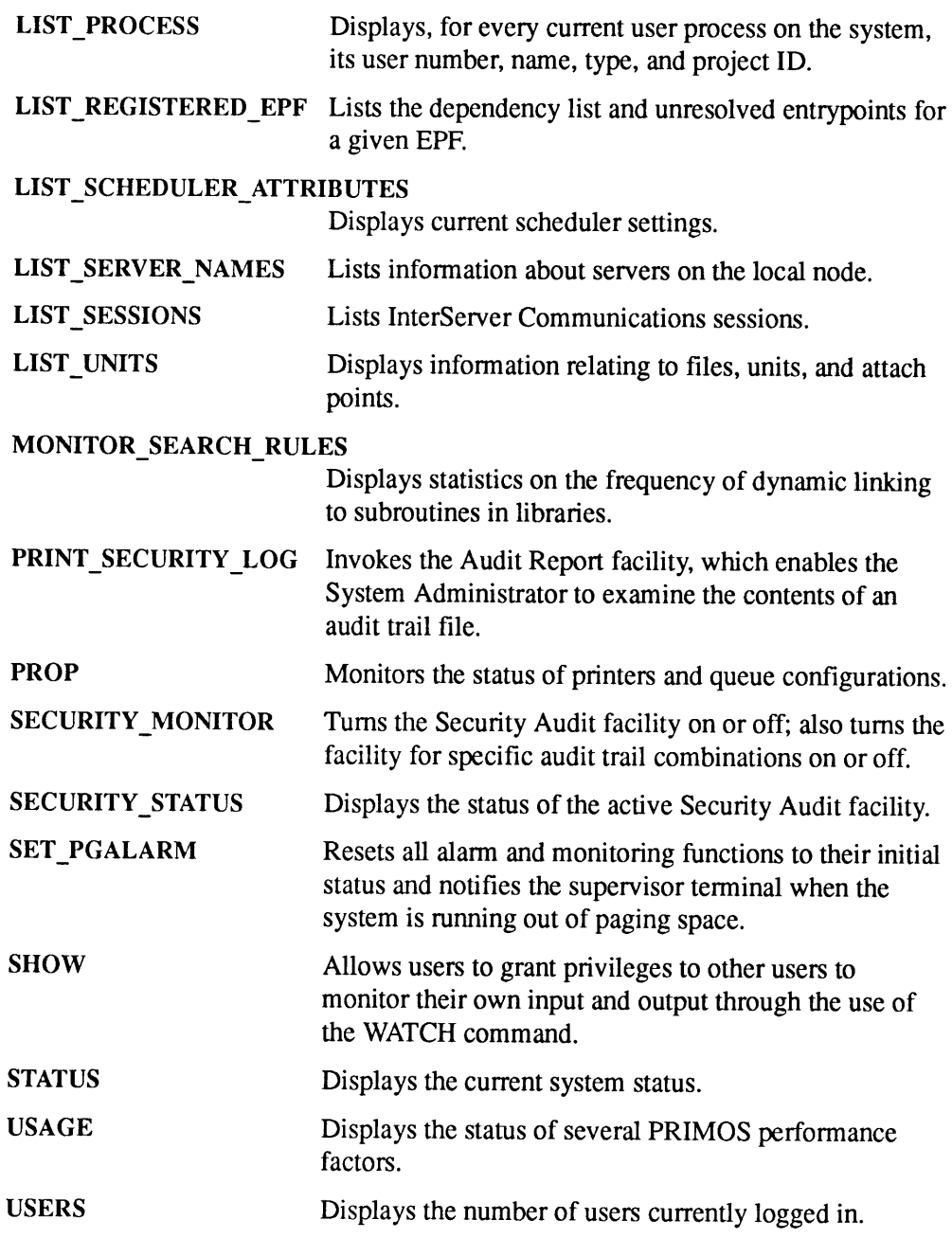

# Performing Backups and Creating Tapes

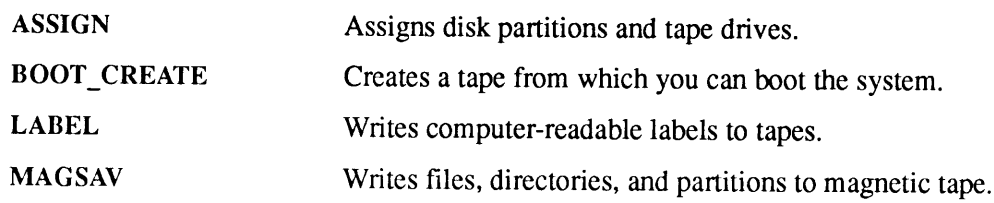

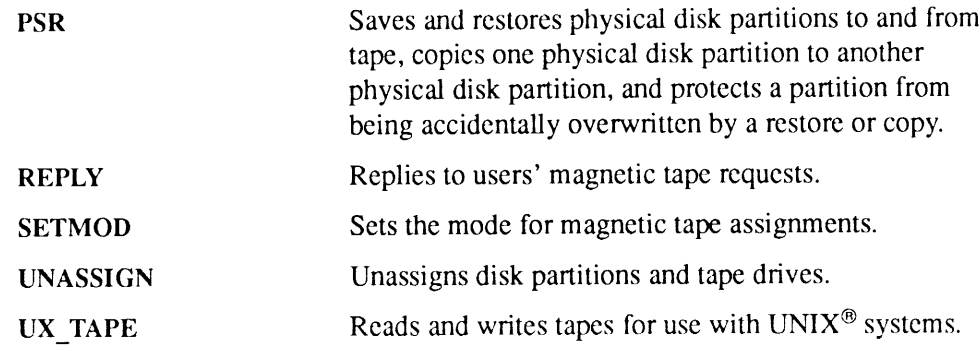

# Restoring Files From Backups

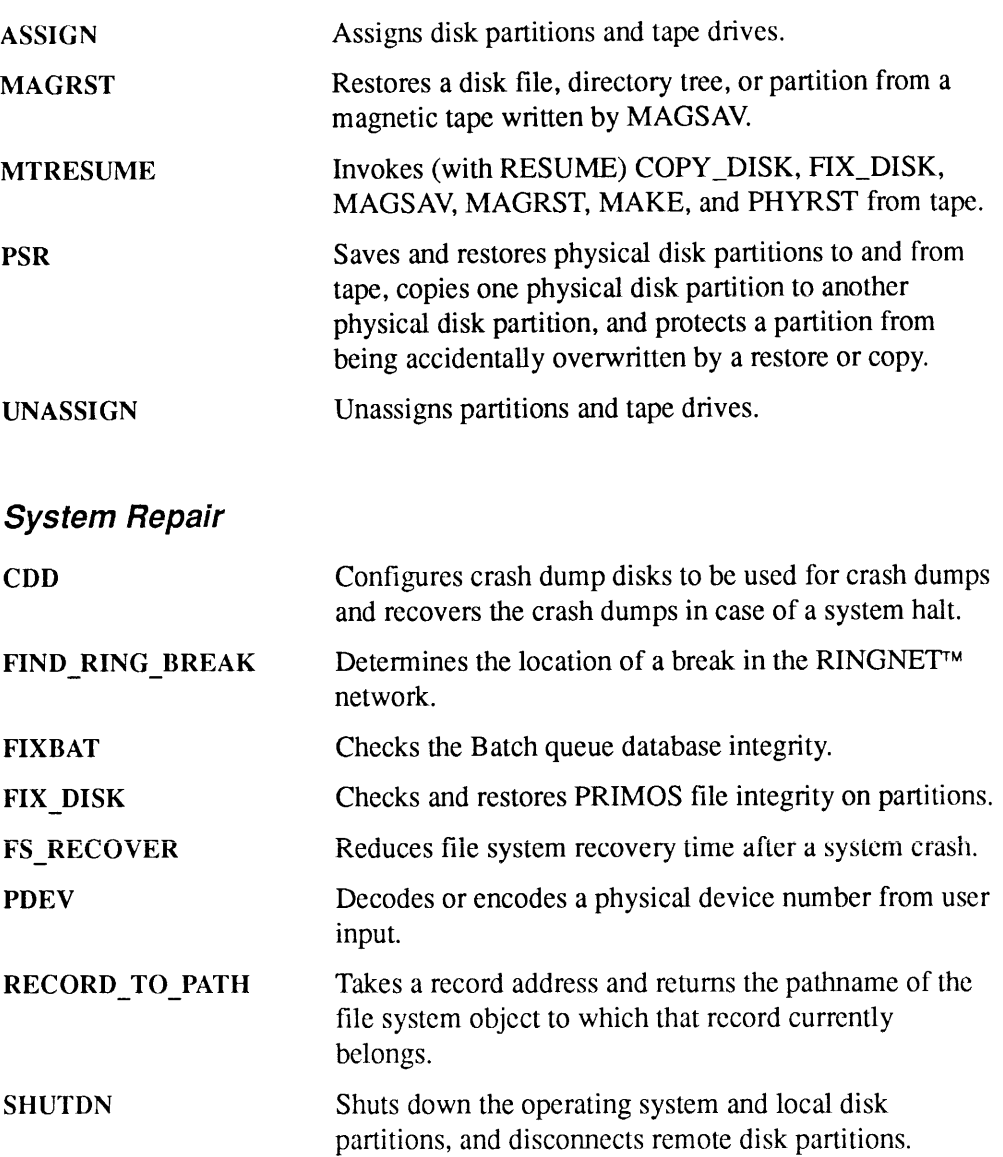

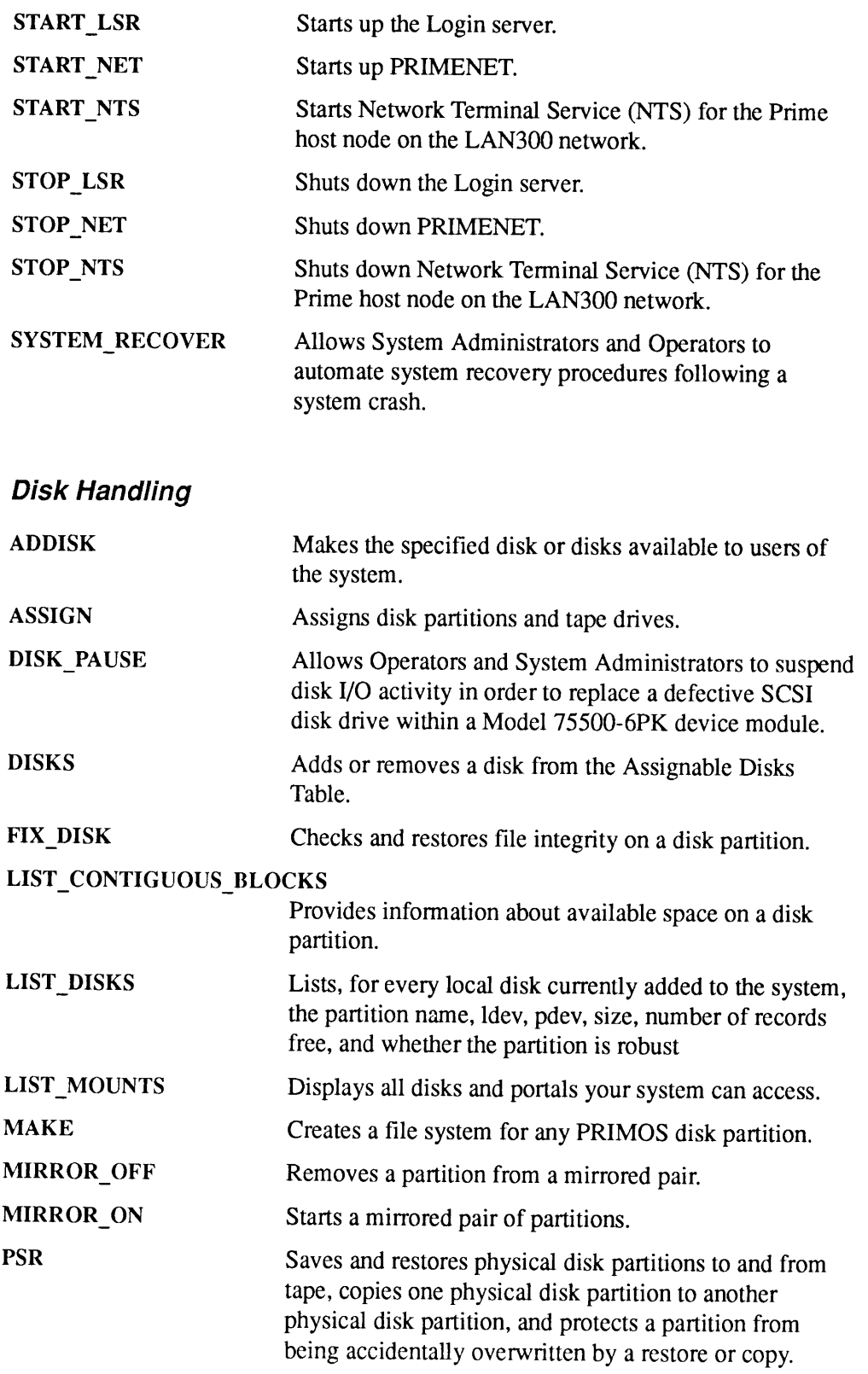

Operator's Guide to System Commands

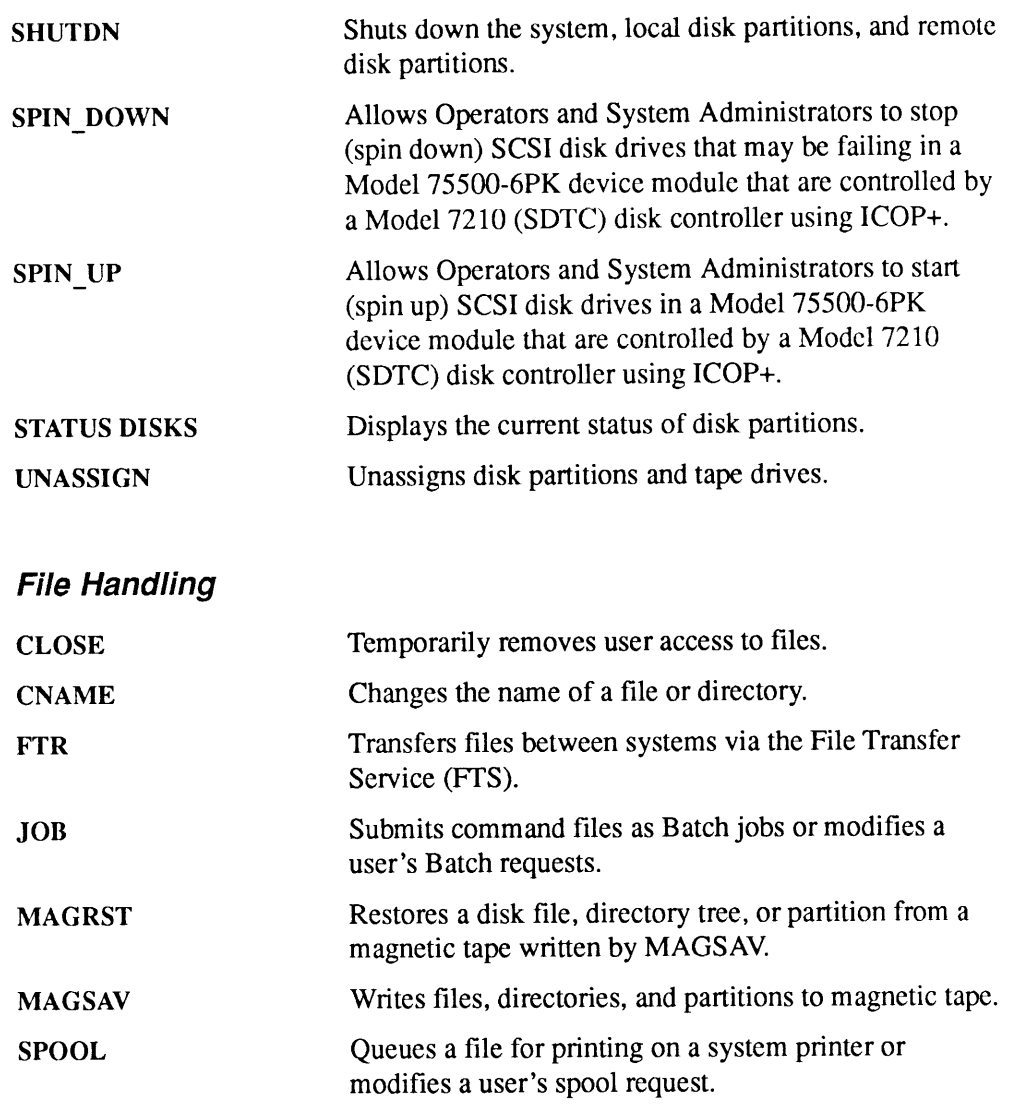

# Communicating With Other Systems

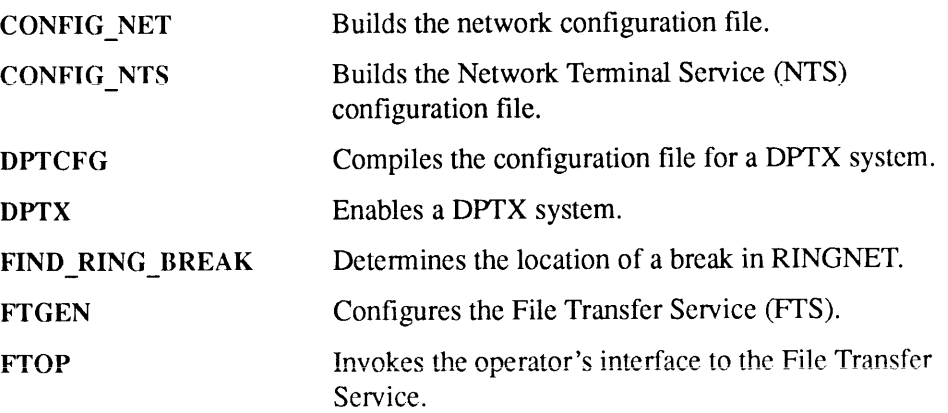

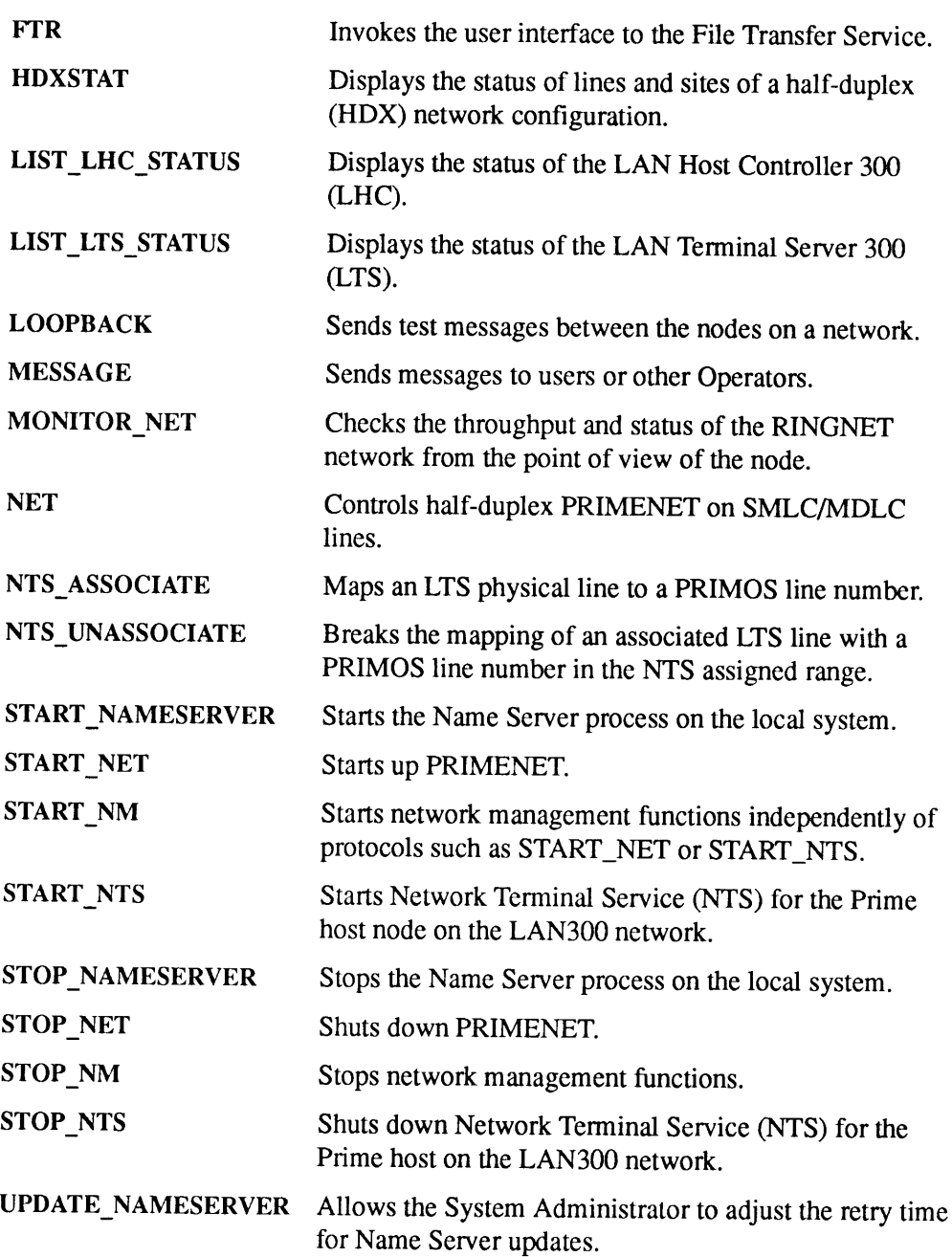

. . . . . . . . .  $\blacksquare$ Operator's Guide to System Commands

# List of User Commands

These PRIMOS commands are used primarily by users and programmers. They are explained in the PRIMOS Commands Reference Guide.

Abbreviations appear in red. Asterisks after command namesindicate that Operator-specific information is in this book and user information is in the PRIMOS Commands Reference Guide.

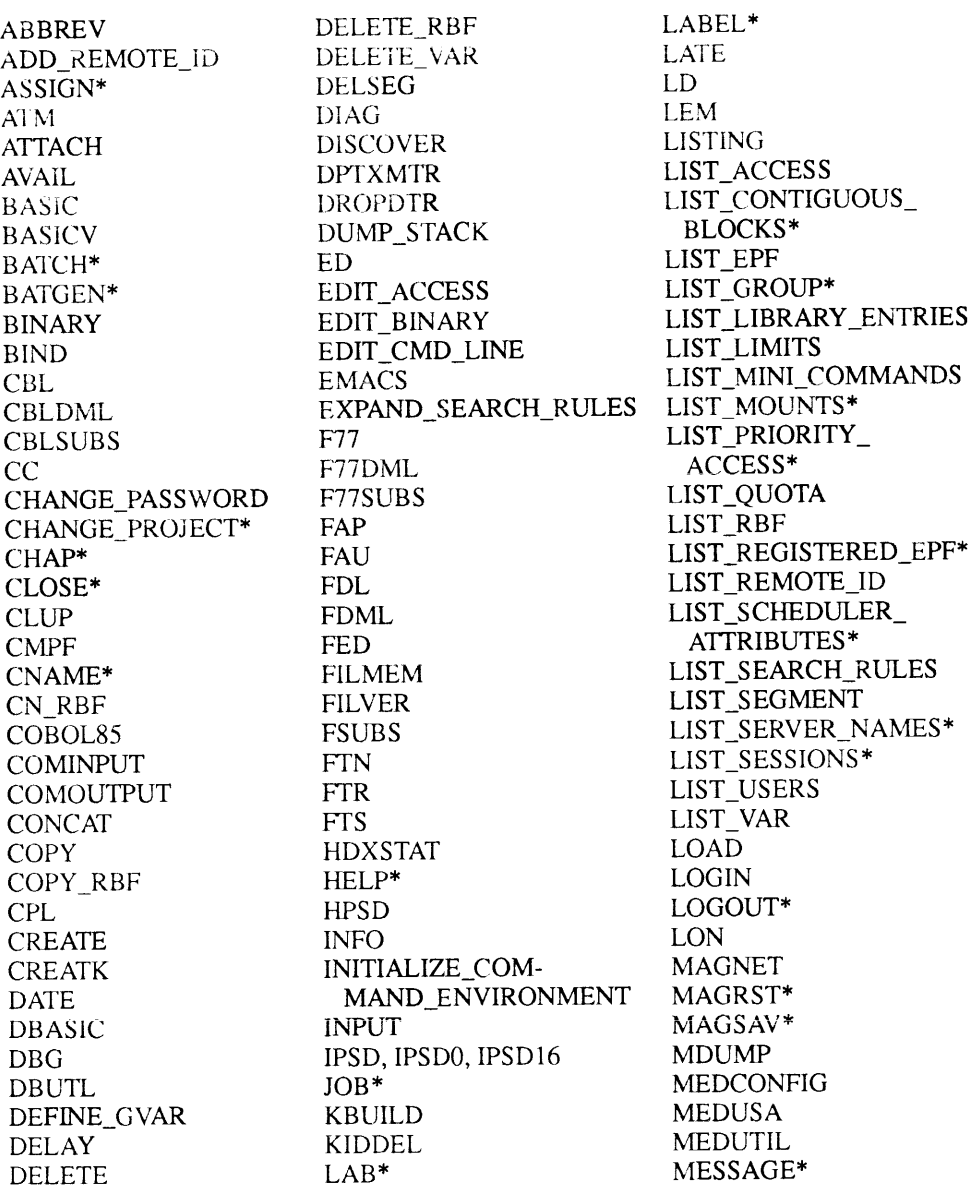

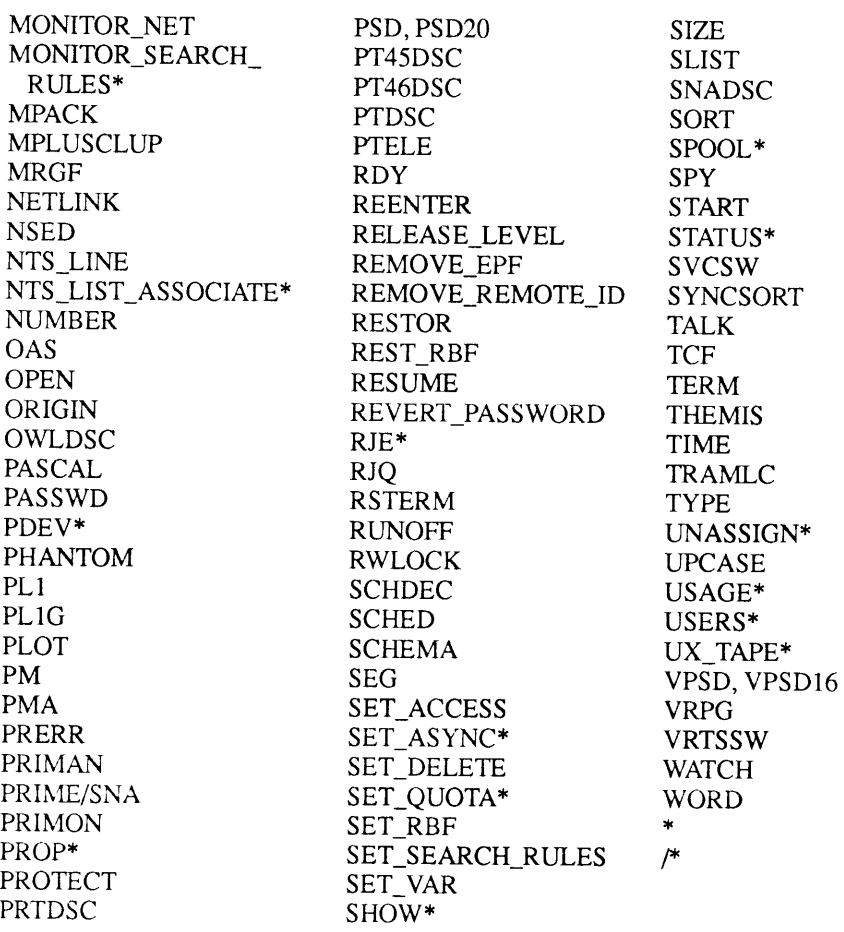

# Dictionary of PRIMOS Operator Commands

This chapter lists the PRIMOS operator commands in alphabetical order. For some commands, this book refers you to other sources. For all other commands, this book gives a brief description of the command's function, followed by a summary of its syntax and an explanation of any arguments or options it accepts.

Some of these commands require that you specify a pdev (physical device number). For information on how to determine or construct a physical device number, see the Operator's Guide to File System Maintenance. For information on other (user) commands that may be useful to you as an Operator, see the PRIMOS User's Guide or the PRIMOS Commands Reference Guide.

### ADDISK

ADDISK makes the specified disk partition or partitions available to users of the system.

ADDISK searches the Disk Table for available partition slots. If enough available slots are found, ADDISK adds the specified disk partition or partitions. To reverse this process and shut down partitions, use the SHUTDN command.

There is a limit of 238 logical partitions that may be added to the Disk Table. This limit applies to the sum of both local and remote partitions. (If your system is part of a DSM configuration group running the Name Server, however, you actually have access to as many as 1280 partitions.)

Logical device numbers (Idevs) (which are *not* the same as physical device numbers) range from  $0_8$  through 355 $_8$ .

Local partitions are those that are connected to your system; remote partitions are those that are connected to other systemsin the network of which your system is <sup>a</sup> part. For full information about disk handling, disk names, and physical device **ADDISK** makes the specified disk partition or partitions available to users of the system.<br>ADDISK searches the Disk Table for available partition slots. If enough available slots are found, ADDISK adds the specified disk numbers, see the Operator's Guide to File System Maintenance. ADDISK makes the specified disk partition or partitions available to users of the<br>system.<br>ADDISK searches the Disk Table for available partition slots. If enough available<br>ADDISK searches the Disk Table for available part ADDISK makes the specified disk partition or partitions available to users of the<br>system.<br>ADDISK scarches the Disk Table for available partition slots. If enough available<br>alobe Sact metals the Disk Table for available pa

#### Note

In this discussion of the ADDISK command, the words disk and partition are often used interchangeably to mean partition. Strictly speaking, a disk is the physical medium, and the partitions are the logical units into which it is divided.

#### Adding Local Partitions

Before you add a local partition, you must ensure that the disk drive on which the partition resides is powered up and ready for operation. When the disk drive is ready, you can use ADDISK to add the partition on the local system and make it available to users.

#### **Caution**

If you know that pre-Rev. 23.0 systems in your commonfile system namespace need to access one of your local disks, do *not* add the local disk in the root with a name longer than six characters. (For information on the file system changes at Rev. 23.0, see the System Administrator's Guide, Volume I: System Configuration, the Rev. 23.0 Prime Networks Release Notes, and the Prime User's Release Documeni.

If you add a local disk in the root with a name longer than six characters, pre-Rev.  $23.0$ systems in the common file system name space are *not* able to access that disk. Pre-Rev. 23.0 systems can only access a disk mounted lowerthan the root directory or a disk added in the root with a name no longer than six characters. (Of course, pre-Rev. 23.0 systems must also **ADDOSK** makes the specified disk partition or partitions available to users of the system.<br>
System, ADDISK searches the Disk Table for available partition slots. If crough available<br>
slots are found, ADDISK sales the pac add to their Disk Table any remote disks they wish to access.)

The Name Server generally eliminates the need to add any remote disks to the local disk table manually using the ADDISK command. (Seethe following section, Adding Remote Disk Partitions, for more information and for the one exception to this. Refer to the Rev 23.0 Prime Networks Release Notes for more information about the Name Server.) **The Name Server generally eliminates the need to add any remote disks to the local<br>disk table manually using the ADDISK command. (See the following section, a<br>Adding Remote Disk Parittions, for more information and for t** The Name Server generally eliminates the need to add any remote disks to the local<br>disk table manually using the ADDISK command. (See the following section,<br>Adding Remote Disk Partitions, for more information and for the

#### **Format for Local Disks**

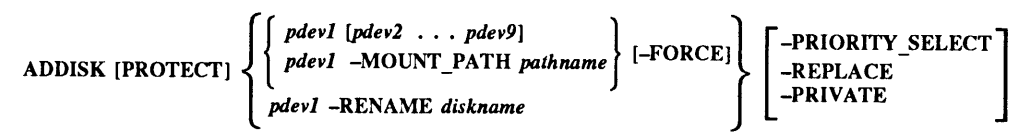

pdev1 through pdev9 represent the physical device numbers of the partitions being added. For example,

```
OK, ADDISK 1460 2262 5260 42663 163260
```
Note

You can combine ADDISK's arguments and options in a limited number of ways. The PROTECT argument and -FORCE option cannot be used with -RENAME. -RENAME and -MOUNT\_PATH cannot be applied to more than one pdev at a time.

### Adding Remote Disk Partitions

#### Systems Not Running the Name Server

If your system is not running the Name Server, adding a local disk partition does not make the partition available to remote systems until the remote systems also add the partition as a remote partition, as described below. If a local system is part of a network, disks on other systems in the network (remote disks) may be made available to users on the local system. In both cases, a disk must be added both by the system that owns it and by the remote systems that will use it.

#### Format for Remote Disks

#### ADDISK disknamel [diskname2 ... diskname9| -ON nodename

nodename is the network name for a valid remote file access (RFA) system. The node must be RFA-enabled. For more information about RFA, see the section on CONFIG\_NET in the PRIMENET Planning and Configuration Guide.

disknamel through diskname9 are the names of the remote partitions. The remote partition does not have to be started when you add it, nor does the remote system

have to be running, although the partition is not actually available until the remote system is up and its local disks are added. If you attempt to add more than nine partitions in one command line, ADDISK aborts and displays this error message: **a**<br>**have to be running, although the partition is not actually available until the remote<br>system is up and its local disks are added. If you attempt to add more than nine<br>partitions in one command line, ADDISK aborts and** • • • **•**<br>**have to be running, although the partition is not actually available until the remote<br>system is up and its local disks are added. If you attempt to add more than nine<br>partitions in one command line, ADDISK abort** 

Too many objects specified. <diskname-10> (addisk)

You cannot rename, force, priority-select, or protect a remote partition. The name and the write-protection status of <sup>a</sup> device are always assignedat the device's local system.

#### Notes

Partitions to be added remotely are specified by *diskname* rather than by physical device number.

All disk names must be unique. You cannot add a new remote partition if its disk name is the same as that of a partition already added, and you must use the same disk name to refer to the disk as was used by the remote system that owns it.

#### Systems Running the Name Server

If your system is part of a common file system name space running the Name Server you should not add remote disks to your system using ADDISK.(See the next paragraph for the one exception to this.) The Name Server automatically broadcasts the existence of any local disks you add to all other Rev. 23.0 or greater systems in the group. Likewise, Name Servers on other systems in the group also broadcast to your system the existence of disks added by those systems. The Name Server on your system also polls pre-Rev. 23.0 systems in the commonfile system name space for information on disks they have added. (It does not, however, notify pre-Rev. 23.0 systems about local disks you have added.)

The only time you should use ADDISK to add a remote disk to the local Disk Table is when there are applications at your site that use Idev pathname syntax (e.g., <7>cmdnc0) to access remote disk partitions. The Disk Table entry in this case simply allows for the ldev-to-disk name conversion so that PRIMOS can find the partition. The Name Server then searches the root directory for the pathname. Any disk added to the local Disk Table must already be in the GMT (Global Mount Table) or the disk cannot be accessed by remote systems.

When you add a remote disk using ADDISK, you see the following message:

Warning: Remote addisks after starting Name Server are only used to provide ldev number to diskname mapping. The list of disks in the file system name space is given by the global mount table.

# ADDISK

# Arguments and Options

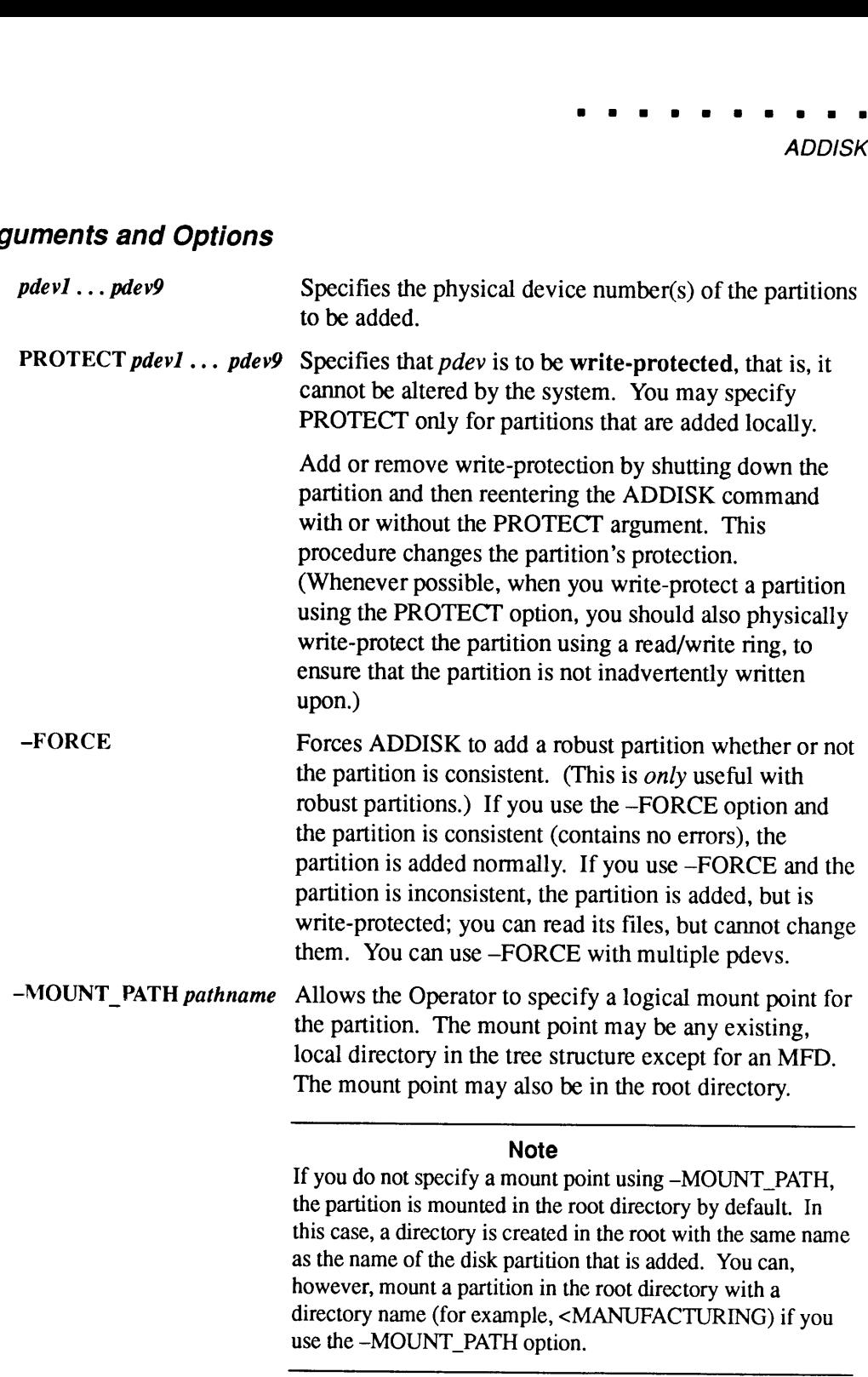

use the -MOUNT\_PATH option.

directory name (for example, <MANUFACTURING) if you

The supervisor terminal must have access to the mount point. The mount-point pathname must be fully qualified, that is, beginning at the root. Keep in mind that the contents of whatever directory you choose as the mount point (that is, the mount-point directory) are not visible or accessible until you copy them to the newly added disk. (Users attached to the mount-point directory or its parent directory at the moment the ADDISK is performed, however, continue to see the contents of the original directory until they leave that attach point.) See the System Administrator's Guide Guide, Volume I: System Configuration for detailed The supervisor terminal must have access to the mount<br>point. The mount-point pathname must be fully<br>qualified, that is, beginning at the root. Keep in mind<br>that the contents of whatever directory you choose as<br>the mount po information on logical mounts. The supervisor terminal must have access to the mount<br>point. The mount-point pathname must be fully<br>qualified, that is, beginning at the root. Keep in mind<br>that the contents of whatever directory you choose as<br>the mount po The supervisor terminal must have access to the mount<br>point. The mount-point pathname must be fully<br>qualified, that is, beginning at the root. Keep in mind<br>that the contents of whatever directory you choose as<br>not visible The supervisor terminal must have access to the mount<br>point. The mount-point pathname must be fully<br>qualified, that is, beginning at the root. Keep in mind<br>hat the contents of whatever directory you choose as<br>the mount poi

#### **Caution**

Do not add a disk to the root with a name longer than six characters if there are pre-Rev. 23.0 systems in your network that must access the disk. If you do, they will not have access to the disk.

#### -PRIORITY\_SELECT Takes over control of a dual-ported disk drive. (A dual-ported disk drive is one which can be attached to two systems simultaneously, although only one system has control over the disk drive at any moment.) Always use -REPLACE (described below) with

—PRIORITY SELECT when the Name Server is running.

#### WARNING

Never priority-select a dual-ported disk drive while the other system attached to the drive is running. You could corrupt the disk's file system by interrupting the other system's write to disk.

Never place any system's COMDEV on a dual-ported disk drive; if someone inadvertently priority-selects that disk from the secondary port, the first system may behave unpredictably and would probably crash.

#### —PRIVATE

Allows the Operator to add a partition and prevent it from being accessed by remote systems with remote file access. Private disk partitions added to the local system are displayed by the LIST\_MOUNTS command. Private disk partitions that are located on remote systems are displayed by the LIST\_MOUNTS command only if the requestor is at the supervisor terminal or is the System Administrator.

-RENAME diskname Allows the Operator to specify a new name for a partition when adding it to the system. This is required when the partition being added has the same name as a partition that is already on the system. If the Operator attempts to add such a partition without renaming it, the system displays the following error message:

> Name diskname of disk pdev not unique (conflicts with LDEV n).

Only one device at a time can be added when you use the -RENAME option. For example,

OK, ADDISK 460 -RENAME ATON

The SHUTDN command also provides a -RENAME option. Thus, the Operator may restore the partition's original name or give it a new name when removing it from the system.

#### -REPLACE Forces all systems in the common file system name space to reference the new system (the one doing the ADDISK) for the specified disk partition. Use this option whenever you are adding a disk that has been moved from one system to another without being explicitly shut down first, as in the case of a dual-ported disk drive or a disk from a system that crashed. (This option is only necessary if the Name Server is running on your system.)

For example, if disk PUBS12 is physically moved from System A to System B and was not explicitly shut down, using the -REPLACE option when adding the disk to System B causes all systems in the name space to look for PUBS12 on System B instead of on System A. It accomplishes this by overriding the old entry in the GMT (Global Mount Table) for that partition and replacing that entry with the new information. When you specify this option, you receive the following query:

The -REPLACE option forces all systems in your common file system name space to reference your system for this disk instead of the system the disk was originally added to. Do you really wish to do this?

Answer YES if you want the ADDISK to take place.

If the Name Server is running on your system, specify this option whenever you use the -PRIORITY\_SELECT If the Name Server is running on your system, specify<br>this option whenever you use the --PRIORITY\_SELECT<br>option. option. If the Name Server is running on your system, specify<br>this option whenever you use the --PRIORITY\_SELECT<br>option.<br>**Caution**<br>Never use the --REPLACE option unless you are absolutely<br>certain that the physical disk has been mo

#### **Caution**

Never use the -REPLACE option unless you are absolutely certain that the physical disk has been moved from one system to another without being explicitly shut downfirst.

#### Messages

ADDISK maydisplay one or more of the messages listed below. In this list, some message explanations are preceded by the word Warning, which is not part of the error message displayed at the terminal. Warning messages affect only one of the specified disks; if you specified more than one disk, ADDISK continues processing all disks except those affected by the error message.

Messages not preceded by *Warning* indicate that ADDISK stopped processing and did not perform the requested operation.

```
Can only "replace" remote disks added in the root.
(addisk)
```
You attempted to use the -REPLACE option when adding either a local disk or a remote disk that was mounted below the root. You cannot use this option with local disks. If a remote disk is mounted below the root on its original system, you do not have to use the -REPLACE option when you addit to your system because there will be no conflict in the GMT.

Cannot add already known disk pdev. (addisk) You attempted to add a disk that is currently running on the system.

Cannot Priority Select a remote disk!

The -PRIORITY SELECT option can only be used on a dual-ported disk drive that is connected directly to your system.

\*\*\* Cannot read DBS file of disk pdev. The system cannot read the badspot file on the disk you are attempting to add. The disk may be damaged; you may want to verify its integrity with FIX\_DISK. For details, see the *Operator's Guide to File System Maintenance*.

\*\*\* Cannot read DSKRAT of disk pdev. Warning The partition specified by *pdev* has not been formatted by MAKE. The disk may be damaged; you may want to verify its integrity with FIX\_DISK. For details, see the Operator's Guide to File System Maintenance.

Cannot rename partitions with -FORCE option. You cannot specify the -RENAME and the -FORCE options at the same time.

Cannot specify both the rename and mount\_point options. You cannot rename a disk and specify a mount-point pathname at the same time. The mount-point pathname is the name used by PRIMOS to reference the disk.

Conflicting PDEVs pdevl and pdev2. (addisk)

Two of the pdevs given in the list specify overlapping partitions of the same disk. Check that you specified the pdevs correctly and try again.

Could not CLOSE PDEV pdev due to controller or device errors. (addisk)

There is a problem with either the controller or the device. This problem prevents you from adding a disk. Contact your PrimeService<sup>SM</sup> Representative.

Could not OPEN PDEV pdev due to controller or device errors. (addisk)

If you have just warm-started your system and are trying to add a disk on an intelligent controller, this message means that the intelligent controller needs to be re-initialized. Wait until the message DLL and init ICOP complete controller address - (disk init) appears at the supervisor terminal and try again.

If you get this message at any other time, the controller may not be running properly. Check to be sure that the disk drive is powered on, is online, and is not write protected; check that you gave the correct pdev. If the problem persists, contact your PrimeService Representative.

\*\*\* Disk CRA Mismatch Errors detected, Run FIX DISK On Disk "diskname" \*\*\*

A current record address (CRA) mismatch error on an ICOP read occurred. You should run FIX\_DISK.

Disk diskname was not shutdown properly, Run FIX DISK. The disk you are trying to add was not shut down in an orderly manner previously. The file system integrity may therefore be corrupted and you should run FIX\_DISK on the partition.

\*\*\* Disk DTA/DTM Errors detected, Run FIX DISK On Disk "diskname" \*\*\*

An attempt to modify a date/time accessed (DTA) or date/time modified (DTM) field on a file system object that does not have one occurred. This is usually the result of previous hardware problems causing crashes which, in turn, have caused a file system problem. You should run FIX\_DISK.

Disk pdev A Dynamic Badspot Disk cannot be added to this controller.

You attempted to add a Dynamic Badspot Handling (-DBS ON or -IC) mode partition from a disk drive with a nonintelligent disk controller. The partition is not added. If you must run this disk on a nonintelligent controller, run FIX\_DISK to convert the disk to -DBS OFF or ALL\_CONTROLLER format.

\*\*\* Disk pdev - A dynamic badspot handling disk cannot be started on this controller. Run FIX DISK to convert the disk to an All-Controller format disk.

You attempted to add a Dynamic Badspot Handling (-DBS ON or -IC) mode partition from a disk drive with a nonintelligent disk controller. The partition is not added. If you must run this disk on a nonintelligent controller, run FIX DISK to convert the disk to -DBS OFF or ALL\_CONTROLLER format.

Disk pdev Controller capable of Dynamic Badspotting. You added a No Dynamic Badspot Handling (-DBS OFF or -AC) mode partition on a disk drive associated with an intelligent disk controller. Convert this partition to  $-DBS ON$  (or  $-IC$ ) mode.

```
x** Disk pdev is not a PRIMOS partition.
```
PRIMOS cannot recognize the partition you specified. This could be because the disk is in a pre-Rev. 19 format, because the disk does not contain the number of heads specified in the DSKRAT, or because the DSKRAT length or address is incorrect. Check that the pdev you specified is correct, and that it does not overlap or include another partition.

\*\*\* Disk pdev: Not ready.

Warning You specified either a nonexistent device or one that is not ready (has been turned on, but has not yet reached full speed) as *pdev*. Shut down this disk with the SHUTDN command, wait until the device is ready, and then add the disk again.

- Disk pdev: Old partitions not supported. Warning The partition specified as *pdev* has a pre-Rev. 14 format. Make sure that you have a backup copy of the data on the disk, then use the MAKE command to convert the disk to Rev. 22 format. See the Operator's Guide to File System Maintenance for details.
- Disk "diskname" was not shutdown properly, Run FIX DISK. The disk you are trying to add was not shut down in an orderly manner previously. The file system integrity may therefore be corrupted and you should run FIX\_DISK on the partition.

\*\*\* Disk Return Record Errors detected, Run FIX DISK On Disk "diskname" \*\*\*

An error occurred previously during an attempt to return a record to the DSKRAT. You should run FIX\_DISK.

Disk table overflow: n entries required, only x free. (addisk)

The number of free entries  $(x)$  is smaller than the number of requested additions  $(n)$ . You may free logical device entries by using SHUTDN to remove devices from the table. PRIMOS supports a maximum of 238 logical disks.

```
*** Disk Write Errors detected, Run FIX DISK On Disk
"diskname" ***
```
The locate buffers did not get flushed. You should run FIX\_DISK.

diskname is not a valid partition name. (addisk) The diskname you specified with the -RENAME option does not conform to the partition name syntax. It either contains an invalid character or it is more than six characters long. If you are trying to logically mount a disk partition with a mount-point pathname, you must use the -MOUNT\_PATH option to ADDISK.

Duplicate partition name diskname. (addisk)

You specified partition name *diskname* more than once when adding remote partitions.

Duplicate PDEV pdev. (addisk) You specified PDEV pdev more than once in this ADDISK command.

Dynamic badspot remapping area is at least 80 percent full. Disk may have a hardware problem. Please have it checked.

You added a Dynamic Badspot Handling (-DBS ON or -IC) mode partition to the system whose RMA (remapped area) has reached 80% or more of capacity. The partition is added, but you should have the disk checked for defects by your PrimeService Representative.

Error while accessing the GMT. (addisk) Command aborted. (addisk)

ADDISK failed due to an internal PRIMOS error. Contact your PrimeService Representative.

Error while removing disk to be "replaced". (addisk) Command aborted. (addisk)

ADDISK failed due to an internal PRIMOS error. Contact your PrimeService Representative.

Format of disk pdev not supported by this revision of PRIMOS.

Warning You see this message if you try to locally add a partition under a version of PRIMOS that is earlier than the format of the partition you are attempting to add. Examples include adding a Rev. 20.0 or later disk to Rev. 19.0, adding a Rev. 21.0 or later disk to Rev. 20.0, and adding a Rev. 22.0 disk to Rev. 21.0. Later revision disks can be added remotely to earlier revision systems. See the MAKE command in this chapter, or the discussion in the Operator's Guide to File System Maintenance.

Ldev <sup>0</sup> must be added in the root directory. (addisk) You cannot mount the command partition (Idev 0) anywhere but in the root directory.

More instances of "option name" than are supported. (addisk)

You have supplied some option or argument more than once. Enter the command, specifying each option only once.

Mount point pathname must be fully qualified. You must specify the mount-point pathname beginning with the root.

Mount point pathnames may only be specified for one disk at a time.

You can add only one disk at a time when you specify a mount-point pathname using the -MOUNT PATH option.

Must specify at least one PDEV. (addisk) The ADDISK command requires at least one argument.

Must supply at least one partition name. (addisk) The ADDISK command requires at least one argument in addition to the  $-ON$ option.

Name diskname of partition pdev not unique (conflicts with LDEV  $n$ ).

Warning Partition *diskname* already exists on this system's partition list. This message is displayed when you do not specify -ON nodename.

Node nodename not configured in network. (addisk) The node specified as *nodename* is not currently RFA-enabled. Check that you typed the node name correctly.

nodename is not a valid system name. (addisk) The specified remote system name is invalid. Check to see that you entered the node name correctly; it might contain invalid characters or be more than six characters long.

nodename is the local system!

Do not use the name of your local system with the -ON option. The -ON option can be used only to add remote disks.

Only one disk may be RENAMEd at a time. (addisk) You can specify only one pdev when you use the -RENAME option.

Option "name" is not recognized by this command. (addisk) You gave an option which is not a valid ADDISK option. Check your spelling and try again.

pdev is not a valid PDEV. (addisk)

The pdev specified is not a valid physical device number. Either it contains decimal numbers or nondigits, or it is an impossible *pdev*.

PDEV pdev conflicts with assigned or paging device. (addisk)

The *pdev* is currently being used as, or overlaps with, a paging partition; or, the pdev is already an assigned partition. Check to see if you entered the correct pdev.

PDEV pdev conflicts with assigned or paging or mirrored device. (addisk)

The *pdev* is currently being used in a mirrored pair, is already an assigned partition, or is currently being used as or overlaps a paging partition. Check to see if you entered the *pdev* correctly.

PDEV pdev conflicts with existing LDEV n. (addisk) The *pdev* either overlaps with logical partition  $n$  or is in use in a mirrored pair. Check to see if you entered the *pdev* correctly.

\*\*\* Proper shutdown of Robust Partition pdev did not take place.

\*\*\* The Partition will be write protected.

You added a damaged partition by using the -FORCE option. The partition was added, but you cannot write to it. You should use FIX\_DISK to repair the partition.

Remote partitions may not be RENAMEd. (addisk) You can use the -RENAME option for local partitions only.

Rename failed. (trwrat)

Your attempt to rename the disk failed. Check to make sure that you specified a valid disk name (six alphanumeric characters). If the disk name you gave was valid, the rename probably failed because the disk was too badly damaged to be used. Use FIX\_DISK to repair the disk.

\*\*\* Robust Partition pdev has not been properly shut down.

\*\*\* Fast Fix Disk has to be run before it can be added. You tried to add a damaged partition to the system. If you want to read the disk before you repair it with FIX\_DISK, add this *pdev* again, using the -FORCE option.

Specified mount-point pathname conflicts with local mounted object.

This mounted object must be removed before the new disk can be added.

You have specified a mount-point pathname where you have already added a partition or portal. If you still want to add the new disk or portal at this mount point, you must first remove the original disk or portal.

Specified mount-point pathname conflicts with mounted object on system systemname. The -replace option to addisk can be used to force ALL machines to reference the "replaced" disk rather than the

original one.

A remote disk partition is already added in the root with the mount-point pathname you specified. (You receive this error message only if you are mounting a disk in the root.) If the disk has been moved from one system to another and you are doing this deliberately (as in the case of a priority-select), another and you are doing this deliberately (as in the case of a priority-select), use the -REPLACE option to ADDISK to force all systems in the file system \*\*\* Robust Partition *pdev* has not been properly shut<br>\*\*\* Robust Partition *pdev* has not been properly shut<br>down.<br>\*\*\* Past Fix\_Disk has to be run before it can be added.<br>You include add a damaged partition to the system. name space to reference your system for this disk instead of the original system. \*\*\* Robust Partition pdev has not been properly shut<br>\*\*\* Robust Partition pdev has not been properly shut<br>down.<br>\*\*\* Fast Fix Disk has to be run before it can be added.<br>You tried to add admaged partition to the system. If y

#### **Caution**

Never use the -REPLACE option unless you are absolutely certain that the physical disk has been moved from one system to another without being explicitly shut down first.

Starting up revision n partition "diskname".

Starting up revision n Robust Partition "diskname". Partition *diskname* is being added; if the word *Robust* appears in the message, the disk is a robust partition.  $n \text{ may be } 18, 19, 20, 21, 22, \text{ or } 22.1.$  On a Rev. 19.0 or later partition, this message may be followed by a messagetelling you to run FIX\_DISK.

System console command only. (addisk) The ADDISK command may be issued only from the supervisor terminal.

System name must be specified with -ON option. (addisk) You specified the -ON option without <sup>a</sup> remote system name.

The "replace" option is only valid if the Name Server is started. (addisk)

The -REPLACE option causes all systems in the file system name space to reference a new system for a disk that was previously added to a different system. This feature has no meaning unless the Name Server has been started.

- The Root directory is not a valid mount point. (addisk) You cannot mount a disk into the root using the -MOUNT\_PATH option. You must either add the disk directly in the root without using the -MOUNT\_PATH option (the default) or you must use a mount-point pathname that mounts the disk lower in the tree structure.
- The specified option is not valid with remote disks. You cannot rename, force, priority-select, or write-protect a remote disk.

Too many objects specified. diskname-10 (addisk) You attempted to add more than nine partitions in one command line.

Unable to shutdn disk diskname after rename failed. (addisk)

The -RENAME attempt failed and PRIMOS was trying to clean up by shutting down the disk. This message indicates that the shutdown attempt also failed and the software may havebeenleft in an unstable state. Contact your PrimeService Representative.

Warning: Remote addisks with Name Server running are only used to provide ldev number to disk name mapping. The list of disks in the file system name space is given by the global mount table.

You attempted to add a remote disk to your system using the --ON *nodename*<br>option. Using the --ON *nodename* option places the disk only in the local Disk<br>Table for Idev-to-disk name conversion. The disk can be accessed o

Write-protected disks may not be RENAMEd. (addisk) You cannot specify the -RENAME option along with the PROTECT or -FORCE option.

Write-protection is only valid on local disks. You cannot write-protect a remote disk.

# **ADD PORTAL**

ADD\_PORTAL transforms a local directory into a portal. A portal (introduced at Rev. 23.0) is a file system object that serves as a gateway to another file system name space. (Refer to the Rev. 23.0 Prime Networks Release Notes for more information on the file system name space and portals.)

#### Format

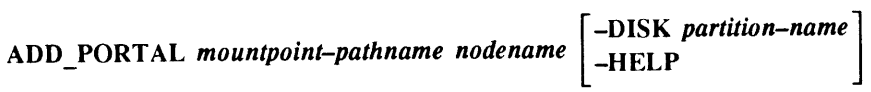

### Arguments and Options

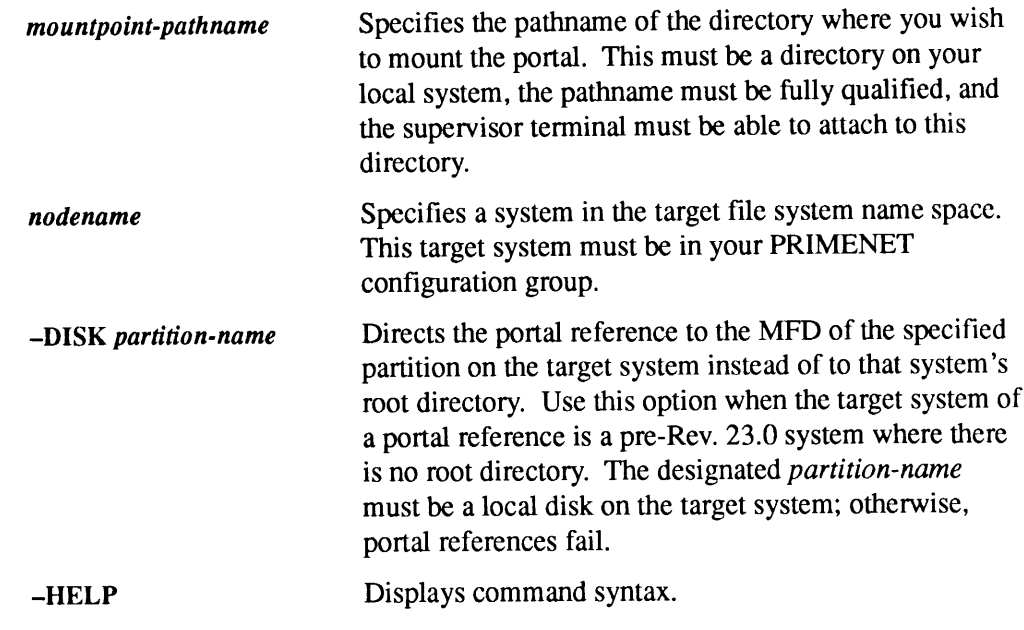

#### Usage

A portal redirects references to it to a directory on another system in a different file system name space. A portal reference works only in one direction, that is, if System A mounts a portal to System C, System A can access System C through that portal but System C cannot access System A through the same portal.

Only users on Rev.23.0 or later systems can use portals to attach to a directory in another name space. If users on a pre-Rev. 23.0 system specify a pathname containing a portal, they are not brought to the specified attach point. Instead, they receive an E\$RPMH error code. See the Advanced Programmer's Guide: Appendices and Master Index for information on error codes.

A portal must be mounted overan existing directory on the local system and the portal pathname must be fully qualified (that is, beginning with the root directory). A portal can be mounted anywhere in the tree structure except in the root directory ADD\_PORTAL<br>A portal must be mounted over an existing directory on the local system and the<br>portal pathname must be fully qualified (that is, beginning with the root directory).<br>A portal can be mounted anywhere in the tree or in the partition's MFD (Master File Directory).

#### **Caution**

When you mount a portal over an existing directory, the contents of the existing directory are inaccessible for as long as the portal remains mounted there. As a result, it is a good idea to create a new, empty directory first and then mount the portal over that empty directory. Otherwise, you should move the contents of the pre-existing, mounted-over directory to another directory before mounting a portal there. Also, a portal is not maintained through a A portal must be mounted over an existing directory on the local system and the<br>portal pathname must be fully qualified (that is, beginning with the root directory).<br>A portal can be mounted anywhere in the tree structure e system cold start, unless it is specified in the PRIMOS.COMI file. **A portal must be mounted over an existing directory on the local system and the portal pathame must be thilly qualified (that is, beginning with the root directory).<br>A portal pathame must be fully qualified (that is, beg** ADD\_PORTA<br>
Aportal must be mounted over an existing directory on the local system and the<br>
portal pathname must be fully qualified (that is, beginning with the root directory).<br>
A portal can be mounted anywhere in the tre

When using the ADD\_PORTAL command, you must specify which system you want the portal to reference. Portal references are directed by default to the root directory on the target system. Use the -DISK option whenthe target system is a pre-Rev. 23.0 system, which does not have a root directory. This option directs the portal reference to the MFD of the specified partition.

For example, to add a root portal, you would use the following syntax:

OK, ADD PORTAL <TRANS0>CUMMIN>BACKPA EN.D12

To add a disk portal at the same pathname you would type:

OK, ADD PORTAL <TRANS0>CUMMIN>BACKPA EN.D12 -DISK MATH06

#### **Caution**

When you set up portals on your system, be aware that users who specify a pathname containing the portal, must first use the ADD\_REMOTE\_ID (ARID) command on each system through which the portal reference passes if forced user validation (FUV) is in effect or the attach will fail. For more information about ADD\_REMOTE\_ID, see the PRIMOS Commands Reference Guide and the User's Guide to Prime Network Services.

For example, you establish a portal from System A to System B. System A is in one file system name space and System B is in another file system name space. A user on System A specifies a pathname that includes the portal to System B and an attach<br>point on System C, which is in the same file system name space as System B. Both<br>Systems B and C require forced user validation. Therefore Consequently, portals work best in an open environment where forced user validation is not in effect.

#### Messages

The disk partition name is too long. (add\_portal) A disk partition name can be no longer than six characters. Be sure you use the short namegiven to the disk when formatted with MAKE for the target disk name when mounting a disk portal.

```
A disk/portal is already mounted at given directory.
(add_portal)
```
You have tried to add a portal at a point where a disk or portal is already mounted. You must remove one disk or portal before mounting another at the same location.

Existing portal in pathname thus directory not local. (add\_portal)

You can mount portals only on local directories. If there is already a portal embedded in the pathname youspecify, then you are attempting to mount a portal on a remote system.

Invalid disk partition name given. (add\_portal) PRIMOS does not recognize the partition name you have given. Check your typing or spelling and try again.

Mount point pathname must be fully qualified. (add\_portal)

You must specify a pathname beginning with the root when you add a portal. (Fully qualified pathnames are also known as absolute pathnames.)

```
A pathname must be given for the portal mount point.
(add_portal)
```
You must specify a fully qualified pathname to add a portal.

The portal must be associated with a valid system name. (add\_portal)

You have given an invalid target system name or no system name at all. Check your typing or spelling and try again.

Portals can only be defined on local directories. (add\_portal)

You cannot mount portals on remote systems; they must be mounted over existing, local directories.

Portals cannot be added in the root directory. (add\_portal)

The mount-point pathname you specified is in the root directory and you cannot mount portals in the root. Instead, you must mount portals at least one level

below the root directory, thus the pathname must contain at least one  $>$  (angle bracket).

Primenet is not running or the node is not configured. (add\_portal)

Either PRIMENET is not running or you have specified a target system which is not in your PRIMENET configuration group.

Specified mount point cannot be attached to. (add\_portal) You attempted to add a portal on a mount point to which you do not have access rights or the mount point you specified does not exist.

# ADMIN\_LOG

Beginning with Rev. 21.0, all Prime event logs are DSM logs and are administered by the general DSM log management utility, ADMIN\_LOG. Through this utility, you can create and customize event logs to suit your own system requirements by setting appropriate values for log file attributes. The ADMIN\_LOG options allow you to perform the following tasks:

- <sup>e</sup> Create DSM logs and specify their attributes, including size
- e Delete logs
- e List the attributes of existing logs
- e Modify the attributes of existing logs
- e Purge the logs of unwanted messages

#### Format

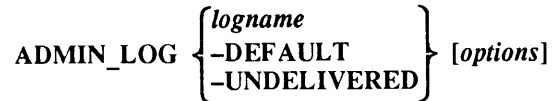

### Argument and Options

You must specify a logname, -DEFAULT, or -UNDELIVERED to select a log file. logname must be a valid PRIMOS pathname. -HELP and -USAGE override all other options.

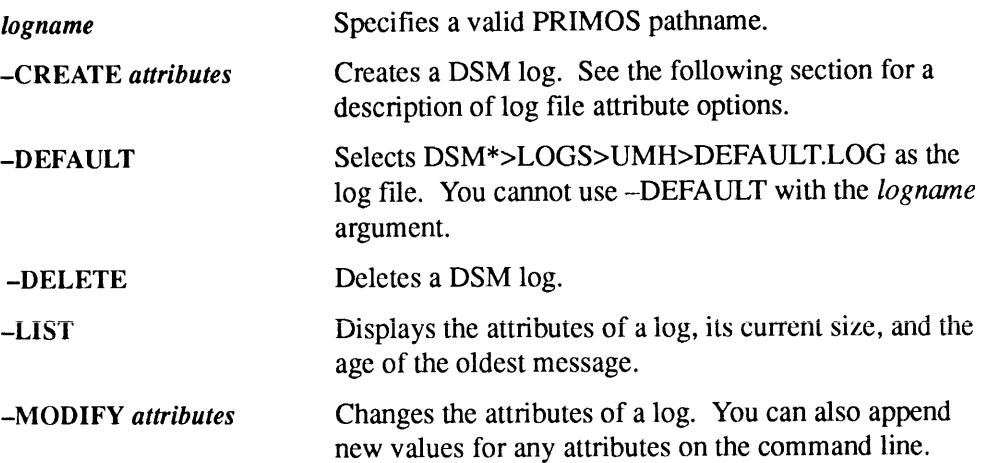

2-20 Operator's Guide to System Commands

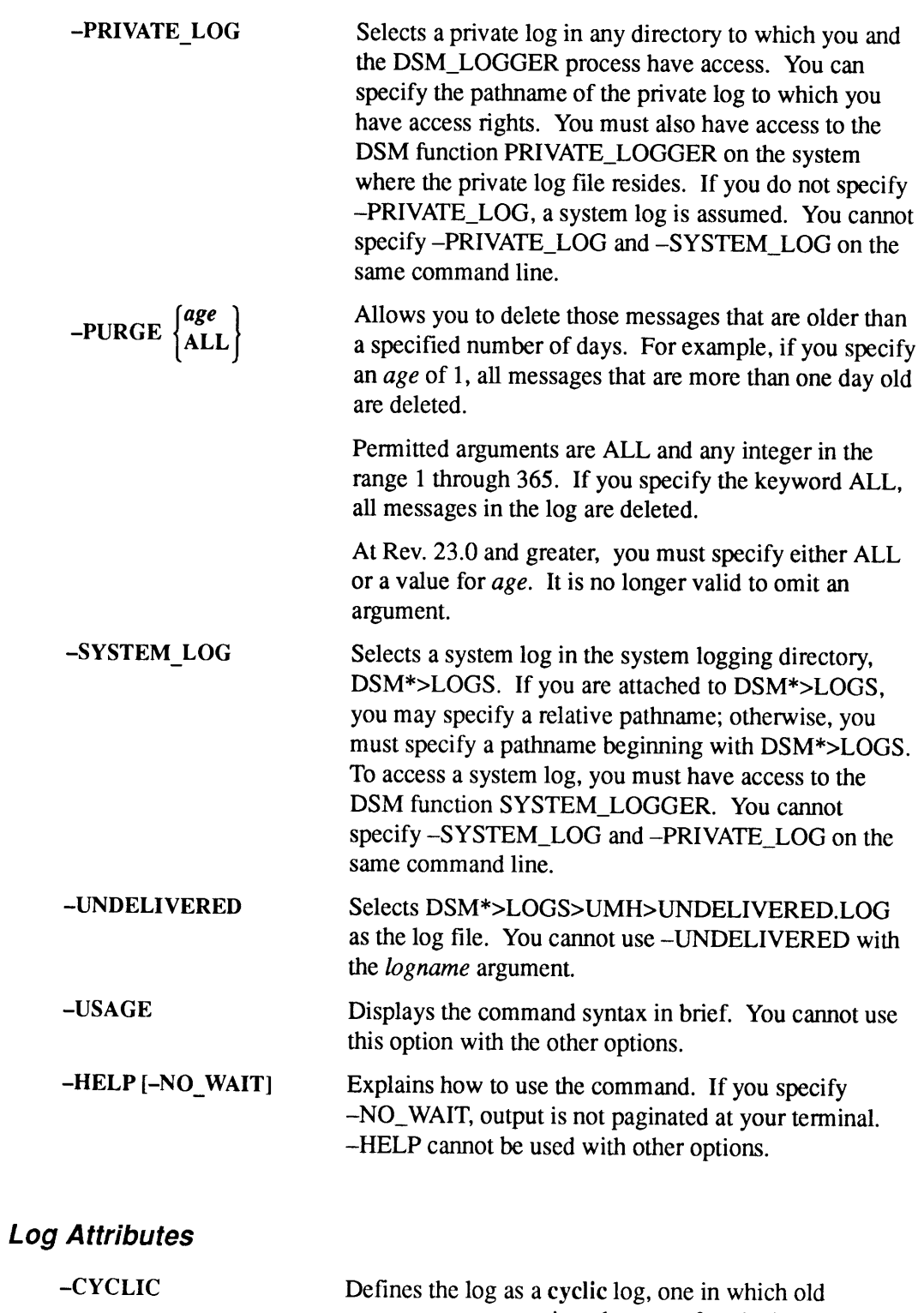

Messages are overwritten by newafter the log reaches <sup>a</sup> specified size. For more information, see the DSM User's Guide.

AS

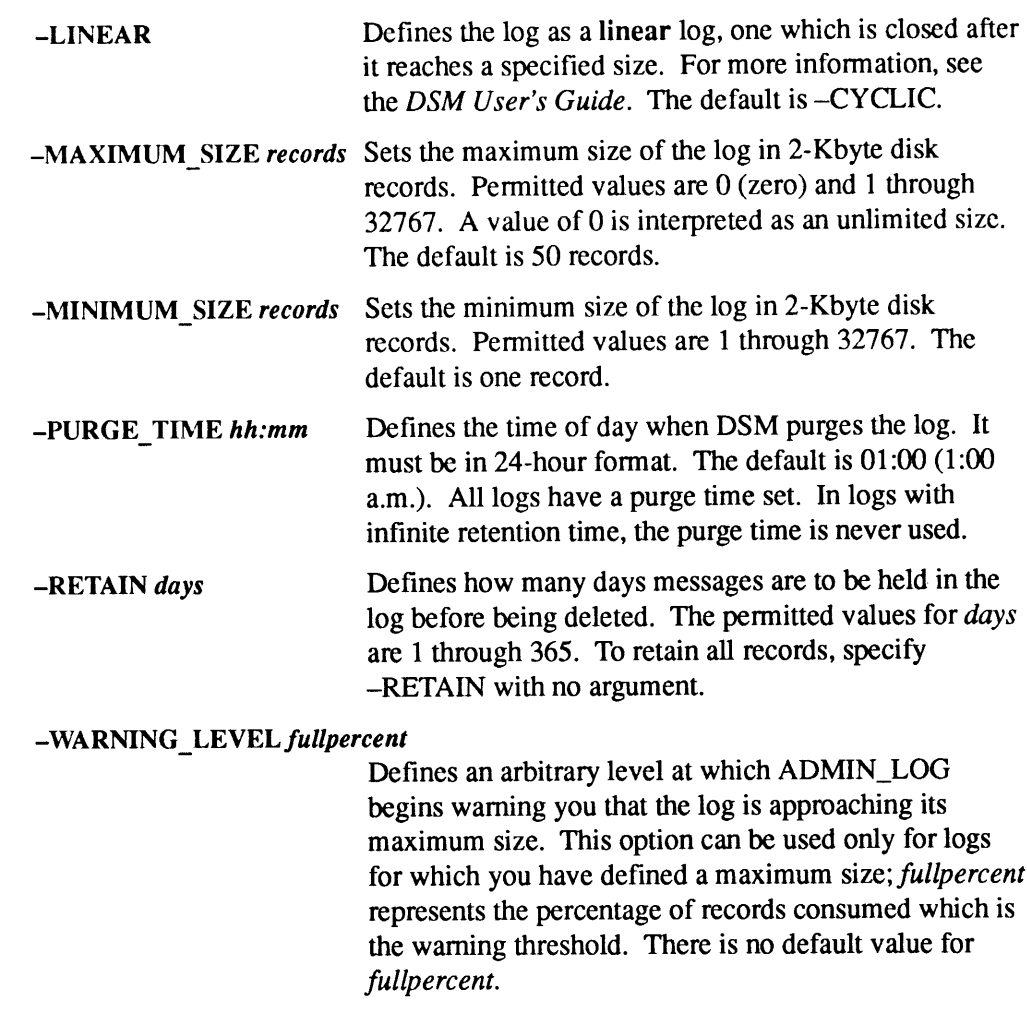

AS See ASSIGN.

# ASSIGN

ASSIGN delegates authority over disk partitions, asynchronous lines, and devices such as tape drives. ASSIGN gives the Operator complete control of a partition or a peripheral device for such purposes as performing backup procedures, formatting partitions, and repairing file system partitions. The ASSIGN command also assigns asynchronous communication lines and peripherals, including printers.

Although the ASSIGN command is fully described in the PRIMOS Commands Reference Guide, a description of how to assign disk partitions, asynchronous lines, and tape drives is included here for your convenience.

Use the UNASSIGN command (described later in this chapter) to release previously assigned tapes, disk drives, and asynchronous lines; use UNASSIGN at the supervisor terminal to forcibly unassign devices or lines assigned to users.

#### Format

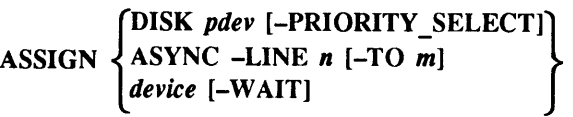

# Assigning Disk Drives, Asynchronous Communication Lines, and<br>Devices Other Than Tape Drives

The first part of this discussion covers the assigning of devices other than tape drives. The format for assigning tape drives is covered separately in a later section because of its complexity.

The ASSIGN command has different formats depending on the intended use; the formats appropriate to specific uses are explained in the following sections.

#### Assigning Disk Drives

#### Format

ASSIGNDISK pdev [-PRIORITY\_SELECT]

#### Argument and Option

The specified physical device number, *pdev*, must already have been entered in the Assignable Disks Table via the DISKS command. See the Operator's Guide to File System Maintenance for information on determining pdevs and on the Assignable Disks Table.

The -PRIORITY\_SELECT option tells the ASSIGN command to take over control of a particular dual-ported disk drive, whether or not that drive is currently being controlled through its alternate port. (A dual-ported disk drive is one which can be • •<br>The --PRIORITY\_SELECT option tells the ASSIGN command to take over control<br>of a particular dual-ported disk drive, whether or not that drive is currently being<br>controlled through its alternate port. (A dual-ported disk physically attached to two different systems at the same time.) **The -PRIORITY\_SELECT option tells the ASSIGN command to take over control**<br>of a particular dual-ported disk drive, whether or not that drive is currently being<br>controlled through its alternate port. (A dual-ported disk dr

#### WARNING

Never priority select a dual-ported disk drive while the other system attached to the drive is running and has control of the disk. You could corrupt the disk's file system by interrupting the other system's write to disk.

Never place any system's COMDEV on a dual-ported disk drive; if someone inadvertently priority-selects that disk from the secondary port, the first system behaves unpredictably, and will probably crash.

#### Assigning Asynchronous Communication Lines

Before you can use the ASSIGN command to assign a line, that line must be specified as assignable, either in the PRIMOS.COMI file at startup or interactively with the SET\_ASYNC command. Refer to the SET\_ASYNC command later in this chapter for the correct usage of this command. Refer also to the Rev. 23.0 Software Installation Guide for a description of the PRIMOS.COMI file. **The -PRIORITY\_SELECT** option tells the ASSIGN command to take over control<br>of a particular dual-ported disk drive, whether or not that drive is currently being<br>controlled through its alternate port. (A dual-ported disk d **FROM THE SET ASSICK COMMON CONTINUIS (SET ASSICK COMMON STOLE TO A NONET AND A SET AND A SET AND A SET AND A SET AND A SET AND A SET AND MONET OF THE AUTHOL MONET CONTINUIS (SET AND A SET AND A SET AND A SET AND A SET AN** 

#### Format

ASSIGN ASYNC  $-LINE n$   $[-TO m]$ 

#### **Options**

The  $-LINE$  option assigns line *n*. You must specify this number in decimal. The  $-TO$  option assigns a range of lines from  $n$  to  $m$  inclusive, both decimal numbers.

At PRIMOS Rev. 21.0, the above format replaces the old ASSIGN AMLC format; you should convert your old ASSIGN AMLC commands to ASSIGN ASYNC commands.

#### Note

When you used ASSIGN AMLC, you specified the line number in octal. With the ASSIGN ASYNC command, specify the line number in decimal. Do not confuse the two numbering systems.

#### Assigning Devices Other Than Tape Drives

The ASSIGN command gives the System Operator complete control of a disk or a peripheral device.

#### Format

ASSIGN device [-WAIT]

#### Arguments and Option

device may be any of the following devices:

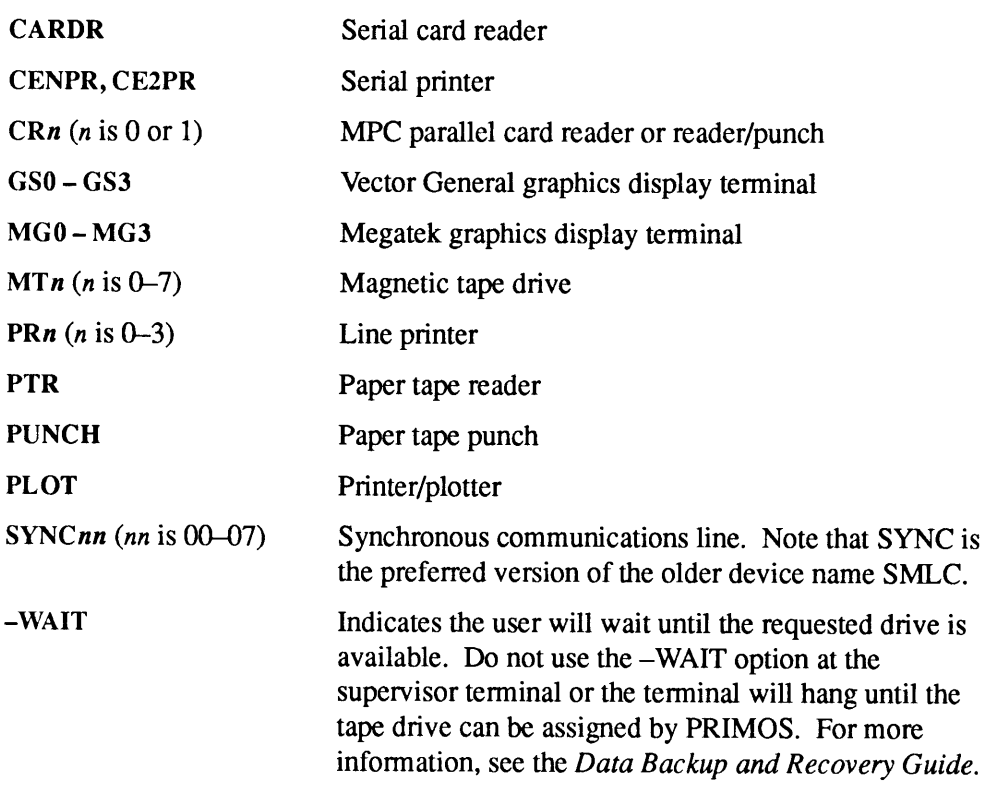

# Assigning Tape Drives

For full information on using ASSIGN with tape drives, see the Data Backup and Recovery Guide.

#### Format

$$
ASSIGN \begin{Bmatrix} \text{MT} \textit{n} \ [-ALIAS \text{ MT} \textit{l} \textit{d} \textit{n}]\end{Bmatrix} \begin{Bmatrix} \textit{options} \end{Bmatrix}
$$

#### Arguments and Options

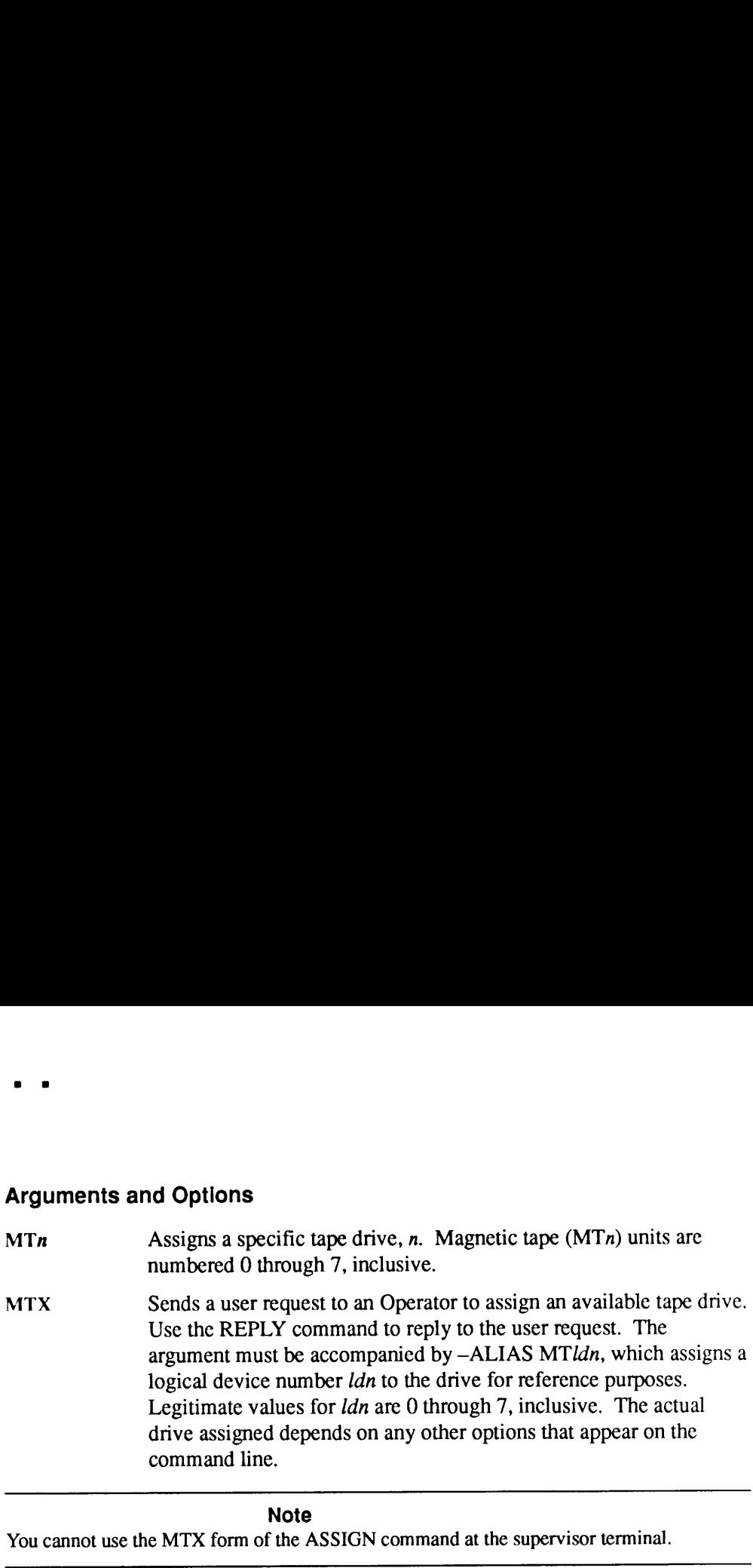

#### Note

You cannot use the MTX form of the ASSIGN command at the supervisor terminal.

Users may also request certain special options with their tape drive assignments. Use the REPLY command at the supervisor terminal to reply to requests that require your intervention; use the SETMOD command to set the mode of tape assignments with regard to your presence or absence. See the Operator's System Overview for information on handling user tape assignment requests.

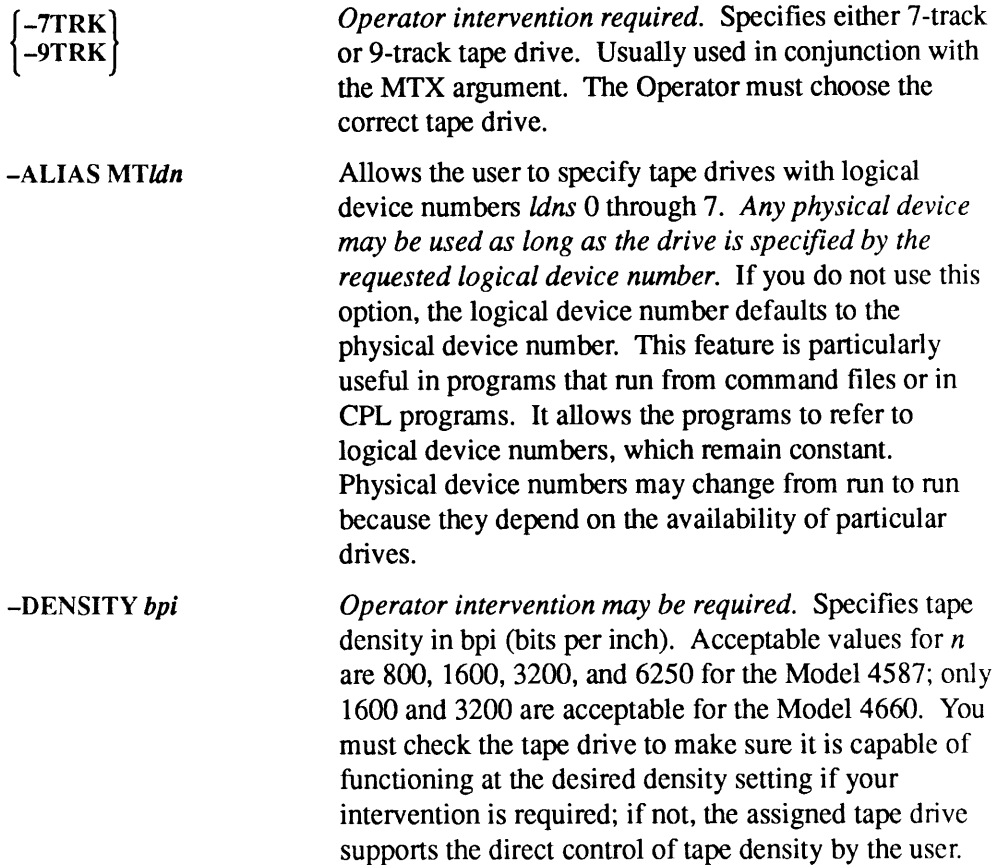

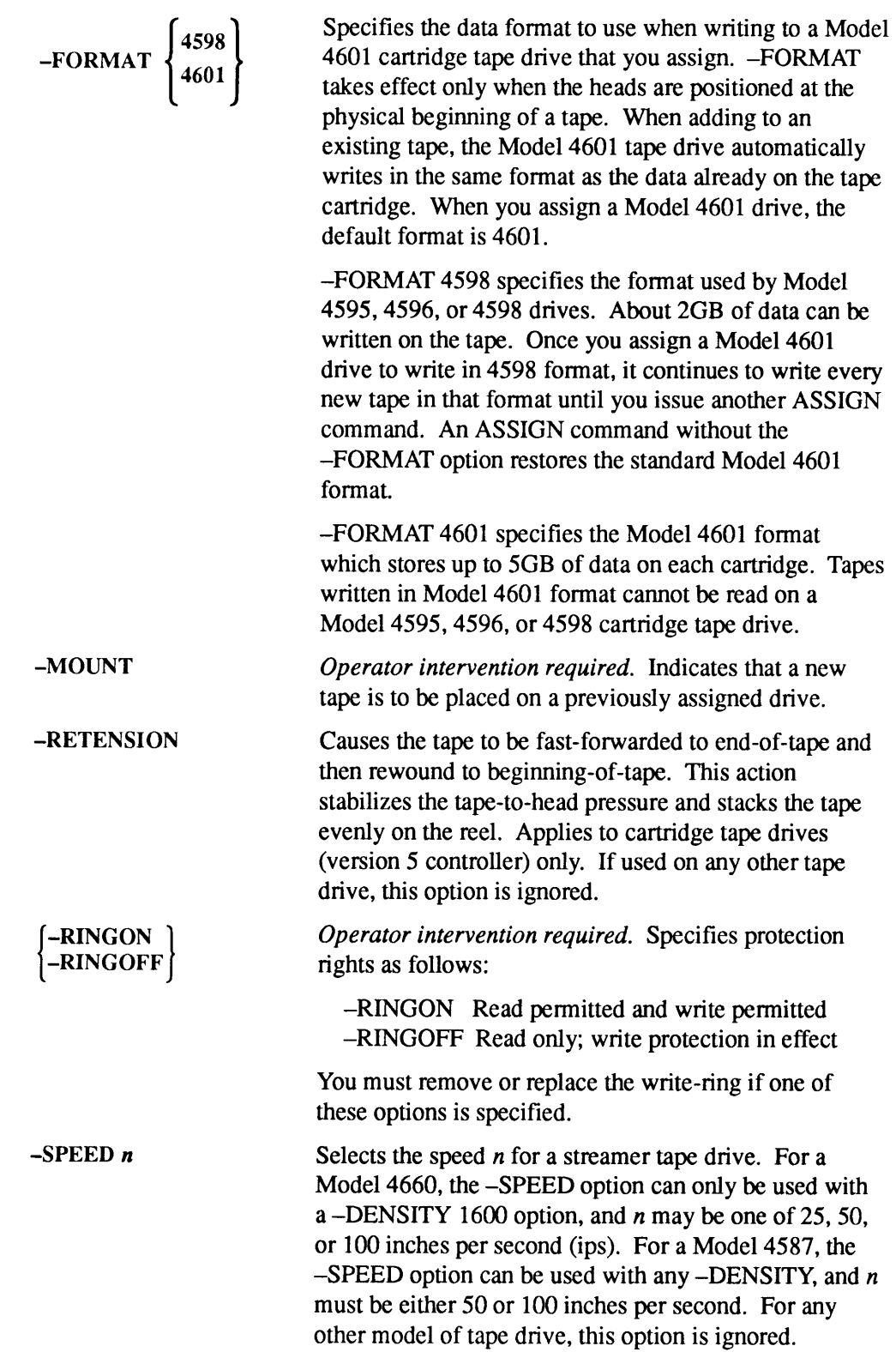
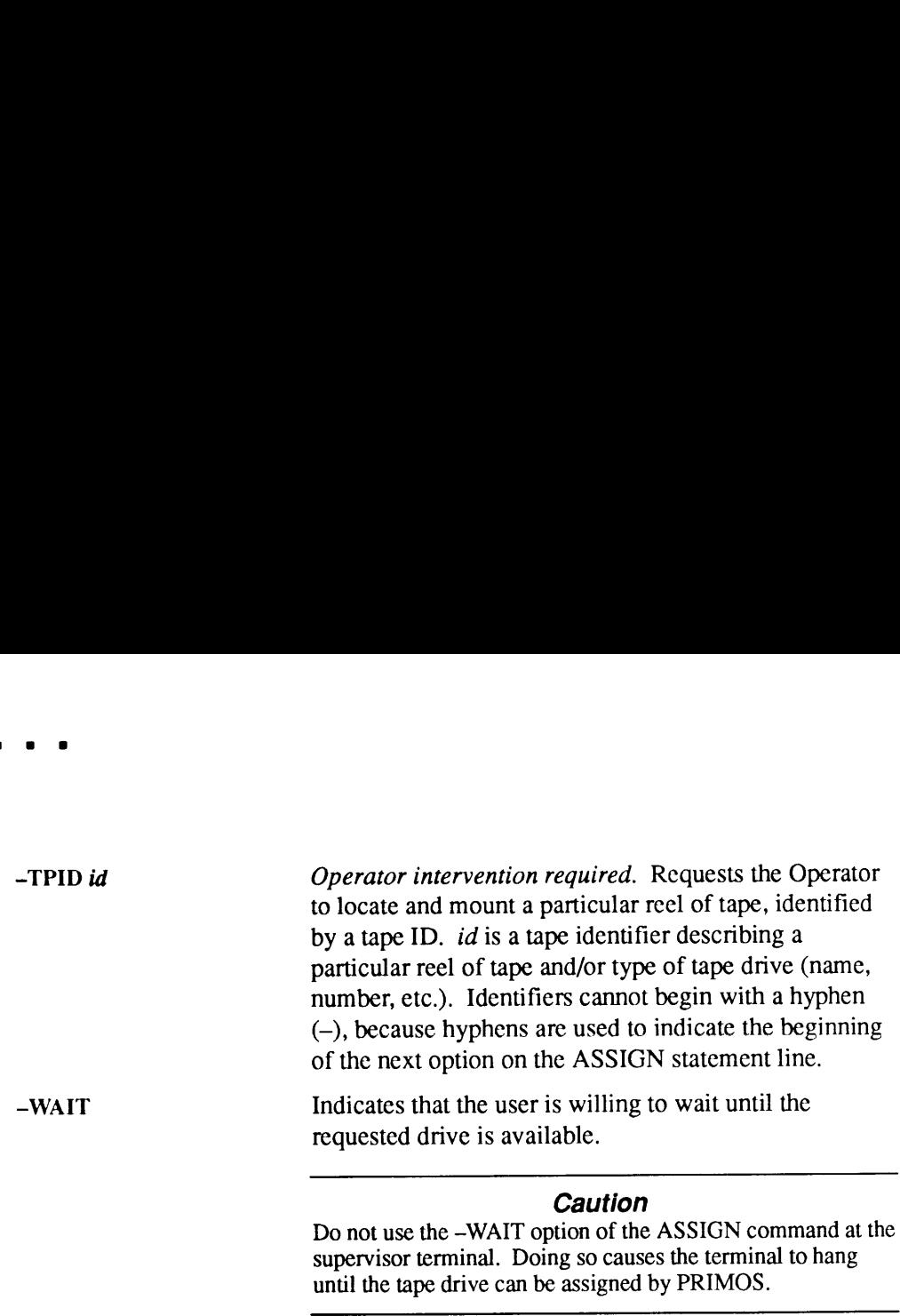

Do not use the -WAIT option of the ASSIGN commandat the supervisor terminal. Doing so causes the terminal to hang until the tape drive can be assigned by PRIMOS.

# Messages

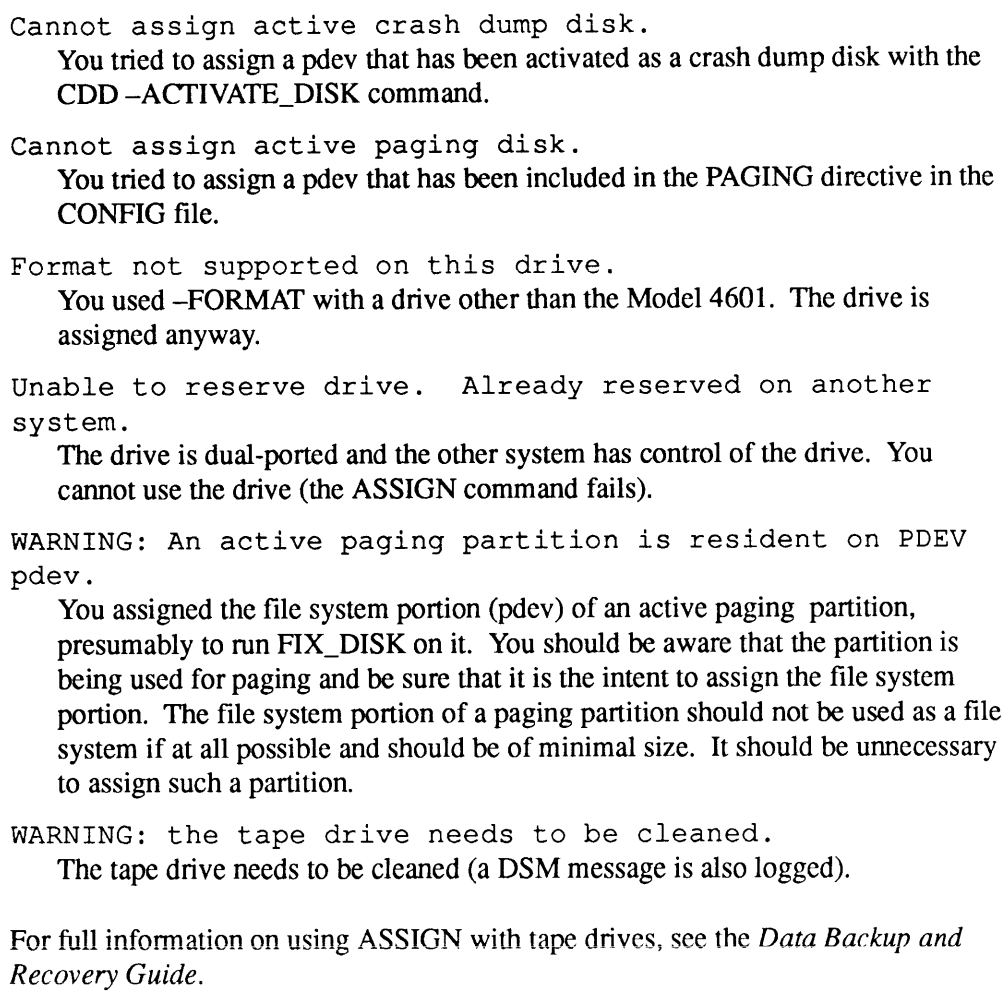

# **BATCH**

BATCH allows all users to monitor usage of the Batch subsystem; Batch Administrators (members of the .BATCH\_ADMIN\$ ACL group) and those working at the supervisor terminal may also use the BATCH command to interrupt and restart the Batch subsystem's work.

# Format

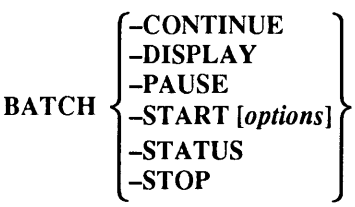

# **Options**

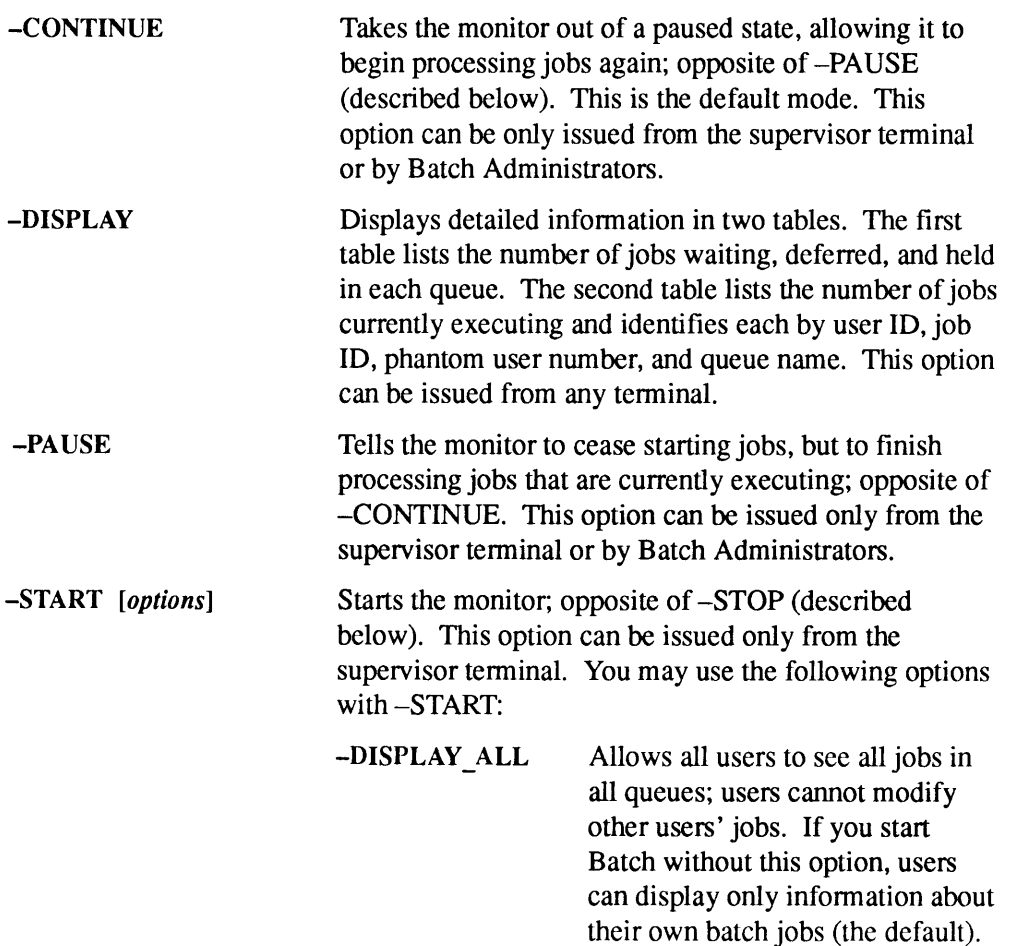

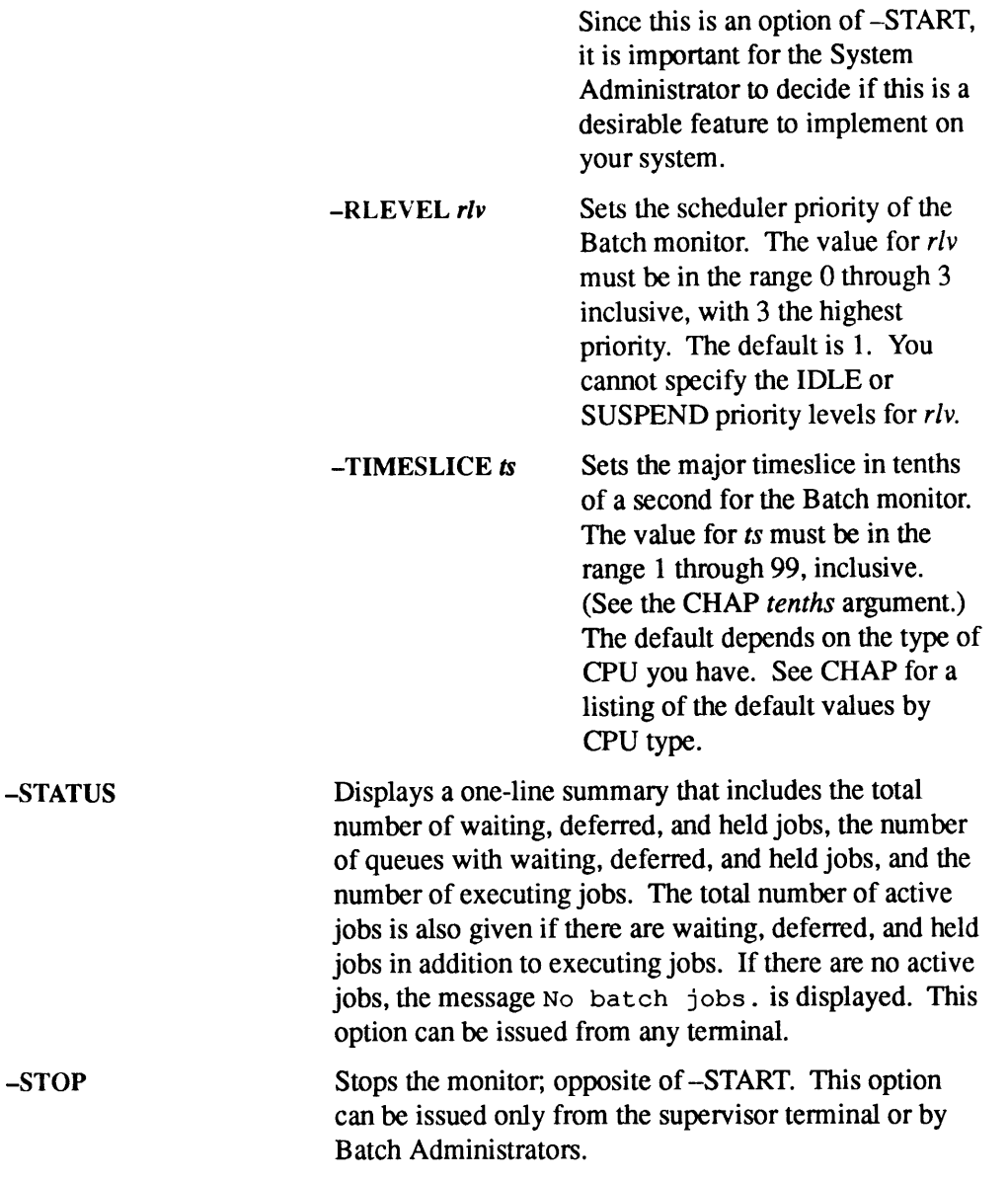

# Starting Batch

This command is usually included in the PRIMOS.COMI startup file and thus is normally part of the system startup routine. However, you may use it to stop and restart the Batch monitor while the system is running.

Format

-DISPLAY\_ALL BATCH -START  $\begin{vmatrix} -RLEVEL & rlv \\ -TIMESLICE & s \end{vmatrix}$ 

#### **Options**

Although the options --DISPLAY\_ALL, --RLEVEL, and --TIMESLICE are not required, many installations use them. If you start the Batch monitor interactively from the supervisor terminal, you should use the same values for  $rl$ Format<br>
BATCH -START  $\begin{bmatrix} -\text{DISPLAN}\_ \text{ALL} \\ -\text{TLVEVEL }rb \\ -\text{TIMESLICE }tb \end{bmatrix}$ <br>
Options<br>
Although the options -DISPLAY\_ALL, -RLEVEL, and -TIMESLICE are not<br>
required, many installations use them. If you start the Batch monitor int in your system startup file. **EXECUTE:**<br> **EXECUTE:**<br> **EXECUTE:**<br> **EXECUTE:**<br> **EXECUTE:**<br> **EXECUTE:**<br> **EXECUTE:**<br> **CPIONS**<br> **EXECUTE:**<br> **CPIONS**<br> **CPIONS**<br> **CPIONS**<br> **CPIONS**<br> **CPIONS**<br> **CPIONS**<br> **CPIONS**<br> **CPIONS**<br> **CPIONS**<br> **CPIONS**<br> **CPIONS**<br> **CPIO** 

**Note** 

The priority specified by the BATGEN command for a given queue is relative to the priority of the Batch monitor. Thus, RLEVEL 0 is the same as the BATCH -START priority; RLEVEL 1 is one lower than the BATCH-START priority.

You can use the options -START, -DISPLAY\_ALL, -RLEVEL, and -TIMESLICE in any order.

FIXBAT, INIT, and MONITOR, three other utility programs, are part of the Batch subsystem and are described later in this chapter. Other Batch commands are BATGEN, which configures, adds, and deletes Batch queues, and JOB, controls and monitors Batch jobs.

BATCH and BATGEN are fully described in the *Operator's Guide to the Batch* Subsystem. JOB is described fully in the *PRIMOS User's Guide* and the *PRIMOS* Commands Reference Guide.

# **BATGEN**

System Operators typically use the BATGEN command to monitor queues. However, you must be a Batch Administrator in order to change the state of queues. The Batch Administrator uses the BATGEN command to configure, add, modify, create an active window for, or delete Batch queues.

### Monitoring Batch Queues

Format

-STATUS  $BATGEN$  [pathname]  $\left\{\begin{array}{c} -\text{DISPLAY} \text{ [queue]} \end{array}\right\}$ 

### Argument and Options

Normally, you do not specify pathname with this format, and BATGEN defaults to the live queue configuration file, BATCHQ>BATDEF.

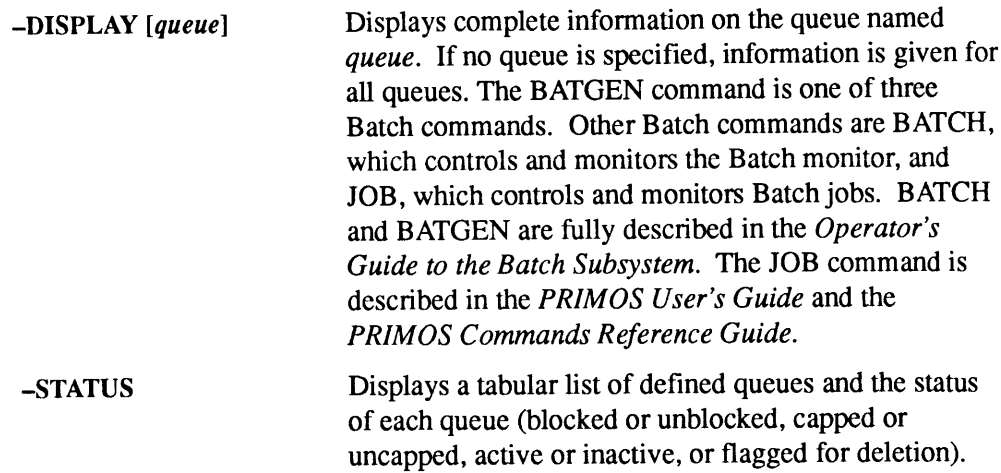

#### $\bullet$  $\begin{array}{cccccccccc} \bullet & \bullet & \bullet & \bullet & \bullet \end{array}$  $\blacksquare$  $\blacksquare$  $\bullet$ × **BATGEN**

### Batch Queue Status

A queue can be blocked or unblocked, capped or uncapped, inactive, or flagged for deletion.

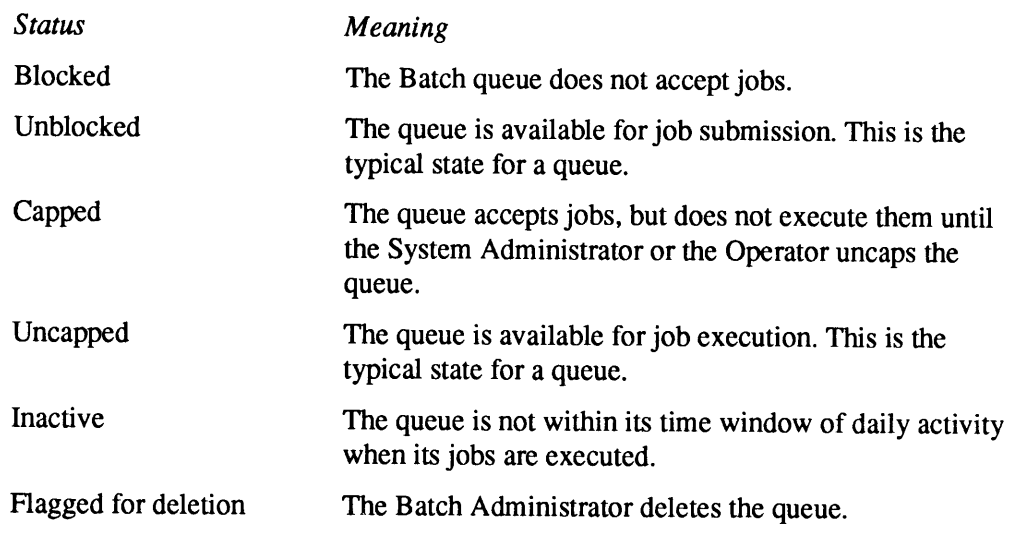

### Examples

The following example illustrates the -DISPLAY option.

```
OK, BATGEN -DISPLAY EXPRESS
[BATGEN Rev. 23.3.0 Copyright (c) 1992, Prime Computer, Inc.]
Queue name = express, unblocked, uncapped.
Active window = FULL;
Default cptime=121, etime=6, priority=9;
Maximum cptime=120, etime=5; Funit=6;
Delta rlevel=0; Timeslice=99;
```
OK,

The following table explains the meaning of each parameter in the display.

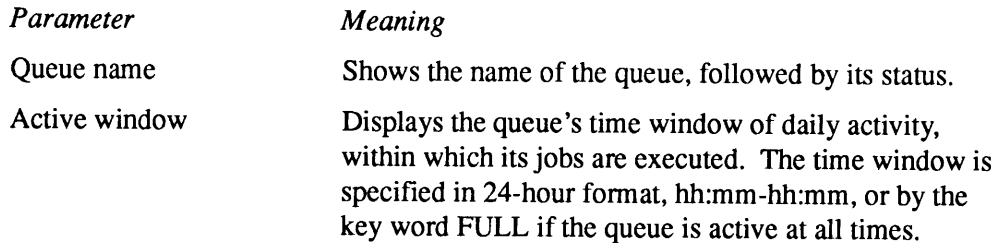

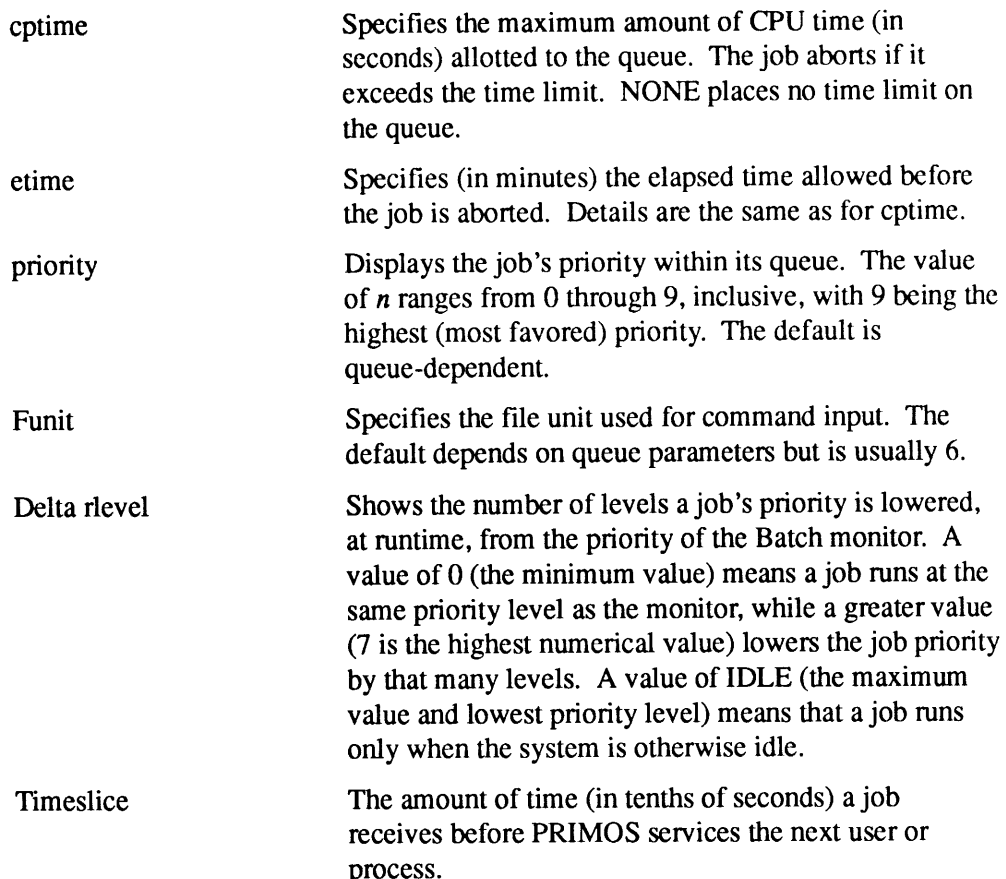

The following example illustrates the -STATUS option:

```
OK, BATGEN -STATUS
[BATGEN Rev. 23.3.0 Copyright (c) 1992, Prime Computer, Inc.]
Queue: Status:
express unblocked uncapped
normal-1 unblocked uncapped
normal-2 blocked capped (inactive)
background unblocked uncapped
overnight unblocked uncapped
```
OK,

See also BATCH, FIXBAT, INIT, JOB, and MONITOR in this chapter. Refer to the Operator's Guide to the Batch Subsystem for the BATGEN command options available to the Batch Administrator.

# **BOOT CREATE**

BOOT\_CREATE allows you to make a boot tape from which you can boot your system if your system should fail. You can also boot or resume certain utility programs from this tape. See the discussion of the MAGSAV and MTRESUME commandslater in this chapter.

To make the system boot tape, you must first create a List File, a file that contains the pathnames of all the directories and files necessary to restore your system to normal working order. BOOT\_CREATE then uses the information contained in the List File to generate the system boot tape. When the BOOT\_CREATE program is run, it reads the List File twice: the first pass checks that each of the files listed is present on the system and accessible; the secondpasscalls the magnetic tape save utility MAGSAV, which writes the files to the boot tape.

If any check in the first pass of the List File is unsuccessful, BOOT\_CREATE displays an error message.

Although the tape generated by BOOT\_CREATE is used to restore data to a disk, the tape itself does not actually do the restoration. The boot tape lets you bring up PRIMOS and PRIMOS lets you run software which restores the disk. All files are restored with their original protection (ACLs or passwords) still intact.

### Creating the List File

The List File containing the pathnames can reside anywhere in the system. You create it by using a text editor such as ED or EMACS.

The List File must contain pathnames for MAGSAV to read, one per line. The directory PRIRUN should be specified after the files required for MAGRST as shown in the example List File. You can add other utilities and files needed by PRIMOS as required; most sites also include MAGSAV and NSED.

#### Format

When you are creating the file, you can specify the pathname of the directory or file that you want to save, in several ways:

- ¢ <diskname>directory-name>object-name
- © directory-name>object-name
- object-name

You can use the *object-name* format only if the object that you specify is in the directory to which you are attached while running BOOT\_CREATE. When you boot from the boot tape or restore or resume objects from the boot

### List File Options

 $\blacksquare$ 

You can use the following options inside the List File by appending them to the pathnames of the specified directories and files. Use only one option with each pathname.

- -CHECK Allows you to check for the existence of an object in a directory without having to save it. If the file exists, nothing happens. If the file does not exist, an error message is displayed and BOOT\_CREATE aborts. Note that the file is saved if it is contained in a directory specified elsewhere in the List File.
- -NO Causes BOOT\_CREATE to display a wamingif the specified file or directory cannot be located or accessed, and then to continue writing the remaining objects to the tape.
- -YES Causes BOOT\_CREATE to display an error message if the specified file or directory cannot be located or accessed and then to terminate the program. -YES is the default if no option is specified.

The system boot can read only from logical tape 1; it is therefore vital that PRIRUN appear on the first logical tape, and it is recommended that you save all your boot files on a single logical tape.

#### Example List File

The following example gives the suggested contents of the List File and shows how to create it using ED, the PRIMOS line editor. In this example, the file was created in the MFD of a disk partition called TEST, the command device.

OK, ATTACH <TEST>MFD OK, ED INPUT CMDNCO>MAGRST. RUN CMDNCO>MAKE. SAVE CMDNCO>NSED CMDNCO>PRIMOS. COMI CMDNCO>CONFIG PRIRUN -NO CMDNCO -NO SYSTEM -NO {Return] EDIT FILE BOOT LIST OK,

# Invoking BOOT\_CREATE

After you have created the List File, make sure that a scratch tape is mounted on the tape drive, the tape drive is online, and the tape is not write protected. Then run the BOOT\_CREATE program to generate a boot tape.

#### Format

BOOT CREATE [pathname] [options]

### Arguments and Options

pathname is the pathname of your List File. If you do not enter a pathname, the system prompts you to enter one. The options to the command line are listed below.

If you created the List File in <sup>a</sup> password-protected directory and wantto use the —-NO\_QUERYoption, then you mustspecify the password in the pathname when you give the BOOT\_CREATE command. You mustenclose the complete pathname in single quotation marks and separate the password from the directory name by one space.

For example, if the List File is named BOOT.CR in the directory ENG1, and has the password GRAPH, then the command line would look like this:

OK, BOOT CREATE 'ENG1>BOOT.CR GRAPH' -NO QUERY

If you run the BOOT\_CREATE program without the -NO\_QUERY option, you are prompted for the password if one is required.

- $-MT[n]$  Suppresses the magnetic tape drive number prompt. *n* is the tape drive number, selected from the range  $0-7$ . If the  $-MT$  option is given without  $n$ , the default is drive 0 (zero).
- -NO\_QUERY Suppresses a prompt for the password of the directory containing pathname. If pathname is contained in a password-protected directory and youeither have not specified the password in the command line or you have specified the wrong password, an error message is displayed and BOOT\_CREATE aborts.
- -HELP Displays the command format of BOOT\_CREATE andexplains the options available. Other options are ignored.

#### Operator Prompts

BOOT\_CREATE asks you to supply answers to the following prompts:

- Does <diskname>dirname>subdirname have a password? You are asked this question when you give the BOOT\_CREATE command. If you answer YES to this prompt, BOOT\_CREATE asks you for the password of the directory that contains the file you created. If, after answering YES, you fail to give the password or give an incorrect one, BOOT\_CREATE aborts. If the directory is not password-protected, answer NO to the prompt, and BOOT\_CREATE continues.
- Enter list filename:

If you did not specify a name in the BOOT\_CREATE command line for the List File you created, you are asked to provide one.

Which drive are you using (0 to 7): If you did not specify the -MT option in the BOOT\_CREATE command line, you are asked to provide the number of the tape drive you are using.

Have you mounted the tape on drive <ldn>?

BOOT\_CREATE asks this question after you have entered a tape drive number in response to the previous prompt. ( $ldn$  is the number of the tape drive.) If you answer YES to this prompt, BOOT\_CREATE continues. If you answer NO, BOOT\_CREATE asks you to mount the correct tape on the tape drive.

If you do not want the prompts displayed at your terminal, you can suppress them by If you do not want the prompts disprayed at your terminal, you can suppress them<br>using the command-line options --MT and --NO\_QUERY. If you run<br>BOOT\_CREATE as a phantom process, you may find it useful to make command BOOT\_CREATE as a phantom process, you may find it useful to make command output (COMO) files of the terminal output.

#### Example BOOT\_CREATE Session

The following example runs the BOOT\_CREATE program with the command-line option -NO\_QUERY, and uses the file BOOT\_LIST created in the previous example. The files PRIMOS.COMI and CONFIG do not appear in the display because the -CHECK option was supplied with them. Since this is a continuation of because the -CHECK option was supplied with them. Since this is a continuation of the example above, we are still attached to the MFD TEST. If for some reason you run BOOT\_CREATE while attached to a directory other than the directory in which your List File is stored, you will have to include a full MFD-qualified pathname, for example, <TEST>BOOT\_LIST.

OK, BOOT CREATE BOOT LIST -MT 1 -NQ [BOOT\_CREATE Rev. 23.1.0 Copyright (c) 1990, Prime Computer, Inc.]

No Warnings

Assigning Tape drive <sup>1</sup> to your job ......

#### . . . . . . .  $\blacksquare$ BOOT\_CREATE

```
Device MT1 assigned.
Tape unit:1
Calling MAGSAV ......
WARNING: Only one reel can be loaded during system boot,
******* because MTBOOT does not handle continuation reels.
[MAGSAV Rev. 23.2.0 Copyright (c) 1991, Prime Computer, Inc. ]
Tape unit (9 Trk): 1
Enter logical tape number: 1
Tape name: BOOT1
Date (01 08 92):
Rev no:
Name
or
Command:
STTY
.<br>Name or Command: $A CMDNCO
Name
or
Command:
MAGRST .RUN
Name
or
Command:
$A CMDNCO
Name
or
Command:
MAKE .SAVE
Name
or
Command:
SA CMDNCO
.<br>Name or Command: NSED
Name or
Command:
SA CMDNCO
Name
or
Command>
PRIMOS.COMI
Name
or
Command>
$A CMDNCO
Name
or
Command:
CONFIG
Name
or
Command:
SA MFD
Name or
Command:
PRIRUN
Name or
Command:
SA MFD
.<br>Name or Command: CMDNCO
Name
or
Command:
SA MFD
Name
or
Command:
SYSTEM
Name
or
Command:
SR
Device released.
OK,
```
For further information on the BOOT\_CREATE command, see the Operator's Guide to Data Backup and Recovery.

# **BOOT RESTORE**

The BOOT RESTORE utility allows you to restore a boot tape on systems using enhanced MAGSAV/RST at PRIMOS Revs. 21.0 and 22.0. This utility is stored on the system as BOOT\_RESTORE.SAVE. You must ensure that you write the correct utility, BOOT\_RESTORE or MAGRST, to the boot tape when you generate the tape using BOOT\_CREATE.

#### Format

#### RUN BOOT\_RESTORE.SAVE

### Usage

When recreating your system after a command device crash, you must have a boot tape that contains <sup>a</sup> minimum working system, and <sup>a</sup> tape that contains <sup>a</sup> copyofthe command partition. If you are using enhanced MAGSAV/RST at PRIMOS Rev. 21.0 or 22.0, both these tapes must be in non-ANSI format; if you are using PRIMOS Rev. 23.0 and later, the tapes must be in ANSI format. These conditions are automatically ensured if you use BOOT\_CREATE.

The procedure for booting from tape when using enhanced MAGSAV/RST on a Rev. 21.0 or 22.0 system is almost identical when booting a PRIMOS Rev. 23.0 or greater system. The only difference is that the BOOT\_RESTORE.SAVE utility is stored on the boot tape and this utility is resumed from tape.

For full details on booting from tape, refer to your CPU handbook or to the Operator's Guide to File System Maintenance.

For further information on the BOOT\_RESTORE utility, see the Data Backup and Recovery Guide.

C See CLOSE.

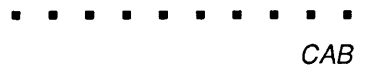

# **CAB**

CAB allows users to change the sizes of their system's asynchronous buffers without rebooting the system. The command is available only from the supervisor terminal, from the PRIMOS.COMI file, or to DSM-privileged users (users who have been given special privileges through DSM security). Any buffer for which you do not specify <sup>a</sup> new size retains its previously specified size or, if no size was specified earlier, its default size.

# Format

CAB allows users to change the sizes of their system's asynchronous buffers without  
\nrebooting the system. The command is available only from the supervisor terminal,  
\nfrom the PRIMOS.COMI file, or to DSM-privileged users (users who have been  
\ngiver special principles through DSM security). Any buffer for which you do not  
\nspecificy a new size retains its previously specified size or, if no size was specified  
\ncarlier, its default size.

\nmat

\nOutput

\nCAB

\n---LINE *num* 
$$
\left\{\begin{array}{l}\text{-BSS size} \\ \text{-DMS size} \\ \text{-MTSBUF } [-BSS size] \\ \text{-NTSABF } [-BSS size] \\ \text{-NTSABF }
$$

Note All numbers in arguments are decimal.

# **Options**

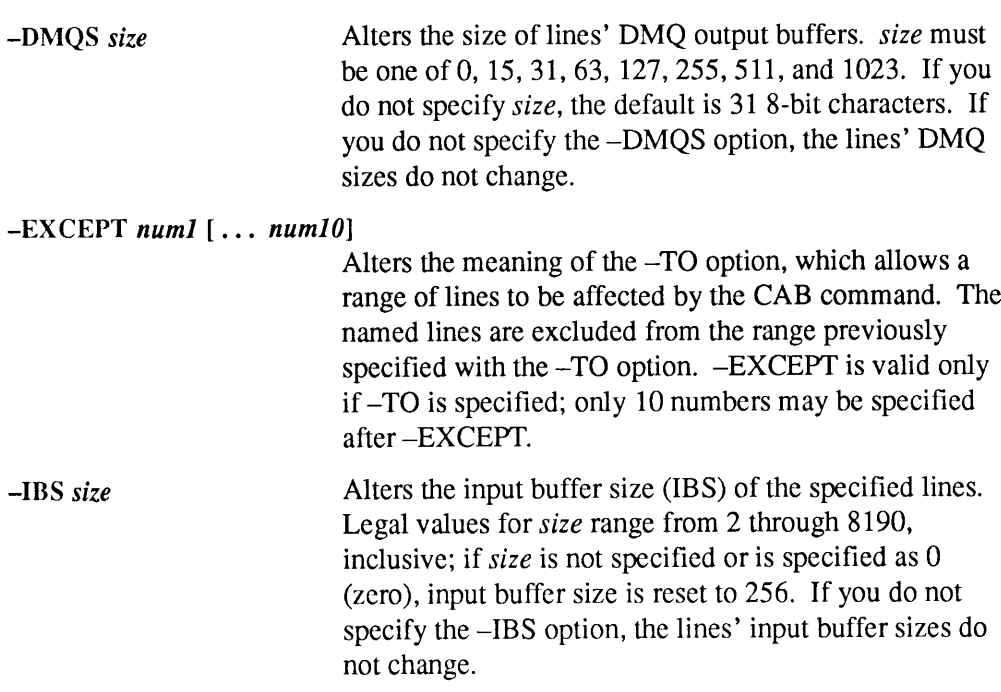

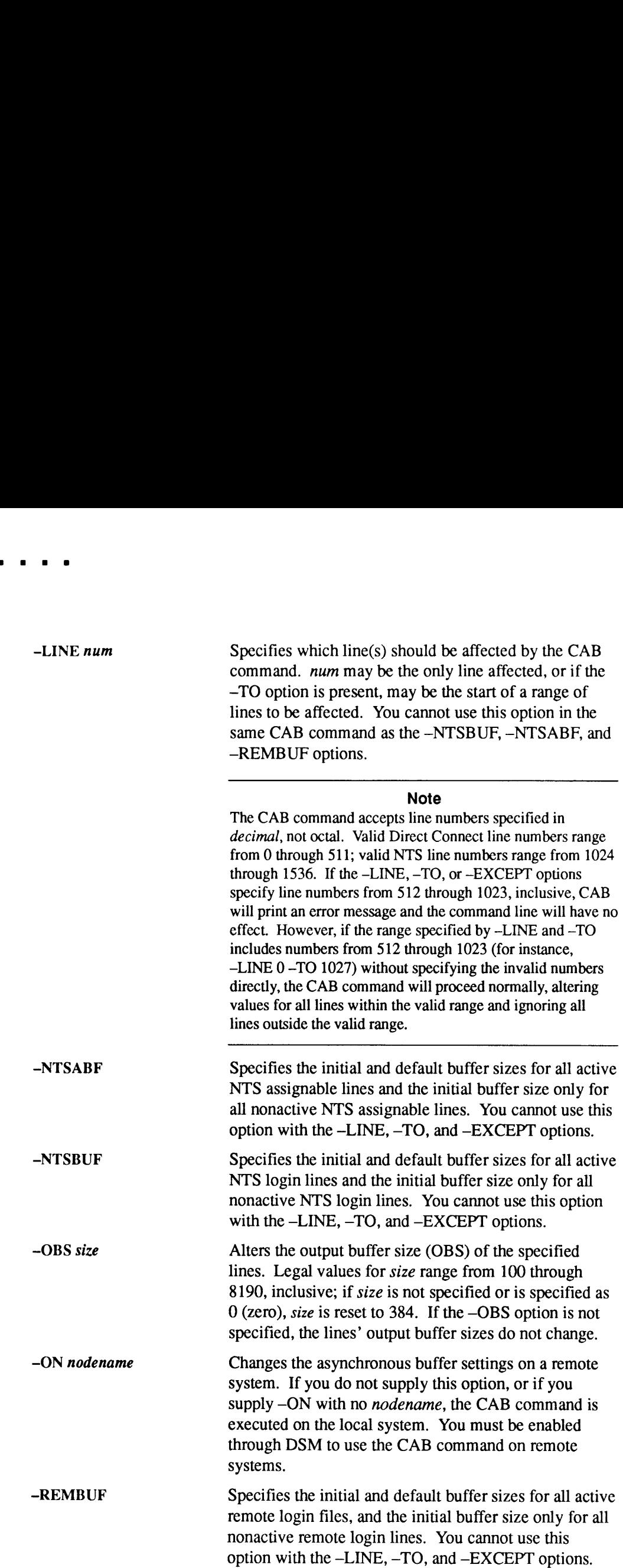

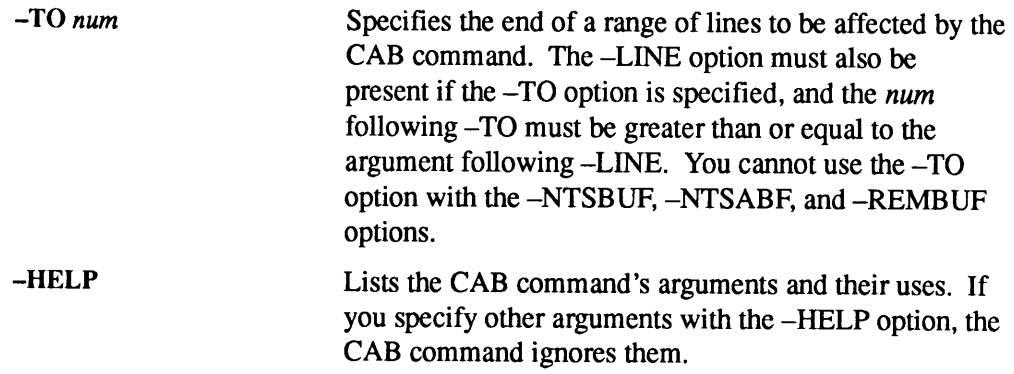

# Example

For example, to change the input and output buffers on lines 1-29 and 31-45 to 128 characters, you would issue the following CAB command:

OK, CAB -IBS 128 -OBS 128 -LINE <sup>1</sup> -TO 45 -EXCEPT 30

For complete information on the CAB command, see the System Administrator's Guide, Volume II: Communication Lines and Controllers.

**CDD** 

Rev. 23.2 provides two system crash recovery facilities:

- <sup>e</sup> Crash Dump to Disk (CDD)
- Automated System Recovery (SYSTEM\_RECOVER)

The two facilities provide options for automatically performing crash recovery. You can run crash dump to disk by itself, or run it as an option of automated system recovery. By using these crash recovery facilities, you can configure the desired degree of automated crash recovery, from Operator invocation of each operation to full automation of all crash recovery steps.

Two operator commands were added at Rev. 23.2 to configure and manage these facilities: CDD and SYSTEM\_RECOVER.The Maintenance Processor (MP) command RUN was enhanced to execute these operations following a system crash. For information on SYSTEM\_RECOVER, see its entry later in this chapter; for information on the MP commands, see the RAS Guide for 50 Series System Administrators.

The CDD command can be issued only by a System Administrator or from the supervisor terminal.

#### **Crash Dump to Disk**

Crash dump to disk provides an alternative to writing crash dumps to tape in the event of a system halt. Prior to Rev. 23.2, all crash dumps were performed to tape. Now you have the option of performing a crash dump to disk or to tape.

Crash dumpto diskor to tape can be specified as an option of the Automated System Recovery (ASR) facility as described in the RAS Guide for 50 Series System Administrators.

There are two advantages of crash dump to disk over crash dump to tape:

- Crash dump to disk can be performed without Operator intervention, because there is no need to mount reels of tape.
- <sup>e</sup> Taking <sup>a</sup> crash dumpto disk is, in many cases, significantly faster than taking <sup>a</sup> crash dump to tape.

Both advantages of crash dump to disk improve system availability by decreasing the time required for collecting crash dump data.

The FS\_RECOVER utility can analyze either a crash dump to disk or a crash dump to tape. For further details on crash dump analysis, refer to the RAS Guide for 50 Series System Administrators and Using FS\_RECOVER.

### Activating a Crash Dump Disk

You must first create and then activate a crash dump disk before you can use it to perform <sup>a</sup> crash dumpto disk. When you take <sup>a</sup> crash dump, CDDwrites the system crash information into this activated partition. To activate a crash dump disk, perform the following steps:

- 1. Use the MAKE command to format the disk (only necessary the first time the disk is used).
- 2. Use the DISKS command to add the disk to the Assignable Disks Table.
- 3. Use the CDD-ACTIVATE\_DISK command to activate the crash dump disk. Only one crash dump disk can be activated at a time.

### Performing a Crash Dump Disk

Once you have activated a crash dumpdisk, your system is ready to perform crash dumps to disk when needed. When a system halt occurs, you can perform the actual crash dumpto disk in either of two ways:

- e Automatically, by using Automated System Recovery (ASR)
- <sup>e</sup> Manually, by using the Maintenance Processor command RUN <sup>661</sup>

In either case, this operation writes the crash dumpinformation on the crash dump disk. This preserves the crash information for later analysis and you may then perform a Resident Forced Shutdown (RFS) and a system reboot.

# Analyzing <sup>a</sup> Crash Dumpto Disk

You can use FS\_RECOVER to analyze a crash dump to disk. Only Version 3.0 (or greater) of FS\_RECOVER supports crash dump to disk. FS\_RECOVER can analyze a crash dump on the crash dump disk itself or a crash dump recovered to a file. Although FS\_RECOVER can read a crash dump directly from the crash dump disk, it is usually preferable to recover the crash dump before performing FS\_RECOVER analysis, for the following reasons.

- When you reactivate the crash dump partition, the existing dump is overwritten.
- e In order to make a copy of the dumpavailable for use by PrimeService, you must recover the crash dump to a file and then save it using MAGSAV.

Use the CDD-RECOVER\_DUMP option to perform this operation. CDD -RECOVER\_DUMP copies the crash information stored on the system's crash dump disk into a crash dump file stored in a user-specified file system directory.

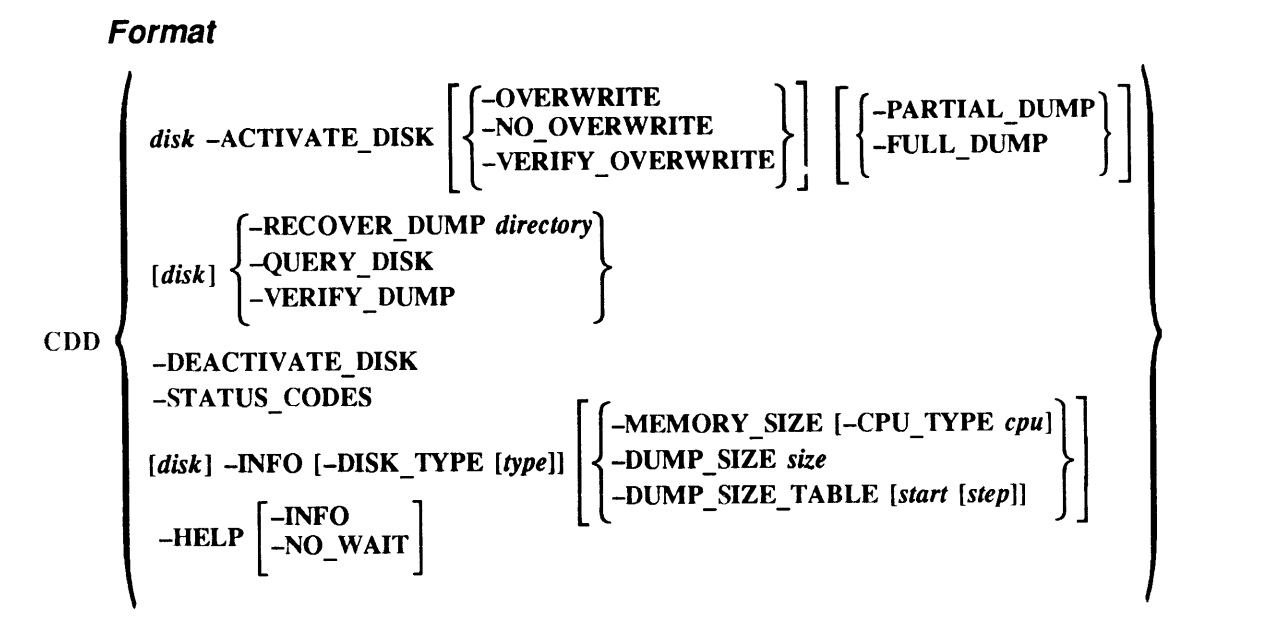

### **Options**

The disk option identifies the pdev or the name of the crash dump disk. You can use <sup>a</sup> nameif the file system portion of this disk has been added (using the ADDISK command). In this case, the crash dump partition shares the name of the added file system partition. The disk argument is required when you use -ACTIVATE\_DISK to initially activate a crash dump disk. You can omit the *disk* argument with —RECOVER\_DUMP, —QUERY\_DISK, or -VERIFY\_DUMP if the desired crash dump disk for these operations is the currently activated disk.  $-NFO$  prompts for disk if necessary.

#### Disk Activation Options

-ACTIVATE\_DISK activation dumptype

Activates a disk to serve as the crash dump disk. You mustactivate <sup>a</sup> crash dumpdisk before performing <sup>a</sup> crash dumpto disk. This disk must be <sup>a</sup> local disk with enough free space to accommodate a crash dump. Only one disk can be activated at a time. Once activated, a crash dump disk remainsactivated until you explicitly deactivate the disk (using the -DEACTIVATE\_DISK option) or until the next system cold start.

Because cold start deactivates the crash dump disk, it is suggested that you activate <sup>a</sup> crash dumpdisk as part of your startup procedures in PRIMOS.COMI. However, you should be sure to use activation options that do not overwrite an existing crash dump on the disk.

The disk that you activate must be on a Model 6580 (IDC1) or Model 7210 (SDTC) disk controller. A disk on an IDC1 controller must have been made in -DBS ON (-IC) mode. If you specify <sup>a</sup> disk on an unsupported controller, CDD -ACTIVATE\_DISK returns an error message.

-ACTIVATE\_DISK has two suboptions: you may specify an activation suboption, which specifies what CDD should do when activating the crash dump disk, and you may specify <sup>a</sup> dumptype suboption, which specifies what type of dump to perform when a crash occurs. If you do not specify these suboptions, -ACTIVATE\_DISK takes the defaults (see below). You can change the *dumptype* suboption whenever you like by reissuing -ACTIVATE\_DISK.

 $-ACTIVATE$  DISK requires that you specify *disk* to identify the crash dump disk that you wish to activate. You may omit *disk* if the crash dump disk is already activated and you are using -ACTIVATE\_DISK to change that disk's dumptype suboption.

When you activate a crash dump disk, any previous crash dump on that disk is lost. For this reason, -ACTIVATE\_DISK provides *activation* suboptions that permit you to specify what to do if the disk you wish to activate already contains a crash dump.

#### Activation Suboptions

-OVERWRITE

-NO\_OVERWRITE Automatically overwrites any pre-existing crash dump stored on the disk and activates the disk. Does not overwrite a pre-existing crash dump stored on the disk. If the pre-existing dump has not been

recovered, CDD displays a message indicating that the dumpexists and exits without activating the disk. If the dumphas been recovered, CDD displays <sup>a</sup> message indicating that the dumpexists, then queries for permission to activate the disk, overwriting the existing dump. Answer YES (overwrite the pre-existing dump) and activate the disk), or NO or QUIT (do not overwrite pre-existing dump and do not activate the disk).

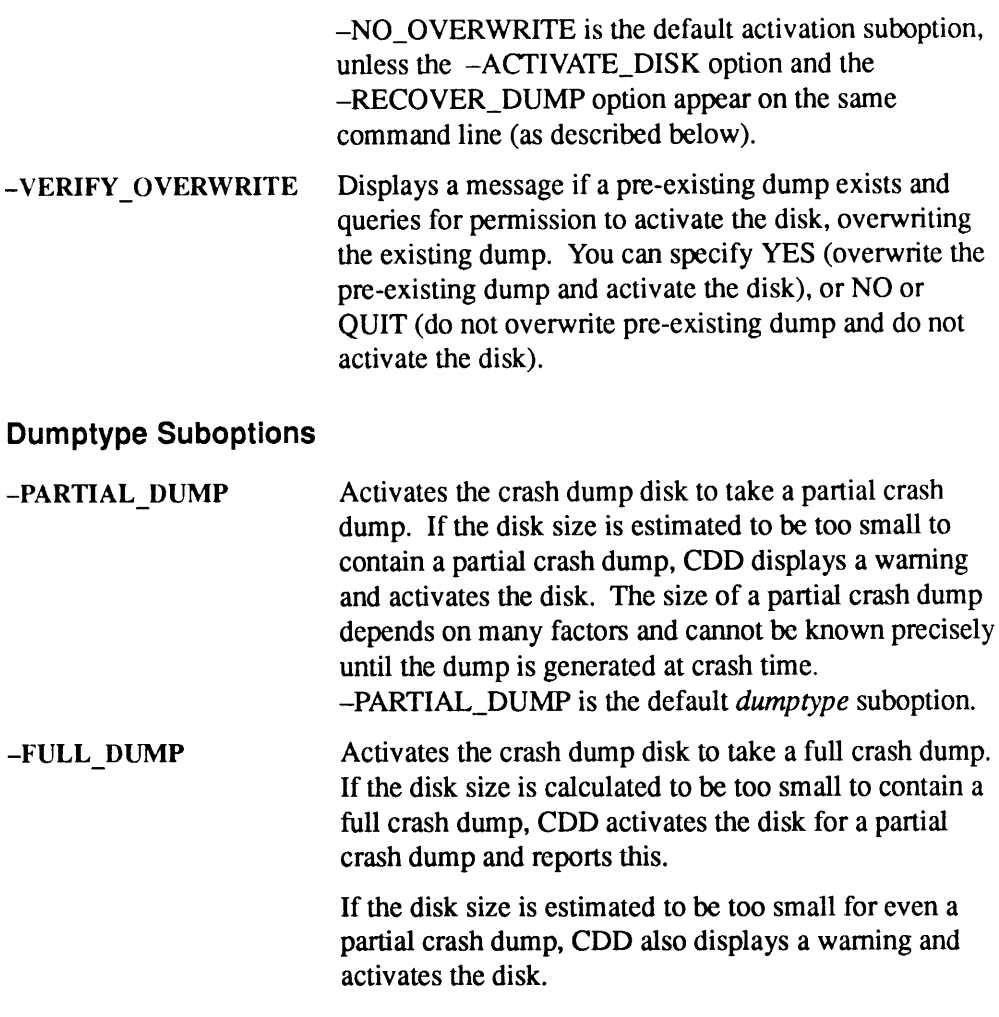

### Other Options

#### -RECOVER DUMP directory

Recovers <sup>a</sup> crash dumpby copying it from the crash dump disk specified by  $disk$  into a crash dump file in the specified directory. --RECOVER\_DUMP automatically generates a crash dump file DUMP.yymmdd.hhmmss. The time stampindicates the date and time that the system crash occurred.

-RECOVER\_DUMP requires you to specify the directory to create for the crash dump file. Use the directory argument of -RECOVER\_DUMP to specify the pathname of the directory. If you omit directory, -RECOVER\_DUMP prompts you for the directory name. If you have recovered this dump before, the directory prompt defaults to the name of the directory used previously.

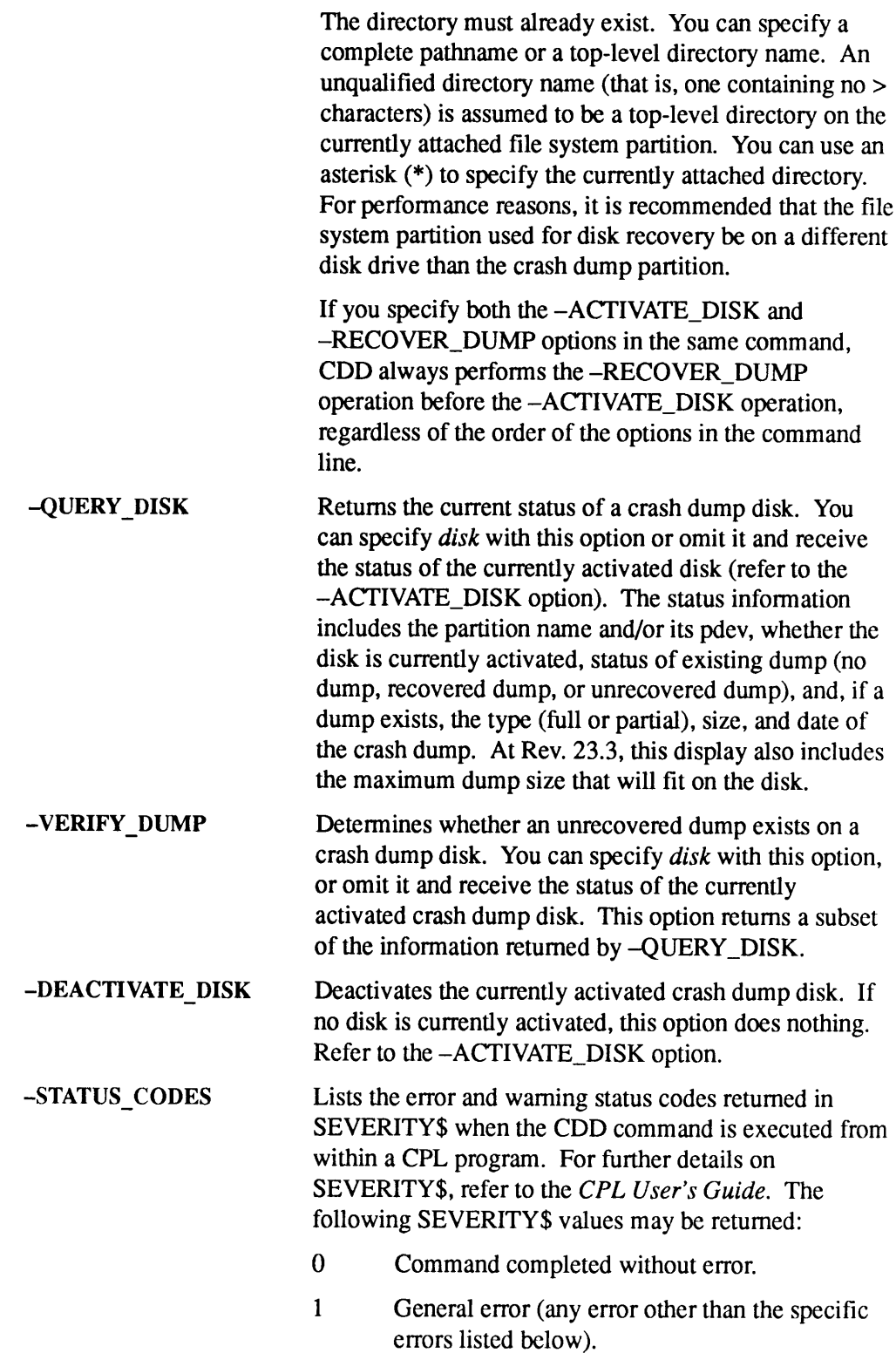

- $\overline{2}$ The partition name specified in *disk* has not been added (using ADDISK). Use the pdev number of the disk rather than the partition name, or add the disk.
- 3 The partition specified in *disk* could not be assigned. One common reason for this is that you failed to add the disk to the Assignable Disks Table (using the DISKS command).
- General warning (any warning other than the  $-1$ specific warnings listed below.)
- You specified -RECOVER\_DUMP, but there is  $-2$ no dumpto be recovered.
- $-3$ You specified -ACTIVATE\_DISK, but an unrecovered dumpexists and cannot be overwritten, either because you specified —-NO\_OVERWRITE oryouspecified —VERIFY\_OVERWRITE and responded NO to the overwrite prompt.
- $-4$ You specified -ACTIVATE\_DISK, but the specified disk is too small for the dump type that you specified. If you specified -FULL\_DUMP on a too-small disk, CDD returns this warning, then defaults to a partial dump. If you specified -PARTIAL\_DUMP or CDD has defaulted to a partial dump, CDD returns this warning if the disk is too small for a partial dump.
- $-5$ You specified -VERIFY\_DUMP, but no unrecovered dumpexists.

#### —INFO Options

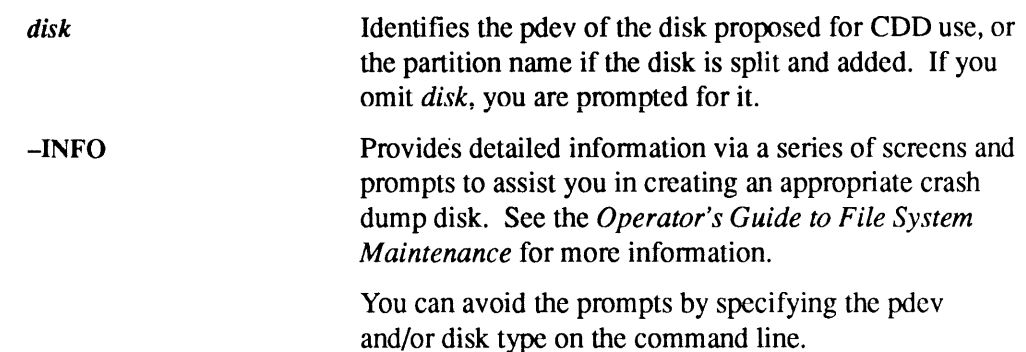

-DISK\_TYPE [type] Specifies the disk you plan to use for crash dumps. If you omit the disk type, CDD displays a menu of disk types and prompts you to enter a disk type. Supported types are those associated with a Model 7210 disk controller or a Model 6580 disk controller (IDC1). Disks attached to the IDC1 must be made in -DBS ON (-IC) mode. This option has the same syntax as MAKE -DISK\_TYPE except that only a subset of types are supported.

#### -INFO Suboptions

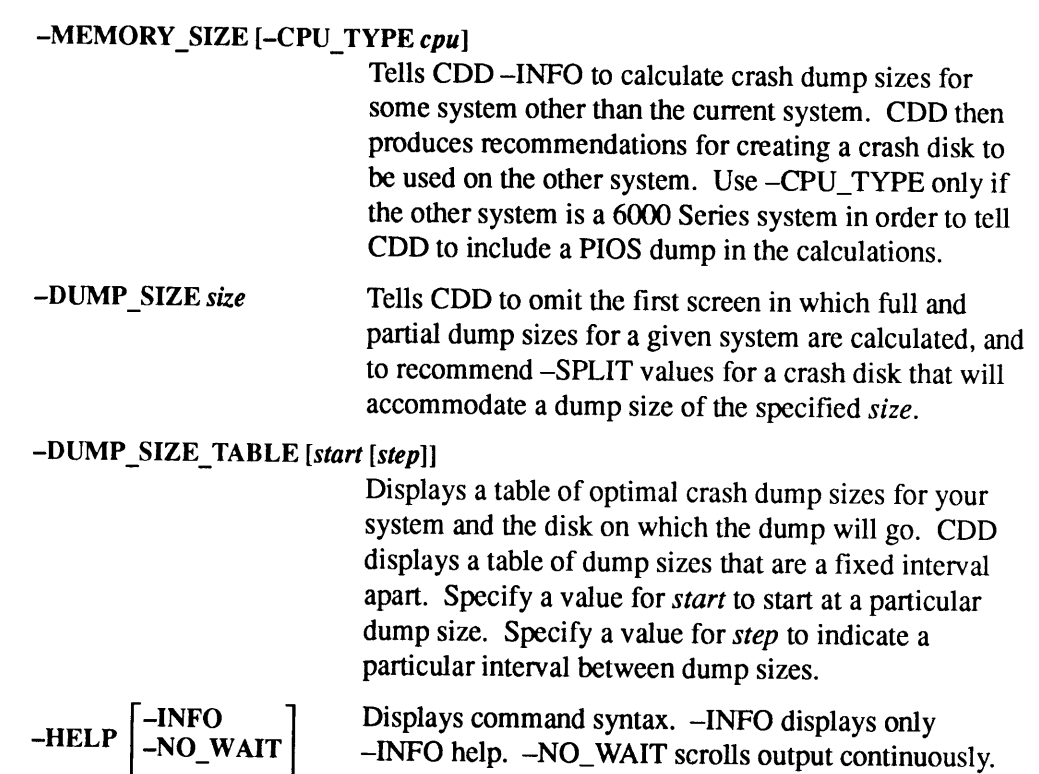

# FS\_RECOVER Support for Crash Dump to Disk

Starting with Rev. 23.2, FS\_RECOVER supports crash dump to disk. Rev. 23.2 uses FS\_RECOVER Version 3.0 and Rev. 23.3 uses FS\_RECOVER Version 4.0 to analyze crash dumps (disk or tape). Version 4.0 supports CDD –INFO.

Versions 3.0 and 4.0 of FS\_RECOVER can analyze a crash dump to disk either from the crash dump disk itself or from a copy of the crash dump disk created by using the CDD -RECOVER\_DUMP command.

Instructions on installation and use of FS\_RECOVER are provided in  $Using$  FS\_RECOVER.

# CHANGE\_PROJECT

CHANGE\_PROJECT allows local users to change their login projects without logging out and logging back in again.

The CHANGE\_PROJECT command is an optional facility that must be activated on the system by the System Administrator. Use the CHANGE\_PROJECT operator command to enable or disable project changing for all local users on the system.

### Format for Operators

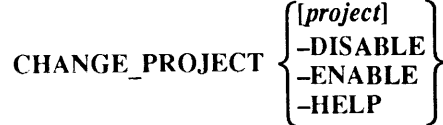

# Argument and Options

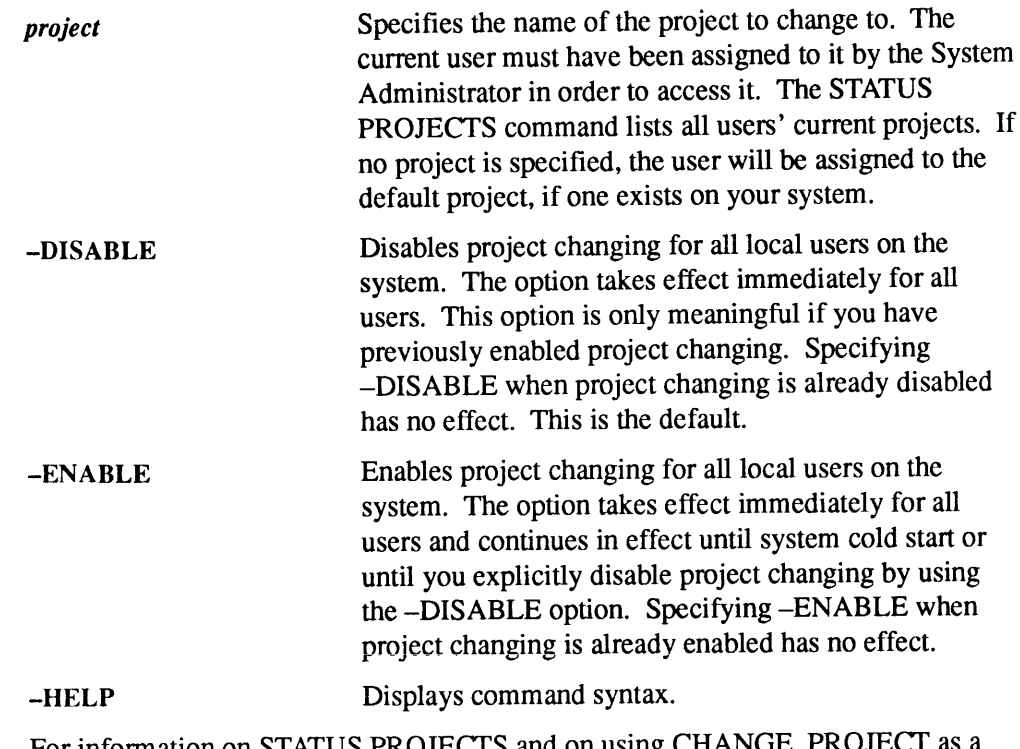

For information on STATUS PROJECTS and on using CHANGE\_PROJECT as a user command, see the PRIMOS Commands Reference Guide.

# **CHAP**

CHAP is an internal operator command that changes a user's major timeslice and priority level in the ready list. CHAP is used to alter system response time for one or more processes. It must be issued from the supervisor terminal.

### Format

**CHAP**

\n
$$
\begin{Bmatrix}\nALL & \text{priority [tenths]} \\
-userno & -SUBPEND \\
-TIMESLICE \text{ millisecons}\n\end{Bmatrix}
$$

# Arguments and Options

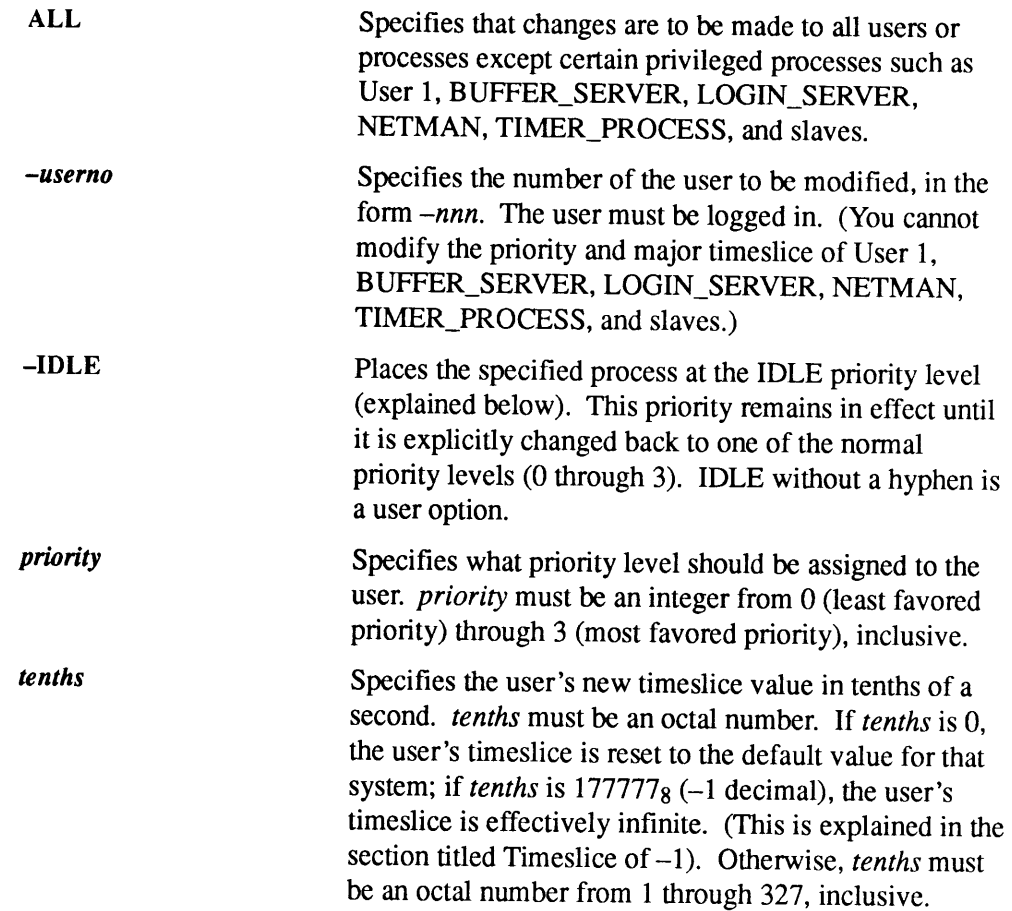

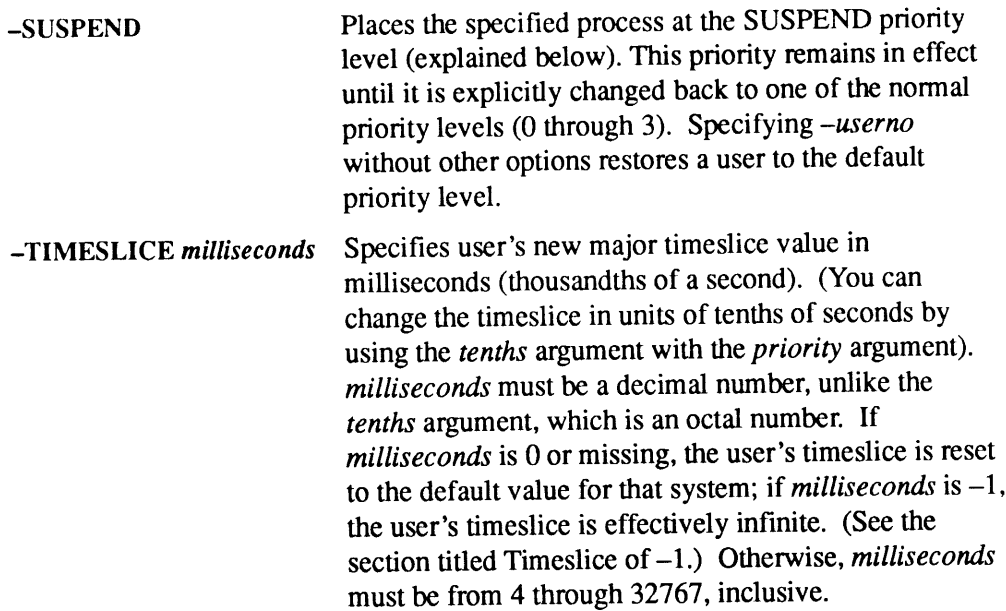

### Setting Priorities

The default priority level is 1. All users logging in will be at this priority level unless the default has been reset by a CHAP ALL command.

To reset a user's priority and timeslice to the default values, issue the CHAP command for that user with no additional arguments, as in CHAP  $-10$ .

If you specify the numerical priority level outside the range 0 through 3, you receive an error message telling you that you have specified an invalid level.

#### Using the ALL Argument

If you use the ALL argument, those processes for which the particular priority change is not valid are skipped. You are issued a warning message telling you the total number of processes  $(nnn)$  that were skipped:

```
WARNING: <nnn> user(s) not affected by command. (CHAP)
```
If you use the CHAP ALL command, you also affect the user version of the CHAP command. (See the PRIMOS Commands Reference Guide for a description of the user version of this command.) A user cannot use CHAP UP to set his or her own priority level to be higher than the default priority level set by the system. If, however, you use CHAP ALL to set the priority default level to 2 (normal default being 1), then a currently logged-in user can use CHAP UP to raise his or her own priority level to 2, and subsequent new users logging in will be at priority level 2. You can change the new default level only with another CHAP ALL command. When the system is cold started, the default priority level for users is 1.

# Using the -IDLE and -SUSPEND Options

IDLE and SUSPEND aretwospecial-purpose priority levels. IDLE allows you to define <sup>a</sup> class of users whom the CPU services whenit is not servicing other users at other priority levels; that is, when the CPU is otherwise idle. This can decrease phantom users' competition with interactive users. The IDLE priority level can be applied only to phantom users. If you attempt to apply it to a terminal process, you get this error message:

Terminal process may not be made IDLE. (CHAP)

If you use the -SUSPEND option,a process is blocked from receiving service from the CPU until you explicitly change its priority to some other level. This option allows the System Administrator or Operator to speed high priority jobs through the system by temporarily suspending other jobs. The System Administrator or Operator can also synchronize the execution of large jobs that are interfering with one another by suspending one while the other is completed. If you suspend a terminal process, the following warning message appears at the terminal of the suspended process: **Solution 19 and SUSPEND Options**<br> **Solution**  $\bullet$  **FOLLE and SUSPEND options**<br>
IDLE and SUSPEND are two special-purpose priority levels. IDLE allows you to<br>
define a class of users whom the CPU is volterwise idle. This c **CHA:** CH2 and SUSPEND Options<br>
CHA: CH4<br>
CH4<br>
CH4<br>
TDLE and SUSPEND COPIONS<br>
DUE and SUSPEND are two special-purpose priority levels. IDLE allows you to<br>
define a class of users whom the CPU services when it is not servi

Process suspended

Any characters typed by the affected user before the process is made eligible again may be lost. The SUSPEND level is valid only for normal terminal users and phantoms. If the requested priority changeis not valid for the user specified by the -userno argument, the following error message is issued:

-IDLE or -SUSPEND not valid for specified user. (CHAP)

#### Note

The -IDLE and -SUSPEND options are not valid for time-critical processes, which are discussed in the section called Setting Timeslices.

### Determining Priority Levels

To determine the priority level of all users currently logged in, issue a STATUS USERS command. The priority level for each user who is not at the default priority level is indicated at the end of that line of output in parentheses. Nothing is displayed if a user is at the default level. For instance, in the following example, users ELIZA, BAILEY, and BINGHAM are at the default priority level, JANE is at level 0, DARCY is at level 2, and GUEST is at the IDLE level.

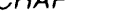

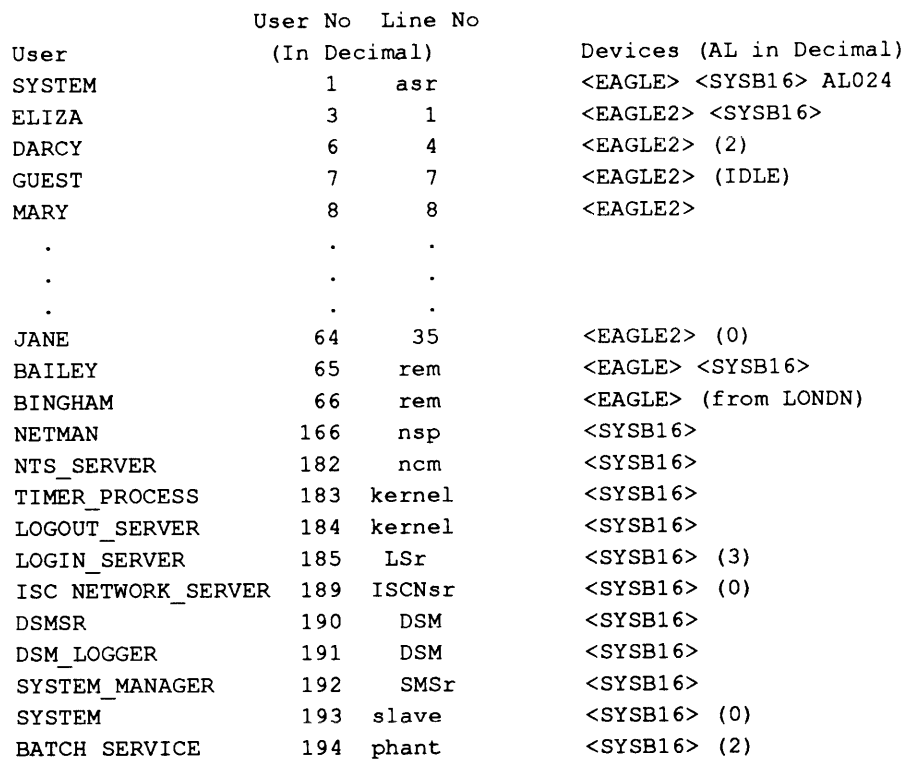

OK, STATUS USERS

### Setting Timeslices

You can change users' timeslices in either of two ways: by using the priority and tenths arguments, or by using the -TIMESLICE milliseconds option. If you use the tenths argument, the number you enter will be interpreted as an octal quantity of tenths of seconds; if you use the -TIMESLICE milliseconds option, the number you enter will be interpreted as a decimal quantity of milliseconds.

If you specify tenths or millisecondsas zero, or if you specify -TIMESLICE and omit milliseconds, you reset the timeslice to that system's default value. If you specify priority, but omit tenths, the timeslice is unchanged. Finally, if you issue the CHAP command without the -TIMESLICE option and without the priority and tenths arguments, the user's priority is reset to <sup>1</sup> (the level at which users normally run), and the timeslice is reset to the default value for that system.

#### Default Timeslice Values

The default timeslice for a particular system depends on that system's model number. Table 2-1 lists the default values for most systems.

|                            | Table 2-1. Default Values for Major Timeslices |              |                    |
|----------------------------|------------------------------------------------|--------------|--------------------|
| <b>CPU</b> Model<br>Number | Major Timeslice in CPU Model<br>Seconds        | Number       | Major Timeslice in |
| 500                        | 1.997                                          | 5320         | Seconds<br>1.997   |
| 550                        | 1.997                                          | 5330         | 1.198              |
| 650                        | 1.997                                          | 5340         | 1.198              |
| 750                        | 1.997                                          | 5370         | 1.198              |
| 850                        | 1.997                                          | 5520         | 0.602              |
| 2250                       | 1.997                                          | 5540         | 0.602              |
| 2350                       | 1.997                                          | 6150         | 0.602              |
| 2450                       | 1.997                                          | 6350         | 0.602              |
| 2455                       | 1.997                                          | 6450         | 0.602              |
| 2550                       | 1.997                                          | 6550         | 0.602              |
| 2655                       | 1.997                                          | 6650         | 0.602              |
| 2755<br>2850               | 1.997<br>1.997                                 | 9650         | 1.997              |
| 2950                       | 1.198                                          | 9655<br>9750 | 1.997<br>1.997     |
| 4050                       | 1.997                                          | 9755         | 1.198              |
| 4150                       | 1.198                                          | 9950         | 1.198              |
| 4450                       | 1.198                                          | 9955         | 1.198              |

**a a a a a a a**<br>Table 2-1. Default Values for Major Timeslices Table 2-1. Default Values for Major Timeslices

#### Timeslice of  $-1$

A special timeslice value,  $177777<sub>8</sub>$  (-1 decimal), provides support for time-critical processes: processes, like transaction processing, that require small amounts of CPU time separated by long idle periods. <sup>A</sup> time-critical process runs without interference from other processes.

When a process' timeslice is set to  $177777<sub>8</sub>$ , the scheduler allows the process to continue running indefinitely. The process remains on the ready list while it waits for some occurrence such as terminal input or disk activity (for example, paging). The process can be interrupted only by a higher-priority process that is eligible to

run. Giving a processa timeslice of 177777g may cause other processes to get no service.

Setting any process's timeslice to 177777g automatically sets the timeslice for User 1 to the same value. This setting guarantees that the supervisor terminal always gets **•**<br>**•**<br>**11111** Civing a process a timeslice of 177777<sub>8</sub> may cause other processes to get no<br>service.<br>Setting any process's timeslice to 177777<sub>8</sub> automatically sets the timeslice for User 1<br>to the same value. This settin service.

#### **Caution**

Never set the timeslice to  $177777<sub>8</sub>$  in an ordinary computing environment. A timeslice of  $177777<sub>8</sub>$  gives uninterrupted and unlimited time to a process. Such a privileged process, if it needed much time to complete, could produce an effect similar to that of a system hang: other **19.13**<br> **19.13**<br> **19.14**<br> **19.14**<br> **19.14**<br> **19.14**<br> **19.14**<br> **19.14**<br> **19.14**<br> **19.14**<br> **19.14**<br> **19.14**<br> **19.1717**<br> **19.1717**<br> **19.1717**<br> **19.1717**<br> **19.1717**<br> **19.1717**<br> **19.1717**<br> **19.1717**<br> **19.1717**<br> **19.1717**<br> **19** users would not be serviced.

For information about CHAP as a user command, see the PRIMOS Commands Reference Guide.

# CLOSE

CLOSE, when issued from the supervisor terminal, closes the specified file for all users; that is, users accessing the file immediately lose acess. The CLOSE command closes files in one of three ways: by pathname, by file unit number (funit), or by closing all files (except a command output file) at once. In all cases, issuing CLOSE for a file that is already closed does not result in an error.

# Format

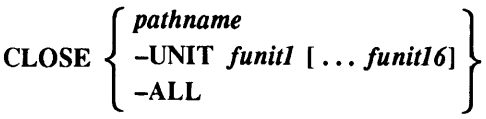

# Arguments and Options

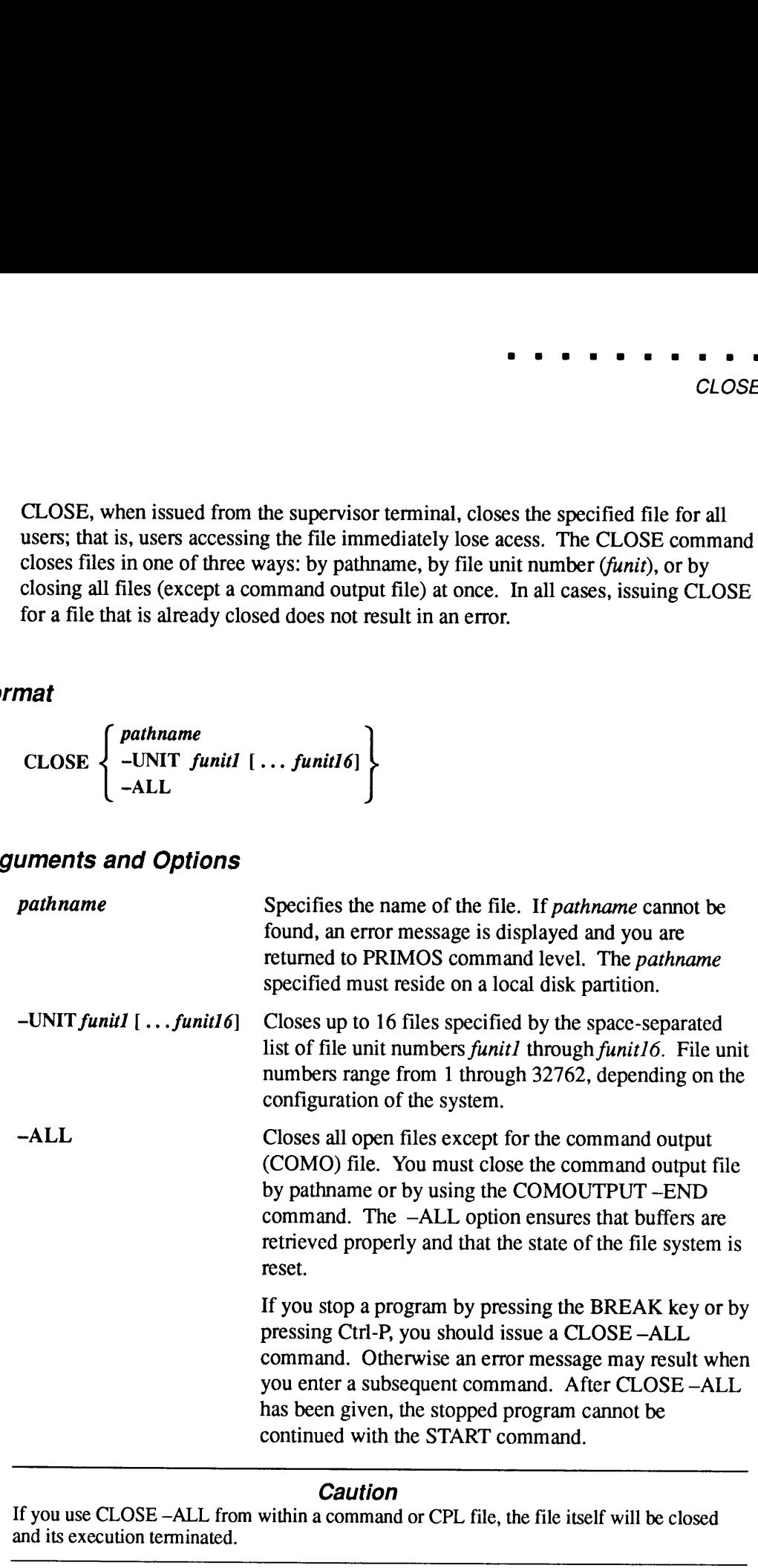

### **Caution**

If you use CLOSE -ALL from within a command or CPL file, the file itself will be closed and its execution terminated.

See also OPEN in the PRIMOS Commands Reference Guide.

# **CNAME**

CNAME changes the name of a file system object. The file system object must be closed before you can change its name.

To use CNAME, you must have Delete (D) and Add (A) rights for an ACL directory or owner status for a password directory. You cannot change the name of a directory while attached to that directory. However, you can change a directory name while attached to one of its subdirectories.

### Format

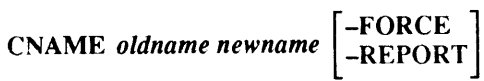

### Arguments and Options

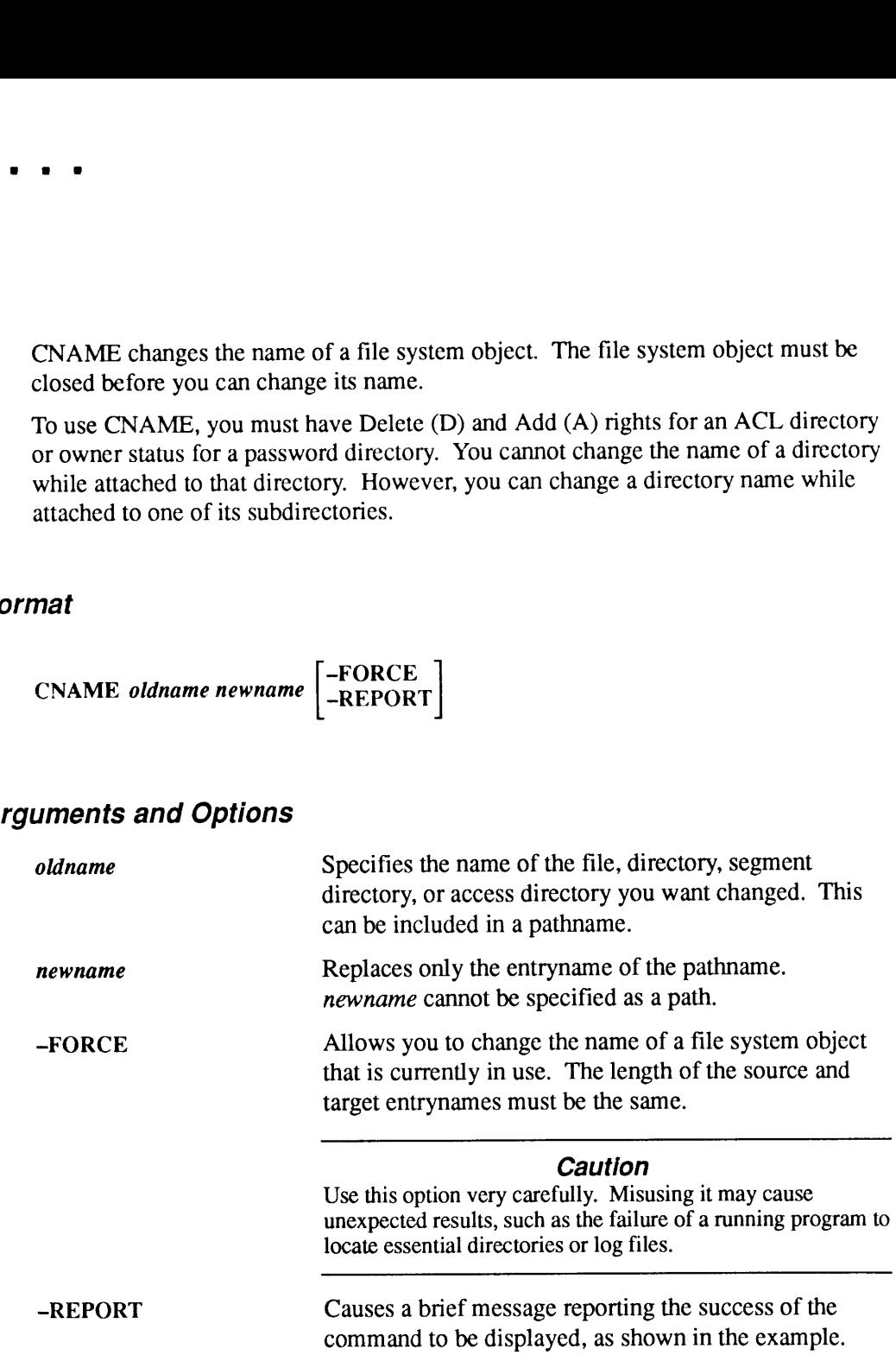

# Examples

The following examples show valid and invalid uses of the -FORCE option. Remember that the entryname lengths must be equal only when using -FORCE.

Example 1: These are valid because MTG and ALLare the samelength and the length of CDE equals the length of FGH:

```
OK, CNAME MTG ALL -FORCE -REPORT
"MTG" name changed to "ALL".
```

```
OK, CNAME A>B>CDE FGH -FORCE
OK,
```
Example 2: These are invalid because the length of LIST is greater than the length of F and the length of CDE is greater than the length of AB:

OK, CNAME LIST F -FORCE The source and target entrynames must be the same length when using the -FORCE option. F (CNAME) ER! **Example 1:** These are valid because MTG and ALL are the same length and the length of CDE equals the length of FGH:<br>
OK, CNAME MTG ALL -FORCE -REPORT<br>
"MTG" name changed to "ALL".<br>
OK,<br>
OK,<br>
OK, CNAME A>B>CDE FGH -FORCE<br> **Example 1:** These are valid because MTG and ALL are the same length and the length of CDE equals the length of FGH:<br>
OK, CNAME MTG ALL -FORCE -REFORT<br>
"HTG" rame changed to "ALL".<br>
OK, CNAME A>B>CDE FGH -FORCE<br>
OK, CNAME

```
OK, CNAME A>B>CDE AB -FORCE
The source and target entrynames must be the same length when
using the -FORCE option. AB (CNAME)
ER!
```
#### **Caution**

Do not change the names of special directories such as CMDNCO.

# COMM\_CONTROLLER

COMM\_CONTROLLER enables you to accomplish the following tasks without having to perform a warm start or cold start:

- e Start up or shut down an ICS controller.
- <sup>e</sup> Load an ICS, LTS, or LHC controller.
- Upline dump the memory of the LHC, LTS, or ICS controller to a disk file.
- e Verify the integrity of an ICS controller.

#### Format

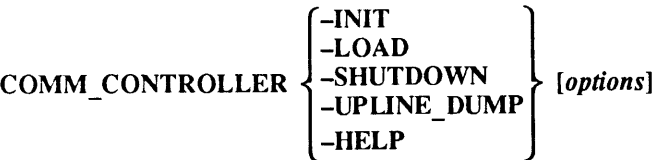

### **Subcommands**

The COMM\_CONTROLLER command has five subcommands. Not all of them apply to every type of controller. Specify only one subcommand on a command line.

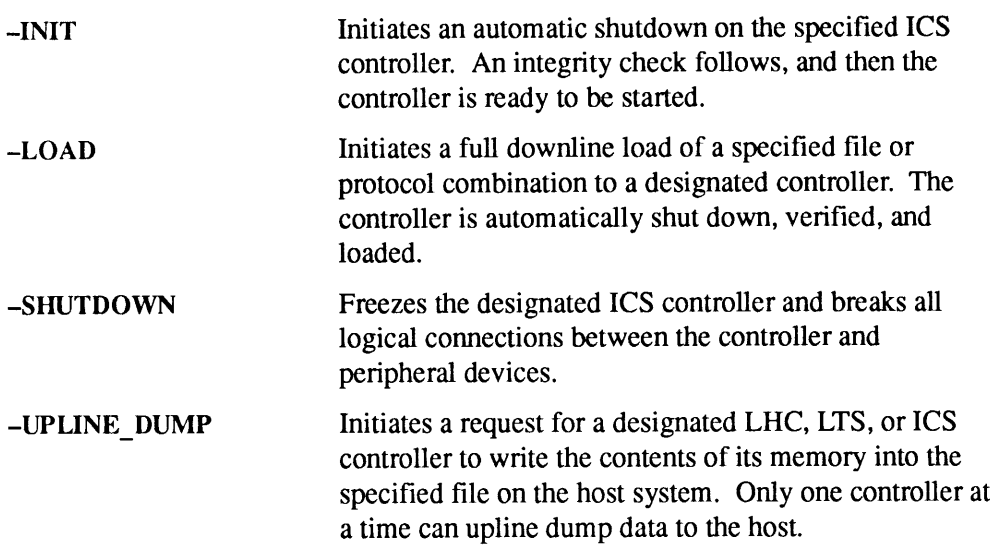

#### Note

Every 10 seconds, Network Management polls an ICS3 or LHC controller that has been downline loaded. Network Management upline dumps the controller if two consecutive polls have been missed, then reloads the controller automatically, and resumes polling. The upline dump file for an ICS3 controller is saved in UP\_LINE\_DUMP\*>ICS, the upline dump file for an LHC controller is saved in COMM\_CONTROLLEF<br>
COMM\_CONTROLLEF<br>
Every 10 seconds, Network Management polls an ICS3 or<br>
LHC controller that has been downline loaded. Network<br>
Management upline dumps the controller if two consecutive<br>
polls have been mis UP\_LINE\_DUMP\*>LAN300.

~HELP

Displays the associated help text. If you do not specify a subcommand, the COMM\_CONTROLLER supplies -HELP by default.

# **Options**

You may issue the options associated with the main subcommands at any point on the command line. However, the combinations of options for a specified subcommand are restricted. Refer to the ICS User's Guide for information on these restrictions.

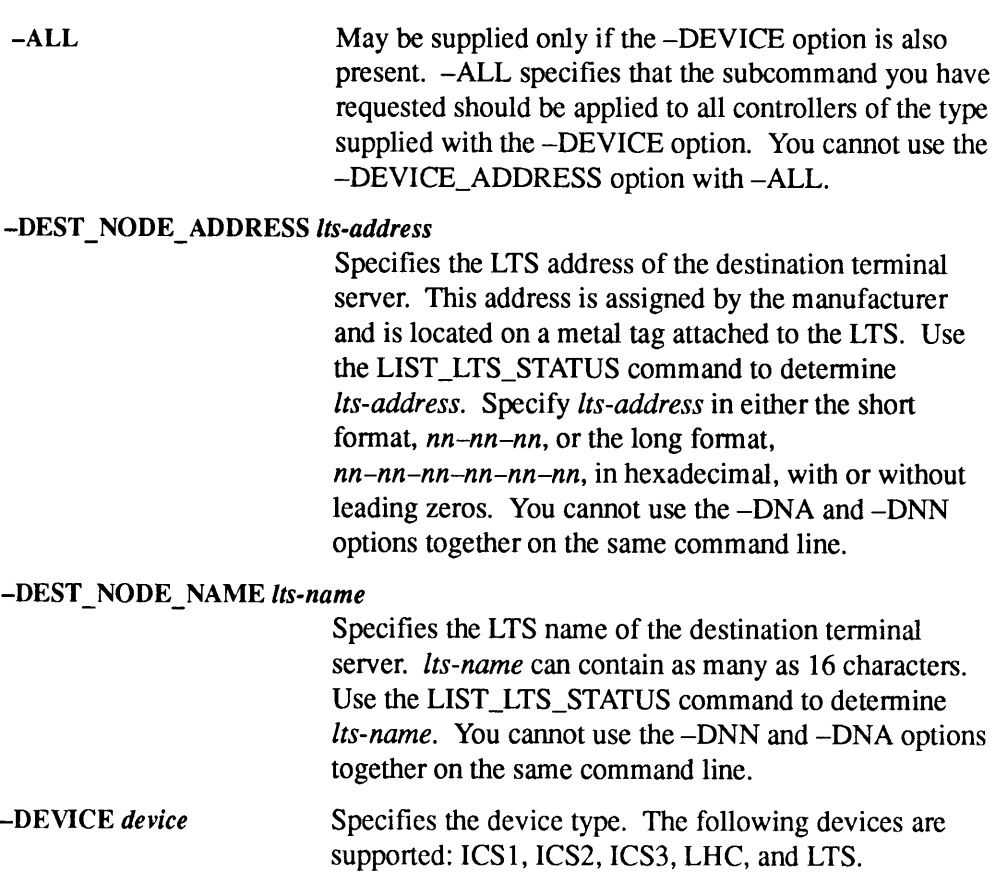
#### -DEVICE\_ADDRESS device-address

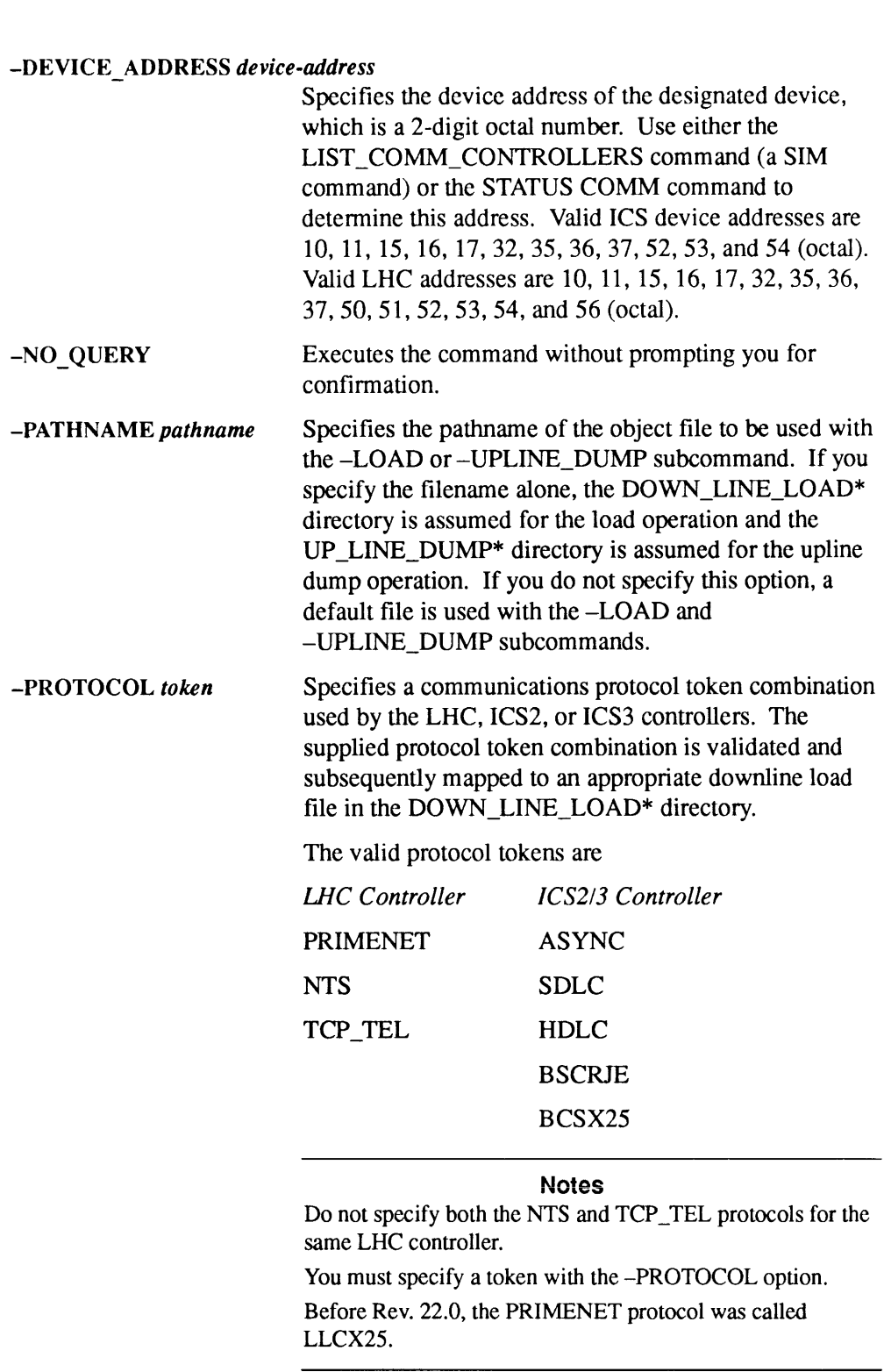

same LHC controller.

You must specify a token with the -PROTOCOL option. Before Rev. 22.0, the PRIMENET protocol was called LLCX25.

The COMM\_CONTROLLER command allows the concurrent loading of multiple nthadcomed and wished controllers of the same type, provided that they are connected to the same and are using the same file and protocol combinations.

For further information about controllers, downline loading, and upline dumping, refer to the ICS User's Guide and the System Administrator's Guide, Volume II: Communication Lines and Controllers.

## CONFIG

CONFIG is used in the PRIMOS.COMI file to configure PRIMOS according to the parameters specified in the configuration file (usually named CONFIG).

#### Format

CONFIG -DATA config-filename

### **Option**

-DATA config-filename Specifies the name of the file that holds your system configuration commands. This file must be stored in the CMDNCO directory and is usually named CONFIG.

For complete information on the CONFIG command and on PRIMOS.COMI, see the Rev. 23.0 Software Installation Guide and the System Administrator's Guide, Volume I: System Configuration.

## **CONFIG USERS**

CONFIG\_USERS replaces EDIT\_PROFILE. The CONFIG\_USERS command allows the System Administrator to

- <sup>e</sup> Create anew System Administration Directory (SAD). The SAD contains <sup>a</sup> database that includes information about the users of your system and any groups and projects you create. When you install a Rev. 23.0 or subsequent system for the first time, you must define each user and project for your system. You must create a SAD before your users can log in.
- e Maintain system security, and to create, change, and delete profiles for individuals and for projects. For example, use CONFIG\_USERS to register a user ID and other user attributes when you add a new user to your system.

The three interfaces that CONFIG\_USERS supports are the

- e Primary interface consisting of menu-driven screensthat allow the System Administrator to add, change, list, and delete profiles for individuals and projects. These screens also enable the System Administrator to design system security through such things as the control of password attributes and the addition of ACL groups.
- Secondary interface using the PRIMOS command line that allows the Administrator to perform certain simple operations such as adding <sup>a</sup> user or deleting a project without needing to view the screens.
- Internal CONFIG\_USERS command interface that allows CONFIG\_USERS to be run from the console, from nonscreen terminals, and from several simple CPL files.

### Format for Screen and Command-line Interfaces

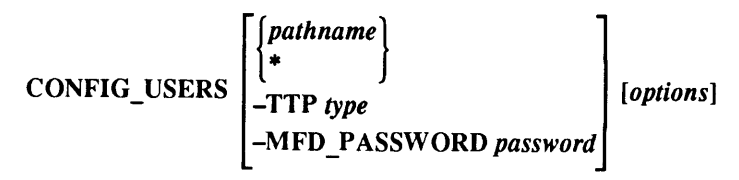

### Arguments and Options

To invoke the screen interface, issue this command with the -TTP option. To invoke the command-line interface, issue this command with options for adding or deleting a user, or for adding or deleting a project.

If you do not specify options and the .TERMINAL\_TYPE\$ global variable is not set, CONFIG\_USERS prompts for the terminal type. If you issue -ADD USER without the user-id argument or-ADD\_PROJECT without the *project-id* argument, CONFIG\_USERSenters screen mode.

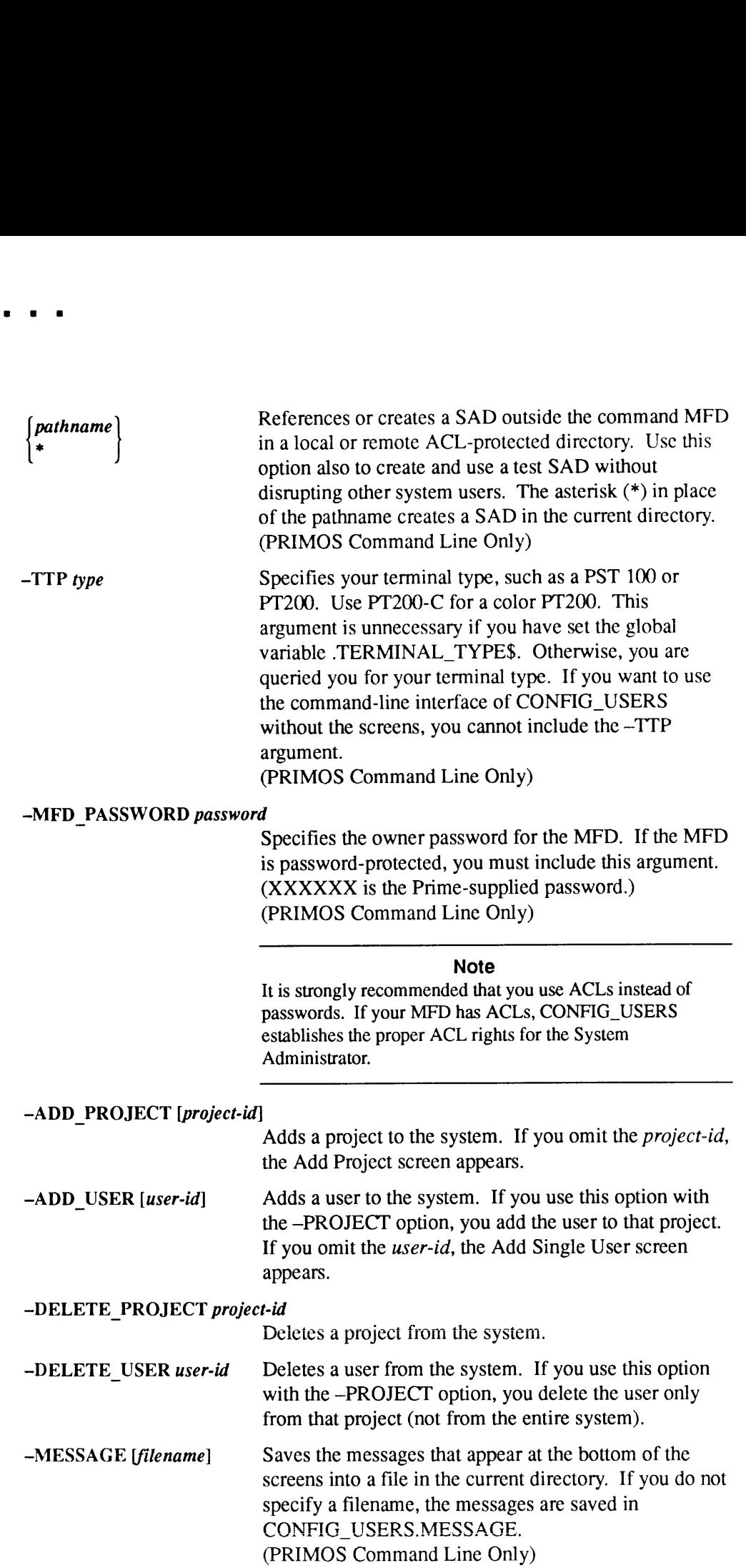

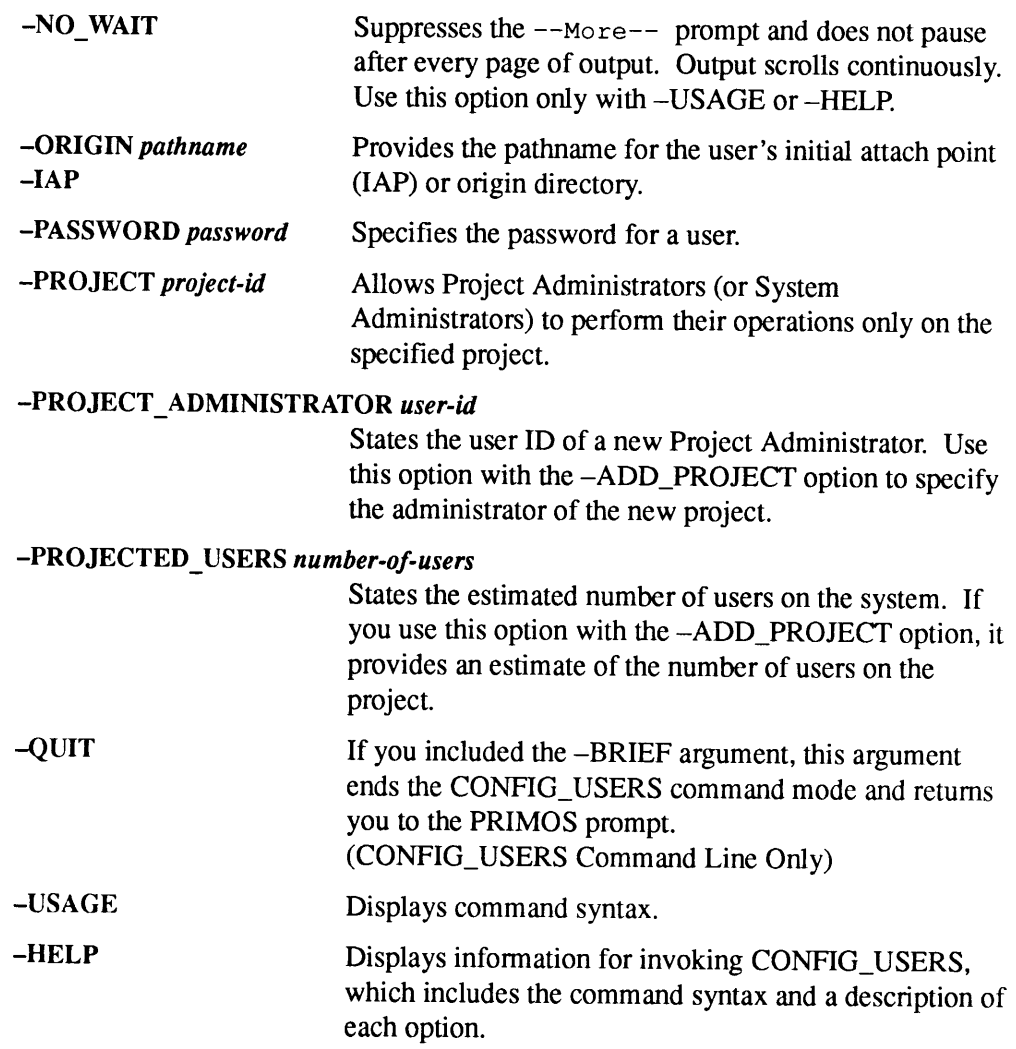

# Format for the Internal Command Interface

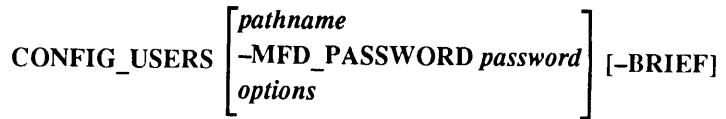

### Arguments and Options

When CONFIG\_USERS sees the -BRIEF argument, it switches to the internal command interface and displays a CONFIG\_USERS> prompt. After the prompt, you can enter CONFIG\_USERS command-line options. The CONFIG\_USERS> prompt is displayed until you enter –QUIT to leave the internal command interface.

#### Note

When you issue a CONFIG\_USERS command at the supervisor terminal, CONFIG\_USERS automatically goes into internal command mode.

All options discussed above except for -TTP and -MESSAGE may be used in the internal command interface. Also, the -HELP and -USAGE options provide information about the internal command interface only.

The following options are used only with the internal command interface:

### -SYSTEM\_ADMINISTRATOR user-id

Specifies the user ID of the System Administrator.

-QUIT Leaves the internal commandinterface of CONFIG\_USERS and returns to the PRIMOS command level.

For further information about CONFIG\_USERS, see the System Administrator's Guide, Volume III: System Access and Security.

### CONVERT\_AMLC\_COMMANDS

At Rev. 20.2, the AMLC command was replaced by the SET\_ASYNC command, which provides a more straightforward way of configuring your asynchronous lines.<br>CONVERT\_AMLC\_COMMANDS is a utility that converts AMLC commands to CONVERT\_AMLC\_COMMANDS is a utility that converts AMLC commands to their equivalent SET\_ASYNC commands. See the explanation of the SET\_ASYNC command later in this chapter.

### Invoking the CONVERT\_AMLC\_COMMANDS Utility

CONVERT\_AMLC\_COMMANDS is not a PRIMOS command; rather, it is located in the TOOLS directory as CONVERT\_AMLC\_COMMANDS.RUN.

#### Format

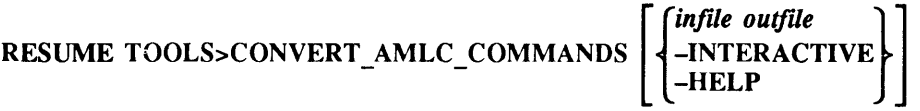

#### Arguments and Options

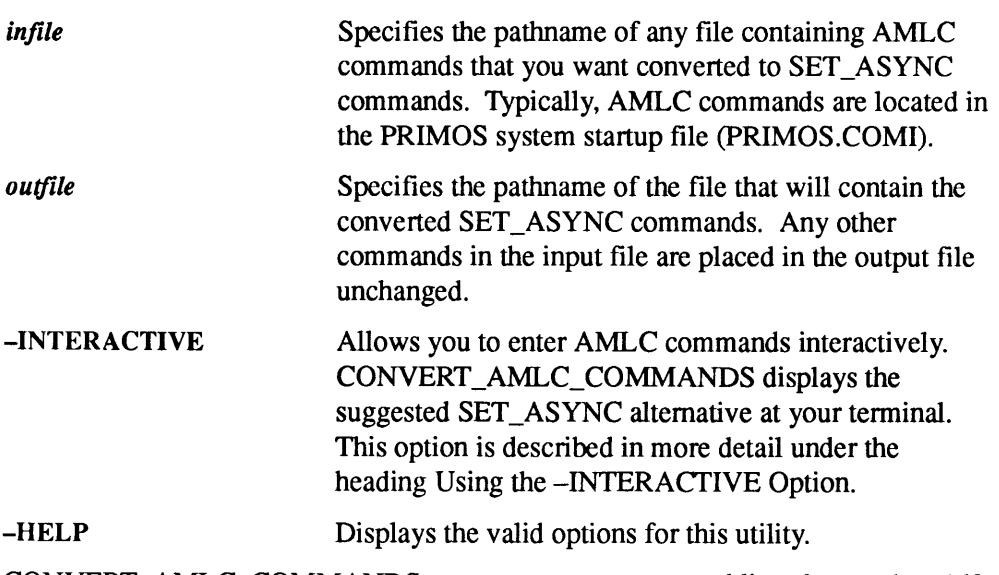

CONVERT\_AMLC\_COMMANDS cannot generate command lines longer than 160 characters, which is the current maximum command-line length permitted by the PRIMOS command processor.

#### Examples

**Example 1:** The following example is an excerpt from a PRIMOS system startup file containing AMLC commands along with other commands.

```
CONFIG -DATA CONFIG
                                /* Open como file to record this startup
COMO PRIMOS.COMO
RWLOCK PRIMOS.COMO UPDT
ADD 51460 3062 61062 100463 3260 61260
COMO -NTTY
AMLC TTY 0 2413
AMLC TTY
2413
           \begin{bmatrix} 1 \\ 2 \\ 3 \\ 4 \end{bmatrix}AMLC TTY 2 2413
AMLC TTY
2413
AMLC TTY
2413
AMLC TTY
2413
AMLC TTY 5 2413<br>AMLC TTY 6 2413
SHARE SYSTEM>ED2000 2000 /* SHARE the ED editor
/*
\ddots
```
Example 2: After you use the CONVERT\_AMLC\_COMMANDS utility, the output file contains the conversions to SET\_ASYNC commands, plus any other commands that were present in the input file, as in the following example.

```
CONFIG -DATA CONFIG
COMO PRIMOS.COMO /* Open como file to record this startup
RWLOCK PRIMOS.COMO UPDT
ADD 51460 3062 61062 100463 3260 6126
COMO -NTTY
.<br>SET ASYNC -LINE 0 -PRO TTY -DSC -NO LOOP -SPEED CLOCK -NO REV XOFF -SB 1 -PAR NONE
                                                                                  \begin{smallmatrix}1&&&&1\\&1&1&1\\1&&1&\\1&&&&1\end{smallmatrix}DODD OO DODD OO
                  0 1 2 3 4 5 6
-<br>SET ASYNC -LINE 1 -PRO TTY -DSC -NO LOOP -SPEED CLOCK -NO REV XOFF -SB 1 -PAR NONE
SET ASYNC -LINE 2 -PRO TTY -DSC -NO LOOP -SPEED CLOCK -NO REV XOFF -SB 1 -PAR NONE
-<br>SET ASYNC -LINE 3 -PRO TTY -DSC -NO LOOP -SPEED CLOCK -NO REV XOFF -SB 1 -PAR NONE
SET_ASYNC -LINE 4 -PRO TTY -DSC -NO_LOOP -SPEED CLOCK -NO_REV_XOFF -SB_1 -PAR_NONE
SET ASYNC -LINE 5 -PRO TTY -DSC -NO LOOP -SPEED CLOCK -NO REV XOFF -SB 1 -PAR NONE
SET ASYNC -LINE 6 -PRO TTY -DSC -NO LOOP -SPEED CLOCK -NO_REV_ACTI -SB 1 -PAR NONE
SHARE SYSTEM>ED2000 2000 /* SHARE the ED
editor
/*
\cdots
```
To interpret the AMLC commands in the output file, refer to SET\_ASYNC later in this chapter. Refer also to the System Administrator's Guide, Volume  $II$ : Communication Lines and Controllers.

### Using the -INTERACTIVE Option

You can view the SET\_ASYNC equivalent of an AMLC command by using the —INTERACTIVE(-INTER)option as follows:

OK, RESUME TOOLS>CONVERT AMLC COMMANDS -INTERACTIVE

When the right angle-bracket  $(>)$  prompt appears, enter a valid AMLC command. Type QUIT to end the program. The following example shows a sequence of AMLC commands entered interactively at the prompt, with their SET\_ASYNC equivalents:

OK, RESUME TOOLS>CONVERT AMLC COMMANDS -INTERACTIVE [CONVERT\_AMLC\_COMMAND Rev. 23.3.0 Copyright (c) 1992, Prime Computer, Inc.] > AMLC TTY 71 2413 SET\_ASYNC -LINE 57 -PRO TTY -DSC -NO\_LOOP -SPEED CLOCK -NO\_REV\_XOFF -SB 1 -PAR ODD -CL 8 > AMLC TTY 72 2423 SET\_ASYNC —LINE <sup>58</sup> -PRO TTY -DSC ~NO\_LOOP -SPEED CLOCK -NO\_REV\_XOFF -SB <sup>2</sup> -PAR NONE -CL <sup>8</sup> > AMLC TTY 73 1537 SET\_ASYNC -LINE 59 -PRO TTY -NO\_DSC -LOOP -SPEED 75 -NO REV XOFF -SB 2 -PAR EVEN -CL 8

> QUIT

OK,

For more information on CONVERT\_AMLC\_COMMANDS, see the System Administrator's Guide, Volume II: Communication Lines and Controllers; for more information on the PRIMOS.COMI file, see the Rev. 23.0 Software Installation Guide.

## CONVERT\_ENV

CONVERT\_ENV is a utility that converts pre-Rev. 21.0 Spooler environment files into a format suitable for Spooler environment files at and after Rev. 21.0. CONVERT\_ENV is not a PRIMOS command; it is a utility stored in the directory SPOOL\*.

#### Format

**RESUME** SPOOL<sup>\*</sup>*COMVERT*<sub>ENV</sub> 
$$
\begin{Bmatrix}\n-ENVIRONMENT name \\
old-env new-env \\
-HELP\n\end{Bmatrix}
$$

### Arguments and Options

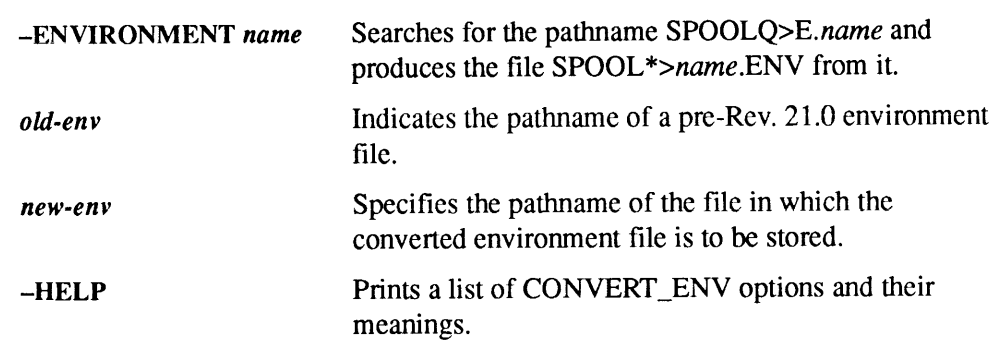

#### Usage

The old environment file should have a name in the format E.environment-name, and the converted file will have a name in the format environment-name.ENV. You may decide that you want several slightly different versions of a given environment; in that case, you can convert the old environment file to Rev.  $21.0$ , then edit the converted output file to create the new versions. In any case, it is wise to treat the output file as a template that you can then edit to suit each different way that you use a particular printer.

If you specify both *old-env* and new-env, you can file both pathnames wherever you wish in the file system.

See also PROP and SPOOL later in this chapter.

## CONVERT TO ACLS

CONVERT\_TO\_ACLS is a utility delivered as part of the Prime Security Audit facility. It is not a PRIMOS command; rather, it is a utility located with other C2 software utilities in the TOOLS directory. CONVERT\_TO\_ACLS converts any existing password directories to Access Control List (ACL) directories. All MFDs must be manually converted to ACL directories before this utility is run.

### Format

 ${\bf RESUME\,\,TOOLS-CONVERT\_TO\_ACLS}\begin{Bmatrix}-\text{DEFAULT}\\-\text{NONE}\end{Bmatrix}$ 

#### **Options**

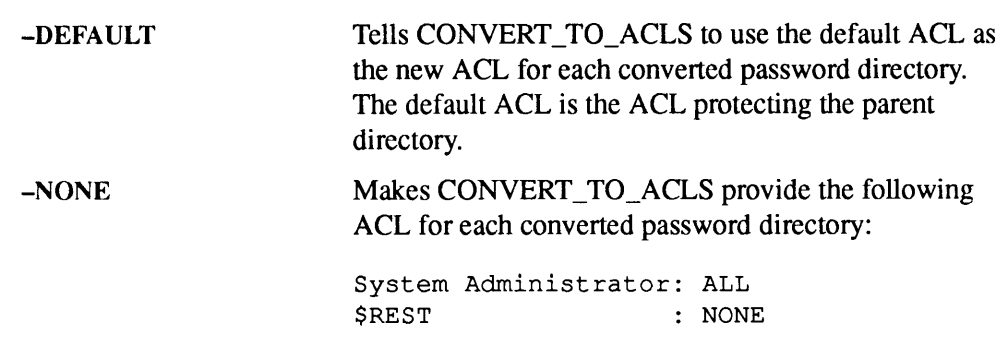

See the System Administrator's Guide, Volume III: System Access and Security for information on setting up a C2-secure system, and for directions on adding the TOOLS directory to the COMMAND\$ search rules for the System Administrator and for the supervisor terminal. Until the search rules have been added, you must use RESUME to invoke this utility.

Refer to the PRIMOS User's Guide and the System Administrator's Guide, Volume III; System Access and Security for more information on Access Control Lists (ACLs).

### CRASH\_AUDIT

CRASH\_AUDIT is a utility delivered as part of the Prime Security Audit facility. It is not a PRIMOS command; rather it is a utility located with other C2 software utilities in the TOOLS directory. CRASH\_AUDIT completes a partially written audit trail file after a system halt. The utility ensures that system buffers holding audit trails have been written to an audit trail file.

In order to run the CRASH\_AUDIT program, you must meet several requirements:

- e Maintain a RINGO.MAPfile on the system. It is normally located in LOAD\_MAPS\*.
- <sup>e</sup> Take <sup>a</sup> tape dumpafter every unplanned system halt. See your CPU handbook for directions on tape dumps.
- <sup>e</sup> After the system is cold started, submit the tape dump to the CRASH\_AUDIT utility.

#### Format

RESUME TOOLS>CRASH\_AUDIT options

#### **Options**

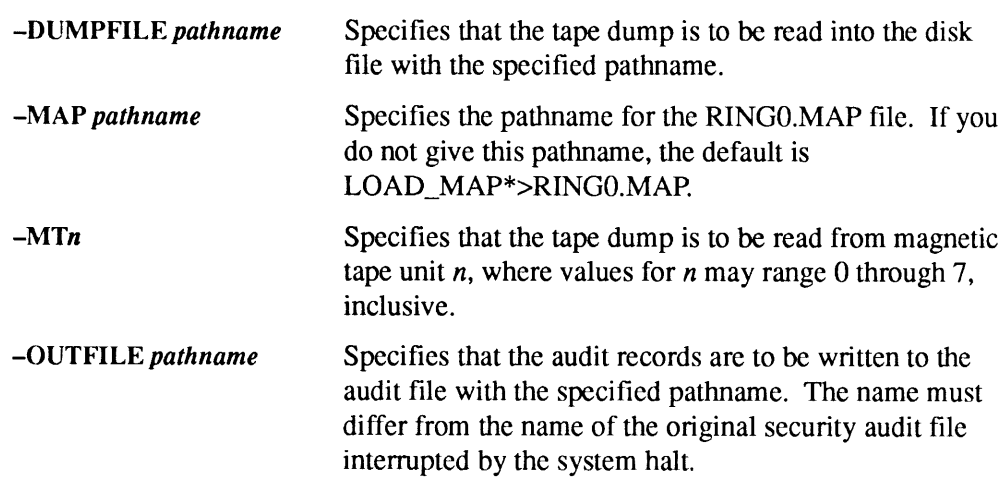

See the System Administrator's Guide, Volume III: System Access and Security for information on setting up a C2-secure system, and for directions on adding the TOOLS directory to the COMMAND\$ search rules for the System Administrator and for the supervisor terminal. Until the search rules have been added, you must use RESUME to invoke this utility.

## DEVICE\_ACLS

DEVICE\_ACLS, which is part of Prime system security, enables the System Administrator to provide access control on devices such as printers. Controlis implemented through a directory called DEVICE\*. This directory contains a number of subdirectories, each of which corresponds to a specific device on the system. When device access control is in effect, the access rights on the appropriate directory in DEVICE\* are checked. Refer to the System Administrator's Guide, Volume III: System Access and Security for details in setting up the DEVICE\* directory.

### Format

$$
DEVICE\_ACLS \begin{Bmatrix} -ON \\ -OFF \end{Bmatrix}
$$

## **Options**

Device access control remains in effect as long as DEVACL –ON is in effect. The default at cold start is -OFF.

## Device List for Device ACLs

A list of the names of commonly found device subdirectories in DEVICE\* follows. These devices may be protected through device access control commands.

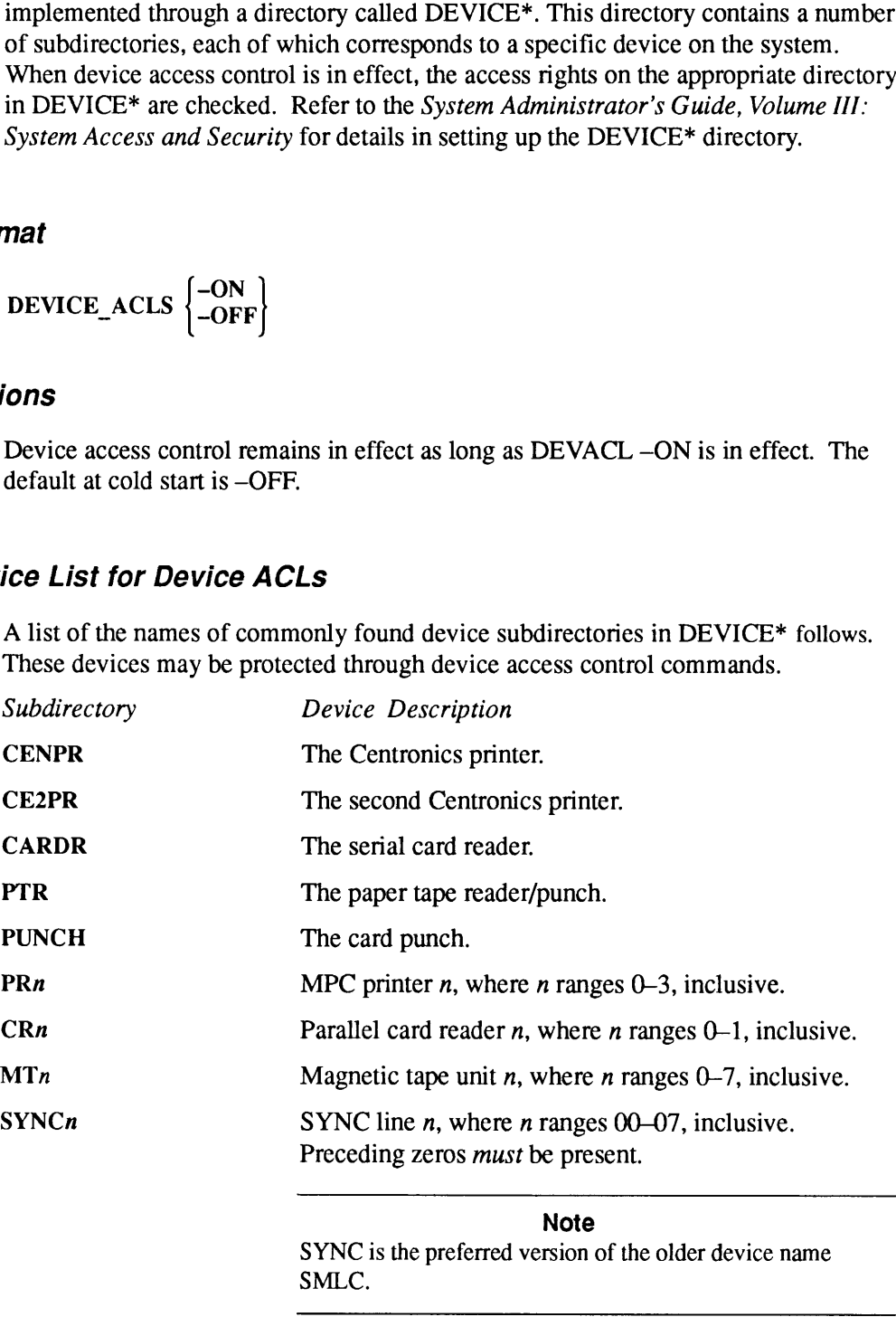

SYNC is the preferred version of the older device name SMLC.

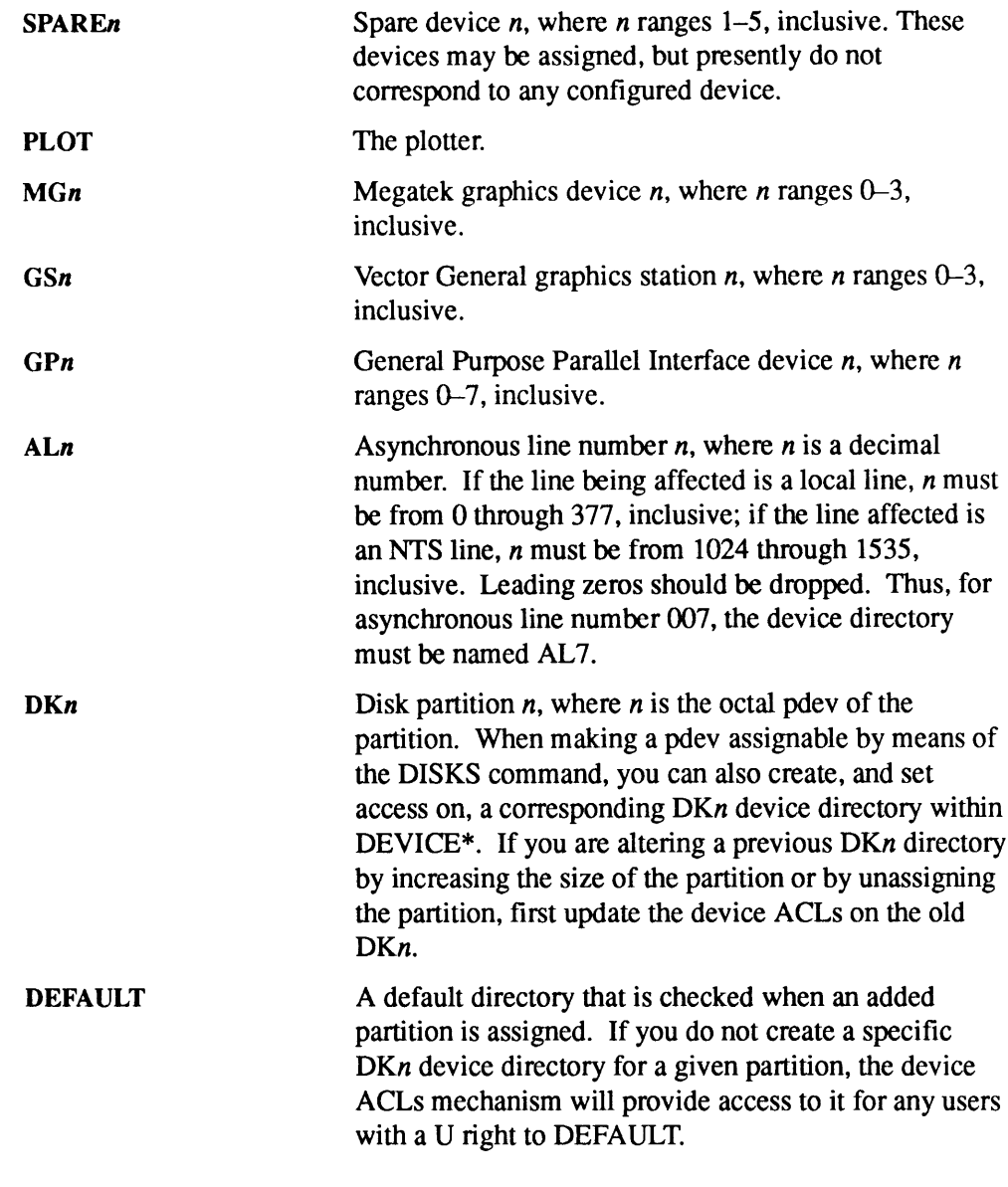

DI See DISKS.

2-78 Operator's Guide to System Commands

### DISK\_PAUSE

DISK\_PAUSEallows Operators and System Administrators to suspend disk I/O activity in order to replace a defective SCSI disk drive within a Model 75500-6PK device module. Issue this command from the supervisor terminal. Use of this command is restricted to a Model 75500-6PK device module.

The Disk Replacement Procedure for the Model 75500-6PK Device Module document describes the procedure for replacing a defective or damaged disk drive. This procedure should be used after you view the PrimeService video that demonstrates the procedure described in the document. In order to use this procedure, you must have Rev. 23.2 or greater of PRIMOS running on your system and you must have a replacement disk drive.

## DISKS

DISKS alters the Assignable Disks Table, adding or removing the specified partitions. The DISKS command maybe given only from the supervisor terminal.

#### Format

DISKS [NOT] pdev0 [... pdev7]

### Arguments and Options

 $pdev0...$  pdev7 are up to eight physical device numbers. As many as 64 disk partitions may be contained in the Assignable Disks Table at any one time. To see what disks are in the table, use the STATUS DEVICE command. You must specify a physical device number to add a partition to this table or remove a partition from the table. **1. CONSTIGNS** attern the Assignable Disks Table, adding or removing the specified<br>partitions. The DISKS command may be given only from the supervisor terminal,<br>**nationally EVONT**  $\boldsymbol{\rho}d\boldsymbol{r}\boldsymbol{\theta}d$  [...  $\boldsymbol{p}d\bold$ **CONSTANT CONSTANT CONSTANT CONSTANT CONSTANT CONSTANT CONSTANT CONSTANT CONSTANT CONSTANT CONSTANT CONSTANT CONSTANT CONSTANT CONSTANT CONSTANT CONSTANT CONSTANT CONSTANT CONSTANT CONSTANT CONSTANT CONSTANT CONSTANT CONS** 

For example, to add physical device numbers 20260, 50260, 60260, 70260, 10020, 110260, and 20262 to the Assignable Disks Table, type

OK, DISKS 20260 50260 60260 70260 10020 110260 20262

Either you or a user can use ASSIGN DISK to assign or UNASSIGN DISK to unassign only those partitions placed in the table with the DISKS command. Starting at Rev. 21.0, partitions may be assigned by users or by Operators.

Use the NOT option to removea disk partition from the Assignable Disks Table. For example, to unassign partition 20260 and remove the partition from the Assignable Disks Table, enter the following:

OK, UNASSIGN DISK 20260 OK, DISKS NOT 20260

Disk partition 20260 may now be added to the system with the ADDISK command.

#### Note

Removinga partition from the table does not cause the partition to be unassigned. Use the UNASSIGN DISK command to unassign a partition from a user, as noted above.

### DISPLAY LOG

DISPLAY\_LOG, a Distributed Systems Management (DSM) command, replaces the PRINT\_SYSLOG and PRINT\_NETLOG commands at Rev. 21.0. Starting at Rev. 23.0, DISPLAY\_LOG functions even if DSM is not running. In this case, access to logs is controlled by standard file system ACLs. DISPLAY\_LOG allows you to display either all or part of a log at your terminal or to write it to a file.

#### Format

logname DISPLAY LOG  $\overline{\phantom{a}}$ -DEFAULT  $\phantom{a}$  [options] —~UNDELIVERED

### **Options**

You must specify a *logname*, -DEFAULT, or -UNDELIVERED to select a log file. *logname* must be a valid PRIMOS pathname. -HELP and -USAGE override all other options.

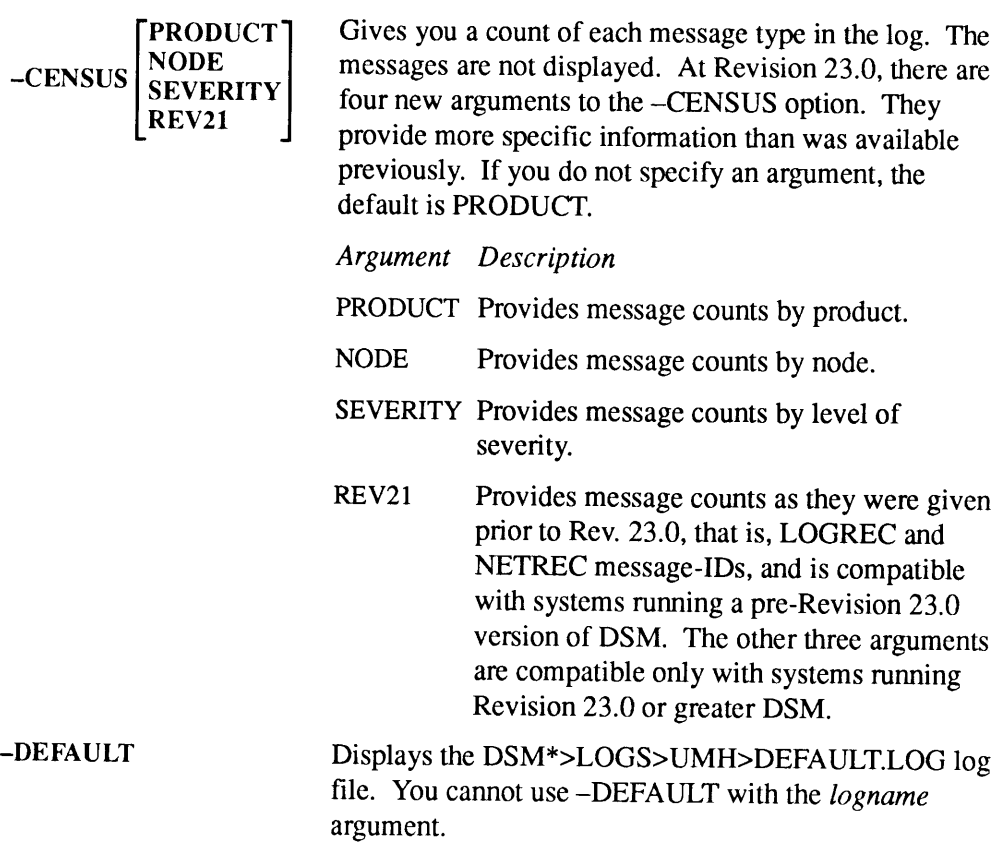

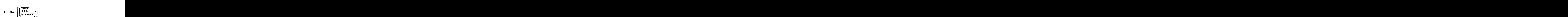

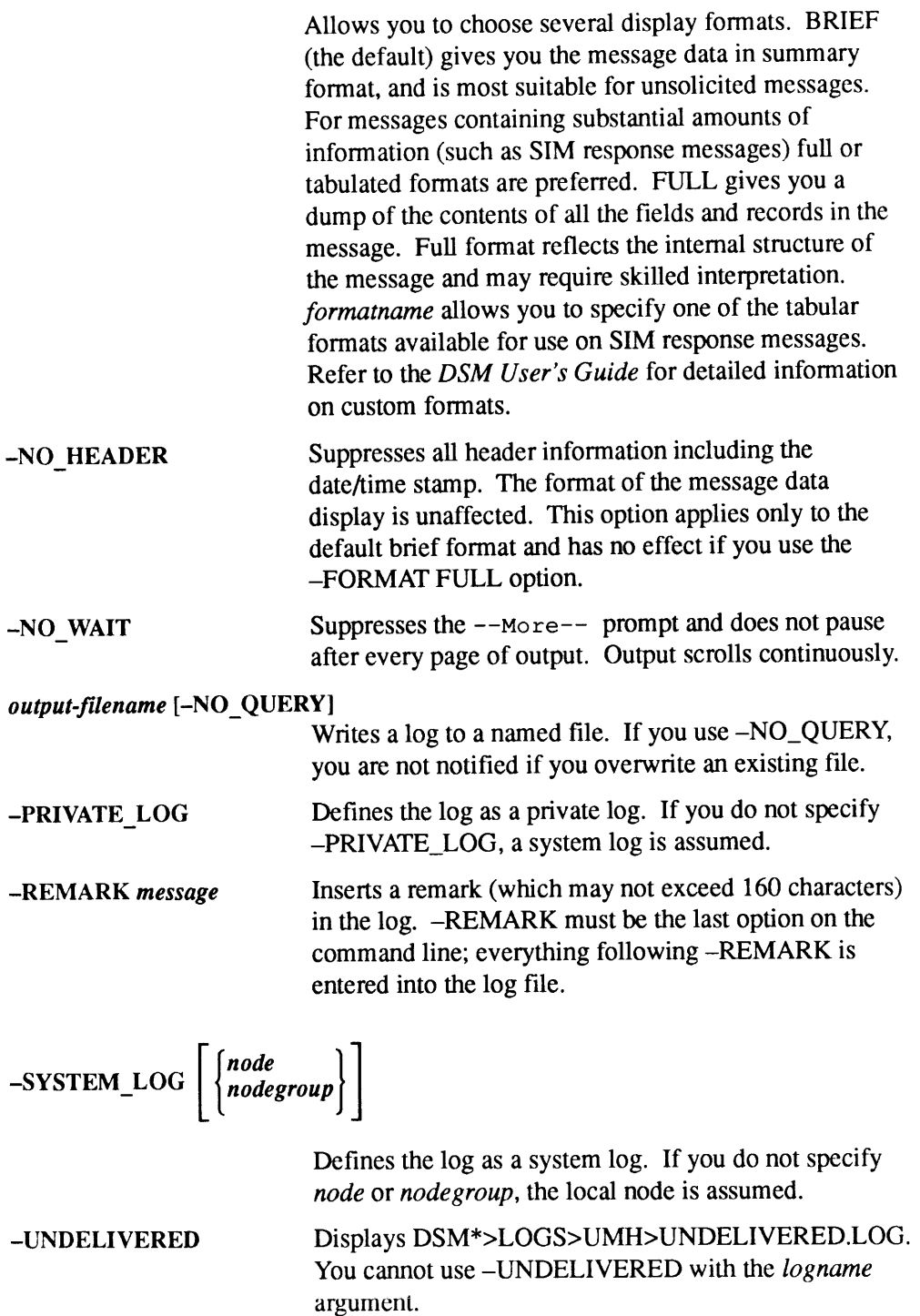

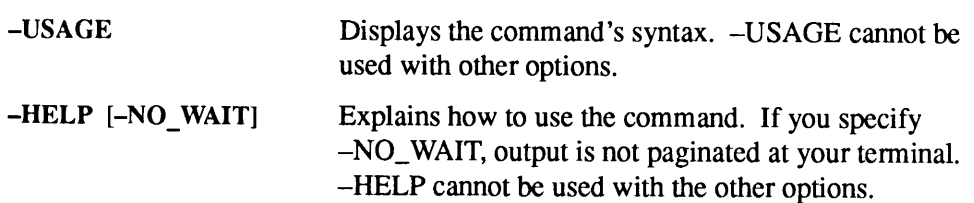

#### Message Selection Options

In addition to the above options, you may specify any of the message selection options listed below. You may specify up to eight items with each option, the exceptions being the -LOGGED\_AFTER and -LOGGED\_BEFORE options which mayhave only one date/time each, and the three product options which may be used to specify a maximum of eight products in total. If you select no message selection options, all messagesin the log are displayed.

You can extract specific messages for display by the following selection criteria:

- The origin of the message (-CUSTOMER\_PRODUCT, -PRIME\_PRODUCT, -PRODUCT, -NODE, and -USER)
- The severity of the message (-SEVERITY)
- The time the message was logged (-LOGGED AFTER and ~LOGGED\_BEFORE)
- The type of message (-MESSAGE\_ID)

#### -CUSTOMER PRODUCT names

Retrieves messages that were generated by specified customer products. The default is to retrieve messages from all customer products.

#### -LOGGED AFTER date/time

Allows you to select messages logged after a specific date and time. The format for date/time can be any of the following formats:

- YY-MM-DD.HH:MM:SS (ISO)
- <sup>e</sup> MM/DD/YY.HH:MM:SS (USA)
- DD Mon YY HH:MM:SS (Visual) (The month is spelled out as its three-letter abbreviation, with the first letter capitalized.)

#### If you specify -LOGGED\_AFTERor

~LOGGED\_BEFORE without any arguments,all messages that have been received since the start of the day are displayed.

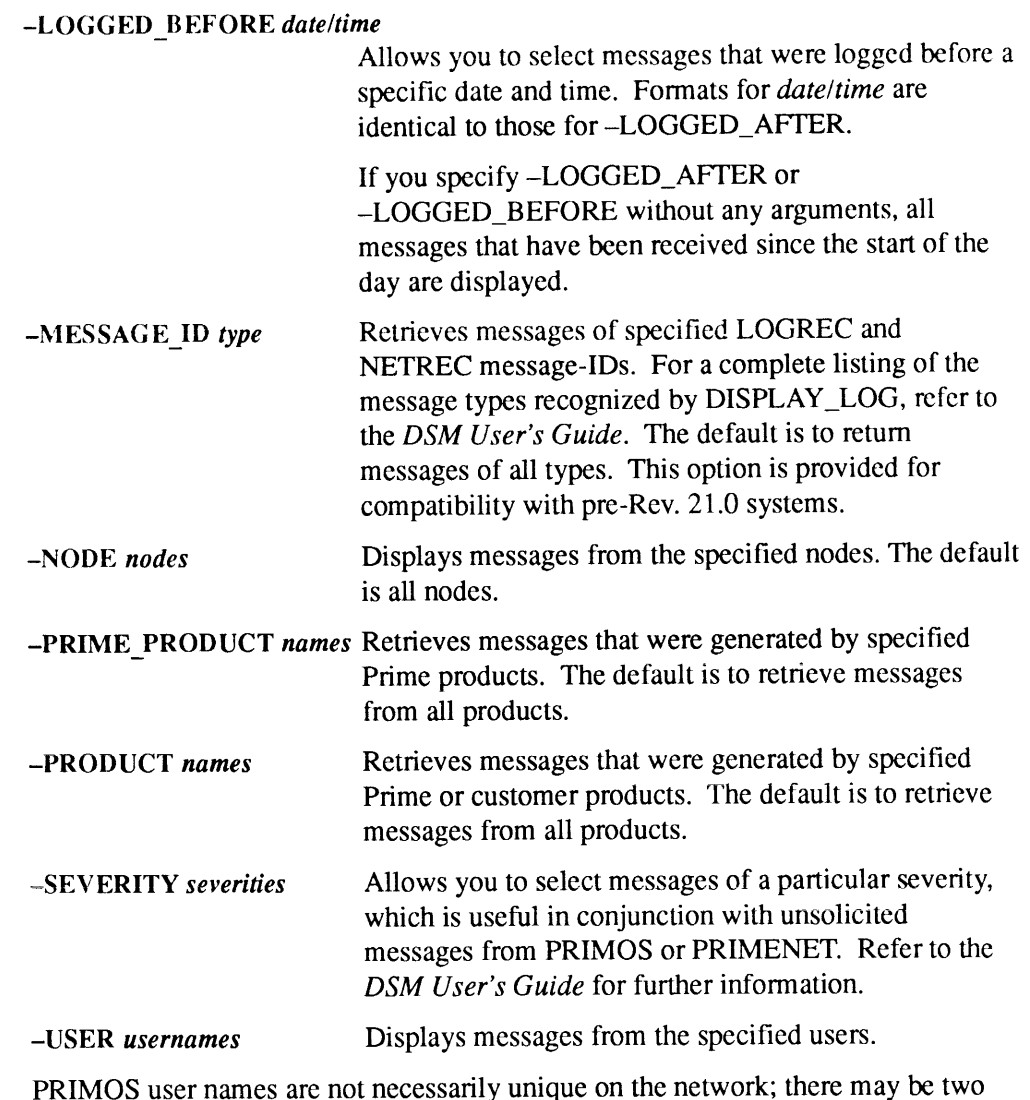

users named Smith, one on node SILVER and one on node GOLD. If you wantto retrieve messages from Smith on SILVER, you must specify both the user name and the PRIMENET node.

DMPS See DUMP\_SEGMENT.

DMPU See DUMP\_USER.

### DUMP\_SEGMENT

DUMP\_SEGMENT is an internal command that specifies which segments for all<br>users are written to tape during a partial tape dump. The segments must be specified<br>according to their octal numbers. These segments are in additio

#### Format

segment—numberl [ . . . segment-number10] DUMP\_SEGMENT |-RANGE low-segment-no high-segment-no -HELP

### Arguments and Options

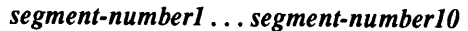

Allows you to specify segments to be dumped by number. You can specify up to 10 segments in any one command line.

#### -RANGE low-segment-no high-segment-no

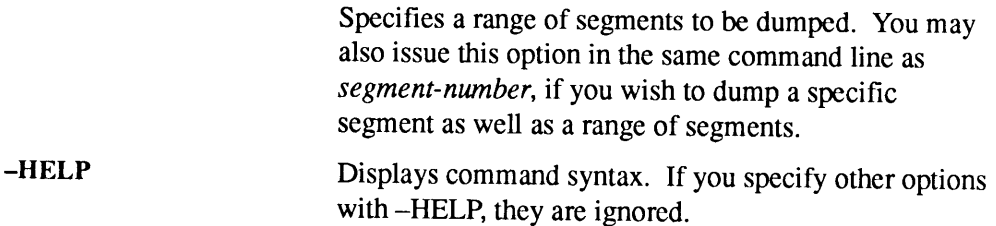

At cold start, the default values for DUMP\_SEGMENT are as follows:

- $\bullet$  0<sub>8</sub> to 1777<sub>8</sub>. (These contain the kernel operating system and its databases.)
- $\bullet$  6000<sub>8</sub> to 6003<sub>8</sub> for all logged-in users.
- $\bullet$  4000<sub>8</sub> to 7777<sub>8</sub> for the process that was using the CPU at the time of the halt.

These are the segments that are dumped by default with a partial tape dump. See the handbook for your CPU for information on performing a partial tape dump. Use DUMP\_SEGMENT to add other segments to segments that will be dumped at the next partial tape dump.

Three related commands are DUMP\_USER, LIST\_DUMP, and RESET\_DUMP, which are discussed later in this chapter.

## DUMP\_USER

DUMP\_USER is an internal command that specifies which users will have all of their segments written to tape during a partial tape dump. The segments numbers range from 4000<sub>8</sub> through 7777<sub>8</sub>, inclusive. DUMP\_USER can be issued only from the supervisor terminal.

### Format

```
\left[\begin{array}{lllllllllllllllll} \textbf{U} & \textbf{U} &
```
## **Argument and Option**

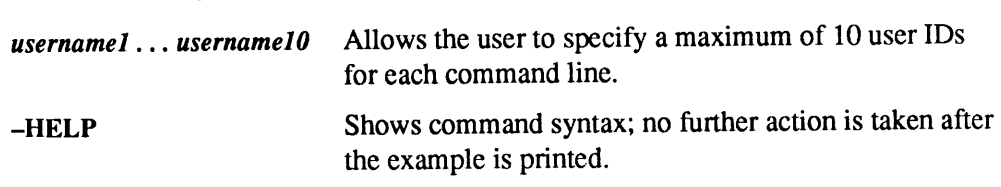

Related commands are DUMP\_SEGMENT, LIST\_DUMP, and RESET\_DUMP, which are discussed in this chapter.

## ELIGTS

ELIGTS is an internal command that modifies the eligibility (minor) timeslice for system users. Rarely used by Operators, this command is used primarily to balance response time for interactive users (lower setting) against overall system throughput (higher setting).

#### Format

 $\left\{\begin{matrix} tenths\\ -TIMESLLICE\ millisecons\end{matrix}\right\}$ 

#### **Arguments**

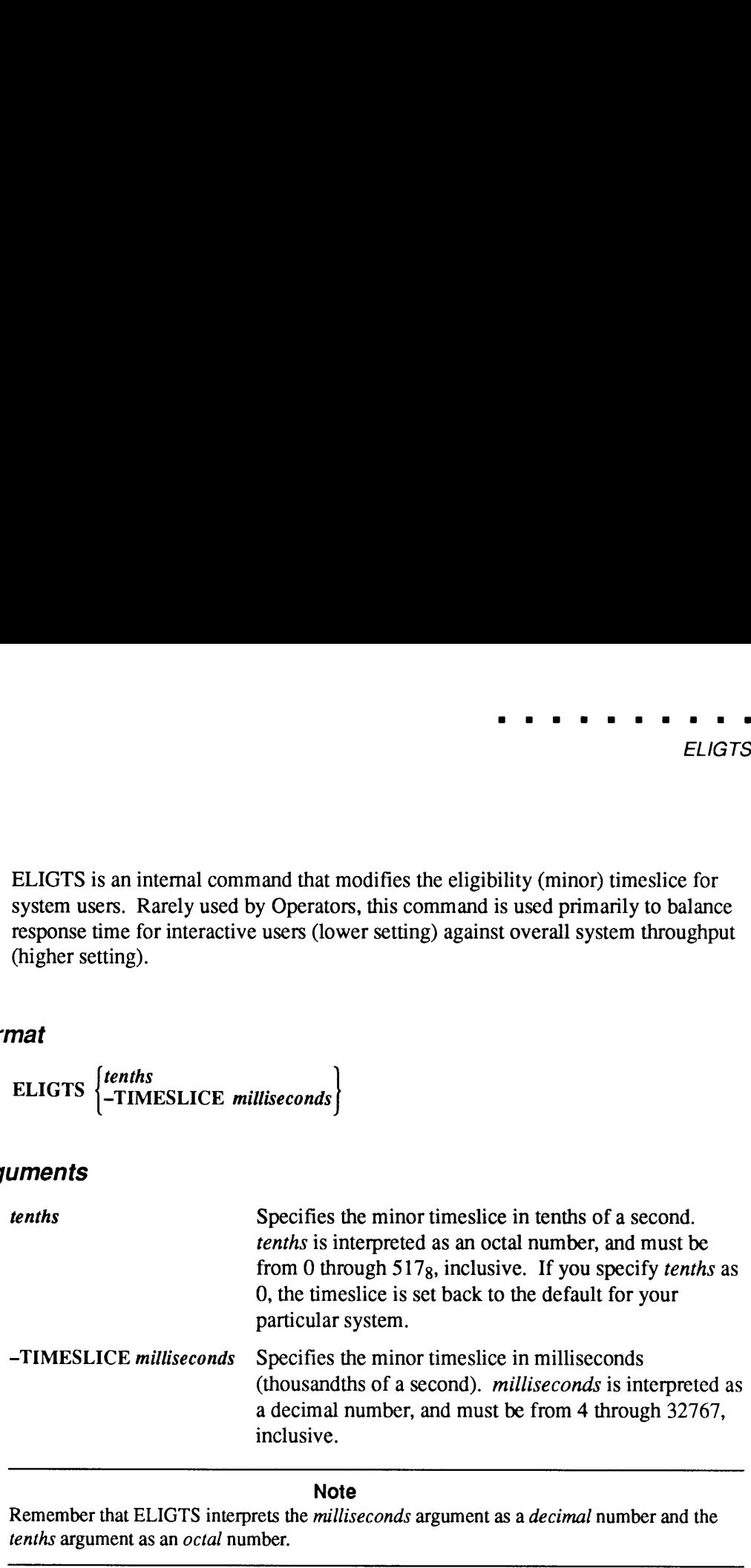

#### **Note**

Remember that ELIGTS interprets the *milliseconds* argument as a *decimal* number and the tenths argument as an octal number.

The argument to ELIGTS defines how long a user will run on the high-priority 22.0, the default value was three-tenths of a second. At Rev. 22.0 and later, the default value depends on the model of your CPU; before 22.0, the default value was three-tenths of a second.

At Rev. 23.0, CPUs have been divided into three categories — slow, mid, and fast range. To determine the default minor timeslice for your CPU, consult Table 2-2.

|                            | Table 2-2. Default Values for Minor Timeslices |                            |                               |
|----------------------------|------------------------------------------------|----------------------------|-------------------------------|
| <b>CPU</b> Model<br>Number | Minor Timeslice in<br>Seconds                  | <b>CPU</b> Model<br>Number | Minor Timeslice in<br>Seconds |
| 500                        | 0.333                                          | 5320                       | 0.333                         |
| 550                        | 0.333                                          | 5330                       | 0.200                         |
| 650                        | 0.333                                          | 5340                       | 0.200                         |
| 750                        | 0.333                                          | 5370                       | 0.200                         |
| 850                        | 0.333                                          | 5520                       | 0.100                         |
| 2250                       | 0.333                                          | 5540                       | 0.100                         |
| 2350                       | 0.333                                          | 6150                       | 0.100                         |
| 2450<br>2455               | 0.333<br>0.333                                 | 6350<br>6450               | 0.100<br>0.100                |
| 2550                       | 0.333                                          | 6550                       | 0.100                         |
| 2655                       | 0.333                                          | 6650                       | 0.100                         |
| 2755                       | 0.333                                          | 9650                       | 0.333                         |
| 2850                       | 0.333                                          | 9655                       | 0.333                         |
| 2950                       | 0.200                                          | 9750                       | 0.333                         |
| 4050                       | 0.333                                          | 9755                       | 0.200                         |
| 4150                       | 0.200                                          | 9950                       | 0.200                         |
| 4450<br>5310               | 0.200<br>0.333                                 | 9955<br>9955-II            | 0.200<br>0.200                |

■ ■<br>Table 2-2. Default Values for Minor Timeslices Table 2-2. Default Values for Minor Timeslices

The default major timeslice (set by the CHAP command) is also machine-dependent, but a user does not remain on the ready list for this interval. When the minor timeslice of CPU time has been used, a user is moved from the ready list to the eligibility scheduler queue, and the user timeslice is decreased by the minor timeslice. The eligibility queue is checked by the scheduler after checking for interactive users (on the high-priority queue) and before checking the low-priority queues. A user cycles between the ready list and the eligibility queue until the user timeslice is exhausted, at which time the useris entered into the low-priority queues (which are controlled by the CHAP command).

## FIX\_DISK

FIX\_DISK is an external command that checks and restores PRIMOS file system integrity on any partition. FIX\_DISK is described fully in the *Operator's Guide to* File System Maintenance. FIX\_DISK is an external command that checks and restores PRIMOS file system<br>integrity on any partition. FIX\_DISK is described fully in the *Operator's Guide to*<br>File System Maintenance.<br>**mat**<br>FIX\_DISK pdev on the command l

#### Format

FIX\_DISK -DISK pdev [options]

### **Options**

You must specify -DISK *pdev* on the command line. *pdev* specifies the physical device number of the partition to be fixed. See the *Operator's Guide to File System* Maintenance for information on determining physical device numbers.

#### Note

Delete any pre-Rev. 23.3 version of FIX\_DISK. If you have only one copy of FIX\_DISK, you cannot accidentally run an older version. The Rev. 23.3 version of FIX DISK is in CMDNCO>FIX\_DISK.SAVE. FIX\_DISK displays a copyright line and its revision number whenever you run it; check the revision number if you don't know which version you are FIX\_DISK is an external command that checks and restores PRIMOS file system<br>integrity on any partition. FIX\_DISK is described fully in the *Operator's Guide to*<br>File *System Maintenance*.<br>**IMPLE System Maintenance**<br>**IMPLE** running.

FIX\_DISK takes the same set of options when run from PRIMOS command level or when run from magnetic tape.

At Rev. 23.3, the following options are obsolete and are replaced by the options shown in the right column. The old options are still supported.

Obsolete Options Replacements ~ALL\_CONTROLLER —DBS OFF -INTELLIGENT\_CONTROLLER -DBS ON —OVERRIDE\_DEFAULT\_INTERLEAVE —-SECTOR FORWARD

—RESTORE\_DEFAULT\_INTERLEAVE —SECTOR REVERSE

-DISK *pdev* Specifies the pdev of the partition you are repairing. The –DISK option must be used and must be the first option on the command line. *pdev* must immediately follow the -DISK option.

 $-ADD_BADSPOT$  rec-numl  $[...$  rec-numl6] Specifies as many as 16 record numbers to be added to the badspot file. FIX\_DISK attempts to map the bad records to new locations. Record numbers are octal, and are offset from the beginning of the partition. You must use the -FIX option with -ADD\_BADSPOT.

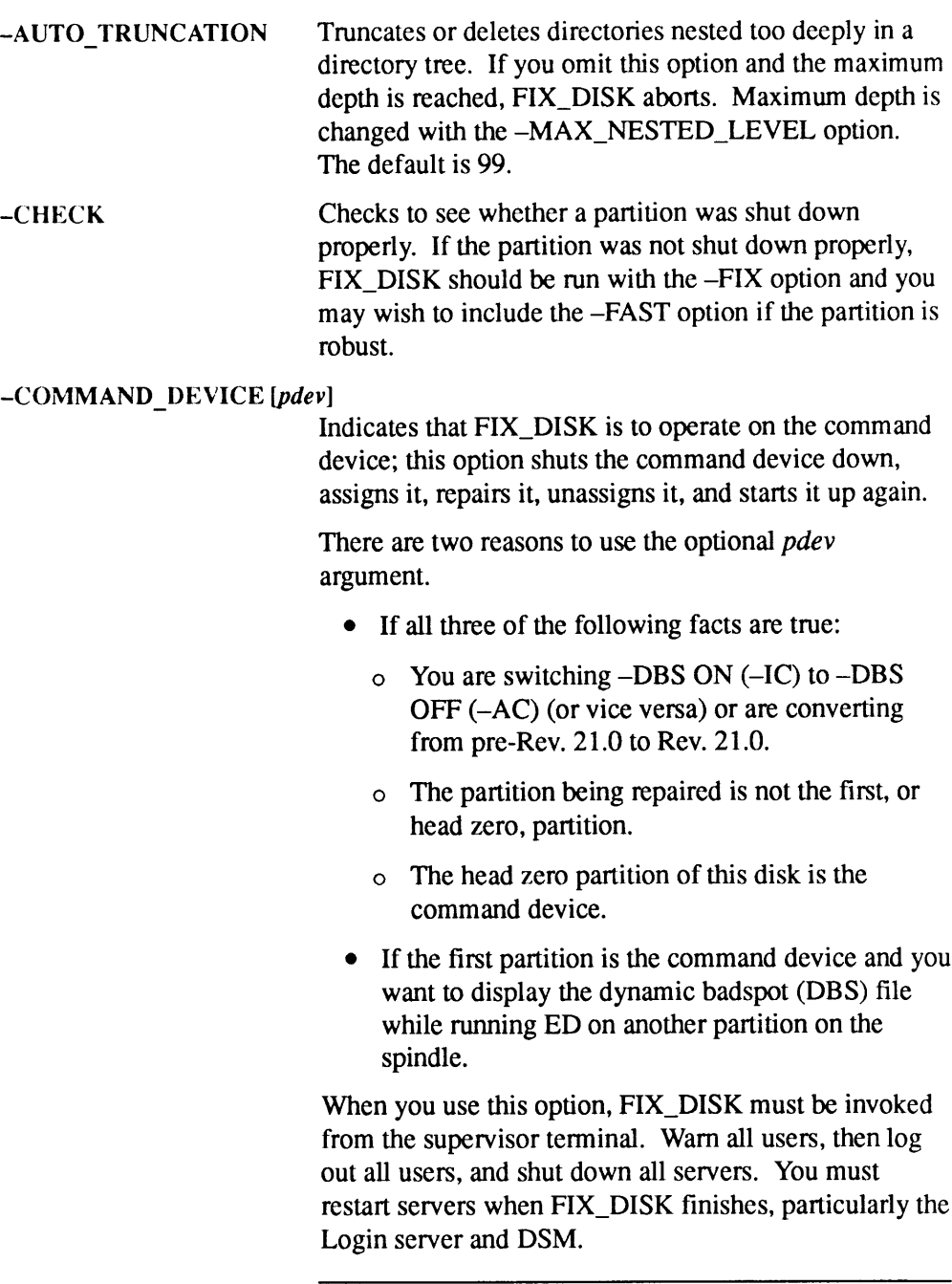

~CHECK Checks to see whether a partition was shut down properly. If the partition was not shut down properly, FIX DISK should be run with the -FIX option and you may wish to include the -FAST option if the partition is robust.

#### -COMMAND\_DEVICE[pdey]

Indicates that FIX\_DISK is to operate on the command device; this option shuts the command device down, assigns it, repairs it, unassigns it, and starts it up again.

There are two reasons to use the optional *pdev* argument.

- e If all three of the following facts are true:
	- <sup>o</sup> You are switching -DBS ON (-IC) to -DBS  $OFF$  ( $-AC$ ) (or vice versa) or are converting from pre-Rev. 21.0 to Rev. 21.0.
	- $\circ$  The partition being repaired is not the first, or head zero, partition.
	- o The head zero partition of this disk is the command device.
- If the first partition is the command device and you want to display the dynamic badspot (DBS) file while running ED on another partition on the spindle.

When you use this option, FIX\_DISK must be invoked from the supervisor terminal. Warn all users, then log out all users, and shut downall servers. You must restart servers when FIX\_DISK finishes, particularly the Login server and DSM. Checks to see whether a partition was shut down<br>
properly,<br>
properly,<br>
properly, II the partition was not shut down<br>
properly,<br>
FIX\_DISK should be nun with the -FIX option and you<br>
may wish to include the -FAST option if

#### Note

If you are running FIX\_DISK on the partition where  $DSM^*$  is located, all logging is disabled and no messages are recorded. Refer to the Operator's Guide to File System Maintenance for more information on restarting the logging mechanism.

-CONVERT 19 Converts a partition to a Rev. 19.0-format partition from an earlier revision. Converts the BADSPT file to Rev. 19.0 format, initializes quota information, disables the display of warning or error messages related to quotas, and creates <sup>a</sup> new revision stamp. You mustuse the —FIX option with -CONVERT\_19.

-CONVERT\_20 Converts a partition to a Rev. 20.0-format partition from an earlier revision. Directories created after the conversion are hashed. Existing directories are not hashed; they retain their current formats. In converting from pre-Rev. 20.0, -CONVERT\_20 converts the BADSPT file to Rev. 20 format, initializes the quota information, disables the display of warning orerror messages related to quotas, and creates a new revision stamp. The MFD is not hashed. You must use the —FIX option with -CONVERT\_20.

 $-CONVERT$  21 Converts a partition to a Rev.  $21.0$ -format partition from an earlier revision. When a badspot file exists, it is read and the data is written to the DBS file if this spindle supports Dynamic Badspot Handling. (See the -DISK\_TYPE option.) The DBS file and the RMA are created and initialized on the first, or head zero, partition of the spindle. You must convert the head zero partition before converting other partitions on the spindle and you must assign the head zero partition when converting other partitions on the spindle. The revision stamp is updated. You must use the —FIX and the -DISK\_TYPE options with -CONVERT\_21.

-CONVERT\_22.1

 $-DBS \Omega$ 

 $\begin{bmatrix} \text{OFT} \\ \text{ON} \end{bmatrix}$ 

Converts a Rev. 22.0 partition to a Rev. 22.1 standard partition having unlimited CAM file extents by updating the partition's DSKRAT. You must use the -FIX option with -CONVERT\_22.1.

ON selects Dynamic Badspot Handling mode and OFF selects Nondynamic Badspot Handling mode for this Rev. 21.0 or later partition on a spindle that supports DBS. Either-DBS OFF  $(-AC)$  or  $-DBS$  ON  $(-IC)$  is recommended when converting to Rev. 21.0 with the —CONVERT\_21 option. The entire spindle(all partitions on the spindle) must be in the same mode. DBS allows Dynamic Badspot Handling, mirroring, and use of the disk as <sup>a</sup> crach dump disk. You mustuse the  $-FIX$  option with  $-DBS$ .

-DISK\_TYPE type Specifies the type of disk to partition. This option must be supplied with the -CONVERT\_21 option with disk types that support Dynamic Badspot Handling since the size of the DBS file and RMA depend on the disk type. If it is not supplied, you are prompted for the disk type. The valid types are

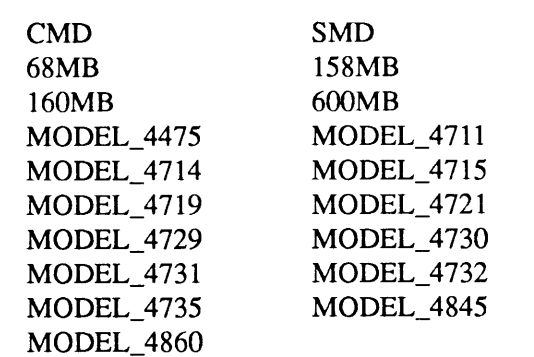

Disk types that support Dynamic Badspot Handling are

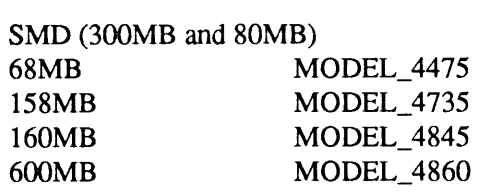

—-DUFE ~DUMP\_DBS Deletes all inconsistent file entries or entries of unknowntype. —DUFE is the default (see -SUFE). If you use -DUFE or do not specify -SUFE, unknown file entries are eliminated, directories containing unknown file entries are compressed, and the DSKRAT is altered to indicate which records are actually in use. Use —SUFE to avoid the accidental deletion of valid file entries caused by running the wrong version of FIX\_DISK. You cannot use both -DUFE and —SUFE on the same command line. Displays the dynamic badspot (DBS) file. If the mnstittam Trcrm amir Aoewnt wnaomnd <sup>f</sup> pal uuon is in VYTalnie Badspot Handling mode (-DBS ON or  $-IC$ ), the DBS file is up-to-date; if in Nondynamic Badspot Handling mode (DBS —OFF or

 $-AC$ ), the DBS file may not be up-to-date. Use this option with  $-DISK$  pdev to specify the first partition where the DBS file is located or with  $-COMDEV$  pdev if the first partition is the command device. This is useful only on disks that support Dynamic Badspot Handling (see --DISK\_TYPE).

 $-FAST$ 

Rapidly checks the condition of a robust partition or rapidly repairs a robust partition. You must include the  $-FIX$  option to repair the partition. See the *Operator's* Guide to File System Maintenance for recommendations on when to use -FAST (fast FIX\_DISK). You can also use this option with a standard partition where the only file system inconsistency is a damaged quota system. If there are other problems on the standard partition, FIX\_DISK defaults to ignoring the -FAST option and FIX\_DISK<br>
Rapidly checks the condition of a robust partition or<br>
rapidly repairs a robust partition. You must include the<br>
-FIX option to repair the partition. See the *Operator's*<br>
Guide to File System Maintenance for rec full FIX\_DISK is run. **EXACT CONSIST AND THE SET CONSIST THE SET AND THE SET AND THE SURVEY SERVICE THE SURVEY CONSIDENT ON WHEN ON WHERE ON WHERE ON THE SOURCE THE SURVEY ON WHERE ON THE SURVEY ON WHERE ON THE SURVEY ON WHERE THE SURVEY ON WH** 

#### Notes

Because -FAST checks only the last two records of DAM and CAM files, the integrity of all records in these files is not checked and therefore not guaranteed. To ensure the integrity of the entire partition, run FIX\_DISK -FIX without the —FASToption.

On robust partitions, FIX\_DISK --FAST may not detect errors in CAMfile data blocks, although these errors will be visible when you try to access damaged files through PRIMOS. To be absolutely sure that all file system errors are detected, run full FIX\_DISK.

See the Operator's Guide to File System Maintenance for recommendations on running FIX\_DISK after a system crash.

To repair a partition, you must use the —FIX option.

Directs FIX\_DISK to perform the following modifications to the disk:

- e Correct quota information.
- Truncate or delete defective files.
- Generate a corrected DSKRAT if the current one is bad.
- Map the badspot records to the BADSPT file or to the DBS file if the spindle supports these files.

If you omit -FIX, no disk modifications are performed.

Use -FIX whenever repair or conversion operations are to be performed. However, if you suspect that the disk drive is faulty, do not use -FIX. It is important to run FIX\_DISK once without using the -FIX option. FIX\_DISK then reports inconsistencies, but does not attempt to repair them.

 $-FIX$ 

You must use the -FIX option whenever you specify any of the following options:

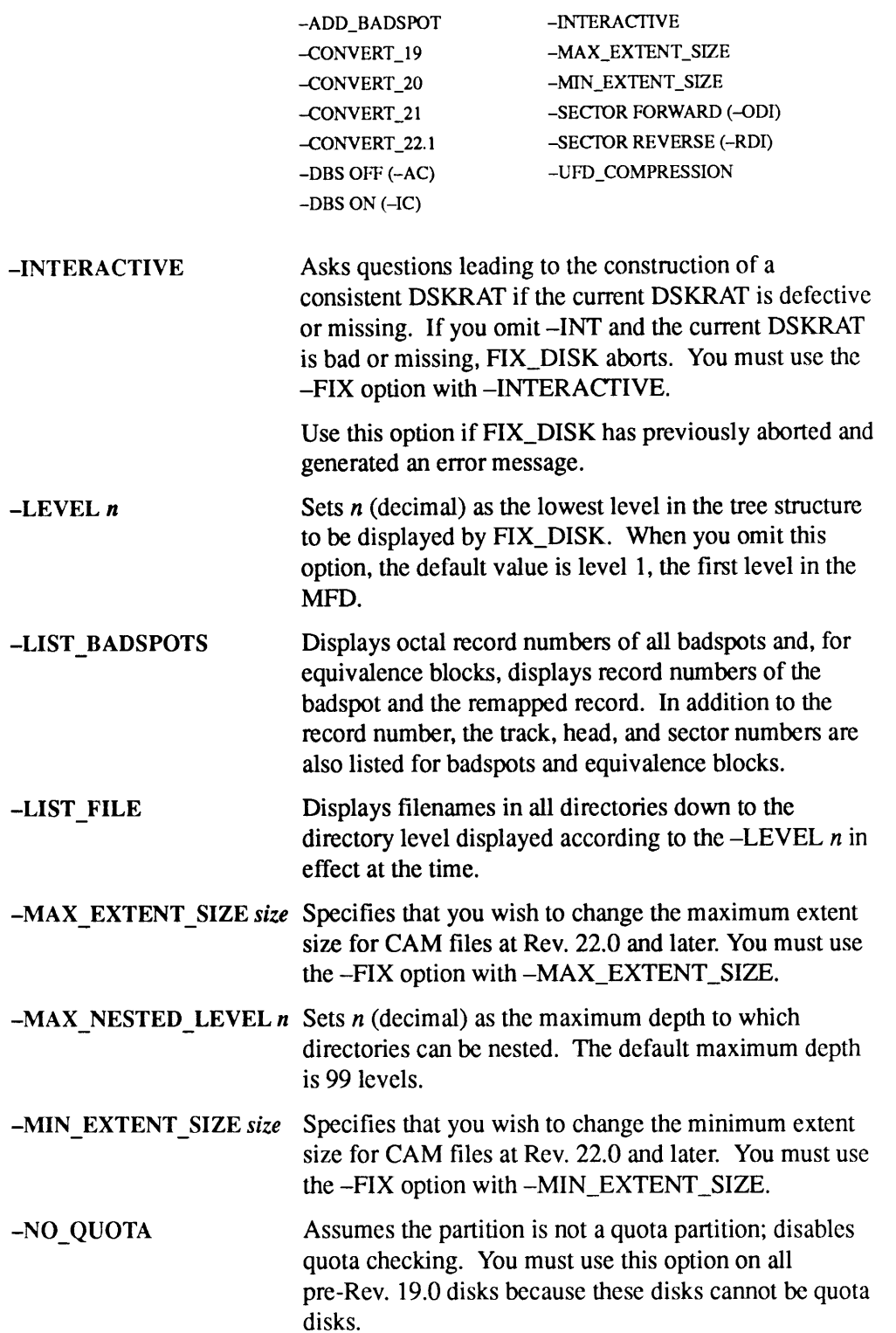

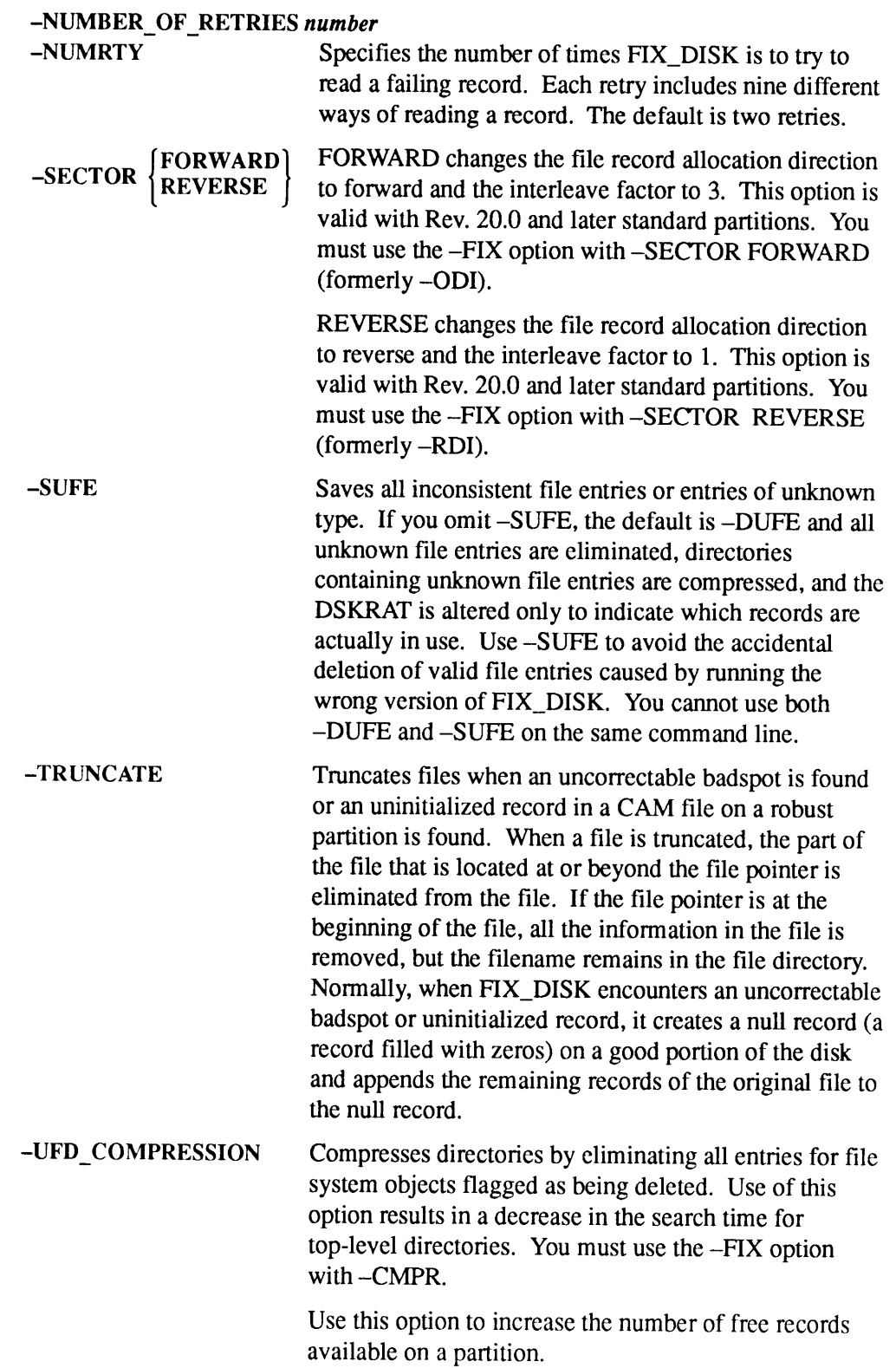

-HELP Displays a list of FIX\_DISK options and brief explanations of their operation. You can use this option alone and from any terminal.

For complete information and examples of using FIX\_DISK, see the Operator's Guide to File System Maintenance.

### FIXBAT

FIXBAT is a utility that checks the integrity of the Batch queue database. FIXBAT is not a PRIMOS command; rather, it is supplied in the directory BATCHQ as FIXBAT.SAVE.

## Format

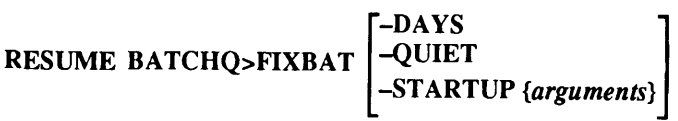

## **Options**

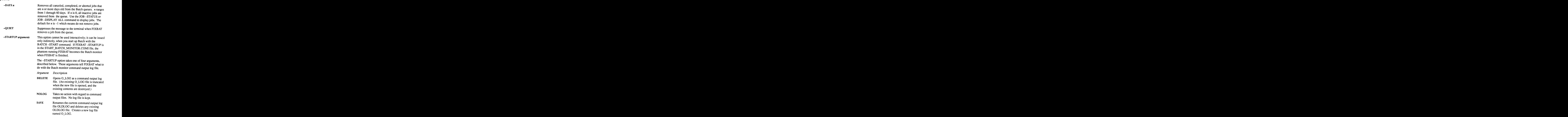

SPOOL Spools the current command output log file, and names it BATCH.LOG. Creates and opens a new O\_LOG file.

See also BATCH, INIT, JOB, and MONITOR in this chapter. See the Operator's Guide to the Batch Subsystem for a complete description of FIXBAT.

## **FS RECOVER**

System Administrators use the FS\_RECOVER utility to reduce the time for file<br>system recovery after a system crash. You can invoke FS\_RECOVER at the<br>supervisor terminal, while logged in as System Administrator, or under the

FS\_RECOVER can assess the general state of your file system and provide an automated interface to FIX\_DISK, even if your system has not crashed. If your system crashed and you took a crash dump, you can use FS\_RECOVER to r

### Format

**FS\_RECOVER** 

## Updating FS\_RECOVER

Update your version of FS\_RECOVER to Version 4.0. Version 4.0 of<br>FS\_RECOVER is supplied on a separate magnetic tape. The FS\_RECOVER utility<br>can be installed independently of the revision. The available versions of<br>FS\_RECOV

- <sup>e</sup> Version 4.0 is supplied with Rev. 23.3 and supports CDD -INFO.
- Version 3.0 is supplied with Rev. 23.2. This version supports PRIMOS<br>Revisions 21.0 through 23.2. Support for crash dump to disk is provided only in<br>this or a later version. This version does not work in the Rev. 23.3 en
- <sup>e</sup> Version 2.0-21.0 is available as an Independent Product Release for PRIMOS Revisions 21.0 or greater and is supplied with Rev. 23.1. This version provides only limited functionality in the Rev. 23.2 environment.
- <sup>e</sup> Version 1.0-21.0 is available as an Independent Product Release for PRIMOS Revisions 21.0 or greater. This version does not work in the Rev. 23.1, 23.2, or 23.3 environment.

# FS\_RECOVER Support for Crash Dump to Disk

Only Versions 3.0 and 4.0 of FS\_RECOVER can be used to analyze crash dump to disk. All versions of FS\_RECOVER can be used to analyze crash dump to tape.
Version 3.0 and later of FS\_RECOVER can analyze a crash dump to disk either from the crash dumpdisk itself or from <sup>a</sup> copy of the crash dumpdisk created by using the CDD-RECOVER\_DUMP command.

FS\_RECOVER is supplied at Rev. 23.3 as an optional product on a separately installed magnetic tape. Instructions oninstallation and use of Version 4.0 of FS\_RECOVER are provided in Using FS\_RECOVER.

# FTOP

FTOP provides the Operator's interface to the File Transfer Service (FTS). FTOP allows the Operator to start, stop, control, and monitor the status of FTS phantoms. It can be invoked only by users logged in as SYSTEM. The -START\_MNGR option must be invoked from the supervisor terminal; the -START\_SRVR option should be invoked from the supervisor terminal in order for servers to function properly. FTO<br>FTO<br>FTO<br>Single Transfer Service (FTS). FTOP<br>stop, control, and monitor the status of FTS phantoms.<br>sers logged in as SYSTEM. The -START\_MNGR option<br>pervisor terminal; the -START\_SRVR option should be<br>terminal in order F7O<sub>1</sub><br>F7O<sub>1</sub><br>F7O<sub>1</sub><br>Stop, control, and monitor the status of FTS phantoms.<br>Sers logged in as SYSTEM. The -START\_MNGR option<br>pervisor terminal; the -START\_SRVR option should be<br>terminal in order for servers to function pro

# Format

FTOP [options]

# **Options**

-ABND\_SRVR server-name Makes the server server-name abort all current file transfers, place the requests on hold and log out.

#### **Note**

When possible, stop servers by using the -STOP\_SRVR option. Forcing <sup>a</sup> server to log out with -ABND\_SRVRis not recommended.

## -ABRT\_SRVR\_LINK server-name link-number

Causes the file transfer server called server\_name to abort the current file transfer on the link link number and to place the request on hold. The server continues to run and is not logged out.

## ~-LIST\_SRVR\_STS[server-name]

Lists the status of the server server-name. The information listed includes the state of the server itself and the state of each of the eight file transfers the server is capable of running. Each transfer is identified by a link number in the range 1 through  $8$ , inclusive. If you do not specify server-name, the status of all configured servers is listed.

## -START\_MNGR [manager-name]

Starts up the FTS manager phantom. If you do not specify manager-name, the manager is named YTSMAN.

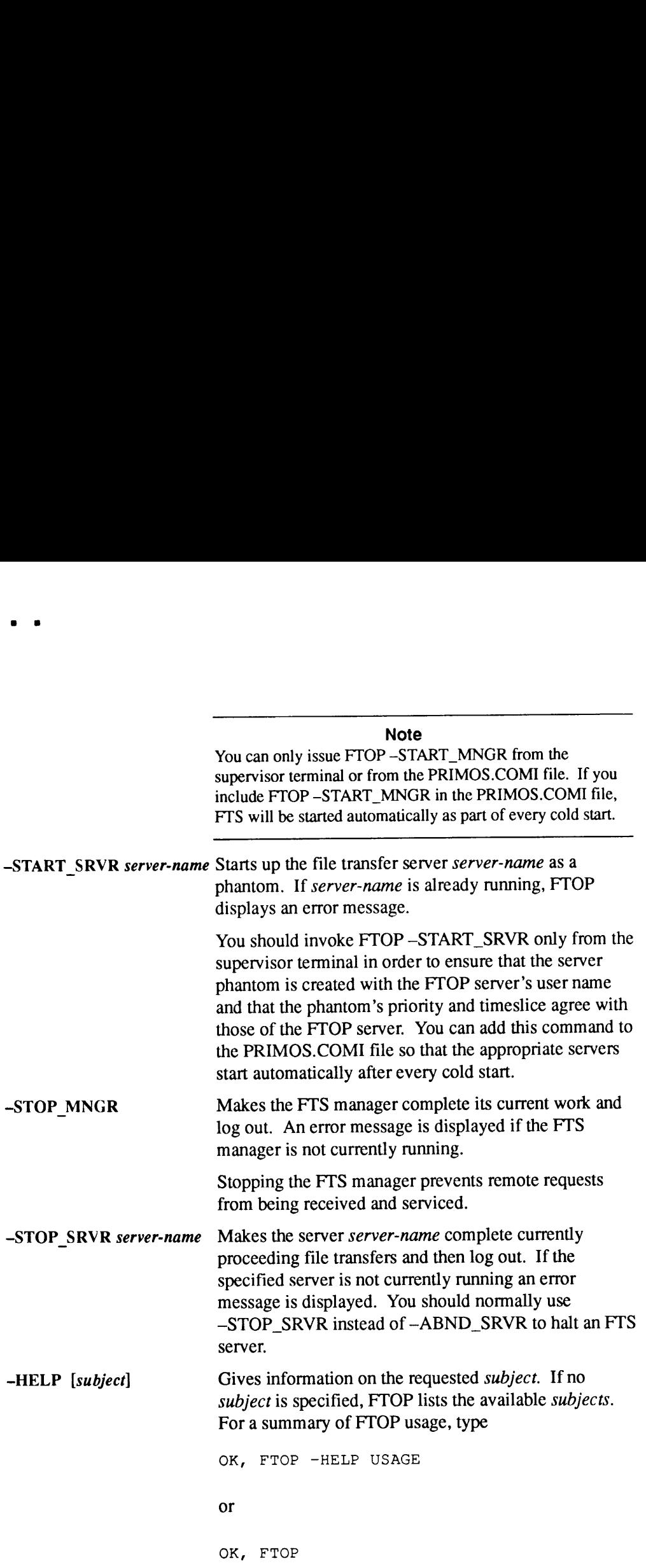

For complete details on FTOP, see the Operator's Guide to Prime Networks.

HELP invokes a menu-based Help facility that may be used to read PRIMOS Help files. Each PRIMOS command has a Help file that explains the syntax and options for the command. In most cases, the Help file also refers you to the manual containing the most comprehensive information on that command.

# Menu Interface

The Help menu interface provides the following:

- Search and selection of commands, topics, and character strings, including the use of abbreviations and wildcards
- Hierarchically organized Help files
- e Ability to navigate through a given database from entry to entry and from level to level within multilevel Help files
- Backward and forward movement within text
- Direct access to cross-referenced material
- e Multiple database access
- e Display of both system-created and user-created databases
- e Use of ACLs (Access Control Lists) by the System Administrator to restrict access to database entries or particular files so certain users cannot read them

# Restricting Access to Online Help Databases

If there are .HELP files that certain users or user groups should not be able to access, you can move these files to a separate directory whose access can then be restricted by using ACLs.

For example, if nonadministrative users should not have access to information on operator commands, you could create a subdirectory in the HELP\* directory called ADMIN.TEXT, copy these files into it, and give access rights to this directory only to designated users and/or user groups. The command syntax to access files in the HELP\*>ADMIN.TEXT subdirectory would be

OK, HELP -DATABASE ADMIN

Only those users to whom you gave access rights for the ADMIN.TEXT would be able to view the information in the .HELP files contained in it.

For information on using Help, type HELP HELP on the PRIMOS command line. For detailed information about the Help facility, see New PRIMOS HELP. See the PRIMOS User's Guide for more information on ACLs.

# IDBMS

IDBMS initializes DBMS from the supervisor terminal. When DBMS is shared, IDBMS executes automatically without the -CONFIG option.

## Format

IDBMS[-CONFIG]

# **Option**

-CONFIG Activates the CONFIGutility, which allows you to modify system-wide parameters that control the

- <sup>e</sup> Number of ROAM buffers allocated to <sup>a</sup> new transaction
- e Length of time a transaction waits for the release of a read/write page lock
- e Length of time a transaction waits for buffer allocation

New values for parameters become effective when you share DBMS or use IDBMS without the -CONFIG option.

For further information, sce the DBMS Administrator's Guide.

# INDEX\_LIB\_MANAGER

INDEX\_LIB\_MANAGER is the DRB extended index library manager command. It provides administration tools for extended index libraries created by MAGSAV and MAGRST.

The DRB configuration file allows you to set up default library index pathnames and the number of directory levels to be searched. It is a text file named CONFIG FILE. Create a directory called DRB\* and place CONFIG\_FILE in it. You can maintain CONFIG\_FILE by using your usual text editor.

## Format

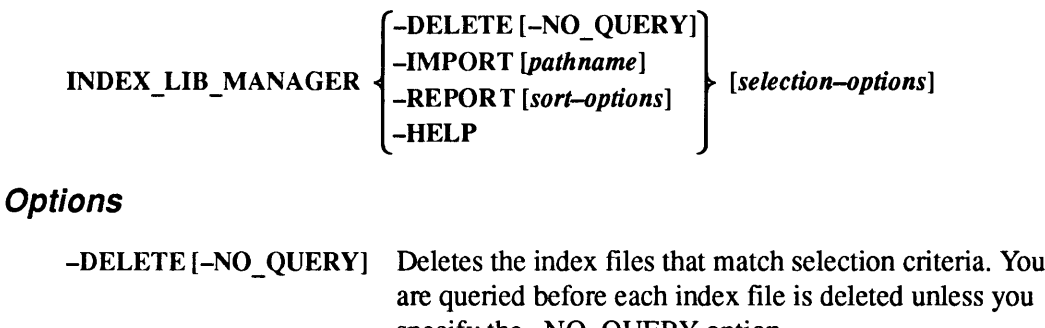

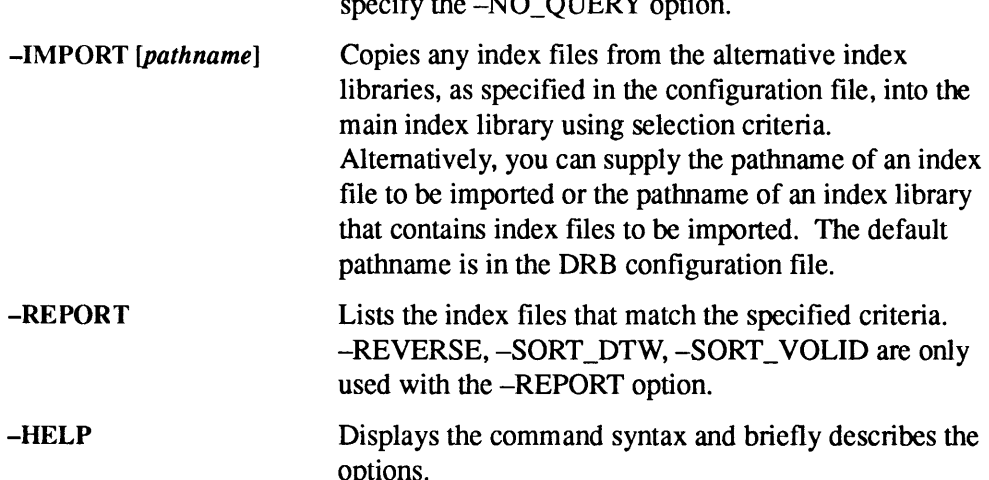

# Sort and Selection Options

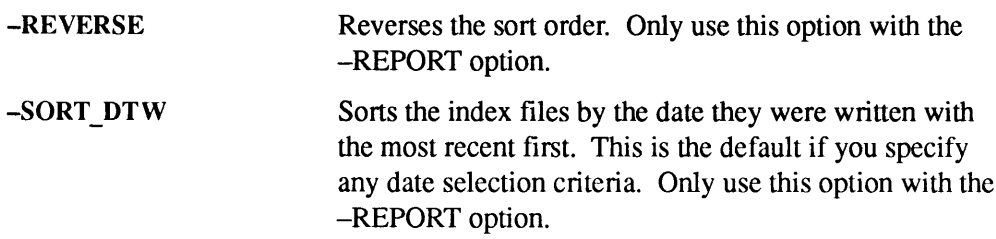

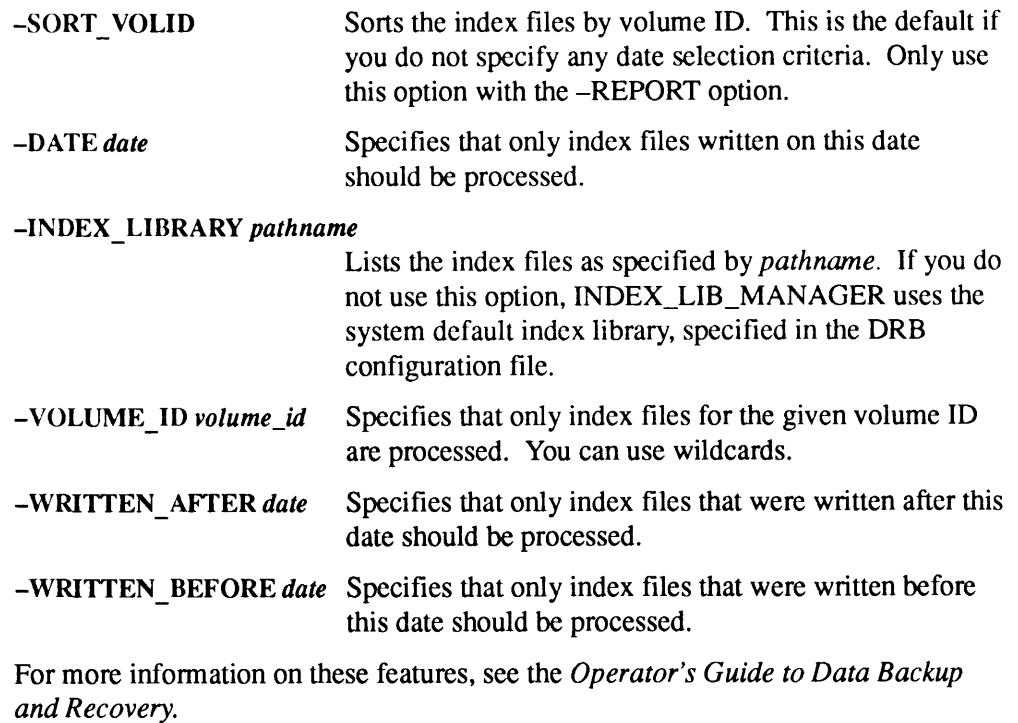

# INIT

BATCHQ>INIT is a utility that initializes the Batch database. At Rev. 21.0 and later, Operators cannot invoke this utility unless they are also Batch Administrators. INIT can be invoked from the supervisor terminal only if SYSTEM is also a Batch Administrator.

BATCHQ>INIT will not run until the system date and time are set.

After setting the date and time, use the RESUME command to invoke INIT.

## Format

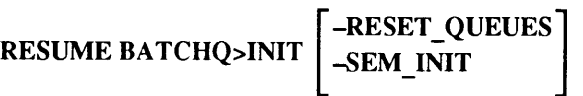

# **Options**

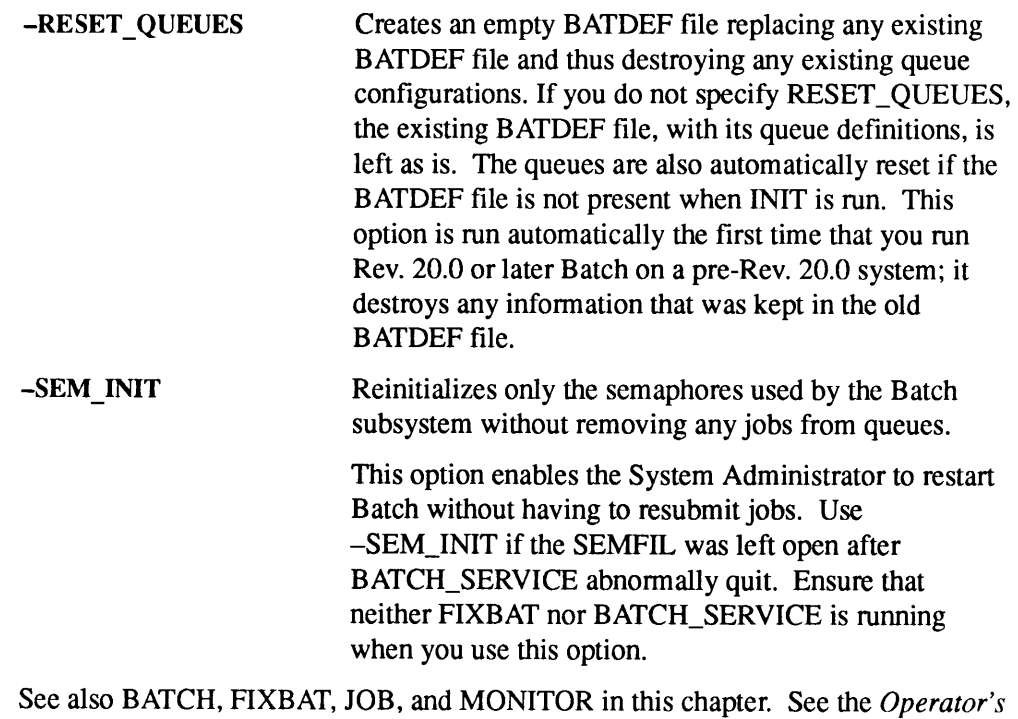

Guide to the Batch Subsystem for more information.

# INITIALIZE\_SEARCH\_RULES

INITIALIZE\_SEARCH\_RULES,with no arguments, reads the current default search rules from SEARCH\_RULES\*, parses and evaluates them, and moves them into dynamically allocated DTAR <sup>1</sup> (segments 2000-3777) Ring <sup>3</sup> read-only memory, and then activates the use of these system-wide search rules. This produces significant performance gains during command environmentinitialization. **CH\_RULES**<br>CH\_RULES<br>CH\_RULES<br>INITIALIZE\_SEARCH\_RULES, with no arguments, reads the current default<br>search rules from SEARCH\_RULES\*, parses and evaluates them, and moves them<br>into dynamically allocated DTAR 1 (segments 2000 **CH\_RULES**<br> **CH\_RULES**<br> **CH\_RULES**<br> **CH\_RULES**<br> **CH\_RULES**<br> **CH\_RULES**<br> **CH\_RULES**<br> **COLD**<br> **COLD**<br> **COLD**<br> **COLD**<br> **COLD**<br> **COLD**<br> **COLD**<br> **COLD**<br> **COLD**<br> **COLD**<br> **COLD**<br> **COLD**<br> **COLD**<br> **COLD**<br> **COLD**<br> **COLD**<br> **COLD**<br> **C** 

If system-wide search rules are active, when command environmentinitialization is done, the preprocessed rules are simply copied from Ring 3 read-only memory to the user's environment. When the system-wide search rules are inactive, old-style command environment initialization processing is done: each process reads the search rules from SEARCH\_RULES<sup>\*</sup>, parses, and evaluates them.

ISR's use is restricted to the supervisor terminal, the System Administrator, or a console phantom, and should be included in the system startup sequence. The ISR -STATUS information is not restricted.

Note

If system-wide search rules are active, you must run ISR whenever you change a file in the SEARCH\_RULES\* directory before users initializing their command environment see the changes.

## Format

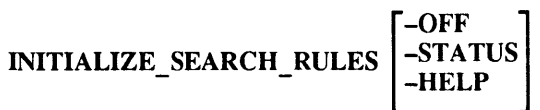

## **Options**

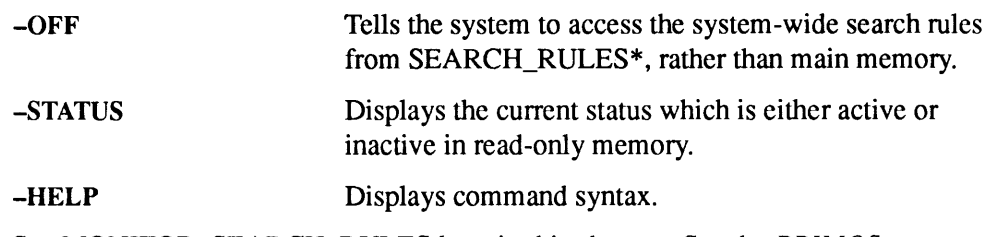

See MONITOR\_SEARCH\_RULES later in this chapter. See the *PRIMOS* Commands Reference Guide forEXPAND\_SEARCH\_RULES, LIST\_SEARCH\_RULES, and SET\_SEARCH\_RULES.

For more information on the Search Rules facility, see the Advanced Programmer's Guide II: File System and the System Administrator's Guide, Volume I: System Configuration.

JOB allows the Batch Administrator to monitor, hold, release, change, cancel, or abort a user's Batch jobs. Batch Administrators may also use the JOB command to submit and modify their own jobs. System Operators who are not Batch Administrators may use the -DISPLAY and -STATUS options to monitor their own Batch jobs only. Anyone using the supervisor terminal may use the -HOLD and —RELEASEoptions.

All users can view all jobs in all queues if the Batch Administrator configures BATCH —START —DISPLAY ALL.

# Modifying Users' Jobs

## Format

$$
JOB \left\{ \begin{aligned} &\begin{bmatrix} [jobid] - DISPLAN \\ [jobid] - STATUS \\ jobid - HOLD \\ jobid - RELEASE \end{bmatrix} \end{aligned} \right\} \left[ \begin{bmatrix} ALL \\ -USER\text{ userid} \\ -USER\text{ userid} \end{bmatrix} \right] \right\}
$$

## Arguments and Options

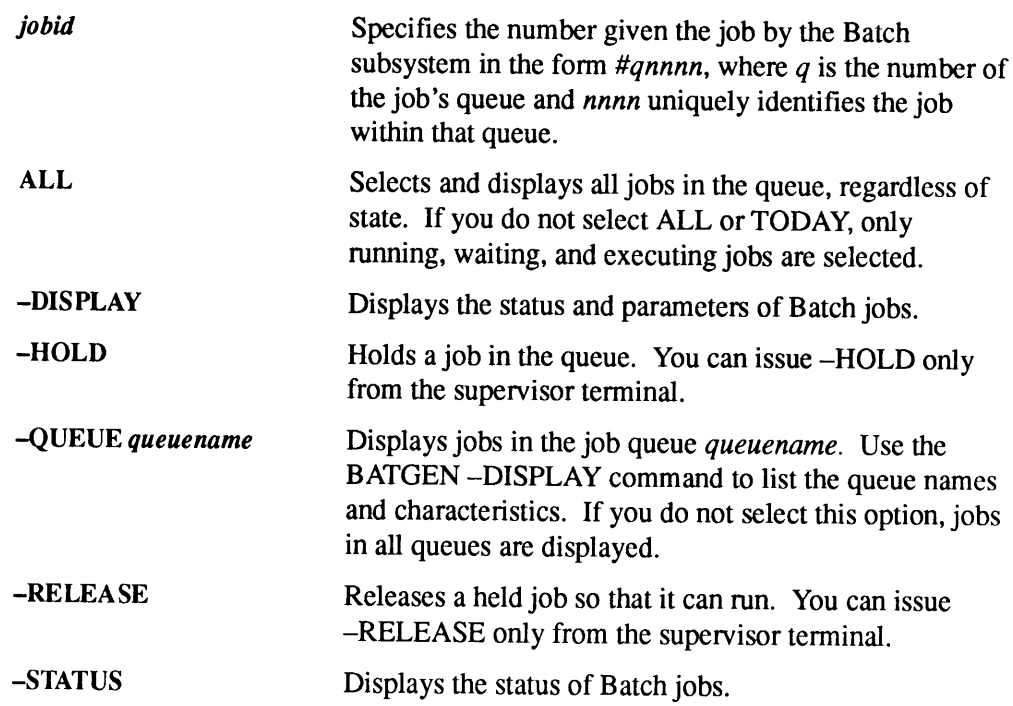

## JOB

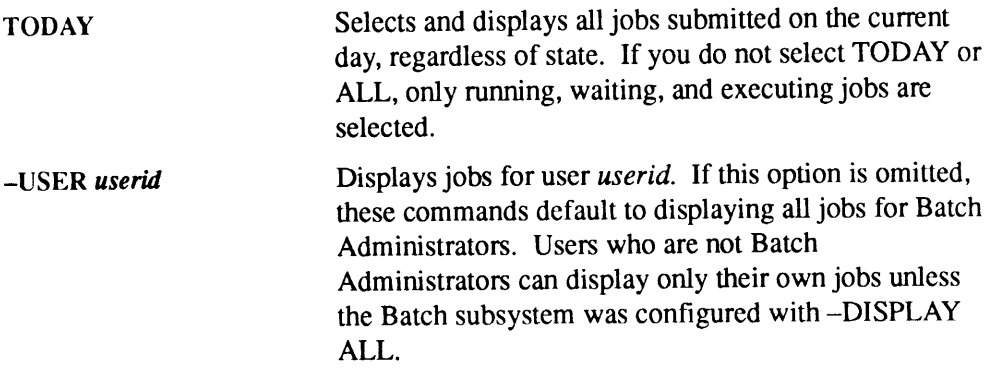

The options to the JOB command that Batch Administrators alone may issue (-ABORT, —CANCEL, —CHANGE,and -RESTART)are fully discussed in the Operator's Guide to the Batch Subsystem.

# Running, Waiting, Deferred, and Held Jobs

A job can be in one of several states:

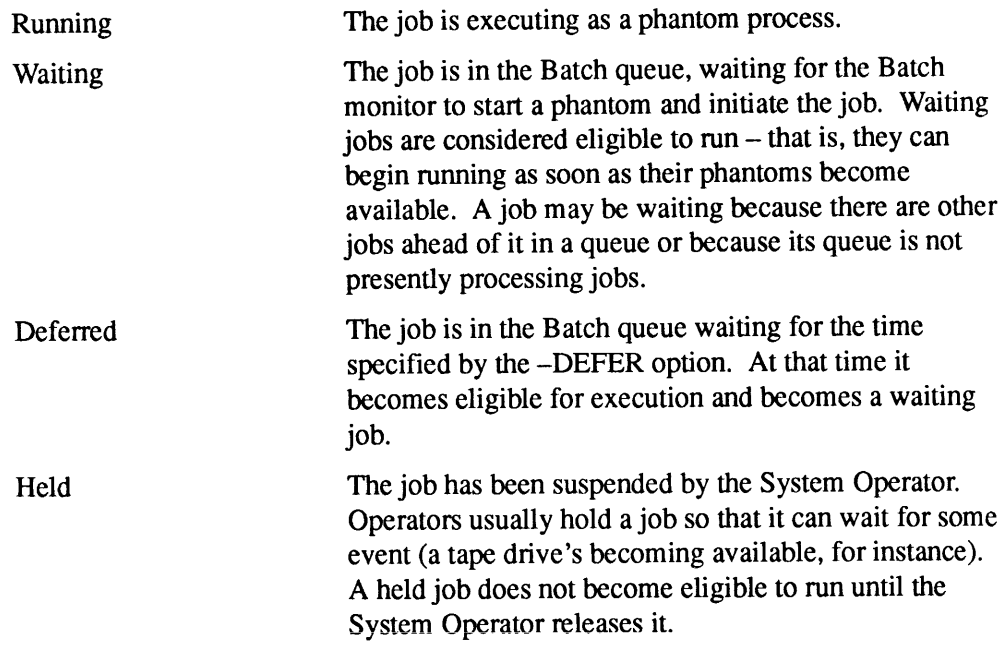

Note that jobs in all four of the states listed above are considered active jobs. Thus, the JOB -DISPLAY command lists both running (executing) jobs and waiting, deferred, and held jobs.

Holding a job is useful when you know that a needed resource (such as magnetic tape, disk space, or the line printer) is not available. When the resource becomes available, you can release the job with the following command:

OK, JOB jobid -RELEASE

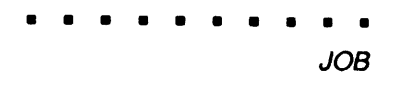

See also BATCH, FIXBAT, INIT, and MONITOR in this chapter.

See the Operator's Guide to the Batch Subsystem for more information on the JOB command. JOB is discussed from a user perspective in the PRIMOS Commands Reference Guide and the PRIMOS User's Guide.

# LAB

# **LAB**

LAB allows you to display the asynchronous line buffer sizes for any line on your system. LAB displays the current sizes of each line's buffers, the default buffer size for each active line, and the initial buffer size for each inactive line.

LAB can be used to display buffer sizes for NTS lines and PRIMENET remote login lines as well as for terminal lines. When issued at the supervisor terminal or by a DSM-privileged user, LAB displays buffer size information on all lines; when issued by ordinary users, LAB displays information only for those lines owned by the **EXAMPLE 18**<br>**EXAMPLE 18**<br> issuing user. **LAB** allows you to display the asynchronous line buffer sizes for any line on your<br>system. LAB displays the current sizes of each line's buffers, the default buffer size<br>for each active line, and the initial buffer size f

#### Note

LAB only checks whether a user is DSM-privileged when the user supplies the -ON option. If <sup>a</sup> DSM-privileged user working at an ordinary terminal does not supply the -ON option, she will be given no more privileges than anyordinary user; she will be able only to list her own buffer sizes.

#### For

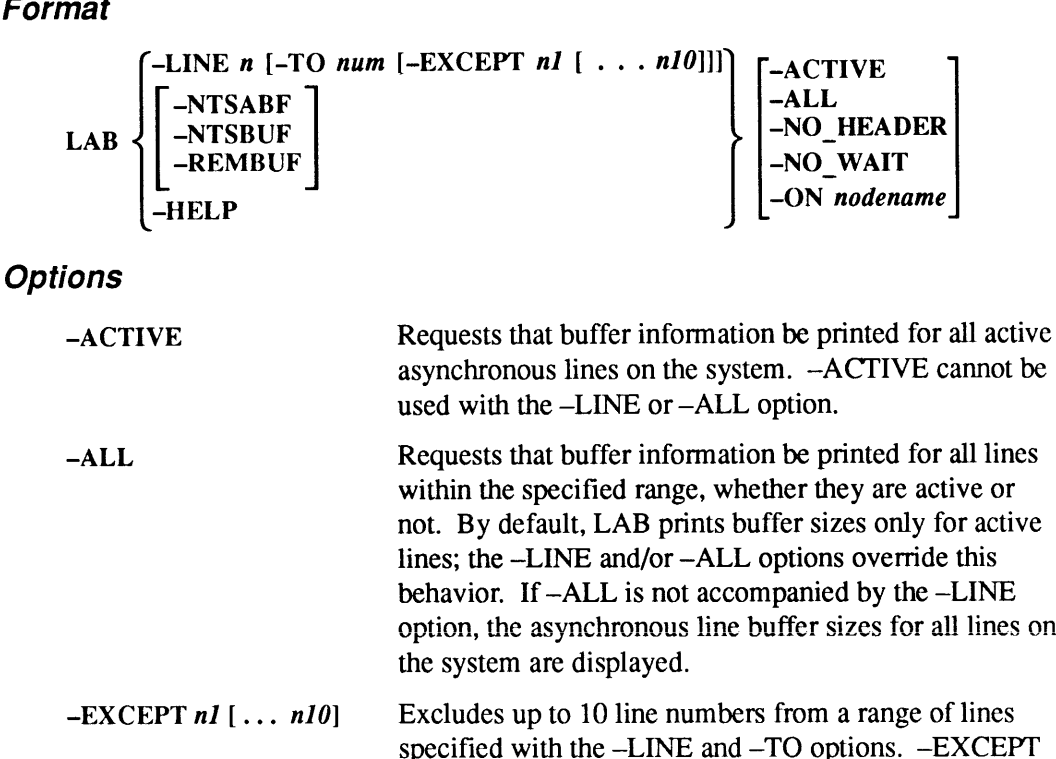

—REMBUF options.

cannot be used with the -NTSBUF, -NTSABF, and

## 2-112 Operator's Guide to System Commands

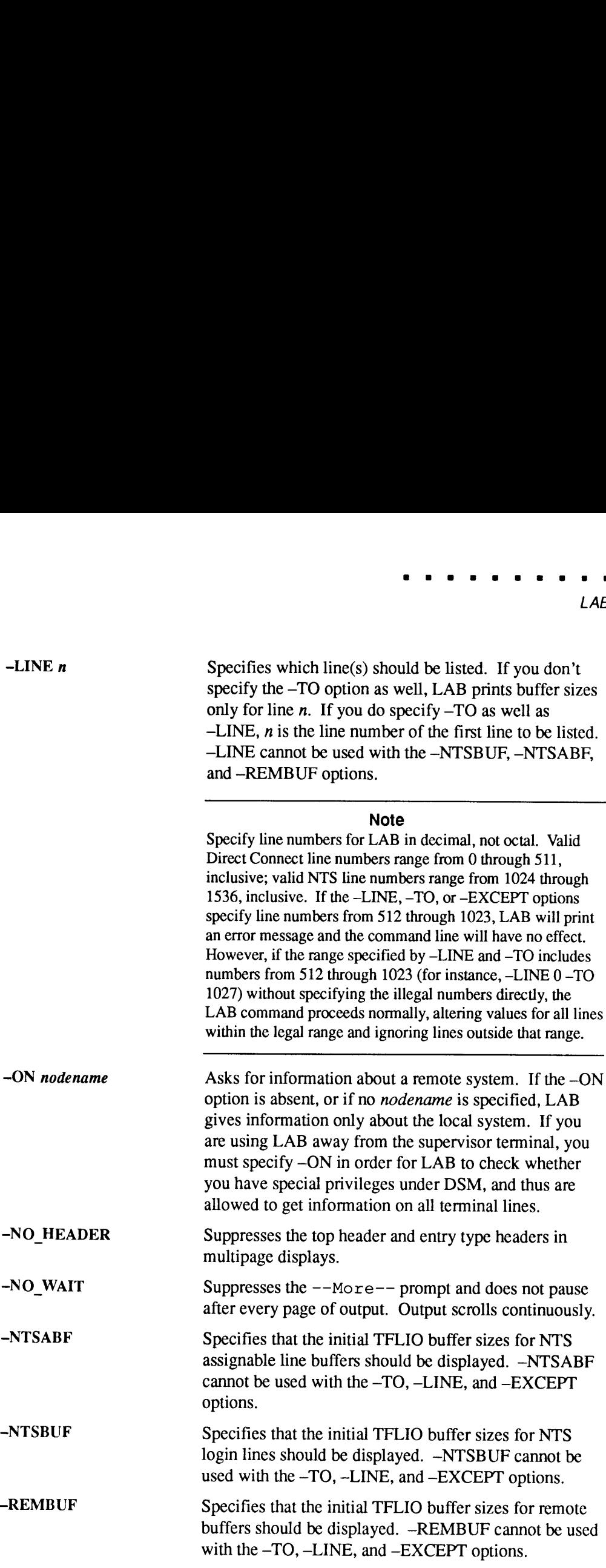

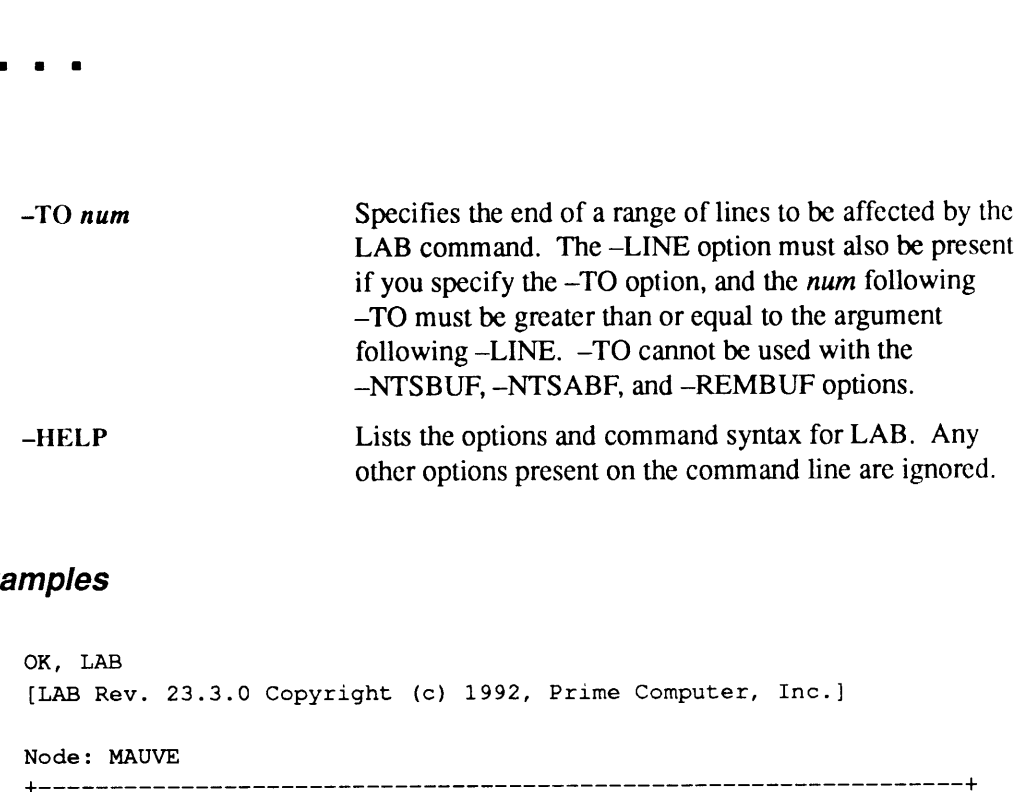

## Examples

OK, LAB

[LAB Rev. 23.3.0 Copyright (c) 1992, Prime Computer, Inc.]

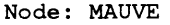

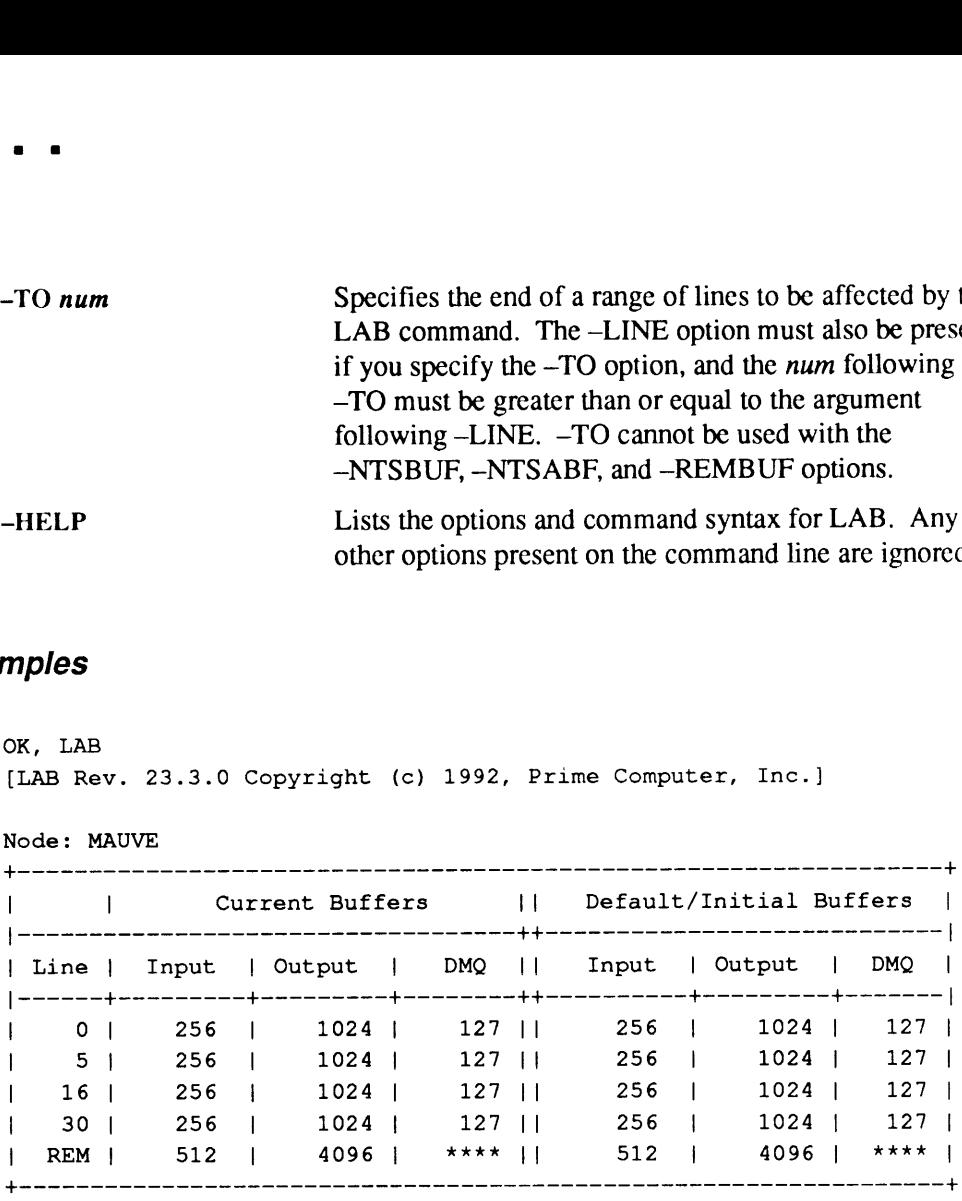

OK,

Notice that remote buffers have no DMQ buffer sizes. If you ask to see only remote buffers, the display has entries only for input and output buffers, as shown below:

OK, LAB -REMBUF {LAB Rev. 23.3.0 Copyright (c) 1992, Prime Computer, Inc.]

Node: MAUVE

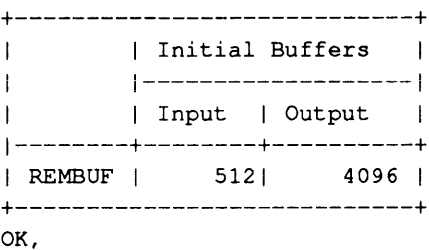

For more information, see CAB earlier in this chapter and see the System Administrator's Guide, Volume II: Communication Lines and Controllers.

# LABEL

LABEL writes tape labels on magnetic tapes and verifies existing tape labels. These labels can be in  $IBM^{\circledast}$  format (9-track EBCDIC or 7-track BCD), ANSI format (9-track ASCII), or Prime format (nonstandard Level 1 volumelabels followed by a dummy HDR1 label and two file markers). You can also use LABEL to read existing VOL1 and HDR1 labels.

# Format

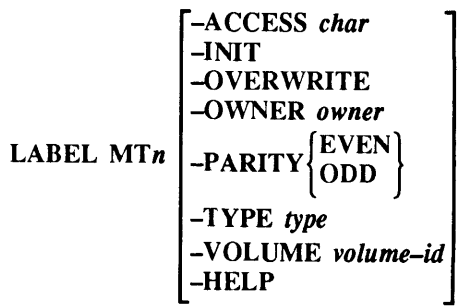

# **Options**

If you use LABEL without the -VOLUME option on <sup>a</sup> tape which is alreadylabeled, it will read the existing label. (To read a BCD or EBCDIC label, you must specify the appropriate -TYPE option.) If you want to relabel <sup>a</sup> previously labeled tape, you must use the —INIT option.

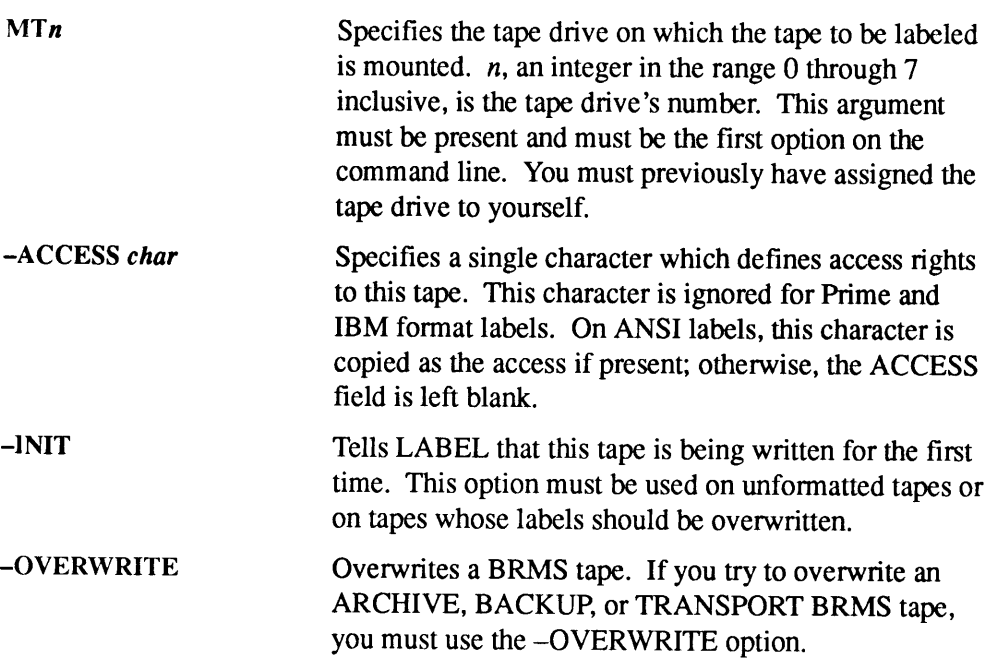

~OWNERowner

 $-PARITY$   $\begin{Bmatrix} \text{EVEN} \\ \text{ODD} \end{Bmatrix}$ 

 $-TYPE$  type

Identifies the owner of the tape. owner is a string which contains, for ANSI labels, <sup>1</sup> through 14 characters; for IBM labels, <sup>1</sup> through 10 characters. If you specify <sup>a</sup> label which is shorter than the allowed maximum length, it is blank-padded on the right to the maximum length. If you omit owner, LABEL uses your login nameas the default value.

Specifies EVEN or ODD parity for the label. This option may be used only with the -TYPE B option.

Specifies what sort of label you want written. The legal types are shown below:

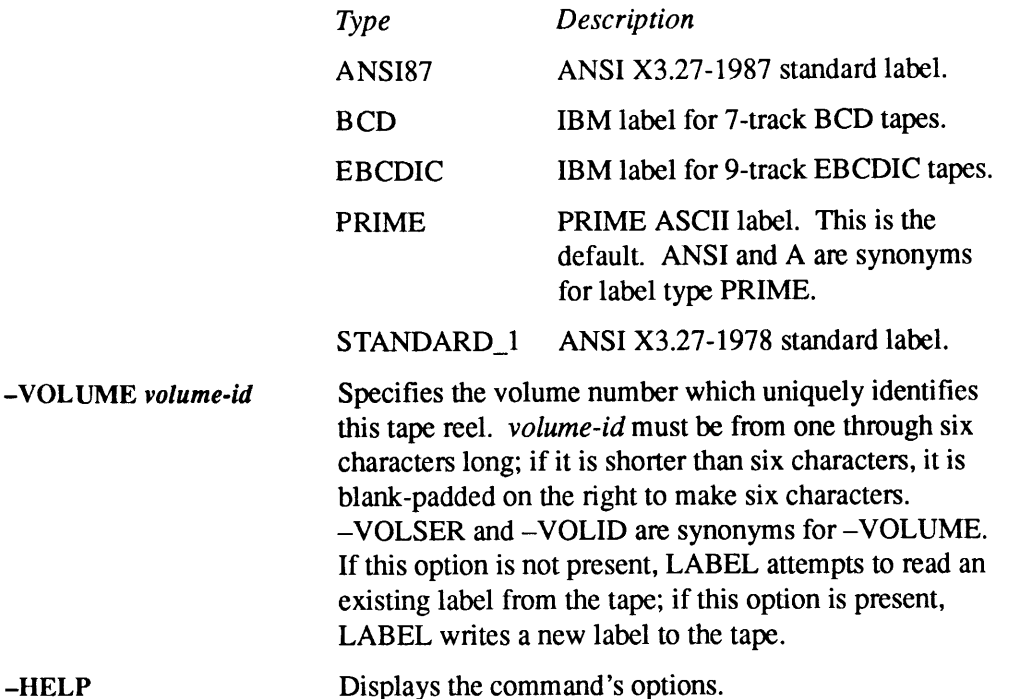

LCB See LIST\_CONTIGUOUS BLOCKS.

LDMP See LIST\_DUMP.

LG See LIST\_GROUP.

2-116 Operator's Guide to System Commands

# LIST\_ASSIGNED\_DEVICES

LIST\_ASSIGNED\_DEVICES displays all the devices that have been allocated with the ASSIGN command.

LIST\_ASSIGNED\_DEVICES is used with the Distributed Systems Management (DSM) facility. DSM provides networked systems management from any convenient point on the network.

# Format

LIST\_ASSIGNED\_DEVICES[devicename1] [ ... devicenamen]] [options]

# Argument and Options

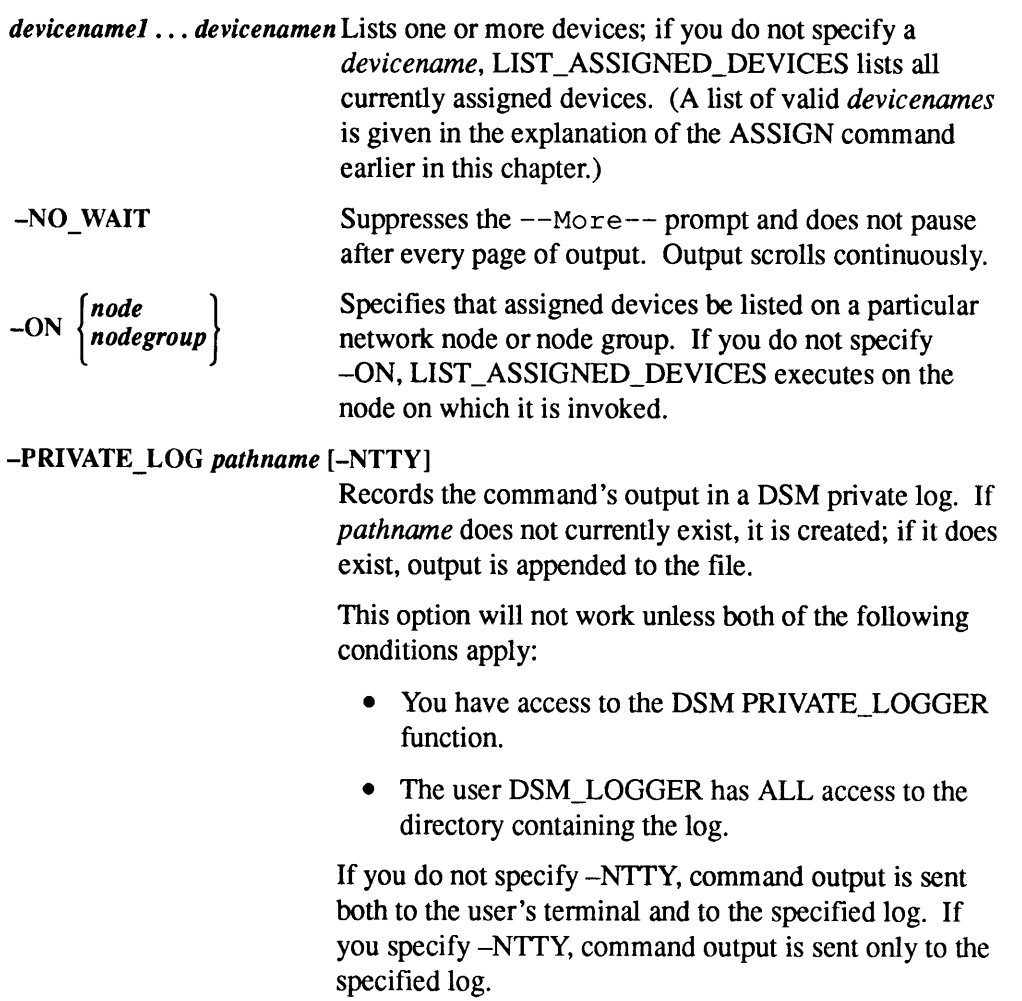

#### Note

The —NTTY option starts <sup>a</sup> phantom that runs under your user name. Commanderrors are written to <sup>a</sup> COMOUTPUT file in your origin directory, so you must have Write (W) access to Note<br>The -NTTY option starts a phantom that runs under your user<br>name. Command errors are written to a COMOUTPUT file in<br>your origin directory, so you must have Write (W) access to<br>that directory for -NTTY to work. that directory for -NTTY to work.

#### -SYSTEM\_LOG pathname [-NTTY]

Sends command output to a local system log. *pathname* must begin with DSM\*>LOGS, and must not contain a system partition name. The specified pathname must already exist. You cannot use the -SYSTEM\_LOG option unless you have access to the DSM SYSTEM\_LOGGER function. **Note**<br> **Note**<br> **Note**<br> **Note**<br> **Note**<br> **Note**<br> **Note**<br> **Note**<br> **Note**<br> **Note**<br> **Note**<br> **Note**<br> **Note**<br> **Note**<br> **Note**<br> **NOTERTY**<br> **NOTERTY**<br> **NOTERTY**<br> **NOTERTY**<br> **NOTERTY**<br> **NOTERTY**<br> **NOTERTY**<br> **NOTERTY**<br> **NOTERTY**<br> **NO Note**<br>
The -NTTY option starts a phantom that runs under your user<br>
name. Command errors are written to a COMOUTPUT file in<br>
your origin directory, so you must have Write (W) access to<br>
that directory for -NTTY to work.<br>

If you do not specify -NTTY, command output is sent both to the user's terminal and to the specified log. If -NTTY is specified, command output is sent only to the specified log.

#### Note

The -NTTY option starts a phantom that runs under your user name. Command errors are written to a COMOUTPUT file in your origin directory, so you must have Write (W) access to that directory for -NTTY to work.

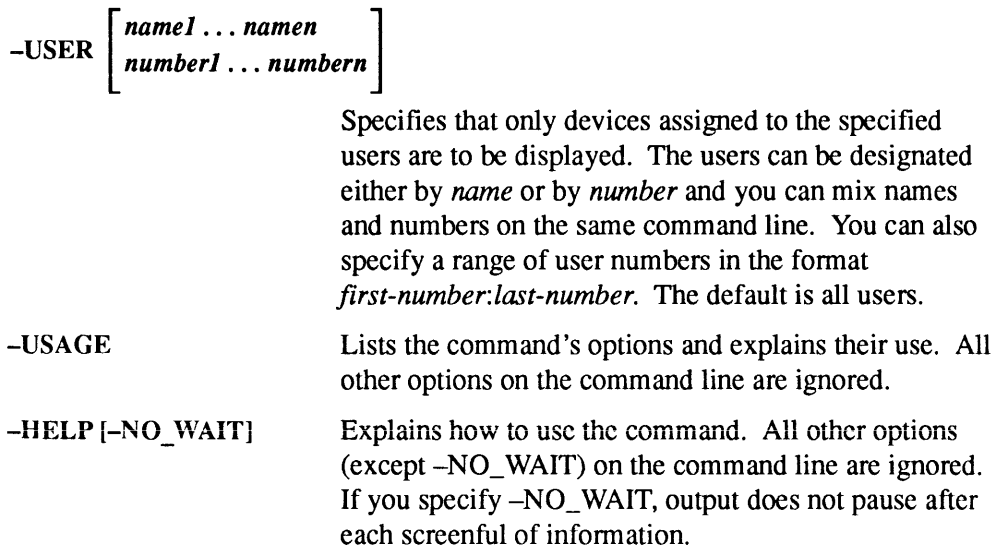

2-118 Operator's Guide to System Commands

# Frequency Options

The frequency options (-FREQ, -START, -STOP, and -TIMES) allow you to specify that a given command be issued repeatedly during a specific period. If you specify any of these four options, the system provides default values for the remainder as follows:

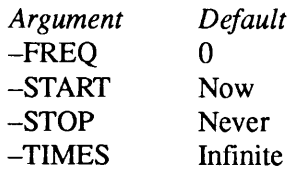

It is therefore important that you specify values for all of the frequency options if you want the command issued less often than the default values.

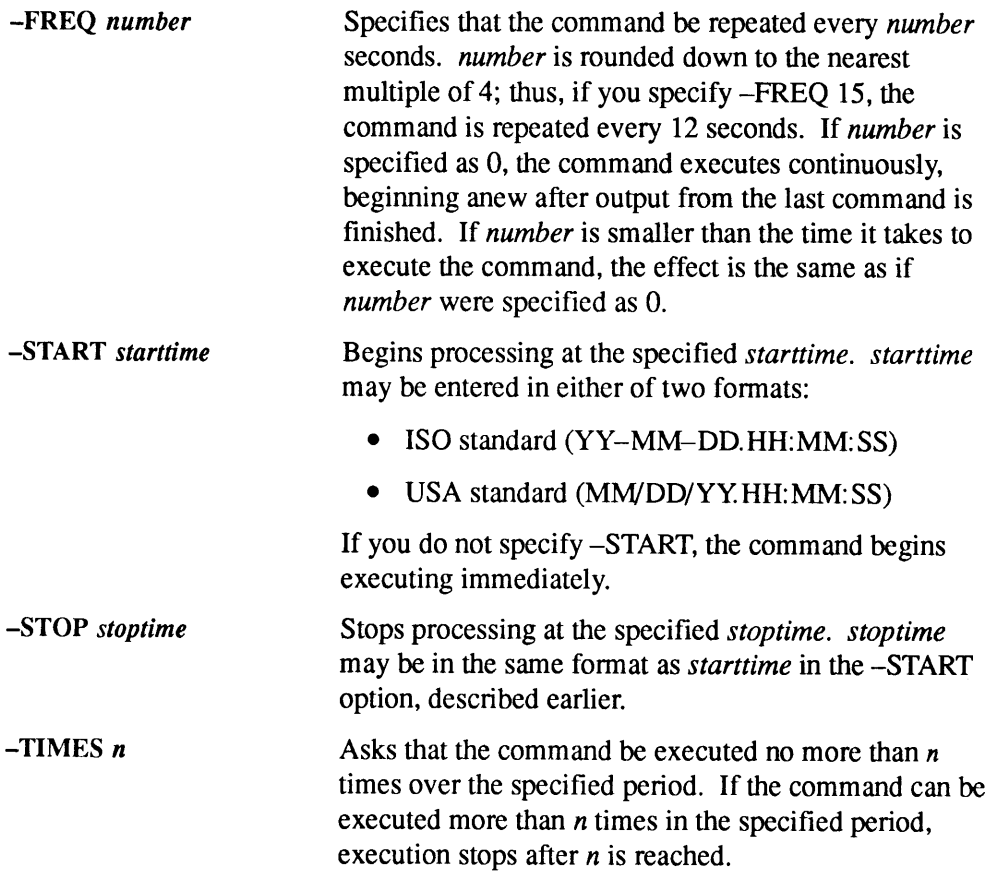

# LIST\_ASYNC

LIST\_ASYNC displays the status and configuration of some or all of the system's asynchronous lines, and of all terminals attached to the Local Area Network.

LIST\_ASYNC is used with the Distributed Systems Management (DSM) facility. DSM provides networked systems management from any convenient point on the network.

## Format

```
LIST_ASYNC \begin{bmatrix} linearumber 1 & . & . & linearumber n \end{bmatrix}\begin{array}{c} \text{uncommon} \\ \text{linear} \end{array} \begin{array}{c} \text{incommon} \\ \text{linear} \end{array}
```
# **Argument and Options** anenamber [... oe

linenumber] :linenumber2

Specifies which lines should be displayed; lines that are not specified are not displayed. linenumber must be a decimal integer from 0 through 32767, inclusive. You can give a list of numbers separated by spaces; specify a range of numbers, separating the first and last number in the range with a colon; or do both on the sameline. If no *number* argument is given, all lines currently in use are displayed.

after every page of output. Output scrolls continuously.

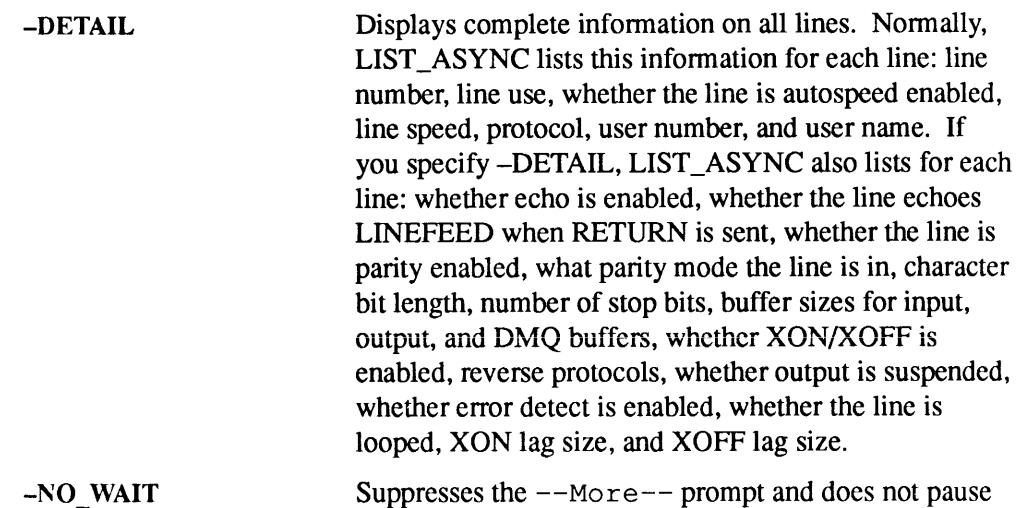

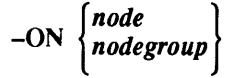

Requests that the commandbe executed on <sup>a</sup> particular network *node* or *nodegroup*. If you do not specify --ON, the command executes on the node on which it was invoked.

#### -PRIVATE LOG pathname [-NTTY]

Specifies that the command's output be recorded in a DSM private log. If the *pathname* does not currently exist, it is created; if it does exist, output is appended to the file.

This option works only if both of the following are true:

- <sup>e</sup> You have access to the DSM PRIVATE\_LOGGER function.
- The user DSM\_LOGGER has ALL access to the directory containing the log.

If you do not specify -NTTY, command output is sent both to the user's terminal and to the specified log. If you specify -NTTY, command output is sent only to the specified log.

The --NTTY option starts a phantom that runs under your user name. Commanderrors are written to a COMOUTPUT file in your origin directory, so you must have Write (W) access to that directory for -NTTY to work,

#### -SYSTEM\_LOG pathname [-NTTY]

Requests that output be sent to a local system log. pathname must begin with DSM\*>LOGS, and must not contain a system partition name. The specified pathname must already exist. You cannot use the -SYSTEM\_LOG option unless you have access to the SYSTEM\_LOGGER function.

If you do not specify  $-NTTY$ , command output is sent both to the user's terminal and to the specified log. If you do specify -NTTY, command output is sent only to the specified log.

The –NTTY option starts a phantom that runs under your user name. Commanderrors are written to a COMOUTPUT file in your origin directory, so you must have Write  $(W)$  access to that directory for  $-NTTY$  to work.

Specifies that only lines associated with the specified users are to be displayed. The users can be designated either by name or by number.

 $-**USER**$   $\begin{cases} name \\ num \end{cases}$ number<sup>|</sup>

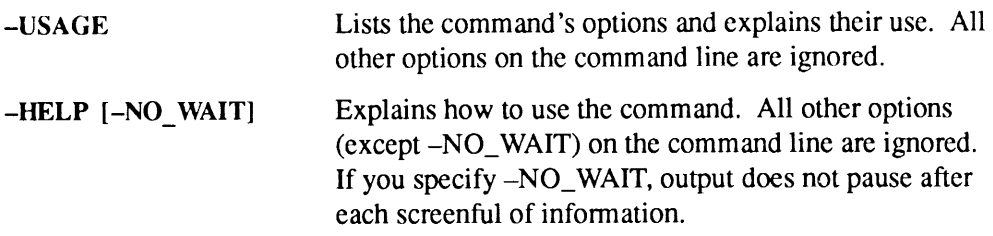

# Frequency Options

The frequency options (-FREQ, -START, -STOP, and -TIMES) allow you to specify that a given command be issued repeatedly during a specific period. If you specify any of these four options, the system provides default values for the remainder as follows:

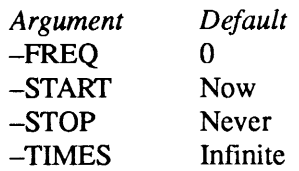

It is therefore important that you specify values for all of the frequency options if you want the command issued less often than the default values.

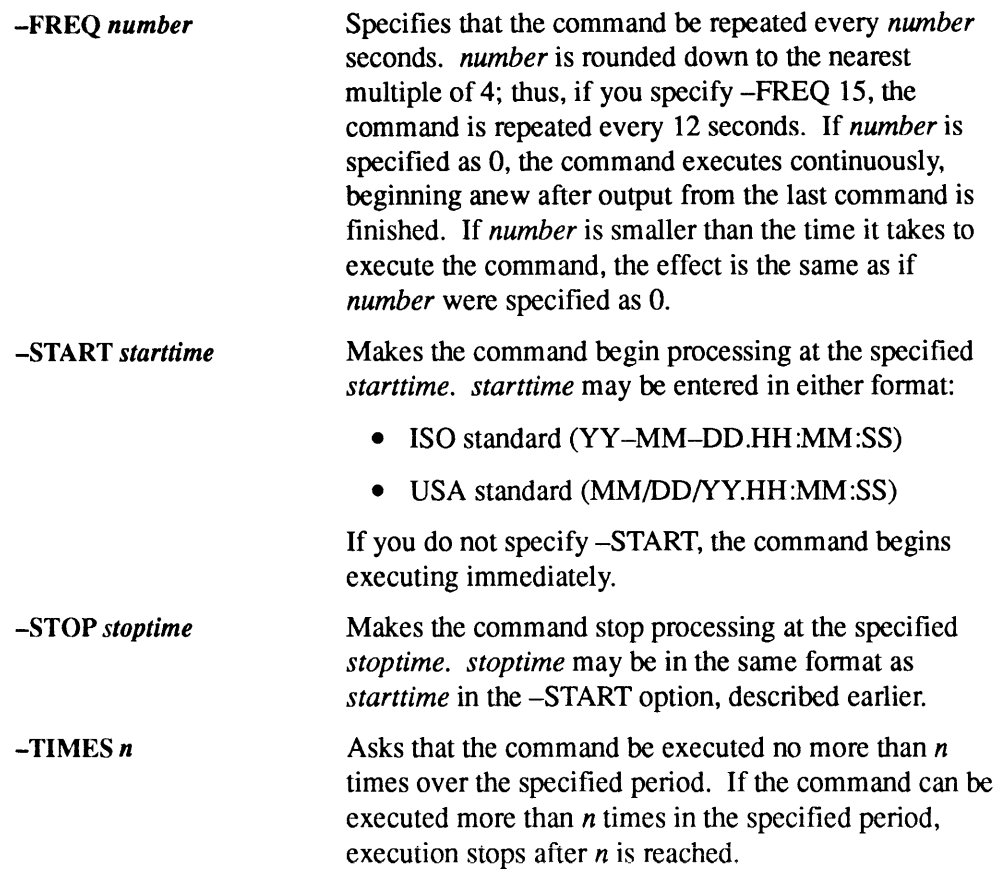

# LIST\_CONFIG

LIST\_CONFIG displays the cold-start values, default values, and current values of the system variables that can be set by configuration directives at cold start.

LIST\_CONFIG is used with the Distributed Systems Management (DSM) facility. DSM provides networked systems management from any convenient point on the network.

## Format

LIST\_CONFIG [directive-names]

# **Option**

directive-names Enables you to specify a list of directive names, and displays the cold-start values, default values, and current values of those system variables that can be set by the configuration directives listed; directives are not displayed if they are not specified on the list. Wildcarding can be used. The default is all directives.

For more information, see the DSM User's Guide.

# LIST\_CONTIGUOUS\_BLOCKS

LIST\_CONTIGUOUS\_BLOCKS provides information about available space on a partition. This command is most useful on a partition containing CAM files.

Format

partition—name pathname  $\left\lfloor -\text{LDEV}\right\rfloor$  ldev -DISPLAY n -FREE size —-HELP LIST\_CONTIGUOUS\_BLOCKS

# Arguments and Options

At Rev. 23.0 and subsequent revisions, you can use three different arguments to specify the partition about which you are requesting information.

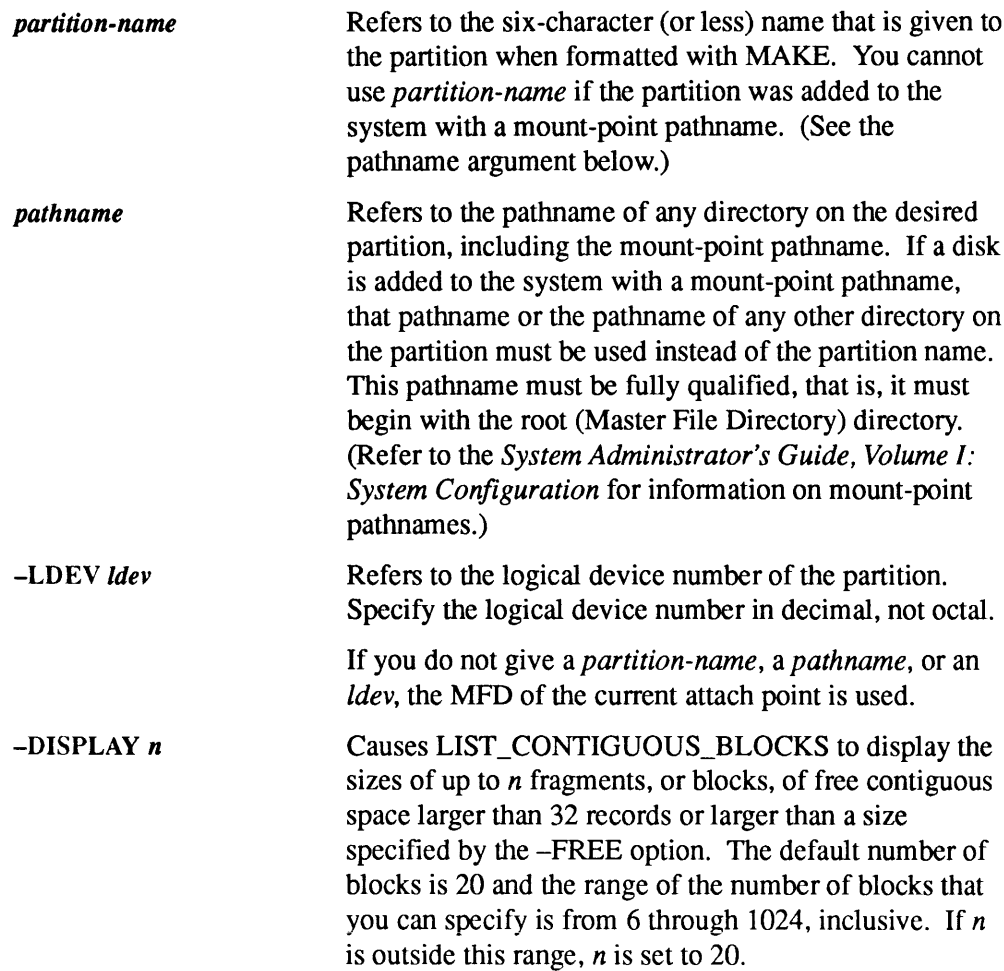

-FREEsize Specifies the minimum size, in records, of the largest blocks of free contiguous space that you want displayed. The default minimum size is 32 records and the range of size that you can specify is from 0 through 9999 records, inclusive. If size is outside this range, it is set to 32.

~HELP Displays the command's usage and options.

For more information about this command, see the Operator's Guide to File System Maintenance.

# LIST\_DISKS

LIST\_DISKS lists, for every local disk currently added to the system, the partition name, Idev, pdev, size, number of free records, and whether the partition is robust. For remote disks currently added to the system, LIST\_DISKS lists Idev, partition name, and node name. (LIST\_DISKS cannot tell whether a remote disk is robust or not.) **EXECUTE:**<br> **EXECUTE:**<br> **EXECU LIST**\_DISKS lists, for every local disk currently added to the system, the partition<br>name, ldev, pdev, size, number of free records, and whether the partition is robust.<br>For remote disks currently added to the system, LIS

LIST\_DISKS is used with the Distributed Systems Management (DSM) facility. DSM provides networked systems management from any convenient point on the network.

Note

If your system is running the Name Server, the LIST\_DISKS command does not list remote disks unless you have manually added them to the local Disk Table. (See ADDISK earlier in this chapter for more information on adding remote disks.) To see all disks and portals to which your system has access, use the LIST\_MOUNTS command instead of LIST\_DISKS. (See LIST\_MOUNTSlater in this chapter for more information.)

## Format

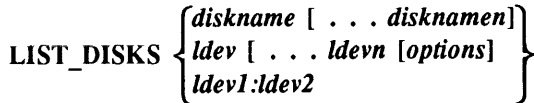

## Arguments and Options

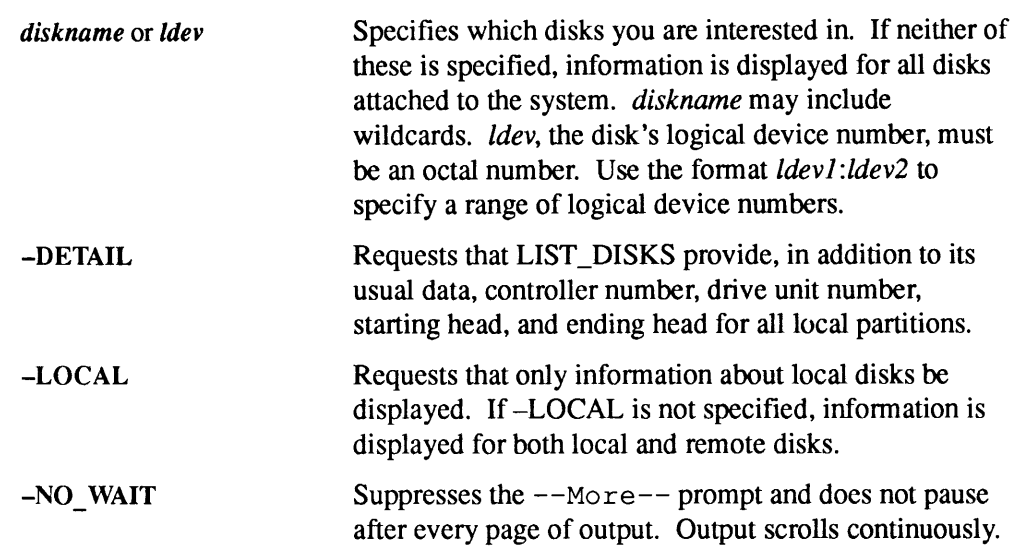

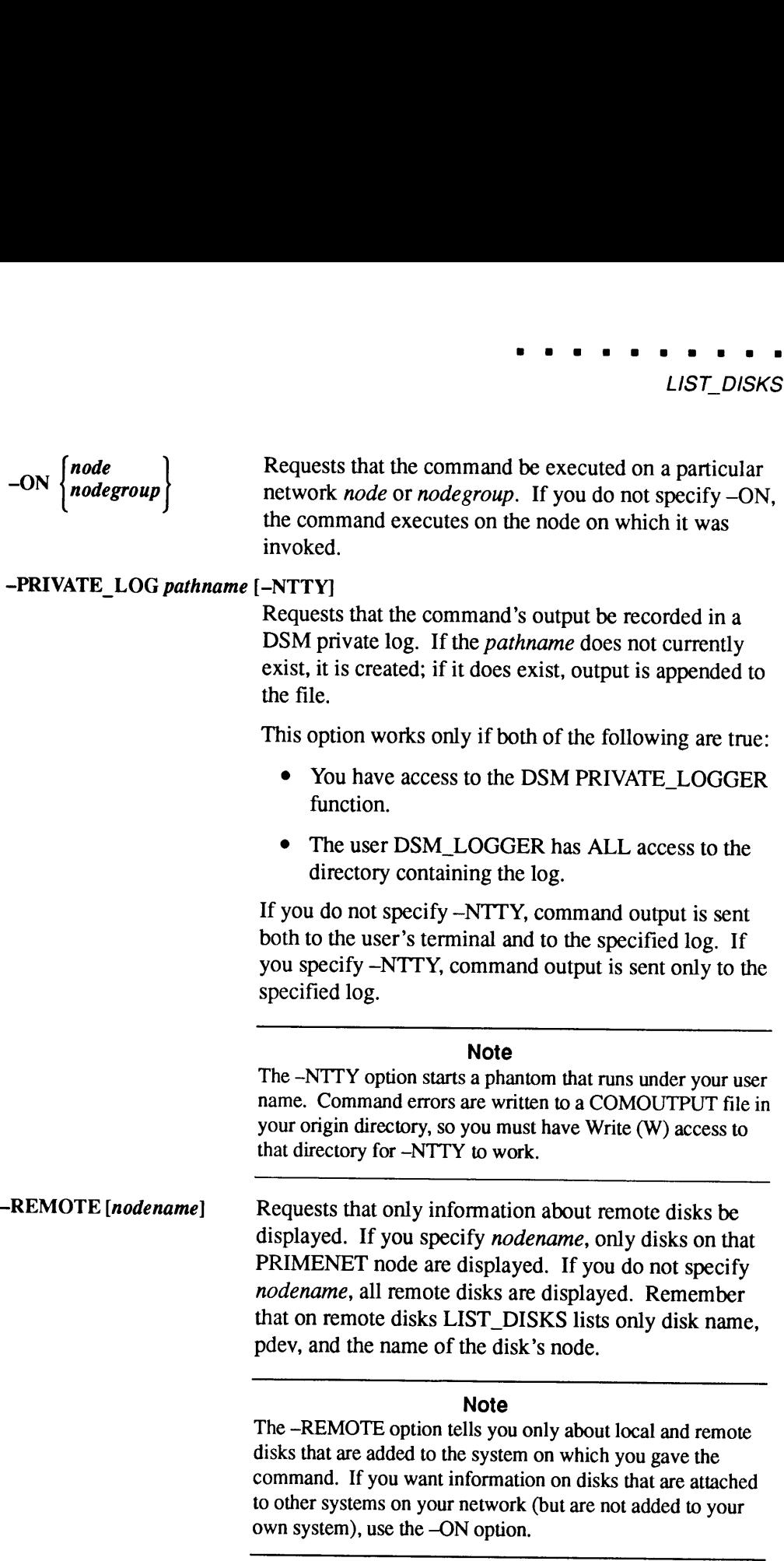

to other systems on your network (but are not added to your

own system), use the -ON option.

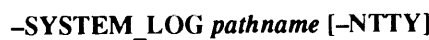

Requests that output be sent to a local system log. pathname must begin with DSM\*>LOGS, and must not contain a system partition name. The specified pathname must already exist. You cannot use the -SYSTEM\_LOG option unless you have access to the SYSTEM\_LOGGER function. NTTY]<br>Requests that output be sent to a local system log.<br>pathname must begin with DSM\*>LOGS, and must not<br>contain a system partition name. The specified<br>pathname must already exist. You cannot use the<br>-SYSTEM\_LOG option u

If you do not specify -NTTY, command output is sent both to the user's terminal and to the specified log. If you specify -NTTY, command output is sent only to the specified log.

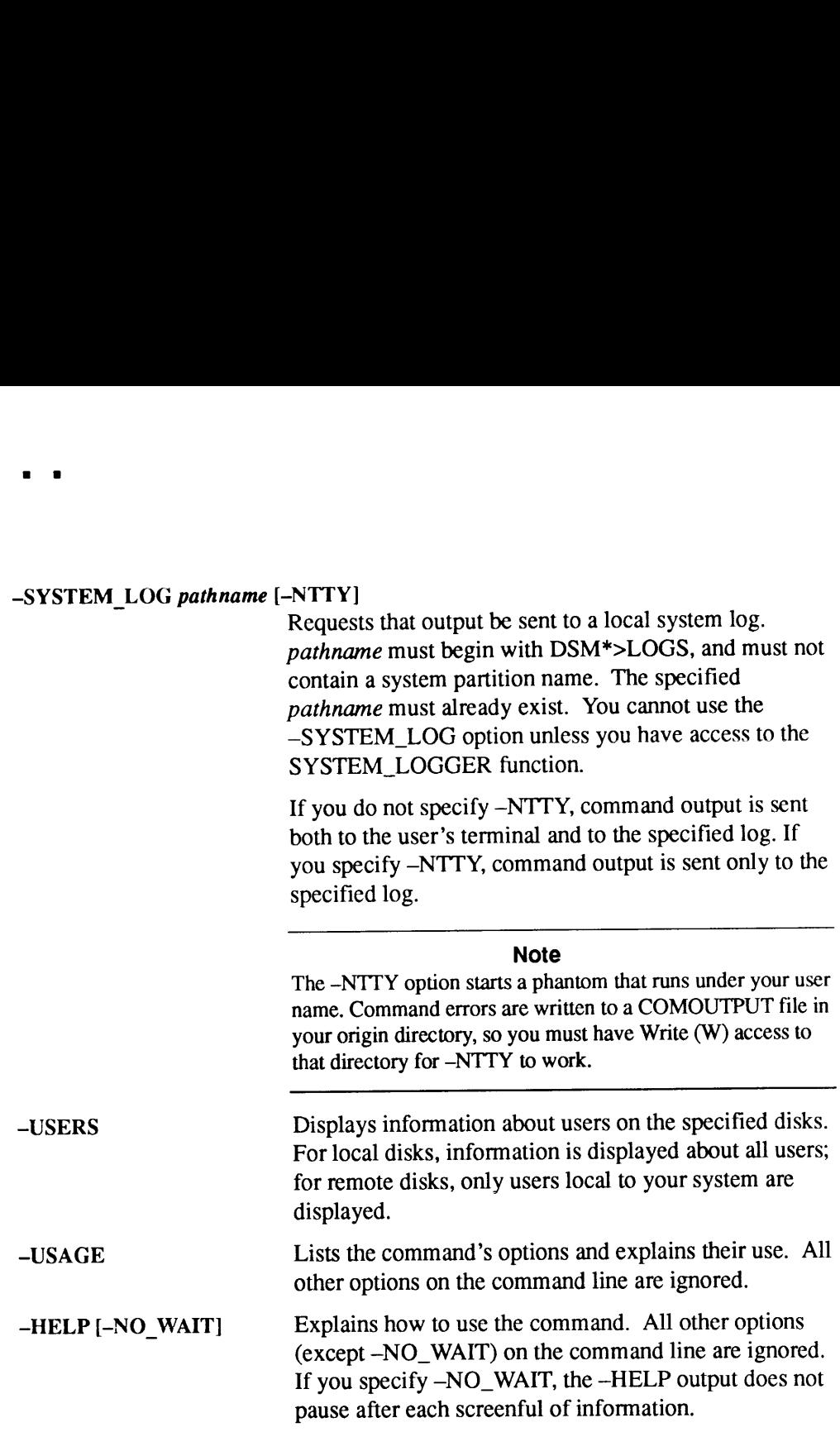

## Frequency Options

The frequency options (-FREQ, -START, and -STOP, and -TIMES) allow you to specify that a given command be issued repeatedly during a specific period. If you specify any of these four options, the system provides default values for the remainder as follows:

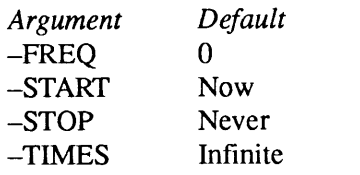

It is therefore important that you specify values for all of the frequency options if you want the command issued less often than the default values.

2-128 Operator's Guide to System Commands

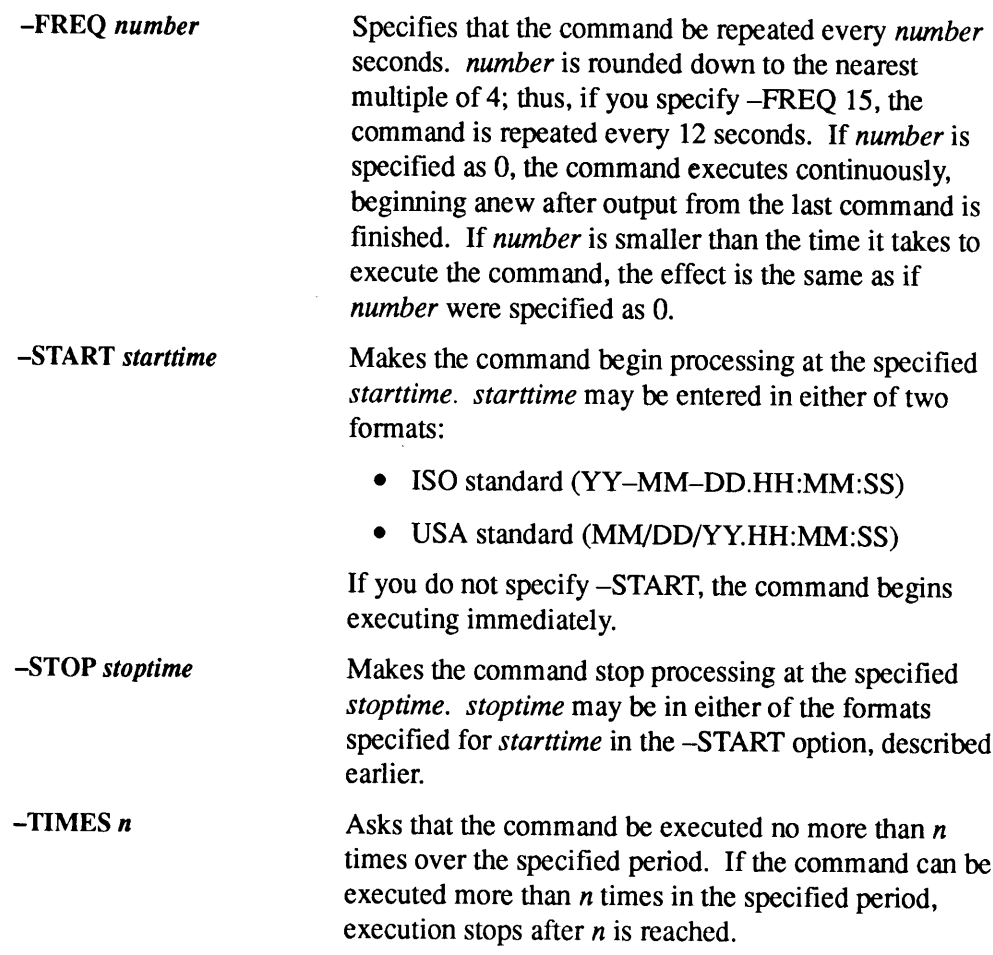

# LIST\_DUMP

LIST\_DUMP is an internal command that displays the current parameters for a partial tape dump. These parameters are the default parameters plus any added by the DUMP\_SEGMENT and/or DUMP\_USER commands. This command may be issued only from the supervisor terminal.

## Format

LIST\_DUMP[-HELP]

## **Option**

-HELP Displays the syntax of the command.

Three related commands are DUMP\_SEGMENT, DUMP\_USER,and RESET\_DUMP, which are discussed in this chapter.

# LIST\_GROUP

LIST\_GROUP lists the ACL groups to which the user belongs.

## Format

LIST\_GROUP

## Example

Typically, the ACL groups determine access to files and directories other than the user's. Each user may be a member of a maximum of 32 groups. Group names are preceded by a period; for example, .OPERATORS indicates a grou

OK, LIST GROUP Groups are: . OPERATORS . TPUBS . BATCH\_ADMIN\$

See LIST\_ACCESS earlier in this chapter and the [GROUP\_LIST] command function in the *PRIMOS Commands Reference Guide*. See also the *Operator's System Overview*. For information on ACLs and groups, see the *PRIMOS User's* 

# LIST\_LHC\_STATUS

LIST\_LHC\_STATUS displays status information pertaining to a LAN Host Controller 300 (LHC300), a component of a LAN300 network installation. LIST\_LHC\_STATUS can be used to determine the integrity of an LHC that is attached to either the local host system or to a remote system on the network.

The LIST\_LHC\_STATUS command displays its report in three parts:

- e Provides identification and performance data on the LHC controller
- e Summarizesand lists current connection data from the LHC controller
- Reports operating system and network management status information from the LHC controller

## Format

LIST\_LHC\_STATUS [options]

## **Options**

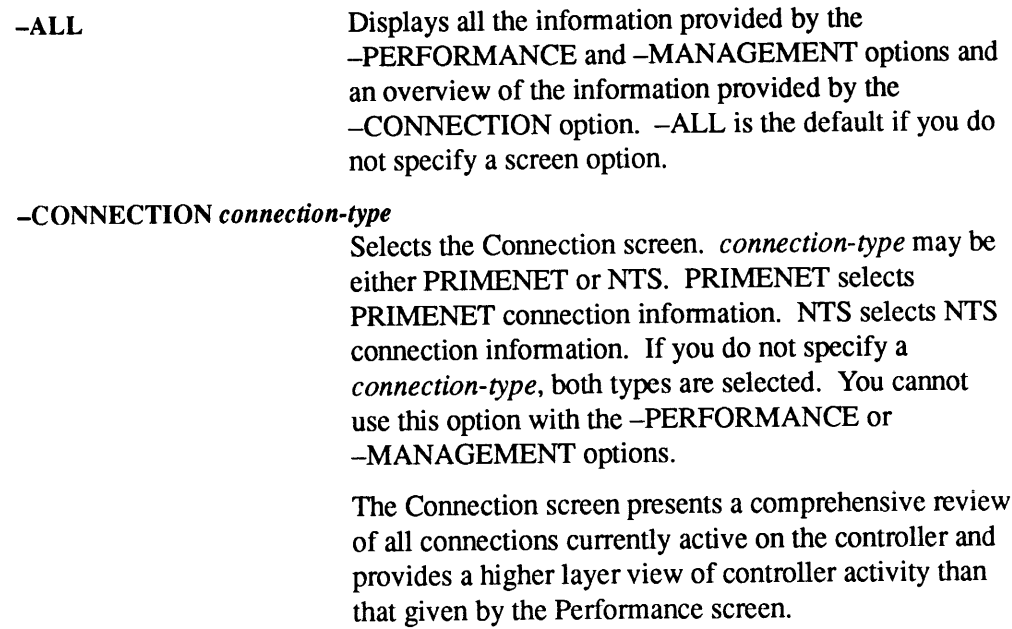

#### Note

The amount of data displayed in the individual connection listing section for an LHC can be substantial because of the large number of possible connections. An LHC running both PRIMENET and NTS can have a maximum of 288 active connections at any one time (256 PRIMENET and 32 NTS). An LHC running PRIMENET exclusively can have a maximum of 256 active connections. An LHC running NTS exclusively can have a maximum active connection count of **EXECUTE IN A SET AND SET AND SET AND SET AND SET AND SET AND SET AND SET AND SET AND SET AND SET AND SET AND SET AND SET AND SET AND SET AND SET AND SET AND SET AND SET AND SET AND SET AND SET AND SET AND SET AND SET AND** 128.

#### -DEST\_LHC\_NUMBER lhc-number

Identifies the LHC on <sup>a</sup> particular node. When used with the -DEST\_NODE\_NAME option, —DEST\_LHC\_NUMBERidentifies the target LHC on the network. *lhc-number* is an octal number and must be in the range 0 through 7, inclusive. You cannot use this option with the -DEST\_NODE\_ADDRESS or —LAN\_NAME option. If you specify this option without the -DEST\_NODE\_NAME option, the LHC is assumed to be on the local host.

#### -DEST\_NODE\_ADDRESS lhc-address

Identifies the destination Local Area Network (LAN300) address for the LHC. Specify lhc-address, in hexadecimal, in either the short format,  $nn-nn-nn$ , or the long format,  $nn-nn-nn-nn-nn$ , with or without leading zeros. When you use the short format, the standard LAN300 address extension is added before the given address. You cannot use this option with the —DEST\_NODE\_NAME, ~DEST\_LHC\_NUMBER,or —LAN\_NAMEoption.

#### -DEST\_NODE\_NAME hostname

Identifies the host on which the LHC resides. hostname cannot be greater than six characters. You cannot use this option with -DEST\_NODE\_ADDRESS.

Use -DEST\_NODE\_NAMEin combination with the ~DEST\_LHC\_NUMBERoptionor with the —LAN\_NAMEoptionto identify <sup>a</sup> specific LHC on the host. If you do not specifically identify an LHC, the default LHC on the destination host will be used.

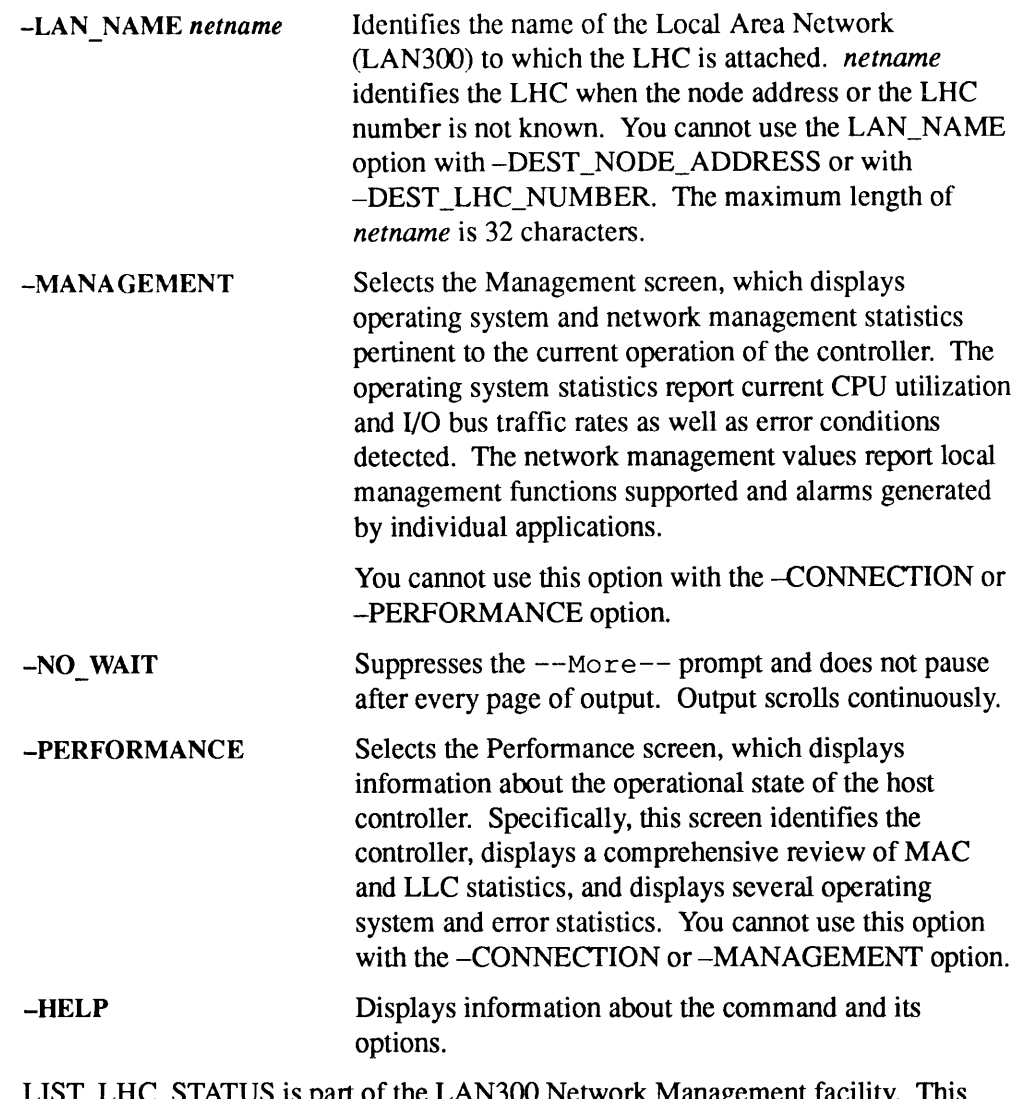

LIST\_LHC\_STATUS is part of the LAN300 Network Management facility. This facility aids the Network Administrator in managing <sup>a</sup> LAN300 installation. For more information, see the Operator's Guide to Prime Networks.

# LIST\_LTS\_STATUS

LIST\_LTS\_STATUS displays status information pertaining to a LAN Terminal Server 300 (LTS300), a component of a LAN300 network installation. LIST\_LTS\_STATUS maybe used to determine the integrity of an LTS attached to the network.

The LIST\_LTS\_STATUS command displays its report in three parts:

- e Provides identification and performance data from the LTS terminal server.
- e Summarizes and lists current connection data from the LTS terminal server.
- Reports operating system and network management status information from the LTS terminal server.

## Format

LIST\_LTS\_STATUS [options]

## **Options**

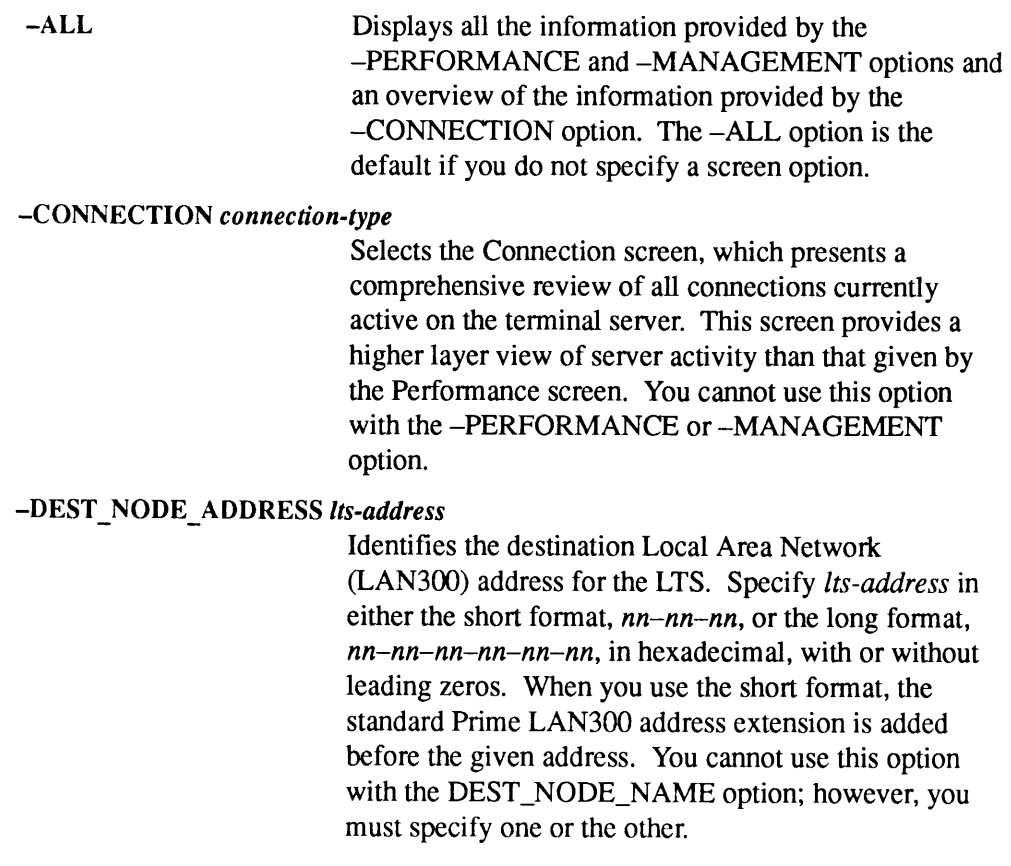
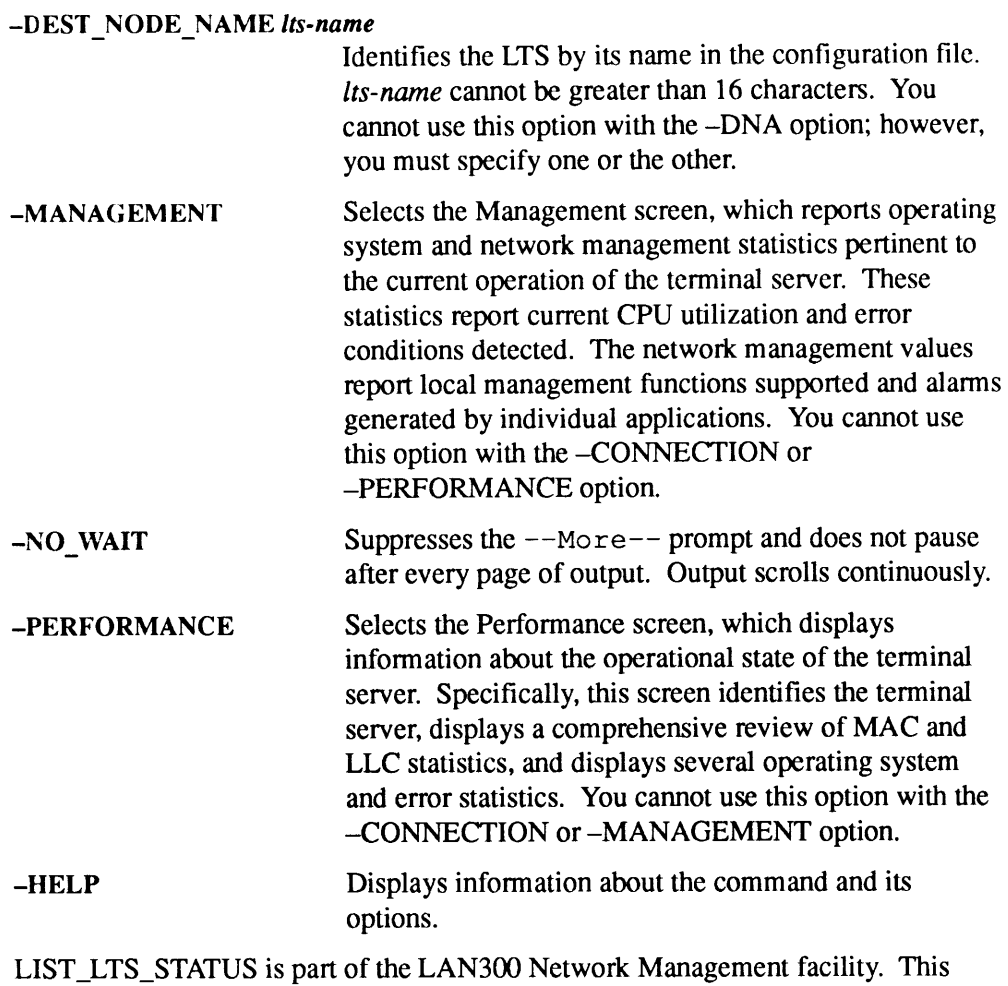

facility aids the Network Administrator in managing <sup>a</sup> LAN300 installation. For more information, see the Operator's Guide to Prime Networks.

## LIST\_MEMORY

LIST\_MEMORY displays memory usage by the number of segments, resident pages, and wired pages per user process. You can either use names or user numbers to identify the user or use the -TYPE option to specify user types.

LIST\_MEMORY is used with the Distributed Systems Management (DSM) facility. DSM provides networked systems management from any convenient point on the network.

#### Format

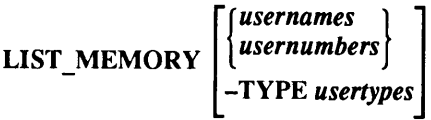

## **Options**

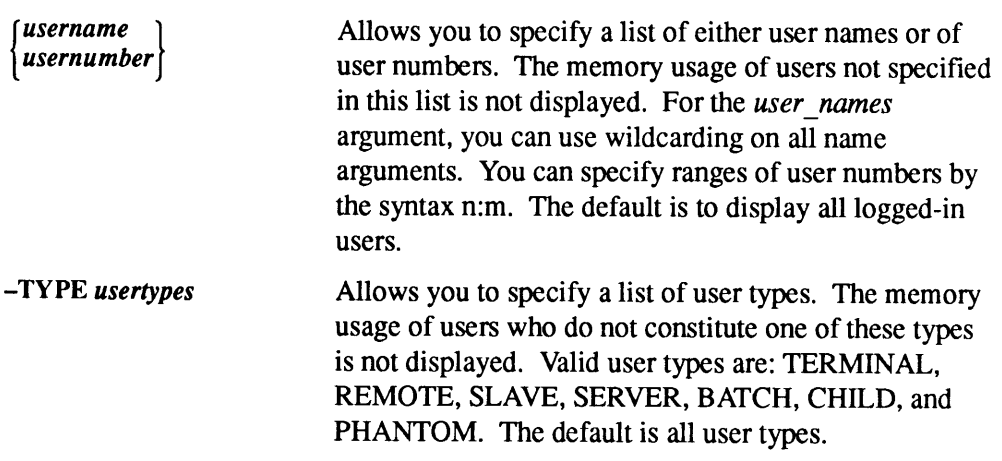

For further information, see the DSM User's Guide.

## LIST\_MOUNTS

LIST\_MOUNTS displays a list of all disks and portals to which your system has access. (See the ADD\_PORTAL command earlier in this chapter for the definition of a portal.) This command differs from STATUS DISKS and LIST\_DISKS in that it displays the contents of the Global Mount Table (GMT) instead of the contents of the local Disk Table. If your system is running the Name Server, STATUS DISKS and LIST\_DISKS no longer display remote disks unless you manually added the disks to the Disk Table with the ADDISK command. (Refer to the ADDISK command in this chapter to see when you would add remote disks this way.) For more information on the Name Server and the Global Mount Table, see the  $Rev. 23.0$ Prime Networks Release Notes or the PRIMOS User's Release Document.

#### Format

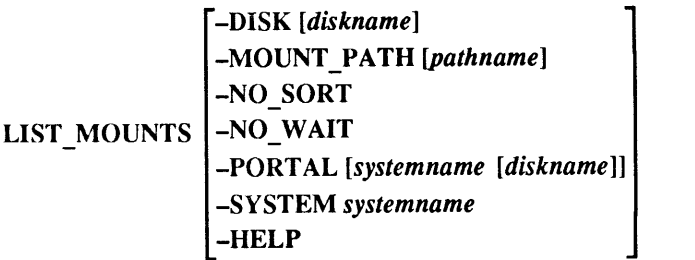

#### **Options**

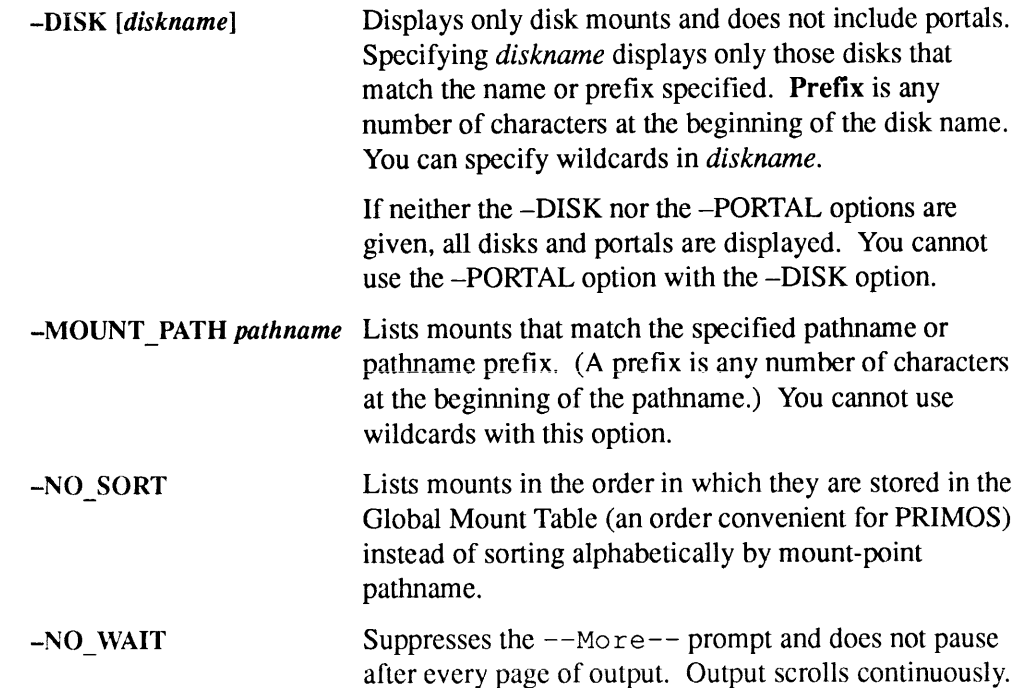

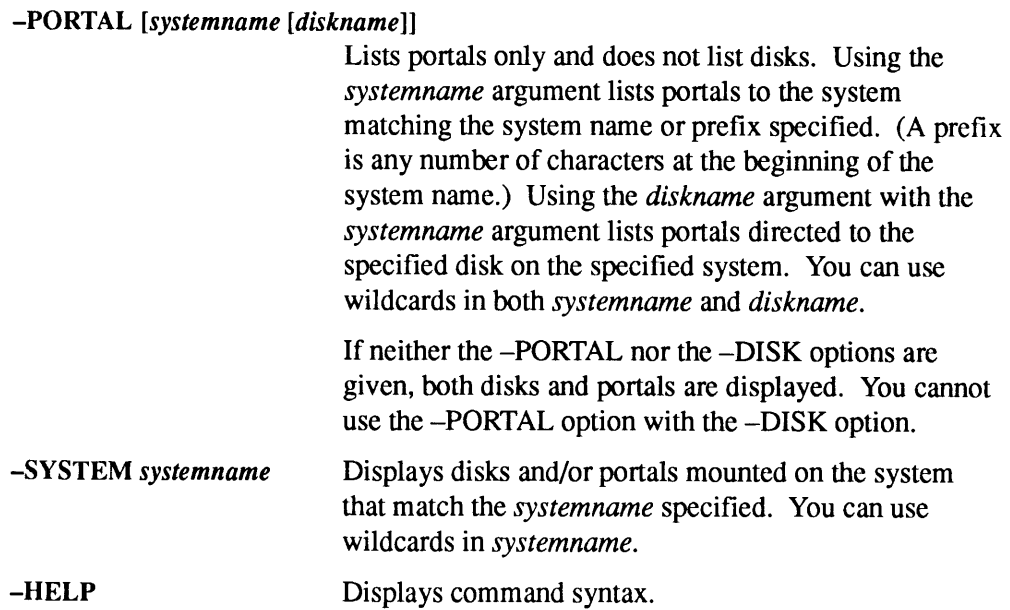

## Example

A sample LIST\_MOUNTS display is shown below.

```
OK, LIST_MOUNTS
```
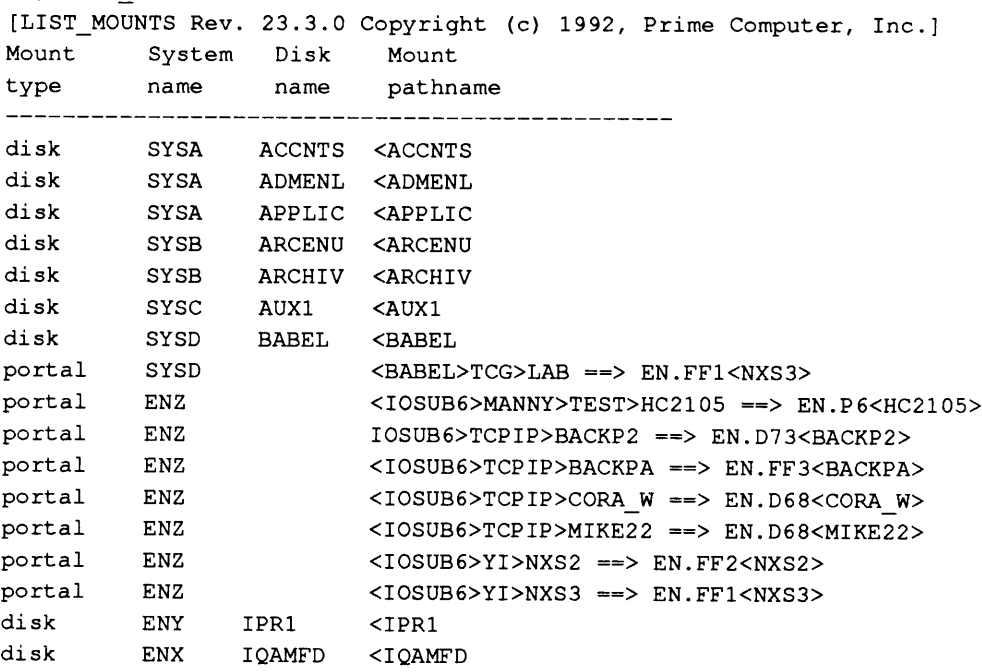

The first column of the display shows the mount type, that is, either a disk or a portal. The second column shows the system on which the disk or portal is mounted. For disk mounts, the third column shows the name of the disk. If it is a portal mount, the third column is empty. The fourth column showsthe mount-point pathname for disks. For portals, the fourth column shows the mount-point pathname of the portal, followed by an arrow pointing to the nameof the system to which the portal reference is directed. If it is a disk-directed portal (as opposed to root-directed) the name of the disk to which the portal reference is directed is listed at the end of the fourth column.

For example, in the first mount shown in the above display, the word disk in the first columnshowsthatit is a disk mount. The name of the system shown in the second column, SYSA, is the system on which the disk is mounted. The name of the disk (as formatted with MAKE), shown in the third column, is ACCNTS. The mount-point pathname of this disk is <ACCNTS, which indicates that the disk was added to the root directory with the name ACCNTS. (By default, disks that are added without using the -MOUNT\_PATH option to ADDISK are mounted in the root directory with the same name as the name of the disk.)

The first portal mount shown is listed as *portal* in the first column. The system on which the portal is mounted is shown in the second column to be SYSD. The third column is blank because this is a portal mount and not a disk mount. The mount-point pathname of the portal is shown in the fourth column as <BABEL>TCG>LABwhich meansthat the portal is mountedat that location on system SYSD. This is a disk-directed portal, so users whoattach to that mount-point pathname are directed to the disk <NXS3> on system EN.FF1 as indicated to the right of the arrow. If this were a root-directed portal, there would be no disk name after EN.FF1 and, instead, users attaching to <BABEL>TCG>LABwould be directed to the root directory of system EN.FF1.

## LIST\_PRIORITY\_ACCESS

LIST\_PRIORITY\_ACCESS displays the contents of a priority Access Control List (ACL) in effect on the given partition.

Beginning at Rev. 23.0, you cannot use LPAC on remote partitions added in the root directory unless those partitions have been added to your local Disk Table. You also cannot use LPAC on remote partitions mounted below the root whether or not they are in your Disk Table.

## Format

LIST\_PRIORITY\_ACCESS partition-name

### **Option**

partition-name Specifies the partition on which you want to list the priority ACLs.

LIST\_PRIORITY\_ACCESS is discussed in the Operator's System Overview and in the System Administrator's Guide, Volume III: System Access and Security. See also SET\_PRIORITY\_ACCESS later in this chapter.

## **LIST PROCESS**

LIST\_PROCESS displays, for every current user process on the system, its user number, name, type, and project ID.

LIST PROCESS is used with the Distributed Systems Management (DSM) facility. DSM provides networked systems management from any convenient point on the network.

#### Format

```
usernamel [| .. . usernamen|
LIST PROCESS \left\{ \begin{array}{c} \text{u} & \text{u} & \text{u} & \text{u} \\ \text{u} & \text{u} & \text{u} & \text{u} \\ \text{u} & \text{u} & \text{u} & \text{u} \end{array} \right\} [options]
                                         usernumberl :usernumber2
```
#### **Arguments**

You can specify which processes interest you by using one or more of the *username* and usernumber arguments, separating the names and numbers by spaces. User processes not specified are not displayed. You can use wildcards in *username*, or you can specify a range of *usernumbers* to be displayed by giving the first and last numbers in the range separated by a colon, as in *usernumber* l :*usernumber*2. If you do not specify either username or usernumber, informationis displayed onall user processes.

#### **Options**

-DETAIL Asks that detailed information be specified about each user ID. LIST\_PROCESS always returns the following information about each user:

- e User number
- e User name
- e User type
- e User's project ID

If -DETAIL is specified, LIST\_PROCESS returns the following additional information about each user:

Initial attach point Current attach point Current abbrev file Current COMI file Current COMO file Connect time CPU time consumed 'I/O time used Message state Remote IDs ACL group membership

-NO\_WAIT Suppresses the --More-- prompt and does not pause after every page of output. Output scrolls continuously.

 $-ON \nvert \nvert$  hode  $\vert$  Asks that the command be executed on a particular network *node* or *nodegroup*. If you do not specify network node or nodegroup. If you do not specify --ON, the command executes on the node on which it was invoked.

#### -PRIVATE LOG pathname [-NTTY]

Asks that the command's output be recorded in a DSM private log. If the *pathname* does not currently exist, it is created; if it does exist, output is appended to the file.

This option works only if both of the following are true:

- <sup>e</sup> You have access to the DSM PRIVATE\_LOGGER function.
- The user DSM\_LOGGER has ALL access to the directory containing the log.

If you do not specify -NTTY, command output is sent both to the user's terminal and to the specified log. If you specify -NTTY, command output is sent only to the **EXECUTE:**<br> **EXECUTE:**<br> **EXEC** specified log. *LIST\_PROCESS*<br>
Suppresses the  $-$ More  $-$  prompt and does not pause<br>
after every page of output. Output scrolls continuously.<br>
Asks that the command be executed on a particular<br>
network *node or nodegroup*. If you do not

#### Note

The -NTTY option starts a phantom that runs under your user name. Command errors are written to a COMOUTPUT file in your origin directory, so you must have Write (W) access to that directory for -NTTY to work.

#### $-PROJECT$  project-idl  $[...$  project-idn]

Restricts output to user processes which belong to the specified *project-ids*. You may use wildcards when specifying project-ids.

### -SYSTEM\_LOG pathname [-NTTY]

Asks that output be sent to a local system log. pathname must begin with DSM\*>LOGS, and must not contain a system partition name. The specified pathname must already exist. You cannot use the  $-SYSTEM\_LOG$  option unless you have access to the SYSTEM\_LOGGER function.

If you do not specify -NTTY, command output is sent both to the user's terminal and to the specified log. If you specify -NTTY, command output is sent only to the specified log.

Sixth Edition 2-143

 $\bullet$ 

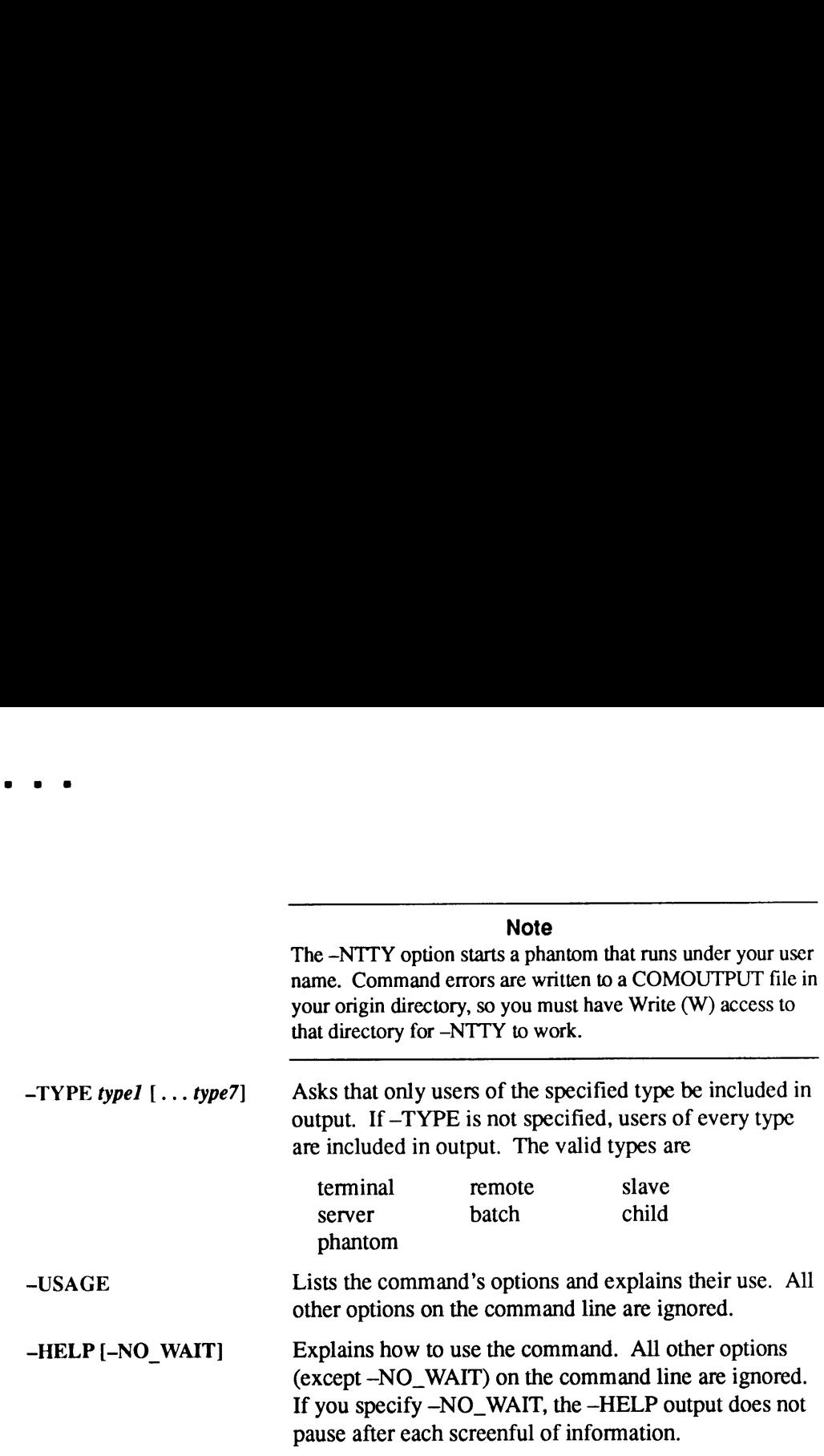

### Frequency Options

The frequency options (-FREQ, -START, -STOP, and -TIMES) allow you to specify that a given command be issued repeatedly during a specific period. If you specify any of these four options, the system provides default values for the remainder as follows:

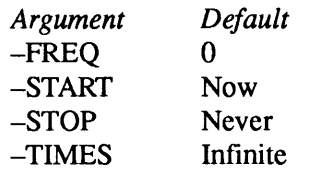

It is therefore important that you specify values for all of the frequency options if you want the command issued less often than the default values.

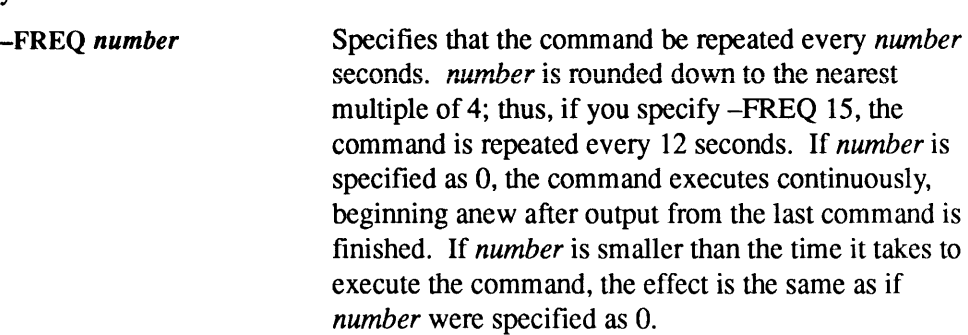

 $\blacksquare$ 

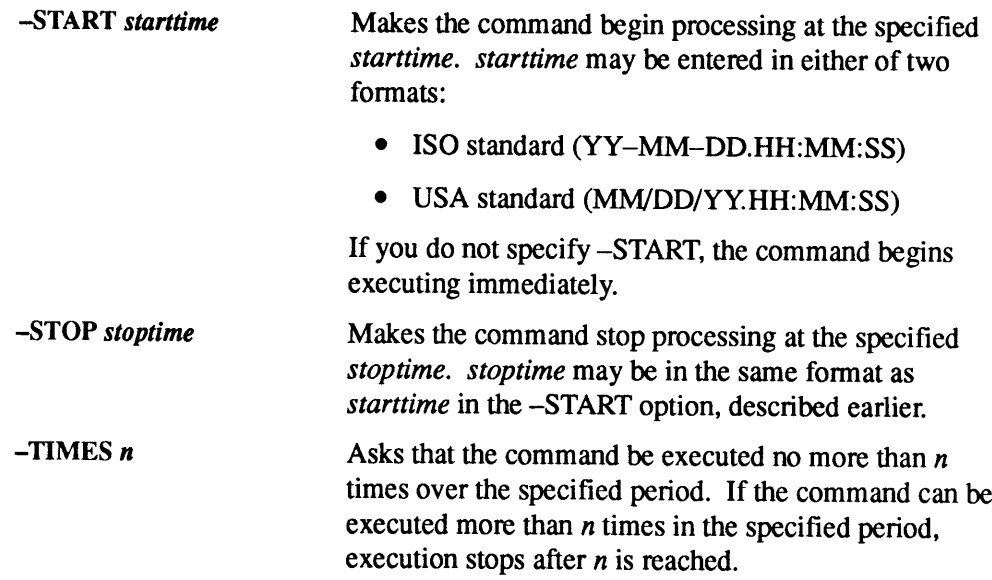

## LIST\_REGISTERED\_EPF

LIST\_REGISTERED\_EPF is a general user command that lists the dependency list and/or the unresolved entrypoints for all registered EPFs or a specified registered **ED\_EPF**<br>
LIST\_REGISTERED\_EPF is a general user command that lists the dependency list<br>
and/or the unresolved entrypoints for all registered EPFs or a specified registered<br>
EPF. EPF. PE<br>
LIST\_REGISTERED\_EPF is a general user command that lists the dependency list<br>
LIST\_REGISTERED\_EPF is a general user command that lists the dependency list<br>
and/or the unresolved entrypoints for all registered EPFs or a

Note

You must have Translator Family Release T3.0 or a subsequent release installed before you can use this command.

### Format

```
-DEPENDENCYLIST
LIST_REGISTERED_EPF [epf-name] -UNRESOLVED_ENTRYPOINTS
                             -HELP
```
## Argument and Options

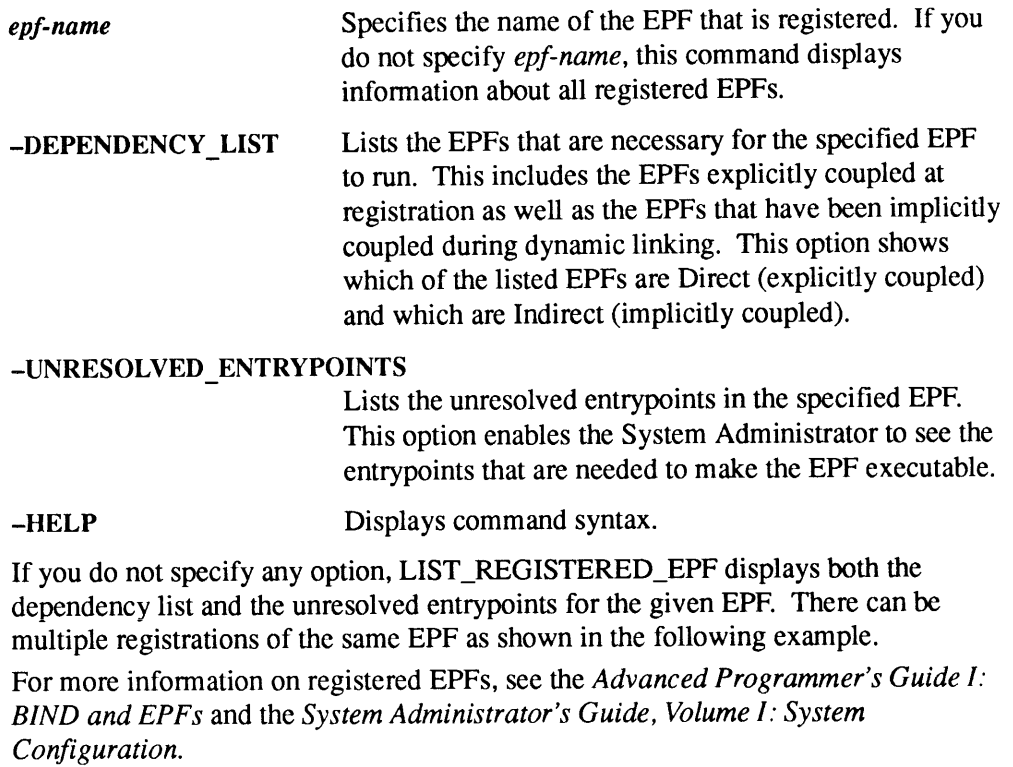

2-146 Operator's Guide to System Commands

# LIST\_SCHEDULER\_ATTRIBUTES

LIST\_SCHEDULER\_ATTRIBUTES displays the current scheduler status in the format shown below. It is available to general users as well as to Operators and Administrators.

### Format

LIST\_SCHEDULER\_ATTRIBUTES

### Example

A sample LIST\_SCHEDULER\_ATTRIBUTES display is shown below.

OK, LIST\_SCHEDULER\_ATTRIBUTES

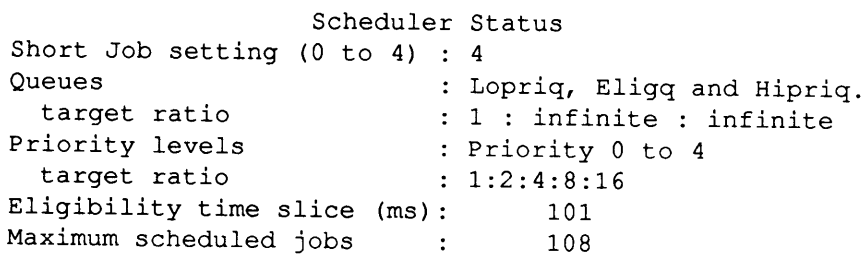

OK,

See SET\_SCHEDULER\_ATTRIBUTES later in this chapter for an explanation of the Scheduler attributes.

## LIST SERVER\_NAMES

LIST\_SERVER\_NAMES lists the server names on the local node, giving the user ID and member process number for each server, it also displays the total number of servers on the local node.

#### Format

LIST\_SERVER\_NAMES [-HELP]

#### Option

-HELP Displays command usage.

#### Example

LIST\_SERVER\_NAMES lists server information as follows. Servers are listed in alphabetical order by server name.

```
OK, LIST_SERVER_NAMES
[LIST_SERVER_NAMES Rev. 23.3.0 Copyright (c) 1992, Prime Computer, Inc.]
27 Servers for node NEHWON
Server Name UserID Member Process (es)
DSMSMSRS SYSTEM MANAG 195
DSMSRS$ DSMSR 193
DSM_LOGGER DSM_LOGGER 194
ISCSNETSVR ISC_NETWORK_SERVER 189
TBRTDBJCBBBC SYSTEM 1
TBRTDBJCBBBG SLAVE$ 150
TBRTDBJCBBDG NTS_SERVER 182
TBRTDBJCBBDJ TIMER_PROCESS 183
TBRTDBJCBBDN LOGOUT_SERVER 184
TBRTDBJCBBHN NETMAN 166
TBRTDBJCBCRV JINIAN 22
TBRTDGZJBBDC AERIN 29
TBRTDGZJBBGX ALANNA 31 32 33 34 40 41 42 43
TBRTDGZJBBXZ GARION 30
```
-- More? --

For full information on this command, see the PRIMOS Commands Reference Guide. See also the LIST\_SESSIONS command below. For more information on server For full information on this command, see the PRIMOS Commands Reference Guide.<br>See also the LIST\_SESSIONS command below. For more information on server<br>names, see the Subroutines Reference V: Event Synchronization.

## **LIST\_SESSIONS**

LIST\_SESSIONS lists InterServer Communications (ISC) sessions. A session links two active servers.

This command can list overview or detail information about a single ISC session, about all of the sessions belonging to a single ISC server, or about all ISC sessions. LIST\_SESSIONS can list only information about sessions on the local node.

If you specify no options, LIST\_SESSIONS displays overview information about all ISC sessions. If there are no sessions, LIST\_SESSIONS returns the message No Sessions.

# -DETAIL LIST\_SESSIONS  $\begin{bmatrix} -SERVER\_NAME \text{ name } [-SESSION \text{ number}] \\ -USER \text{ userid} \end{bmatrix}$ **HELP**

### **Options**

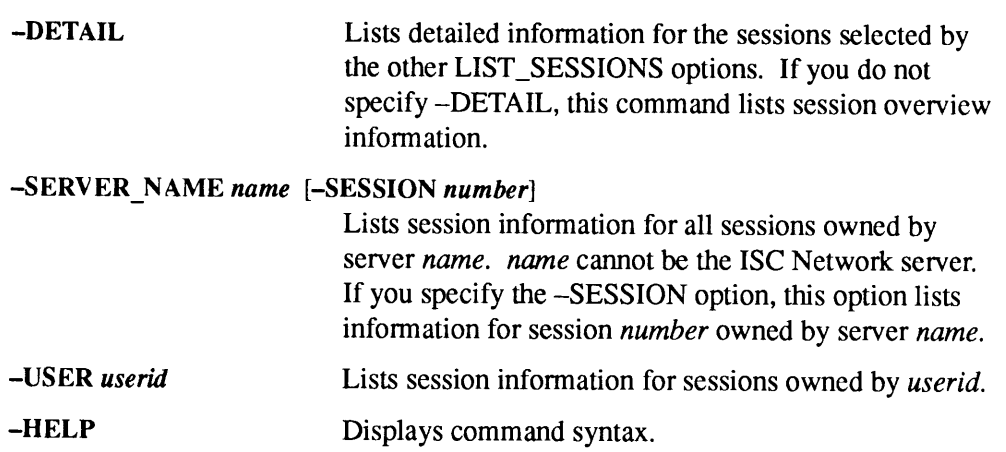

## Example Using No Options

By default, the LIST\_SESSIONS command displays overview information about each listed session. Sessions are sorted by server name, then by session number within each server name. If you display information for all servers, each local session is represented by two entries, one for each server. A remote session is represented by only one entry for the server that is on the local system.

#### Format

```
OK, LIST SESSIONS
[LISTSESSIONS Rev 23.3.0 Copyright (c) 1992, Prime Computer, Inc. ]
NODE SYS.01 SESSIONS:
OK, LIST_SESSIONS<br>[LIST_SESSIONS Rev 23.<br>NODE SYS.01 SESSIONS:
+
| Server Name Ses#
+weeeeeee
Init? Phase User ID
| Mate User ID
|
+
| DSMSMSRS 1
i DSM_LOGGER
|
| DSMSMSRS$ 3
{ SYSTEMMANAGER
|
| TKQBGVKZBBBC 1
| INGBUOTREBBBC<br>| NAMESERVER
|
+eee eeeeeeaeee
yes ESTAB SYSTEM NAMESERVER
+
                                 Mate Node Mate Server Name
                      yes DXFER SYSTEM_MANAGER
                                    -------<br>local node  DSM_LOGGER$
                      no DXFER DSM_LOGGER
                                    \rm{s} \rm{x} \overline{\rm{s}}.04
                                    <sub>-</sub><br>local node
```
This LIST\_SESSIONS overview information contains the following parameters:

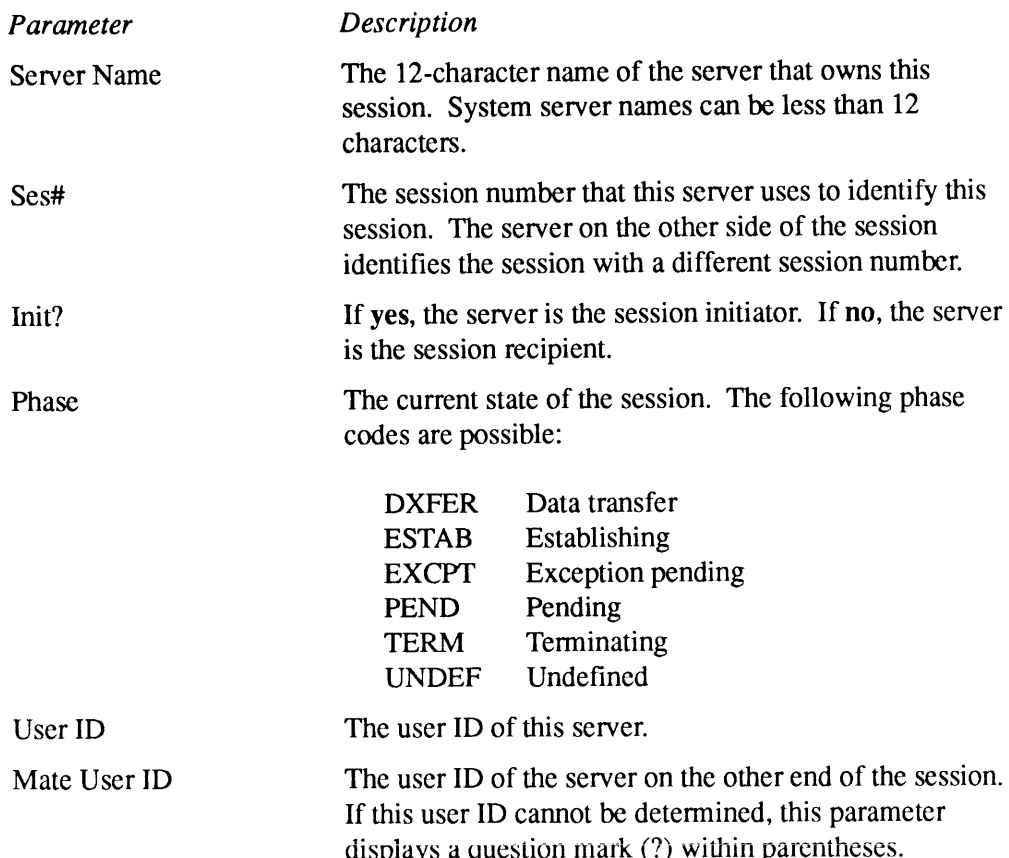

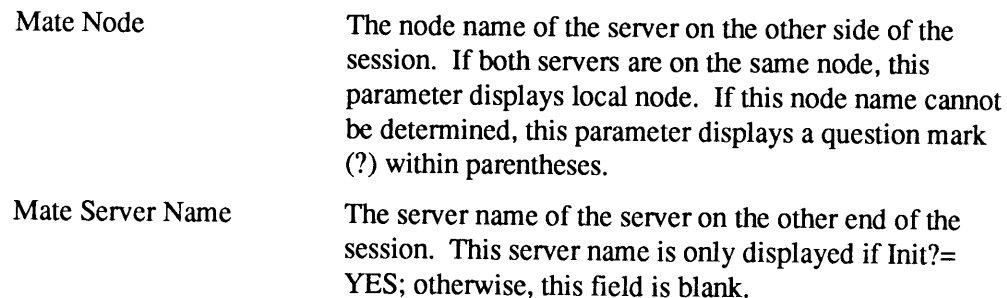

## Example Using the -DETAIL Option

If you specify the -DETAIL option, the LIST\_SESSIONS command displays<br>detailed information about each listed session. You can list detailed information<br>about all sessions on the current node, or use the -SERVER\_NAME or<br>-SE

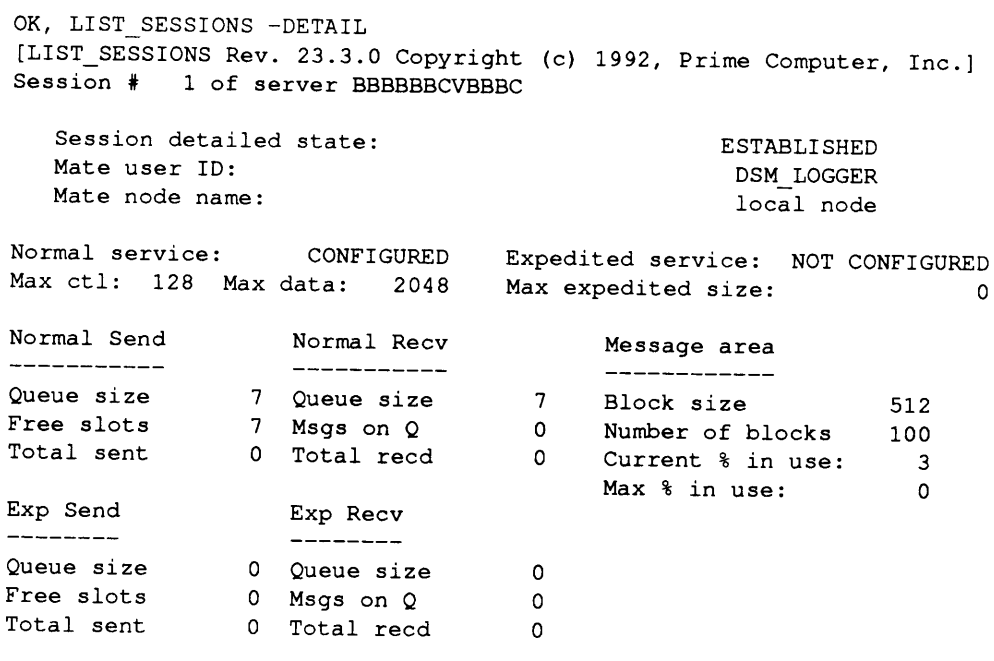

The LIST\_SESSIONS -DETAIL information contains the following parameters:

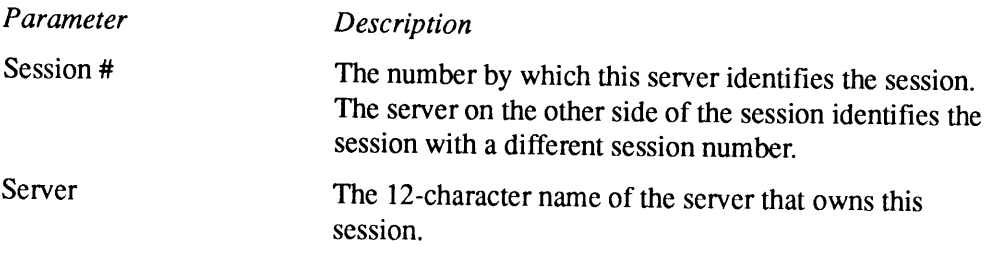

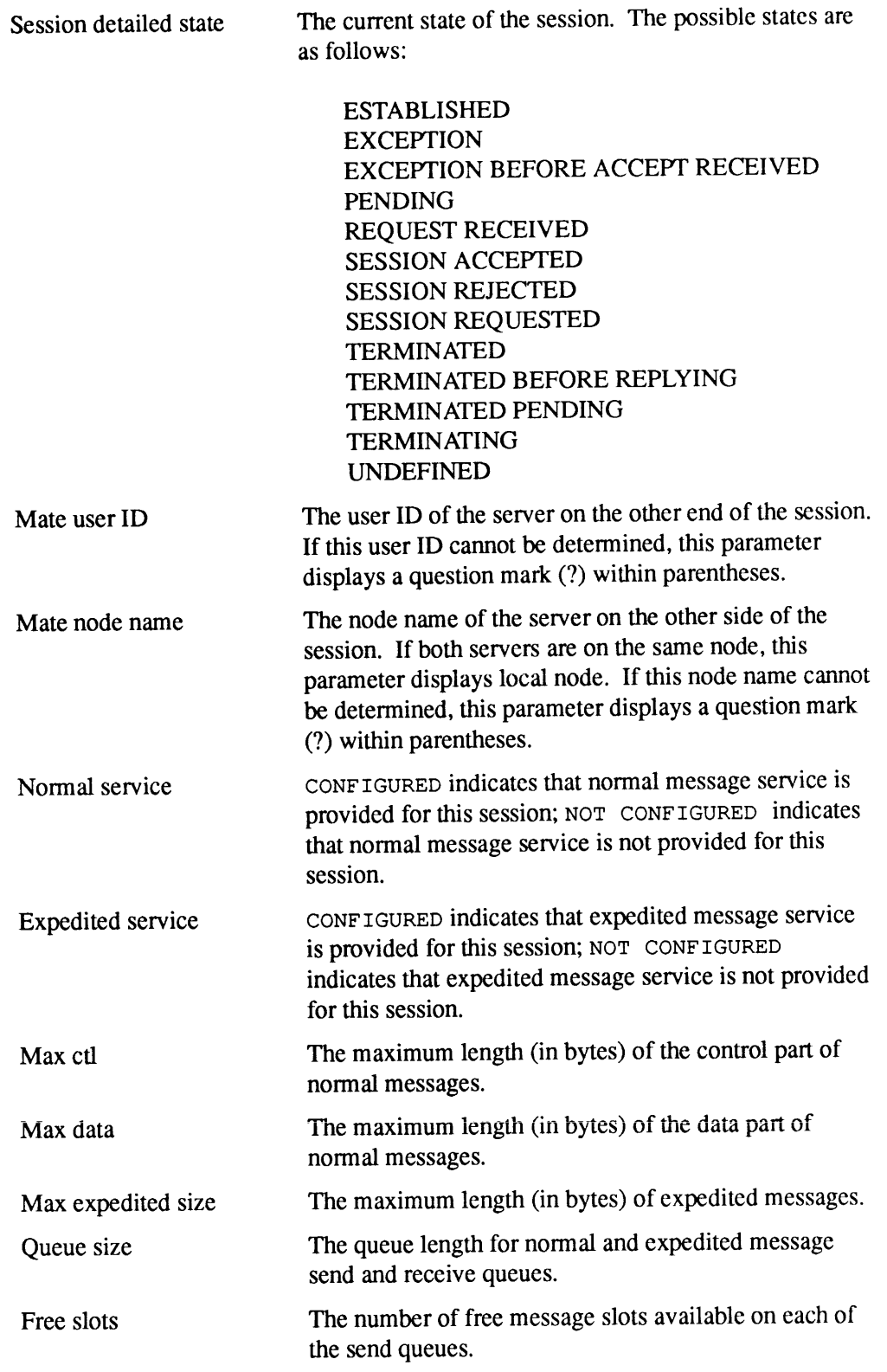

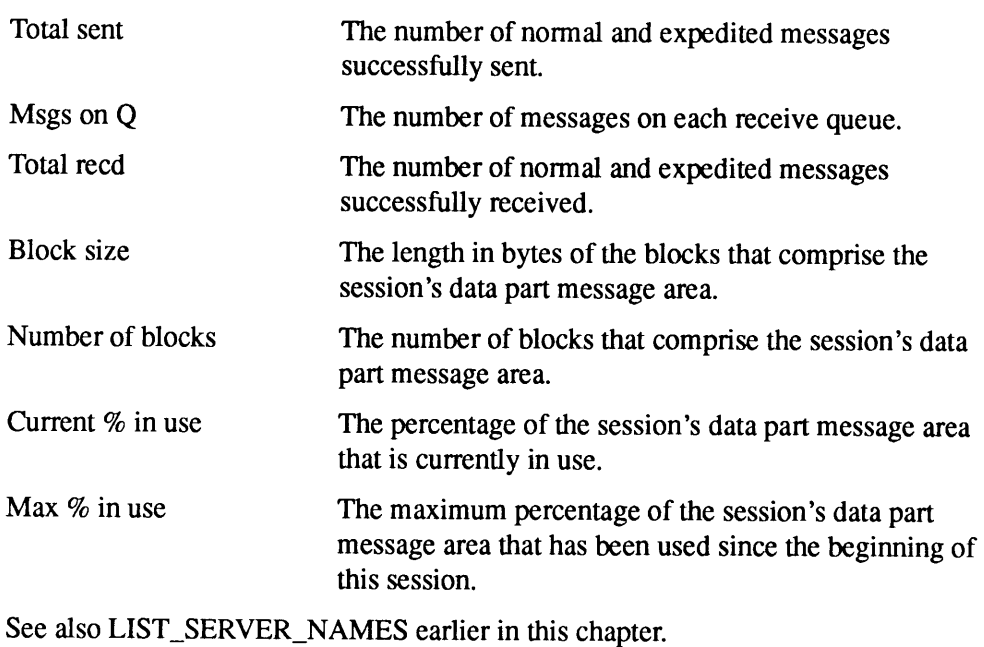

For details on ISC sessions, see the Subroutines Reference V: Event Synchronization.

## LIST\_UNITS

LIST\_UNITS can be used to display either the

- Open file units for any system user
- ID of all users with either a particular file open, or any file open in a particular directory
- e Current attach points of all users on the system.

The command-specific options determine which subset of the information is to be displayed. They can be used singly, or in combination to make the subset more specific.

LIST\_UNITS is used with the Distributed Systems Management (DSM) facility. DSM provides networked systems management from any convenient point on the network.

### Format

$$
LIST\_UNITS \left[\begin{bmatrix} \text{usernames} \\ \text{usernumbers} \end{bmatrix} \right]
$$
\n
$$
-DETAIL \\ -FILETYPE filterype \\ -PATHNAME \text{ pathname walk-options}
$$

## **Options**

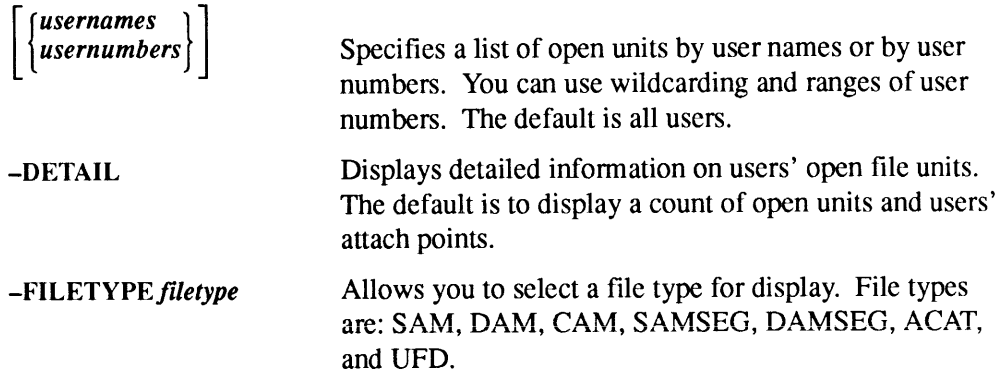

#### $\blacksquare$ LO

#### -PATHNAME pathname [-WALK\_FROM/WALK\_TO [level]]

Allows you to display open file units and user attach points under a specified pathname. *pathname* can be a pathname that includes the disk partition, a pathname beginning with the name of a top-level directory, or a pathname relative to your current attach point. Wildcarding can be used on all elements of the pathname, including the disk partition. To list open file units On a remote node, you should specify the disk name, or use wildcarding on the disk partition. Wildcarding on the disk partition can be used to list file units on several nodes at once. To walk a directory, use the -WALK\_FROM and -WALK\_TO options. Specify level as a decimal integer. The defaults are -WALK\_FROM 2 and -WALK\_TO bottom-of-tree.

For further information, see the DSM User's Guide.

LO See LOGOUT.

## LOGOUT

LOGOUT logs out a specified process. LOGOUT closes files, unassigns devices, clears attach points (initial, home, and current), breaks network connections, and returns assigned segments to the free segment pool.

Do not use this command during a RESUS session.

At Rev. 23.3, the LOGOUT command has been enhanced to allow greater selectivity in logging out processes. This enables the System Administrator or a user at the supervisor terminal to select classes of jobs to be logged out. A nonprivileged user ■ ■<br>LOGOUT logs out a specified process. LOGOUT closes files, unassigns devices,<br>clears attach points (initial, home, and current), breaks network connections, and<br>returns assigned segments to the free segment pool.<br>Do *n* mayselect, as previously, jobs with the same user name. ■ ■ A COGOUT logs out a specified process. LOGOUT closes files, unassigns devices, clears attach points (initial, home, and current), breaks network connections, and returns assigned segments to the free segment pool.<br>
Do

#### Note

To log out any users other than yourself, you must issue this command from the supervisor terminal.

#### Format

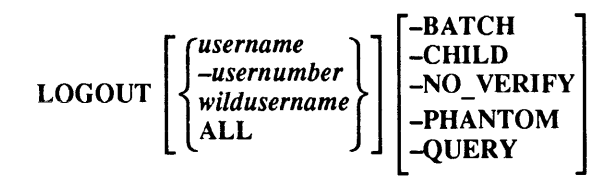

#### Arguments and Options

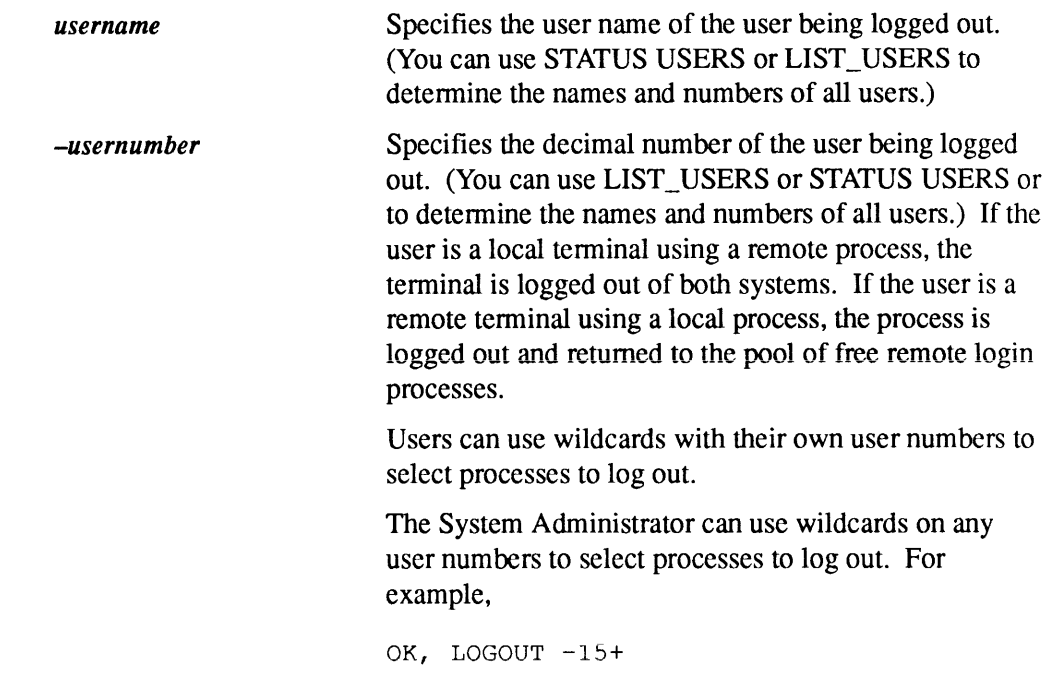

where  $+$  matches any one character and logs out all user numbers of the form  $15n$ .

Allows the System Administrator to use wildcarding to match and log out appropriate user processes except for the originating login. A System Administrator could use this argument when logging outall people on the system having the same prefix or suffix. For example,

OK, LOGOUT CS101\_@@ -NO\_VERIFY

wildusername

ALL -BATCH -CHILD -NO\_VERIFY -PHANTOM -QUERY Logs out most currently logged-in local and phantom users. ALL also disconnects remote users from your system and returns them to their own. Many system phantoms, including LOGOUT\_SERVER, LOGIN\_SERVER, and TIMER\_PROCESS, are not affected by LOGOUT ALL; such processes have their own shutdown procedures. In addition to logging out all users except User <sup>1</sup> (the supervisor terminal), LOGOUT ALL automatically performs <sup>a</sup> MAXUSR <sup>0</sup> command,which prevents any periorins a MAXUSR o command, which prevents any<br>subsequent logins until MAXUSR is reset. You should<br>issue LOGOUT ALL a few minutes before you issue a issue LOGOUT ALL a few minutes before you issue a<br>SHUTDN ALL command in order to allow a more orderly shutdown of PRIMOS. (See the Note below.) LOGOUT ALL can be issued only from the supervisor terminal. See also the MAXUSR command. Selects and logs out only matching Batch phantoms. Selects and logs out only matching child processes. Disables querying when you use wildcarding. Selects and logs out only matching phantoms. Enables querying when you are not using wildcarding. You are queried by default when you use wildcarding. You can use this option with -BATCH, -CHILD, and

—PHANTOM.

### Forced Logout

When configuring users, the System Administrator can specify a forced logout time in the LOUTQM directive to force users to be logged out if there has been no activity at their terminals for longer than the allowable maximum inactive time limit. When this force logout occurs, the normal logout message is preceded by the following message: **CONFIDENTIFY:**<br> **CONFIDENTIFY:**<br>
When configuring users, the System Administrator can specify a forced logout time<br>
in the LOUTOM directive to force users to be logged out if there has been no<br>
when this force logout occu

\*\*\*FROM PRIMOS: maximum inactive time limit exceeded.

If users are logged out by a commandissued at the supervisor terminal, the message forced logout. appears, followed by the normal logout message.

#### Note

PRIMOS allows a process between one and two minutes of grace time following a forced logout if the program being run by the process is set up that way. For example, Prime's EMACS text editor uses that grace time to save any work the user has in progress. Also, the actual process of logging out may take some time if the system is heavily loaded, particularly if your system has an external logout program that performs any lengthy functions (such as checking for electronic mail, performing accounting, and so on). Therefore, allow at least three to four minutes for a forced logout to take effect before **Conserved Logout When configuring users, the System Administrator can specify a forced logout time<br>in the LOUTQM directive to force users to be logged out if there has been no<br>activity at their terminals for longer than t** issuing the SHUTDN ALL command.

## LOOPBACK

LOOPBACK sends test data packets between target components on the LAN300 network and reports the network operation back to the network user. This loopback is accomplished while the network is online and is used to verify the integrity of the network software operation and the network path between target components. Only members of the ACL group .NETWORK\_MGT\$ may issue the LOOPBACK command.

The loopback test is an echo operation: a source point sends a test message to a destination point which, in turn, echoes the packet back to the source. The two messages are then compared at the source and the results are reported to the user.<br>You can add a third point to the loopback test so that the results are sent to a point that is different from the source point.

#### Format

LOOPBACK [options]

### **Options**

-DEST\_LBK\_LAYER loopback-layer

Identifies the loopback layer at which the test packet will loop back. loopback-layer must have a value of either NMSR or NME.

If you do not specify -DEST\_LBK\_LAYER, the default destination loopback layer depends on the destination node. If the destination node is an LTS, then the default destination loopback layer is the NME. If the destination node is a host, then the default destination loopback layer is the NMSR.

#### -DEST\_LHC\_NUMBER lhc-number

Identifies the LHC on <sup>a</sup> particular node. This option, used with the -DEST\_NODE\_NAME option, identifies the target LHC to which the test packet is sent. lhc-number is an octal number and must be in the range 0 through 7, inclusive. You cannot use this option with the -DEST\_NODE\_ADDRESS and -LAN\_NAME options. If you do notuse this option with the –DEST\_NODE\_NAME option, the specified LHC is assumed to be on the local host.

#### -DEST\_NODE\_ADDRESS node-address

Specifies the destination network address for the LHC or LTS to which the test packet is sent. You may specify node-address in either the short format,  $nn-nn-nn$ , or the long format,  $nn-nn-nn-nn-nn$ , in hexadecimal, with or without leading zeros. When you use the short format, the standard Prime LAN300 address extension is added before the given address.

You cannot use the -DEST\_NODE\_ADDRESS option with other options that define addresses in the network, for example, -DEST\_NODE\_NAME, —DEST\_LHC\_NUMBER,or -LAN\_NAME.

#### -DEST\_NODE\_NAME nodename

Identifies the node (either a host or an LTS) on which the test packet will loop back. nodename cannot be greater than 16 characters.

—LAN\_NAMElanname Identifies the name of the Local Area Network (LAN300) to which the LHC and/or LTS is attached. Use this option to identify the LHC and/or LTS when no other information (for example, the node address, the LHC number, or the node name for an LTS) is known. You cannot use the --LAN\_NAME option with the options -DEST\_NODE\_ADDRESS, —DEST\_LHC\_NUMBER, -SRC\_NODE\_ADDRESS, or -SRC\_LHC\_NUMBER.

#### -SRC\_LBK\_LAYER loopback-layer

Identifies the loopback layer from which the test packet is sent. loopback-layer must have a value of either NMSR or NME. If you do not specify the -SRC\_LBK\_LAYER option, the default source loopback layer depends upon the source node. If the source node is an LTS, then the default source loopback layer is the NME. If the source node is a host, then the default source loopback layer is the NMSR.

#### -SRC\_LHC\_NUMBER lhc-number

Identifies the LHC on <sup>a</sup> particular node. When you use this option with the  $-SRC\_NODE\_NAME$  option, the target LHC to which the test packet is sent is identified. lhc-number is an octal number and must be in the range 0 through 7, inclusive. You cannot use this option with the -SRC\_NODE\_ADDRESS or the -LAN\_NAME options. If you use this option without specifying -SRC\_NODE\_NAME, it is assumed that the specified LHC is on the local host.

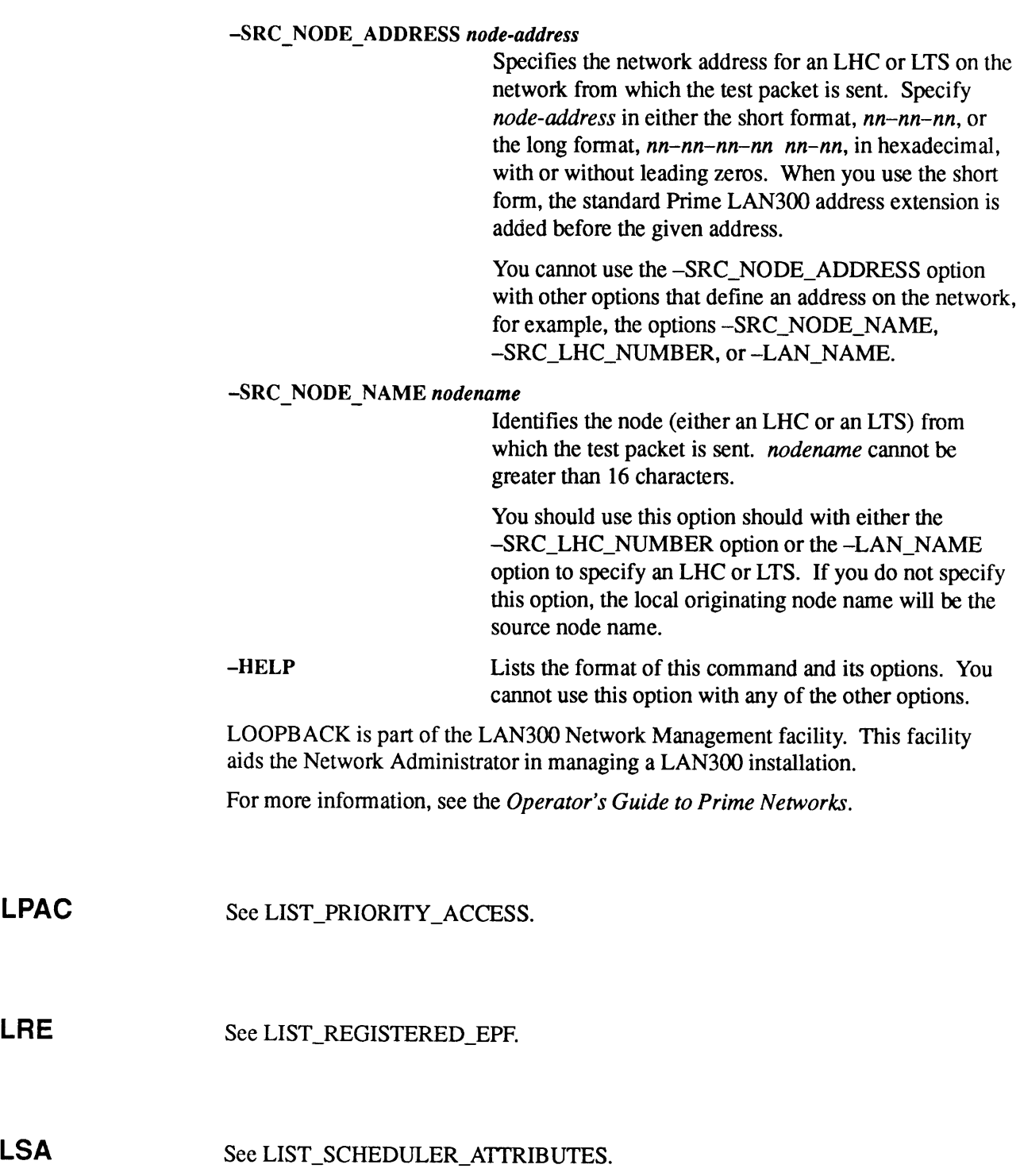

 $\blacksquare$ 

. . . . . . . .

See MESSAGE.

## MAGRST

MAGRST is a logical restore utility that you use to restore file system objects from tape to disk. You can only use MAGRST to restore tapes previously saved using MAGSAV. Because MAGSAV saves objects as logical entities, you can use MAGRST to restore individual objects to disk. You cannot do this if you use a physical save utility to write to the tape. Invoke MAGRST by issuing the MAGRST command with none, one, or more of the available command-line options.

At Rev. 23.1 and later, the MAGRST facility permits index library management functions on the extended indexes.

### Format

MAGRST [options]

## **Options**

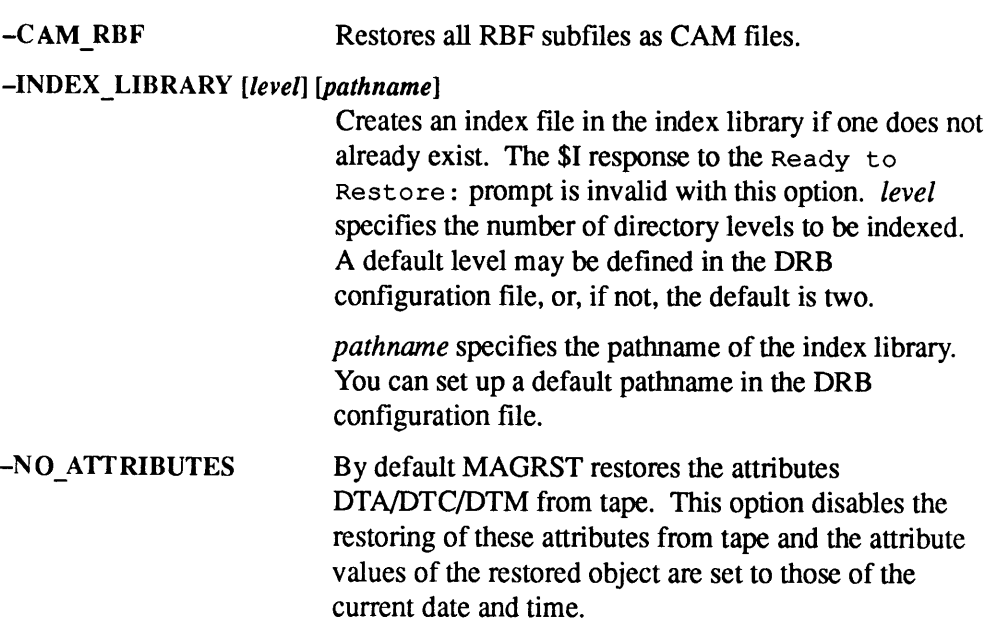

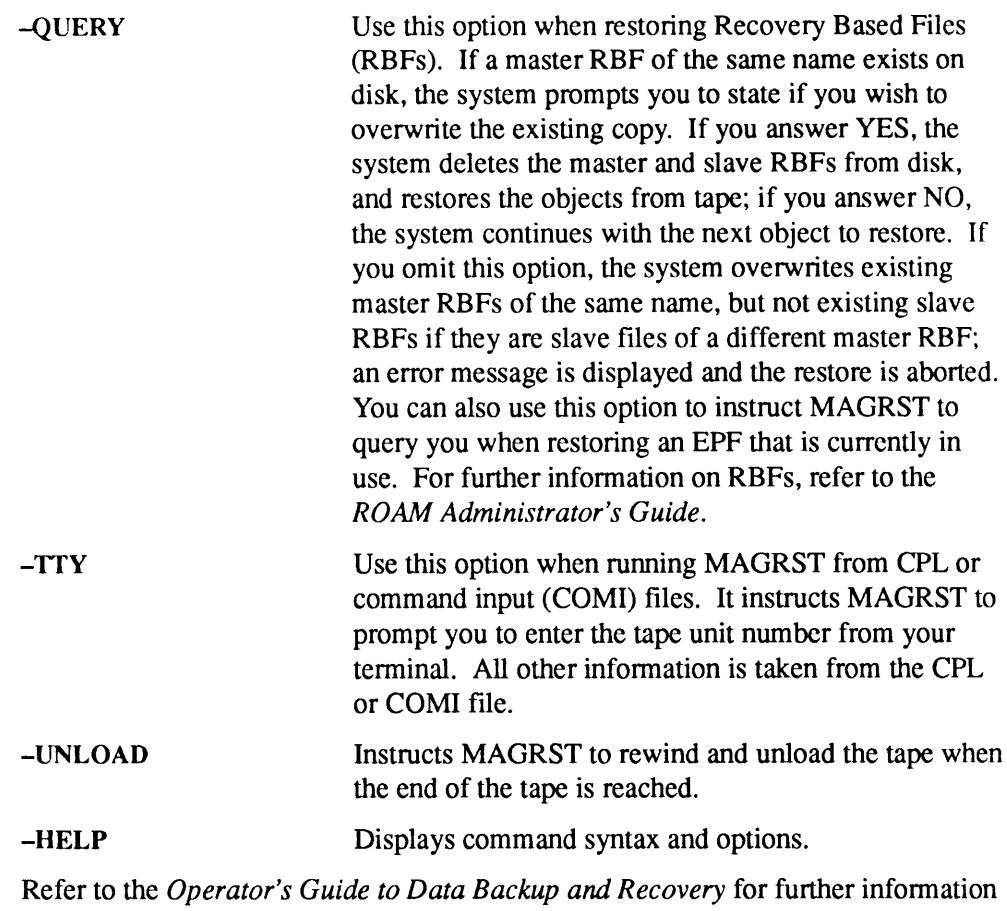

on this command.

## MAGSAV

MAGSAV is a logical save utility that you use to save files and directories from disk<br>to tape, so that each object is stored on tape as a logical entity instead of its<br>component records being stored in separate areas of th MAGSAV is a logical save utility that you use to save files and directories from disk<br>to tape, so that each object is stored on tape as a logical entity instead of its<br>component records being stored in separate areas of th command-line options. MAGSAV is a logical save utility that you use to save files and directories from disk<br>to tape, so that each object is stored on tape as a logical entity instead of its<br>component records being stored on tape as a logical e

#### **Caution**

Starting at Rev. 23.0, MAGSAV does not cross logical mount points. A different way of doing backups is required. See the *Operator's Guide to Data Backup and Recovery* for more information on the MAGSAV command and on new Planning and Configuration.

At Rev. 23.1 and later, the MAGSAV facility permits index library management functions on the extended indexes.

### Format

MAGSAV [options]

## **Options**

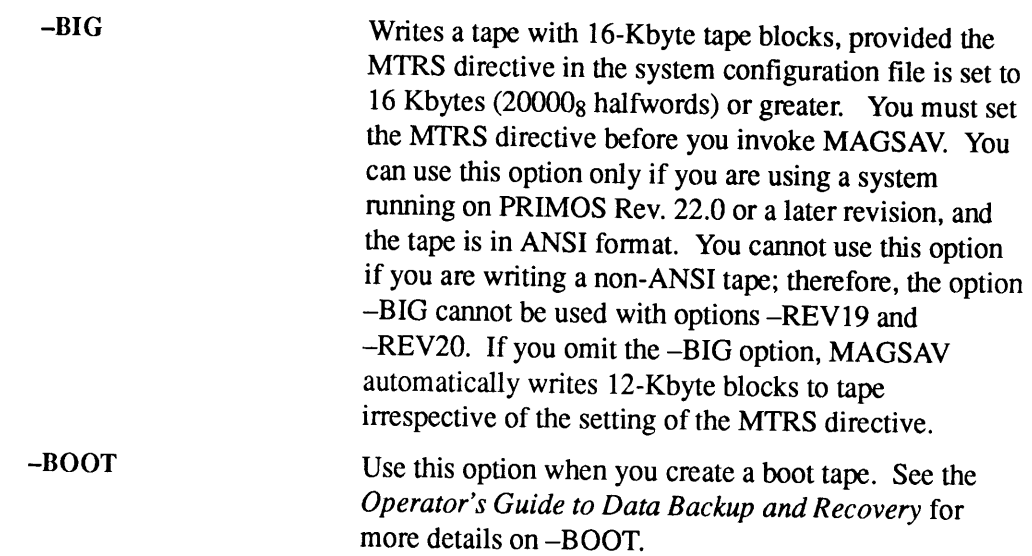

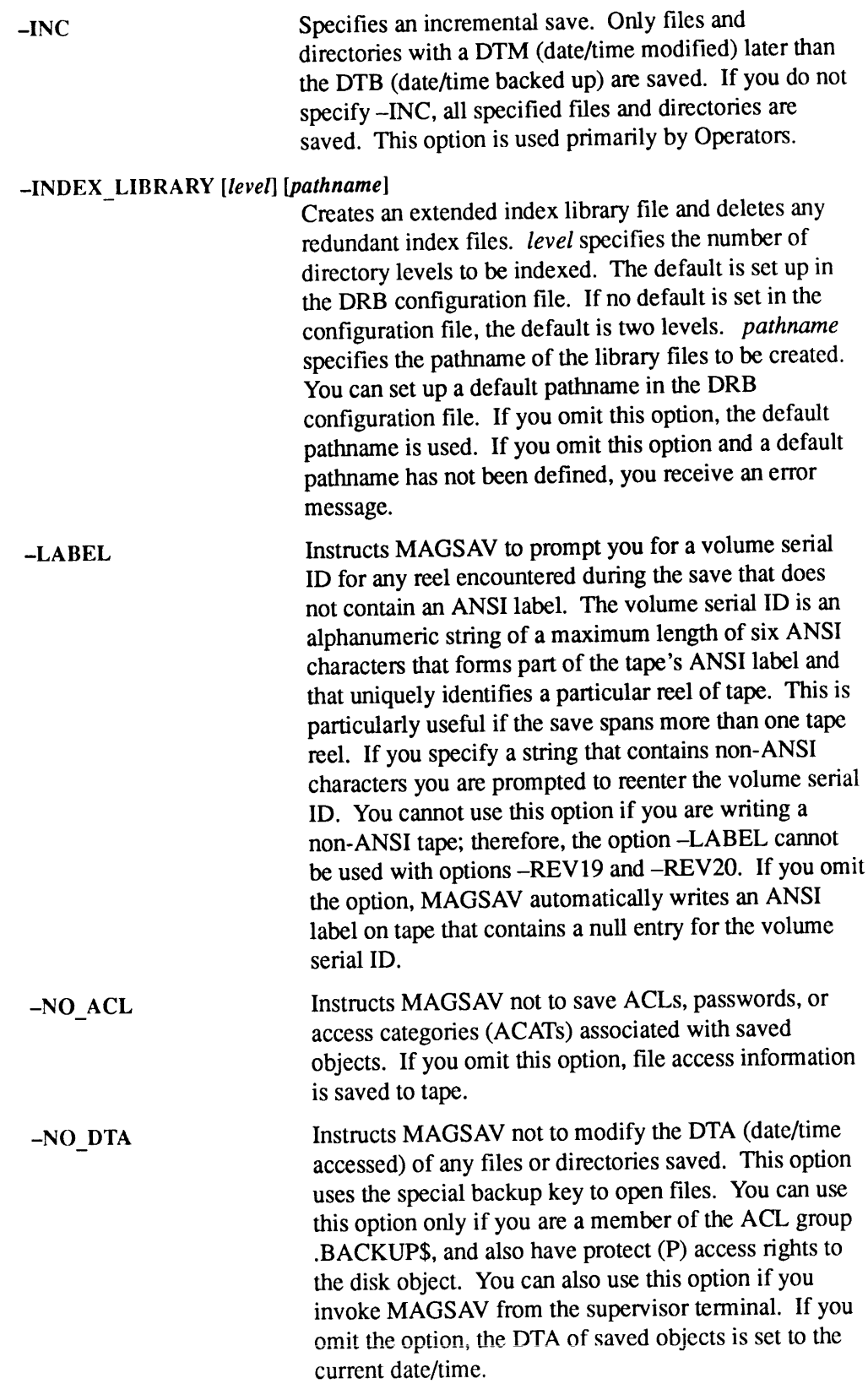

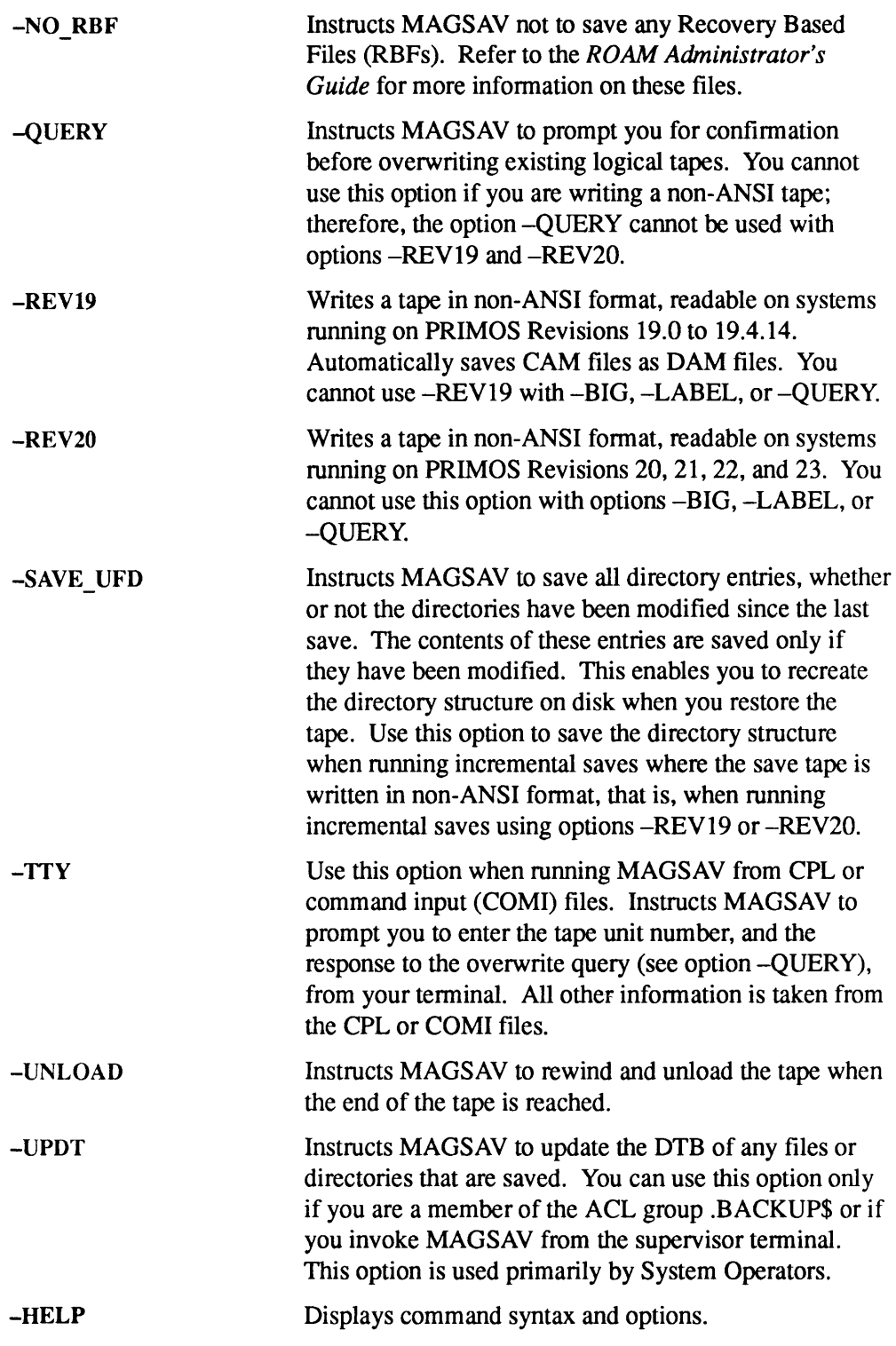

Refer to the Operator's Guide to Data Backup and Recovery for more information on MAGSAV.

## **MAKE**

MAKE creates PRIMOS partitions, preparing them for use in the PRIMOS file system or as paging or crash dumpdisks. MAKE also requires you to name each partition.

-<br>The MAKE command starts the MAKE utility program, which is stored in<br>CMDNC0 as MAKE.SAVE. In addition, you can run MAKE as a standalone utility, CMDNC0 as MAKE.SAVE. In addition, you can run MAKE as a standalone utility, or execute MAKE through the MTRESUME command. See the handbook for your processor or the Operator's Guide to File System Maintenance to learn how to use MAKE standalone; for details about MTRESUME, see its entry in this chapter. **A AKE creates PRIMOS partitions, preparing them for use in the PRIMOS file**<br>system or as paging or crash dump disks. MAKE also requires you to name each<br>partition.<br>The MAKE command starts the MAKE utility program, which i **MAKE creates PRIMOS partitions, preparing them for use in the PRIMOS file**<br>system or as paging or crash dump disks. MAKE also requires you to name each<br>apartition.<br>The MAKE command starts the MAKE utility program, which i

Before using MAKE, you must place the disk in the Assignable Disks Table (using the DISKS command) and assign it (using the ASSIGN command).

#### Notes

Versions of MAKE at or after Rev. 20.0, unlike earlier versions, create ACL-protected partitions. The protection placed on the MFD when the partition is formatted is SYSTEM: ALL; \$REST: LUR. All directories created on these partitions will be ACL-protected by default and are hashed. (You can still create password directories on post-Rev. 20.0 disks, but they will not be hashed.)

To avoid the possibility of mistakenly invoking a pre-Rev. 23.3 version of MAKE, it is recommended that you delete the older versions of MAKE. If you invokean earlier version, you may not get the results you expect.

#### Format

MAKE [-DISK [pdev] -PARTITION [name] -DISK\_TYPE [type]] [options]

#### Arguments and Options

pdev is the physical device number of the disk to be created, name is the name to be assigned to the disk partition, and type is the type of disk on which the partition resides. If you fail to specify the  $-DISK$ ,  $-PARTITION$ , or  $-DISK$  TYPE options, MAKE prompts for the missing information. For every option that expects an argument, MAKE prompts if the option is supplied but the argument is mising or invalid. See the Operator's Guide to File System Maintenance for detailed **A MAKE** creates PRIMOS partitions, preparing them for use in the PRIMOS file<br>system or as paging or creah dump disks. MAKE also requires you to name each<br>partition.<br>The MAKE Exammand stars the MAKE also requires you to n information on how to use MAKE and on how to construct physical device numbers. **A** MAKE creates PRIMOS partitions, preparing them for use in the PRIMOS fite<br>system or as paging or crash dump disks. MAKE also requires you to nume each<br>partition.<br>The MAKE command start the MAKE to mility program, whic

#### **Caution**

You must enter the -DISK keyword on the command line immediately before the pdev argument. Otherwise, PRIMOS interprets pdev as the starting address of the MAKE program, and does not start at location  $1000<sub>g</sub>$  as expected by MAKE. If you enter  $-DISK$  in any other position, the results are unpredictable. For example, you maylose data.

At Rev. 23.3, the following options are obsolete and are replaced by the options At Rev. 23.3, the following options are obsolete and are replace<br>shown in the right column. The old options are still supported.

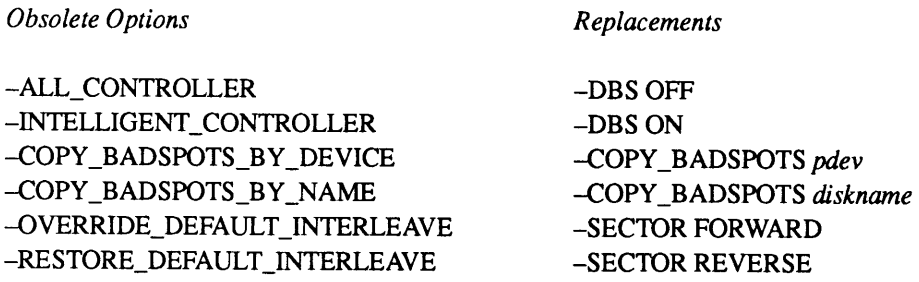

Options now have three-letter abbreviations (e.g., -DSK, -FMT, -RPT). All old option abbreviations are still supported. See HELP MAKE, MAKE -HELP, or MAKE-USAGE for all abbreviations.

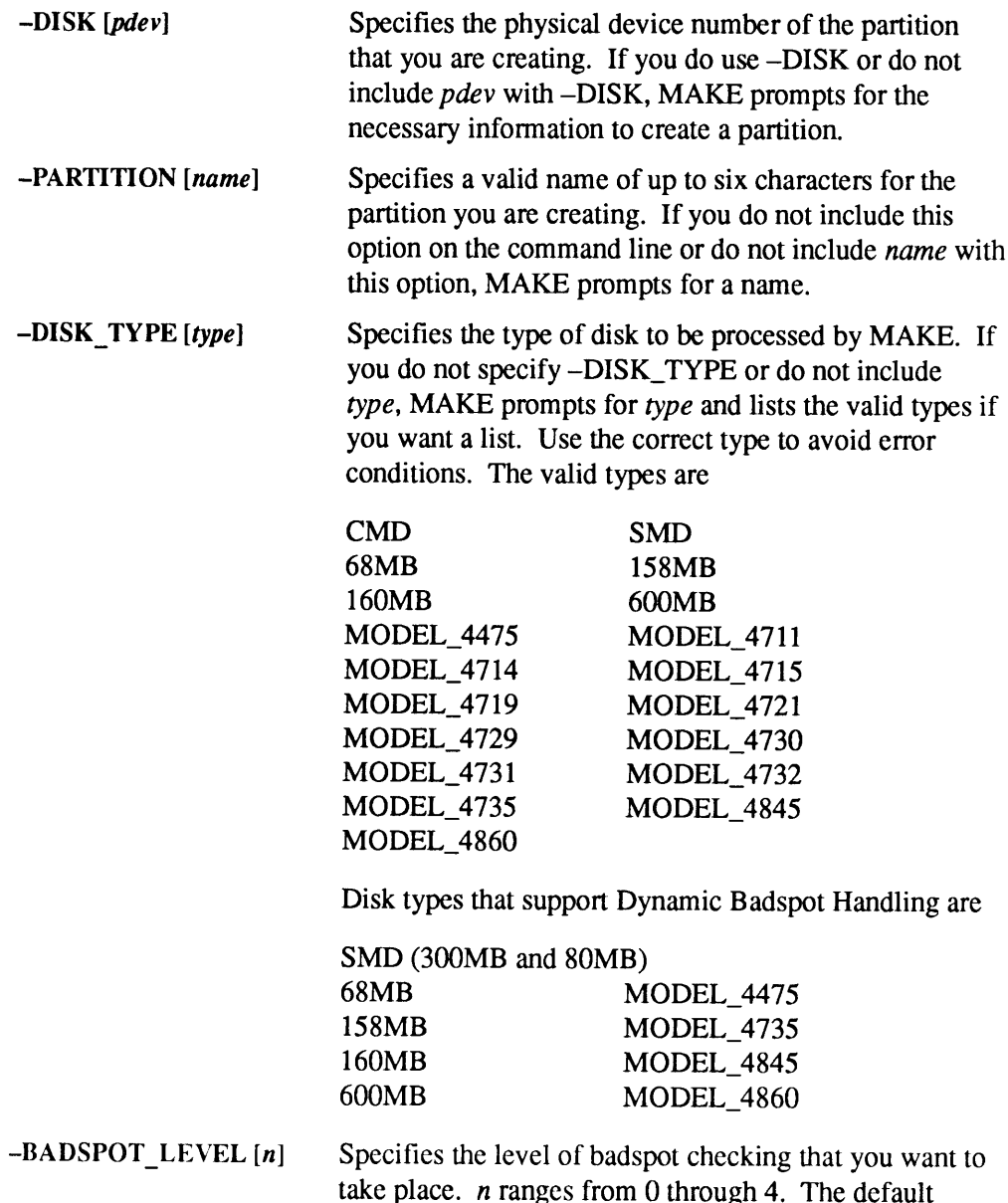

**MAKE** 

values are shown in the -DISK\_TYPE display for each disk type. If you do not specify *n* with this option, MAKE prompts for it. MAKE sets the level to  $0$  for disks with vendor flaw maps and MAKE ignores this option on SCSI disks associated with the Model 7210 disk controller downloaded with ICOP+ except the Model 4721 which you should set to  $0$  in that case.

-BAUD\_RATE [baud] Specifies the initial baud rate of the supervisor terminal if it is to be different from the default baud rate of 300 bps. If you use this option but do not include *baud* on the command line, MAKE prompts for a valid baud rate. Valid baud rates are 110, 300, 1200, and 9600.

$$
-COPY_BADSPOTS\begin{bmatrix} pdev \\ diskname \end{bmatrix}
$$

Specifies the pdev or diskname of the partition containing the badspot file, BADSPT, that MAKE is to copy. If you do not include pdev or diskname with this option, MAKE prompts for it. You can include up to four instances of pdev or diskname or a combination of these on the command line. pdev must be an assigned partition and diskname must be an added partition.

 $-**DBS**$   $\overline{OPF}$  OFF specifies that the partition should be created to be compatible with a 4004, 4005, or IDC1 controller in compatible with a  $4004$ ,  $4005$ , or IDC1 controller in nonintelligent mode. —DBS OFF is applicable only to disk types capable of Dynamic Badspot Handling or mirroring. MAKE defaults to -DBS OFF when running MAKE standalone.

> ONspecifies that the partition should be created to be compatible with the Model 6580 (IDC1) intelligent disk controller capable of Dynamic Badspot Handling and mirroring. -DBS ON is applicable only to disk types capable of Dynamic Badspot Handling or mirroring. Dynamic Badspot Handling occurs on the entire disk, or spindle. You must create the first, or head zero, partition of the spindle before creating other partitions on the spindle and you musthave the head zero partition assigned when you create other partitions on the spindle. You cannot use -DBS ON (-IC) when running MAKE standalone.

-DISK\_REVISION [rev] Specifies the revision of the partition that you want MAKE to create. rev must be  $18$ ,  $19$ ,  $20$ ,  $21$ ,  $22$ , or 22.1. If you do not include  $rev$  or if you include an invalid rev, MAKE prompts for a valid rev. If you do not include this option, MAKE creates <sup>a</sup> Rev. 22.1-format partition.

-FORMAT

~-INIT

Specifies that the disk has never been used on a Prime system and MAKE should initialize the data patterns on the partition. If you want to create pre-Rev.  $21.0$ partitions on a spindle that supports Dynamic Badspot Handling and that has previously been partitioned as a Rev. 21.0 or later disk, use the -FORMAT option to MAKE<br>
MAKE<br>
not include this option, MAKE creates a Rev.<br>
22.1-format partition.<br>
Specifies that the disk has never been used on a Prime<br>
system and MAKE should initialize the data patterns on<br>
the partition. If you want t remodify the record headers. **EXECUTE 18 AND MAKE SET AND MAKE SET ASSEMATION CONTINUIST CONTINUIST CONTINUIST Specifies that the disk has never been used on a Prime system and MAKE should initialize the data patterns on the partition. If you want to** 

#### WARNING

Do not use the -FORMAT option on any partition of a spindle on which a DBS file is active  $(-DBS ON or -IC)$  unless you remake all partitions on the spindle.

—FORMATisignoredif the disk is <sup>a</sup> SCSI disk on <sup>a</sup> Model 7210 or a Model 2382 disk controller because badspots are handled by the disk drive.

-FORMAT\_OK Permits MAKE to enable the -FORMAT option if MAKE determines this is necessary to make the partition correctly. -FORMAT\_OK is intended for use with -NO\_QUERY when MAKE is run as <sup>a</sup> phantom. It is applicable only to a head zero partition that has an exisitng DBS file (i.e., on a disk type that can be connected to an IDC1 controller). In such a case, MAKE aborts if -NO\_QUERY is specified and formatting is necessary but you have not permitted formatting by specifying -FORMAT or -FORMAT\_OK in the command line. Either option

gives the necessary permission and allows MAKE to proceed, but -FORMAT has the disadvantage that the disk will always be formatted, whether necessary ornot. -FORMAT\_OK permits formatting if needed, but avoids it when it is not, and thereby saves processing time in the latter case. See the Operator's Guide to File System<br>Maintenance about running MAKE as a phantom.

Specifies that MAKE should initialize the file system portion of the partition. To save processing time, it is recommended that you do not use this option because PRIMOS initializes the file system.

-LIST\_BADSPOTS Causes MAKE to list all known badspots on the partition when MAKE finishes creating the partition. Badspots are sorted by partition such that badspots on each partition are grouped together.
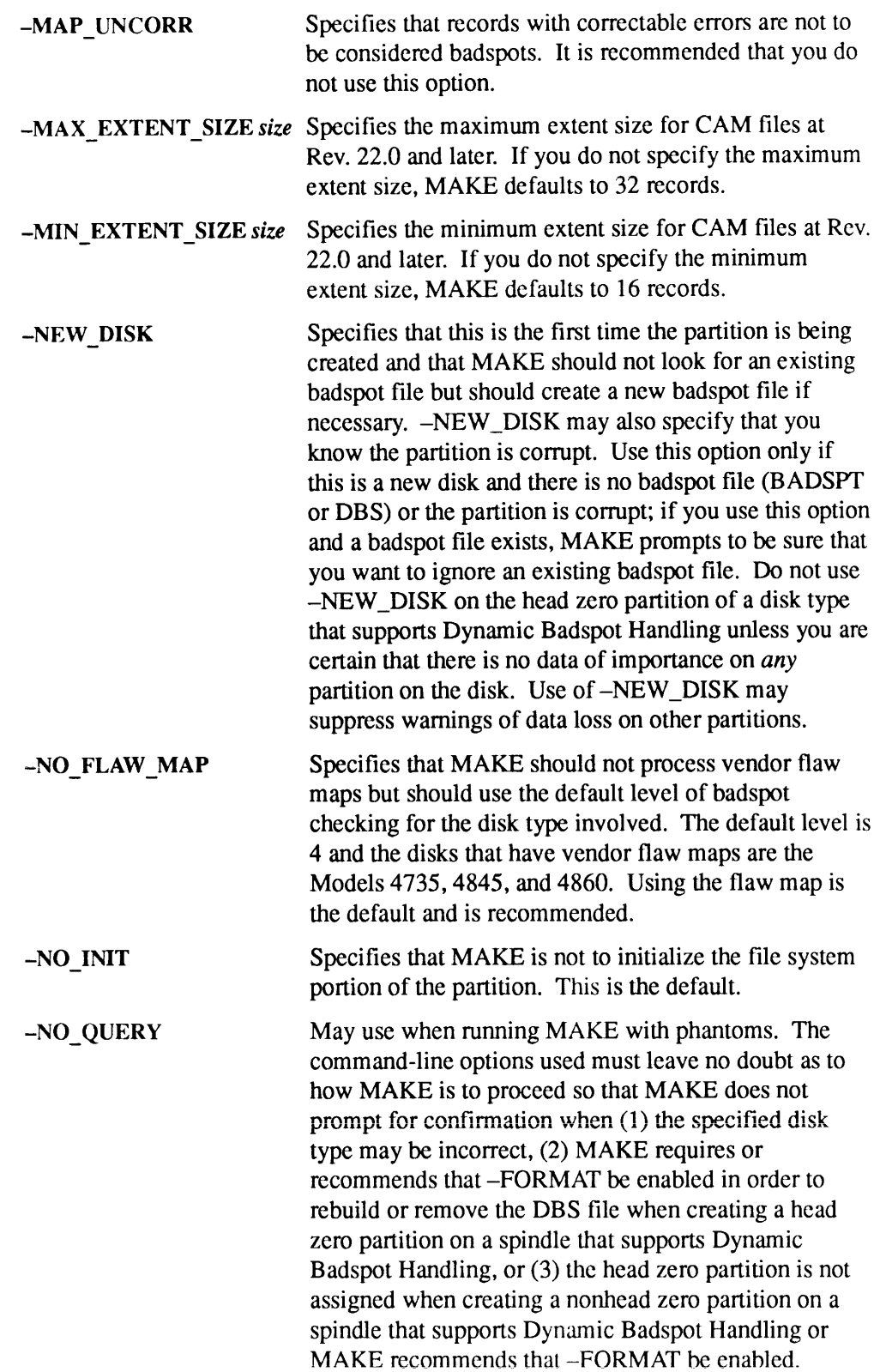

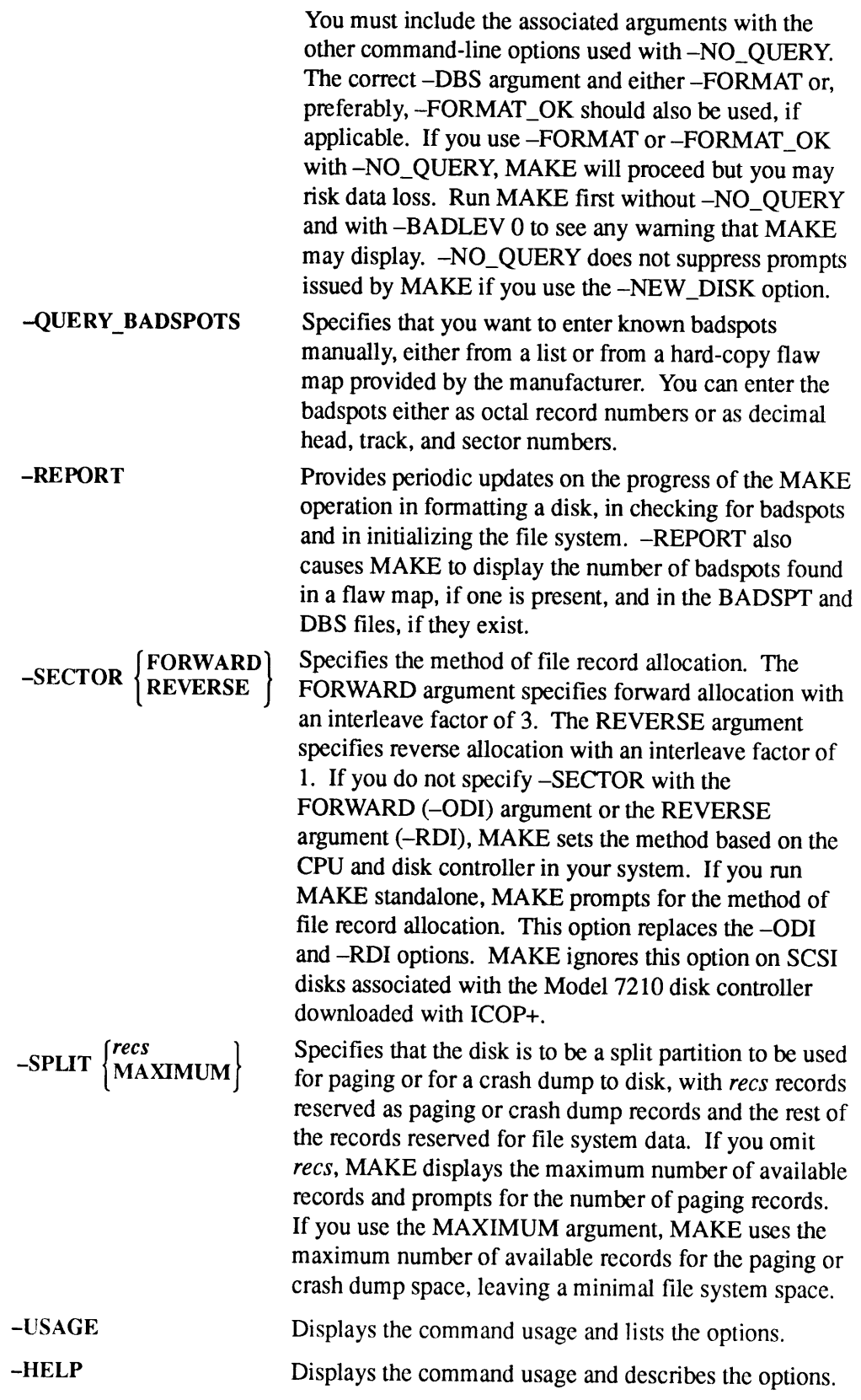

# MAXSCH

MAXSCH controls the number of processes simultaneously active on the system. (An active process is one that is on the readylist or that is waiting for disk I/O to complete.)

The default formula does not always provide the optimal value for your system. You can determine this optimal value by first issuing the USAGE command, described later in this chapter. In general, if the percentage of I/O activity on the USAGE report is too high, this indicates too much paging activity, and you should lower the MAXSCH number. If the percentage of idle time is high, you should increase the MAXSCH number. For details, refer to the discussion of how to interpret the USAGE command in the Operator's Guide to System Monitoring.

# Format

MAXSCH x

# Argument

The minimum value of x is 1. The default value of x depends upon factors such as the amount of main memory on the system, the number of drives on which there are paging partitions, and the number of active CPUs. The default value of  $x$  for a particular machine can be calculated with this formula:

 $x = (c-1) + (m+3MB) * (0.8 + (0.2 * n))$ 

where

 $c$  is the number of active CPUs.  $m$  is the number of megabytes (MB) of main memory.  $n$  is the number of drives on which there are paging partitions.

# MAXUSR

MAXUSR is an internal command that controls the number of users who are allowed to log in. After <sup>a</sup> cold start, no users can log in until the MAXUSR command has been issued. If MAXUSR is issued before the system date and time have been set, it is ignored.

# Format

n  $\begin{bmatrix} n \\ -NTS \\ -PHANTOM \\ \end{bmatrix}$  USERS n  $-$ REMOTE USERS  $n$ -TERMINAL USERS n

# **Options**

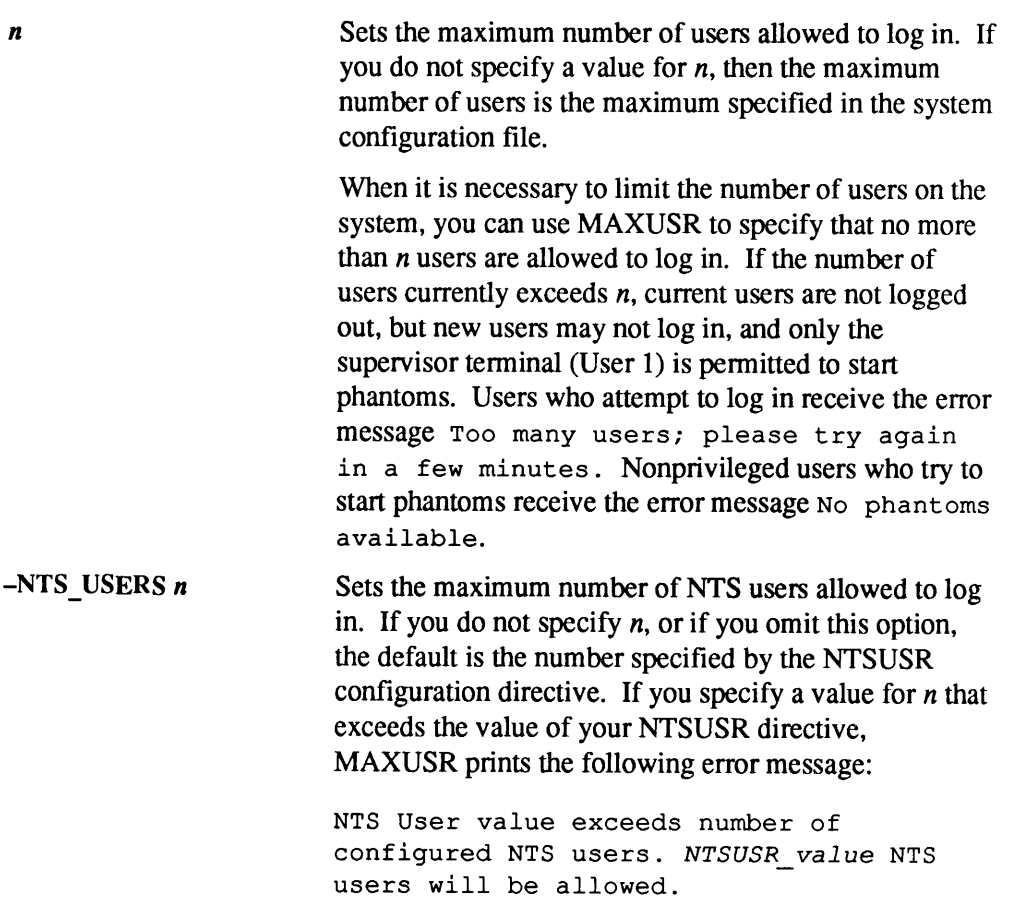

MAXUSR

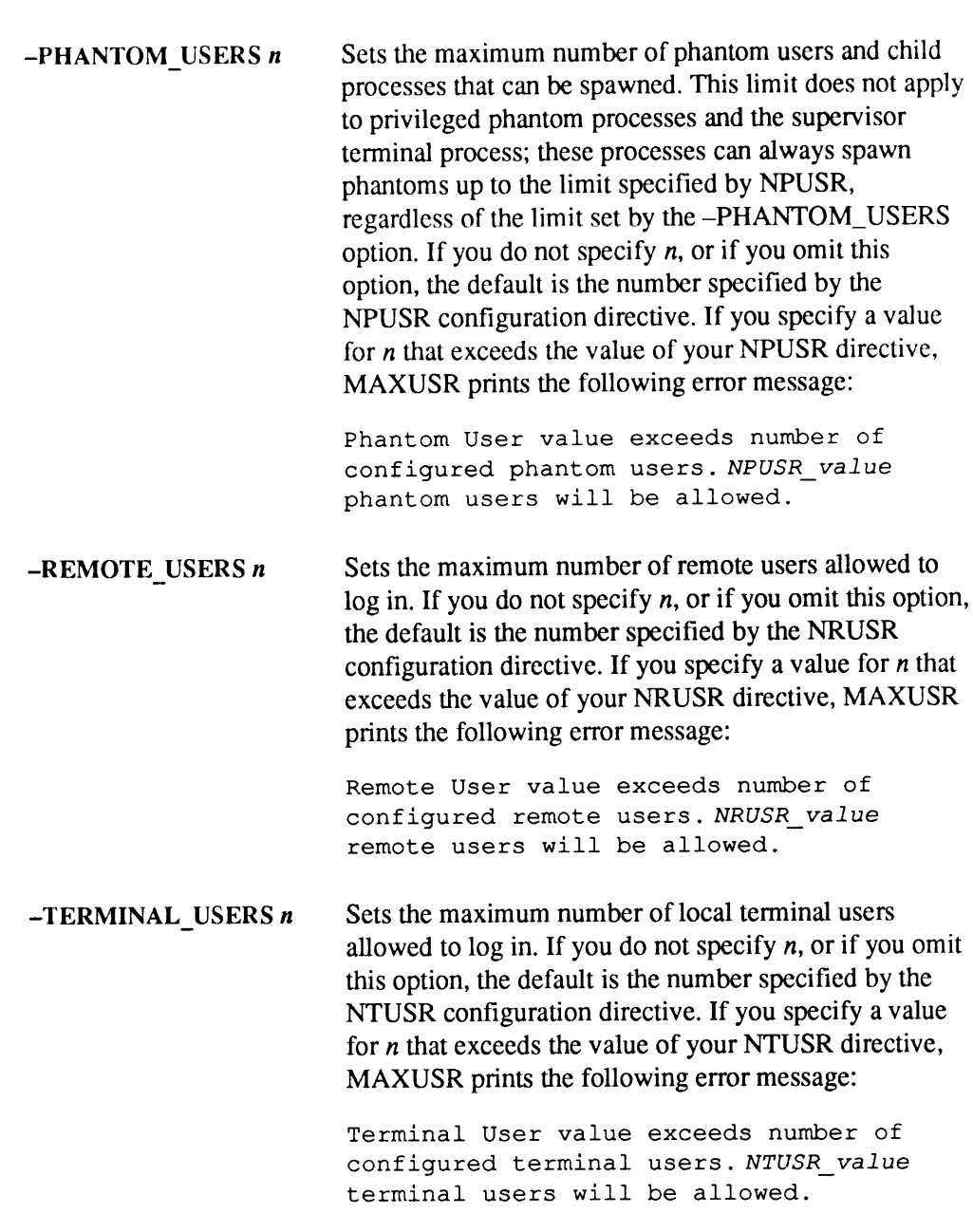

# MAXUSR, System Startup, and System Shutdown

The first time the MAXUSR command is issued after the system date and time have been set, the Login Please. message is issued at all terminals connected to the system via nonassignable asynchronous lines. Terminals connected via assignable asynchronous lines do not receive this message. After the login message has been issued, the system responds to commands issued from terminals; until then, PRIMOS mayecho characters typed on those terminals, but does not respond to them.

At Rev. 23.3, when you specify MAXUSR 0 (no logins permitted), the Login Please. message is not sent to users' terminals following a user login attempt that failed because logins are not permitted. Instead the system disp whether MAXUSR permitted user logins. **EXECT:** The state of the system is the system of the system of the system of the system of the system prince of the system proparties are not permitted by the system of the system of the system of the system of the syste At Rev. 23.3, when you specify MAXUSR 0 (no logins permitted), the Logins<br>
NAXUS<br>
Palora Conseque on the ratio to see the charge term inted, the Login<br>
Palora Conseque of the consequence of the consequence of the mass of

When the system is to be shut down, setting MAXUSR to 0 prevents new logins. LOGOUT ALL automatically sets MAXUSR to 0, removes the Login Please. message from users' terminals, and logs out all users.

# Using Multiple MAXUSR Options

When you set limits on a particular process class by specifying the –NTS\_USERS, –PHANTOM\_USERS, –REMOTE\_USERS, or –TERMINAL\_USERS options, you only set an upper limit for that process class; these options do not reserve pr for a particular class. For instance, typing

MAXUSR 5 -REMOTE USERS 4

does not mean that four of the user slots on the system are saved for remote users; it only means that no more than four remote users may use the system at one time. If five local users log in immediately after cold start,

If you want to reserve precisely four slots for remote users, specify upper limits for all other classes, as in

MAXUSR 5 -TUSR 1 -NTSUSR 0 -PUSR 0 -RUSR 4

#### **Notes**

The MAXUSR command does not print an error message if you give an incorrect argument. If you specify a maximum number of users that is not a valid number or is higher than the maximum in your system configuration file, MAXUSR sets the user limit at the limit in your configuration file.

The MAXUSR command allows you to set process-class limits that are higher than the total limit, as in

MAXUSR 5 -TERMINAL\_USERS 6 -NTS\_USERS 6

This does *not* increase the overall limit, which remains at 5; no more than five NTS and/or terminal users are allowed to log in. In general, you should always check your MAXUSR command format carefully to make sure that conflict with one another or with the overall total.

# MESSAGE

MESSAGE is an internal command used to send messages to users or to other Operators. Both users and Operators may send messages. Messages maybe sent from • NESSAGE is an internal command used to send messages to users or to other<br>Operators. Both users and Operators may send messages. Messages may be sent<br>from<br>• Any user terminal to any user terminal, which may be on a diffe

- <sup>e</sup> Anyuser terminal to any user terminal, which may be on <sup>a</sup> different node in the network
- Any user terminal to the supervisor terminal
- The supervisor terminal to all users
- The supervisor terminal to a specified user
- The supervisor terminal to another supervisor terminal on a different node on the network

#### Note

When using the MESSAGE command, do not include the terminal's kill character in the text of the message. Doing so prevents words before the kill character from being sent. (Use the TERM -DISPLAY command to list the kill character of your terminal.) For example, assume that the kill character is the question mark during the following message: **MESSAGE** is an internal command used to send messages to users or to other<br>poperators. Both users and Operators may send messages. Messages may be sent<br>or <br>**Any user terminal to any user terminal**, which may be on a diffe

```
OK, MESSAGE ALL -NOW -FORCE
Who owns the red sports car? Your lights are on.
```
The first sentence (everything up to and including the question mark) is not sent, and users receive only the message Your lights are on.

You may wish to include the terminal's BELL character (usually Ctrl-G) as part of your message. This will alert users to check their terminals for your message.

### Defining MESSAGE Attributes

At Rev. 23.3, the MESSAGE command allows the System Administrator or Operator to define message attributes. You can define a maximum line length to be 80 or 512 characters. Also, you can specify a carriage retumn/line feed to be placed in the output message.

If you want messages to be longer than 80 characters, ensure that the output buffers are large enough to accommodate the extra length. If the output buffers are not large enough, long messageswill not be delivered and an error will be reported to the sender.

#### **Options**

-DISABLE CRLF Disables carriage return/line feed substitution in messages. This option can be used onlyat the supervisor terminal.

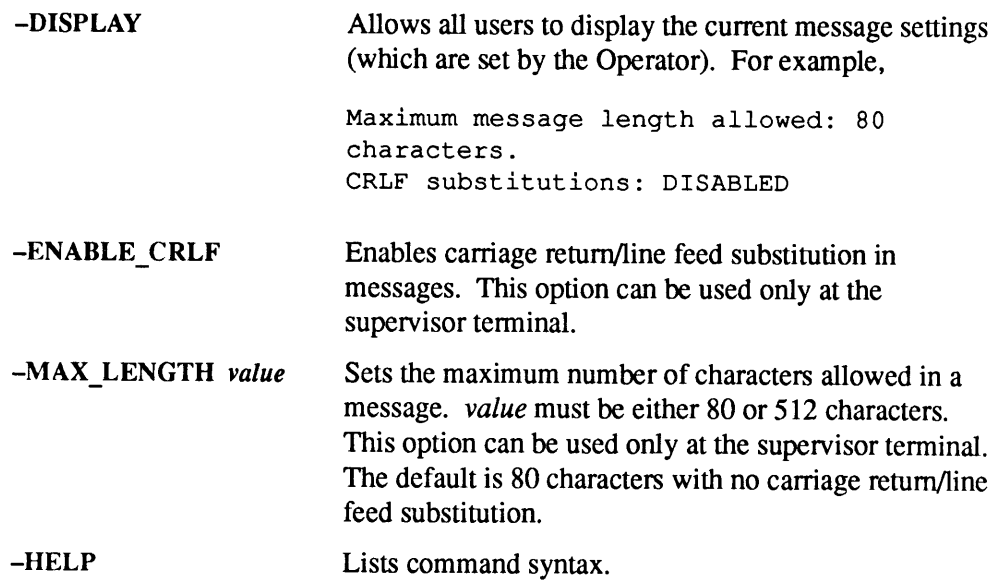

# Operator-to-User Messages

# Format

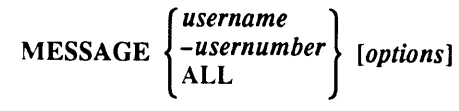

text of message

# Arguments

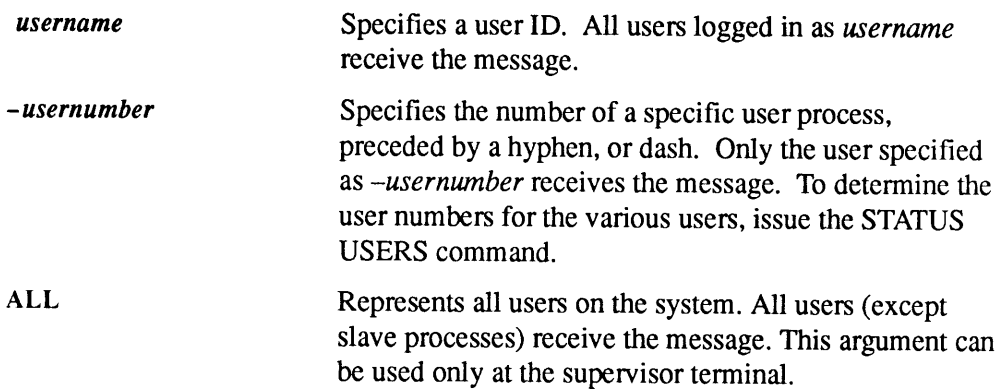

MESSAGE

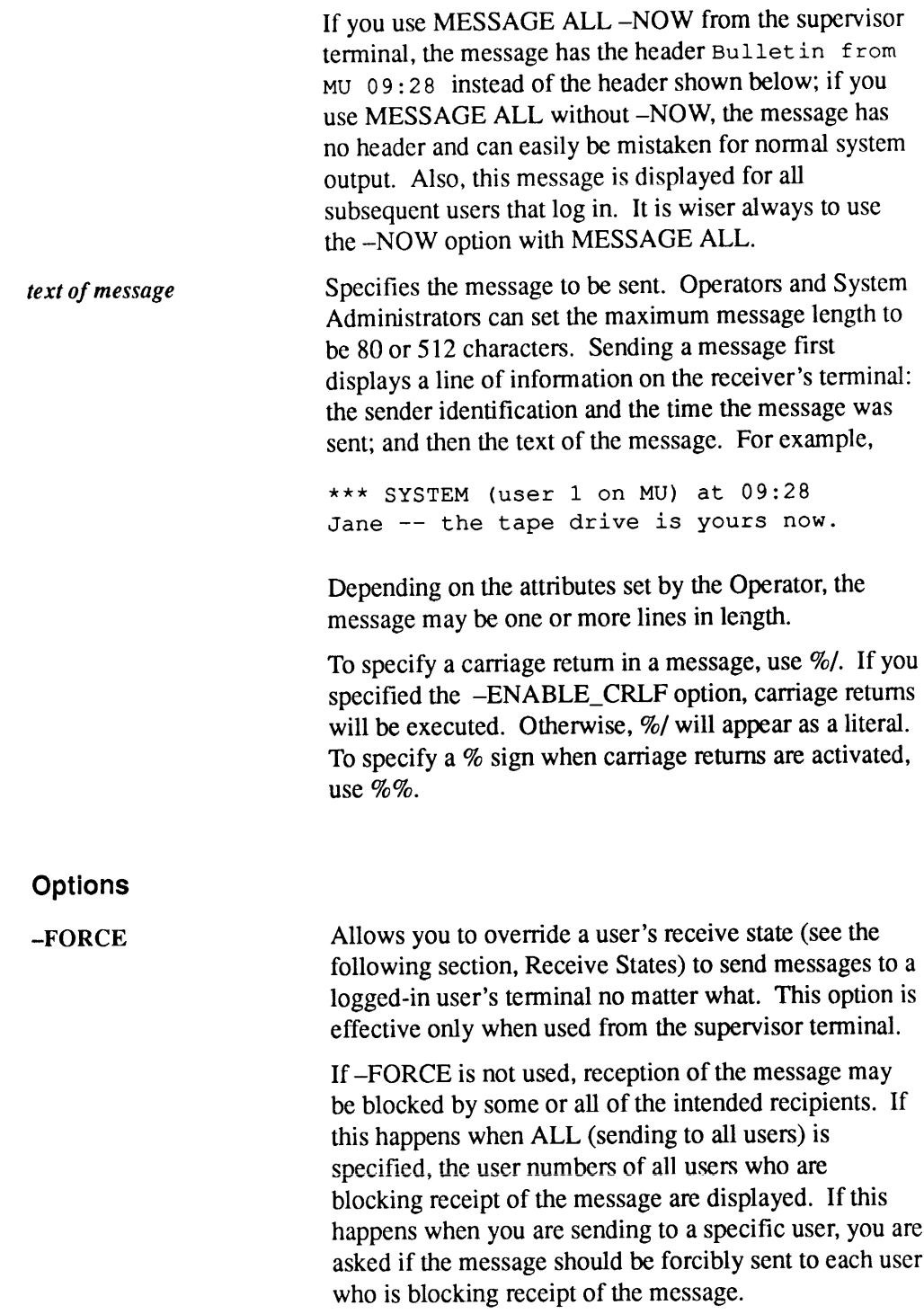

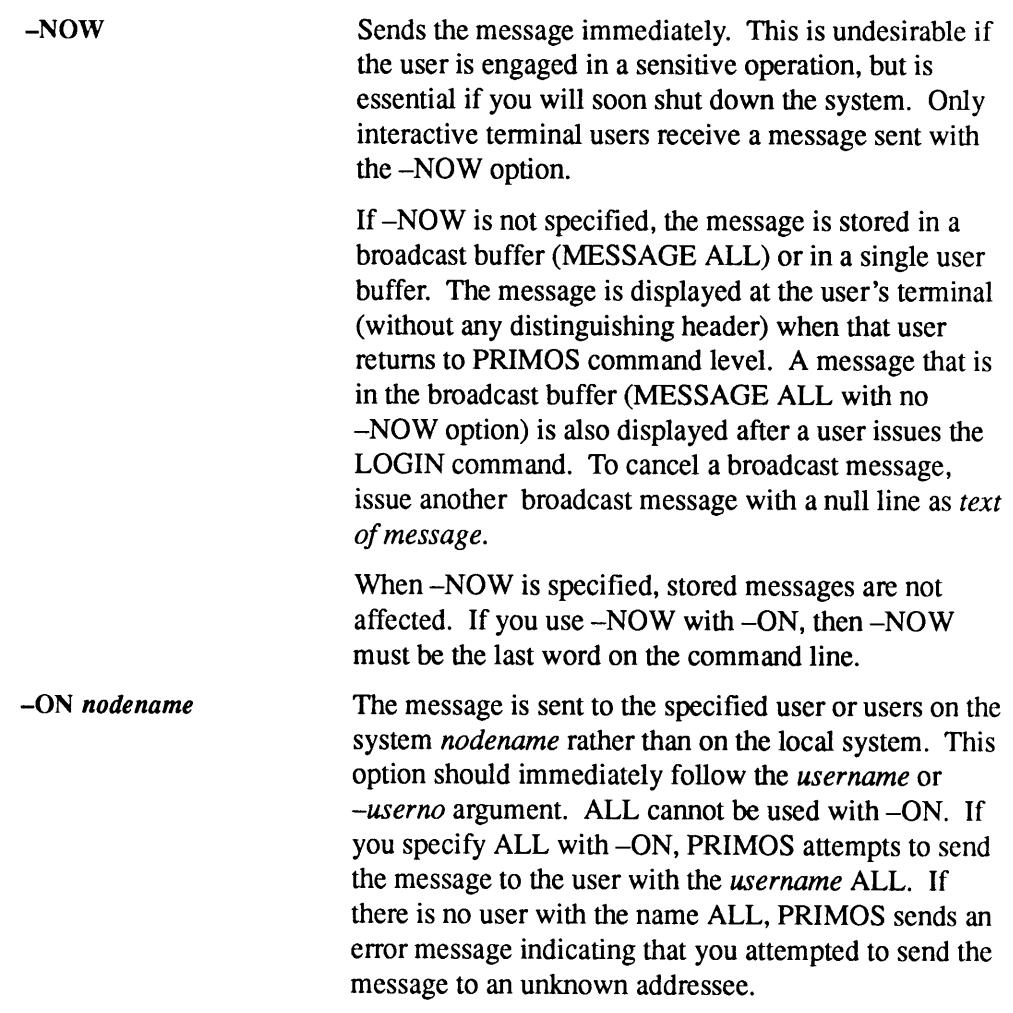

# Operator-to-Operator Messages

### Format

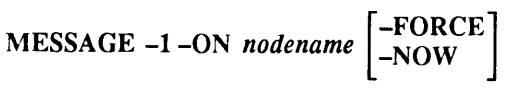

#### text of message

When you use this format, text of message is displayed at the supervisor terminal of the node specified by nodename.

If the nodename given is not connected to the local node, then the error message Unknown node. (SMSG\$) is displayed after the Operator enters the message to be sent. MESSAGE

#### Note

The nodename of the originating system is not displayed at the receiving system. The **Note**<br>The *nodename* of the originating system is not displayed at the receiving system. The<br>sending Operator should include the originating *nodename* as part of the message text. sending Operator should include the originating nodename as part of the message text.

The -FORCE and -NOW options function as described previously.

#### Receive States

Users may set the receive state of their terminals with the -ACCEPT, -DEFER, and ~REJECT options of the MESSAGE command.

#### Format

MESSAGE option

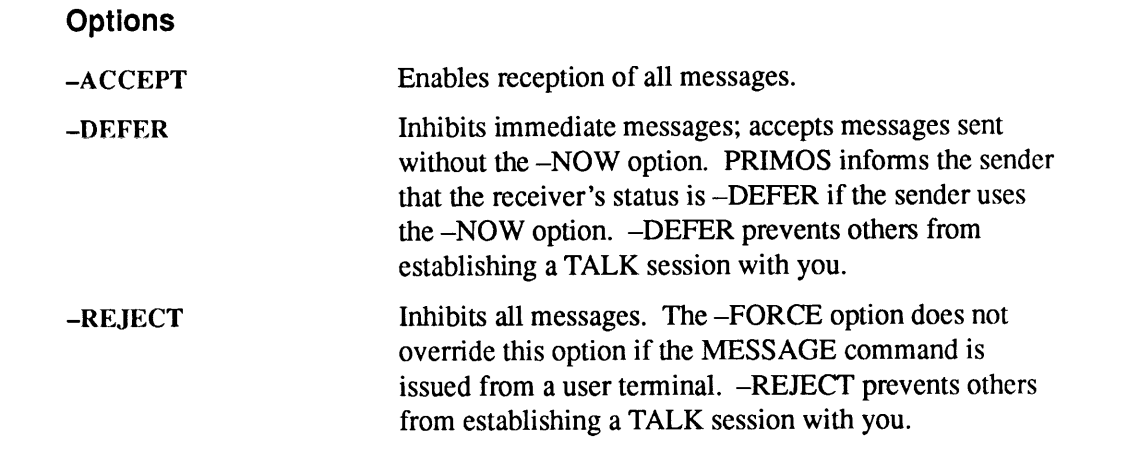

Use the -STATUS option (abbreviation: -STAT) of the MESSAGE command to determine the receive state of each user. For example,

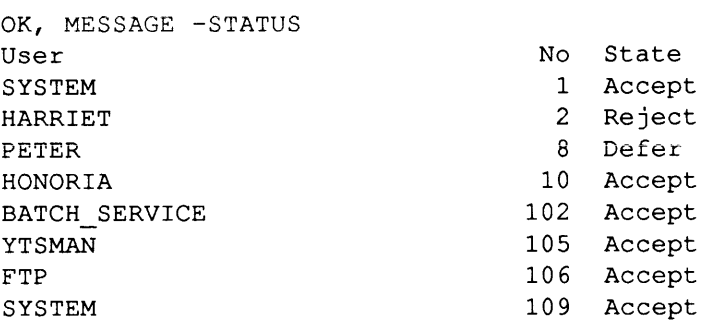

You may use either of the following formats to determine the message status of an individual user:

 $MESSAGE -STATUS \n\begin{Bmatrix} -usernumber \\ username \end{Bmatrix}$ 

The format to determine the receive state of the terminal you are using is

MESSAGE-STATUS ME

You cannot use the -ON option with -STATUS ME.

# MIRROR\_OFF

MIRROR\_OFF allows you to removea partition from a mirrored pair. Disk mirroring consists of having a secondary partition that duplicates all writes to the primary partition. The result is two logically equivalent partitions. If one partition fails, the other can be used in its place.

The MIRROR\_OFF command can be issued only from the supervisor terminal. At least one option is required with this command.

Do not use MIRROR\_OFF during a RESUS session.

### Format

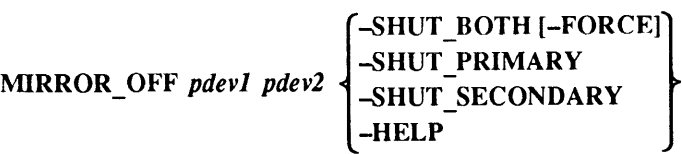

# Arguments and Options

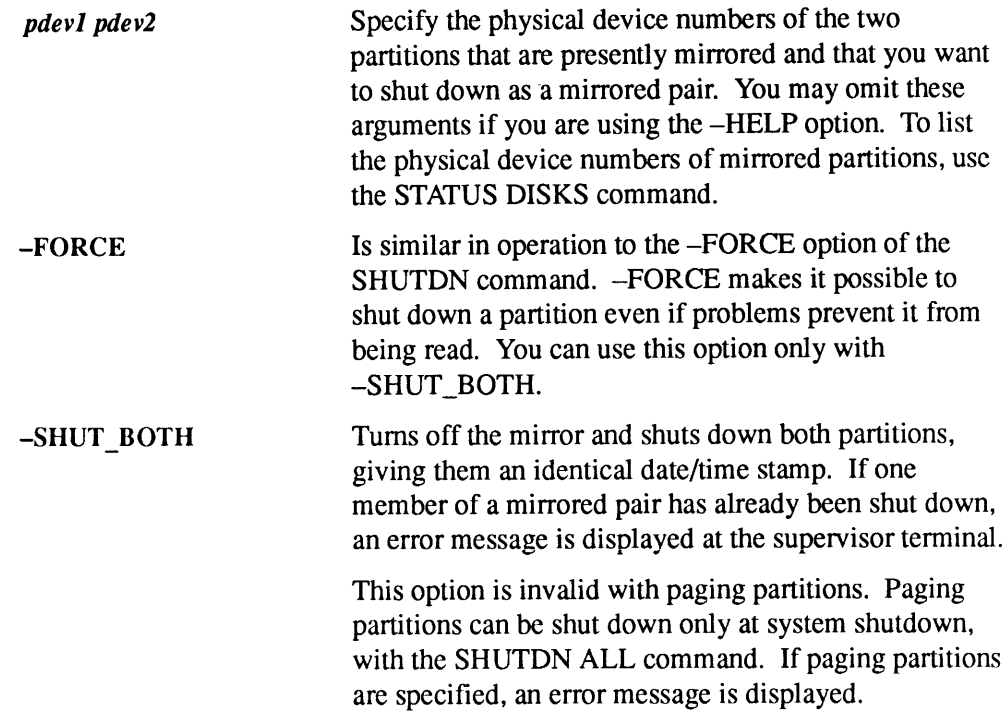

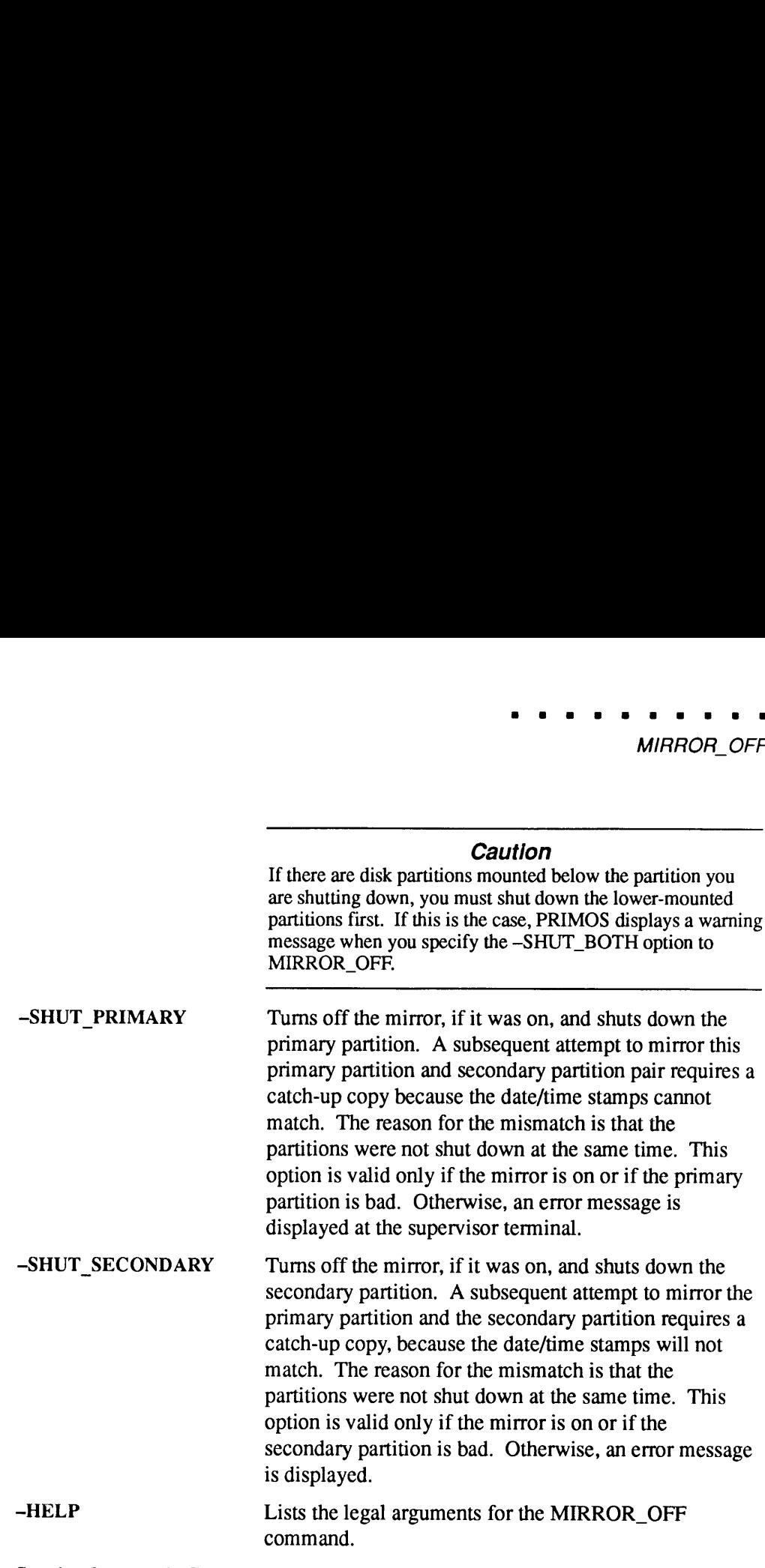

See the Operator's Guide to File System Maintenance for information on disk mirroring; see also the MIRROR\_ON command.

 $\bar{\gamma}$ 

# MIRROR\_ON

# MIRROR\_ON

MIRROR\_ON allows you to create a mirrored pair of disk partitions. Disk mirroring consists of having a secondary disk that duplicates all writes to the primary disk. The result is two logically equivalent disks. If one disk fails, processing on the other disk continues. Since mirrored pairs are logically equivalent, two disks in a mirrored pair must either be both robust partitions or both standard partitions. **IMIRROR\_ON allows you to create a mirrored pair of disk partitions. Disk mirroring consists of having a secondary disk that duplicates all writes to the primary disk. The result is two logically equivalent disks. If one d MIRROR**. ON allows you to create a mirrored pair of disk partitions. Disk<br>mirroring consists of having a secondary disk that displicates ulwirlines to live<br>primary disk. The result is two logically equivalent disks. If o

Do not use MIRROR\_ON during a RESUS session.

The purpose of disk mirroring is to increase system availability by making it possible to process with pairs of logical disks. These logical disks are identical; if one fails, the other is <sup>a</sup> duplicate and is available for use. The changeoverto the duplicate disk is automatic. With mirroring, all records are written to both the primary partition and the secondary partition. Reading of the records, however, is split between the two mirrored partitions. This reduces the average time it takes to read a record.

This command may be issued only from the supervisor terminal. For this command to be valid, one of the mirroring configuration directives (MIRROR, COMDVM, PAGINM) must be in the configuration file.

#### Notes

If you do not shut down a mirrored disk properly with the MIRROR\_OFF command, the next time youtry to start that disk with MIRROR\_ONyouwill see the following messageat the supervisor terminal:

```
Are you sure you want to do a catch-up copy?
```
Your system boot will pause until you answerthis question, and no users will be allowed to log on until the question is answered.

If, after a warm start, you try to use MIRROR\_ON on a disk on an intelligent controller, you maysee the following messageat the supervisor terminal:

Could not OPEN PDEV pdev due to controller or device errors. (mirror\_on)

If you see this message, wait until you see the following message:

```
DLL and init ICOP complete controller address - (disk init)
```
This message means that the firmware for the intelligent disk controller has been reloaded. You can then issue the MIRROR<sub>L</sub>ON command again.

# Format

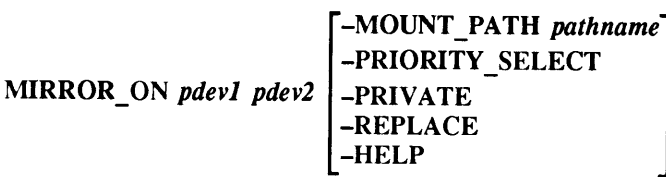

# Arguments and Options

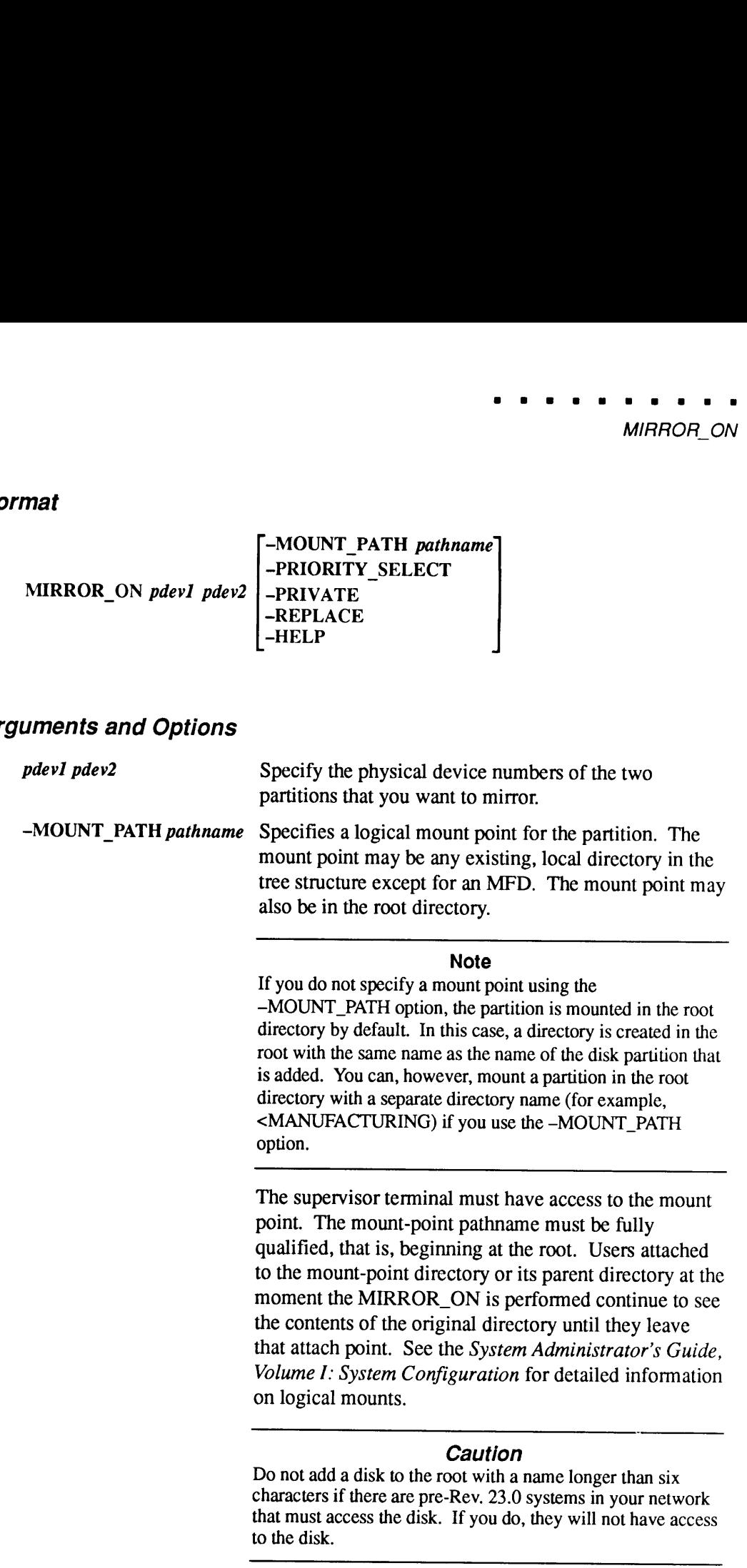

MIRROR\_ON

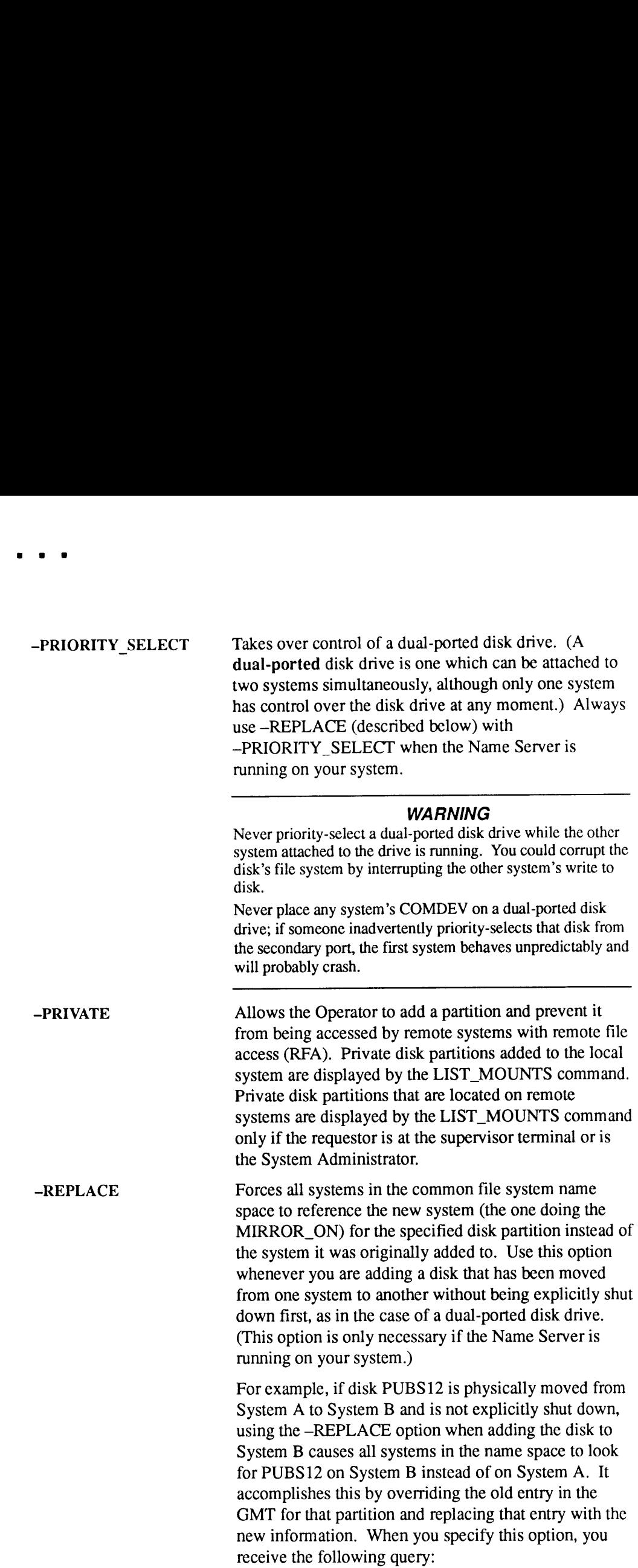

The -REPLACE option forces all systems in your common file system namespace to reference your system for this disk instead of the system the disk was Originally added to. Do you really wish to do this? MOFI<br>
The -REPLACE option forces all systems in<br>
your common file system namespace to<br>
reference your system for this disk<br>
instead of the system the disk was<br>
originally added to. Do you really wish<br>
to do this?<br>
Answer Y MOF.<br>
The -REPLACE option forces all systems in<br>
your common file system namespace to<br>
reference your system for this disk<br>
instead of the system the disk was<br>
originally added to. Do you really wish<br>
to do this?<br>
Answer Y

Answer YES if you want the MIRROR\_ON to take place.

If the Name Server is running on your system, you must specify this option whenever you use the —PRIORITY\_SELECT option.

#### Caution

Never use the -REPLACE option unless you are absolutely certain that the physical disk has been moved from one system to another without being explicitly shut down first.

If you attempt to mirror a pair of partitions that are not identical, the system issues the following warming query:

A catch-up copy of primary device <pdevl> to secondary device <pdev2> will be Started. Are you sure you want to continue?

If you are running MIRROR\_ON from a COMI file, you may still answer this query from your terminal.

-HELP Displays command syntax.

See the Operator's Guide to File System Maintenance for more information on disk mirroring. For more information on configuration directives, see the System Administrator's Guide, Volume I: System Configuration.

**MOFF** See MIRROR\_OFF.

MON See MIRROR\_ON.

# MONITOR

BATCHQ>MONITOR is the program that monitors the Batch subsystem. It can be run only by the BATCH\_SERVICE phantom that is started by the BATCH-START command.

At Rev. 21.0 and later, BATCHQ>MONITOR does not send messages to the supervisor terminal each time it begins or finishes a job. (The Batch Administrator can specify otherwise.) MONITOR does, however, continue to send and record these messages to the Batch monitor log file. The Batch subsystem always sends error messages to the supervisor terminal, even if the initiation and termination messages are suppressed.

To display job initiation and termination messages, edit the Batch startup command file (BATCHQ>START\_BATCH\_MONITOR.COMI) and change the line that runs the Batch monitor (the RESUME MONITOR command) to read RESUME MONITOR instead of RESUME MONITOR -HUSH. The change takes effect the next time the Batch monitor is started up.

#### Format

#### RESUME BATCHQ>MONITOR[-HUSH]

#### **Option**

-HUSH Preventsjob initiation and termination messages from being logged to the supervisor terminal. These messages appear in the Batch monitor log file.

> If your system tends to run many small Batch jobs, you may not want to get these job execution messages on the supervisor terminal since they are so common and will obscure more vital diagnostic information.

See the Operator's Guide to the Batch Subsystem for details. See also BATCH, FIXBAT, INIT, and JOB earlier in this chapter.

# MONITOR\_SEARCH\_RULES

The external PRIMOS command, MONITOR\_SEARCH\_RULES, displays statistics on the frequency of dynamic linking to subroutines in libraries. These statistics can be displayed for the whole system or for an individual user. The System Administrator can use system-wide monitoring to optimize the order of the search rules in the system-default ENTRY\$ search list. The System Administrator can give programmers rights to use per-user monitoring information to tune their private ENTRY\$ search lists for specific programs or suites of programs or to examine their applications' dynamic-linking behavior.

# Format

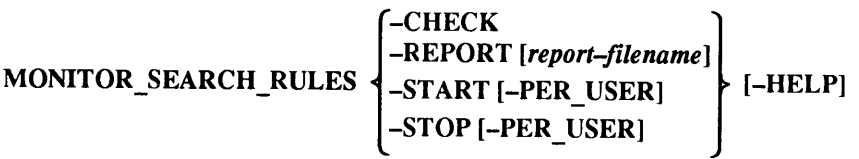

# **Options**

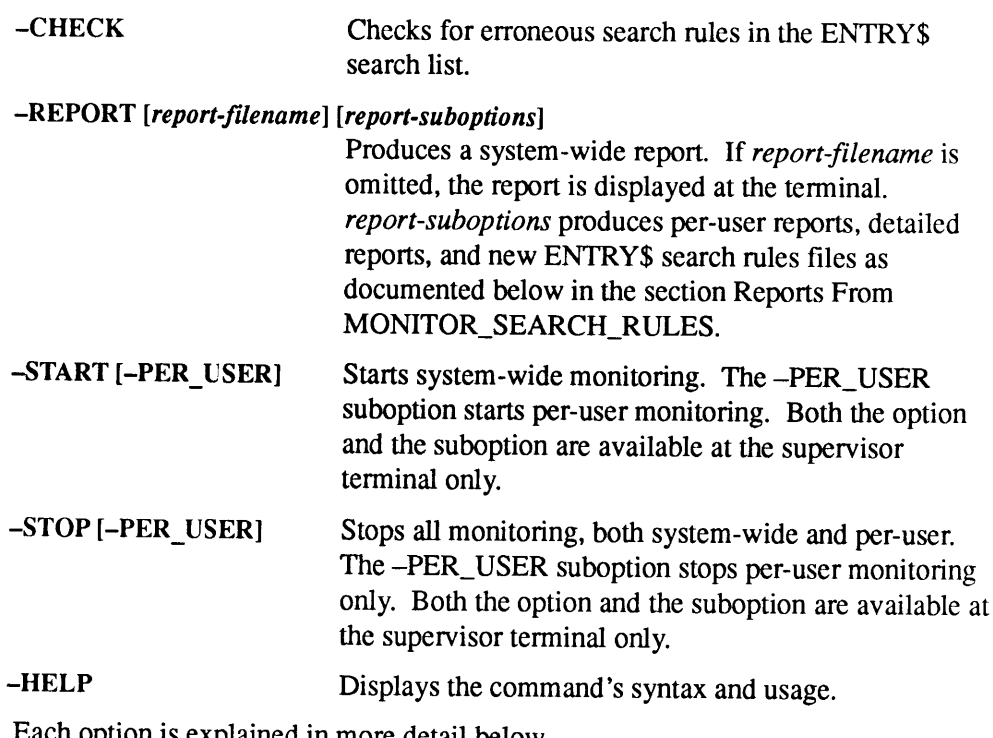

Each option is explained in moredetail below.

# Starting and Stopping MONITOR\_SEARCH\_RULES

MONITOR\_SEARCH\_RULES runs as a static-mode library, so System Administrators must place the keyword -STATIC\_MODE\_LIBRARIES first (after -PRIMOS\_DIRECT\_ENTRIES) in the ENTRY\$ search list, that is, before any EPF libraries. Otherwise, MONITOR\_SEARCH\_RULES will not count statistics for routines in the EPF libraries that come before -STATIC\_MODE\_LIBRARIES in the ENTRY\$ search list. The same advice applies to users who intend to monitor their private ENTRY\$ search lists. **CONSIGNATION**<br> **EXECUTE:**<br> **EXECUTE:**<br> **EXECUTE:**<br> **EXECUTE:**<br> **EXECUTE:**<br> **EXECUTE:**<br> **EXECUTE:**<br> **EXECUTE:**<br> **EXECUTE:**<br> **EXECUTE:**<br> **EXECUTE:**<br> **EXECUTE:**<br> **EXECUTE:**<br> **EXECUTE:**<br> **EXECUTE:**<br> **EXECUTE:**<br> **EXECUTE:**<br> **E** 

To start MONITOR\_SEARCH\_RULES at your supervisor terminal, type

MONITOR SEARCH RULES -START [-PER USER]

The -PER\_USER suboption starts both per-user and system-wide monitoring. If you previously started system-wide monitoring with the -START option, then -START -PER\_USER starts per-user monitoring only. If you previously started per-user monitoring and then stopped it with -STOP rather than with -STOP -PER\_USER, then -START also begins per-user monitoring.

A typical use of MONITOR\_SEARCH\_RULES might be

- 1. Start MONITOR SEARCH\_RULES at the supervisor terminal.
- 2. Gather statistics for a representative period, such as a week.
- 3. Reorder the ENTRY\$ search rules once only.
- 4. Stop MONITOR\_SEARCH\_RULES at the supervisor terminal.

For most sites this procedure is adequate, provided that the process of gathering statistics and reordering search rules is repeated when libraries are changed (for example, after upgrading to a new revision), or when new applications are introduced, or when existing applications are significantly changed.

MONITOR\_SEARCH\_RULES uses one shared segment to hold its shared statistics-gathering routine, plus one dynamically allocated shared segment to store the statistics it gathers as the system runs. One additional shared, dynamically allocated segment for every 10 users is used to hold per-user statistics if per-user sampling is enabled.

#### Caution

MONITOR\_SEARCH\_RULES installs itself as the first available static-mode library. MONTIOK\_SEARCH\_ROLES instants itself as the first available static-mode fibial.<br>Because it cannot count statistics for static-mode libraries before itself, MSR displays a<br>warning if it finds that library number 1 is not nu greater, overwriting any other static-mode library occupying that position.

Use this command at the supervisor terminal to stop MONITOR\_SEARCH\_RULES:

MONITOR SEARCH RULES -STOP [-PER USER]

Used alone, the -STOP option stops all monitoring, but does not return the segments allocated for per-user monitoring. Used with the -PER\_USER suboption, the -STOP option stops per-user monitoring only and returns all segments allocated for per-user monitoring. If -STOP has already been issued, then -STOP -PER\_USER simply returns the segments allocated for per-user monitoring. Once per-user monitoring segments are freed, no per-user reports can be generated. If -STOP has not already been issued, then -STOP -PER\_USER lets system-wide monitoring continue.

# Reports From MONITOR\_SEARCH\_RULES

The –REPORT option of MSR displays statistics in a wide array of formats. The format of the report depends on which suboption of -REPORT is specified. The command syntax of the -REPORT option is as follows:

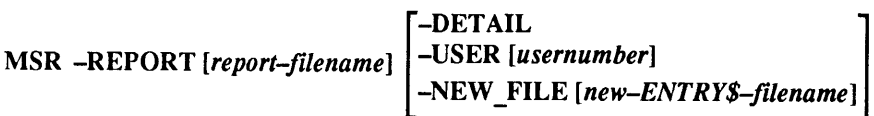

The -REPORT option of MONITOR\_SEARCH\_RULES supports the suboptions below. Any number of these suboptions may be combined, but all of them require the -REPORT option.

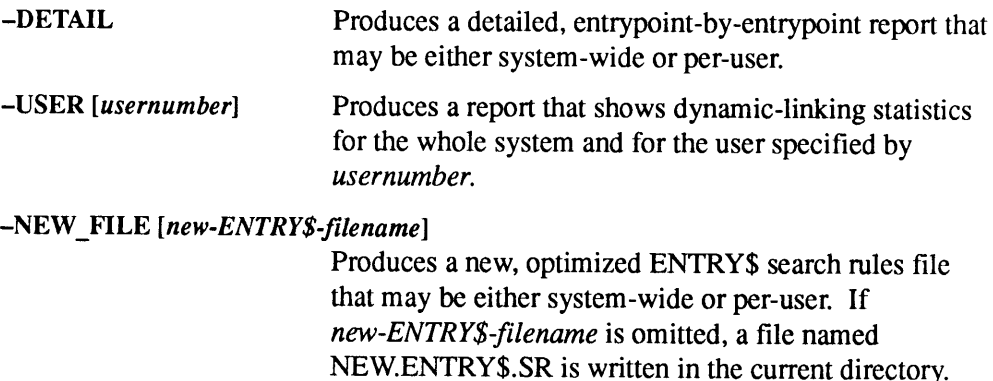

report-filename and new-ENTRY\$-filename may be filenames or pathnames. If report-filename is omitted, the report is displayed at the terminal.

Each suboption is described in more detail below.

# The System-wide Report

The -REPORT option of MONITOR\_SEARCH\_RULES produces a system-wide report.

MONITOR SEARCH RULES -REPORT [report-filename]

MONITOR\_SEARCH\_RULES

If report-filename is not specified, the report is displayed at the terminal. If report-filename is specified, the report is written to the specified file in the current directory or to the file specified in a pathname.

The resulting report shows the number of dynamic links to each library since MONITOR\_SEARCH\_RULES was first implemented. Each link is a search by PRIMOS for a subroutine called by a program; PRIMOS searches for the subroutine in the libraries named in the ENTRY\$ search list. Subsequent calls by the same program to the same subroutine (until the program returns to PRIMOS command level) do not cause PRIMOS to search for the subroutine, so MSR does not count these calls.

The report is sorted from the most frequently accessed library to the least frequently accessed library. Here is a sample system-wide report:

OK, MONITOR SEARCH RULES -REPORT

[MONITOR\_SEARCH\_RULES Rev. 23.3.0 Copyright (c) 1992, Prime Computer, Inc.]

Dynamic link monitor is installed as static library 1; 166 entries in use (out of 3275 max); 4 users being monitored individually.

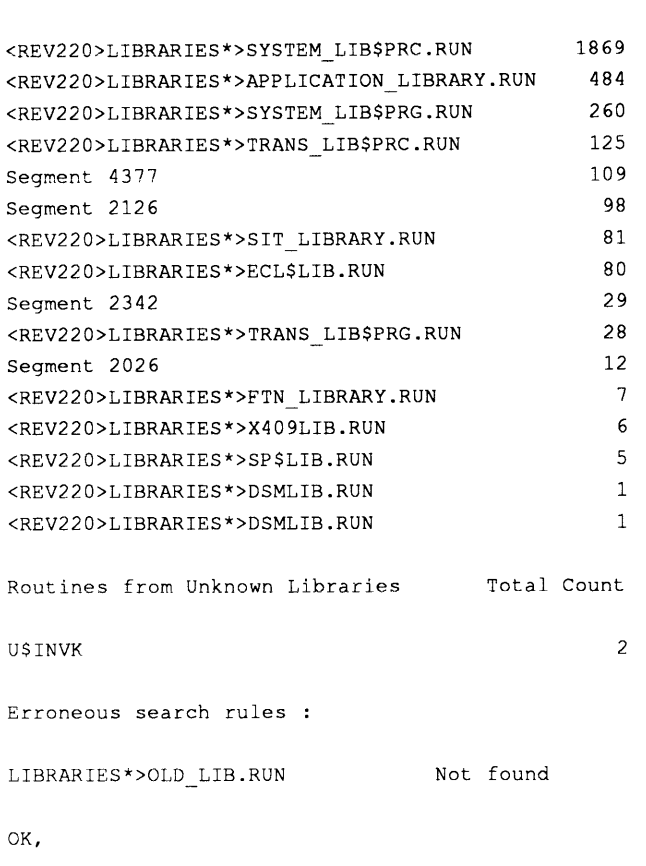

Library Total Count

166 entries in use (out of 3275 max) gives the number of dynamic links accessed out of the total possible dynamic links contained in the ENTRY\$ search rules list being monitored.

The left column shows the library's pathname or sometimes just a segment number. Segment numbers appear when it is not possible to determine from PRIMOS exactly<br>which library is being linked to, for example, when two or more EPF libraries share<br>the same linkage segment, and the link is to library linka In this fairly uncommon case, a LIST\_SEGMENT *nnnn* -NAME command (where *nnnn* is the segment number) shows the libraries concerned. A second and more common case is when the link is to a static-mode library, whose segmen always falls between 2000 and 3777 octal.

After the list of libraries comes a section showing attempted links to routines that could not be found in libraries in the currently active ENTRY\$ search list. These routines may exist in EPF libraries used by some users via ENTRY\$ search lists different from the one in use by the user issuing the MONITOR\_SEARCH\_RULES -REPORT command. Alternatively, the routines may not exist on the system at all, and the linking may have occurred as a result of software checking for the absence or presence of a special routine. The example above was ca searching for the routine U\$INVK on invocation. U\$INVK is present only on systems running ROAM; when MAGSAV failed to find U\$INVK, it simply assumed there were no ROAM files to save.

The final section of the report shows any libraries in the current ENTRY\$ search list that have been erroneously specified – nonexistent files (as in the example above) or files with insufficient access rights or files of the wrong type. The MONITOR\_SEARCH\_RULES –CHECK command produces a quick report showing only this section; this command is available at any time, even when monitoring has not yet been started.

# The Per-user Report

MONITOR\_SEARCH\_RULES can expand a system-wide report to show individual<br>linkage counts for a specified user. This facility lets the System Administrator<br>examine the differences between various users' library usage and henc

The per-user report can also be useful to a programmer when tuning an application.<br>The programmer watches the linkage counts as a test program runs. This facility lets<br>the programmer create an ENTRY\$ search list tuned spec system) from running out of segments because unused libraries were mapped in and<br>searched before the needed ones were found in the default, nonoptimal ENTRY\$ list<br>search. Watching what libraries a program links to can also

#### MONITOR\_SEARCH\_RULES

potential performance bottlenecks (such as making frequent attempts to find unknown routines via the CKDYN\$ routine or a LINKAGE\_FAULT\$ on unit, or linking to a large EPF library for a simple but important function that might be more efficiently used as in-line code).

Per-user reports are available on any userby specifying the appropriate user number as an argument to the -USER suboption. Per-user reports are sorted on the count for the specified user. Here is a sample per-user report:

```
OK, MONITOR SEARCH RULES -REPORT -USER 1
[MONITOR_SEARCH_RULES Rev. 23.3.0 Copyright (c) 1992, Prime Computer, Inc.]
Dynamic link monitor is installed as static library 1;
  166 entries in use (out of 3275 max); 4 users being monitored individually.
```
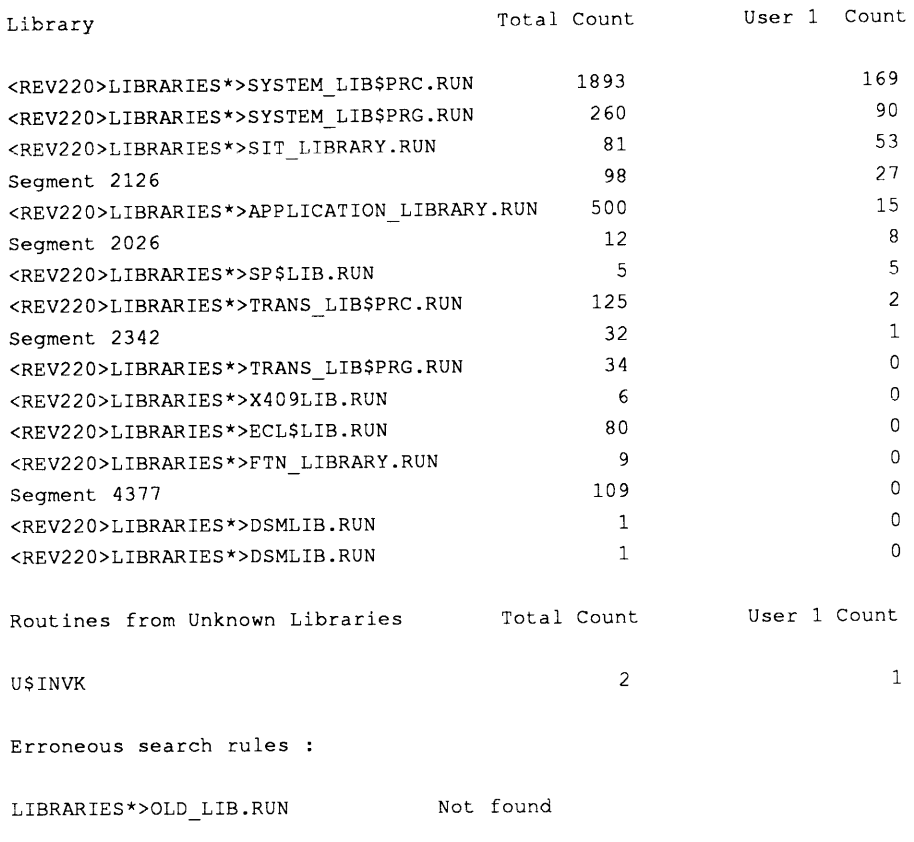

OK,

A request for a per-user report fails if only system-wide monitoring is started (although the request still produces a system-wide report). In this case, the user should ask the System Administrator to start per-user monitoring at the supervisor terminal with the MONITOR\_SEARCH\_RULE -START -PER\_USER command.

### The Detailed Report

MONITOR\_SEARCH\_RULES can produce detailed reports showing complete subroutine-by-subroutine breakdowns of library usage, for the whole system or for an individual user. A detailed report shows the name of a subroutine, its link address, and its linkage count. In cases where the subroutine linkage is to an Entry Control Block (by far the most common case), the segment containing the procedure code for the routine is also displayed; other linkages are either to short-called routines, which start at the link address itself, or occasionally to data other than a subroutine. The detailed report concludes with the usual library report, which is in fact a sum of the per-user routine reports, by library.

Used with the -USER suboption, -DETAIL produces a detailed per-user report. Used without the -USER suboption, -DETAIL produces a detailed system-wide report. The following is an example of a detailed per-user report:

OK, MONITOR\_SEARCH\_RULES -REPORT -USER 1 -DETAIL

(MONITOR\_SEARCH\_RULES Rev. 23.3.0 Copyright (c) 1992, Prime Computer, Inc. ]

Dynamic link monitor is installed as static library 1;

166 entries in use (out of 3275 max); <sup>4</sup> users being monitored individually.

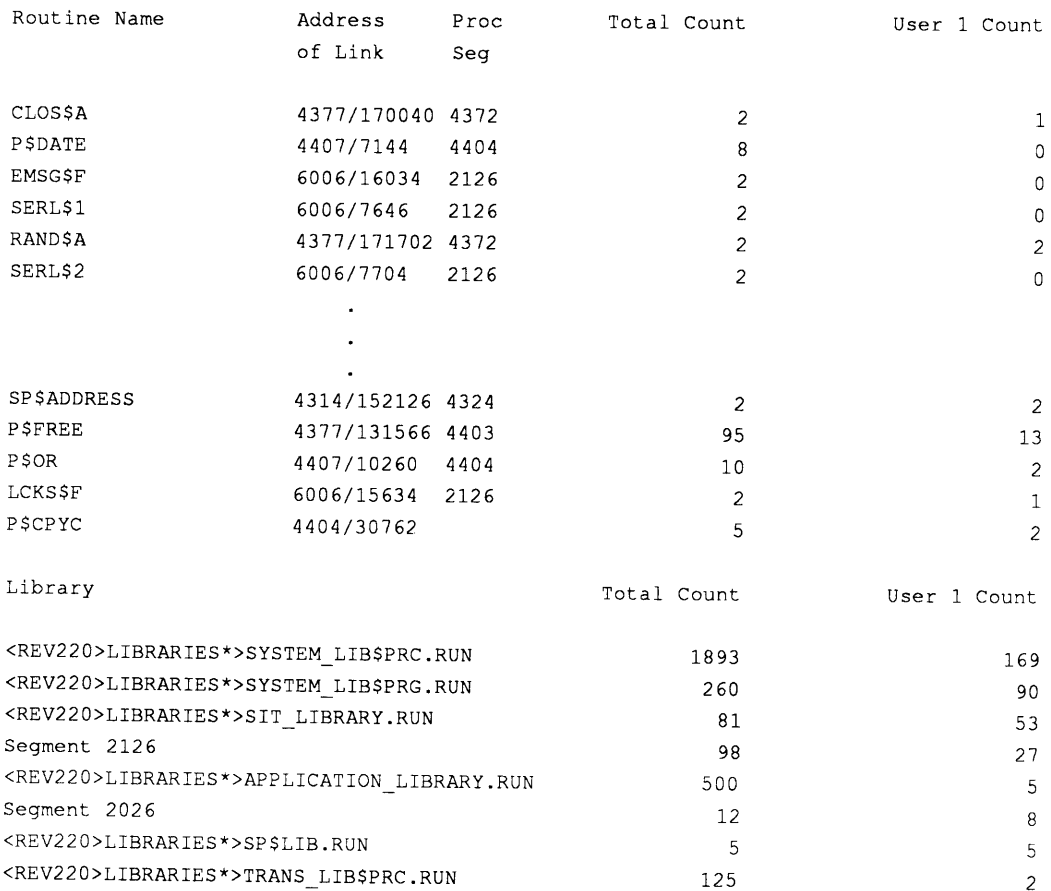

#### 

#### MONITOR\_SEARCH\_RULES

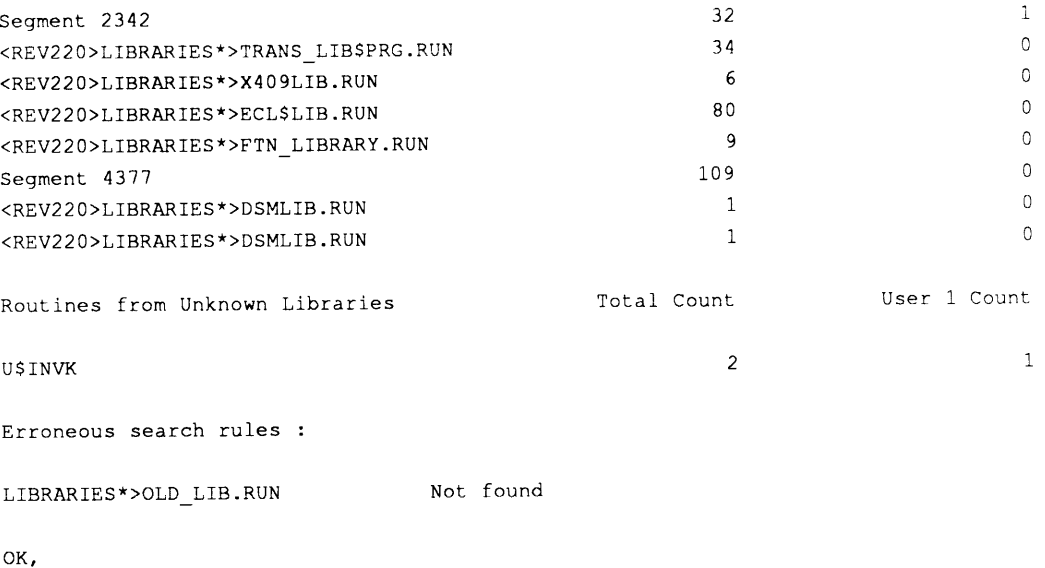

### The New ENTRY\$ Search Rules File

Finally, the -NEW\_FILE [new\_ENTRY\$\_filename] suboption produces a new version of the currently active ENTRY\$ search rules file, sorted into optimal order. The -NEW\_FILE suboption must be used with the -REPORT option and can be used with any of the other-REPORT suboptions. If new ENTRY\$ filename is omitted, the file NEW.ENTRY\$.SRis written in the current directory. The SET\_SEARCH\_RULES command activates this file as a new ENTRY\$ search list.

The new, optimized ENTRY\$ search rules file has a header line stamped with the date and time. The header contains a message stating that the file was reorganized by MONITOR\_SEARCH\_RULES. After the header, any comment lines at the beginning of the old file are copied to the new file. Search rules follow the comment lines, sorted into optimal order: the most frequently used appear first. The rules are sorted for the whole system or, if the -USER suboption is used, for an individual user.

Lines describing EPF libraries that do not show up in <sup>a</sup> MONITOR\_SEARCH \_RULESreport (that is, they effectively have a count of zero) are copied from the old file to the end of the new file in the same order as that of the old file. This behavior occurs evenif an error (such as <sup>a</sup> nonexistent file or insufficient access rights) is detected, because the problem may be corrected later or may apply only to the user running MONITOR SEARCH\_RULES and not to all users.

MONITOR\_SEARCH\_RULES attempts to place the keyword -SYSTEM optimally by adding together the numberof dynamiclinksto libraries named specifically in the file and subtracting that number from the total number of dynamic links. Rules that are definitely invalid — such as <sup>a</sup> misspelled keyword (for example, -SYYYSTEM) or a meaningless function (for example, [RUBBISH]) or a directory instead of an

EPF (for example, [HOME\_DIR] instead of [HOME\_DIR]>EPF.RUN) - are not preserved in the new file.

Here is an example of using the NEW\_FILE suboption:

OK, MONITOR SEARCH RULES -REPORT MSR.REPORT -USER 59 -NEW FILE [MONITOR\_SEARCH\_RULES Rev. 23.3.0 Copyright (c) 1992, Prime Computer, Inc.]

Creating new ENTRY\$ search rule file ... New ENTRYS search rule file NEW.ENTRYS.SR created.

See INITIALIZE\_SEARCH\_RULES earlier in this chapter. See the PRIMOS Commands Reference Guide for EXPAND\_SEARCH\_RULES, LIST\_SEARCH\_RULES, and SET\_SEARCH\_RULES.

For more information, see the Advanced Programmer's Guide II: File System and the System Administrator's Guide, Volume I: System Configuration.

MSR See MONITOR\_SEARCH\_RULES.

# MTRESUME

MTRESUME performs two major functions: running programs and printing a tape index. First, you can use it to invoke the following utility programs from magnetic tape: ■ ■ NITRESUME performs two major functions: running programs and printing a tape<br>
index. First, you can use it to invoke the following utility programs from magnetic<br>
NACSAV and MAGRST<br>
■ FIX\_DISK<br>
■ MAKE<br>
■ MAKE<br>
■ MAKE<br> 

- <sup>e</sup> COPY\_DISK
- e FIX\_DISK
- MAGSAV and MAGRST
- <sup>e</sup> MAKE
- <sup>e</sup> PHYRST

#### Note

At Rev. 23.0, COPY\_DISK and PHYRST have been replaced by PSR (although you can still use COPY\_DISK and PHYRST if they are already on your system). PSR, however, cannot be run from tape using the MTRESUME command.

Second, you can use MTRESUME to print an index of a tape mounted on the system tape drive.

No matter how you want to use MTRESUME, you must be aware of the conditions under which MTRESUME can be invoked. These conditions are

- The utility programs listed above must have been written to the tape using the MAGSAVor BOOT\_CREATE command.
- e The tape drive must be assigned to your process.
- PRIMOS must be running.

Each function requires a different command-line syntax and is explained below in more detail.

# Starting Utility Programs

When MTRESUME is used to start one of the utility programs listed above, it first ram to file containing the specified program to memory and then invokes the copies the file containing the specified program to memory and then invokes the program.

#### Note

At Rev. 23.0, MTRESUME invokes EPF .RUN files from magnetic tape as well as SAVE files. Previously, it would invoke only .SAVEfiles. This is important as the new version of MAGRSTis MAGRST.RUN instead of MAGRST.SAVE. MTRESUME continuesto have limits for both EPF and static mode programs, that is, if the invoked program attempts to link to libraries that are not installed on disk, you receive a linkage fault at runtime.

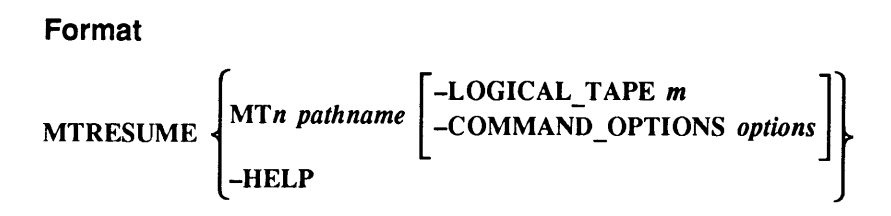

This command-line format directs PRIMOS to read the pathname from a MAGSAV-formatted magnetic tape mounted on unit  $n$  into memory. The format also directs the read operation to start at segment 4000<sub>8</sub> at the starting address specified by the file's RVEC.

The MTRESUME commandignores the 16-bit RVEC ending address and continues loading until the end-of-file (EOF) is reached. Segment boundaries are crossed, as necessary.

A common use of the MTRESUME command using this format is to resume MAGRST from tape to restore system software during the bootstrap procedure.

You would also use MTRESUME in this format if the command device is damaged so that the FIX\_DISK utility program on the disk (stored in CMDNC0>FIX\_DISK.SAVE) is inaccessible. Then you could use MTRESUME to run FIX\_DISK from the magnetic tape. A sample command line follows:

```
OK, MTRESUME MT0 CMDNC0>FIX_DISK.SAVE -CMDOPT -DISK 1060 -FIX
```
You cannot use MTRESUME to invoke utility programs that assume that any libraries are installed. The utilities listed earlier do not make this assumption.

# Arguments and Options

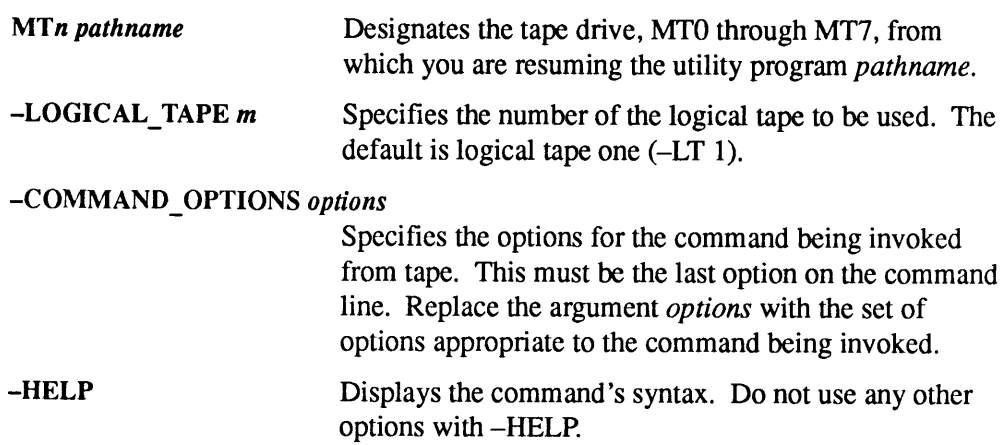

# Creating a Tape Index

MTRESUME can also be used to create a tape index: a list of files that have been saved by MAGSAV on a tape. The index is displayed at the supervisor terminal and is not written into a file.

### Format

MTRESUME[options]

# **Options**

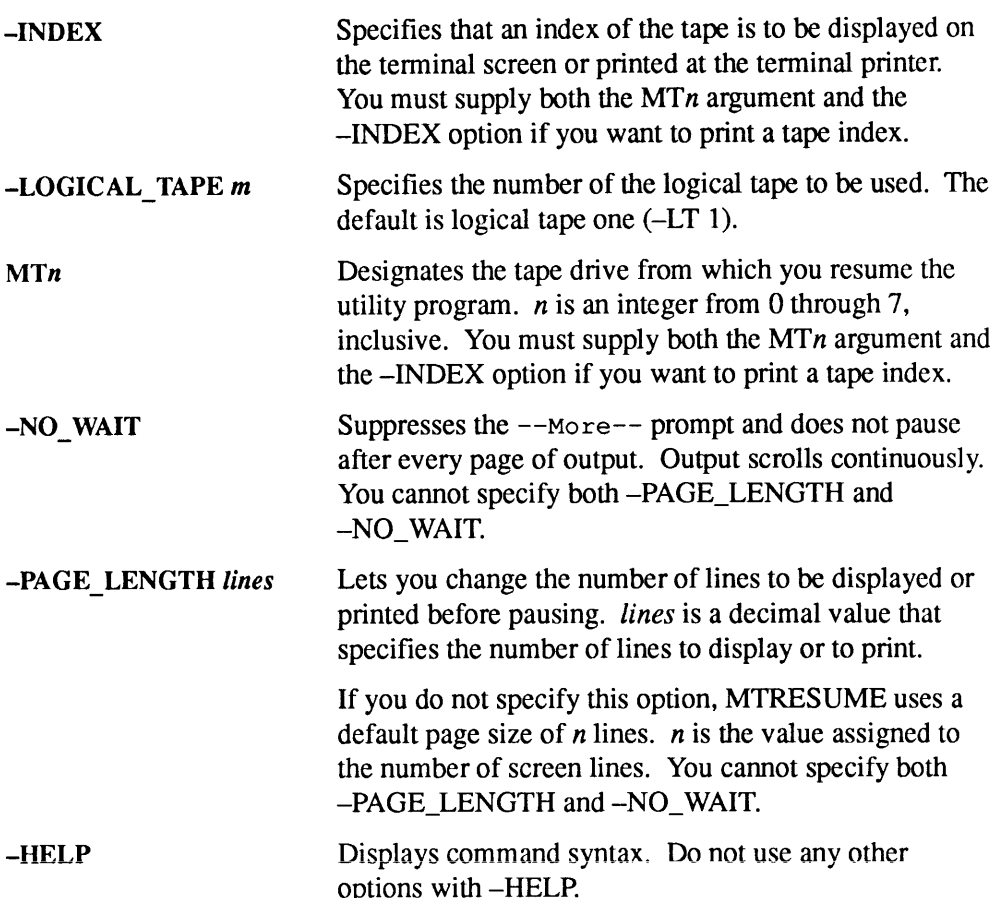

# Messages

In addition to the errors sent by the PRIMOS command environment, MTRESUME generates the following error messages:

```
A file name (filename) and -INDEX can not both be
specified. (MTRESUME)
```
The -INDEX option is used to display an index for the tape currently mounted on the tape drive. This index is printed on the supervisor terminal; it cannot be written to a file.

A file name or -INDEX must be specified. (MTRESUME) If you supply the -INDEX option, MTRESUME prints out an index of the specified tape. If you supply a filename argument, MTRESUME runs the specified program. You must supply one of these two.

Command line options and -INDEX can not both be specified. (MTRESUME)

The -COMMAND\_OPTIONS option may only be specified when you are running a program with MTRESUME; it has no meaning when you run MTRESUME with the -INDEX option.

- Device not assigned, MTn (MTRESUME) Assign the tape drive,  $MTn$ , using the ASSIGN command and try again.
- Device not connected, MTn (MTRESUME) The controller for the specified tape drive,  $MTn$ , does not exist. Reenter the command with a valid drive number.

Empty file, cannot resume filename (MTRESUME) . The filename you specified contains no data, and therefore cannot be run. Check to be sure that you specified the correct name.

File is too small, cannot resume filename (MTRESUME). The file you specified is too small to be a runnable file. Check to be sure that you specified the correct name.

Incorrect number of words in tape block. Unable to use tape. (MTRESUME)

Check to make sure that you have mounted the proper tape. MTRESUME cannot read the tape you mounted.

Invalid logical tape specified: tape number. (MTRESUME) You specified a logical tape number which was negative. Logical tape numbers must be zero or greater.

Invalid magtape specifier "user specifier" (MTRESUME) You entered something other than MT0 through MT7 to specify a magnetic tape drive. Enter your command again, giving a proper magtape specifier.

```
Invalid rvec, cannot resume filename.
Start x, End y, PB z (MTRESUME).
```
The *filename* you have specified is not a Static Mode (.SAVE) program, and MTRESUME cannot run it. Be sure that you have specified the correct filename and mounted the proper tape. (For details on Static Mode, see the *Programmer's* Guide to BIND and EPFs.)

```
Magtape error on MTn, controller status: XXXXXX XXXXXXX,
recovered (MTRESUME)
Magtape error on MTn, controller status: XXXXXX XXXXXX,
unrecovered (MTRESUME)
```
The preceding two messages state that MTRESUME encountered either a recoverable or an unrecoverable error while reading from the tape. (The numbers xxxxxx xxxxxx (octal values) are the hardware status words that correspond to  $statv(2)$  and  $statv(4)$  as passed back by the subroutine T\$MT. See the Subroutines Reference IV: Libraries and I/O for the definitions of these words and for a discussion of the subroutine T\$MT.) If the error is unrecoverable, MTRESUME returns you to PRIMOS level. Clean and align the tape heads or try another tape.

- Magtape MTn at physical end of tape. (MTRESUME) Rewind the tape; check to make sure that you did not specify too large a logical tape number.
- Magtape MTn offline or not ready. (MTRESUME) Put the tape drive,  $MTn$ , online, or mount and load the tape.
- Missing end of file, not a valid MAGSAV tape. (MTRESUME) The tape you are trying to read was not completely written by MAGSAV. Check to make sure that you are using the proper version of the tape.
- Not a file: filename (MTRESUME). The *filename* you gave is not the name of a program; it is some file-system object, like a directory, which cannot be executed. Be sure that you have specified the proper filename and mounted the proper tape.
- Pathname not found or inaccessible, pathname (MTRESUME) The *pathname* you specified was not found on the tape.

Tape block out of sequence; should be  $x$  is  $y$ . Unable to use tape. (MTRESUME)

Something is wrong with the tape which you mounted. Check that you have mounted the proper tape.

This is not a MAGSAV tape. (MTRESUME) The tape you are trying to read was written by some tape utility other than MAGSAV. MTRESUME canonly read tapes which were written with MAGSAV.

### **Running MTRESUME to Start a Utility Program**

This is an example of using MTRESUME to start the utility MAGRST. Notice that you must use the MAGRST.RUN file, not the MAGRST.SAVE file.

OK, ASSIGN MTO OK, MTRESUME MTO CMDNCO>MAGRST.RUN This is a revision 23 MAGSAV+ tape. Date: 031392 Revision: <sup>0</sup> Reel: 0 Name: BOOTL [MAGRST Rev. 23.1.Q1 Copyright (c) 1990, Prime Computer, Inc.] TAPE UNIT (9 TRK): <sup>0</sup> (Tape not at load point) ENTER LOGICAL TAPE NUMBER: <sup>1</sup> NAME :DATE (MM DD YY): 03-13-92 REV NO: 0 REEL NO: 0 READY TO RESTORE: YES \*\*\* STARTING RESTORE \*\*\* Restoring Password UFD into existing ACL UFD: CMDNCO Restoring Password UFD into existing ACL UFD: DOS \*\*\*xEnd Logical tape\*\*\* \*\*\*Restore Complete\*\*\* OK, UNASSIGN MT0 -UNLOAD Device released. OK,

# Example Tape Index

The next example shows an index listing sent to the supervisor terminal. A Rev. 23.3 tape was mounted andindexed.

```
OK, ASSIGN MTO
Device MTQ assigned.
OK, MTRESUME MTQ -INDEX
This is a revision 23 MAGSAV+ tape.
Date: 03-13-92
Revision: 0
Reel: 0
Name: BOOT1
--- Start of logical tape ---
PRIRUN
MAKE . SAVE
MAGRST.RUN
MAGSAV. RUN
FIX DISK.SAVE
PSR.RUN
NSED
PRIMOS .COMI
CONFIG
--- End of logical tape ---
OK,
```
# NTS\_ASSOCIATE

NTS\_ASSOCIATE maps a physical line on an LTS controller to a PRIMOS line number. This command is restricted to Network Administrators, System Operators, or System Administrators who are members of the .NETWORK\_MGTS ACL group.

# Format

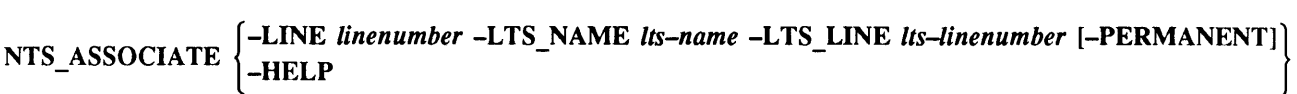

# **Options**

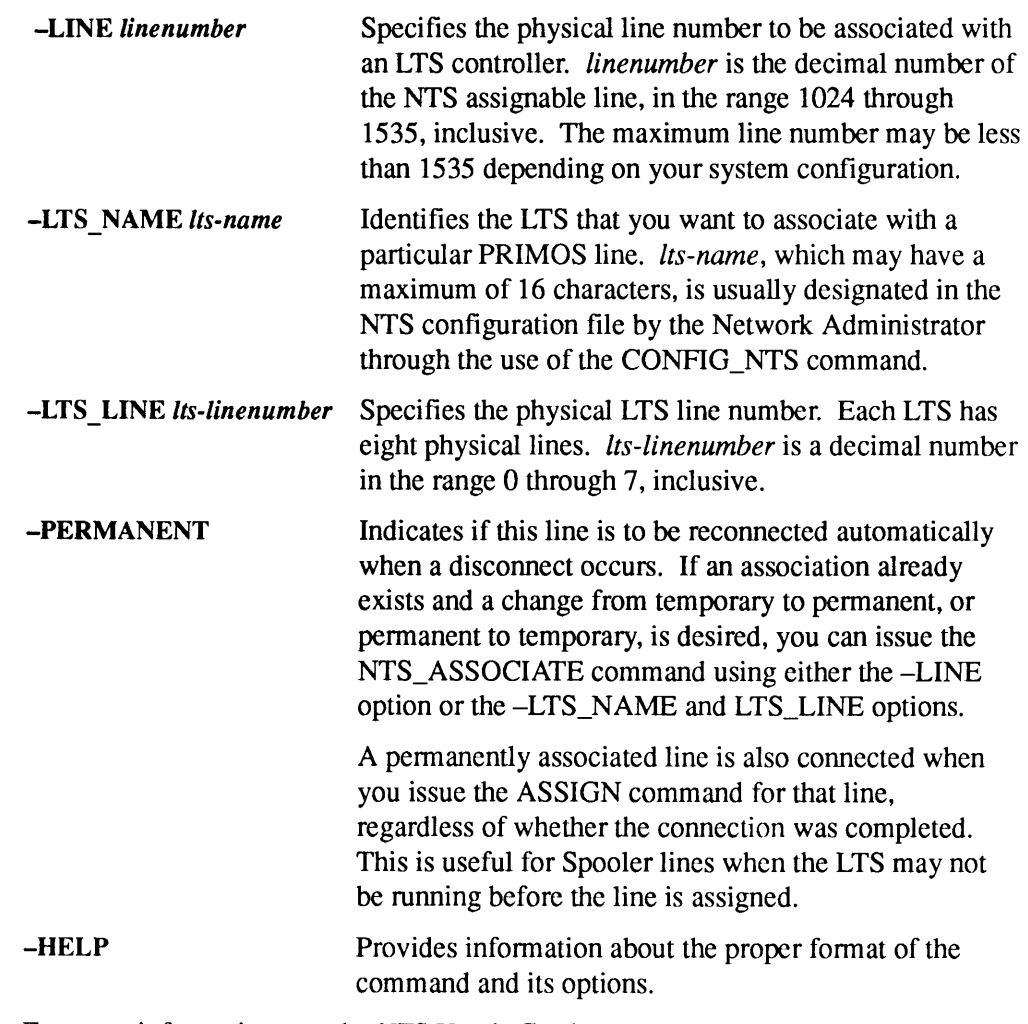

For more information, sce the NTS User's Guide.
# NTS\_LINE

NTS\_LINE places a terminal connected to PRIMOS via a LAN Terminal Server 300 (LTS300) into Command mode.

When you have successfully connected to an NTS host and logged in, you are automatically in Data Transfer modewith <sup>a</sup> default set of session parameters configured at the LTS. You may wishto or need to alter some of those parameter settings. To do so, you must switch to the LTS Command mode by typing an escape character. If the escape character on your terminal is disabled, you can still enter Command mode with the NTS\_LINE command.

NTS\_LINE is a command used with the Prime Network Terminal Service (NTS).

## Format

$$
NTS\_LINE \left\{ \begin{matrix} -COMMAND \\ -HELP \end{matrix} \right\}
$$

## **Options**

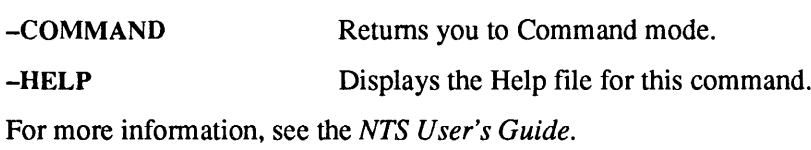

# NTS\_LIST\_ASSOCIATE

NTS\_LIST\_ASSOCIATE displays the current associations of assignable PRIMOS NTS line numbers with their corresponding LTS name or LTS line numbers. It also specifies whether lines are permanently associated.

## Format

```
-LINE linenumber
                            -HELP
NTS LIST ASSOCIATE \left[\int_{-LTS}^{LINE} linenumber<br>NTS LINE Its-linenumber]
```
## **Options**

If you invoke the NTS\_LIST\_ASSOCIATE command withoutany options, the system displays the association for all lines on every LTS. The display also indicates any permanent associations.

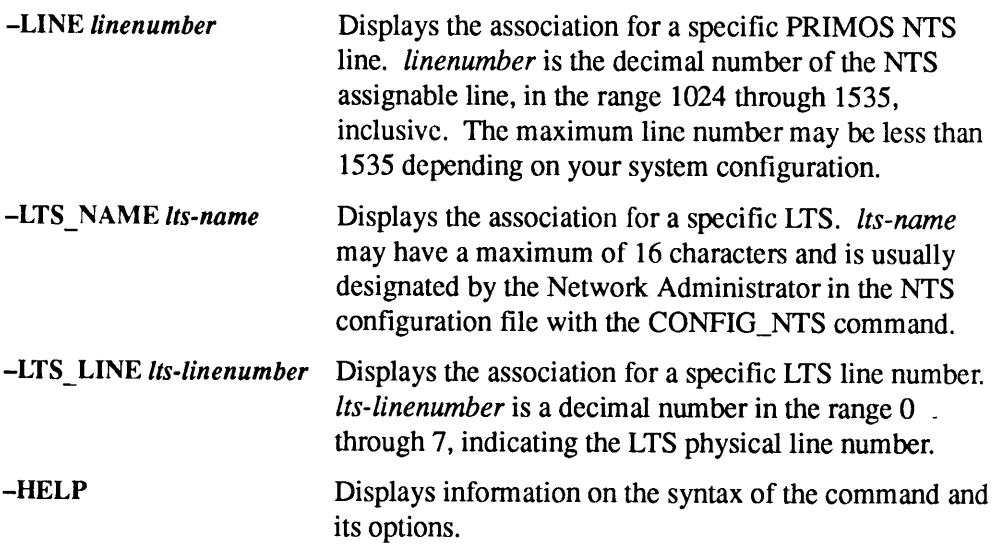

For more information, see the NTS User's Guide.

NTS\_UNASSOCIATE

## NTS\_UNASSOCIATE

NTS\_UNASSOCIATE breaks the mapping of an associated LTS line with a PRIMOS line number in the NTS assigned line range. You cannot break an association if the line is currently assigned.

NTS\_UNASSOCIATE is a privileged command and is restricted to the Network Administrator or System Operator.

```
Format
```

```
-LINE linenumber
NTS UNA SCOCIATE -LTS_NAME lts-name [-LTS LINE lts-linenumber]
     \left[ \begin{array}{c} \text{UNASJOCH11} \\ \text{THELP} \end{array} \right] -HELP
```
#### **Options**

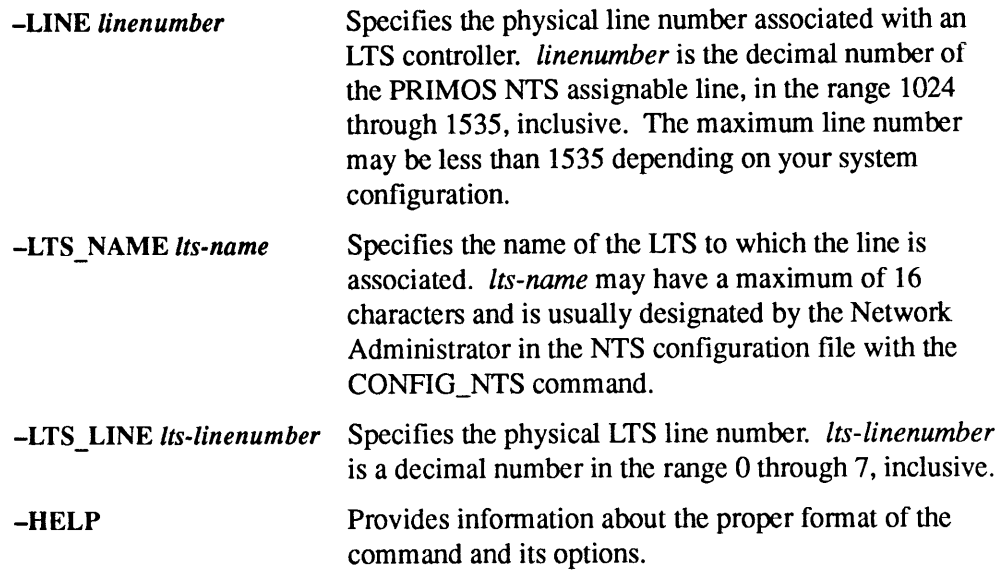

For more information, see the NTS User's Guide.

# PASSWORD\_DIRS

PASSWORD\_DIRS is used to prevent (-OFF option) or allow (-ON option) the creation of password directories. The System Administrator may want to prevent users from having password directories, thus forcing them to set access control lists on their files and directories. To prevent users from creating password directories, the System Administrator must issue the -OFF option to PASSWORD\_DIRS.

## Format

```
PASSWORD_DIRS \left\{-ON\atop ON\right\}
```
## **Options**

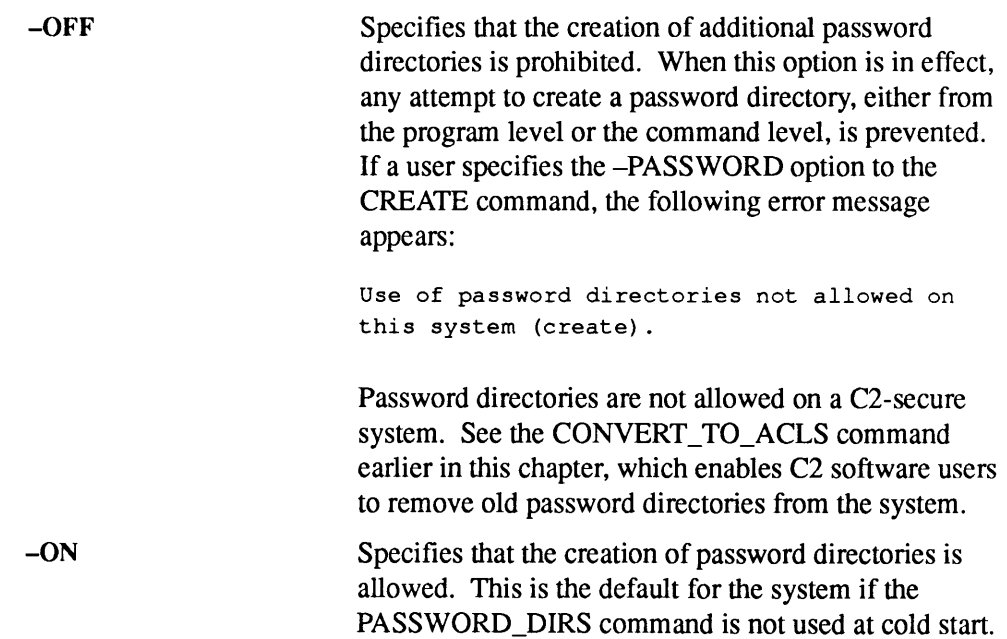

# **PDEV**

You can calculate or display <sup>a</sup> physical device number (pdev) by using the PDEV command. A pdev is a unique number generated from four values which specify a disk drive: controller number, unit number, starting head, and numberof heads.

This command does the following:

- $\bullet$  Lists the controller address, disk drive unit number, starting head (or surface), and number of heads of a given pdev.
- e Displays the ldev, pdev, controller address and number, disk drive unit number, number of the starting head, and number of heads of one or more local disks.
- e Converts a given controller address, disk drive unit number, starting head, and number of heads into a pdev.
- e Displays internal usage information.

You can also use PDEV as a command function with other commands by enclosing PDEV and its options in square brackets ([ ]) after the command.

### Calculating PDEVs

You should check all pdevs that you calculate using the PDEV command against the pdevs in Chapter 3 of the Operator's Guide to File System Maintenance). The PDEV command will allow you to calculate inappropriate pdevs. For example, you should not have an odd number of surfaces in a partition in the middle of a disk. In addition, PDEV will allow you to calculate pdevs that are beyond the range of the table in Chapter 3. To obtain the values you need to construct a pdev for SMDs and FMDs, see Chapter 3 in the Operator's Guide to File System Maintenance.

#### Format

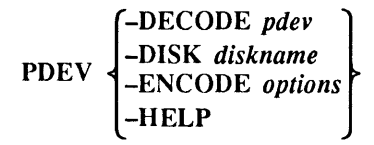

#### **Options**

~DECODEpdev Takes <sup>a</sup> pdev as input and displays the components making up the pdev. It displays the following:

- <sup>e</sup> Disk controller address and controller numberin parentheses
- e Disk drive unit number
- Starting head number
- Number of heads in the partition

-DISK diskname Displays the pdev of the named local disk, *diskname*. diskname can include wildcards, in which case PDEV displays the pdevs of all disks matching the wildcarded name.

In addition to the pdev of diskname, PDEV displays the

- Logical device number (Idev) of the local disk
- e Controller octal address and number
- e Disk drive unit number
- Starting head number
- Number of heads in the partition

You can use PDEV with the -DISK option as a command function in another command. When you use PDEV as a command function, you cannot use wildcards in diskname.

#### -ENCODE -CONTROLLER aa -UNIT u-STARTING HEAD n-NUM HEADS m

Generates a pdev from these four values passed as options:

- $-CONTROLLER controller address (aa)$ , which is one of these octal numbers:  $24(0)$ ,  $26(1)$ ,  $25(2)$ , 22(3), 45(4), 27(S), 46(6), 23(7). You can also use the controller number corresponding to this address.
- $\bullet$  -UNIT disk drive unit number (*u*), which is an octal number from 0 through 7.
- $-START$  starting head (or surface) number  $(n)$ , which is an even number from 0 through 30.
- $\bullet$  -HEADS number of heads  $(m)$  in the partition, which is an even number unless the partition is the last partition on a disk with an odd number of heads, or surfaces. These numbers range from <sup>1</sup> through 31.

PDEV displays the input information and the resulting pdev.

Displays a summary of the command's functions.

-HELP

#### Examples

Example 1: This example displays the device values of a disk with a pdev of 4060.

```
OK, PDEV -DECODE 4060
For PDEV 4060, controller = '26 (1), unit = 0, start head = 0, heads = 16
```
Example 2: This example displays the pdev and its device values of a disk called OSDSK3.

OK, PDEV -DISK OSDSK3 Disk LDEV PDEV Controller Unit Start Heads  $\frac{1}{2}$ OSDSK3 2 7660 '27 (5) 0 0 30

**Example 3:** This example shows using a wildcard to display a list of pdevs and their device values.

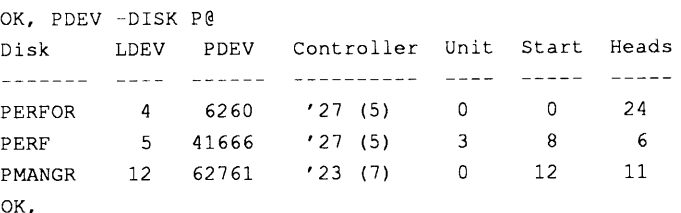

Example 4: This example shows using PDEV to get the pdev of a disk device with the specified values.

```
OK, PDEV -ENCODE -CONTROLLER 27 -UNIT 2 -START 12 -HEADS 10
For controller = '27 (5), unit = 2, start head = 12, heads = 10, PDEV = 62664
```
**Example 5:** This example shows using a PRIMOS argument list with PDEV to get the pdevs of disk unit 0 on each of eight different controllers.

```
OK, PDEV -ENCODE -CONTROLLER (0 1 2 3 4 5 6 7) -UNIT 0 -START 2 -HEADS 28
For controller = '24 (0), unit = 0, start head = 2, heads = 28, PDEV = 17020
For controller = '26 (1), unit = 0, start head = 2, heads = 28, PDEV = 17060For controller = '25 (2), unit = 0, start head = 2, heads = 28, PDEV = 1/120For controller = '22 (3), unit = 0, start head = 2, heads = 28, PDEV = 17160
For controller = '45 (4), unit = 0, start head = 2, heads = 28, PDEV = 17220For controller = '27 (5), unit = 0, start head = 2, heads = 28, PDEV = 17260For controller = '46 (6), unit = 0, start head = 2, heads = 28, PDEV = 17320
For controller = '23 (7), unit = 0, start head = 2, heads = 28, PDEV = 17360
```
For more information about pdevs, see the Operator's Guide to File System Maintenance.

# PRATIO

PRATIO allows the Operator to change the paging ratios of the paging partitions currently installed on the system. This command maybe usedonlyat the supervisor terminal. The paging partitions are established by the PAGING or PAGDEV and ALTDEV directives in the system configuration file and are activated at startup. A PRATIO allows the Operator to change the paging ratios of the paging partitions<br>currently installed on the system. This command may be used only at the supervisor<br>terminal. The paging partitions are established by the PAGI maximum of eight paging partitions may be allocated on a system. **EXECUTE 19 FRATIO**<br> **EXECUTE:** The paging the paging ratios of the paging partitions<br>
currently installed on the system. This command may be used only at the supervisor<br>
terminal. The paging partitions are established by

#### Note

Changing the PRATIO values changes the percentage of new paging activity only. Pages currently in use remain where they are.

### Format

 $\text{PRATIO}$   $\left\{ \frac{\text{percent1} \left[ \dots \text{ percent8} \right]}{\text{norm} \left[ \dots \right]} \right\}$ .<br>–DISPLAY

# **Options**

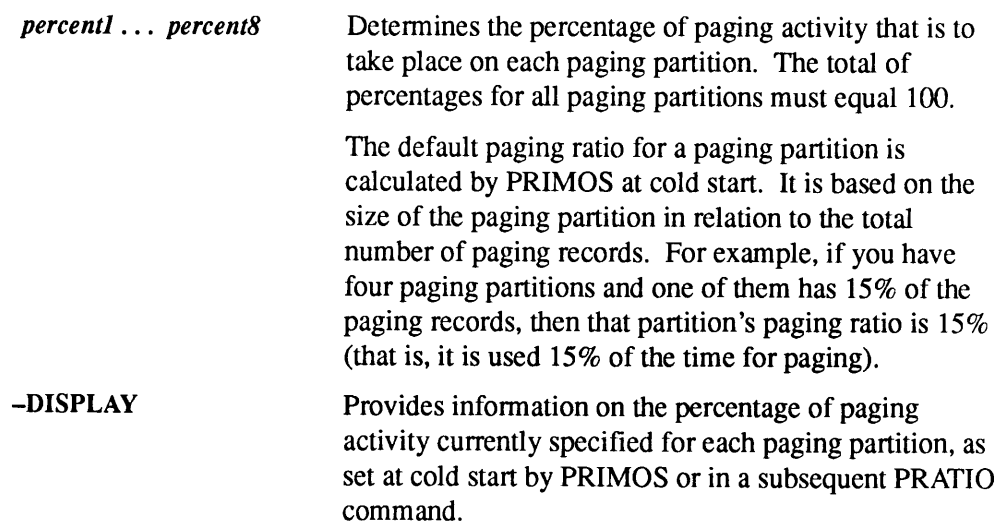

#### Examples

Example 1: The following example shows a system with four paging partitions.

OK, PRATIO -DISPLAY **THEST**<br> **Example 1:** The following example shows a system<br>
OK, PRATIO -DISPLAY<br>
PRATIO values for each paging partition PRATIO values for each paging partition Partition # 1 PDEV = 110061 PRATIO = 14  $%$ Partition # 2 PDEV =  $100263$  PRATIO = 28 % Partition # 3 PDEV = 100463 PRATIO = 29 % Partition # 4 PDEV = 110261 PRATIO = 29 % **The Solution of the Collombia Control Control Control Control CERT CONDUCT SPACE CONDUCT SPACE CONDUCT SPACE (SPACE CONDUCT) SPACE (SPACE CONDUCT SPACE CONDUCT SPACE CONDUCT SPACE (SPACE CONDUCT) SPACE (SPACE CONDUCT) SPA** 

Example 2: Using the PRATIO command, you can change the percentage of paging activity of these paging partitions, as in the following example.

OK, PRATIO 10 20 20 50

If the total of the PRATIO values does not add up to 100, the system generates an error message. An error message is also displayed if you have more PRATIO values than there are paging partitions on the system.

#### Caution

The default PRATIO values are calculated by PRIMOS at cold start. These values are usually optimum for the performance of most systems. Generally, you should not change these values without good reason. Deviating too much from the values calculated by PRIMOS can cause problemslater on, especially if you are running at a high paging threshold. Do not set any percentage so high that the partition is likely to fill completely. When that happens, PRATIO may then behave unpredictably. Paging is distributed properly among the partitions **The defail PRATIO** values are compared by the product of the productions of PRATIO and the product of the product of the product of the product of  $\frac{1}{2}$  PRATIO  $\frac{1}{2}$  PBC  $\frac{1}{2}$  PBC  $\frac{1}{2}$  PBC  $\frac{1}{2}$  PBC so long as no one partition is allowed to fill completely.

Refer to the Operator's Guide to File System Maintenance for information on partitioning physical disks. Refer also to the System Administrator's Guide, Volume I: System Configuration for information on paging devices.

# PRINT\_SECURITY\_LOG

PRINT\_SECURITY\_LOG is used in a C2-secure system to invoke the Audit Report facility. The System Administrator uses this facility to examine the contents of an audit file. You create this file by issuing the SECURITY\_MONITOR command, which is discussed later in this chapter.

#### Format

#### PRINT\_SECURITY\_LOG-LOGFILE pathname [options]

# Arguments and Options

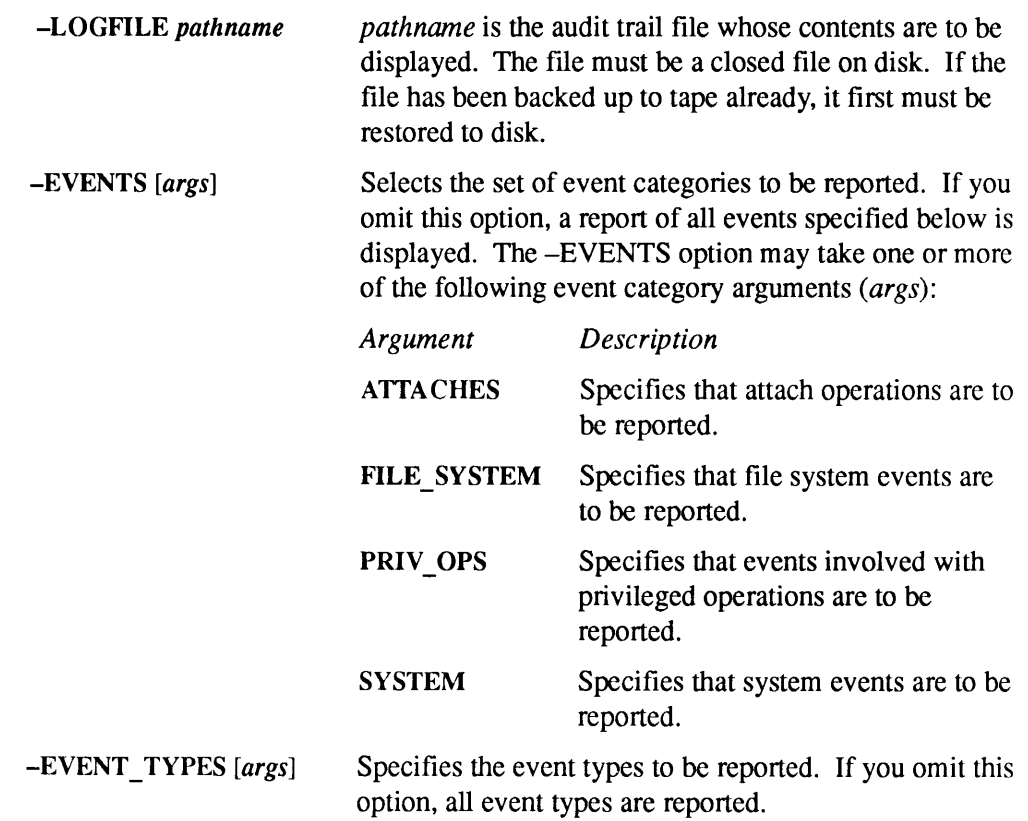

. . . . . . . . . . PRINT\_SECURITY\_LOG

> The -EVENT TYPES option takes one or more of the following event type arguments, (*args*):

> > $\overline{1}$

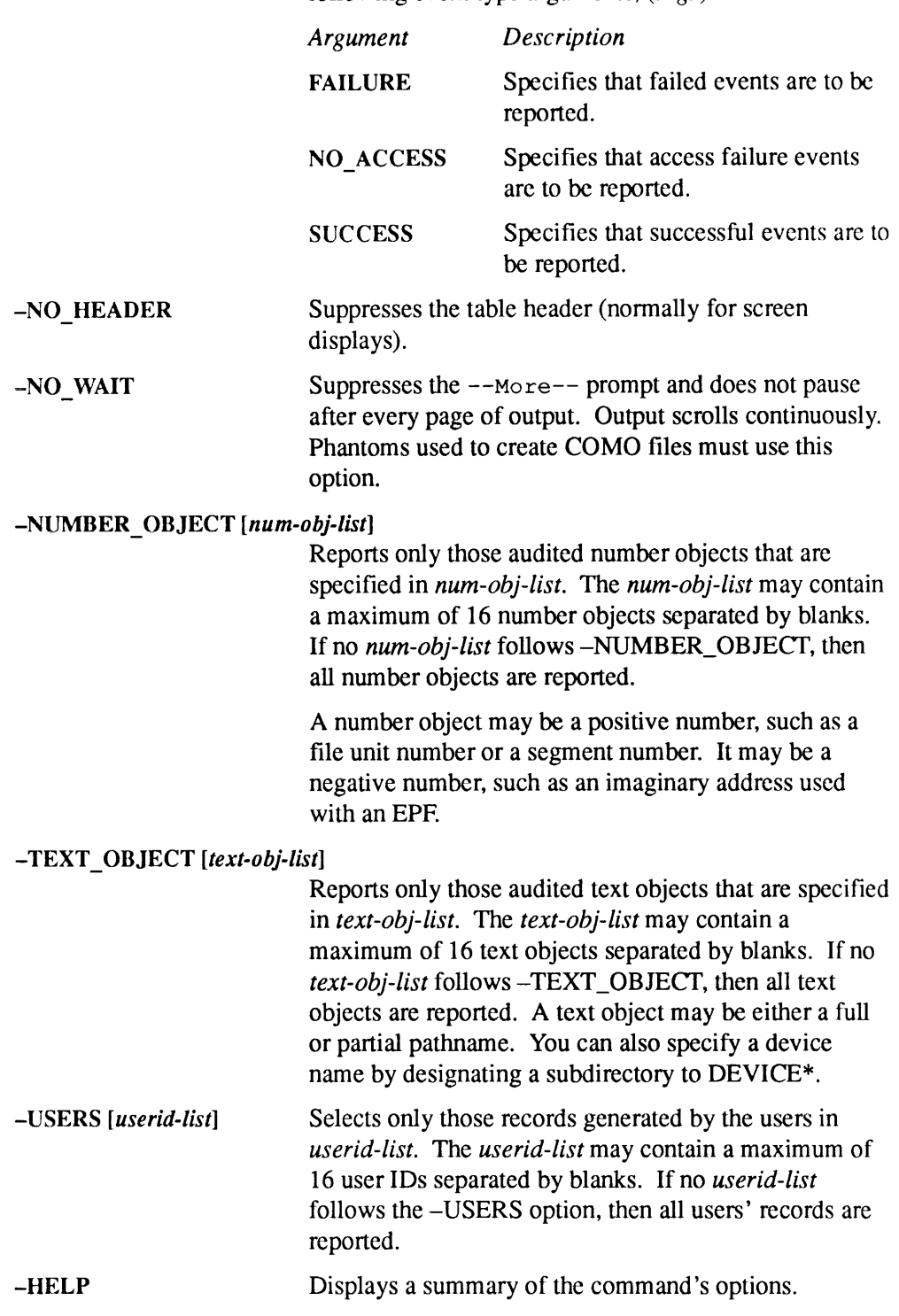

#### Running a Phantom

To get a permanent copy of the security log, send PRINT\_SECURITY\_LOG output to a COMO file. You can avoid tying up a terminal while the log is being displayed by creating this COMO file from a small CPL program which you start as a phantom.

The CPL program should contain the following lines:

COMO your-filename.COMO PRINT\_SECURITY\_LOG -LOGFILE your-logname -NO\_WAIT COMO -E

You can submit this file as a phantom as follows:

OK, PH CPL name

#### Example

After the phantom prints the report, you can spool it to a printer that has a wide margin format. See the sample output file below:

```
. . . . . . . . . .
Event Group Date/Time Type User# Code User
Description
Object (s)
ATCH 91-07-05 07:04:23 SUCC 17 0 **userid not set**
Attach to directory
<OP_SYS>SAD
FS 91-07-05 07:04:23 succ 17 0 **xuserid not set**
Open file
<OP_SYS>SAD>UVF Unit requested: 32 Unit assigned: 32
FS 91-07-05 07:04:23 SUCC 17 0 **userid not set**
Open file
<OP_SYS>SAD>MPF Unit requested: 31 Unit assigned: 31
FS 91-07-05 07:04:23 succ 17 0 **userid not set**
Check existence of file
<OP_SYS>SAD>SDF
FS 91-07-05 07:04:23 succ 17 0 **userid not set**
Open file
<OP_SYS>SAD>MGF Unit requested: 30 Unit assigned: 30
```
 $\sim$   $\sim$   $\sim$ 

#### . . .  $\bullet$

# **PROP**

PROP displays the status of system printers and printer environments. Operators and the Spool Administrator use PROP to perform the following operations on the Spooler:

- Monitor the Spooler's status
- Control despooler phantoms
- Change to another printer environment
- e Verify a printer environment
- e Suspend a currently printing job and restart it later

All options except -DISPLAY, -REPORT\_SIZE, -STATUS, —VERIFY, and -HELP require you to be a privileged user.

## Format

```
environment-name [options]
PROP \{ {system-options}
        —-HELP
```
# Environment Options

At Rev. 23.3, the Spool Administrator can give specific users RX ACL rights to use the PROP command by changing the ACL on the environment file.

You cannot use system options on the same command line with *environment-name*.

environment-name Specifies the name of an environment file that contains directives which define the setup and operation of the printer. The Spool Administrator (who is <sup>a</sup> memberof the SPOOL\_ADMINISTRATOR\$group) creates the printer environment. The environment specifies such details as the printer or plotter to be used, type of paper, number of lines to be printed on a page, the width (margins) of a page, the type characteristics, whether or not a header appears on the output, and so on.

Details of the environment are in an environment file. For more information, refer to the Operator's Guide to the Spooler Subsystem.

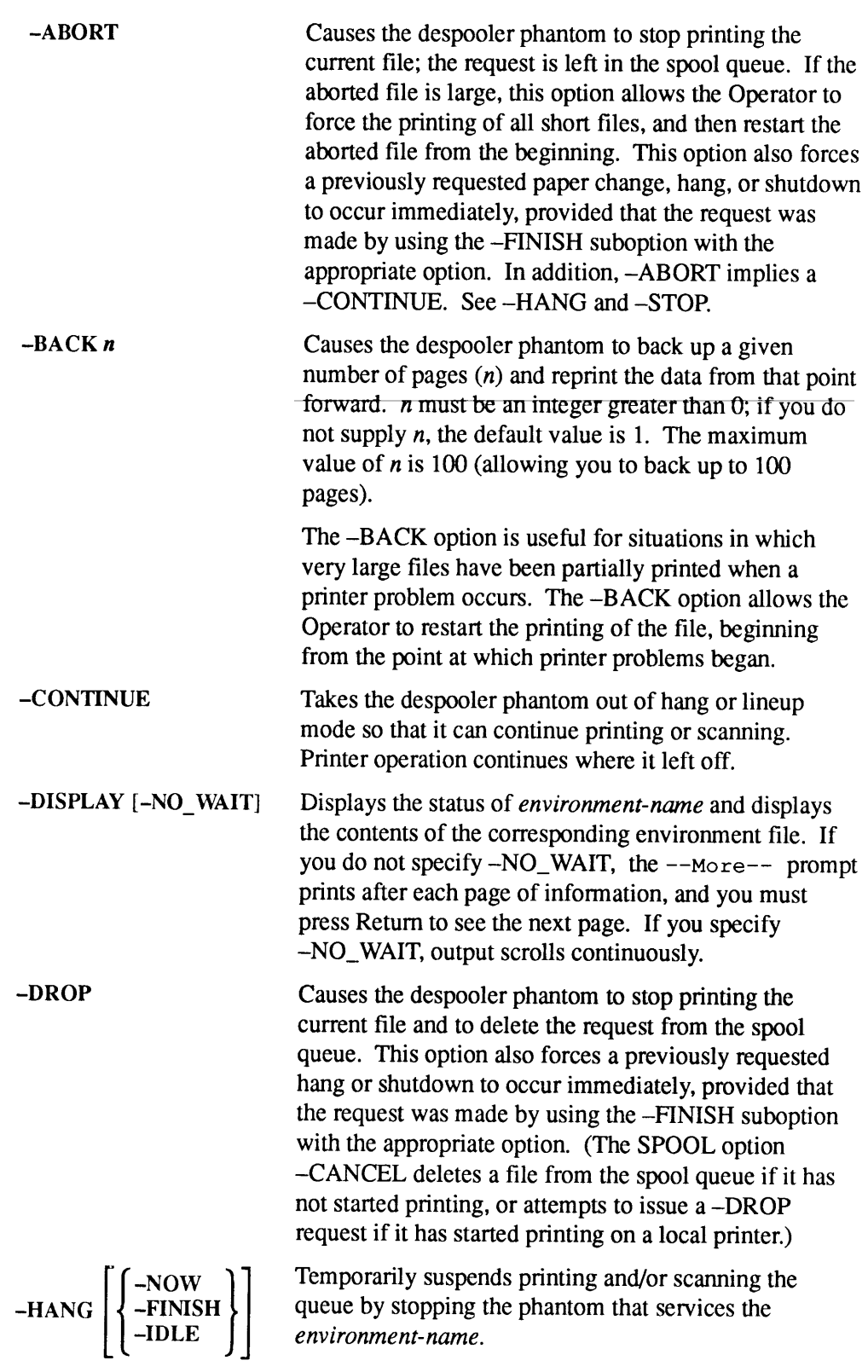

PROP

```
-NOW suspends the phantom immediately. The print<br>request remains in the spool queue and the file is printed<br>when you restart the phantom. -FINISH suspends the<br>phantom after it finishes the currently printing file.<br>-IDLE s
                                    NOW suspends the phantom immediately. The print<br>request remains in the spool queue and the file is printed<br>when you restant the phantom. -FINISH suspends the<br>phantom after it finishes the currently printing file.<br>-IDL
                                   —NOWsuspendsthe phantom immediately. The print
                                   request remains in the spool queue and the file is printed
                                   when you restart the phantom. -FINISH suspends the
                                   phantom after it finishes the currently printing file.
                                   -IDLE suspends the phantom when it has no more work
                                   to do. When the phantom hangs, it sends you the
                                   message Hanging; printing may continue for a short
                                   while as buffers empty. The default is --
                                   the -ABORT, —CONTINUE, —DROP, or -RESTART
                                   option, as appropriate, to resume printer operation.
                                   Causes the despooler to back up to the start of the
-LINEUP [linum]
                                   current page, print linum lines of the document and then
                                   to pause and display the message paperalignment check
                                   to the Operator. Restart despooling by issuing another
                                   PROP command with either the -CONTINUE option
                                   (which does not reprint the first part of the data) or the
                                   –LINEUP option to repeat the lineup sequence.
                                                                Note
                                    You may specify -LINEUP as part of the -START command,
                                    as in
                                    PROP PR1 -START -LINEUP 5
                                    In this case, the lineup is done on the first file eligible for
                                    printing.
                                    Releases a suspended print job and restarts it from the
-RELEASE \left\{ \left\{ -\text{FINISH} \right\} \right\}page at which it was interrupted. Use -FINISH to
                                    release the despooler after it prints the current job. Use
                                    -IDLE to release the despooler when it becomes idle
                                    (when there are no more files to print).
                                        \overline{1}\mathbf{r}
```

$$
-{\rm{RESET}}\left[new\_env\right] \left[ \left\{ \begin{array}{l} -{\rm{NOW}} \\ -{\rm{FINISH}} \\ -{\rm{IDLE}} \end{array} \right\} \right]
$$

Causes the despooler phantom to shut down and restart. Use this option if the environment file has been amended. The optional new-env argument allows you to replace one despooler environment with another using only one command. This sequence is commonly used when you are changing paper types.

Use -NOW, -FINISH, or IDLE to specify when the job is to begin printing.  $-NOW$  asks that the job begin immediately, -FINISH asks that the job begin when the currently printing file has completed, and -IDLE asks that the job begin when all other jobs in the queue have completed. The default is -FINISH.

Causes the despooler phantom to restart the currently printing file. This is often used after the printer halted because the paper bin is empty, there is <sup>a</sup> paper jam, or <sup>a</sup> similar cause. Printing of the file restarts from the beginning of the file. This option also forces a previously requested paper change, hang, or shutdown because the paper of its empty, there is a paper jam, c<br>similar cause. Printing of the file restarts from the<br>beginning of the file. This option also forces a<br>previously requested paper change, hang, or shutdows<br>to occur i made by using the -FINISH suboption with the appropriate option. In addition, -RESTART implies a -CONTINUE. See -HANG and -STOP.

Starts up the named environment. Use this option to start the Spooler initially or after you have used -STOP.

Causes the named despooler environment to shut down. This is used to stop printing or scanning the queue.

-NOW shuts down the phantom immediately. -FINISH shuts down the phantom after the current file is finished printing. -IDLE shuts down the phantom whenit has no more work to do. The default is -FINISH. Use the —STARToption to start up another phantom to service environment-name. A message displays when the phantom shuts down successfully. In addition, -STOP implies a—CONTINUE. See -ABORT and -HANG.

Halts a currently printing job and allows other jobs to begin printing. The suspended job can later be restarted from the point at which it was interrupted with the —RELEASEoption.

Checks the syntax of an environment file and notifies you of any errors.

-START

—-SUSPEND

~VERIFY

-RESTART

$$
-STOP \left[ \left\{ \begin{matrix} -NOWLEDM \\ - FINISH \\ - IDLE \end{matrix} \right\} \right]
$$

PROP

## System Options

#### -COLDSTART [-NO\_QUERY]

Initializes the Spooler data structures and resets the queue control information. This option may be issued manually during cold start or placed in the file PRIMOS.COMI. - NO\_QUERY allows the Spool Administrator to cold start the Spooler subsystem without having to answer yes to the query Okay to shut down env. Only members of the group .SPOOL\_ADMINISTRATOR\$ are allowed to use this Y]<br>Initializes the Spooler data structures and resets the<br>queue control information. This option may be issued<br>manually during cold start or placed in the file<br>PRIMOS.COMI.  $-NO_Q \text{UERY}$  allows the Spool<br>Administrator to c option. **Y**]<br>
Initializes the Spooler data structures and resets the<br>
queue control information. This option may be issued<br>
manually during cold start or placed in the file<br>
PRIMOS.COMI.  $-NO_Q \text{UERY}$  allows the Spool<br>
Administrat

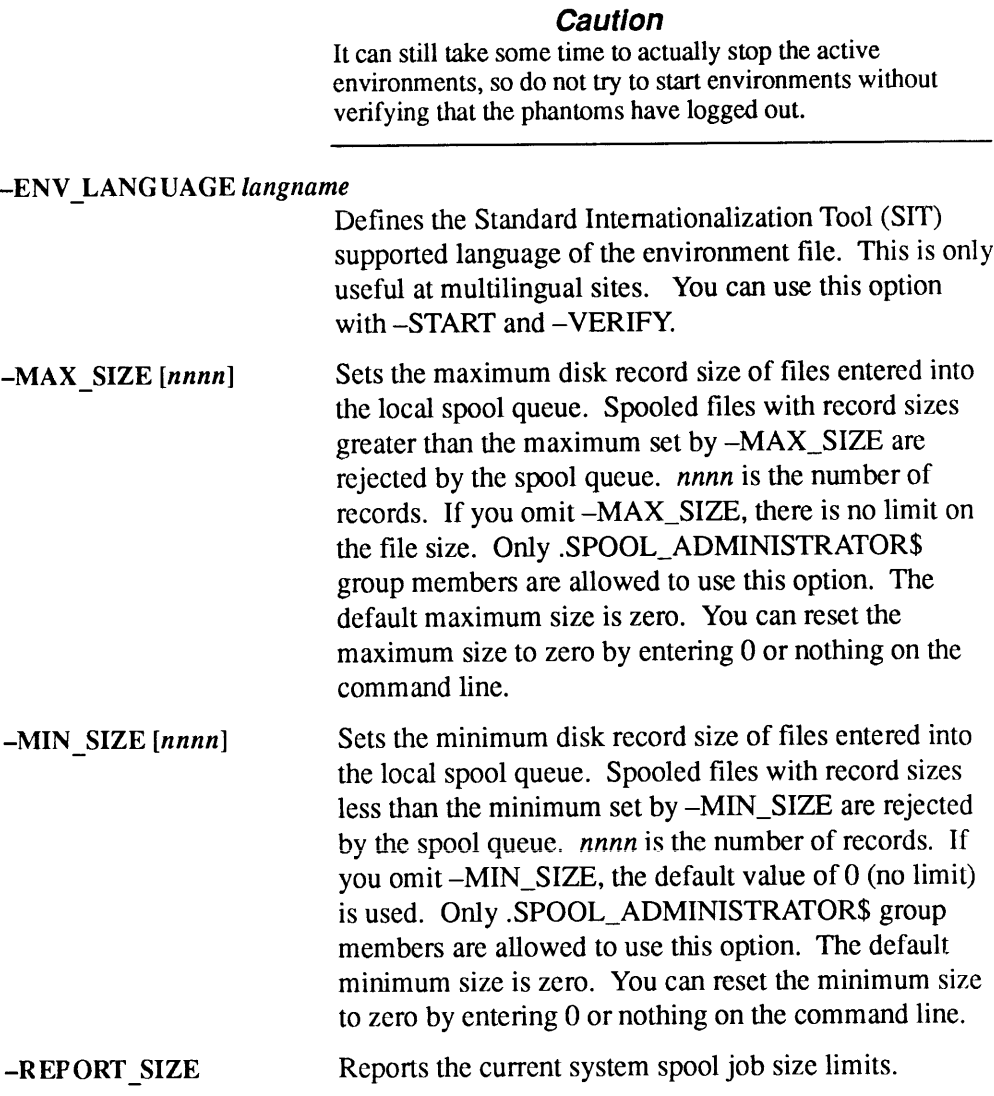

-ALL Displays <sup>a</sup> list of the currently active environments and "STATUS <sup>x</sup>o\_warr| indicates the status of each one. —ALL asksfor informationon all environments (whetheror not they are Currently active). -NO\_WAITtells PROPnotto pauseat the end of each screenful of information. By default, PROP pauses after each screen andprints out information only on active printer environments. Possible status indications are: Aborting, Backing Up, Dropping, Hanging, Idle, Lineup, Printing, Reset, Restarting, Starting Up, and Stopping. If the status is Printing, the filename, current copy, request number, are node name(if printed from another system), and page The —ALLoptionlists all environments, along with their status. The status of inactive environmentsis Inactive. -HELP Displays commandsyntax. 

## Changes at Rev. 21.0

The PROP command changed significantly at Rev. 21.0. With the pre-Rev. 21.0 PROP command, users created printer environment files with the –CREATE option and modified environment files with the –MODIFY option. These two op

At Rev. 21.0 and later, PRIMOS requires the Operator or Spool Administrator to create these environment files, one for each environment, as regular ASCII files and place them in the SPOOL\* directory. These files may be cre Subsystem for detailed information about creating environment files.

#### **Caution**

Environment files created with pre-Rev. 21.0 PROP commands do not work with the Rev. 21.0 or later Spooler. You must create new environment files, using the Rev. 21.0 format, in order to run the Spooler under Rev. 21.0 or later PRIMOS.

The CONVERT\_ENV utility is available to convert pre-Rev 21.0 environment files to templates that can then be modified for use on Rev. 21.0 or later Spoolers. This utility is explained earlier in this chapter.

For a full description of printer environment directives, see the Operator's Guide to the Spooler Subsystem.

PSLOG See PRINT\_SECURITY\_LOG.

#### $\mathbf{u}=\mathbf{u}+\mathbf{u}$  $\blacksquare$  $\bullet$  $\blacksquare$  $\blacksquare$ PSR

# PSR

The PSR command enables you to

- e Copy a physical disk partition to another disk partition
- <sup>e</sup> Protect <sup>a</sup> partition from being accidentally overwritten by <sup>a</sup> restore or copy
- e Restore a physical disk partition from tape
- e Save a physical disk partition to tape

This command replaces COPY\_DISK, PHYSAV, and PHYRST.

#### Format

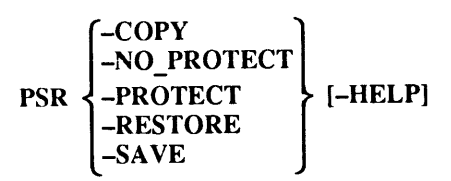

## **Options**

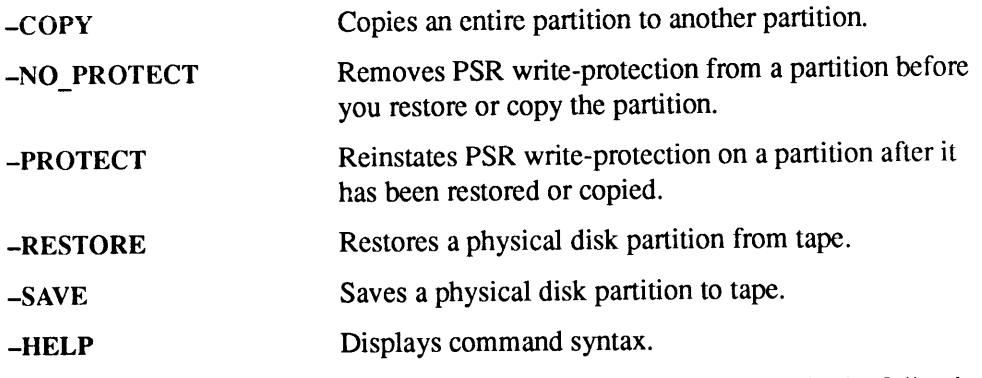

The -COPY, -RESTORE, and -SAVE options are explained further in the following sections.

# The -COPY Option

The -COPY option copies an entire partition to another partition.

Note that you cannot copy to or from the command device. If you want to either COPY Option<br>The -COPY option copies an entire partition to another partition.<br>Note that you cannot copy to or from the command device. If you want to either<br>save, copy, or restore the command device, use a logical utility. save, copy, or restore the command device, use a logical utility. COPY Option<br>The -COPY option copies an entire partition to another partition.<br>Note that you cannot copy to or from the command device. If you want to either<br>save, copy, or restore the command device, use a logical utility. **COPY Option**<br>
The **COPY Option**<br>
The **COPY option** copies an entire partition to another partition.<br>
Note that you cannot copy to or from the command device. If you want to either<br>
save, copy, or restore the command devic **EXECUTE AND THE COPY Option**<br> **EXECUTE AND THE COPY** option copies an entire partition to another partition.<br>
that you cannot copy to or from the command device. If you want to either<br>
copy, or restore the command device,

## WARNING

At the end of the copy you must run FIX\_DISK to reset record pointers.

#### Format

PSR-COPY [source-TO target [-CHECK]]

## Options and Arguments

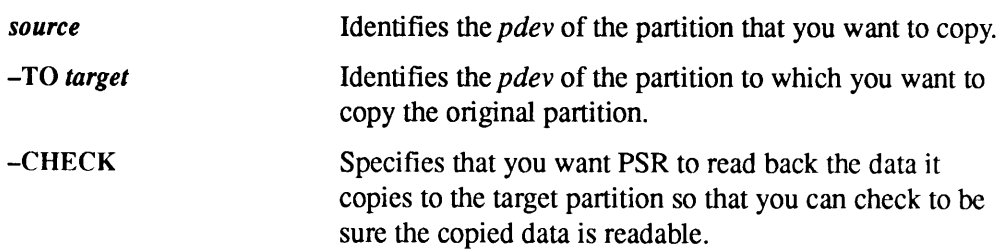

## The -RESTORE Option

-RESTORE restores an entire partition from tape. The partition must have been saved to tape by PSR using the -SAVE option. You cannot restore parts of a partition with PSR. -RESTORE Option<br>-RESTORE restores an entire partition from tape. The partition must have been<br>saved to tape by PSR using the -SAVE option. You cannot restore parts of a<br>partition with PSR.<br>Note that PSR cannot restore to t -RESTORE Option<br>-RESTORE restores an entire partition from tape. The partition must have been<br>saved to tape by PSR using the -SAVE option. You cannot restore parts of a<br>partition with PSR.<br>Note that PSR cannot restore to t

Note that PSR cannot restore to the command device. To save and restore a command device, you must use logical save and restore utilities.

#### WARNING At the end of the restore you must run FIX\_DISK to reset record pointers.

#### Format

**PSR -RESTORE**

\n
$$
\begin{bmatrix}\n-CHECK \\
-UNLOAD\n\end{bmatrix}
$$

## **Options**

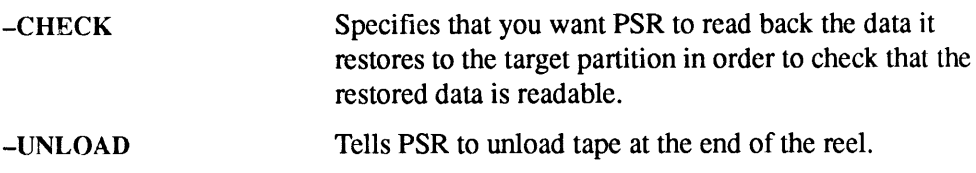

# The -SAVE Option

The -SAVE option saves an entire physical disk partition to tape. It does so without reference to the logical structure of the data on the disk; therefore, a partition is the smallest unit that you can restore from <sup>a</sup> PSR save.

## Format

$$
\text{PSR} - \text{SAVE} \left[ \left\{ \begin{matrix} \text{volume-id:} pdev \\ pdev \end{matrix} \right\} \left\{ \begin{matrix} - \text{ARCHIVE} \\ - \text{BASE} \\ - \text{INC} \end{matrix} \right\} \right] \left[ \begin{matrix} - \text{NO\_VOLUME\_ID} \\ - \text{UNLOAD} \end{matrix} \right]
$$

## Options and Arguments

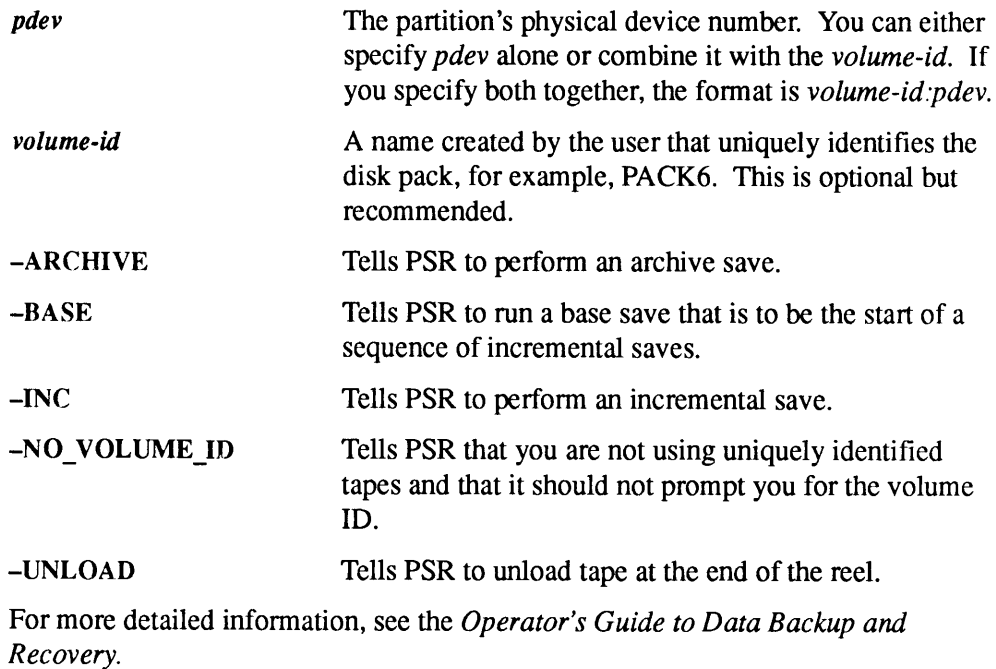

PWDIR See PASSWORD\_DIRS.

# RECORD\_TO\_PATH

RECORD TO PATH takes a record address and returns the pathname of the file system object to which that record currently belongs. RECORD\_TO\_PATH works on local online disk partitions only. The System Administrator or any memberofthe RAS\$ ACL group can invoke this command from any terminal, or at the supervisor terminal.

One common use of RECORD\_TO\_PATH is to identify the file system object associated with a record cited by a recoverable disk read error. You can then decide whether to run FIX\_DISK immediately, or continue running temporarily and avoid using this record. For example, you can copy the file system object to another location, and reroute access to that new file system object.

#### Format

 $\begin{bmatrix} -\text{RECORDADDRESS} & \text{nn} & \text{nn2} \end{bmatrix}$ ...  $\begin{bmatrix} \text{nn16} \\ \text{PREV} & \text{nn2} \end{bmatrix}$ -HELP

#### **Options**

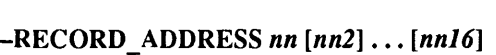

Specifies the address of the record, expressed as an octal number. You can specify up to 16 record addresses, separated by blanks (or commas), following this option. All addresses on the command line must be on the same local disk partition. RECORD\_TO\_PATH returns a separate pathname message for each record address.

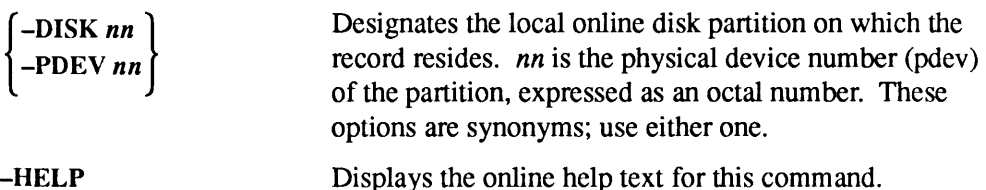

#### Messages

You must specify both the  $-RECORD$ <sub>-</sub>ADDRESS and the  $-DISK$  (or  $-PDEV$ ) option for each call to RECORD\_TO\_PATH. RECORD\_TO\_PATH returns a pathname for each record address, up to 16 pathnames.

First record of object

This indicates that the specified record is the first record of the file system object.

Insufficient access rights. The specified record is inaccessible due to insufficient access rights.

Invalid physical device number (off line?). You specified a disk partiton that is invalid or not currently online.

Record address nn on device nn is NOT used. The specified record is not used by any file system object.

## REGISTER\_EPF

REGISTER\_EPF, which can only be issued by the System Administrator or at the supervisor terminal, registers an EPF, that is, it places an EPF in main memory to improve performance and availability. The EPF being registered may not be linked to until all of the named EPFs are also registered. A registered EPF is suspended until all of the routines which are referenced by the EPF are resolved. • • CHECTURE THE WARD TO SET THE SERVICE THE USE OF THE USE OF THE SUPPRENT THE SUPPRENT THE SUPPRENT IN THE SUPPRENT IN THE SUPPRENT IN THE USE OF THE USE OF THE USE OF THE USE OF THE USE OF THE USE OF THE USE OF THE USE **REGISTER\_EPF,** which can only be issued by the System Administrator or at the supervisor terminal, registers an EPF, that is, it places an EPF in main memory to improve performance and availability. The EPF being register

You must have Translator Family Release T3.0 or a subsequent release installed before you can use this command.

#### **Caution**

Whenever you are asked to register an EPF, check first to be sure it is a legitimate EPF and not a virus program.

#### Format

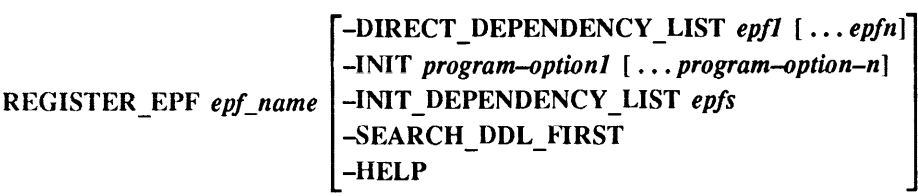

## Arguments and Options

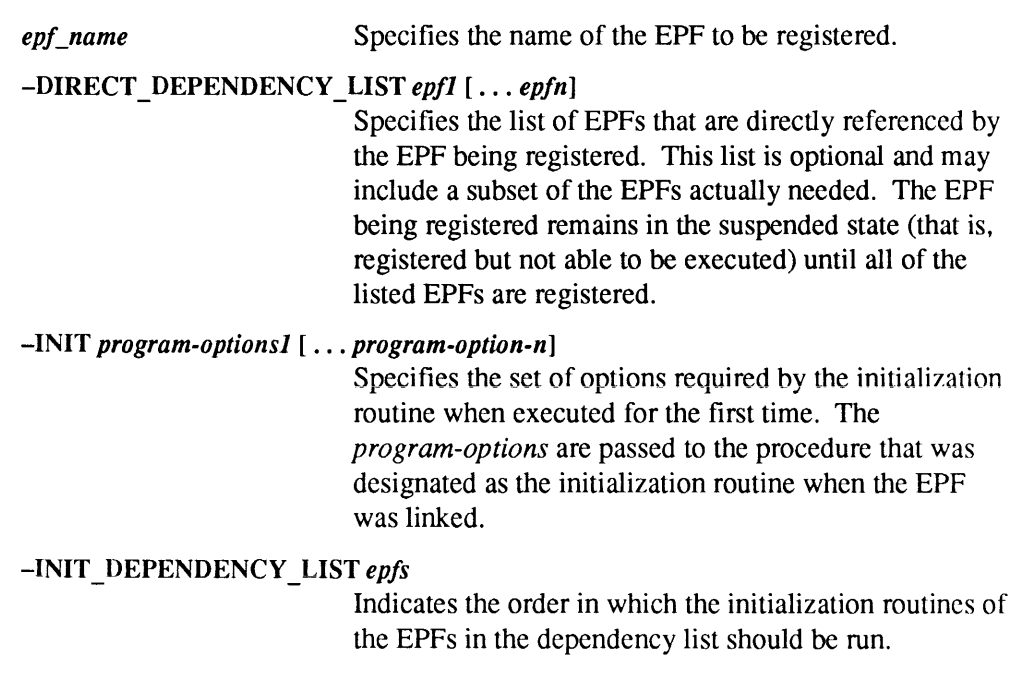

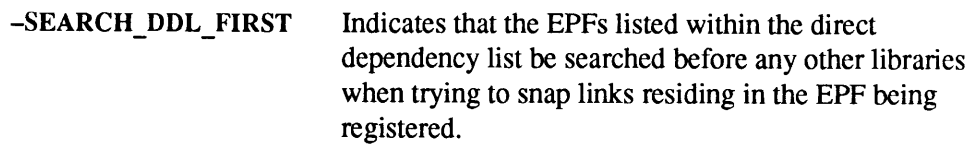

~HELP Displays command syntax.

See the System Administrator's Guide, Volume I: System Configuration or the Advanced Programmer's Guide I: BIND and EPFs for more information on registered EPFs.

REMOVE\_PORTAL

# REMOVE\_PORTAL

REMOVE\_PORTAL deletes a portal. A portal is a file system object mounted over an existing local directory that serves as a gateway to another file system name space.

## Format

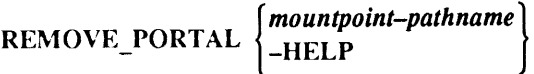

# Argument and Option

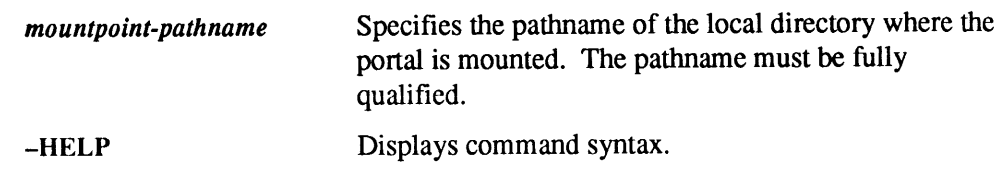

#### Messages

A pathname must be given for the portal mount point. (remove portal) You must specify the exact pathname for the portal you wish to remove. A portal does not exist at the given pathname. (remove\_portal) Either the portal has already been removed or you have given the wrong pathname. Mount point pathname must be fully qualified. (remove portal) The pathname you specify for the portal you are trying to remove must begin with the root. Portals can only be defined on local directories. (remove\_portal) You have attempted to removea portal that was added on <sup>a</sup> remote system and you cannot do so.

Portals can only be removed by the node where they were added. (remove portal)

You have attempted to remove a portal that was mounted on a remote system and you cannot do.so.

Specified mount point cannot be attached to.

(remove portal)

You have attempted to remove a portal from a mount point to which you do not have access or the mount point you specified does not exist.

See ADD\_PORTAL earlier in this chapter and the Rev. 23.0 Prime Networks Release Notes for more information.

# REMOVE\_PRIORITY\_ACCESS

REMOVE\_PRIORITY\_ACCESS removes a priority ACL (Access Control List) from <sup>a</sup> partition and overrides the effect of <sup>a</sup> previous SET\_PRIORITY\_ACCESS command.

## Format

REMOVE\_PRIORITY\_ACCESS diskname

#### Argument

diskname Specifies the name of the disk partition from which the priority ACL is to be removed. This command may be issued only from the supervisor terminal or by the System Administrator.

Use the LIST\_PRIORITY\_ACCESS command (described earlier in this chapter) to display the priority ACL in effect for <sup>a</sup> disk partition. See also the command SET\_PRIORITY\_ACCESSlater in this chapter.

# **REPLY**

REPLY is used to reply to users' magnetic tape requests. There are two formats for REPLY.

Format

REPLY 
$$
- \text{KEPLY}\left\{\begin{matrix} \text{ABORT} \\ \text{GO} \\ pdn \\ \text{RESEND} \end{matrix}\right\}
$$

# Arguments to -TAPE Option

In this form of the REPLY command, you must include the *-usernum* (user number) and -TAPE options, or an error message results.

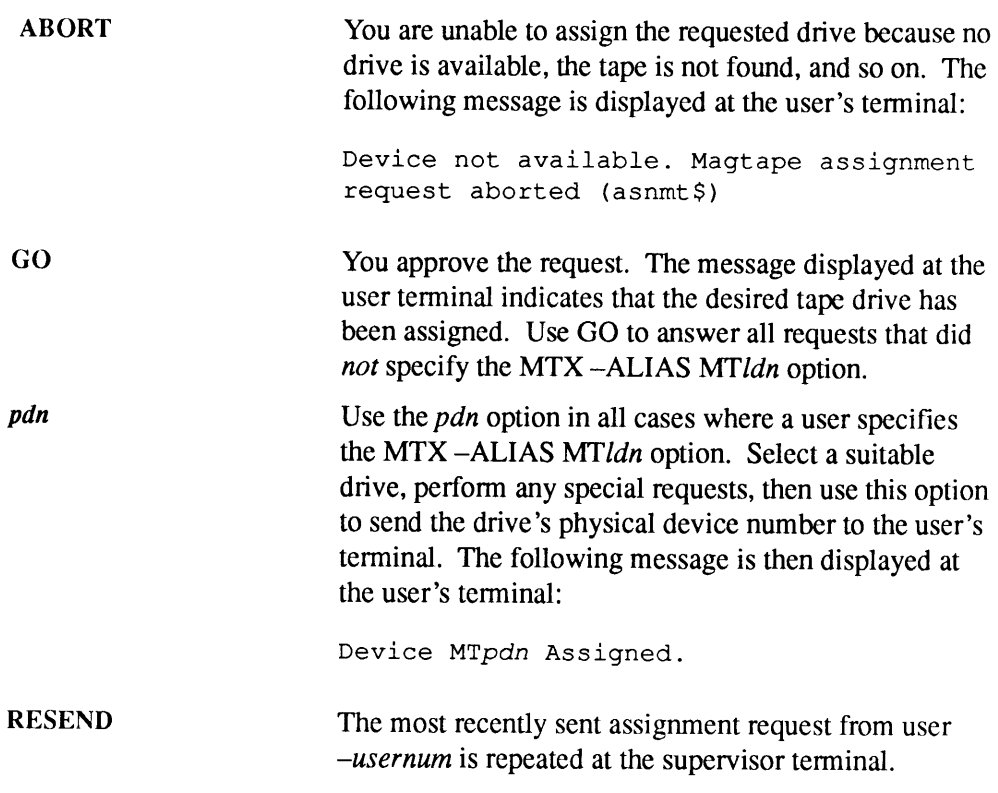

Four additional REPLY options are available for your use.

REPLY

## Format

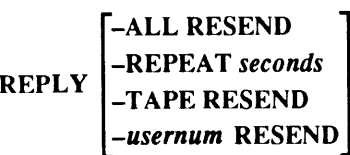

# **Options**

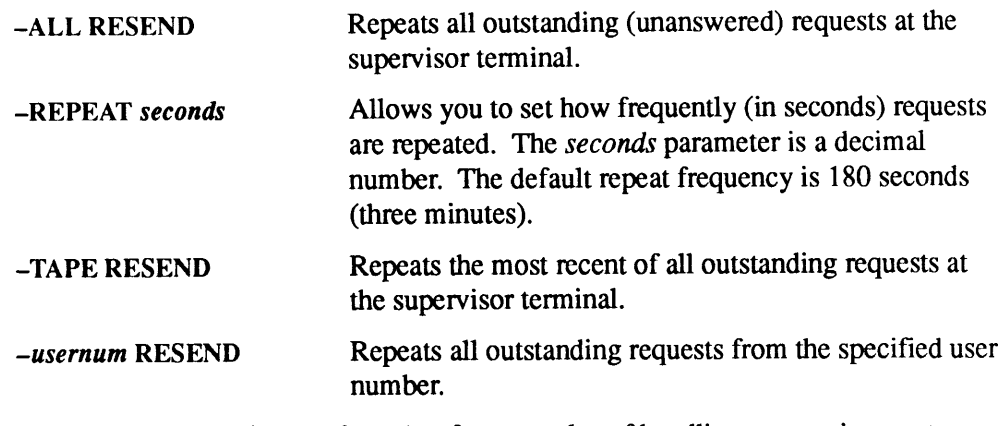

 $\overline{1}$ 

See the Operator's System Overview for examples of handling tape assignment requests. See also the ASSIGN command for assigning tapes and the SETMOD command for setting the mode of tape assignments.

## **RESET\_DUMP**

RESET\_DUMP is an internal command that resets the parameters of a partial tape dump to the default values. The default is that the following segments are to be written to tape during a partial tape dump.

- $\bullet$  0<sub>8</sub> to 1777<sub>8</sub>. (These contain the kernel operating system and its databases.)
- $\bullet$  6000<sub>8</sub> to 6003<sub>8</sub> for all logged-in users.
- $\bullet$  4000<sub>8</sub> to 7777<sub>8</sub> for the process that was using the CPU at the time of the halt.

The Operator can change the default values with the DUMP\_SEGMENT and DUMP\_USER commands. The LIST\_DUMP command displays the current values.

#### Format

RESET\_DUMP[-HELP]

#### **Option**

-HELP Displays command syntax.

Three related commands are DUMP\_SEGMENT, DUMP\_USER,and LIST\_DUMP, which are discussed earlier in this chapter.

# **RESUS**

RESUS is a DSM (Distributed Systems Management) facility that gives you access to the same command privileges at a user terminal that you would have at the supervisor terminal.

#### Format

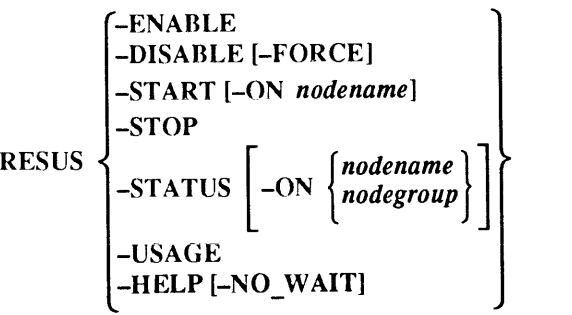

#### **Options**

```
—-ENABLE
```
-DISABLE

Enables RESUS at any user terminal. Once RESUS is enabled, any authorized local or remote user can gain supervisor terminal privileges on the system by issuing RESUS -START. In effect, your user terminal becomes the *logical* supervisor terminal. Once RESUS is enabled, the real or physical supervisor terminal no longer functions as the supervisor terminal; it only echoes commands that you enter and the system's responses. It ignores all input except the RESUS -DISABLE and RESUS -DISABLE -FORCE commands. When RESUS is enabled, the system and error prompts change to

nodename.RESUS\_OK> nodename.RESUS\_ER>

Disables RESUS at the local system. This option is valid only at the *physical* supervisor terminal. Disabling RESUS at one system has no effect on the ability of authorized users on that system to gain control of other systems where RESUS is enabled.

-DISABLE is not honored if another RESUS user is already in control of the system. In this case, you must use -DISABLE -FORCE to forcibly disable RESUS.

The -ENABLE and -DISABLE options can be issued only at the physical supervisor terminal.

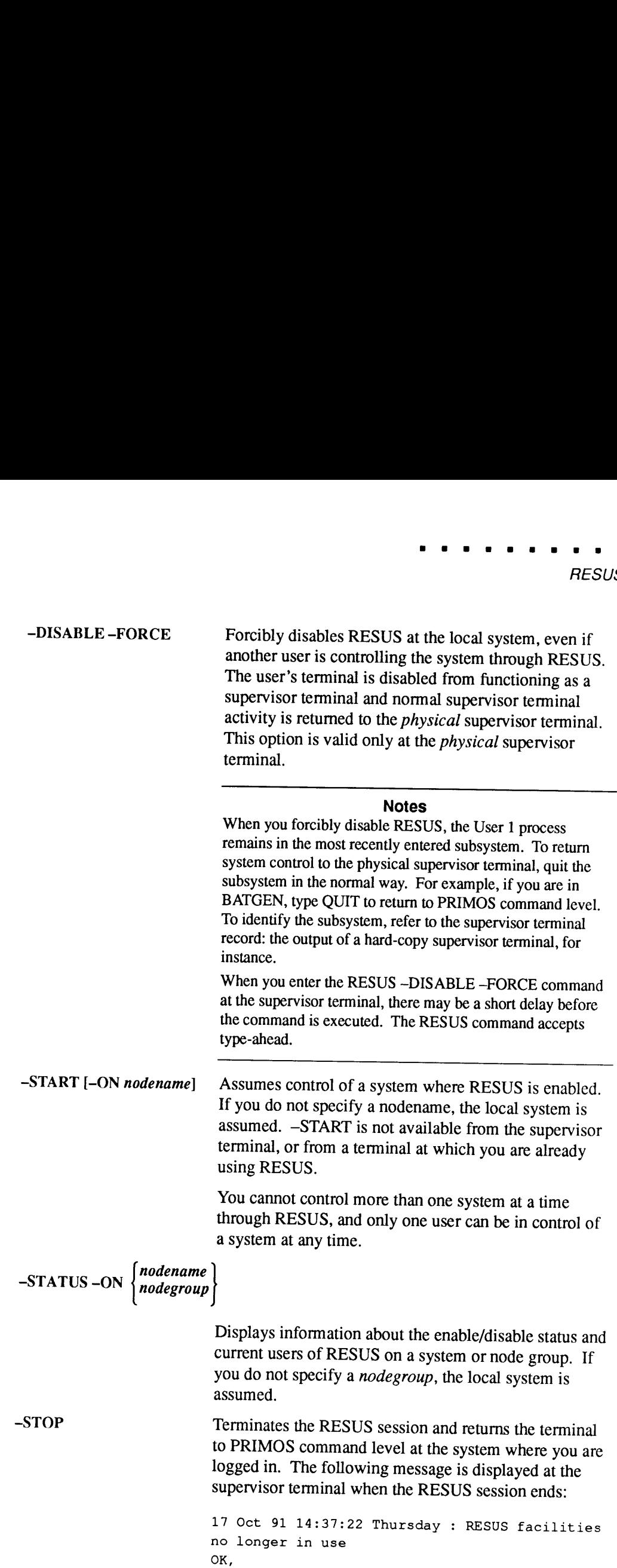

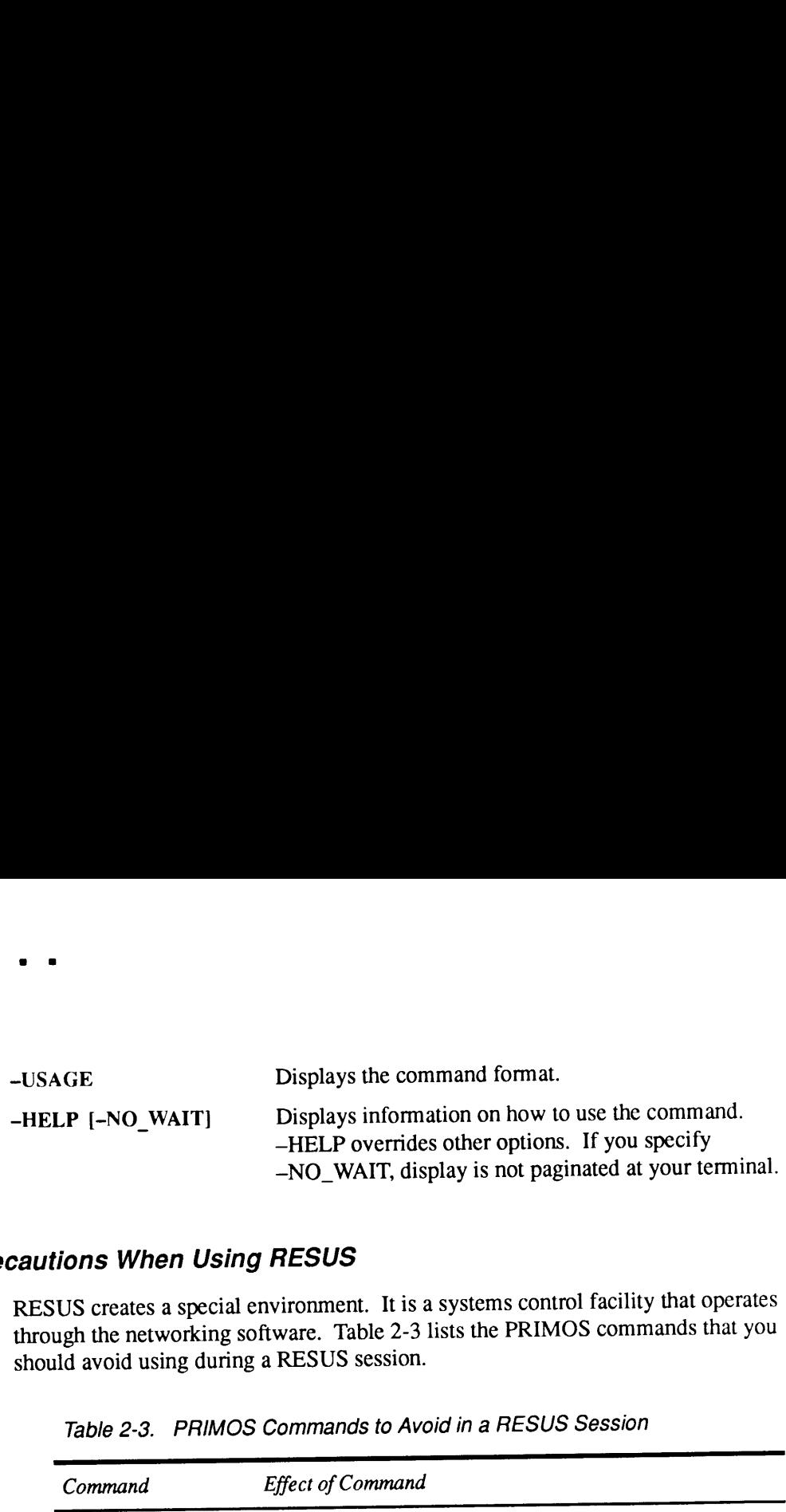

# Precautions When Using RESUS

RESUS creates a special environment. It is a systems control facility that operates through the networking software. Table 2-3 lists the PRIMOS commands that you should avoid using during a RESUS session.

|                                                                                                    | Displays the command format.                                                                                                    |  |
|----------------------------------------------------------------------------------------------------|----------------------------------------------------------------------------------------------------|--|
| A GE                                                                                                    | Displays information on how to use the command.                                                                                                    |  |
| LP [-NO_WAIT]                                                                                                    | -HELP overrides other options. If you specify<br>-NO_WAIT, display is not paginated at your terminal.                                                                                                    |  |
| tions When Using RESUS                                                                                                    |                                                                                                    |  |
| US creates a special environment. It is a systems control facility that operates<br>ugh the networking software. Table 2-3 lists the PRIMOS commands that you<br>ald avoid using during a RESUS session. |                                                                                                    |  |
| Table 2-3. PRIMOS Commands to Avoid in a RESUS Session                                                                                                    |                                                                                                    |  |
| Command                                                                                                    | <b>Effect of Command</b>                                                                                                    |  |
| AMLC or<br>SET_ASYNC                                                                                                    | These commands can deassign the line to the terminal. Re-<br>cover by disabling RESUS at the physical supervisor termi-<br>nal and reconfiguring the line.                                                                                                    |  |
| <b>EMACS</b>                                                                                                    | The EMACS subsystem is specific for a terminal type, and<br>therefore may lock the supervisor terminal keyboard. Also<br>avoid using other terminal-specific subsystems. Check doc-<br>umentation for subsystems to see if they are terminal specif-<br>ic.                                                                                                    |  |
| <b>ICE</b>                                                                                                    | ICE (INITIALIZE_COMMAND_ENVIRONMENT) is an<br>emergency reinitializing command that resets your com-<br>mand environment to the login state and resets all terminal<br>prompts to PRIMOS defaults. If ICE is used within<br>RESUS, the special RESUS prompts are lost for the remain-<br>der of the session and are restored only when RESUS is next<br>enabled. |  |
| <b>LOGOUT</b>                                                                                                    | This command can log out the DSM server. If the DSM<br>server is inadvertently logged out while RESUS is being<br>used on a system, the supervisor terminal function can be<br>temporarily lost. Restore normal function by disabling<br>RESUS at the physical supervisor terminal.                                                                              |  |
| <b>MIRROR ON and</b><br><b>MIRROR OFF</b>                                                                                                    | These commands cause RESUS to hang because they may<br>request input from the physical supervisor terminal's key-<br>board. Recover by disabling RESUS at the physical super-<br>visor terminal (by using the RESUS -DISABLE -FORCE<br>command) and answering the appropriate prompt.                                                                            |  |
| <b>NETLINK</b>                                                                                                    | Your NETLINK session is switched to the physical supervi-<br>sor terminal and will be lost at your terminal. Recover by<br>disabling RESUS at the physical supervisor terminal and<br>quit the NETLINK session from there.                                                                                                    |  |

Table 2-3. PRIMOS Commands to Avoid in a RESUS Session

|                                                 | <i>RESU:</i>                                                                                                    |
|-------------------------------------------------|----------------------------------------------------------------------------------------------------|
|                                                 | Table 2-3. PRIMOS Commands to Avoid in a RESUS Session (continued)                                                                                                    |
| Command                                         | <b>Effect of Command</b>                                                                                                    |
| <b>STOP DSM</b>                                 | This command stops the DSM facility. The operation of<br>RESUS itself depends on DSM running on the system.                                                                                                    |
| <b>TERM</b>                                     | This command allows remote or local system users to cus-<br>tomize their operating environment. Such changes remain<br>in force on the supervisor terminal when the system returns<br>to local control. Because others will use the supervisor ter-<br>minal after you, it is good practice to not to alter the envi-<br>ronment at all, either when operating the system from the<br>supervisor terminal, or from a user terminal through<br>RESUS.                                                                                                    |
| <b>USRASR</b>                                   | This command can hang the User 1 process and requires<br>special recovery procedures. For those procedures, see the<br>manual for your terminal.                                                                                                    |
|                                                 |                                                                                                    |
| certain the two terminals are of the same type. | Caution<br>When using RESUS, take care when using subsystems, such as EMACS and PRIMON,<br>which take advantage of special terminal characteristics. The user terminal must be identical<br>to the supervisor terminal (for example, both must be PT200s). Otherwise, because the<br>RESUS session echoes at the physical supervisor terminal, the supervisor terminal may lock.<br>Use RESUS -STOP (to return the logical supervisor terminal to User Terminal mode) before<br>using EMACS or any other program which redraws the terminal screen, unless you are |

FORD POINT OF THE POINT OF THE PAIRS<br>
Table 2-3. PRIMOS Commands to Avoid in a RESUS Session (continued) Table 2-3. PRIMOS Commands to Avoid in a RESUS Session (continued)

#### **Caution**

Refer to the DSM User's Guide for detailed information on the RESUS command.
## . . . . . . .

**RJE** 

# **RJE**

RJE is not <sup>a</sup> PRIMOS command. Remote Job Entry (RJE) Phase II products are separately priced Prime software that enable multiuser Prime systems to emulate other vendor's RJE terminals over half-duplex, point-to-point, synchronous, and dialup or dedicated communications lines.

The two PRIMOS commands used with RJE are the

- RJQ command, which provides user interface to RJE
- RJOP command, which provides operator control of RJE

The following terminals can be emulated with RJE:

- IBM 2780 and 3780  $\bullet$
- **HASP**  $\bullet$
- CDC 200UT  $\bullet$
- Honeywell GRTS  $\bullet$
- Univac 1004
- ICL 7020
- $XBM (CO3)$

For detailed information on the Prime Remote Job Entry emulators, see the Remote Job Entry Phase II Guide and the PRIMOS Commands Reference Guide.

See also RJOP in this chapter.

 $\ddot{\phantom{a}}$ 

# RJOP

RJOP is the Remote Job Entry (RJE) operator command that provides special RJE operational privileges to the RJE local site operator.

Before invoking RJOP, the Operator must create a site definition file that contains information about the particular type of RJE being emulated, the line type used, and other emulator attributes.

## Format

RJOP

## Usage

RJOP allows the Operator to monitor and control the transmission and reception of files, and to send messages to a remote machine. Other commands provided through RJOPallow the manipulation and control of access to RJE file transmission queues. The Operator can also use the RJQ command to queue files for transmission, list RJE queue entries, cancel unwanted entries from the queue, and restart aborted file transmissions.

For detailed information, see RJOP and RJQ in the Remote Job Entry Phase II Guide and RJQ in the PRIMOS Commands Reference Guide.

RPAC See REMOVE\_PRIORITY\_ACCESS.

. . . . . . . . .  $\blacksquare$ 

## SE See SETIME.

## SEARCH\_INDEX\_LIB

SEARCH\_INDEX\_LIB searches DRB (Data Recovery and Backup) extended index libraries, created by MAGSAV or MAGRST, for a specified search string. The DRB configuration file allows you to set up default library index pathnames and the number of directory levels to be searched. It is a text file named CONFIG\_FILE. Create a directory called DRB\* and place CONFIG\_FILE in it. You can maintain CONFIG\_FILE by using your usual text editor.

### Format

SEARCH\_INDEX\_LIB search\_string [options]

# Argument and Options

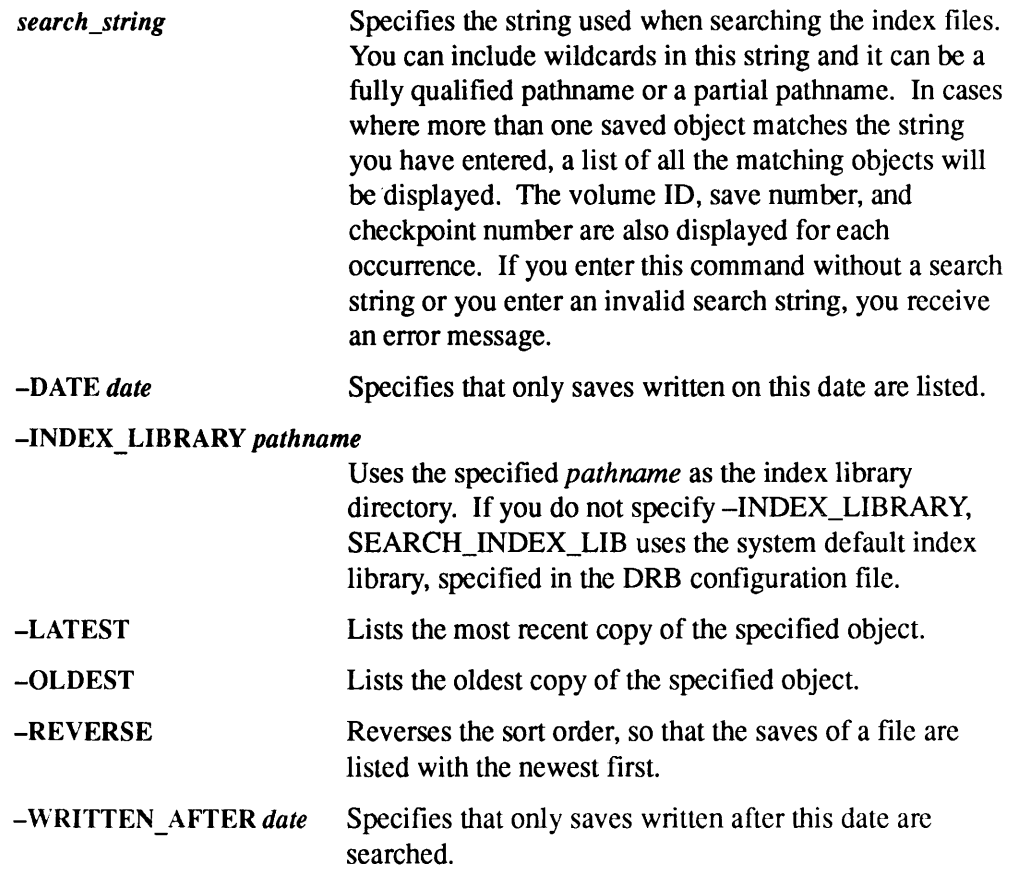

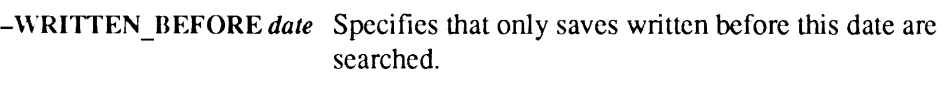

-HELP Lists command syntax and describes each option.

For more information, refer to the Operator's Guide to Data Backup and Recovery.

# SECURITY\_MONITOR

SECURITY\_MONITOR runs the Audit Collection facility. Different command options allow the System Administrator to

- e Start and stop the facility
- e Turn audits of certain users on and off
- e Enable and disable audits of event groups and event types
- e Tune the Audit Collection facility to record only those events that conclude a given way, such as only attaches that fail
- Manage the audit trail file

The SECURITY\_MONITOR commandis a privileged command. The System Administrator may use it at any terminal under his or her own user ID; otherwise, it may be run only from the supervisor terminal.

A complete description of the options and arguments for this command is in the System Administrator's Guide, Volume III: System Access and Security.

# SECURITY\_STATUS

SECURITY\_STATUS provides information on the status of audit collection. SECURITY\_STATUS is a valid command on C2-secure systems only when issued by the System Administrator or from the supervisor terminal. The command, without options, produces a summary display of all online users and of the events and event types being audited. This command, with options, displays the specific information requested.

### Format

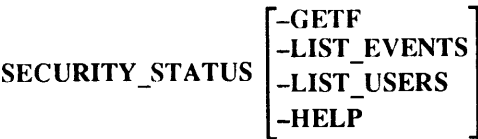

## **Options**

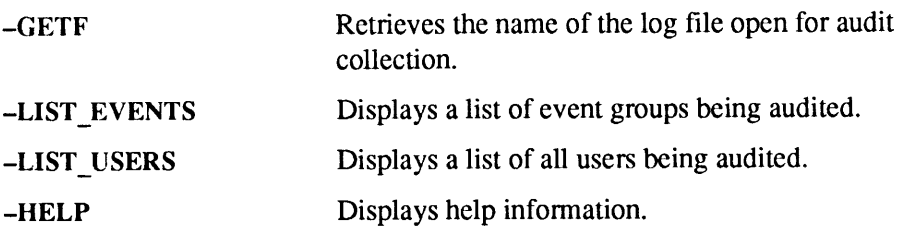

## Example

If you invoke SECURITY\_STATUS with no options, information similar to the following example is displayed:

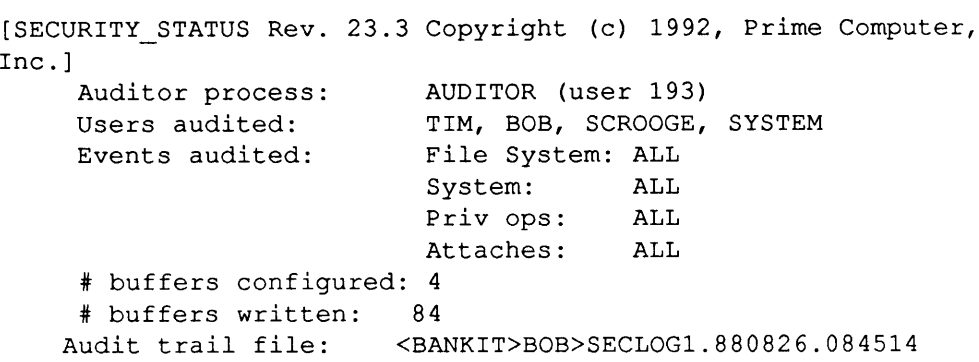

A complete description of the options and arguments for this commandis in the System Administrator's Guide, Volume III: System Access and Security.

# SET\_ASYNC

SET\_ASYNC configures an asynchronous line connected to an AMLC or ICS controller. SET\_ASYNC specifies the line numbers in decimal, provides extended command-line options, and, thus, is more straightforward and easier to use than the older AMLC command, which it replaced at Rev. 20.2. If you are taking advantage of the Rev. 22.0 and later support of up to 960 terminal lines, you must use SET\_ASYNC instead of AMLC to configure your terminal lines.

Do not use SET\_ASYNC during a RESUS session.

You can issue the SET\_ASYNC command interactively or in a command input (COMI) file (for instance, PRIMOS.COMI, the system startup file). However, only System Administrators or the Operator working at the supervisor terminal may issue certain options.

All numeric input to SET\_ASYNC must be in decimal.

At or after Rev. 21.0, you can also use the SET\_ASYNC command interactively from your ownterminal while the system is running either to change the characteristics of lines you have assigned or to temporarily change the characteristics of your terminal line.

Note that interactive terminal users may not specify the following options with the SET\_ASYNC command:

```
~ASSIGNABLE
-DCD_LOGIN
—LOOP_LINE
-~NO_DCD_LOGIN
-NO_LOOP_LINE
-NO_SPEED_DETECT
—SPEED_DETECT
```
Interactive SET\_ASYNC commandsare not maintained through <sup>a</sup> cold start. In addition, these changes are valid for the current login session only and revert to the system login characteristics for the line(s) affected when youlog out.

If you intend to assign asynchronous lines at a later time, you must designate them as assignable with the SET\_ASYNC command (either interactively or in the PRIMOS.COMI file) *before* using the ASSIGN command.

## Format

 $SET_ASYNC$  [-LINE x] [-TO y] option1 [option2...]

The —LINE option configures an asynchronousline with the decimal line number of x. The  $-TO$  option enables you to specify one set of configuration values for lines x through y. Specify one or more *options* to set various parameters for the asynchronous lines, as explained below.

It is not necessary to reset every value for the line; any values that you do not specifically modify remain as they were before you used SET\_ASYNC. For example, the default line speed is 1200 bps. You can change the speed to 9600 bps without affecting any other values that were previously set, as follows.

OK, SET ASYNC -LINE 8 -SPEED 9600

After you use SET\_ASYNC to change one or several options for a line, you may want to reset the line to the default settings. To do so, you can specify the –DEFAULT option, rather than resetting the options individually. Refer to Table 2-4 for a listing of the default values assigned with the -DEFAULT option of SET\_ASYNC.

```
OK, SET ASYNC -LINE 8 -DEFAULT
```
You may also use SET\_ASYNC with the -SYSTEM option to return the line to the system defaults, that is, the system line characteristics that existed at the beginning of the login session. These settings may be established by the cold-start defaults, by the SET\_ASYNC options specified in the PRIMOS.COMI file, or by the SET\_ASYNC options issued by the System Administrator from the supervisor terminal.

```
OK, SET ASYNC -LINE 8 -SYSTEM
```
For more information on the PRIMOS.COMI file, see the Rev. 23.0 Software Installation Guide.

## **Options**

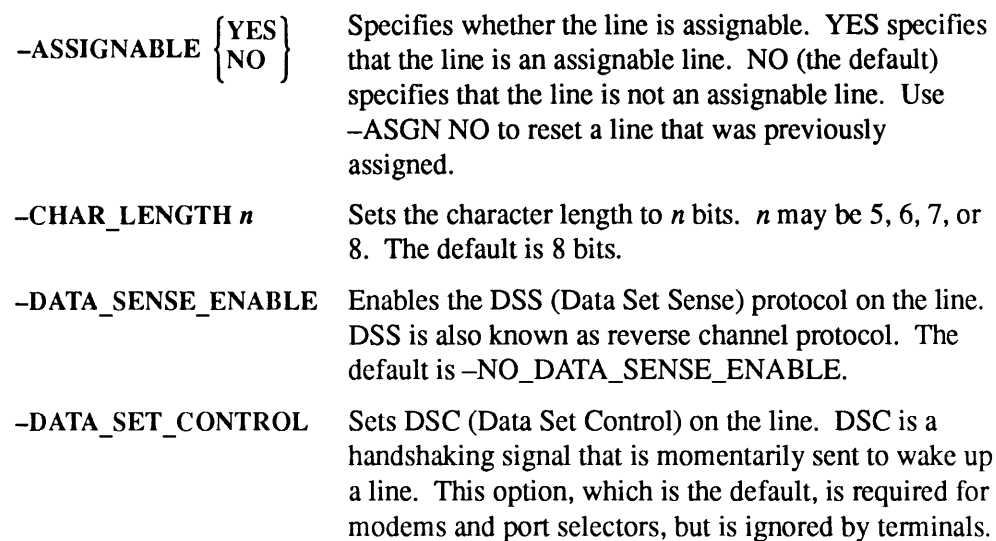

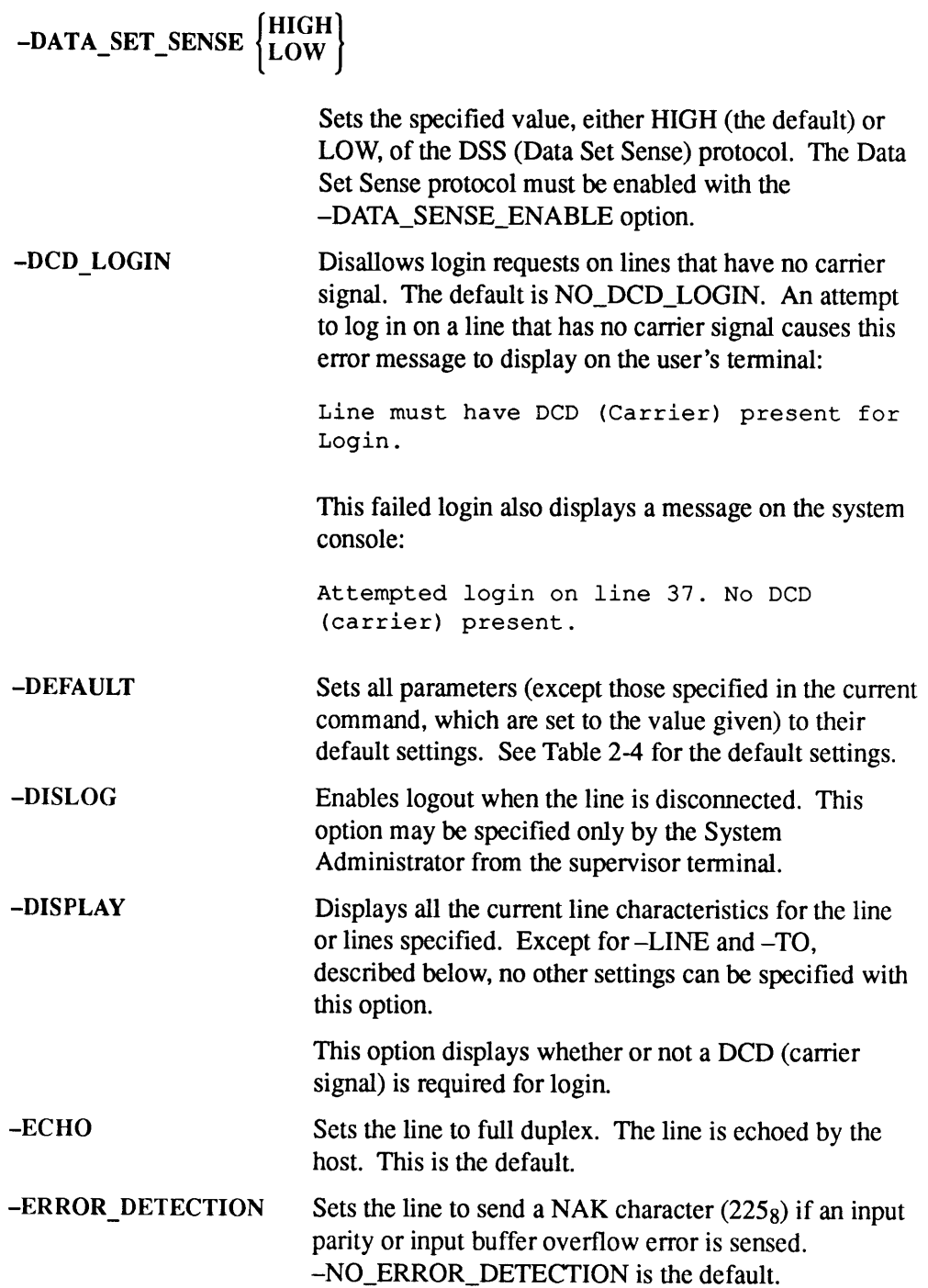

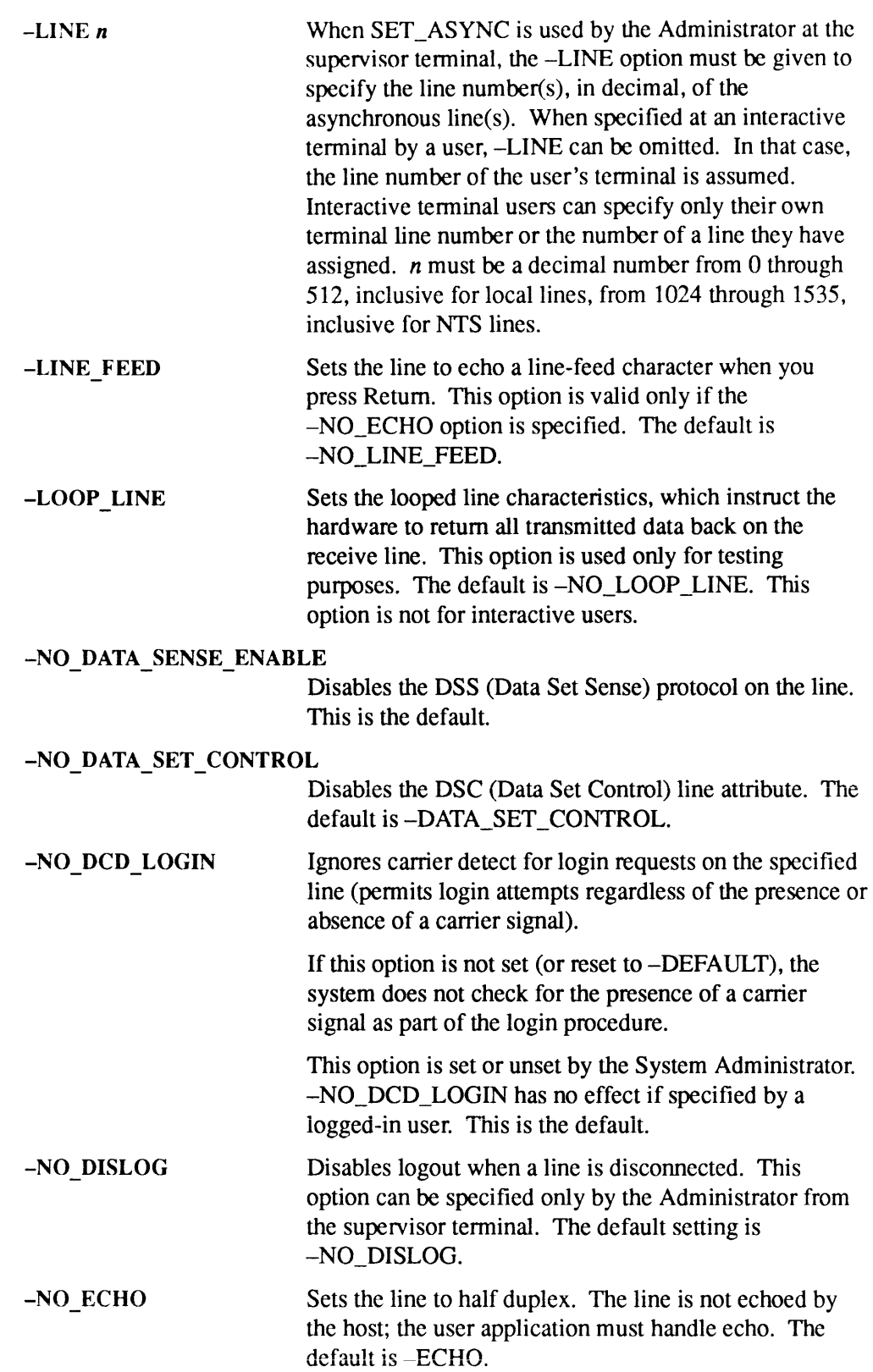

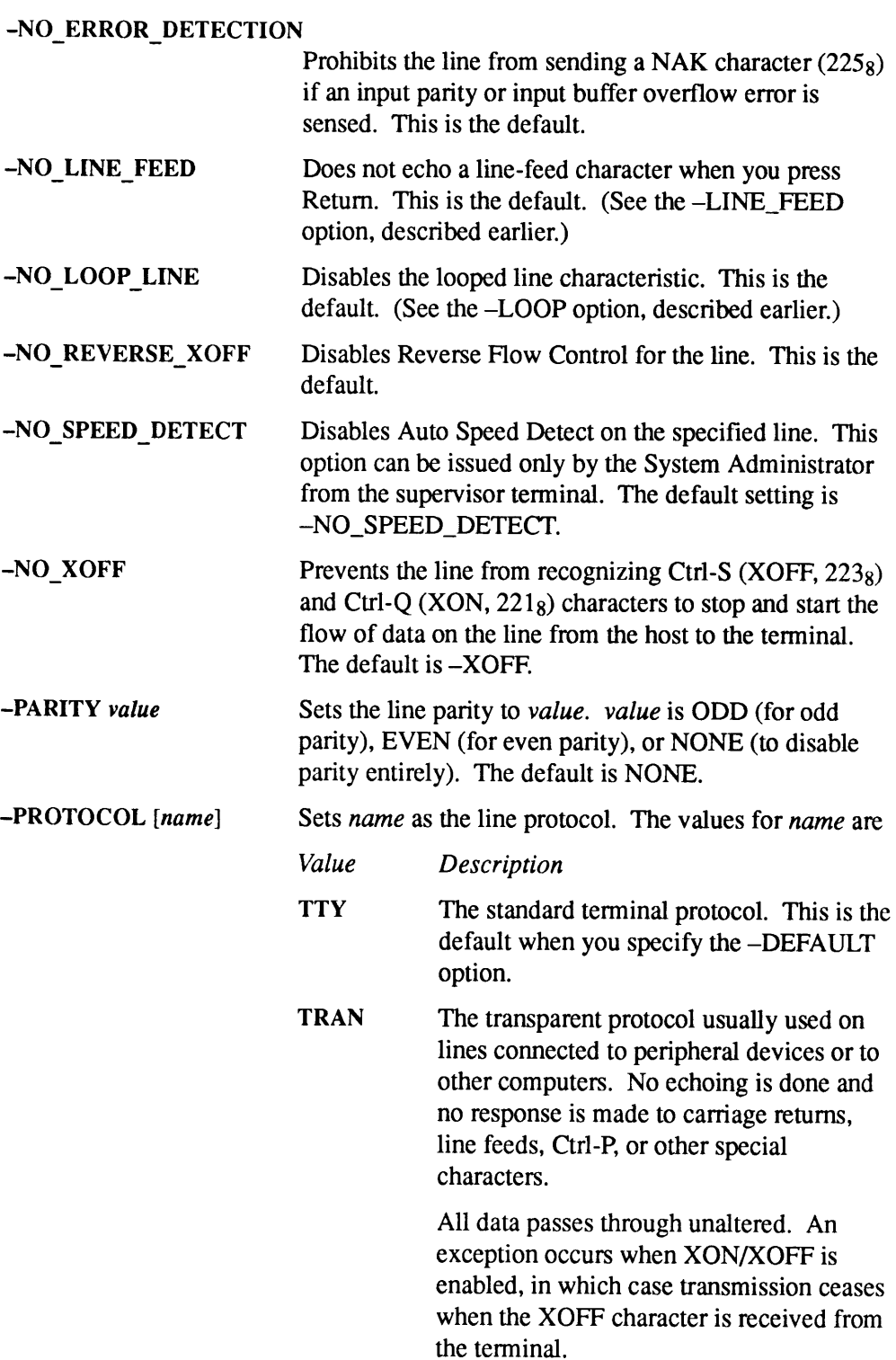

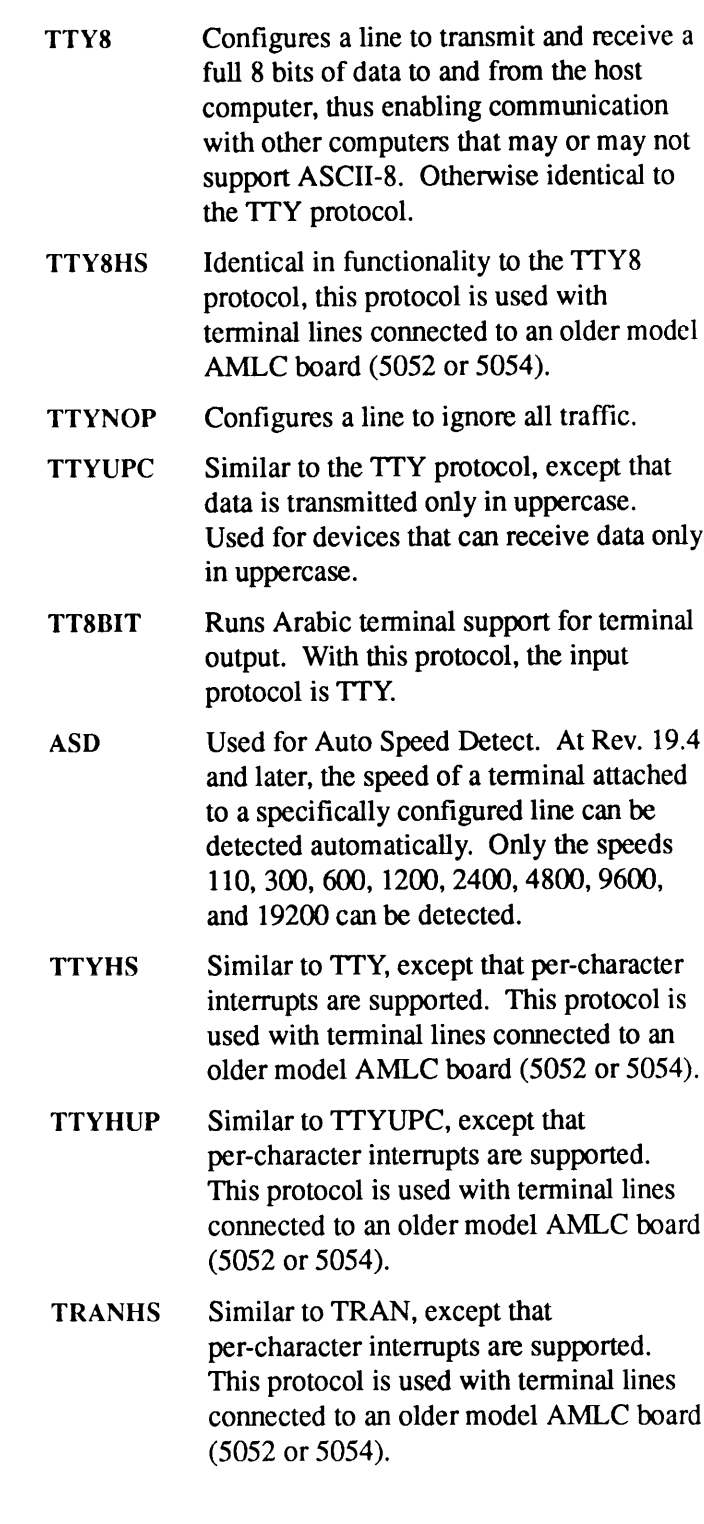

#### Note

The TTYHS, TTYHUP, TTY8HS, and TRANHS protocols are obsolete and should never be used with lines attached to the 5154 AMLC board (also known as AMLCQ or DMO **EXECUTE IN A PART ASYNC<br>
SET\_ASYNC<br>
Note**<br>
The TTYHS, TTYHUP, TTY8HS, and TRANHS protocols<br>
are obsolete and should never be used with lines attached to<br>
the 5154 AMLC board (also known as AMLCQ or DMQ<br>
AMLC board). AMLC board).

-RESET\_XOFF

~SPEED[value]

Restarts the flow of data on the line after a Ctrl-S has been issued. You can type this either at the system console or at the terminal controlling the particular line. (This option is equivalent to pressing Ctrl-Q at the **SET\_ASYNC**<br> **SET\_ASYNC**<br> **NOte**<br> **NOTE TREPASYNC**<br> **NOTE TREPASYNC**<br> **NOTE TREPASYNC**<br> **NOTE TREPASYNC**<br> **NOTE TREPASYNC**<br> **REPASYNC**<br> **REPASYNC**<br> **NOTE TREPASYNC**<br> **REPASYNC**<br> **REPASYNC**<br> **REPASYNC**<br> **REPASYNC**<br> **REPASYN** terminal that issued the Ctrl-S.) SET\_ASYNC<br>
Note<br>
The TTYHS, TTYHUP, TTY8HS, and TRANHS protocols<br>
are obsolete and should never be used with lines attached to<br>
the 5154 AMLC board (also known as AMLCQ or DMQ<br>
AMLC board).<br>
Restarts the flow of data on th

### **Caution**

If you use this option on an NTS line, you receive the following message:

Reset Xoff option on an NTS line may result in data loss. Do you want to continue (Y/N) ?

Type a Y if you wish to continue. You cannot use this option unless XOFF was previously set.

-REVERSE XOFF Enables Reverse Flow Control for a line connected to an ICS controller. Reverse Flow Control allows the ICS controller to send an XOFF character to a terminal to indicate that the PRIMOS input queue is full and cannot receive any more data. When the queue is no longer full, the controller sends an XON character to the terminal to resume transmission. The default is —NO\_REVERSE\_XOFF.

> Sets the baud rate of the line to value. value may be any of the following:

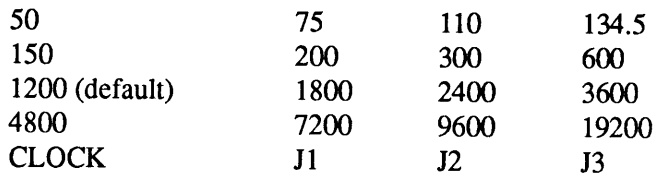

However, if value is not one of the hard-wired speeds (110, 134.5, 300, or 1200), the current values for the programmable clock, or the jumpered speeds, you have used an invalid speed value and will receive an error message.

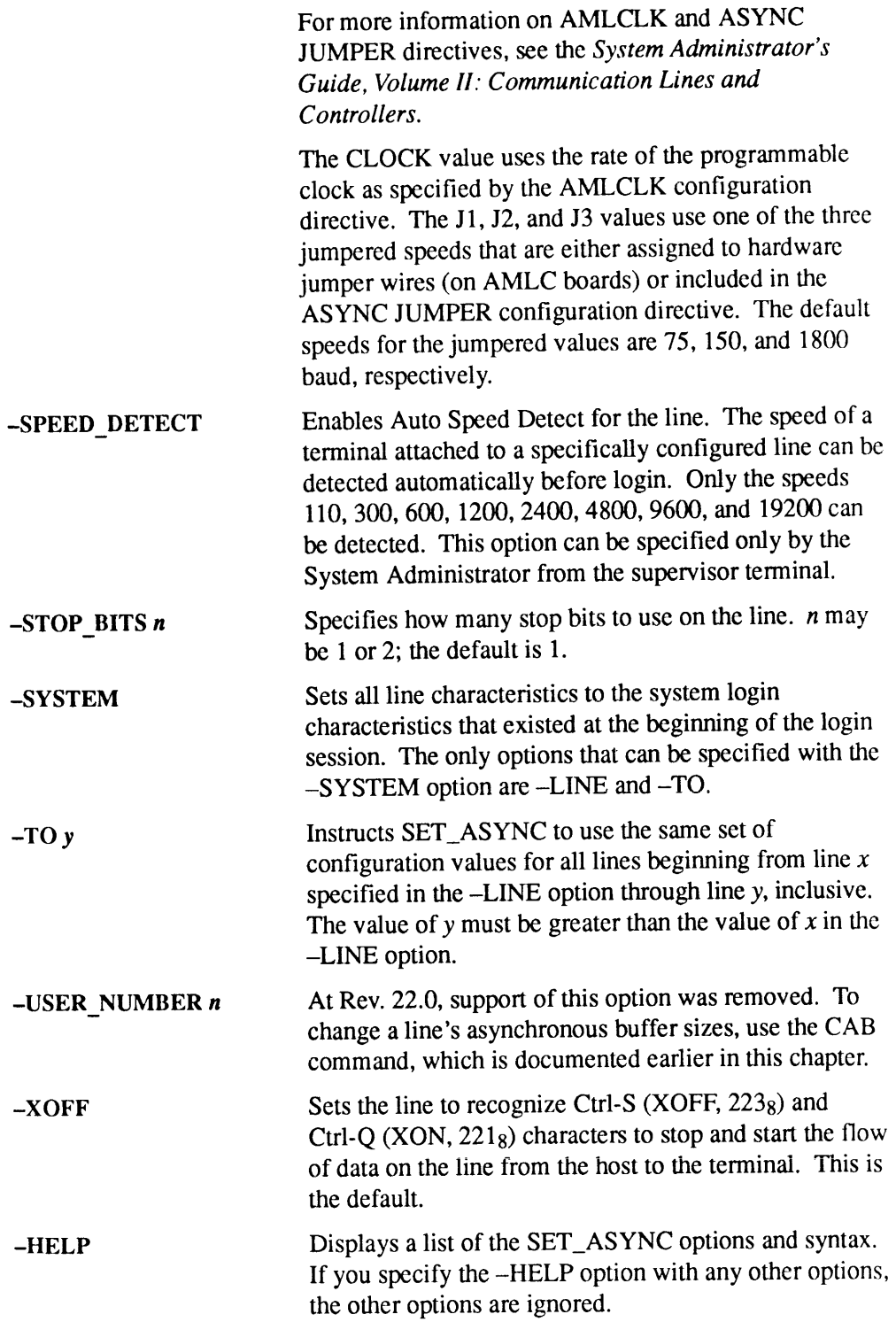

## SET\_ASYNC Settings Using the -DEFAULT Option

Table 2-4 lists the default settings that a line receives when you use SET\_ASYNC with the -DEFAULT option alone. The following example illustrates a typical use of the SET\_ASYNC command: **SET\_ASYNC Settings Using the -DEFAULT Option**<br>
RET\_ASYNC<br>
SET\_ASYNC Settings Using the -DEFAULT Option<br>
the -DEFAULT option alone. The following example illustrates a typical use<br>
ne SET\_ASYNC command:<br>
SET\_ASYNC -LINE 5 **SYNC Settings Using the -DEFAULT Option**<br>
SET\_ASYN<br>
Le 2-4 lists the default settings that a line receives when you use SET\_ASYNC<br>
the -DEFAULT option alone. The following example illustrates a typical use<br>
he SET\_ASYNC

This command line configures lines 5 (decimal) to 20 (decimal) as loginable, full-duplex lines with TTY protocols and baud rates of 9600 bps. At the same time, the -DEF option resets the lines to the remaining defaults, as listed in Table 2-4.

|                                                                                                    | SET_ASY                                                                                       |
|----------------------------------------------------------------------------------------------------|-----------------------------------------------------------------------------------------------|
|                                                                                                    |                                                                                               |
| <b>ISYNC Settings Using the -DEFAULT Option</b>                                                                                                    |                                                                                               |
| ble 2-4 lists the default settings that a line receives when you use SET_ASYNC<br>th the -DEFAULT option alone. The following example illustrates a typical us<br>the SET_ASYNC command:                                                       |                                                                                               |
| , SET ASYNC -LINE 5 -TO 20 -PROTOCOL TTY -SPEED 9600 -DEF                                                                                                    |                                                                                               |
| is command line configures lines 5 (decimal) to 20 (decimal) as loginable,<br>1-duplex lines with TTY protocols and baud rates of 9600 bps. At the same tim<br>-DEF option resets the lines to the remaining defaults, as listed in Table 2-4. |                                                                                               |
| Table 2-4. SET_ASYNC Settings With the -DEFAULT Option                                                                                                    |                                                                                               |
| Parameter                                                                                                    | Setting                                                                                       |
| -ASSIGNABLE NO                                                                                                    | Line is not an assignable line, but is a loginable<br>line.                                   |
| -CHAR LENGTH 8                                                                                                    | Character length is 8 bits.                                                                   |
| -DATA_SET_CONTROL                                                                                                    | Data Set Control attribute is set.                                                            |
| -DATA SET SENSE                                                                                                    | HIGH.                                                                                         |
| $-ECHO$                                                                                                    | Full-duplex line.                                                                             |
| -LINE FEED                                                                                                    | Line feed character for Return is echoed.                                                     |
| -NO DATA SENSE ENABLE                                                                                                    | Data Set Sense (or reverse channel) protocol is<br>disabled.                                  |
| -NO_DCD_LOGIN                                                                                                    | System does not check for the presence of a<br>carrier signal as part of the login procedure. |
| -NO DISLOG                                                                                                    | Disables logout when a line is disconnected.                                                  |
| -NO_ERROR DETECTION                                                                                                    | Line does not send a NAK character if an input<br>parity or input buffer overflow is sensed.  |
| -NO LOOP LINE                                                                                                    | Looped line characteristic is not set.                                                        |
| -NO_REVERSE_XOFF                                                                                                    | Reverse Flow Control is not enabled.                                                          |
| -NO_SPEED DETECT                                                                                                    | Auto Speed Detect is disabled.                                                                |
| -PARITY NONE                                                                                                    | Line parity is disabled.                                                                      |
| -PROTOCOL TTY                                                                                                    | Line uses the TTY protocol.                                                                   |
| -SPEED 1200                                                                                                    | Line speed is 1200 bits per second.                                                           |
| -STOP_BITS 1                                                                                                    | 1 stop bit.                                                                                   |
| -XOFF                                                                                                    | Ctrl-S stops and Ctrl-Q starts the flow of data<br>from the CPU to the terminal.              |

Table 2-4. SET\_ASYNC Settings With the -DEFAULT Option

### Examples

Example 1: The following example illustrates the use of SET\_ASYNC to disable Ctrl-S and Ctrl-Q (-XON and-XOFF).

```
OK, SET ASYNC -DISPLAY
[SETASYNC Rev 23.3.0 Copyright (c) 1992 Prime Computer, Inc.]
LINE = 0PARity = NONE ECHO
     --------<br>PROtocol = TTY XOFF
     SPEED = 9600 NO LOOP
     StopBits = 1 LineFeed
     CharLength = 8 NOData_Sense_Enable
     char_Length = 0<br>REVerse XOFF = OFF NO ERRor_DETection
     REVerse_AOFF = OFF NO_ENNOF_DETCOC<br>ASsiGNable = NO NO Speed_Detect
     nobionable<br>Data Set Sense = LOW DISLOG
     Owner Process = 2 Data_Set_Control
OK, SET ASYNC -LINE 0 -NOXOFF
[SET_ASYNC Rev 23.3.0 Copyright (c) 1992 Prime Computer, Inc.]
OK, SET ASYNC -DISPLAY
[SETASYNC Rev 23.3.0 Copyright (c) 1992 Prime Computer, Inc.]
LINE = 0PARity = NONE ECHO
     --------<br>PROtocol = TTY NO_XOFF
     SPERD = 9600 \t NOLOOPStopBits = 1 LineFeed
     Char_Length = 8 NO_Data_Sense_Enable
     endi-consumer = OFF NO_ERRor_DETection
     REVETSE_AUTT = UTT MULERRUI_ELICUE<br>ASsiGNable = NO NO Speed Detect
     Data_Set_Sense = LOW DISLOG
Owner Process = 2 DataSetControl
```
OK,

Example 2: The following example demonstrates how to use SET\_ASYNC to display the values for line 12. All the parameters are set to default values.

OK, SET ASYNC -LINE 95 -DISPLAY [SETASYNC Rev 23.3.0 Copyright (c) 1992 Prime Computer, Inc.]  $LINE = 95$ PARity = NONE ECHO PROtocol = TTY XOFF (Output Suspended) speed = 9600 NO LOOP Stop\_Bits <sup>=</sup> <sup>1</sup> LineFeed Stop\_Bits = 1 = 1110\_recd<br>Char Length = 8 = NO Data Sense Enable REVerse\_XOFF = OFF NO\_ERRor\_DETection

ASsiGNable Data\_Set\_Sense Owner Process = NO NO Speed Detect NO\_DISLOG Data\_Set\_Control  $DCD$  Required = NO

With the addition of the -RESET\_XOFF option at Revision 23.0, the display now indicates whether data flow has been suspended on a given line as shown beside XOFF above. This helps you determine whichline needs to be reset so that data will flow again. See -RESET\_XOFF in this optionlist for more information.

For more details on SET\_ASYNC, including a complete list of error messages, see the System Administrator's Guide, Volume II: Communication Lines and Controllers.

# SET LSR DEFAULTS

The System Administrator invokes the SET\_LSR\_DEFAULTS utility in the SYSTEM directory to set up LOGIN\_SERVER defaults. The defaults are the LOGIN\_SERVER prompt and the prompt redisplay characteristics that the LOGIN\_SERVER is to use when it is started at cold start or when it is restarted (via START\_LSR) after it has been shut down.

Setting up LOGIN\_SERVER defaults also allows the LOGIN\_SERVER to inherit the desired prompt and redisplay characteristics when it is started up initially at cold Start.

The Login server prompts can use the RDY expandable prompt variables. These variables are listed in the PRIMOS Commands Reference Guide. The unexpanded prompt can be up to 80 characters long and the expanded prompt can be up to 256 characters long.

### Usage

The LOGIN\_SERVER must be stopped before running SET\_LSR\_DEFAULTS.If you run the SET\_LSR\_DEFAULTS utility while the Login server is running, PRIMOS returns the following error message:

OK, RUN SYSTEM>SET\_LSR\_DEFAULTS File "SYSTEM>LOGIN\_SERVER.CPL" could not be opened. (OPEN\_FILE)

Error: The LOGIN\_SERVER's defaults file can not be opened up for writing. The LOGIN\_SERVER must be shut down before running SET LSR DEFAULTS. If the LOGIN SERVER is not running then check the ACL on "SYSTEM>LOGIN SERVER.CPL".

ER, STOP\_LSR Really? YES OK,

## Format

RUN SYSTEM>SET\_LSR\_DEFAULTS

### Sample Session

OK, RUN SYSTEM>SET LSR DEFAULTS

Retrieving current LOGIN SERVER defaults...

Prompt redisplay: disabled Login prompt has not been set and will default to "Login please." Login READY prompt has not been set and will default to "OK," Login ERROR prompt has not been set and will default to "ER!" Login MAXUSR prompt has not been set and will default to "Please try again later." Retries: no retry attempts allowed before remote connection is dropped. Implicit login: disabled

Do you wish to change the defaults  $(y/n)$ ? y

Prompt redisplay, when enabled, causes the LOGIN\_SERVER to redisplay the LOGIN\_SERVER prompt if a null or blank login command line is encountered.

Prompt redisplay is currently disabled. Would you like to enable it  $(y/n)$ ? y

The current LOGIN\_SERVER prompt is not set and is "Login Please." by default. Would you like to change it (y/n)? y New LOGIN SERVER prompt (<cr> = "Login Please.") :Welcome to %sn.

The current LOGIN\_SERVER READY prompt is not set and is "OK," by default. Would you like to change it  $(y/n)$ ? y New LOGIN\_SERVER READY prompt (<cr> = "OK,"):login:

The current LOGIN\_SERVER ERROR prompt is not set and is "ER!" by default. Would you like to change it  $(y/n)$ ? y New LOGIN\_SERVER ERROR prompt (<cr> = "ER!"):Error! login:

The current LOGIN\_SERVER MAXUSR prompt is not set and is "Please try again later." by default. Would you like to change it (y/n)? n

Configuring the number of allowable retries allows the System Administrator to<br>allow users between 1 and 10 attempts at logging in without closing the Virtual<br>Circuit (if the user is logging from a remote system over Prime

The current number of retries is currently:0 (0 = none) Would you like to change it  $(y/n)$ ? y Number of retries (1-10 or 0 for none): 2

# . . . . . . . . . .

SET\_LSR\_DEFAULTS

Implicit login, when enabled, allows users to login to the system by typing his/her user id (at the login prompt) and password, if one exists (at the password prompt). This, essentially, allows users to login without using the LOGIN SERVER's LOGIN command.

Implicit login is currently disabled. Would you like to enable it (y/n)? y

Prompt redisplay enabled Login prompt: "Welcome to %sn."

Login READY prompt: "login:" Login ERROR prompt: "Error! login:" Login MAXUSR prompt has not been set and will default to "Please try again later." Retries: <sup>2</sup> retry attempts allowed before remote connection is dropped. Implicit login: enabled

Ok to save new settings (y/n)? y

The defaults for the LOGIN\_SERVER have been updated. The changes will not take effect until the LOGIN\_SERVER is restarted or the system is coldstarted.

OK,

After setting the defaults, the System Administrator may simply issue the START\_LSR command. The LOGIN\_SERVER then starts with the current defaults. The System Administrator may specify different options to the LOGIN\_SERVER during startup but doing so overrides the preset defaults.

See also START\_LSR and STOP\_LSR in this chapter.

# SET PGALARM

At Rev. 23.0 and later, PRIMOS monitors paging space depletion and generates warnings as paging thresholds are crossed. Receiving such warnings enables the Administrator to take steps to prevent the paging disk from becoming completely full and thereby halting PRIMOS. This reduces the need to run FIX\_DISK.

SET\_PGALARM can do two things:

- Disable warning messages from being generated by PRIMOS at the first two paging thresholds.
- e Resetall paging monitoring and alarm functions after those functions have been disabled and the problems subsequently corrected; notify DSM of the reset. (Notifying DSM allows paging alarms to be better grouped for analysis.)

## Format

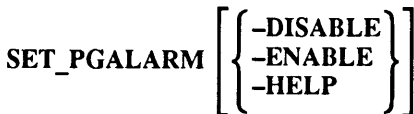

## **Options**

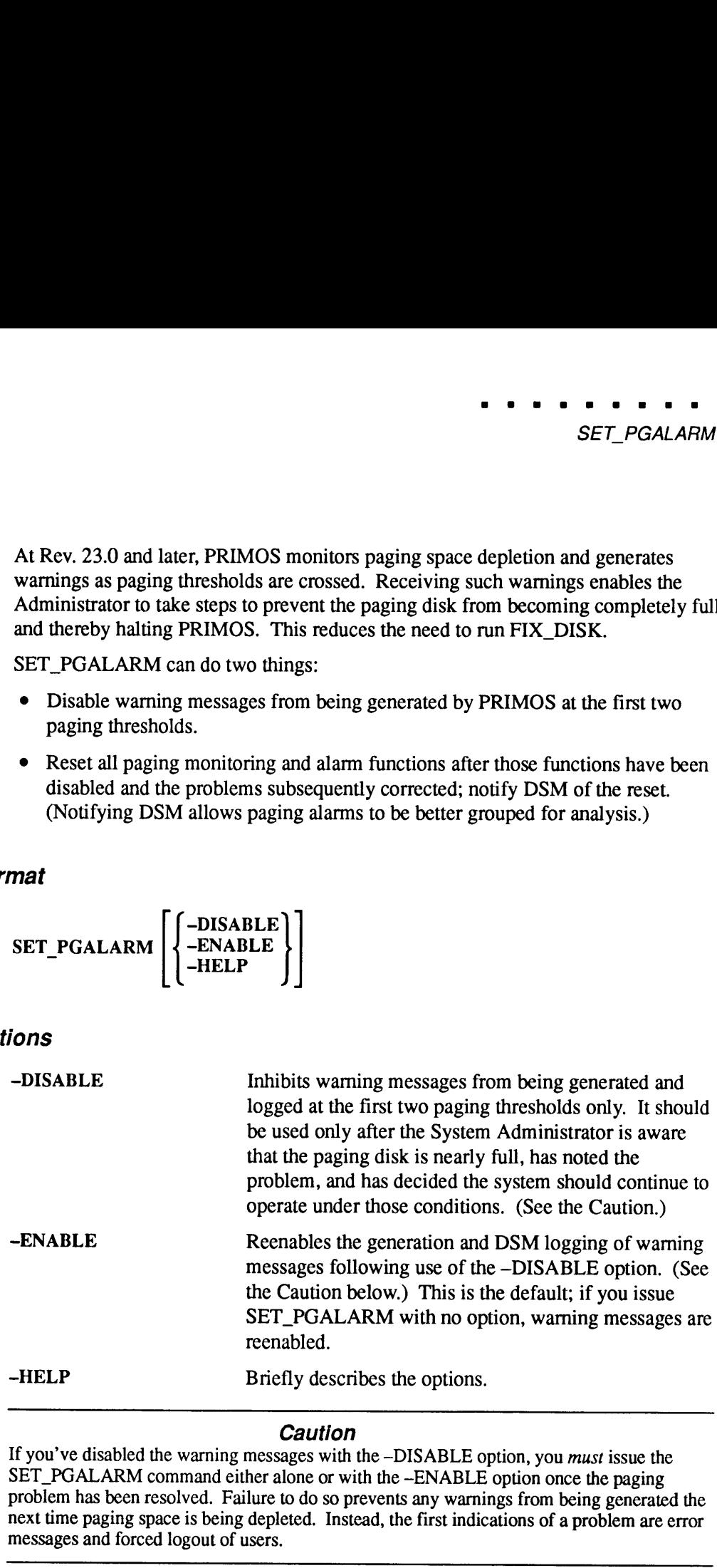

## **Caution**

If you've disabled the warning messages with the -DISABLE option, you must issue the SET\_PGALARM command either alone or with the -ENABLE option once the paging problem has been resolved. Failure to do so prevents any warnings from being generated the next time paging space is being depleted. Instead, the first indications of a problem are error messages and forced logout of users.

Refer to the System Administrator's Guide, Volume I: System Configuration for more information on paging partitions, paging space monitoring, and the five paging thresholds.

# SET\_PRIORITY\_ACCESS

SET\_PRIORITY\_ACCESS specifies a user's access to an entire partition, and overrides all other Access Control List (ACL) specifications. The command sets a priority ACL on the specified partition for the users specified. This command can be issued only from the supervisor terminal or by the System Administrator.

## Format

SET\_PRIORITY\_ACCESS diskname access-control-list

### **Arguments**

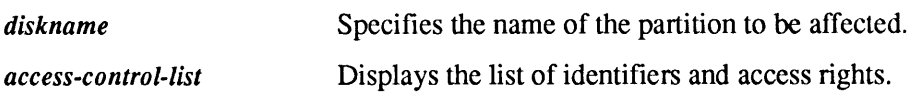

## Usage

Users can be included in the *access-control-list* argument by user name, group name, or \$REST(all users not listed by nameor not in <sup>a</sup> listed group). If users are in this list, the access rights specified are granted to them whenever they use the specified disk and while the priority ACL remains in effect. The priority remains for the users (even if the priority ACL has been removed by REMOVE\_PRIORITY\_ACCESS) until they attach away from the directory or log out.

If all users are to be affected by <sup>a</sup> list of priority ACLs, the \$REST specifier must be present in access-control-list. There is no implied \$REST:NONE, as with regular ACLs.

If a user is not specified in the priority-ACL list, the access rights granted the user are taken from the normal ACL and password information on the disk volume.

A \$REST specifier in a priority ACL overrides normal security protections specified on the disk; therefore, Operators should only specify \$REST:NONE.If <sup>a</sup> priority ACL included \$REST: LUR, for example, all users would be able to read all files, even if they normally would be denied access by ACL information onthe disk.

For security reasons, use of this command causes an event (event type PACL) to be logged in the system event log file. In addition, a message is displayed at the supervisor terminal. The message includes the date and time at which the priority ACL was added, the partition to which it was added, and the user number and user name of the user who added it. No event or message occurs when a priority ACL is removed.

To remove <sup>a</sup> priority ACL, use the REMOVE\_PRIORITY\_ACCESS command. To list a priority ACL, use the LIST PRIORITY ACCESS command.

## Example

To set priority access, use the following format:

OK, SET\_PRIORITY\_ACCESS BTSUN8 DRG:ALL BTUBS8:LURRW \$REST:LUR

See LIST\_ACCESS earlier in this chapter for a table that lists the available access rights. See the PRIMOS User's Guide for <sup>a</sup> discussion of ACLs and the meaning of ACL symbols. For other commands associated with ACLs, see the Operator's System Overview and the System Administrator's Guide, Volume III: System Access and Security.

# **SET QUOTA**

SET QUOTA is used to set the maximum storage quota on a directory or subdirectory. A quota is the maximum number of records that a directory can contain.

If you attempt to set a quota on a directory or subdirectory to which you have insufficient access rights, the message Insufficient access rights. is displayed. If this happens, use the SET\_PRIORITY\_ACCESS commandatthe supervisor terminal to acquire sufficient access on the disk partition containing pathname. Then use the SET\_QUOTA command again.

If *pathname* has no current quota (quota = 0), and there are users attached or files open in the directory or its subtree, a File in use. *filename* (set quota) message is generated. This can happen on system directories, such as CMDNC0 and BATCHQ, because users and phantom processes frequently access them. To successfully set a quota on a directory that is in use, either wait until all users and phantoms log out or set a quota before they log in after a system cold start.

You cannot set <sup>a</sup> quota on an MFD.

### Format

SET\_QUOTA pathname [-MAX n]

### **Arguments**

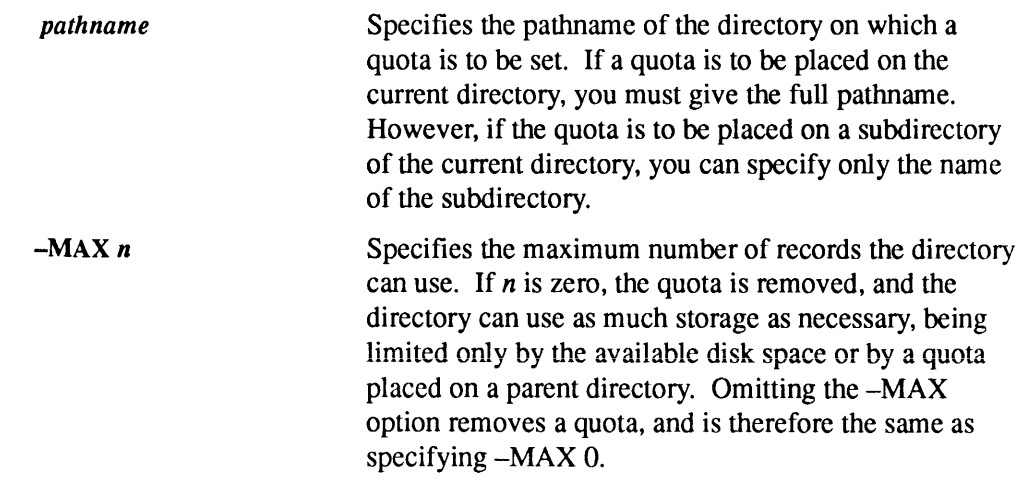

# SET\_SCHEDULER\_ATTRIBUTES

SET\_SCHEDULER\_ATTRIBUTES enables the System Administrator to tune the PRIMOS Scheduler to meet the requirements of a particular site. With the SSA command, you can now make adjustments to the Scheduler whichallow greater control over how CPU resources are distributed among user priority levels and **EXECUTE:**<br> **EXECUTE:**<br> **EXECU** between shorter and longer jobs. **EXECUTE:**<br> **EXECUTE:**<br> **EXECU** 

**Note** 

Before using this command, be sure you read and understand the CHAP, ELIGTS, and MAXSCH commands presented earlier in this chapter. The SSA command builds on an understanding of those commands. Also, read the background information on the Scheduler and the detailed explanation of the new Scheduler features presented in the System Administrator's Guide, Volume I: System Configuration.

When determining how to modify the Scheduler attributes, refer to the -SCHED option of the USAGE command later in this chapter as well as the detailed explanation of the Scheduler in the System Administrator's Guide, Volume I: System Configuration. Use of the -SCHED option to USAGE allows you to gather data on system performance that helps you determine what kind of adjustments to make to the Scheduler attributes.

## Format

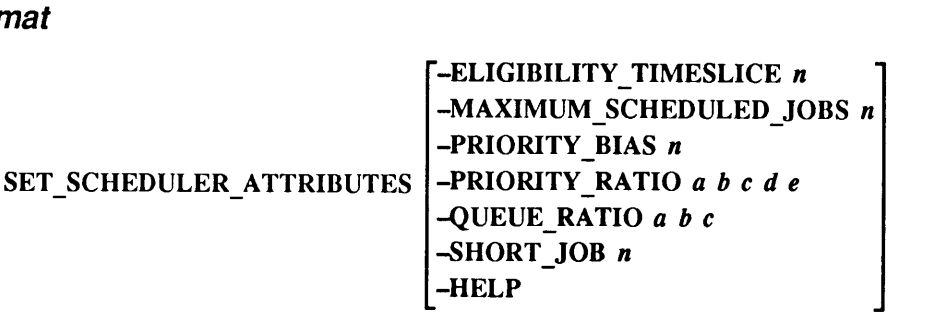

## **Options**

The options to SSA are explained below. If you issue the SSA command with no options, it sets the Scheduler to the default values. The default values for queue ratio and priority ratio are explained below under Options. The default values for the ELIGTS and MAXSCH options are given in the writeups for those commands earlier in this chapter.

#### -ELIGIBILITY\_TIMESLICE n

Sets the system-wide parameter of ELIGTS in  $n$ milliseconds. ELIGTS determines the length of the minor timeslice. The valid range is 4 through 32767. If no argument is specified, the value is set to the default. For more information and the default setting of ELIGTS, see the ELIGTS command earlier in this chapter. (This option sets the same parameter as the ELIGTS command.) Also see the System Administrator's Guide, Volume I: System Configuration for more information on the minor timeslice.

### $-MAXIMUM$  SCHEDULED JOBS  $n$

Sets the system-wide parameter of MAXSCH to  $n$ . MAXSCH controls the number of processes simultaneously active on the system. (An active process is one that is on the ready list or that is waiting for disk I/O to complete.) The valid range is <sup>1</sup> through the maximum number of configured users. If no argument is given, the value is set to the default. For more information and the default setting of MAXSCH, see the MAXSCH command earlier in this chapter. (This option sets the same parameter as the MAXSCH command.)

#### -PRIORITY BIAS n Tunes --PRIORITY RATIO to one of five predetermined sets of ratio values. This option tunes the same ratios as does the -PRIORITY\_RATIO option but it does so in a simplified way.

 $n$  can be a value of 0 through 4. These values determine how much favoring, or bias, is given to higher priority jobs over lower priority jobs. 0 represents no bias and 4 represents the greatest amount of bias. The default setting is 2.

Following are the ratios that correspond to the 0 through 4 values. As you can see, you have a choice of only five 4 values. As you can see, you have a choice of only not<br>sets of ratio values when you use -PRIORITY\_BIAS as sets of ratio values when you use -PRIORITY\_BIAS as<br>opposed to many possible combinations of ratio values opposed to many possible combinations of ratio values<br>when you use the -PRIORITY\_RATIO option. -PRIORITY\_BIAS, however, is simpler to use.

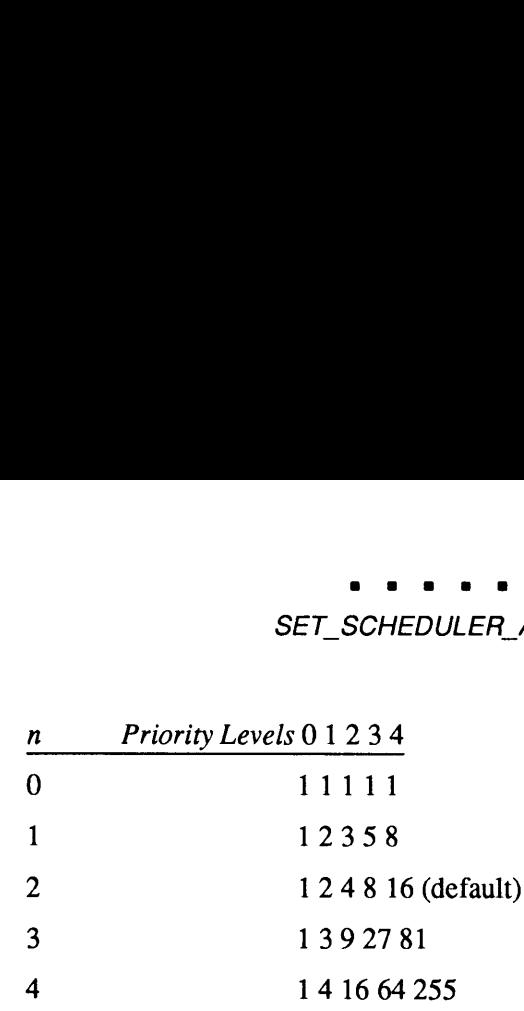

#### -PRIORITY RATIO a b c d e

Controls the distribution of CPU resources among the five process priority levels.  $a$  to  $b$  to  $c$  to  $d$  to  $e$  is the ratio of CPU service available to processes at priority levels 0 through 4. The default settings are <sup>1</sup> to 2 to 4 to 8 to 16. (These were the settings in earlier revisions of PRIMOS.) With the -PRIORITY\_RATIO option, you can adjust these settings to whateveris optimum for your site. Priority levels determine which processes are given higher priority. -PRIORITY\_RATIO determines how much favoritism is given to higher priority processes over lower priority processes.

Priority ratios must be specified in nondescending order, that is,  $e$  must be greater than or equal to  $d$ ,  $d$  must be greater than or equal to  $c$ , and so on. All five arguments must be present. The maximum value allowed is 256.

 $-QUEUE_RATIO$  a b c Determines the relative distribution of CPU resources among the low, eligibility, and high Scheduler queues.  $(a$  corresponds to the ratio setting of the low Scheduler queue,  $b$  corresponds to the ratio setting of the eligibility queue, and  $c$  corresponds to the ratio setting of the high Scheduler queue.) The ratios must be specified in nondescending order, that is, b must be equal to or greater than  $a$ , and  $c$  must be equal to or greater than  $b$ .

> This option specified with no arguments sets the ratios to the default values of <sup>1</sup> to infinite to infinite. (To specify a value of infinite, use either the word infinite or the letters  $inf.$ ) a may not be set to infinite. The maximum noninfinite value is 1024.

~SHORT\_JOB n Tunes --QUEUE\_RATIO to one of five predetermined sets of ratio values. This option adjusts the same ratios as does the --QUEUE\_RATIO option but in a simpler way. There is, however, an extensive range of setting choices available when you use the -QUEUE\_RATIO option, whereas you can choose only from amongfive sets of ratio values when you use -SHORT\_JOB.

### . . . . SET\_SCHEDULER\_ATTRIBUTES

You can specify values of 4, 3, 2, 1, 0, UP, or DOWN for  $n$ . The higher the setting, the greater the favoritism given to shorter jobs over longerjobs. (In all cases, shorter jobs get better CPU response than longer jobs. This option simply determines how much better the CPU response is.) If you do not specify a value for  $n$ , it is set to 4 by default. UP moves the value of  $n$  up one level, for example, from 3 to 4. DOWN moves the value of  $n$  down one level, for example, 4 to 3. If you specified values between two of these preset levels, using the UP or DOWN argument raises or lowers the setting to the next highest or next lowest level. You can specify values of 4, 3, 2, 1, 0, UP,<br>for *n*. The higher the setting, the greater the siture of shorter jobs over longer jobs. (In<br>shorter jobs get better CPU response than<br>This option simply determines how *much* You can specify values of 4, 3, 2, 1, 0, UP;<br>for *n*. The higher the setting, the greater the<br>given to shorter jobs over longer jobs. (In<br>This option simply determines how *much*<br>CPU response is.) If you do not specify a<br>

The queue ratio settings corresponding to the five values for n are

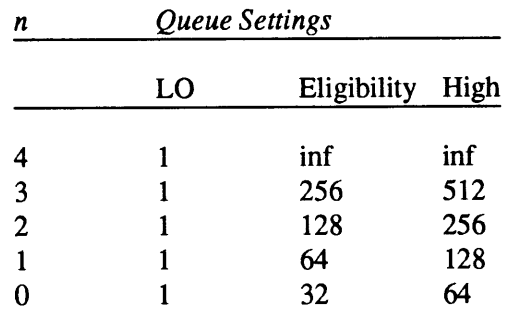

#### -HELP

Displays command syntax.

See also CHAP, ELIGTS, MAXSCH, and LIST\_SCHEDULER\_ATTRIBUTES earlier in this chapter. For more information, see the System Administrator's Guide, Volume I: System Configuration.

# SET\_TIME\_INFO

SET\_TIME\_INFO establishes time information for the local time zone, including

- e The time zone
- Whether or not daylight saving time goes into effect
- <sup>e</sup> When daylight saving time goesinto effect

This information is used to calculate the Universal time (formerly Greenwich mean time). This command must be issued from the supervisor terminal.

This command is optional, although it is customarily included in the PRIMOS.COMI file. Remember that issuing this command has no effect on starting the PRIMOS clock. The PRIMOS clock is started in one of two ways:

• If your system has a battery clock, the PRIMOS clock is initialized from the Diagnostic Processor clock. (Almost every system with a 4-digit model number hasa battery clock; the only exception is the 2250™.) Whenthe battery clock is has a battery clock; the only exception is the  $2250<sup>TM</sup>$ .) When the battery clock is initialized, the following message is displayed.

System clock has been initialized.

• If your system does not have a battery clock (for example, older systems such as the 750™ and 850™), the PRIMOS clock is initialized when you issue the SETIME command.

Unless you issue the SET\_TIME\_INFO command, your local time zone is set to zero (Universal time) and no adjustment for daylight saving time is made.

## Format

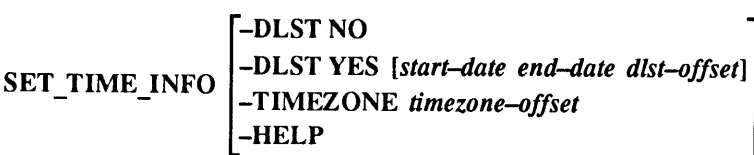

# **Options**

-DLST NO Turns of DLST if it was previously turned on; that is, specifies that daylight saving time is not to be considered.

#### -DLST YES [start-date end-date dlst-offset]

Specifies that daylight saving time is to be considered when calculating Universal time. If you do not specify this option, then standard local time is not adjusted for daylight saving time during the year. (This option does not adjust whether the built-in clock considers daylight saving time; the built-in clock's time is affected only by VCP commands.) the *dtst-offsel* Specifies that daylight saving time is to be considered when calculating Universal time. If you do not specify this option, then standard local time is not adjusted for daylight saving time during the ye are *dtst-offset*]<br>Specifies that daylight saving time is to be considered<br>when calculating Universal time. If you do not specify<br>this option, then standard local time is not adjusted for<br>daylight saving time during the y

start-date indicates when local time will be offset from standard local time. The format for start-date is mmddyy hhmm. start-date must be earlier in time than end-date.

end-date indicates when local time will return to standard local time. The format for end-date is mmddyy hhmm.

dlst-offset is the offset from standard local time used to calculate local time during the period defined by start-date and end-date. Local time is adjusted backward  $(-)$  or forward  $(+)$  when the period is entered. dlst-offset is expressed in HHMM or -HHMM from standard local time.

The defaults for these three arguments are the U.S. standard: start-date is the first Sunday in April, at 2:00 a.m.; end-date is the last Sunday of October, at 2:00 a.m.; dist-offset is 0100.

#### Note

It is very important that you specify the -DLST YES option if daylight saving time is in effect where the system is located. Otherwise, the system will not be able to establish the correct Universal time.

#### -TIMEZONE timezone-offset

Specifies the time zone of the local system, as offset from Universal time (UT). The value for timezone-offset is expressed as HHMM or -HHMM and can range from 12 hours behind to 12 hours ahead of Universal time. Starting at Universal time, the absolute values of the negative time zone offsets increase from east to west; the values of the positive time zone offsets increase from west to east.

For example, the timezone-offset for Framingham, Massachusetts is -0500. The command line would be

OK, SET\_TIME\_INFO -TIMEZONE -0500

The local time zone for Munich, Germany is one hour ahead  $(+0100)$  of UT. In this case, the command line would be

OK, SET\_TIME\_INFO -TIMEZONE 0100

The range of acceptable values extends from UT to the international date line.

Displays a list of options and the syntax for this command.

—-HELP

## SETIME

SETIME sets the system date and time.

## Format

SETIME -mmddyy -hhmm

### Arguments

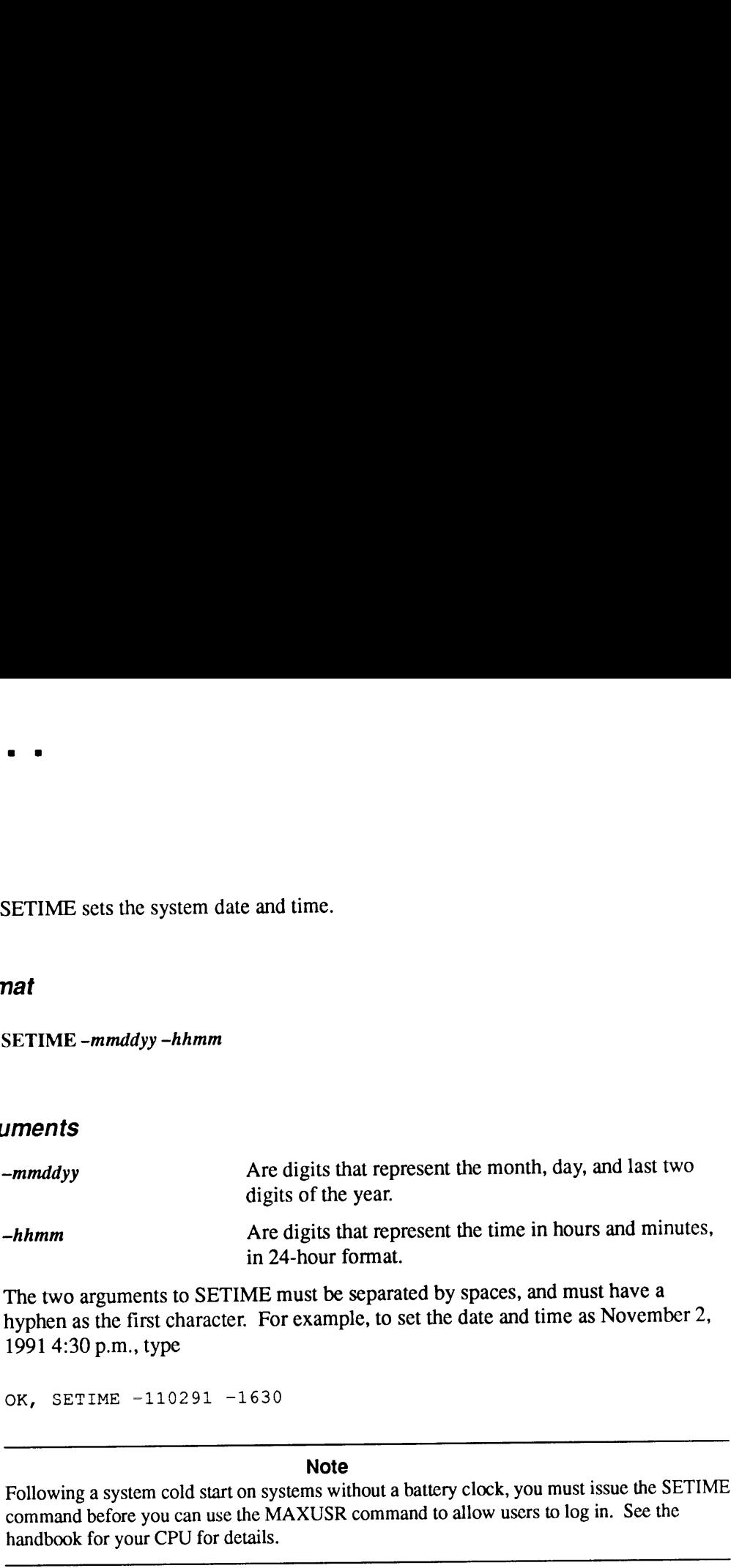

The two arguments to SETIME must be separated by spaces, and must have a hyphen as the first character. For example, to set the date and time as November 2, 1991 4:30 p.m., type

OK, SETIME -110291 -1630

### **Note**

Following a system cold start on systems without a battery clock, you must issue the SETIME command before you can use the MAXUSR command to allow users to log in. See the handbook for your CPU for details.

SETM See SETMOD.

# SETMOD

SETMOD sets the mode for magnetic tape assignments. You can only issue it from the supervisor terminal.

# Format

~NOASSIGN SETMOD J-WASSIUM -USER

# **Options**

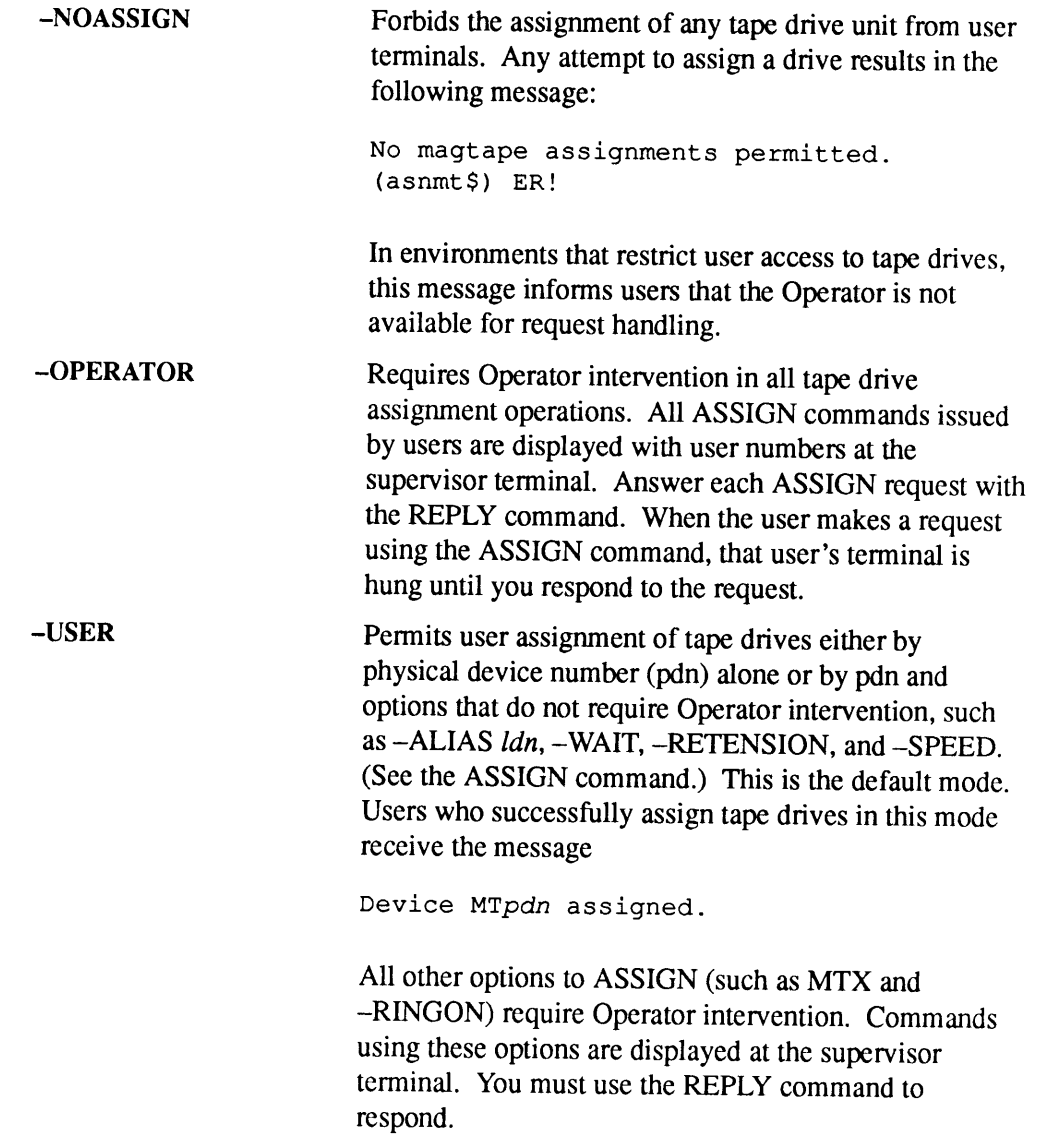

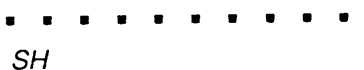

See also ASSIGN and REPLY, earlier in this chapter. See the Operator's System Overview for a full discussion of user tape assignment requests.

SH See SHUTDN.

SHA See SHARE.

# **SHARE**

SHARE is used to install a command or static-mode library into a supervisor segment. The primary use of the SHARE command is to place a program into shared memory so that many users can use the program at the same time.

The SHARE command can be issued only at the supervisor terminal. Prior to Rev. 21.0, you were required to use the OPRPRI command with the SHARE command. SHARE<br>
SHARE is used to install a command or static-mode library into a supervisor<br>
segment. The primary use of the SHARE command is to place a program into<br>
shared memory so that many users can use the program at the same At Rev. 21.0 and subsequent revisions, this is no longer necessary.

### WARNING

It is possible to overwrite the operating system and the shared utilities with this command.<br>Do *not* share into segments 0 through  $1777<sub>8</sub>$ , because these segments are reserved for PRIMOS. Other segments that may co **SHARE** is used to install a command or static-mode library into a supervisor<br>segment. The primary use of the SHARE command is to place a program into<br>shared memory so that many users can use the program at the same time. System Administrator's Guide, Volume I: System Configuration.

## Format

SHARE[pathname] segment-number [access-rights]

## **Arguments**

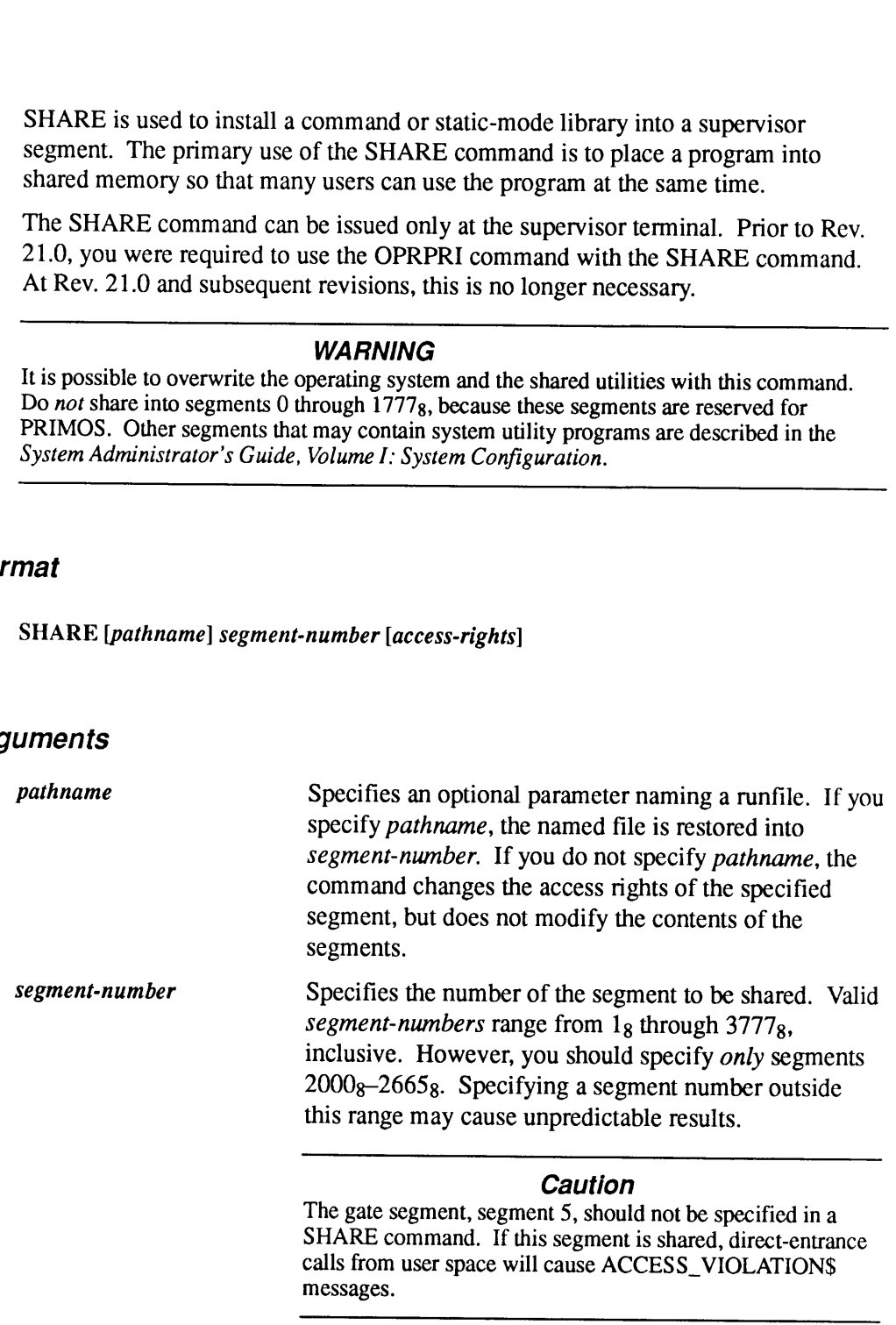

messages.

calls from user space will cause ACCESS\_VIOLATION\$
access-rights Specifies the access rights to be given segment-number. Possible values are

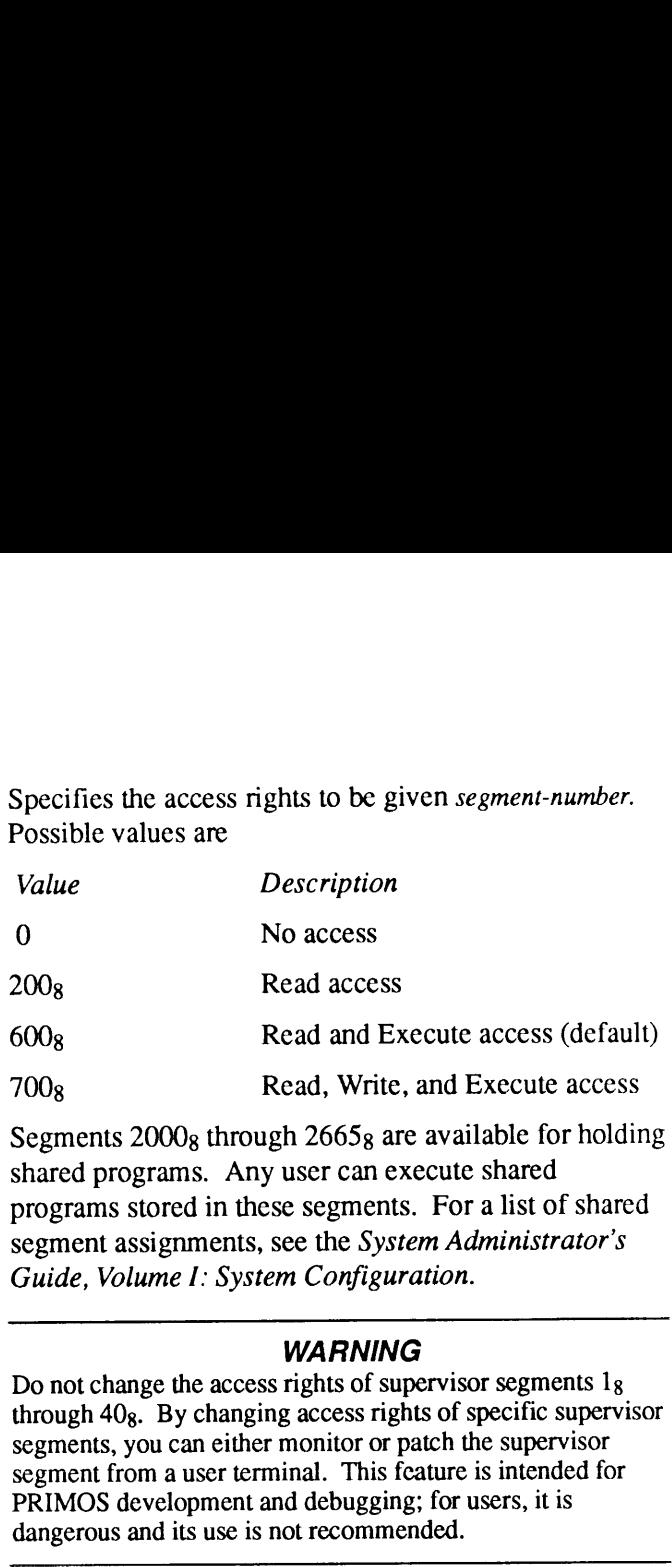

Segments 2000g through 2665g are available for holding shared programs. Any user can execute shared programs stored in these segments. For a list of shared segment assignments, see the System Administrator's Guide, Volume I: System Configuration.

#### WARNING

Do not change the access rights of supervisor segments  $1<sub>8</sub>$ through  $40_8$ . By changing access rights of specific supervisor segments, you can either monitor or patch the supervisor segment from a user terminal. This feature is intended for PRIMOS development and debugging; for users, it is dangerous and its use is not recommended.

For more information, see the Advanced Programmer's Guide I: BIND and EPFs.

# **SHOW**

SHOW grants the privilege to another user to monitor your terminal input and output through using the WATCH command. The permission is granted for either the duration of your login session or until you disable access with one of the disable options. The system allows only oneuser to watchat <sup>a</sup> time. Issuing <sup>a</sup> subsequent SHOW command replaces the access granted by the previous SHOW command.

# Format

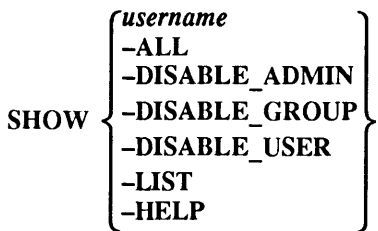

# **Options**

You must specify only one option for each SHOW command.

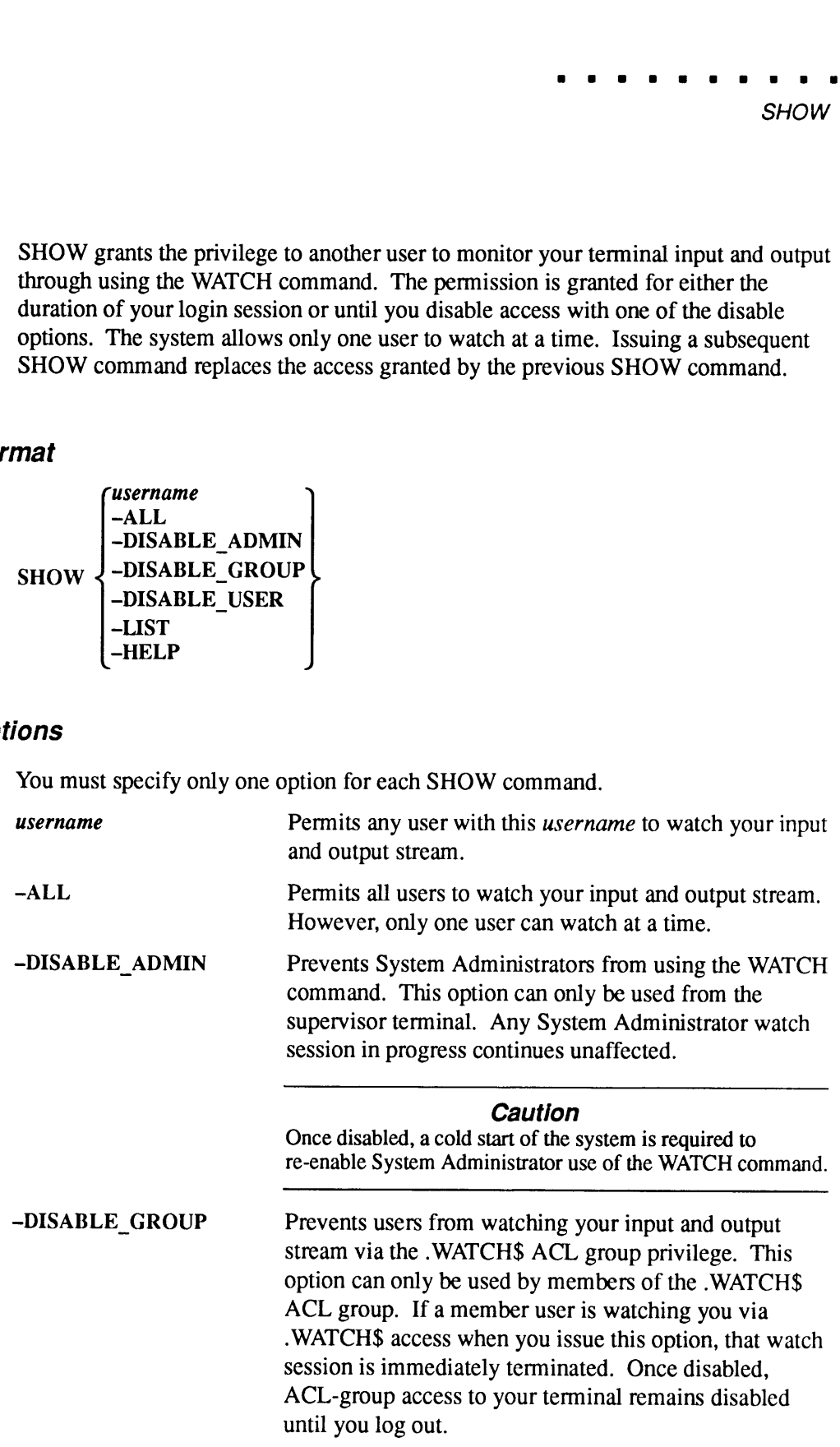

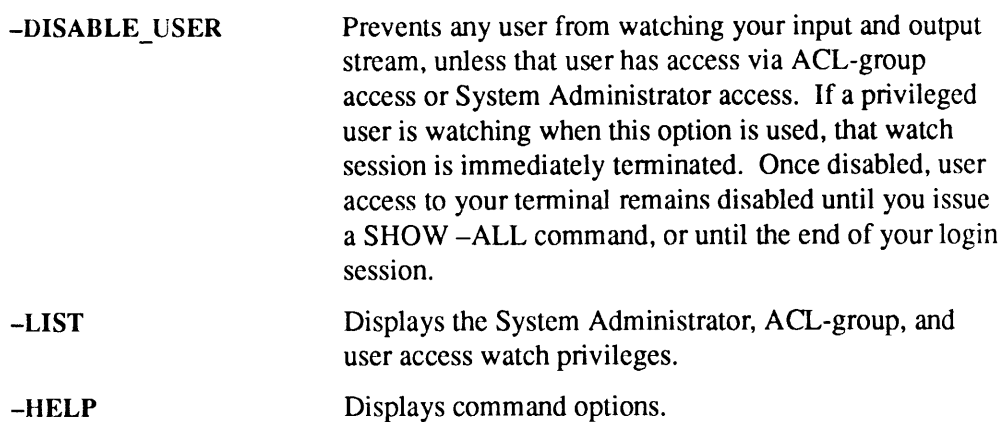

For more information, see the WATCH command in the PRIMOS Commands Reference Guide.

# SHUTDN

SHUTDN is used to shut down the system, shut down local disk partitions, or, for systems not running the Name Server, remove remote disk partitions from the local system. It can be issued only from the supervisor terminal. The procedures and command formats for each type of shutdownare described below.

# Shutting Down the System

Format

SHUTDNALL[-FORCE]

#### Usage

This command performs <sup>a</sup> complete PRIMOS system shutdown. To verify that <sup>a</sup> complete shutdown is what you want, the system asks REALLY?.

Answer YES for the shutdown to occur. The abbreviation Y does not work. All user files are closed, disk partitions are shut down, network communication with the system is halted, and input from user terminals is turned off. When PRIMOS completes this process, it halts the CPU.

It is recommended that you issue a message using the MESSAGE ALL -NOW command to all users before you shut down the system.

When you execute the SHUTDN ALL command, a message prints for each failed disk partition. For example,

```
OK, SHUTDN ALL
REALLY? YES
WAIT
*** Disk name was not shut down properly, Run FIX_DISK ***
*** From PRIMOS: Shutdown process completed, system halting ***
```
If the SHUTDN ALL command fails to execute properly, the following error message appears at the supervisor terminal:

WARNING: Shutdown Unsuccessful (sh\_cmd).

If this occurs, the System Administrator must stop the system manually using the following procedure:

OK, <Esc><Esc> <P> STOP <P> SYSCLR

You must run FIX\_DISK if the system is manually stopped. If you do not run FIX\_DISK, there is no way to determine the state of the partition after the system was shut down manually.

For the best results in shutting down PRIMOS, follow the procedures described in the handbook for your CPU.

Before Rev. 20.2, partitions on a malfunctioning disk drive could be shut down only by shutting down the entire system with the SHUTDN ALL command. At Rev. 20.2, the -FORCE option for the SHUTDN command was introduced to shut down any partition or all partitions on a particular disk drive under any circumstances. The -FORCE option is effective with Rev. 20.2 and later versions of PRIMOS.

When you use the -FORCE option, PRIMOS attempts an orderly shutdown. If an orderly shutdown is not possible, PRIMOS continues with the shutdown procedure and reports any problems at the supervisor terminal. However, the integrity of the file system cannot be guaranteed if an orderly shutdown doesnottake place; in that case, it may be necessary to run FIX\_DISK.

The —FORCE option identifies and acts on all recognizable errors. If an error occurs, the event causing the error is retried until PRIMOS determines that it is impossible to continue with the event. Appropriate error messages are displayed at the supervisor terminal so that you can identify the malfunctioning partitions.

Use the -FORCE option only if there are known problems with a partition or a disk drive, or if the partition cannot be shut down in the normal manner. Problems are indicated by disk or file system read-errors when you attemptto add the partition using the ADDISK command. A problemis also indicated when you shut down the partition (using the SHUTDN command) and a subsequent STATUS DISKS command shows that the partition was not shut down. In these cases, you must use the -FORCE option to shut down the disk.

#### Shutting Down Local Partitions

Shutting down a local partition closes all currently open files on the partition, logs out all users who are attached to directories residing on the partition, and causes all attempts to use the partition from either the local system or a remote system to be rejected. The specified partition is unavailable until it is added back to the system in a subsequent ADDISK command. Until then, users whose origin directories reside on the partition are unable to log in. See the Operator's Guide to Data Backup and *Recovery* for more information on closing down partitions for backups.

It is recommended that you issue a message using the MESSAGE ALL -NOW command to all users before you shut down the system.

At Rev. 23.3, the SHUTDN command includes -VERIFY and -VERIFY -DETAIL. The –VERIFY option allows you to verify that there are no users on the disks to be shut down. If there are users on the affected disks, SHUTDN informs you how manyusers are on the disks and asksif you really want to shut the disks down. The  $-\text{DETAIL}$  option, which can be specified *only* with the  $-\text{VERIFY}$  option, lists the **EXECUTE ASSESS AND SHUTDN**<br> **EXECUTE ASSESS AND TON**<br> **EXECUTE ASSESS AND TON**<br> **EXECUTE ASSESS AND TON**<br>
SHUTDN<br>
The -VERIFY option allows you to verify that there are no users on the disks to be<br>
shut down. If there are users that are currently using the disks to be shut down. 4 Nev. 23.3, the SHUTDN command includes – VERIFY and – VERIFY – DETAIL.<br>The – VERIFY option allows you to verify that there are no users on the disks to be<br>shut down. If there are users on the affected disks, SHUTDN infor

#### Note

When you use -VERIFY and -VERIFY -DETAIL, no lock is applied. Therefore, the number of logged-in users may change between the time you issue this command and the time of the actual shutdown. Information you receive from these options is accurate only at the time that you issued these options.

If you attempt to shut down a partition that has any partitions or portals mounted under it, PRIMOS asks whether you wish to shut down the lower-mounted partitions or portals also, as in the following example:

```
OK, SHUTDN 1062
There are disks/portals which are subordinate to this disk:
   Portal to Q41 mounted at "<NSR1>MTPT>PORTAL"
   Disk DISK1 mounted at "<NSR1>MTPT>MOUNT POINT"
 These disks/portals must be shutdn/removed before SHUTDN can
proceed.
Do you want this command to shutdn/remove them? yes
OK,
```
You must type the word yes; the letter y is not sufficient.

#### Format

$$
\text{SHUTDN}\left\{\begin{matrix} pdev1\ [pdev2\ \ldots\ pdev9] \ [- \text{FORCE}] \\ pdev - \text{RENAME} \ diskname \end{matrix}\right\} \ [- \text{VERIFY}\ [- \text{DETAIL}]]
$$

#### Arguments and Options

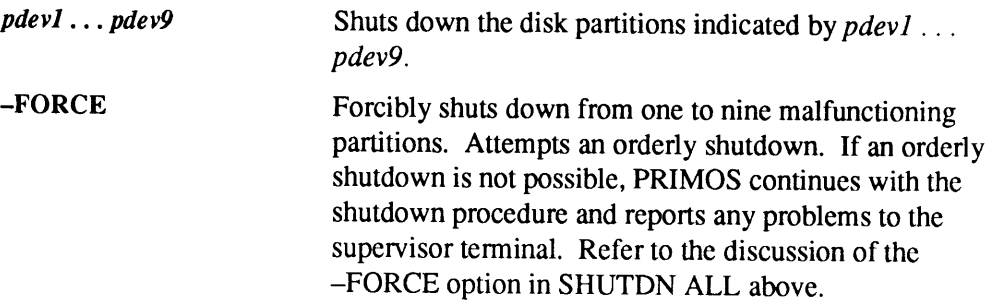

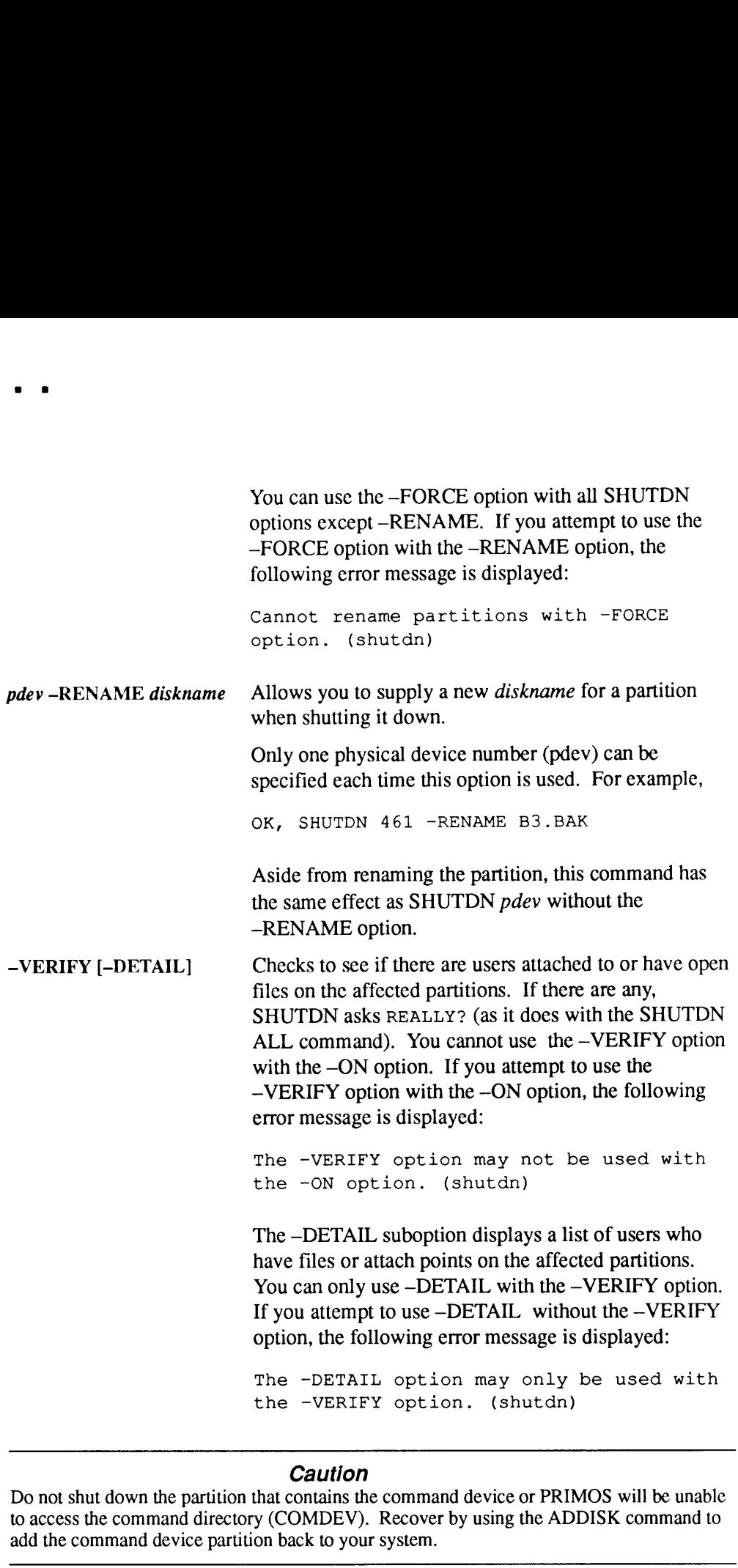

#### **Caution**

Do not shut down the partition that contains the command device or PRIMOS will be unable to access the command directory (COMDEV). Recover by using the ADDISK commandto add the command device partition back to your system.

# Shutting Down Remote Partitions

#### Systems Not Running the Name Server

If your system is not running the Name Server, shutting down a remote partition removes it from the list of known partitions on the local system (the system from which the command is issued). If your system is running the Name Server, see the next section.

Shutting down a remote partition closes all files on the partition that are currently in use by local users and disconnects it from your system. Also, all local users who are attached to directories residing on the partition are logged out, and all further attempts to use the partition from the local system are rejected. The specified disk partition is unavailable to users logged in to the local system until it is made available once again with a subsequent ADDISK command. Shutting down a remote disk partition does not affect access to the partition from any other system, including the system on which the partition resides.

#### Format

SHUTDN disknamel [diskname2 ... diskname9] [-FORCE] [-ON nodename]

#### Arguments and Options

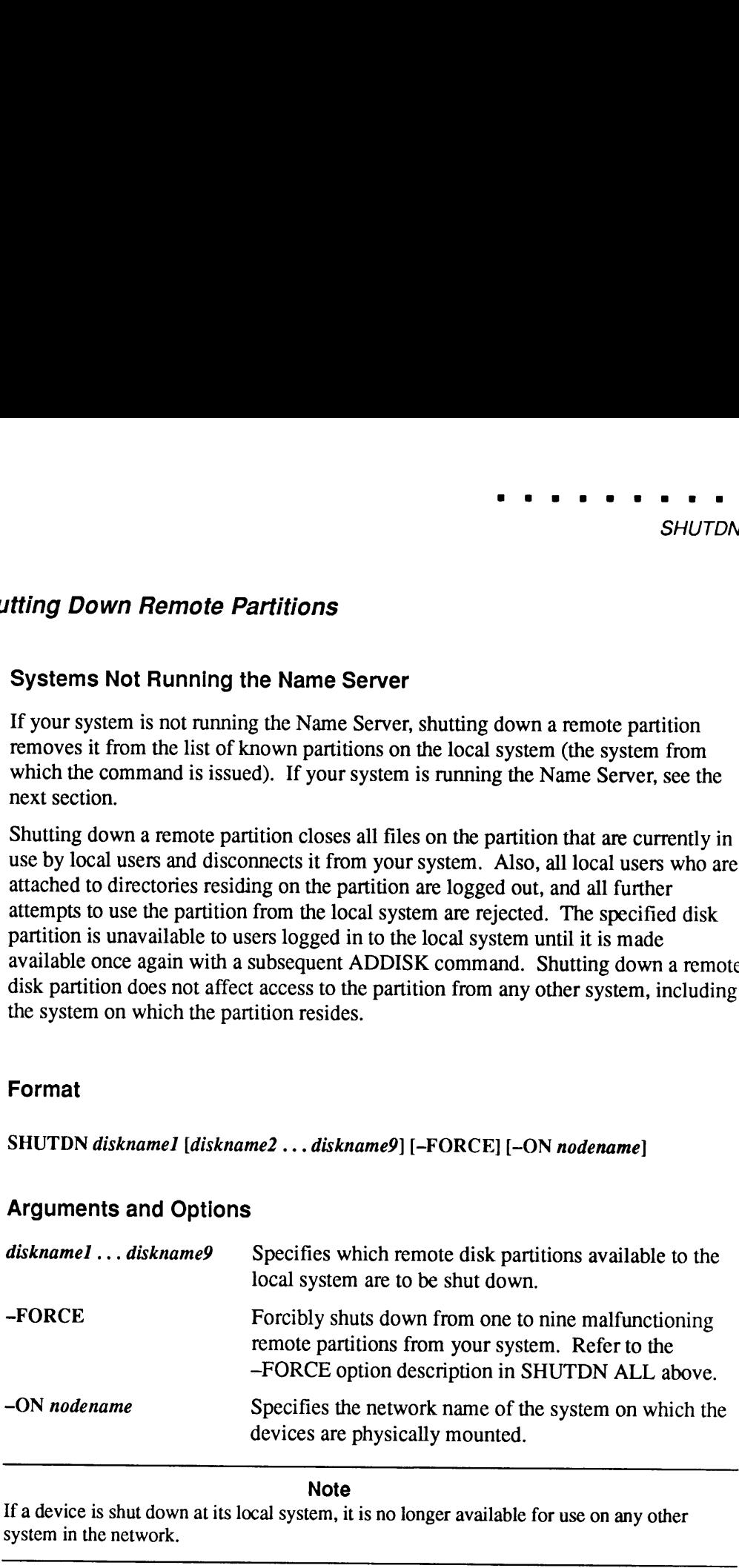

#### **Note**

If a device is shut down at its local system, it is no longer available for use on any other system in the network.

#### Systems Running the Name Server

If your system is running the Name Server, generally there should be no remote disks<br>in your local Disk Table and, therefore, no need to remove them. All remote disks to<br>which your system has access are in the Global Mount SHUTDN command.

However, if you specifically added remote disks to your Disk Table to support Idev pathname syntax (see ADDISK for more information), you can remove them using the SHUTDN command with the -ON nodename option. Removing disks added to the local Disk Table this way prevents the Idev-to-pathname conversion but does not make the disk unavailable to users who specify non-ldev pathnames, as long as the disk is in the GMT.

#### Messages

The SHUTDN command displays messages to inform you of its progress. Explanations marked *Notice* in the following list provide information; explanations marked Warning mean that at least one of the specified disks could not be shut down, but that SHUTDN will continue processing any remaining disks. Unmarked messages are error messages and indicate that SHUTDN has not performed the requested operation.

Auditing must be stopped before shutting down. Your SHUTDN ALL command attempted to shut down the disk containing the security audit file. You should stop the Security Auditor before shutting down all your disks. This message applies only to sites that have the Security Audit facility (that is, C2 sites).

- Cannot rename partitions with -FORCE option. (shutdn) You supplied both the --RENAME and --FORCE options to SHUTDN; the two cannot be used together.
- Circular Quota parent thread. (q\_updt) Aninternal error occurred during the SHUTDN. Contact your PrimeService Representative.
- Conflicting PDEVs pdevl and pdev2. (shutdn) Two of the pdevs given in the list specify overlapping partitions of the same disk. Check to make sure that you typed the pdevs correctly.
- Disk "diskname" is local. (shutdn) Warning The partition named diskname is a local device and must be shut down by specifying its physical device number without the -ON option.
- Disk "diskname" is not currently added. (shutdn) Warning The specified remote partition is not in the local disk list. Check to make sure that you typed its name correctly.
- Disk "diskname" not on system "nodename". (shutdn) Warning The specified remote partition exists in the local disk list but does not belong to the remote system specified in the -ON option.

Disk pdev is not currently added. (shutdn)<br>Warning The specified physical device is not in the list of started devices.<br>Check to be sure that you typed the pdev correctly. \*\*\* Disk CRA Mismatch Errors detected, Run FIX\_DISK on DISK nnnn \*\*\* \*\*\* Disk CRA Mismatch Errors detected, Run FIX\_DISK on DISK nnnn \*\*\* \*\*\* Disk CRA Mismatch Errors detected, Run FIX\_DISK on DISK nnnn \*\*\* The previous three messages are displayed if the corresponding error has been detected since the disk was added. It is the System Administrator's responsibility to decide when it is best to run FIX\_DISK. diskname is not a valid partition name. (shutdn)<br>The specified *diskname* does not conform to remote partition name syntax.<br>Either it contains an invalid character or it is more than six characters long.

Duplicate partition name *diskname*. (shutdn)<br>You specified partition name *diskname* more than once in the SHUTDN<br>command when you were attempting to disconnect a remote partition.

Duplicate PDEV pdev. (shutdn)

You specified the same pdev more than once in the SHUTDN command.

More instances of "option\_name" than are supported. (shutdn)

You specified some option more than once. Enter the command again, giving each option and argument only once.

Must specify at least one PDEV. (shutdn)<br>The SHUTDN command requires at least one argument.

Must supply at least one partition name. (shutdn) The —ON option of the SHUTDN command requires at least one argument.

Must use MIRROR OFF to shut down mirrored disk pdev.<br>(shutdn)

The partition is currently in use in a mirrored pair. Use MIRROR\_OFF to shut down the mirrored partition.

No directory block for unit. (q\_updt) An internal error has occurred during the SHUTDN. Contact your PrimeService Representative.

- Node "nodename" not configured in network. (shutdn) The node specified as nodename is not currently RFA-enabled. Check whether you typed the node name correctly.
- nodename is not <sup>a</sup> valid system name. (shutdn) The specified remote system name is invalid. Either it contains invalid characters or it is more than six characters long. Check whether you typed the node name correctly.

```
nodename is the local system!
```
Do not use the name of your local system with the -ON option. The -ON option can be used only to shut down remote disks.

Only one disk may be RENAMEd at <sup>a</sup> time. (SHUTDN) Only one pdev can be specified when you use the —RENAME option.

Option "option\_name" not recognized by this command. (shutdn)

You have entered an option which SHUTDN does not recognize. Check to be sure that you did not mistype a valid option name.

"PRIORITY SELECT" is not a valid option. (shutdn) Unlike ADDISK, SHUTDN has no PRIORITY\_SELECT argument. Resubmit the command without this argument.

"PROTECT" is not a valid PDEV. (shutdn) You have tried to supply a PROTECT argument to SHUTDN; since SHUTDN, unlike ADDISK, has no such option, you receive this error message.

pdev is not a valid PDEV. (shutdn) The pdev specified is not a valid physical device number. Either it contains decimal numbers or nondigits, or it is simply an invalid pdev. Check that you entered the pdev correctly.

Remote partitions may not be RENAMEd. (shutdn) The -RENAME option can be used only for local disks.

Rename failed. (trwrat)

Your attempt to rename the disk failed. Check to be sure that you specified a legal disk name (six alphanumeric characters). If the disk name you gave was legal, the rename probably failed because the disk is too badly damaged to be used.

System console command only. (shutdn) The SHUTDN command can be used only from the supervisor terminal. System name must be specified with -ON option. (shutdn) The -ON option was not followed by a remote system name.

The —DETAIL option may only be used with the -VERIFY option. (shutdn)

You cannot use the -DETAIL option without the -VERIFY option.

The disk pdev contains the security audit file. Stop auditing or switch log files before shutting down the disk.

You should shut down the security auditor before you shut down this pdev.

The -VERIFY option may not be used with the -ON option. (shutdn)

You supplied both the -VERIFY and -ON options to SHUTDN; the two cannot be used together.

Unable to update disk quota.

The section of the disk which holds quota information has been damaged. You can use the disk temporarily without the quotas, but you should plan to run FIX\_DISK as soon as possible.

Unit not open. (q\_updt)

An internal error occurred during the SHUTDN. Contact your PrimeService Representative.

WAIT,

PRIMOS NOT IN OPERATION

\*\*\* From PRIMOS: Shutdown Process Completed, System Halting.

Notice The shutdown completed successfully. You should not need to run FIX\_DISK.

WARNING: Shutdown Unsuccessful (sh\_cmd).<br>The SHUTDN ALL command failed to execute properly. The System Administrator must manually stop the system and then run FIX\_DISK. If necessary, contact your PrimeService Representative.

Write-protected disks may not be RENAMEd. (shutdn)<br>The -RENAME option cannot be used on a disk added with the -PROTECT<br>option.

SPAC See SET\_PRIORITY\_ACCESS.

# SPIN.DOWN

SPIN\_DOWN is a supervisor terminal command that stops (spins down) a SCSI disk drive that is connected to a Model 7210 (SDTC) controller using ICOP+ and mounted in <sup>a</sup> Model 75500-6PK device module, <sup>a</sup> topcap of <sup>a</sup> <sup>5000</sup> Series system, or other peripheral cabinet containing SCSI drives. The principal use for this command is to take offline a malfunctioning disk until it can be repaired or replaced.

If you are replacing <sup>a</sup> disk in <sup>a</sup> Model 75500-6PK device module immediately, you do not need to use the SPIN\_DOWN command because the DISK\_PAUSE command also performs a spindown operation.

#### Format

SPIN\_DOWN pdev

#### Argument

pdev Specifies the physical device number (in octal) of the disk drive. You can only spin down a disk that is not in use; you cannot spin down a physical disk containing the COMDEV (unless the COMDEV is mirrored), a paging, added, or assigned partition, or a partition activated for crash dumpto disk.

If you attempt to spin down a disk that is either already spun down or nonexistent, SPIN\_DOWN performs no operation but returns an OK, prompt. If you attempt to spin down a disk that is not connected to a Model 7210 controller running ICOP+, you receive the following error message:

SPIN\_DOWN not supported by this disk controller in this mode. (spin down)

The Disk Replacement Procedure for the Model 75500-6PK Device Module document describes the procedure for replacing a defective or damaged disk drive. This procedure should be used after you view the PrimeService video that demonstrates the procedure described in the document. In order to use this procedure, you must have Rev. 23.2 or greater of PRIMOS running on your system and you must have a replacement disk drive.

# SPIN\_UP

# SPIN\_UP

SPIN\_UP is a supervisor terminal command that starts (spins up) a SCSI disk drive that is connected to a Model 7210 (SDTC) controller using ICOP+ and mounted in a Model 75500-6PK device module, or a topcap of a 5000 Series peripheral cabinet containing SCSI drives. The principal use for this command is to start a disk that was previously spun down (accidentally or intentionally) instead of cycling the power for that drive to spin it up. If y

# Format

SPIN UP pdev

# Argument

pdev Specifies the physical device number(in octal) of the disk drive. You can only spin up a disk that is not in use; you cannot supply a pdev for a disk that is or contains the COMDEV (unless the COMDEV is mirrored), a paging, added, or assigned partition, or a partition activated for crash dumpto disk.

Attempting to spin up a disk that is either already spun up performs no operation but returns an OK, prompt. If you attempt to spin up a disk that is not connected to a Model 7210 controller running ICOP+, you receive the following error message:

```
SPIN_UP not supported by this disk controller in
this mode. (spin_up)
```
Attempting to spin up a nonexistent disk drive on a controller that supports spinup results in the following disk error message being reported via DSM and SPIN\_UP:

Error back from spinup\$. (spin\_up)

### $\bullet$ **SPOOL**

# SPOOL

SPOOL enables a privileged user who is a member of the ACL group .SPOOL\_ADMINISTRATOR\$ to perform any of the following tasks:

- e Send print requests to the spool queue
- e Modify spool queue requests
- Move one print request ahead of others
- e List details of spool queue requests
- e Cancel spool queue requests
- e Set format options for PostScript and HP printers

#### Format

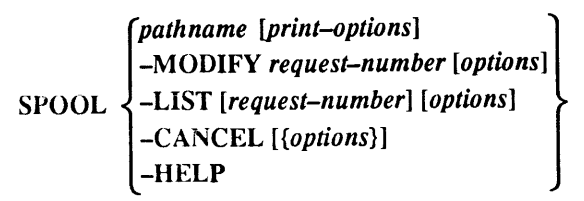

#### Usage

Nonprivileged users can also send print requests to the spool queue. However, they can modify, list, and cancel only their own files. Nonprivileged terminal users cannot move their print requests ahead of others in the spool queue.

The SPOOL command and the Spooler environment changed substantially at Rev. 21.0. For information related to the Spooler subsystem and the PROP command, see the Operator's Guide to the Spooler Subsystem. See also the PROP command earlier in this chapter.

Some installations may have a network in which some nodes are using a later (at or after Rev. 21.0) version of the Spooler and some nodes are using pre-Rev. 21.0 versions. In this situation, you can send a print request from a Rev.21.0 or later system to a pre-Rev. 21.0 spool queue by using the —DISK option. However, you cannot send a print request to a Rev. 21.0 or later spool queue from a pre-Rev.21.0 system.

In addition, a Rev. 21.0 system prints files from a pre-Rev. 21.0 spool queue. A pre-Rev. 21.0 system, however, cannot print files in a Rev. 21.0 spool queue.

For more information on setting up and using PostScript and the HP LaserJet family of printers, see the Operator's Guide to the Spooler Subsystem.

# Sending Print Requests to the Spool Queue

Both nonprivileged users and privileged users may send files to the spool queue.

#### Format

SPOOL pathname [print-options]

# Arguments and Options

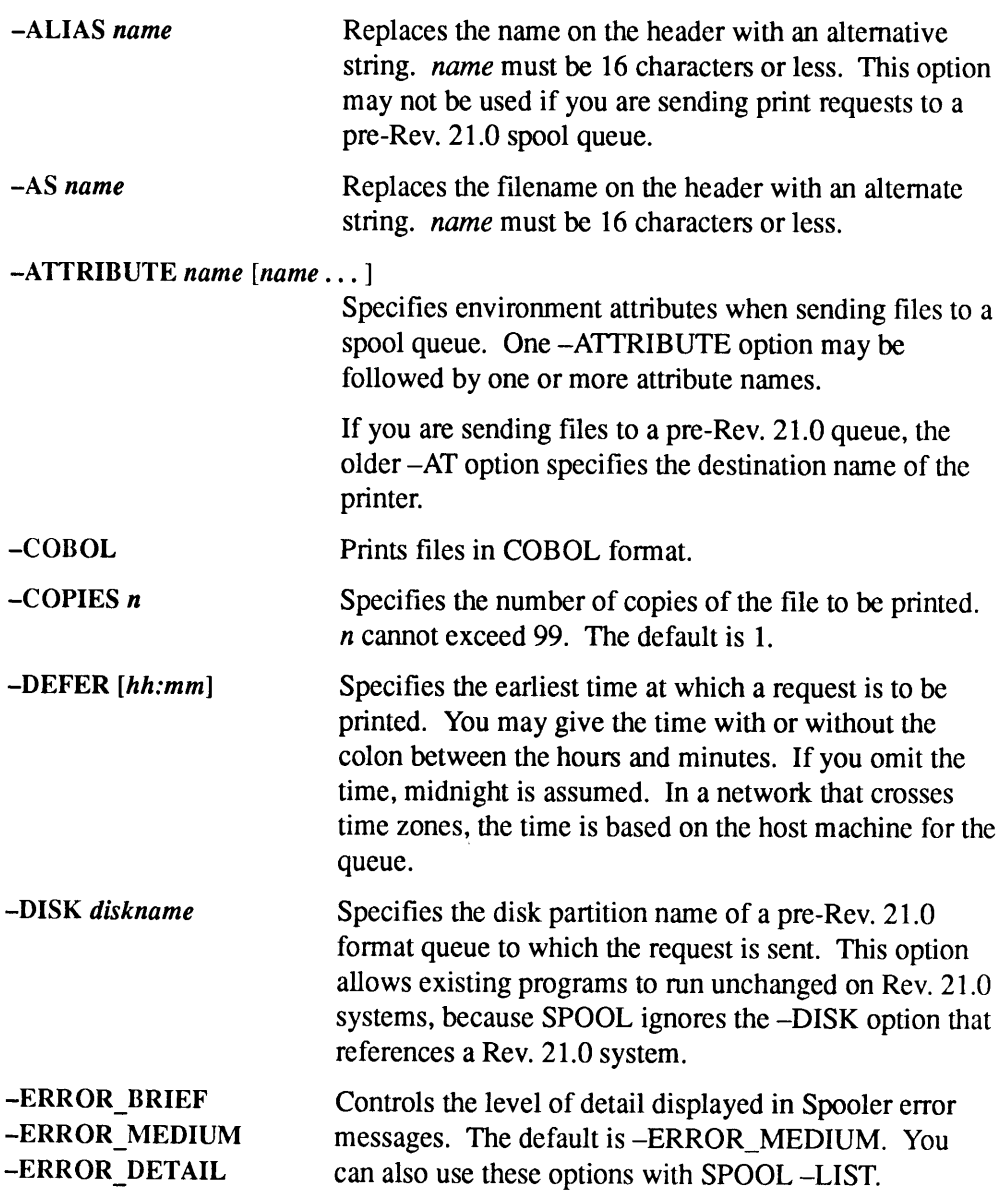

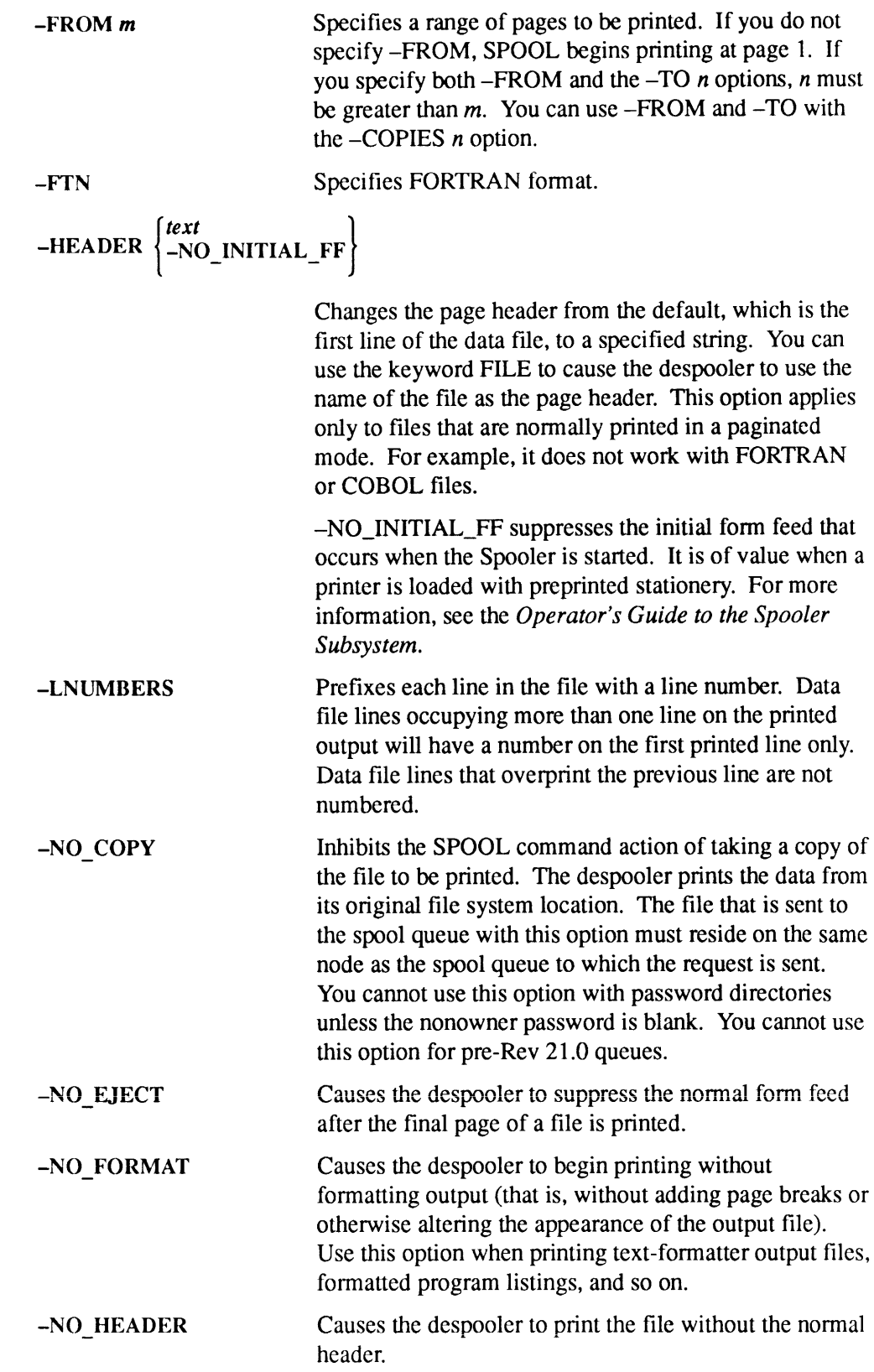

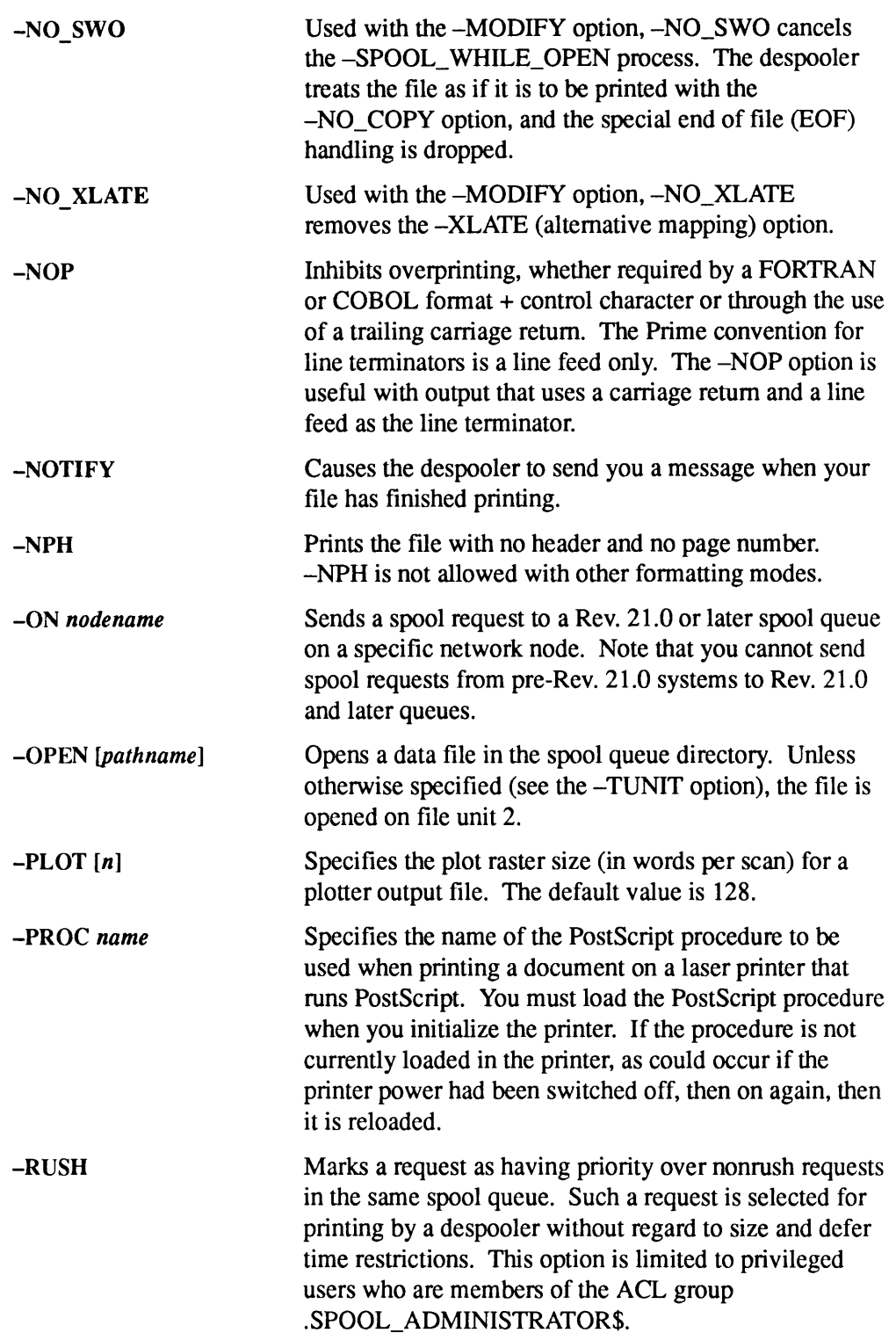

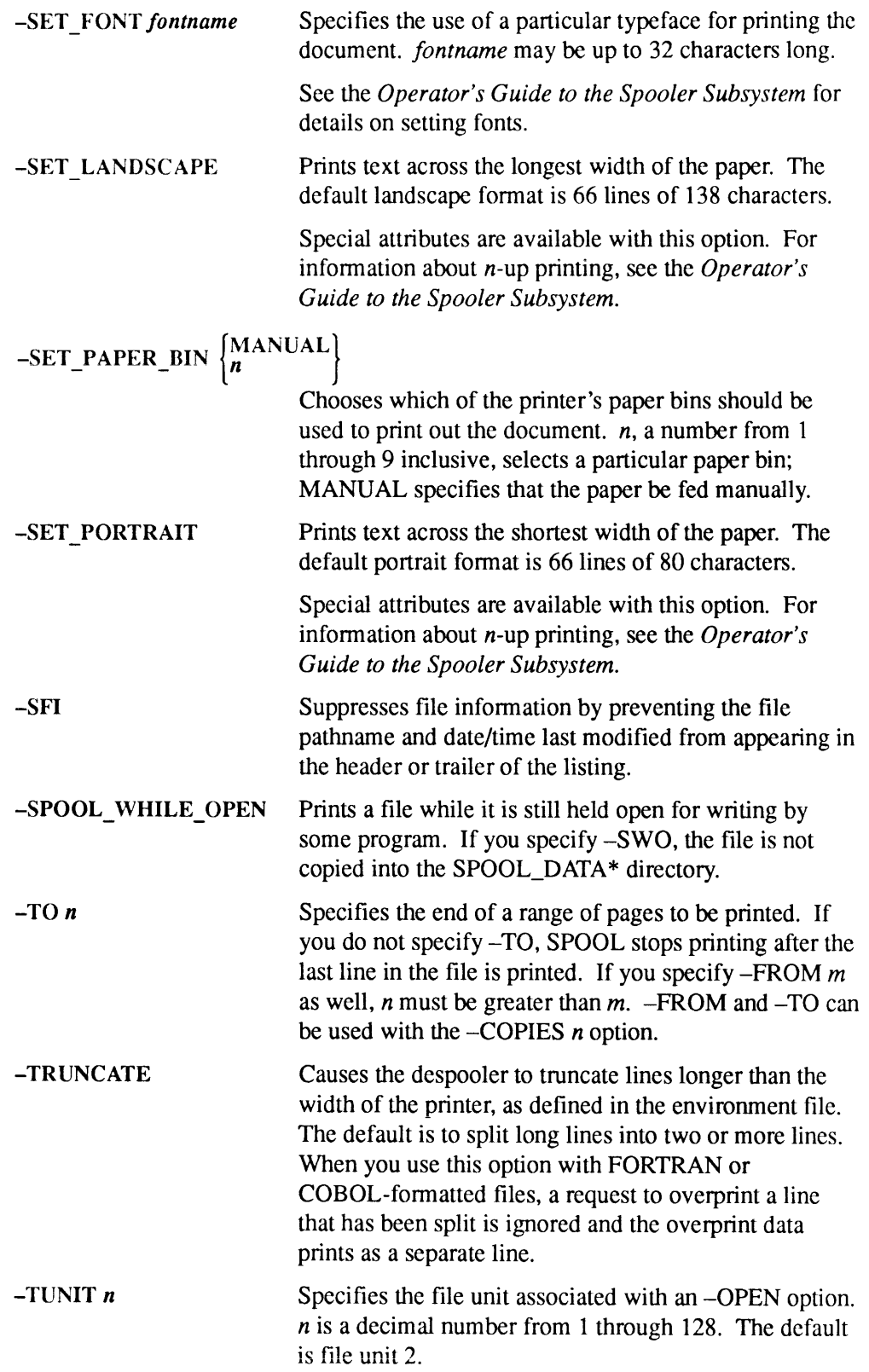

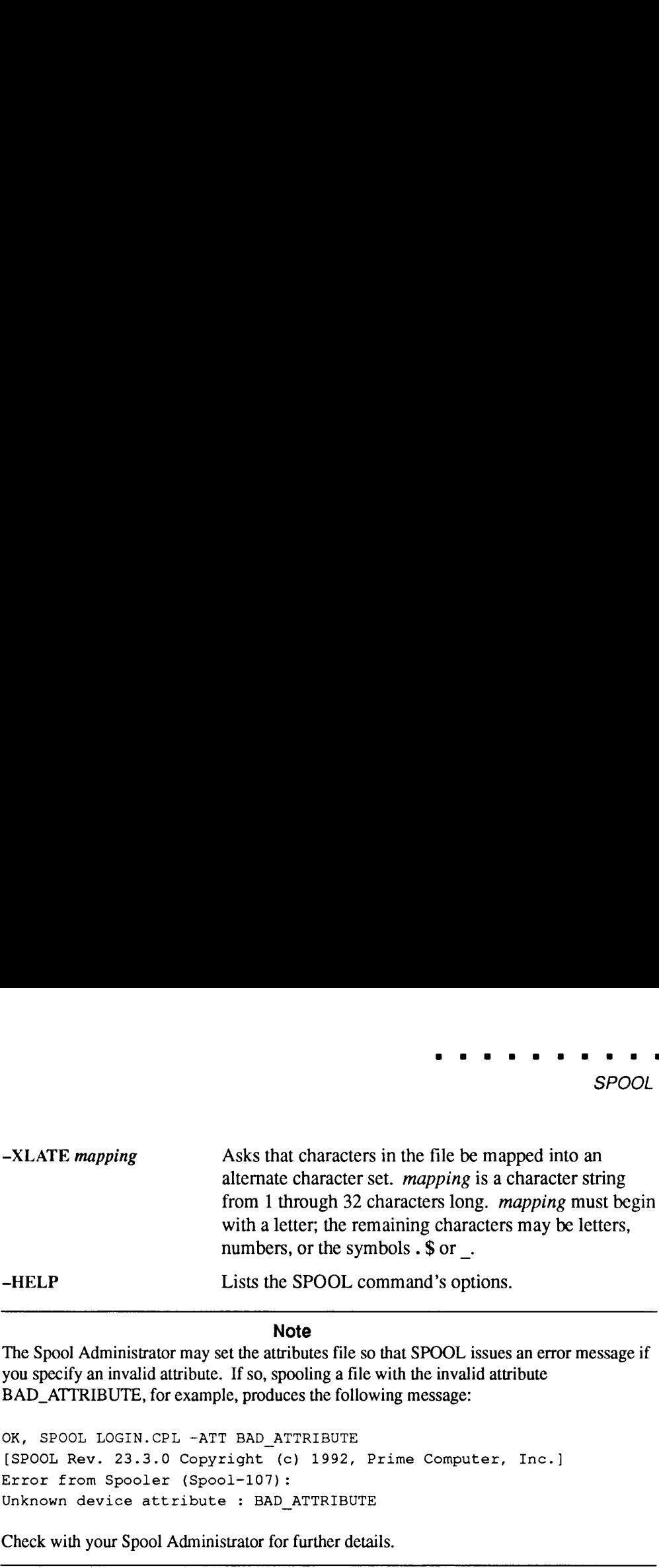

#### Note

The Spool Administrator may set the attributes file so that SPOOL issues an error message if you specify an invalid attribute. If so, spooling a file with the invalid attribute BAD\_ATTRIBUTE, for example, produces the following message:

OK, SPOOL LOGIN.CPL -ATT BAD ATTRIBUTE [SPOOL Rev. 23.3.0 Copyright (c) 1992, Prime Computer, Inc. ] Error from Spooler (Spool-107): Unknown device attribute : BAD ATTRIBUTE

Check with your Spool Administrator for further details.

#### Modifying Spool Queue Requests

The -MODIFY option allows you to modify an existing entry in the spool queue. Privileged users can modify any spool request in the queue. Other users can modify only their own requests.

#### Format

SPOOL -MODIFY request-number [options]

#### **Options**

—MODIFY workswith all spool options except for -NO\_COPY, —OPEN, —SPOOL\_WHILE\_OPEN,and -TUNIT. You usually use -MODIFY to add an option, but you can also use it to override a previously specified option. For example, specifying -FTN would cancel any existing -NO\_FORMAT option in the original request.

The additional options -NO\_DEFER (abbreviated -NOD), -NO\_RUSH (abbreviated -NOR), -NO\_SWO(abbreviated -NOS), and -NO\_XLATE (abbreviated  $-NOX$ ) allow users to cancel previously specified  $-DEFER$ ,  $-RUSH$ , —SPOOL\_WHILE\_OPEN,and —XLATE options.

#### Example

The following example illustrates the use of the -MODIFY option:

```
OK, SPOOL -MODIFY 89 -NO DEFER -LIST
[SPOOL Rev. 23.3.0 Copyright (c) 1992, Prime Computer, Inc.]
System SYSONE
Request Time User File File No Size State
26 January 92
                                              -------- -- ---- -----
86 20:34 FESTER UNCLE.COMO 1 1
27 January 92
87 13:17 FESTER LOGIN. CPL 1 2
ed a recent control of the control of the second in the second in the second in the second in the second in the second in the second in the second in the second in the second in the second in the second in the second in th
89 13:22 FESTER LOGIN.CPL 1 2 Print
OK,
```
In this example, the spooled file LOGIN.CPL has the -DEFER option removed from the file after the file has been submitted on the spool queue.

# Listing Details of Spool Queue Requests

Privileged users see the entire queue when they use the -LIST option of SPOOL on Rey. 21.0 or later systems; other users see only their own requests unless the System Administrator has modified the Spooler to enable users to view the entire queue.

At Rev. 23.0 and subsequent revisions, users can customize the SPOOL –LIST -BRIEF display if they wish to do so. Information on how to set up a configuration file to produce a customized display is in the Operator's Guide to the Spooler Subsystem.

#### Format

SPOOL-LIST [request-number] [options]

# Options

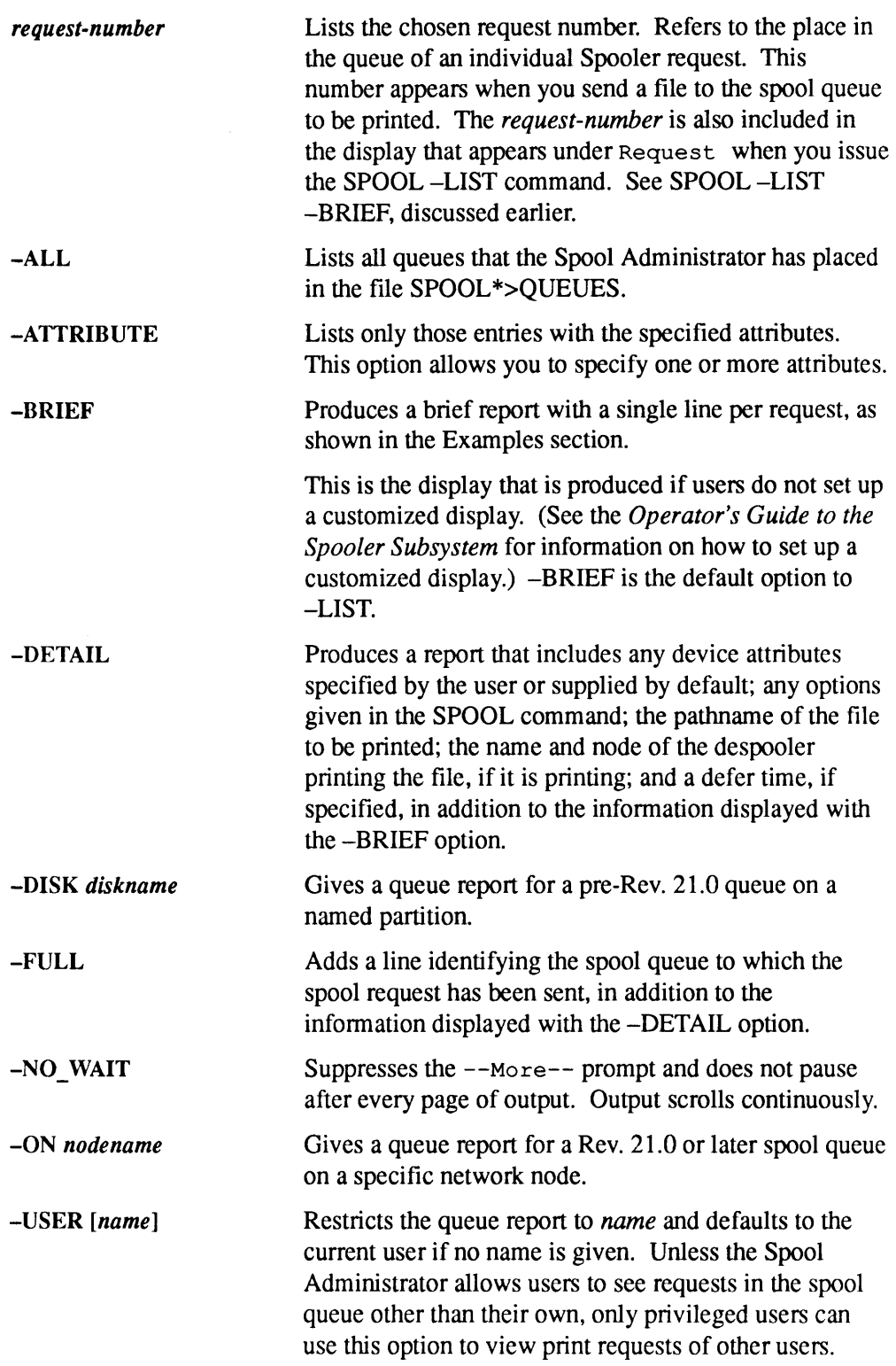

#### Examples

Example 1: The following example shows a brief report with a single line per request.

OK, SPOOL -LIST -BRIEF [SPOOL Rev. 23.3.0 Copyright (c) 1992, Prime Computer, Inc.] System SARA Request Time User File Films No Size State 24 23:11 SMITH LOGIN.CPL 1 19 Defer

Example 2: An example of detailed SPOOL —LIST output follows.

OK, SPOOL -LIST -DETAIL [SPOOL Rev. 23.3.0 Copyright (c) 1992, Prime Computer, Inc. ] System SARA Request Time User Copies Size State 24 23:11:56 SMITH 1 19 (58% Printed) File name <SPOOLA>SMITH>LOGIN.CPL Attributes PRINT ROOM Despooler PRO on node: JONES

#### Canceling Spool Queue Requests

The -CANCEL option allows you to remove print requests from the spool queue.

#### Format

```
{\tt SPOOL-CANCEL} \left[\left\{\begin{matrix} request-number \\ -ALL \end{matrix}\right\} \right] \left[\left\{\begin{matrix} -ON\ nodename \\ -DISK\ diskname \end{matrix}\right\} \right]
```
#### **Options**

Nonprivileged users can use the  $-ALL$  option to cancel all their own spool requests. However, only privileged users may cancel other users' spool requests and then only if they specify the request number of the request they want to cancel. Privileged users Cannot cancel the entire queue with the -ALL option.

This option works only on Rev. 21.0 and later systems. Use this option with the -ON option to cancel files that are on remote queues and that have not yet begun to print. Oncea file on <sup>a</sup> remote queue has begunto print, it may be canceled only by <sup>a</sup> privileged user on that remote system.

To cancel spool files on pre-Rev. 21.0 systems, use -DISK with the request number. The -ALL option does not work with the -DISK option.

The request-number, -DISK, and -ON options are described above. You cannot use -CANCEL with the other SPOOL command formats.

#### Example

The following example cancels request number 87:

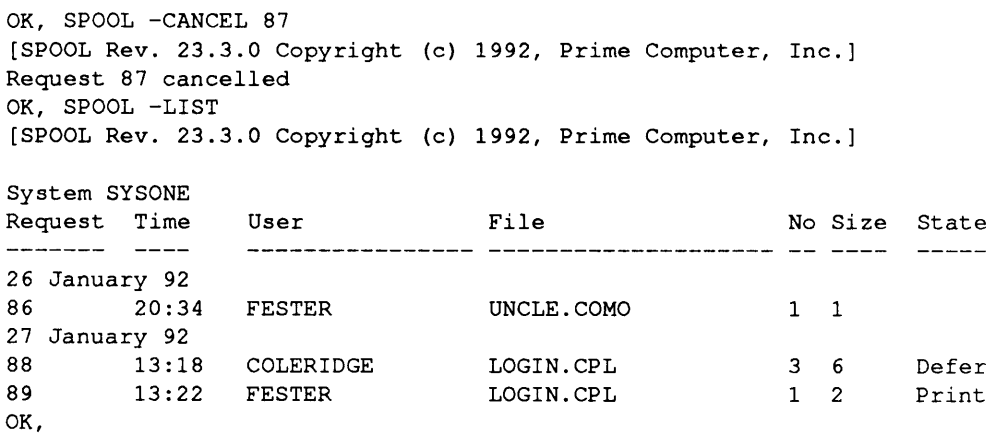

For more detailed information about the Spooler subsystem, see the Operator's Guide to the Spooler Subsystem.

See also PROP earlier in this chapter.

SQ See SET\_QUOTA.

#### **SSA** See SET\_SCHEDULER\_ATTRIBUTES.

# START\_DSM

START\_DSM activates the Distributed Systems Management (DSM) subsystem, which is an integrated set of products and services to support the administration and operation of single and networked Prime systems. Refer to the DSM User's Guide for information on DSM.

# Format

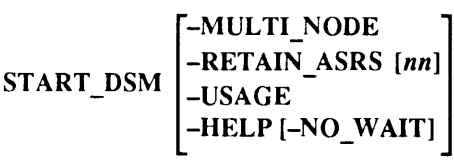

# **Options**

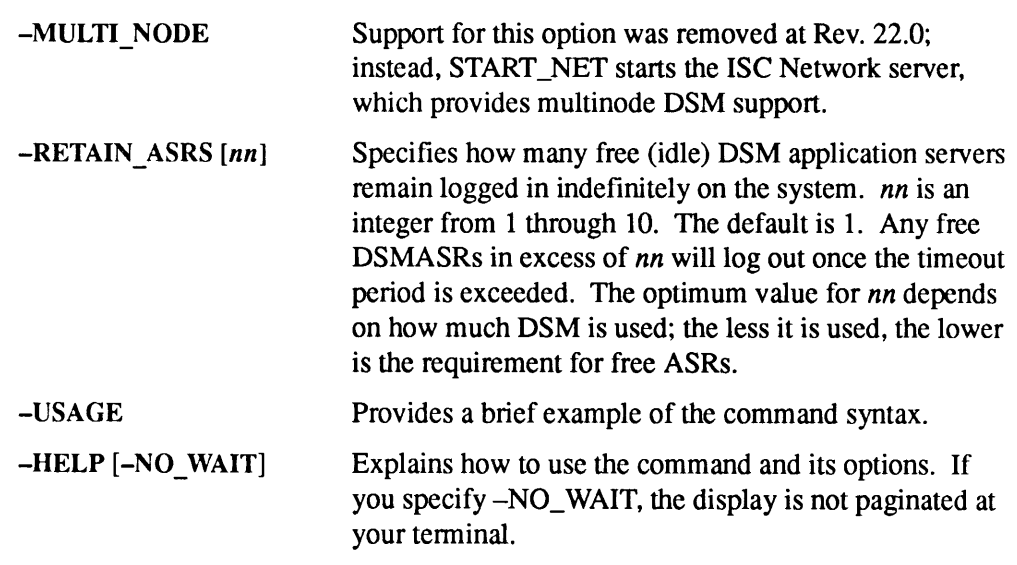

# Commands That Operate Under DSM

All DSM commands are documented in the DSM User's Guide. This chapter summarizes the DSM commands which are of particular interest to an Operator:

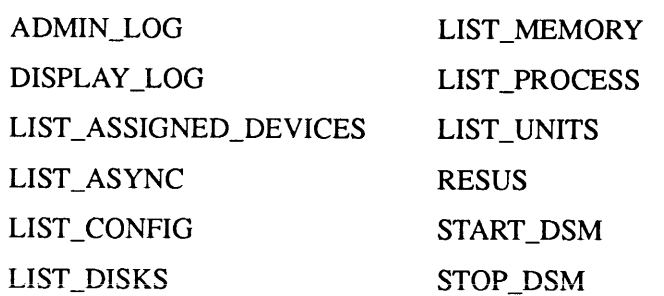

Table 2-5 lists the commands that are available to the user after DSM has been activated with the START\_DSM command. Fora detailed description of these commands, see the DSM User's Guide. START\_DSM<br>
START\_DSM<br>
Le 2-5 lists the commands that are available to the user after DSM has been<br>
avated with the START\_DSM command. For a detailed description of these<br>
mands, see the *DSM User's Guide*.<br>
Table 2-5. Comm START\_DSM<br>
START\_DSM<br>
Le 2-5 lists the commands that are available to the user after DSM has been<br>
vated with the START\_DSM command. For a detailed description of these<br>
mands, see the *DSM User's Guide*.<br>
Table 2-5. Comma

Command Description ADMIN\_LOG Enables youto create and administer DSM logs. CONFIG\_DSM Sets up the DSM configuration file. CONFIG\_UM Defines unsolicited message handling selec-DISPLAY\_LOG DISTRIBUTE\_DSM LIST\_ASSIGNED\_DEVICES LIST\_ASYNC LIST\_COMM\_CONTROLLERS LIST\_CONFIG LIST\_DISKS LIST\_LAN\_NODES LIST MEMORY tions on local or remote nodes. Allowsyou to displayall or part of <sup>a</sup> log at your terminal. or to write it to a file. Copies the DSM configuration file to all the nodes in the configuration group. Displaysall the devices that have been assigned on <sup>a</sup> system with the ASSIGN command. Displays the status and configuration of any or all of the system's asynchronous lines. Displays information on communication controllers present in a system, including the LAN Host Controller (LHC), but excluding the Prime Node Controller (PNC). Displays the cold-start values, default values, and current values of those system variables that can be set by configuration directives at cold start. Displays information for local or remote disks that have been added to the system. For local disks only, it can also display the disks' free record size and current user IDs. Displays information about the configured LAN300 network. Displays the memory usage in number of segments, resident pages, and wired pages per user process; names or numbers can be **EXECUTE:** COMPIGE TRANSFORM CONTROLLERS (STATE COMPIGE TRANSFORM CONTROLLERS DESPACE TRANSFORM CONTROLLERS (STATE DESPACE TRANSFORM CONTROLLERS DEPENDING TO THE DESPASSION CONTROLLERS DEPENDING SURFACE TO THE DRIVING CON used to identify the user.

Table 2-5. Commands That Operate Under DSM

| Table 2-5. Commands That Operate Under DSM (continued) |                                                                                                    |
|--------------------------------------------------------|----------------------------------------------------------------------------------------------------|
| Command<br>LIST_PRIMENET_LINKS                         | Description<br>Displays the status of PRIMENET links,                                                                                                    |
|                                                        | where a link can be a PRIMENET-configured<br>SMLC line, a PRIMENET-configured node                                                                                              |
| LIST_PRIMENET_NODES                                    | on a ring, or a LAN300 network.<br>Displays all PRIMENET-configured remote                                                                                                    |
|                                                        | nodes, the paths to those nodes, and the per-<br>mitted access to those paths.                                                                                                  |
| <b>LIST PRIMENET PORTS</b>                             | Displays a system's port assignments.                                                                                                    |
| <b>LIST_PROCESS</b>                                    | Displays the environment of a specified user<br>process.                                                                                                    |
| <b>LIST SEMAPHORES</b>                                 | Displays the value of all semaphores in use<br>on the system.                                                                                                    |
| LIST_SYNC                                              | Displays the configuration of all enabled syn-<br>chronous lines.                                                                                                    |
| LIST_UNITS                                             | Displays open file units by user ID, user ID<br>of all users with files open, and current attach<br>points of all users on the system.                                          |
| LIST_VCS                                               | Displays the state of virtual circuits.                                                                                                    |
| <b>RESUS</b>                                           | Allows the System Administrator or Operator<br>to add disks, shut down devices, or share seg-<br>ments from any terminal on any node.                                           |
| <b>STATUS_DSM</b>                                      | Displays details of the restart and loaded con-<br>figuration files on a node. Compares their ID<br>and revision details with the current configu-<br>ration on any other node. |

Table 2-5. Commands That Operate Under DSM (continued) Table 2-5. Commands That Operate Under DSM (continued)

# START\_LSR

START\_LSR starts the Login server, which handles all login requests from local and remote terminal users. The Login server starts up automatically at cold start. START\_LSR can be issued only from the supervisor terminal.

To find out if the Login server is running, use the STATUS USERS command.If running, the Login server is listed under the name LOGIN\_SERVER with LSr as its process type.

If you attempt to issue the START\_LSR command while the Login server is running, the system responds with a message that it cannot spawn the Login server.

The Login server is always started automatically at cold start. If it aborts or is shut down (with the STOP\_LSR command), you can restart it with the START\_LSR command. After you use START\_LSR, the system attaches you to your origin **START\_LSR** starts the Login server, which handles all login requests from local and<br>
emote terminal users. The Login server starts up automatically at cold start.<br>
START\_LSR can be issued only from the supervisor terminal directory, and users are again able to log in. **START\_LSR starts the Login server, which handles all login requests from local and remote terminal users. The Login server starts up automatically at cold start.<br>
START\_LSR can be issued only from the supervisor terminal.** 

#### **Caution**

Do not enable START\_LSR --RETRIES if there are nodes on your network that are not running either PRIMOS Rev. 22.1.5 or Rev. 23.2 and subsequent revisions. Enabling retries on networks with nodes running earlier PRIMOSrevisions could allow users access to nodes for which they did not previously have permission.

#### Format

'-ERROR\_PROMPT error\_prompt -IMPLICIT\_LOGIN -MAXUSR\_PROMPT maxusr\_prompt -PROMPT lsr\_prompt -READY\_PROMPTready\_prompt -REDISPLAY\_PROMPT -RETRIES n -HELP START\_LSR

#### **Options**

The System Administrator can set all Login server default prompts and actions by using SYSTEM>SET\_LSR\_DEFAULTS. The following options used with START\_LSRwill override the defaults.

#### -ERROR\_PROMPT error\_prompt

Sets up the LOGIN\_SERVER error\_prompt. The default prompt is ER! unless you used the SET\_LSR\_DEFAULTS command to change the Login server error prompt default.

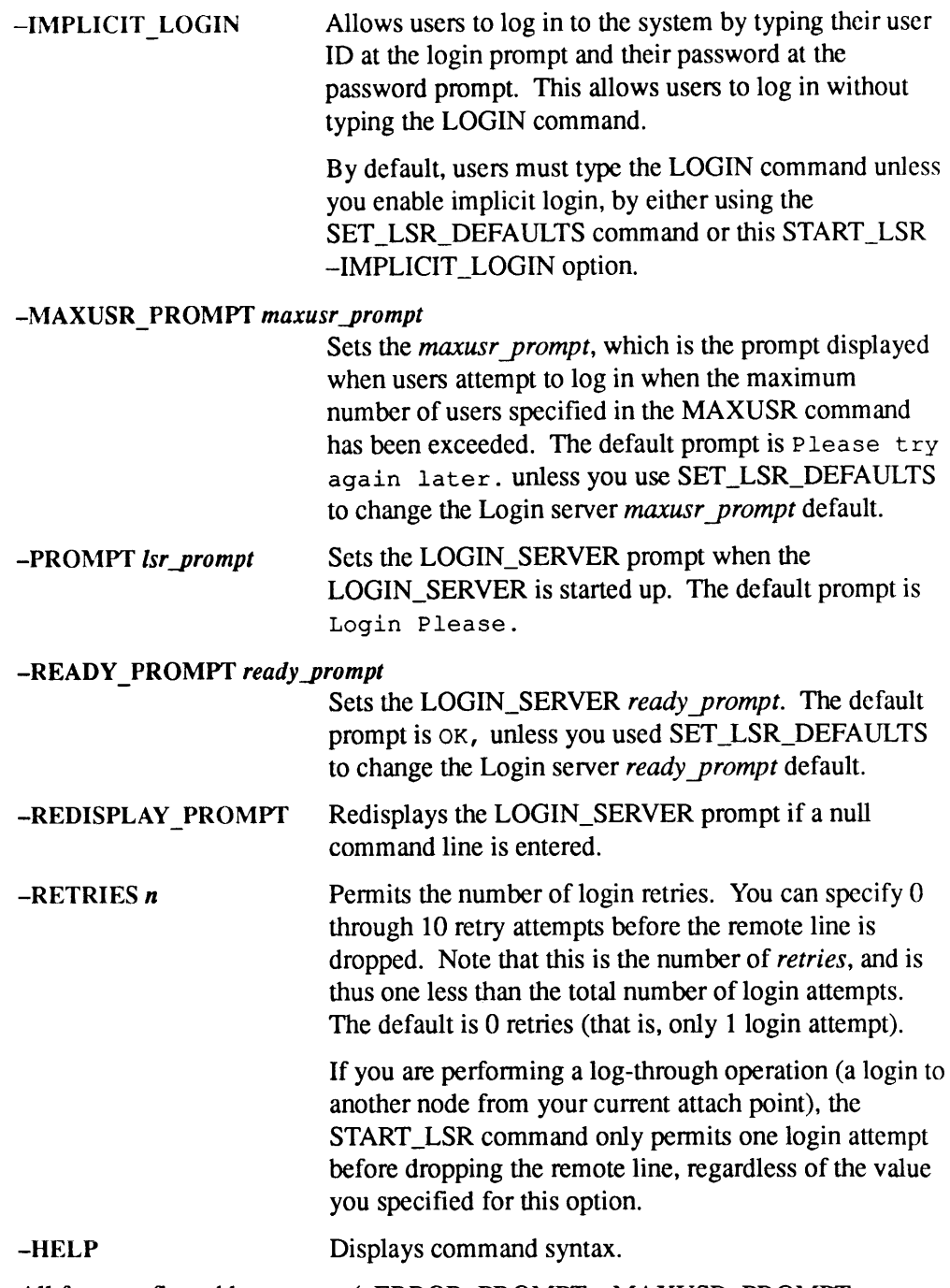

All four configurable prompts (-ERROR\_PROMPT, -MAXUSR\_PROMPT, -PROMPT, and -READY\_PROMPT) can use the RDY expandable prompt variables. The unexpanded prompt can be up to 80 characters long and the expanded prompt can be up to 256 characters long. RDY selects the prompt message you want displayed at the terminal. For more information on RDY expandable prompt variables, see RDY in the PRIMOS Commands Reference Guide. If the prompt contains blanks, enclose the prompt within single quotation marks.

#### —PROMPT Examples

#### Example 1:

OK, START\_LSR -PROMPT 'Please login.' OK,

generates the following Login server prompt:

Please login.

#### Example 2:

```
OK, START LSR -PROMPT 'Please login to %sn.'
OK,
```
generates the following Login server prompt (here PLATO is the system name):

```
Please login to PLATO.
```
If you do not specify the -PROMPT option, and the LOGIN\_SERVER defaults have not been specified (see SET\_LSR\_DEFAULTS earlier in this chapter), then the default of Login Please. is used and prompt echoing is disabled.

#### —REDISPLAY Examples

**Example 1:** START\_LSR with the -REDISPLAY PROMPT option causes the Login server to redisplay the login prompt after each carriage return, error, or invalid login, as shown in the following example.

```
OK, <cr>
Login Please.
OK, <cr>
Login Please.
OK, junk
Login Please.
ER!
```
Example 2: START\_LSR without the -REDISPLAY\_PROMPT option causes the Login server to only display the login prompt after the initial carriage return or error, as shown in the following example.

OK, <cr> Login Please. OK, <cr> OK, <cr> OK, junk ER! <cr> OK, <cr>

If you do not specify the -REDISPLAY\_PROMPT option, the LOGIN\_SERVER will not echo the LOGIN\_SERVER prompt on null login command lines unless it has been made to be the default (see SET\_LSR\_DEFAULTS earlier in this chapter).

Example 3: You can specify both -PROMPT and -REDISPLAY\_PROMPT to the START\_LSR command, as shown in the following example.

```
OK, START_LSR -PROMPT '%sn login at: %t' -REDISPLAY_PROMPT
PLATO login at: 12:34:56
OK, \langle cr \ranglePLATO login at: 12:34:57
OK, \langle cr \ranglePLATO login at: 12:34:58
OK,
```
#### Using -RETRIES With the CLOSE Command for Remote Logins

The -RETRIES option permits the user up to 10 login retries before dropping the remote line connection. However, the user may wish to drop the remote line without making multiple unsuccessful login attempts. The CLOSE command allows the user to have the Login server close a remote connection immediately. For example, if the user realizes that he does not have a valid login on a remote system, he can issue the CLOSE command to drop the remote line without performing as many as 10 login attempts.

Consider this example. You set START\_LSR as follows:

START LSR -PROMPT 'Login to %sn' -RETRIES 10 -REDISPLAY\_PROMPT

The user might perform the following login session:

Login to PLATO ok, LOGIN FOOBAR<br>Password? Password? **Incorrect** user id or password

Login to PLATO OK, LOGIN FOOBAR Password? ii! Password? **Incorrect** user id or password

Login to PLATO OK, LOGIN FOOBAR<br>Password? Password? **Incorrect** user id or password

At this point, he knows that he cannot remember his password. He might attempt to use the TELNET escape sequence to break the connection (if coming over TELNET), or the NETLINK escape sequence ( $\langle cr \rangle @\langle cr \rangle$ ) to break the connection (if coming over PRIMENET). However, if he has logged through (for example, LOGIN FOOBAR --ON PLATO), neither of these escape sequences work. Instead, he must use the CLOSE command to drop the remote line.

Login to PLATO OK, CLOSE <disconnection message ...>

See also SET\_LSR\_DEFAULTS and STOP\_LSR in this chapter.

# START\_NAMESERVER

START\_NAMESERVER, which can be issued only from the supervisor terminal, starts the Name Server process on the local system. The Name Server replicates the root directory and the Global Mount Table (GMT) on a set of systems that share a common file system name space. (See the Rev.  $23.0$  Prime Networks Release Notes for more information on the Name Server.) You should place this command in the PRIMOS.COMI file after the START\_DSM and START\_NET commands because the Name Server needs both DSM and PRIMENET to function.

Once the Name Server is started on a given system in a common file system name space, it must be started on all Rev. 23.0 and later systems in that name space. Otherwise, the replicated root directory and GMT are not accurate, because there is no information from Rev. 23.0 or later systems that are not running the Name Server. (The Name Server assumes that all Rev. 23.0 and subsequent systems have the Name Server running and only polls pre-Rev. 23.0 systems for information on disks added to or removed from those systems.) **FIVER**<br> **ETART\_NAMESERVER,** which can be issued only from the supervisor terminal,<br>
START\_NAMESERVER, which can be issued only from the supervisor terminal,<br>
starts the Name Server process on the local system. The Name S **EVER**<br> **EVERY**<br> **EVERY**<br> **EVERY TANMESSERVER**, which can be issued only from the supervisor terminal, starts the Name Server process on the local system. The Name Server replicates the coord directory and the Global Moun

Remote disks must be shut down before youstart the Name Server because the Name Server does not start if there are any remote disks in the Disks Table. (It is possible to add remote disks to your local Disks Table using the ADDISK command after the Name Server has been started. See the ADDISK command earlier in this chapter for an explanation of when this may be necessary.)

#### **Caution**

Do not shut down remote disks and start the Name Server unless your system is currently part of a DSM configuration group running the Name Server. If your system is not part of such a group and you shut down remote disks and start the Name Server, you cannot make the remote disks available to your system again unless you cold start. When the Name Server is running, adding remote disks with the ADDISK command does not make those disks available to your system.

#### Format

 $$ 

#### **Options**

-REINIT Causes the Name Server on your local system to discard all remote disks and portals from its copy of the Global Mount Table (GMT). In effect, it sets your GMT back to the initial state it was in at cold start. (Please read the following Caution for an explanation of when this would be used.) Discarding disks and portals from the GMT shuts down those disks on your local system and makes their contents inaccessible.

To use this option, you must first stop the Name Server with STOP\_NAMESERVER command. Then restart the Name Server by issuing START\_NAMESERVER with the -REINIT option. Do not restart the Name Server on your system until you are sure that all other systems in the common file system name space have also stopped their Name Servers. All systems in the affected name space must then restart their Name Servers using the -REINIT option. **EXECT AND START SET AND START ANDESERVER**<br>
START\_NAMESERVER<br>
To use this option, you must first stop the Name Server<br>
with STOP\_NAMESERVER command. Then restart<br>
the Name Server by issuing START\_NAMESERVER<br>
with the –REIN

-HELP

Displays command syntax andbriefly describes the —REINIT option.

#### **Caution**

This option should *only* be used in the extremely unlikely event that disk entries get into the GMT that should not be there (through a possible software bug or hardware failure). The OWET that should not be there (through a possible software bug or nardware failure). The<br>purpose of this option is to prevent you from having to cold start all systems in the affected<br>name space in order to remedy such a s name space in order to remedy such a situation. If such a corruption of the name space should occur, however, all systems in the affected name space *must* stop their Name Servers before any system starts theirs again. Every system must then issue START\_NAMESERVER with the -REINIT option. Otherwise, the inappropriate disk entries would continually reappear in the GMT as the Name Servers on the systems in the affected name space began to **EXAMPLE 19** (START\_NAMESERVER<br>
START\_NAMESERVER<br>
To use this option, you must first stop the Name Server<br>
with STOP\_NAMESERVER command. Then restart<br>
the Name Server by issuing START\_NAMESERVER<br>
with the --REINIT option. communicate again.

# START\_NET

START\_NET allows you to bring up PRIMENET on a system without interrupting local system activity.

# Format

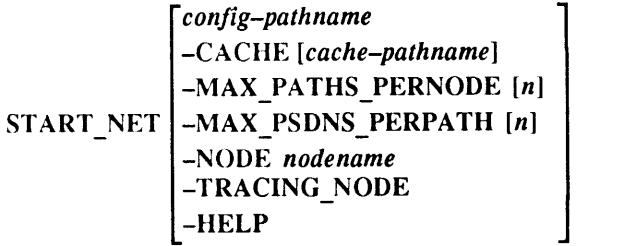

# Arguments and Options

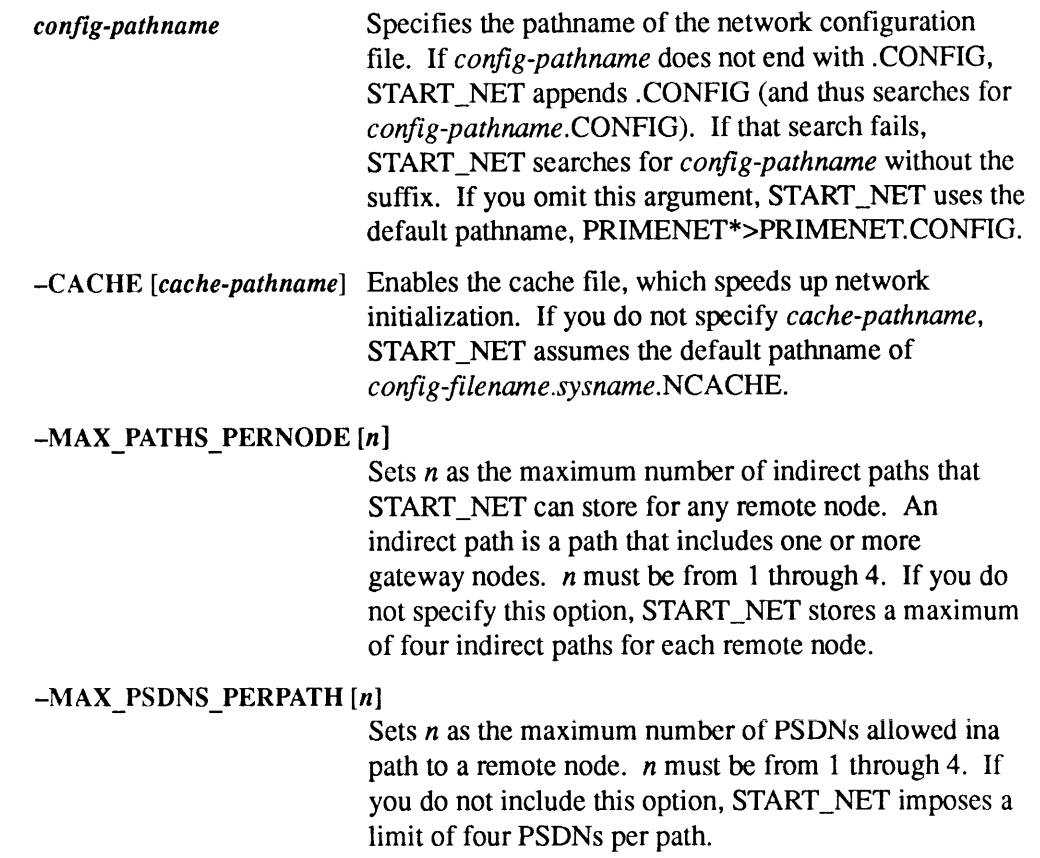

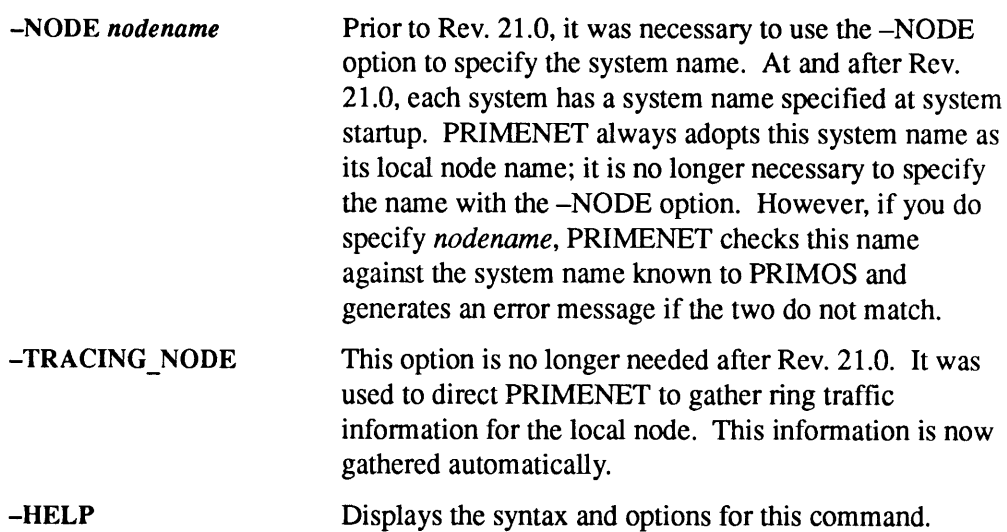

Be careful not to confuse this command with the START\_NTS command, described later.

See the Operator's Guide to Prime Networks for a complete explanation of the START\_NET command.
### START\_NM

The START\_NM command starts the network management server, providing network management functions and controller management functions for LHC and ICS3 controllers. Although the START\_NET and the START\_NTS commandsalso start the network management server, the START\_NM command starts the server • • The START\_NM command starts the network management server, providing<br>network management functions and controller management functions for LHC and<br>ICS3 controllers. Although the START\_NET and the START\_NTS commands also independently of these protocols. • • The START\_NM command starts the network management server, providing<br>network management functions and controller management functions for LHC and<br>ICS3 controllers. Although the START\_NET and the START\_NTS commands also

Note You must start DSM before starting Network Management.

The START\_NM command should be placed in the PRIMOS.COMI file as follows:

- 1. Insert the START\_DSM command.
- 2. Insert the COMM\_CONTROLLER command to downline load all controllers.
- 3. Insert the START\_NM command.
- 4. Start the appropriate protocols (e.g., with the START\_NTS or START\_NET commands).

#### Format

#### START\_NM [-HELP]

#### **Option**

-HELP Describes the command's function.

For more information about the services that use Network Management, see the User's Guide to Prime Network Services.

### START\_NTS

START\_NTS starts terminal activity for the Prime host node on the network. Normally part of the PRIMOS.COMI file, this command may also be issued from the supervisor terminal at any time. START\_NTS initiates the LAN300 Network Management facility. If this facility is already initiated because PRIMENET over the LAN300 has been started by a previous START\_NET command, START\_NTS indicates that the network terminal function has been started.

### Format

 $\begin{array}{c} \displaystyle \texttt{START\_NTS} \left[ \begin{smallmatrix} terminal-config-pathname\\ -HELP \end{smallmatrix} \right] \end{array}$ 

### **Options**

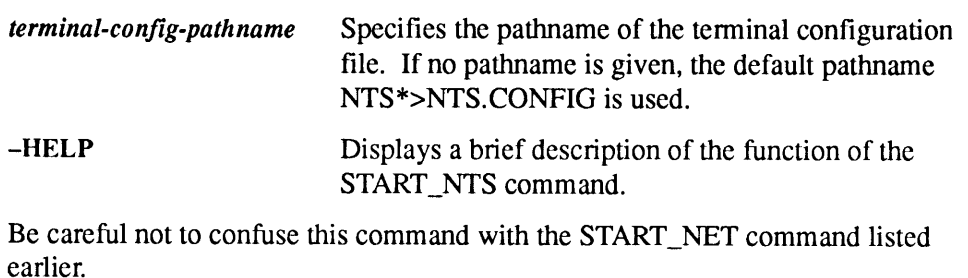

For further information on the START\_NTS command, refer to the NTS Planning and Configuration Guide.

### START\_TALK\_SERVER

START\_TALK\_SERVER starts the system server TALK\_SERVER, which must be running to allow use of the TALK command. START\_TALK\_SERVER takes no options or arguments; it must be issued at the supervisor terminal.

### Format

START\_TALK\_SERVER

#### Usage

The Talk server is automatically assigned to project ID DEFAULT at Rev. 23.1 and subsequent revisions. (Prior revisions assign this server to project ID TALK.)

For complete information about the TALK command, see the PRIMOS Commands Reference Guide.

STAT See STATUS.

### **STATUS**

STATUS is an internal command for monitoring system usage. When you issue STATUS or STATUS ALL at the supervisor terminal, this information is displayed:

- The version of PRIMOS your system is running, followed by a copyright notice.
- The size, in kilobytes, of main memory.
- Your user ID (SYSTEM), the network node name of your system, and the file units that you have open.
- All currently assigned magnetic tape drives, including their physical and logical device numbers, and the user ID and user number of the assignees.
- Information on communications controllers, including names, types, device addresses, and number of lines.
- Information on all currently started partitions. For local partitions, this includes partition name, logical device number, physical device number, partition type (standard or robust), and mirroring status; for remote partitions, this includes STATUS<br>
STATUS<br>
STATUS<br>
STATUS<br>
STATUS<br>
STATUS or STATUS ALL at the supervisor terminal, this information is displayed:<br>
• The version of PRIMOS your system is running, followed by a copyright notice.<br>
• The size, in kilob only partition name, logical device number, and node name. STATUS<br>
STATUS<br>
STATUS<br>
STATUS<br>
STATUS ALL at the supervisor terminal, this information is displayed:<br>
The version of PRIMOS your system is running, followed by a copyright notice.<br>
• The size, in kilobytes, of main memory

#### **Note**

If your system is running the Name Server, STATUS and STATUS ALL do not list remote disks unless they have been specifically added to the local Disk Table. (See ADDISK earlier in this chapter for more information.)

- System and user semaphores.
- $\bullet$ All configured network nodes and their status (up or down).
- $\bullet$ All Network Terminal Service (NTS) information.
- The physical device numbers of the command partition and paging partitions.  $\bullet$
- All logged-in users, including their user IDs, user numbers, terminal line  $\bullet$ numbers (in decimal), in-use partitions, and assigned devices

#### Format

STATUS [arguments]

#### Arguments

ALL Displays network node names, main memory size, file units open, assigned magnetic tape devices, started disk partitions, semaphore information, status of network nodes, the paging and command devices, and logged-in users.

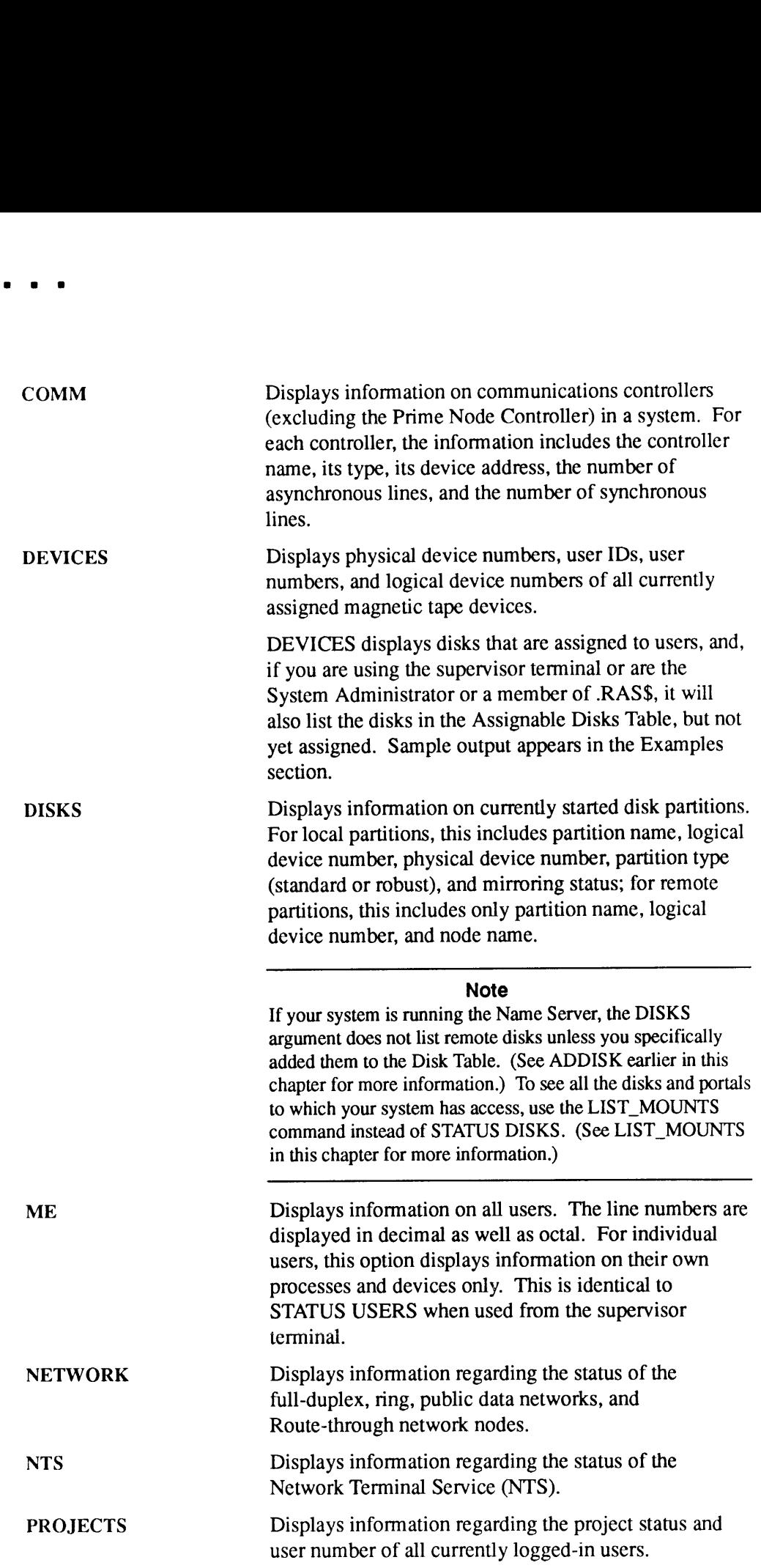

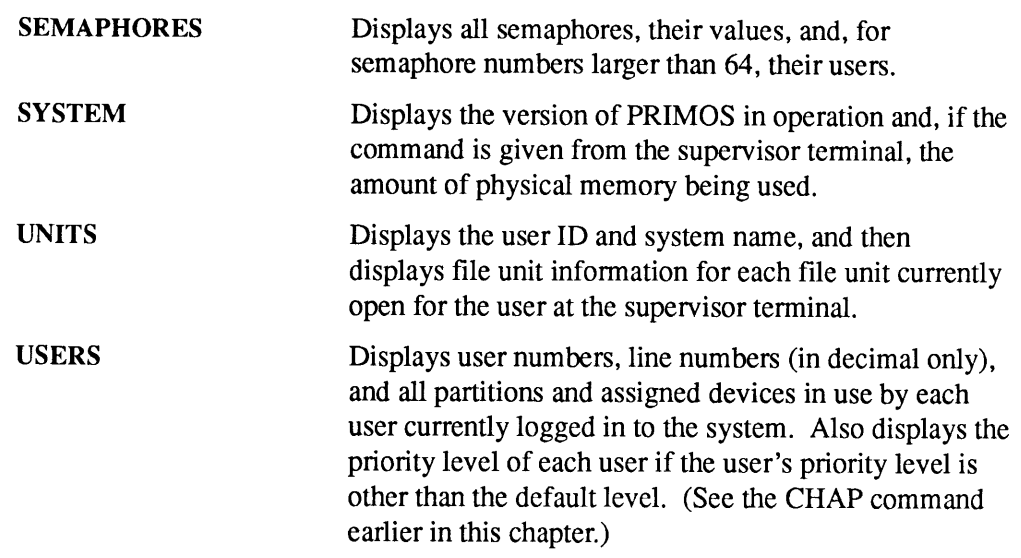

### Examples

Example 1: The following example illustrates the use of STATUS without an argument.

OK, STATUS System B52 is currently running PRIMOS rev. 23.3.0 Copyright (c) Prime Computer, Inc. 1992 User MARTHA File File Unit Position 31 000000000 Open .<br>Mode VMr B52 File Type RWlock Treename ..<br>DAM NR-1W <USLAB>DSM\*>SIT\_TEXT\_DBS>DSM\_USA.TODAY

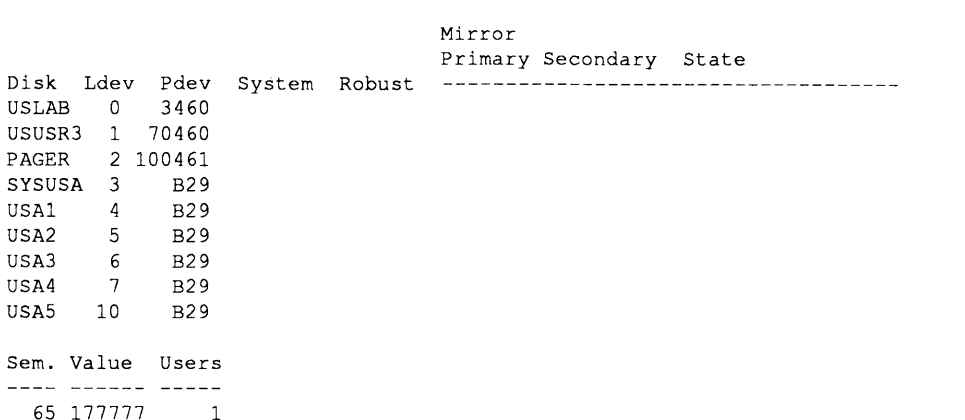

```
Ring network
   Node State
   Node Stat<br>**** ***
   B29 Up
   B17 Down
NTS is not currently started
                   User No Line No
User (In Decimal) Devices (AL in Decimal)
MARTHA 6 rem <USUSR3> <USLAB> (from B52)
```
OK,

Example 2: The following example illustrates the use of STATUS DEVICES while logged in as the System Administrator.

OK, STATUS DEVICES Device User name van device Usrnum Ldevice MTO LYNNB <sup>6</sup> MTO 5362 SYSTEM <sup>1</sup> Available assignable disks: 120762 130762 OK, ASSIGN DISK 130762 OK, STAT DEVICES Device User name van device Usrnum Ldevice MTO LYNNB <sup>6</sup> MTO 5362 SYSTEM <sup>1</sup> 130762 LYNNB <sup>6</sup> Available assignable disks: 120762

See the Operator's Guide to System Monitoring for additional information about using the STATUS command.

STI See SET\_TIME\_INFO.

### STOP\_DSM

STOP\_DSM shuts down the Distributed Systems Management (DSM) facility at a node by logging out all the DSM server processes. This command may be issued only from the supervisor terminal. **STOP\_DSM shuts down the Distributed Systems Management (DSM) facility at a<br>node by logging out all the DSM server processes. This command may be issued<br>only from the supervisor terminal.<br>Do** *not* **use the STOP\_DSM command STOP\_DSM** shuts down the Distributed Systems Management (DSM) facility at a<br>node by logging out all the DSM server processes. This command may be issued<br>only from the supervisor terminal.<br>Do *not* use the STOP\_DSM command

Do not use the STOP\_DSM command or log out the DSM server while you are using RESUS. The operation of RESUS itself depends on DSM running on the system.

When you issue the STOP\_DSM command, the following message is displayed at the supervisor terminal:

DSM shutdown is is progress

It may take a few minutes for DSM shutdown to complete, while files are closed. When these operations are complete, the DSM processes log out.

Notes

STOP\_DSM terminates active DSM sessions. Any commands that are executing at the time are aborted.

STOP\_DSM disables event logging. While DSM is stopped, some event messages are displayed at the supervisor terminal instead.

### Format

STOP\_DSM LUSAGE

### **Options**

-USAGE Shows command syntax. -HELP [-NO\_WAIT] Displays information about the command and its options. If you specify  $-NO$  WAIT, the display is not paginated at your terminal.

For more information, see the DSM User's Guide.

### STOP\_LSR

STOP\_LSR logs out the Login server.

### Format

STOP\_LSR

### Usage

When it is running, the Login server runs under the name LOGIN\_SERVER. To stop the Login server, you must use the STOP\_LSR command from the supervisor terminal. The system confirms that you want to log out the Login server with the prompt Really?.

Any response other than YES, YE,or Y is interpreted as <sup>a</sup> NO response.

If you issue a STOP\_LSR while others are logged in, they remain logged in. Nobodyelse can log in since logins are blocked.

You cannot use the LOGOUT command to stop the Login server. STOP\_LSR takes no command-line arguments or options.

See also SET\_LSR and START\_LSR earlier in this chapter.

### STOP\_NAMESERVER

STOP\_NAMESERVER,which can be issued only from the supervisor terminal, stops the Name Server process on the local system. This command simply logs out the Name Server, which stops the replication of the root directory and the Global Mount Table (GMT) from continuing on your system. You can also stop the Name STOP\_NAMESERVER<br>STOP\_NAMESERVER, which can be issued only from the supervisor terminal,<br>stops the Name Server process on the local system. This command simply logs out<br>the Name Server, which stops the replication of the ro Server using the LOGOUT command. STOP\_NAMESERVER<br>
STOP\_NAMESERVER<br>
STOP\_NAMESERVER, which can be issued only from the supervisor terminal,<br>
stops the Name Server process on the local system. This command simply logs out<br>
the Name Server, which stops the r

#### Note

Although it is possible to stop the Name Server, the system resources it uses are so small that there is no reason to do so unless you are bringing down your system or wish to stop using the Name Server altogether.

#### Format

STOP\_NAMESERVER[-HELP]

Option

-HELP Displays command syntax.

### STOP\_NET

STOP\_NET allows you to shut down PRIMENET without interrupting local system activity. You can issue this command only from the supervisor terminal. Before using the STOP\_NET command, you should shut down the file servers and file manager with the FFOP -STOP\_SRVR and FTOP -STOP\_MNGR commands.

### Format

STOP\_NET [-HELP]

### **Option**

-HELP Displays command syntax.

Be careful not to confuse this command with the STOP\_NTS command, described later in this chapter.

For complete information on the STOP\_NET command, see the Operator's Guide to Prime Networks.

### STOP\_NM

The STOP\_NM command stops the network management server, which provides network management functions and controller management functions for LHC and ICS3 controllers. This command shuts down and logs out the network management server independently of the STOP\_NET and STOP\_NTS commands.

You should not issue the STOP\_NM command unless there is no longer any need for controller or network management functions, generally when a system is being shut down.

### Format

STOP\_NM [-HELP]

### **Option**

~HELP Providesa brief explanation of the function of this command.

For more information about the services that use Network Management, see the User's Guide to Prime Network Services.

## STOP\_NTS

STOP\_NTS shuts down the Network Terminal Service activity on the local system. It affects all activity to and from this node on all Local Area Networks (LAN300s). However, this command has no effect on local asynchronous activity or on PRIMENET (over LAN300) activity.

### Format

STOP\_NTS[-HELP]

### **Option**

**-HELP** Provides a brief explanation of the function of this command.

Be careful not to confuse this command with the STOP\_NET command, explained earlier in this chapter.

For further information on the STOP\_NTS command, refer to the NTS Planning and Configuration Guide.

### SYSTEM RECOVER

You configure Automated System Recovery (ASR) by using SYSTEM\_RECOVER. The SYSTEM\_RECOVER command can be issued from the supervisor terminal or by a System Administrator from any terminal.

If ASR does not start automatically, for example, in the case of a system hang, you can initiate it by moving the MP (Maintenance Processor) commands SYSCLRand RUN660 after stopping the CPU.

### Format

-NO  $S<sub>YSTEM RECOVER</sub>$  configuration-options - report-options

### Configuring and Deconfiguring Automatic Recovery

Using SYSTEM\_RECOVER and SYSTEM\_RECOVER-NO set all system recovery options at once. To set individual options, see the next section.

#### Format

SYSTEM\_RECOVER[-NO]

#### Option

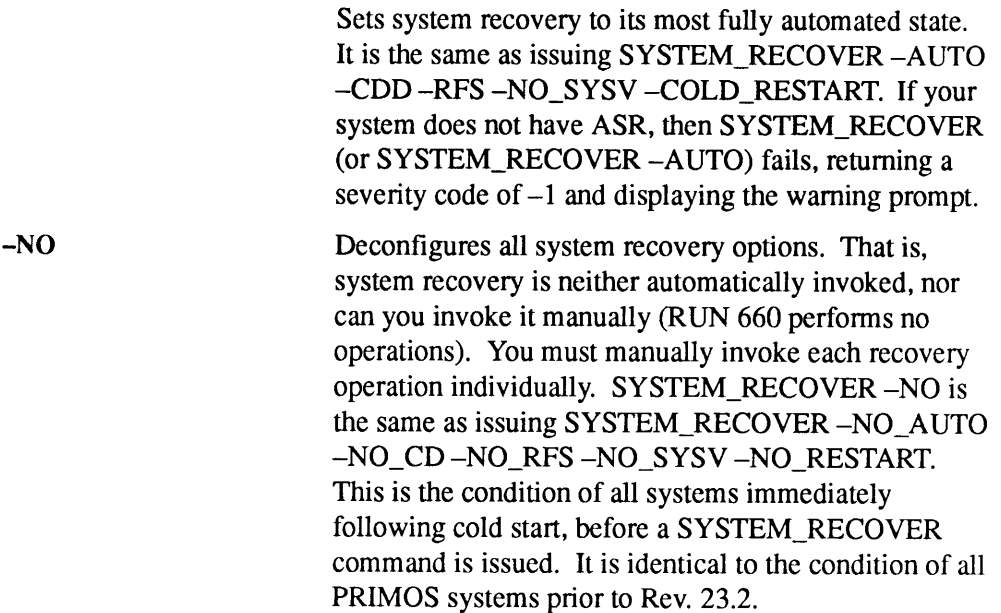

### Using Configuration Options

When the SYSTEM\_RECOVER command is followed by one or more configuration options, PRIMOS resets the specified options to the values specified. Specify either none or one from each set of options. You can specify these configuration options in any sequence. If you do not set an option, it remains set to its previous value. Use the -REPORT\_CONFIGURATION option to determine the current values of these configuration options.

#### Format

$$
\begin{bmatrix}\n\begin{bmatrix}\n-AUTO \ [delay]\n-NOT\n\end{bmatrix}\n\end{bmatrix}\n\begin{bmatrix}\n\begin{bmatrix}\n-CDD \\
-OT \\
-NO_CD\n\end{bmatrix}\n\end{bmatrix}\n\begin{bmatrix}\n\begin{bmatrix}\n-RFS \\
-NO_RFS\n\end{bmatrix}\n\end{bmatrix}
$$
\n
$$
\begin{bmatrix}\nSSISTEM\_RECOVER \\
-NO_SYSV\n\end{bmatrix}\n\begin{bmatrix}\n-SYSV \\
-NO_SYSV\n\end{bmatrix}\n\begin{bmatrix}\n-COLD\_RESTART \\
-NO_RESTART\n\end{bmatrix}\n\end{bmatrix}
$$

#### **Options**

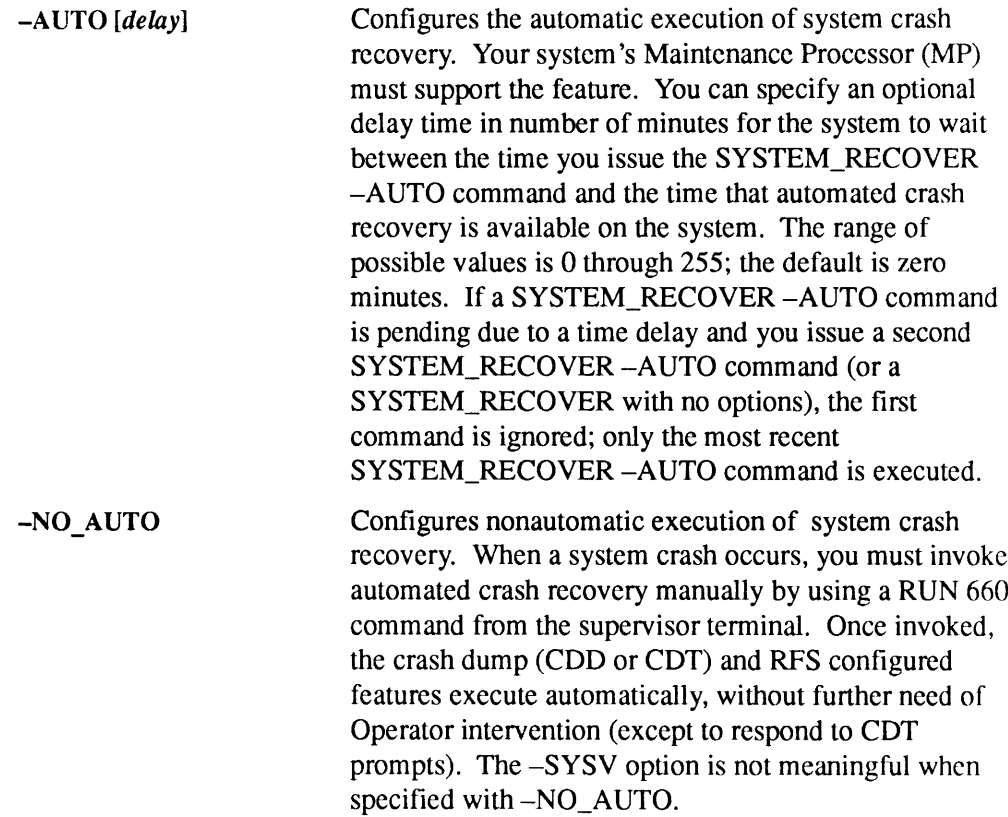

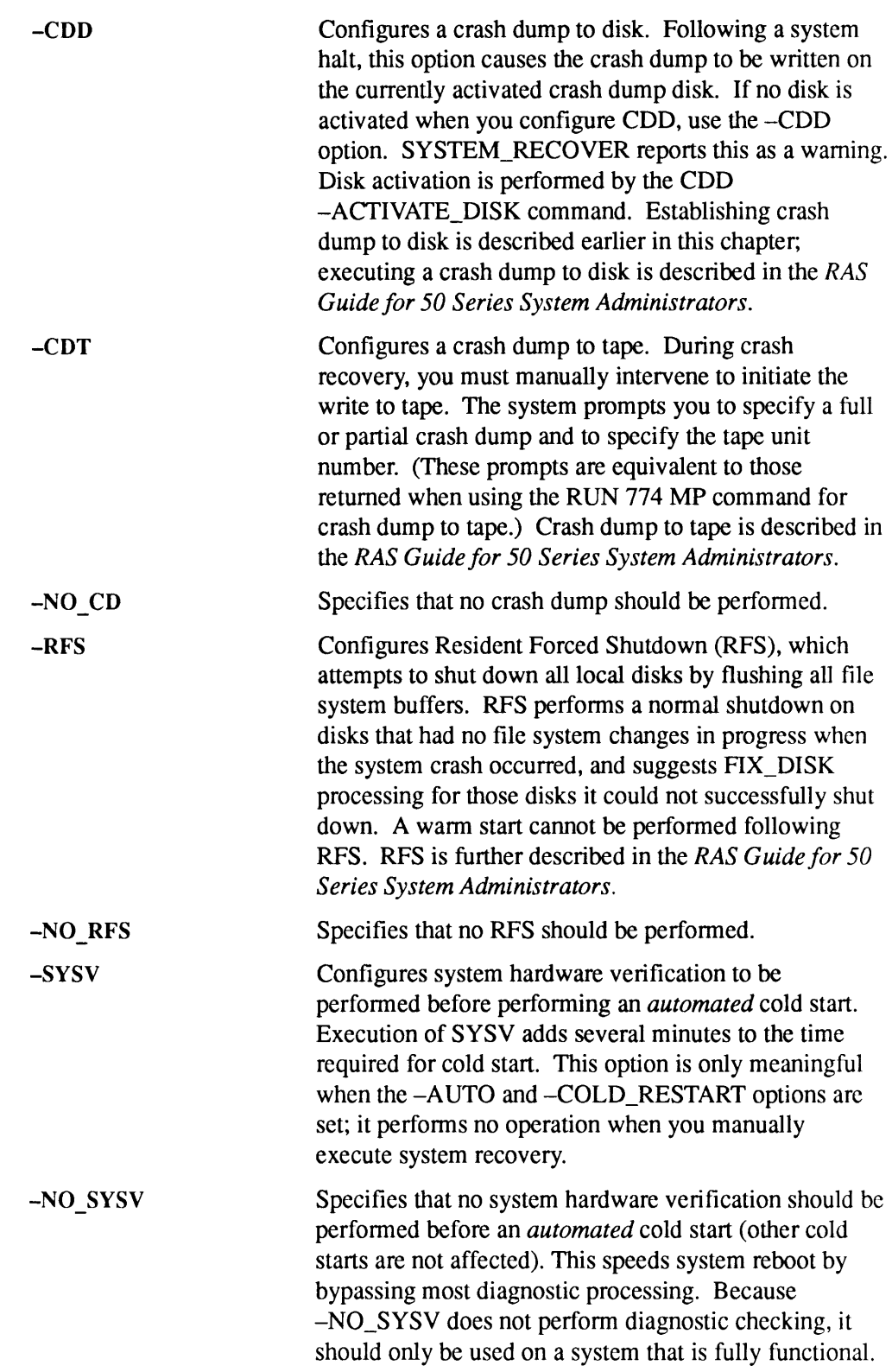

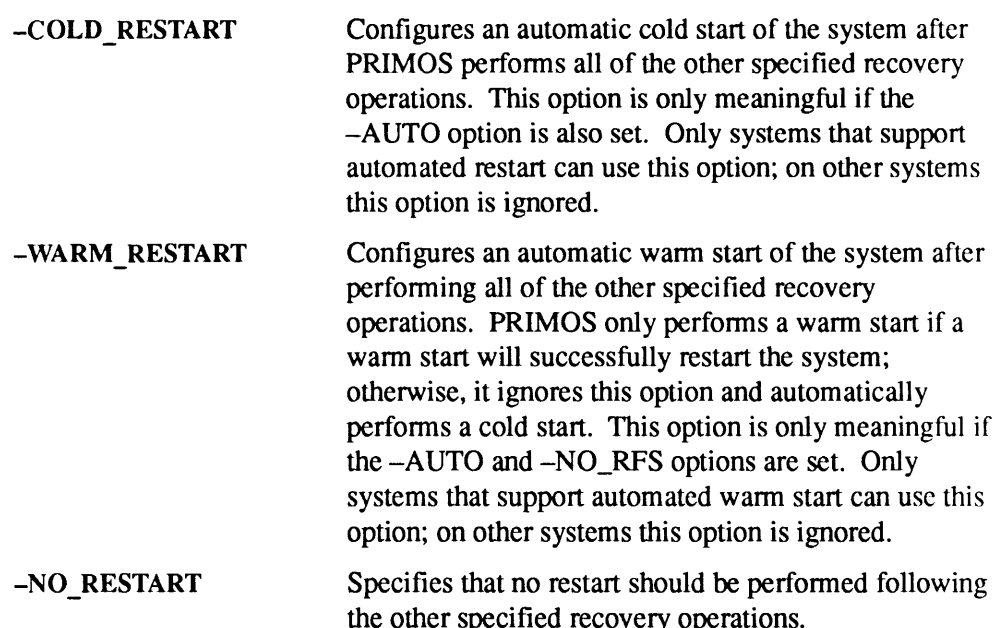

Automated restart can only be performed on machines that support this facility. Currently, the machines listed in the following microcode table support automatic cold start. Currently no machines support automatic warm start. If your system does not support the specified automatic restart option, you must perform the boot Operation manually from the supervisor terminal. Rev. 23.3 uses these microcode revision levels:

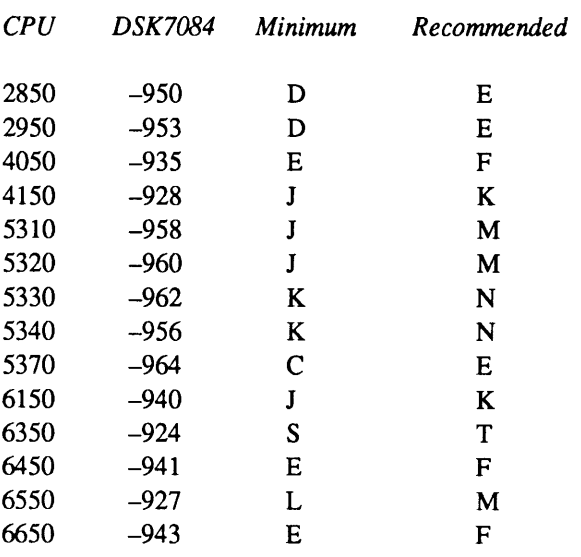

Rev. 23.3 does not require a microcode upgrade from Rev. 23.2. The levels under Minimum are the same as those used at Rev. 23.2. These are the mimimum revision levels required to fully support automated system recovery, including its hardware auto\_restart component. The *Recommended* column lists the latest<br>available revision levels. Their use is recommended, but not required for Rev. available revision levels. Their use is recommended, but not required for Rev.

23.3. CPUs that are not listed here do not require a microcode upgrade to support Rev. 23.3 or 23.2; systems not listed here do not support automated system recovery.

### Using Report Options

Format

$$
\texttt{SYSTEM\_RECOVER}\left\{\begin{matrix} -\texttt{REPORT\_CONFIGURATION} \\ -\texttt{STATUS\_CODES} \\ -\texttt{HELP} \end{matrix}\right\}
$$

#### **Options**

#### -REPORT\_CONFIGURATION

Reports the current system recovery configuration settings, as shown in the following example:

SYSTEM RECOVER Configuration

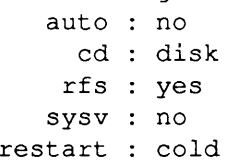

If crash dump to disk is configured (cd : disk), the display for this command includes a message if there is no activated crash dump disk. Configuring automated crash dumpto disk and activating <sup>a</sup> crash dumpdisk are independent operations that can be performed in any sequence, but you must activate a crash dump disk before your system can perform a crash dump to disk. See CDD earlier in this chapter.

- ~STATUS\_CODES Lists the status codes returned in SEVERITY\$ when the SYSTEM\_RECOVER command is executed from within <sup>a</sup> CPL program. For further details on SEVERITY\$, refer to the CPL User's Guide. The following SEVERITY\$ values may be returned:
	- 0 Command completed withouterror.
	- <sup>1</sup> General error (any error other than the specific errors listed below).
	- $-1$  General warning (any warning other than the specific warning listed below).

 $-2$  You specified  $-CDD$ , but there is no activated crash dump disk. Use the CDD -ACTIVATE\_DISK command described in earlier this chapter.

—-HELP Displays the list of command-line options.

#### Example

The following CPL program example configures automated system recovery with crash dump to disk. It preserves a COMO file record of the established status of the crash dump disk, the available space on the file system disk used for crash recovery, and the system recovery configuration. It then mails a copy of this information to the System Administrator. To establish system recovery, you would invoke a program such as this from PRIMOS.COMI:

```
&SEVERITY &ERROR & IGNORE
COMO CMDNCO>B52_RECOVERY. COMO
TYPE
TYPE *** B52 COLDSTART
TYPE
DATE
&DEBUG &ECHO
DI 111161 /* Add crash partition to Assignable Disks Table. */
AVAIL OSGRP7 /* Check available space on recovery disk */
                   /* before crash dump recovery. */
CDD 111161 -RD <OSGRP7>TEMP DUMPS -AD
                  \frac{1}{x} Recover any existing crash dump on the disk, \frac{x}{x}/* then activate 111161 as a crash partition. */
AVAIL OSGRP7 /* Check available space on recovery disk */
                   /* after crash dump recovery. */
CDD -QD /* Query the crash dump disk status to a COMO */
                       file. */
SYSTEM RECOVER
                    /* Establish system recovery with default */
                       values: */
                    /* auto recovery, cdd, cold restart, no sysv, rfs. */
SYSTEM RECOVER -RC
                    /* Report configuration to the COMO file. */
&DEBUG &NO_ECHO
COMO -END
MATL CMDNCO>B52_RECOVERY. COMO SYS_ADMIN@MYSYS
&RETURN
```
### TRANSFER\_LOG

TRANSFER\_LOG is not a PRIMOS command; rather it is a utility located with other C2 software utilities in the directory TOOLS. TRANSFER\_LOGinvokes <sup>a</sup> utility program which backs up or moves audit trail files. This utility must be part of a C2-secure system in order to transferaudit trail files to and from disks or tapes.

### Format

#### RESUME TOOLS>TRANSFER\_LOG TOOLS>TLOG

#### Example

When you invoke the TRANSFER\_LOG utility, you will see a set of messages similar to those in the following example.

OK, RESUME TOOLS>TRANSFER LOG [TRANSFER\_LOG Rev. 23.0 Copyright (c) 1990, Prime Computer, Inc. ] File names may be described as : A PRIMOS File or Tree/Pathname for disk files @MTn for tape files, where "n" is the tape drive unit number. Please enter name of the Source File : SECURITY LOG.860501 Please enter name of the Destination File : @MT0:1 Transfer complete

OK,

 $\omega_{\text{M}T}$  is the magnetic tape unit number. Valid unit numbers range from 0 through 7, inclusive. The number following the colon represents the file number. The example given above specifies magnetic tape unit zero, file one. You have the option to specify a logical file on the tape by following the magnetic tape unit number with <sup>a</sup> colon and a logical file number, as in @MT0:4.

Refer to the System Administrator's Guide, Volume III: System Access and Security for information about using TRANSFER\_LOG.

UN See UNASSIGN.

### UNASSIGN

UNASSIGN revokes the assignment to a particular user of disks, asynchronous lines, or peripheral devices, thus freeing the devices for otheruse.

As a System Operator, your primary use of the UNASSIGN command is to unassign disk partitions and tape drives as part of system maintenance (such as during backup procedures, when formatting disks, and when repairing file system partitions). You may also use UNASSIGN to release asynchronous lines that have been assigned to individual user terminals with the ASSIGN ASYNC command. Although the UNASSIGN command is fully described in the PRIMOS Commands Reference Guide, a description of how to unassign partitions and tape drives is included here for convenience.

The UNASSIGN command can be entered at the supervisor terminal or at the user terminal to which device is currently assigned. The Operator, at the supervisor terminal, may unassign any device.

When issued from a user terminal, only the device previously assigned to that user can be unassigned.

#### **Format for Partitions**

UNASSIGN DISK pdev

### **Format for Tape Drives**

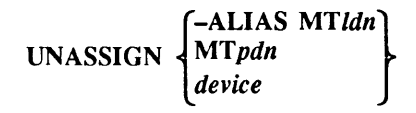

You can specify the -ALIAS option only if a logical device number was previously assigned to this particular drive. *device* is the device that was assigned with the ASSIGN command.

#### Format for Asynchronous Lines

UNASSIGN ASYNC-LINEn[-TO m]

The –LINE option specifies the line number in decimal. The –TO option allows you to specify a range of lines, from  $n$  to  $m$ , inclusive.

### Arguments and Options

See the ASSIGN entry earlier in this chapter for a detailed discussion of arguments and options.

The use of UNASSIGN is discussed in detail in the Operator's System Overview.

For further information on using UNASSIGN with tape drives, see the Operator's Guide to Data Backup and Recovery. For further information on UNASSIGN in general, see the PRIMOS Commands Reference Guide.

### UNREGISTER\_EPF

The System Administrator can use the UNREGISTER\_EPF command to remove a registered EPF from the registered EPF database. If an EPF is being used or is a dependency of a registered EPF that is in use when this command is issued, the EPF is not removed unless the -FORCE option is used. If the EPF is on the dependency list of another registered EPF, the other EPF's invocation state is changed to • • Chinage Manninistrator can use the UNREGISTER\_EPF command to remove a registered EPF from the registered EPF database. If an EPF is being used or is a dependency of a registered EPF that is in use when this command is suspended. • • The System Administrator can use the UNREGISTER\_EPF command to remove a<br>registered EPF from the registered EPF database. If an EPF is being used or is a<br>dependency of a registered EPF that is in use when this command i

Note This command along with REGISTER\_EPF and LIST\_REGISTERED\_EPF require Translator Family Release T3.0 or a subsequent release.

#### Format

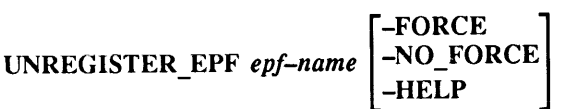

### Argument and Options

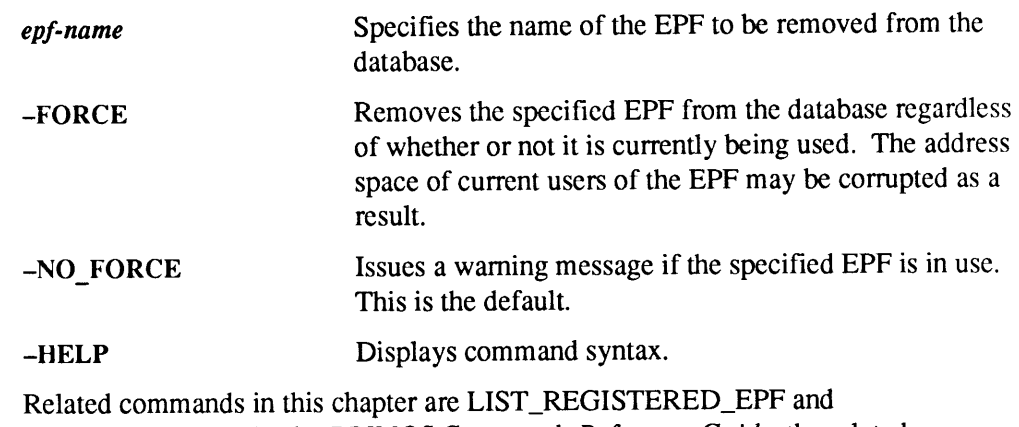

REGISTER\_EPF. In the PRIMOS Commands Reference Guide, the related commands are LIST\_EPF and LIST\_LIBRARY\_ENTRIES.

For more information, see the Advanced Programmer's Guide I: BIND and EPFs.

### UPDATE\_NAMESERVER

UPDATE\_NAMESERVER,which can be issued only from the supervisor terminal, allows a System Administrator or System Operator to adjust the retry time for Name Server updates. The Name Server on each system periodically updates all other systems in the common file system name space with information regarding additions or deletions of partitions on its own system.

Retry time serves two functions: it determines how long the Name Server waits<br>before repeating a previously failed update to another system and also determines the<br>polling interval for pre-Rev. 23.0 and subsequent systems. information and conveys that information to Rev. 23.0 systems in the same name space. The polling interval determines how often this polling occurs.)

#### Format

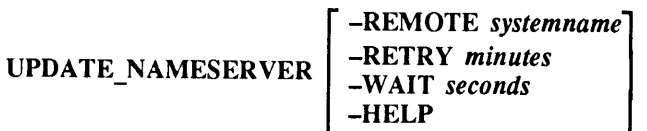

### **Options**

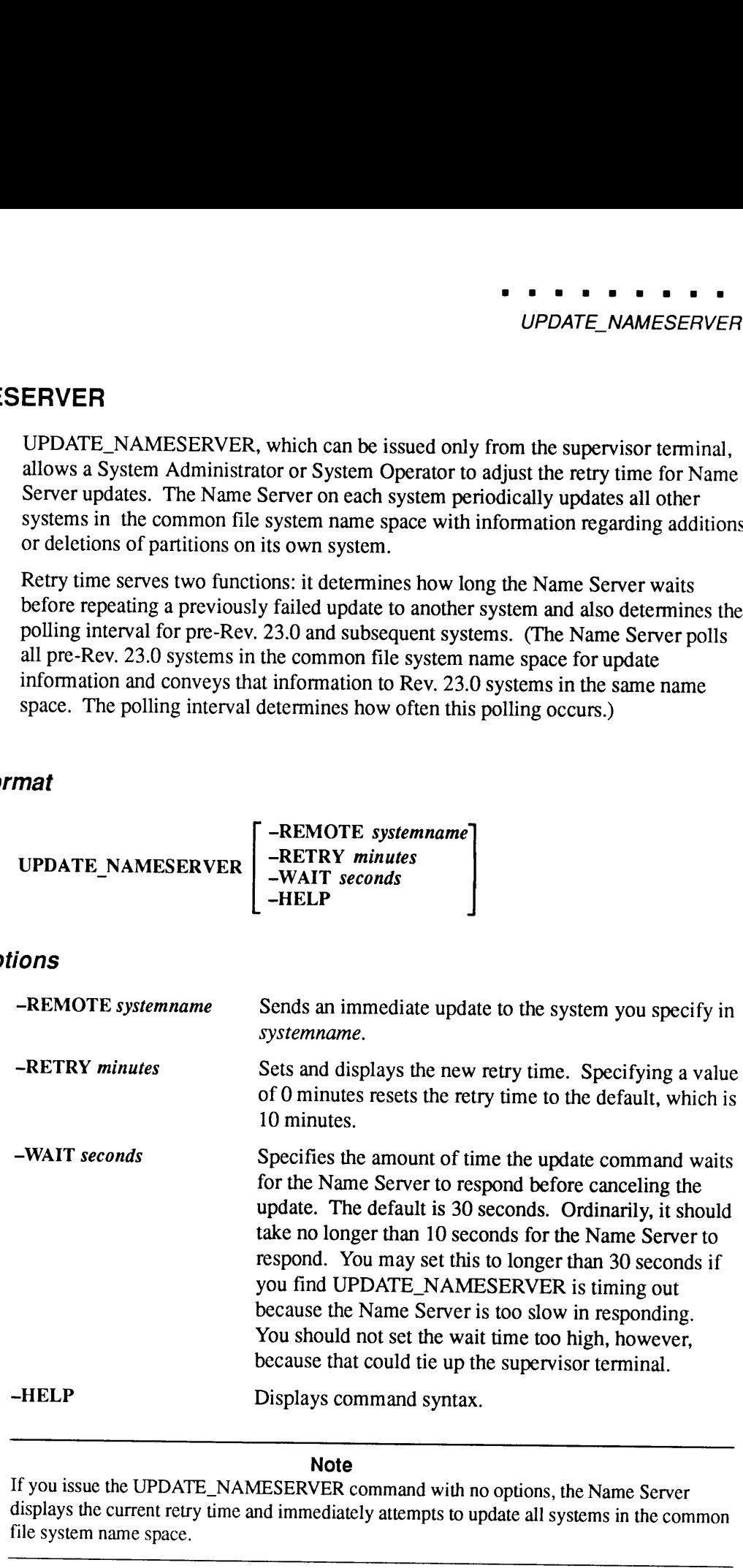

#### Note

If you issue the UPDATE\_NAMESERVER command with no options, the Name Server displays the current retry time and immediately attempts to update all systems in the common file system name space.

### USAGE

USAGE is a system metering tool that allows Operators and users to monitor several performance factors of PRIMOS. Both manual and automatic sampling modes are available.

#### Format

USAGE[options]

### **Options**

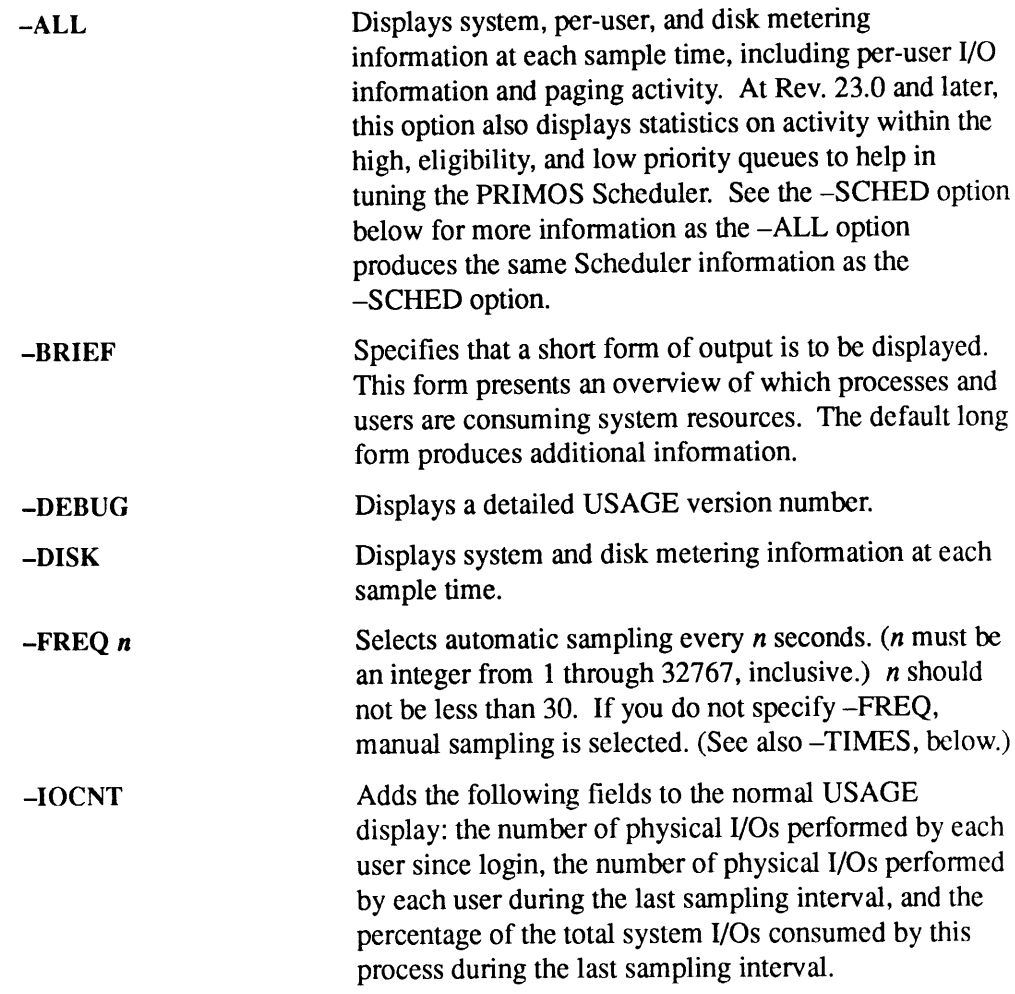

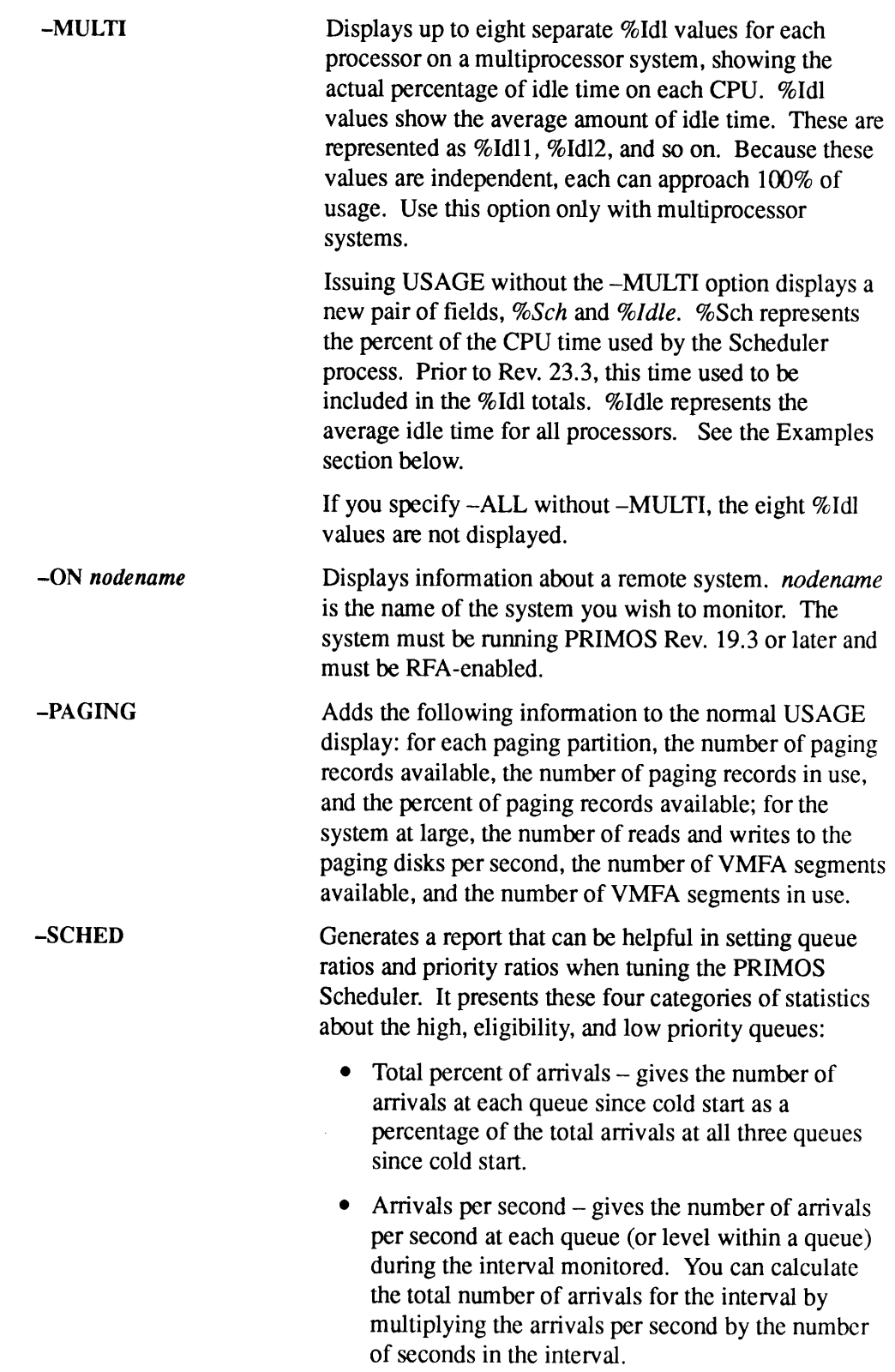

 $\bullet$ 

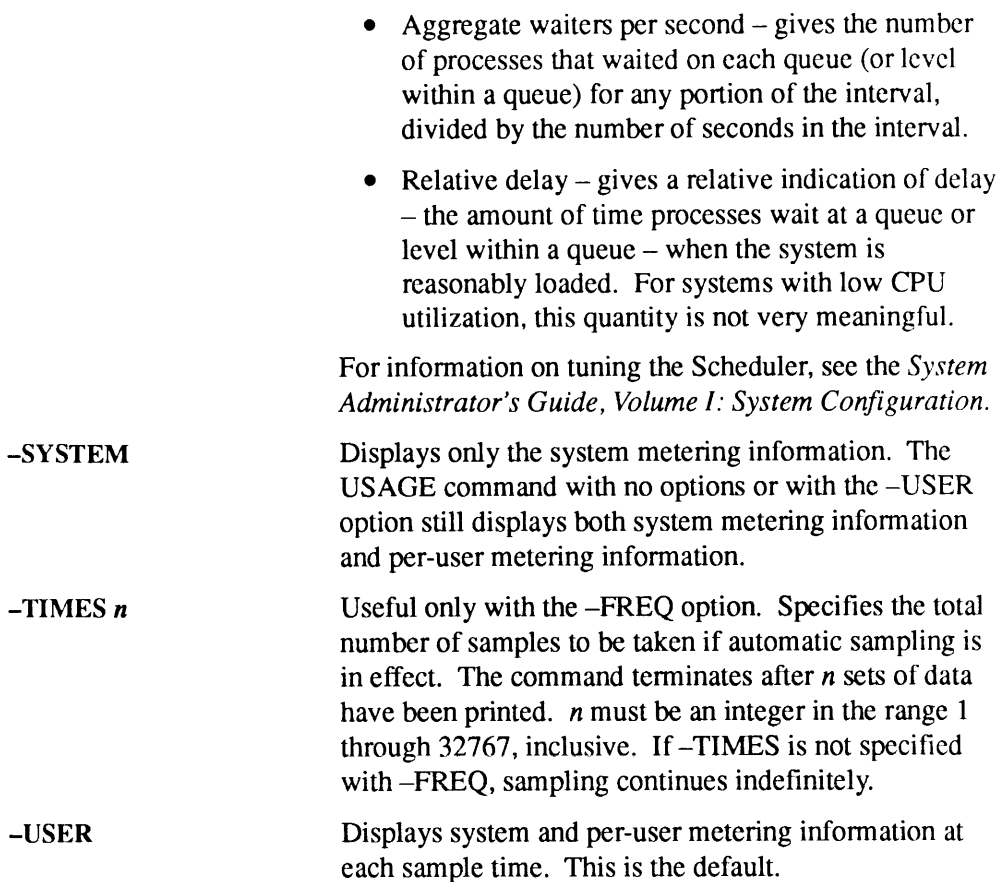

#### Examples

Example 1: Following is a display of output without options. Note that the display no longer shows %Idl1 and %Idl2; they are replaced with %Sch and %ldle.

OK, USAGE [USAGE Rev. 23.3 Copyright (c) 1992, Prime Computer, Inc.] Type "START" to continue. OK, START 03 Jan 92 19:42:26.42 dTIME= 9.05 CPU= 4.50 I/O= 0.26 Up since 02 Jan 92 02:43:12 Thursday CPUtot= 56751.91 I/Otot=11973.42 \$CPU Sch \$Idle %Error %I/O0 %0Ovlp I0/S PF/S PIO/S 22.03 0.00 79.45 -3.62 0.18 0.00 1.88 18.22 0.00 %Clock %FNT %MPC %PNC %SLC %GPPI %DSK %IOK %NTS 0.71 0.03 0.03 0.23 0.00 0.00 0.13 0.03 1.06

%\$AMLC \*%Async %Sync %ICS Segs Used Pages Used Wired 0.00 1.99 0.00 0.06 16384 1948 24575 19405 1719 Locate %Miss %Found %Same %Share Loc/S LM/S 0.43 77.99 21.58 0.00 146.98 0.63 Usr UserID Mem Wire Segs CPUtime dCPU %CPU I/Otime dI/O %I/O SYSTEM 8437 1526 565 635.806 0.002 0.064 204.420 0.000 0.000 DWOLF 3721 <sup>1</sup> 147 1256.725 0.831 26.11 175.832 0.000 0.000 BGRAY 253 <sup>1</sup> 15 203.979 0.037 1.15 17.632 0.000 0.000 JOSEPH 102 <sup>1</sup> <sup>9</sup> 7.471 0.329 10.323 1.640 0.000 0.000 X400\_SERVER <sup>1</sup> 27: 1155.167 0.007 0.225 4.700 0.000 0.000

OK,

Example 2: Following is a sample display of USAGE -MULTI output.

OK, USAGE -MULTI [USAGE Rev. 23.3 Copyright (c) 1992, Prime Computer, Inc. ] Type "START" to continue.

OK, START

0.49

03 Jan 92 01:02:08.55 dTIME= 23.89 CPU= 8.79 I/0= 0.29 Up since 02 Jan 92 12:33:32 Wednesday CPUtot= 3032.62 I/Otot= 1803.47

\$CPU \$Sch \$Idle ¢%Error \$1/O %Ovlp I0/S PF/S PIO/S 14.52 0.00 83.66 -0.32 0.33 0.00 1.09 0.63 0.00 \$Idll %Idl2 \$Id13 \$Id1l4 \$Id15 \$Idlé \$Idl7 \$Id18

90.25 97.75 0.00 0.00 0.00 0.00 0.00 0.00 Clock %FNT %MPC %PNC %SLC %GPPI %DSK %IOK SNTS 0.79 0.01 0.02 1.44 0.00 0.00 0.06 0.01

SAMLC %Async Sync %ICS Segs Used Pages Used Wired 0.00 0.83 0.00 0.06 16384 1764 24575 15543 1672

Locate %Miss %Found %Same %Share Loc/S LM/S 0.00 43.40 56.60 0.00 104.28 0.00 Usr UserID Mem Wire Segs CPUtime dCPU %CPU I/Otime dI/O %I/O SYSTEM 8994 1483 576 646.125 0.007 0.063 207.520 0.000 0.000 SLAVES 21 <sup>1</sup> 3 263.143 0.411 3.623 16.888 0.000 0.000 BSB 24 <sup>1</sup> <sup>4</sup> 218.687 0.224 1.978 4.156 0.000 0.000 97 SLAVES 22 <sup>1</sup> 3 416.927 0.135 1.192 5.572 0.000 0.000 151 NSERVER 43 13 18 103.384 0.002 0.018 3.028 0.000 0.000 OK,

Example 3: Below is a sample display of USAGE -SCHED output. Note that the display no longer shows %Idl1 and %Id12; they are replaced with %Sch and %ldle.

OK, USAGE -SCHED [USAGE Rev. 23.3 Copyright (c) 1992, Prime Computer, Inc.] Type "START" to continue.

OK, START

03 Jan 92 20:20:12.15 dTIME= 4.41 CPU= 1.35 I/O= 0.02 Up since 02 Jan 92 14:23:12 Thursday CPUtot= 29299.79 I/Otot= 3080.16

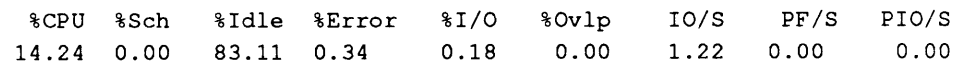

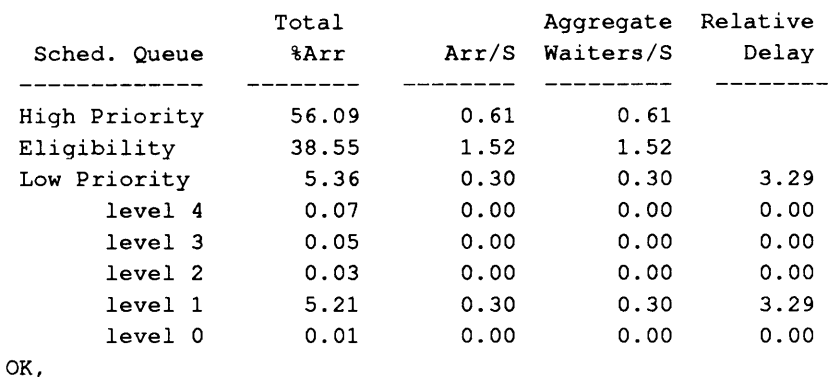

Example 4: Below is <sup>a</sup> sample display of USAGE -SYSTEM output. Note that the display no longer shows %Idl1 and %Id12; they are replaced with %Sch and %ldle.

OK, USAGE -SYSTEM [USAGE Rev. 23.3 Copyright (c) 1992, Prime Computer, Inc.] Type "START" to continue.

OK, START

03 Jan 92 20:27:25.42 dTIME= 3.31 CPU= 0.48 I/0= 0.03 Up since 02 Jan 92 14:23:12 Thursday CPUtot= 29537.82 I/Otot= 3087.80

%CPU Sch Idle %Error %1I/O \$Ovlp I0/S PF/S PIO/S 7.29 0.00 90.33 0.80 0.12 0.00 0.30 6.66 0.00 \$Clock %FNT SMPC %PNC \$SLC \$GPPI %DSK \$IOK \$NTS 0.59 0.00 9.00 0.40 0.00 0.90 9.99 0.00 0.59

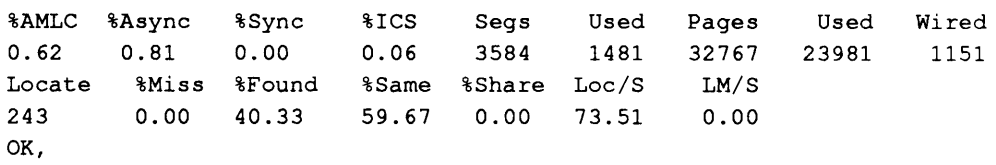

Several system meter display fields are described below.

- <sup>e</sup> PIO/S Numberof read and writes per second caused by paging. This is not the same as the number of reads and writes to the paging disk.
- <sup>e</sup> %IOK Percentage of CPU time used to interface with certain communications controllers, such as the LHC300 Ethernet controller.
- <sup>e</sup> %NTS Percentage of CPU time used by the Network Terminal server.

When reading the system meter display fields, bear in mind the following relationships: Each locate miss  $(LM/S)$  results in one disk read operation, which is counted as part of I/O operations (IO/S). Each page fault (PF/S) results in zero or more paging disk operations (PIO/S). The PIO/S are also counted as part of IO/S. The number in PIO/S includes some overhead and thus may be slightly larger than the actual numberof paging I/O operations. Almostall remaining I/O operations are due to writes to the locate buffer. Discounting a very small number of assigned disk operations, the number of I/O operations (IO/S) is calculated as follows:

lO/S ~= PIO/S + LM/S + LocateWrites/S

Therefore, the number of locate buffer writes can be calculated as follows:

LocateWrites/S ~= 1O/S — (PIO/S + LM/S)

See the Operator's Guide to System Monitoring for <sup>a</sup> discussion of USAGE, examples of its use, and interpretation of its output.

### USERS

USERS displays the number of users currently logged in to the system; it has no options or arguments. This command displays the total number of system users. However, this total does not include the supervisor terminal, nor does it include users logged through from the local system to <sup>a</sup> remote system if they used the LOGIN —ON command.

#### Format

USERS

### Example

The following example illustrates the use of this command:

OK, USERS Users  $= 49$ OK,

USR See USRASR.

### USRASR

USRASR allows the supervisor terminal to act as a user terminal by associating it with a different process. After initiating USRASR, you can still invoke some supervisor commands.

Do not use USRASR during a RESUS session.

### Format

USRASRusernumber

### Argument

usernumber Specifies a user number. For example,

OK, USRASR <sup>4</sup>

### Usage

The USRASR command works correctly only if the associated communications line is not enabled on the asynchronous controller. The communications line can be disabled with the SET\_ASYNC command:

OK, SET ASYNC -LINE 2 -PRO TTYNOP OK, USRASR <sup>4</sup>

The SET\_ASYNC command shown above disconnects the user normally attached to asynchronous line 2. To return the terminal to operation as a normal supervisor terminal, type the following: **EXEASE allows the supervisor terminal to act as a user terminal by associating it<br>
user allows the supervisor terminal to act as a user terminal by associating it<br>
supervisor commands.<br>
Do not use USRASR during a RESUS s CSRASR** allows the supervisor criminal to act as a user terminal by associating it<br>
with a different process. After initiating USRASR, you can still invoke some<br>
supervisor commands.<br>
Do not use USRASR during a RESUS ses

OK, USRASR <sup>1</sup>

#### **Caution**

This command should be used only rarely because of the possibility that the terminal will no longer function in Supervisor Terminal mode.

For example, if you are running a process from the terminal and are unable to leave the process, you no longer have access to PRIMOS command level. Hence, you cannot execute USRASR 1 and so return the terminal to its supervisor terminal function.

### UX\_TAPE

The UX\_TAPE command transfers data between PRIMOS and UNIX. UX\_TAPE can read and write files in the formats used by the UNIX utilities CPIO and TAR.

#### Format

$$
\text{UX\_TAPE} \text{ source-pathname } - \text{MT } n \left\{ \left[ \left( \begin{matrix} - \text{RESTORE} \\ - \text{SAVE} \end{matrix} \right] \right] \right\} \text{ [options]}
$$

#### **Arguments**

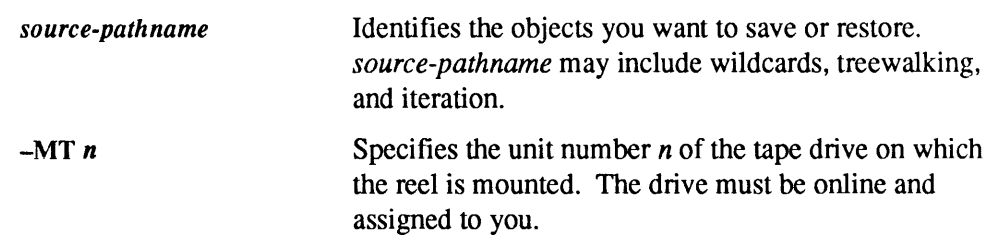

#### **Options**

Notice that at least one of the three options -LIST, -RESTORE, and -SAVE must be supplied as part of the UX\_TAPE command. —LIST may be supplied either alone or with --RESTORE or --SAVE; --RESTORE and --SAVE cannot be supplied in the same UX\_TAPE command.

Some UX\_TAPE options are valid only when writing to a tape using the -SAVE option; some are valid only when reading from <sup>a</sup> tape using the -RESTORE option; others are meaningful whether reading or writing. In the descriptions below, each option is marked (READ), (WRITE), or (READ/WRITE) accordingly.

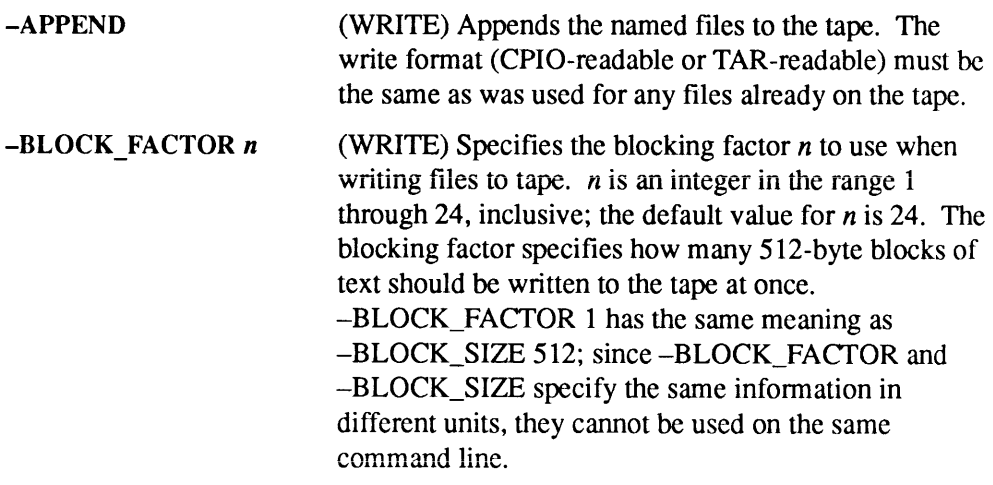

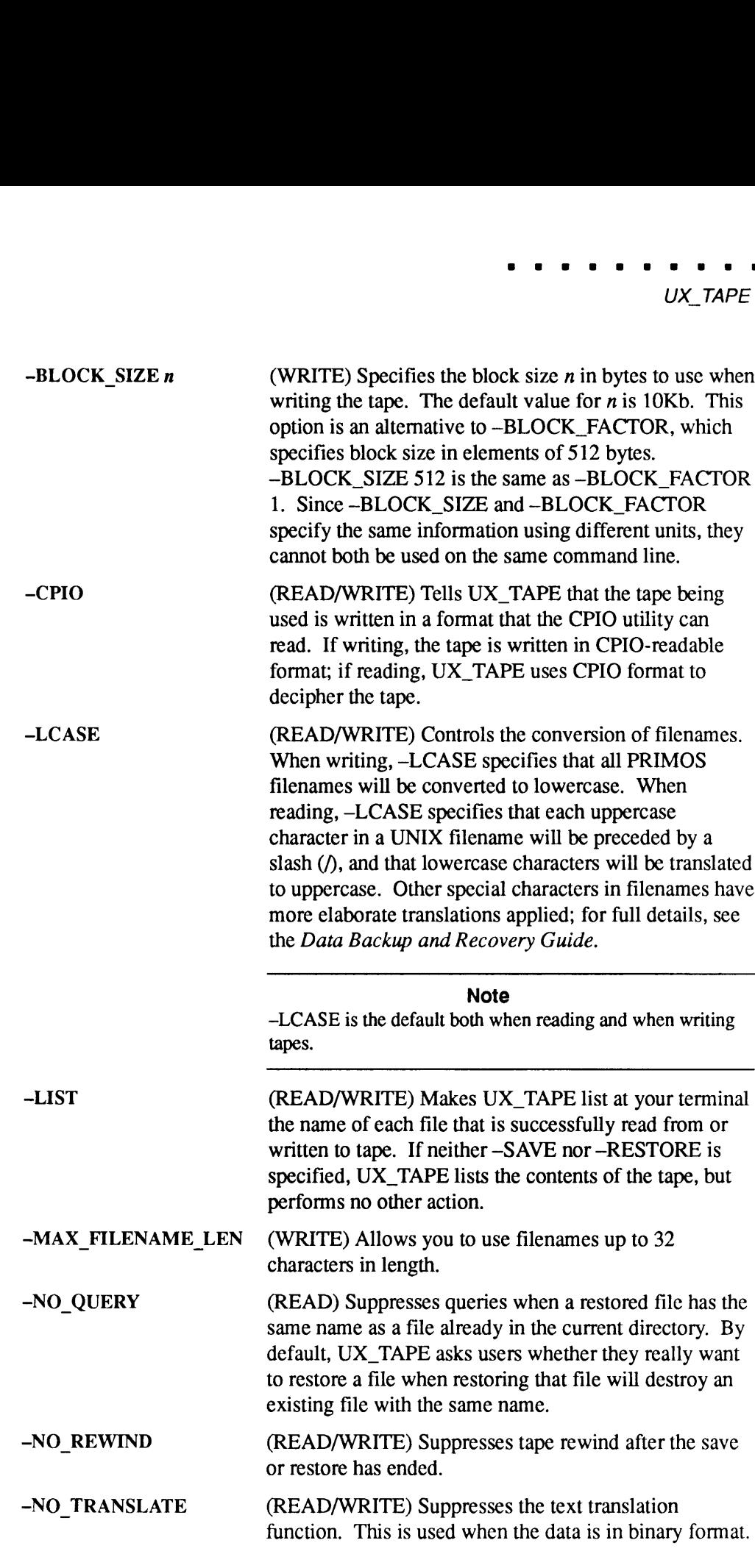

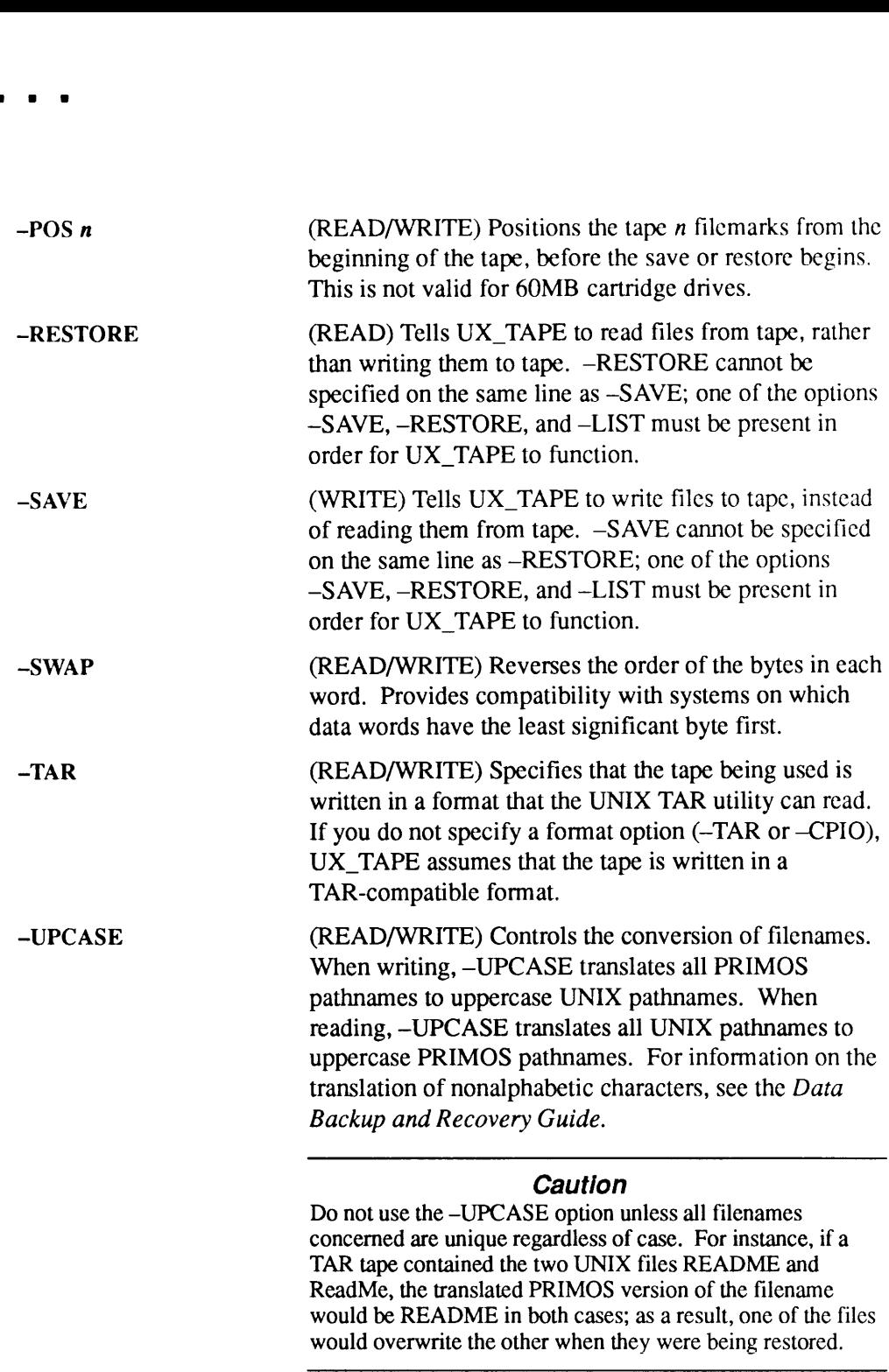

contained the two UNIX files README and ReadMe, the translated PRIMOS version of the filename would be README in both cases; as a result, one of the files would overwrite the other when they were being restored.

For complete information about UX\_TAPE, see the Data Backup and Recovery Guide.

 $\blacksquare$  $\blacksquare$  $\blacksquare$  $\blacksquare$  $\bullet$ 

# Appendices
# FUTIL

This appendix describes the utility program FUTIL. The functionality provided by FUTIL has been replaced by the COPY and DELETE commands with the exception of deleting and replacing subfiles in segment directories. The COPY and DELETE This appendix describes the utility program FUTIL. The functionality provided by<br>FUTIL has been replaced by the COPY and DELETE commands with the exception<br>of deleting and replacing subfiles in segment directories. The COP commands are described in the PRIMOS Commands Reference Guide. This appendix describes the utility program FUTIL. The functionality provided by<br>FUTIL has been replaced by the COPY and DELETE commands with the exception<br>of edeling and replacing subfiles in segment directories. The COPY

#### **Caution**

FUTIL does not query you about deleting files and directories. Be careful when using the delete subcommands.

### Invoking FUTIL

To invoke FUTIL, type FUTIL. When invoked, FUTIL prints a right angle-bracket prompt (>) and awaits a subcommand.

### Use Under PRIMOS

When you use FUTIL under PRIMOS, certain operations may interfere with the work of other users. For example, a UFDCPY command may fail if it is used to copy all files from a directory currently used by another logged-in user. If any file in that directory is open for writing by that user, UFDCPY writing while UFDCPY is running, the user may encounter that error message. The FUTIL commands LISTF and TRECPY cause the same interaction problems.

FUTIL commands such as COPY and DELETE can also interfere with other users, but with these commands only one file is potentially involved in a conflict. To minimize conflicts, use the COPY command rather than FUTIL. If you use FUTIL under PRIMOS, use the PRIMOS LD command rather than FUTIL's LISTF subcommand.

### Working in the MFD

A UFDCPY command to copy the MFD to the MFD of another disk merges the contents of two disk onto one disk. Be sure that there is enough room on the TO disk before attempting this operation or the merge will not be successfully completed. The names of segment directories on the two disks must not conflict. Files of the same name will be overwritten and directories of the same name will be merged.

To avoid conflict, it may be desirable to copy (using UFDCPY) the MFD of onedisk into a user file directory on another disk. Each directory originally on the FROM disk becomes a subdirectory in that directory on the TO disk. A UFDCPY command to copy an MFD does not copy the DSKRAT, MFD, BOOT, or BADSPT file to the TO directory. If you wish to copy BOOT to the TO directory, use the COPY\_DISK command. Never copy the DSKRAT and BADSPT files from one MFD to another.

A UFDCPY command to copy from the MFD of a disk in use to the MFD of a newly formatted disk reorganizes the disk files so that all files are compressed. That is, all files have their records close to each other on the new disk. After such compression, the access time to existing files on the new disk is less than the access time on the old disk. Furthermore, new files tend to be compact becauseall free disk recordsare also compressed. The use of compressed disks improves the performance of all **Example 10**<br> **Example 10**<br> **Example 10**<br> **Example 10**<br> **Example 10**<br> **Example 10**<br> **Example 10**<br> **Example 10**<br> **Example 10**<br> **Example 10**<br> **Example 10**<br> **Example 10**<br> **Example 10**<br> **Example 10**<br> **Example 10**<br> **Example 10** PRIMOS systems. **• • Commands**<br>**Example 10 Control in the MFD** of the MFD of the MFD of another disk merges the UFICPY command to copy the MFD of the MFD of another disk merges with contributed. The names of segment directions of t **EXAMPLE 10**<br> **EXAMPLE 10**<br> **EXAMPLE 10**<br> **EXAMPLE 10**<br> **EXAMPLE 10**<br> **EXAMPLE 10**<br> **EXAMPLE 10** (ISS once at this well as the set of the set of the set of the set of the set of the set of the set of the set of the set of **CONSERATIVE CONSERATION**<br> **EXAMPLE 10** CHOT THE MET THE SERVICE IS the SERVICE of the MET OR MET CONSERVE CONSERVER THE CONSERVER CONSERVER THE LATER SIDE IN THE MET IS (18 SIGN THE MET THE MET IS (18 SIGN THE MET THE ME

#### WARNING

FUTIL operations affecting the MFD should be done carefully. Never give the command TREDEL MFD, which deletes every file on the disk except the MFD, the Disk Record Availability Table, BOOT, and BADSPT. When the system is operating under PRIMOS, use LISTF or UFDCPY in the MFD only if no files or directories on the disk are being used.

### **FUTIL Subcommands Dictionary**

FUTIL subcommands are briefly described below.

#### **Caution**

Do not abort copy or delete operations under PRIMOSII; allow them to run to completion. Aborting FUTIL while copying or deleting files may cause a pointer mismatch, bad file structure, or may leave a directory with a partial entry. PRIMOS II will not run correctly with <sup>a</sup> directory containing <sup>a</sup> partial entry. You should run FIX\_DISK or FIXRAT(obsolete) immediately if these conditions occur.

Many FUTIL commands are significantly affected by the current value of the FROM and TO directories. For an explanation of FROM and TO directories, refer to the description of the FROM and TO subcommands below.

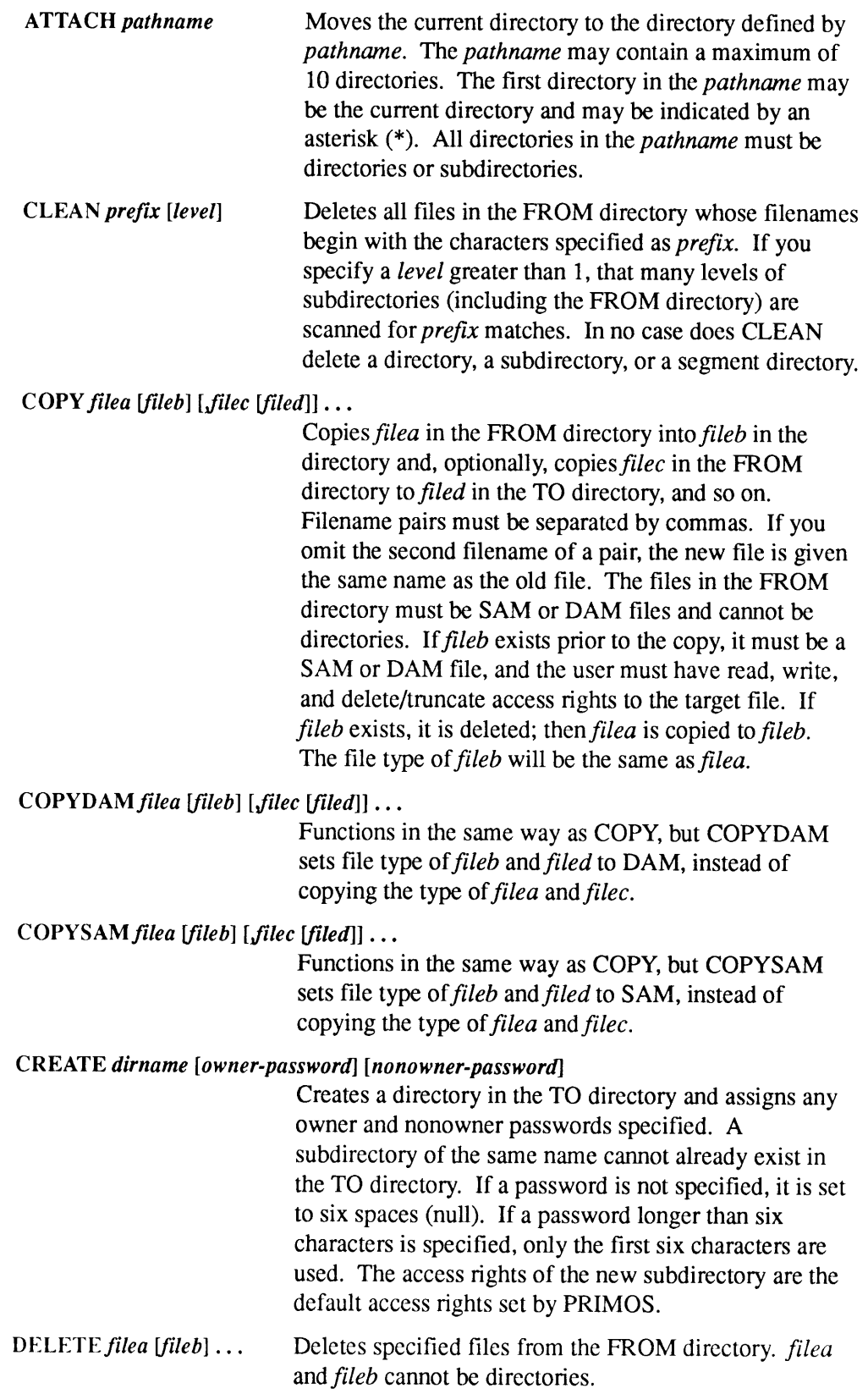

FORCE  $\begin{Bmatrix} \text{ON} \\ \text{OFF} \end{Bmatrix}$ 

Note that you are not queried about deleting files.

FORCE ON causes read access rights to be forced on any files or subdirectories within the FROM directory. The option remains in operation until you specify the command FORCE OFF. UFDCPY never forces rights Note that you are not queried about deleting files.<br>FORCE ON causes read access rights to be forced on<br>any files or subdirectories within the FROM directory.<br>The option remains in operation until you specify the<br>command FO on the primary level of the FROM or TO directory. Note that you are not queried about deleting files.<br>
FORCE ON causes read access rights to be forced on<br>
any files or subdirectories within the FROM directory.<br>
The option remains in operation until you specify the<br>
comman

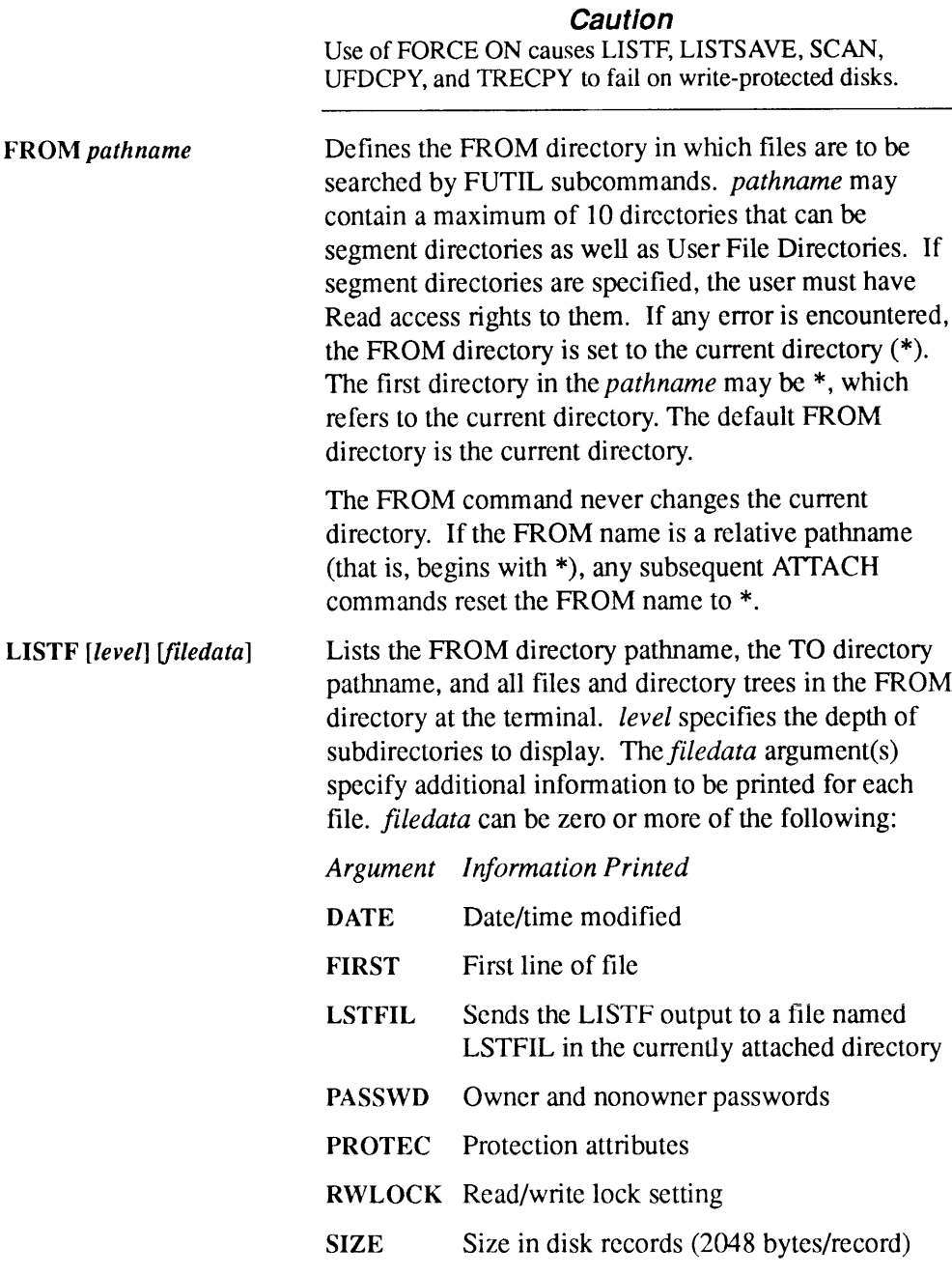

TYPE File type

 $\blacksquare$ 

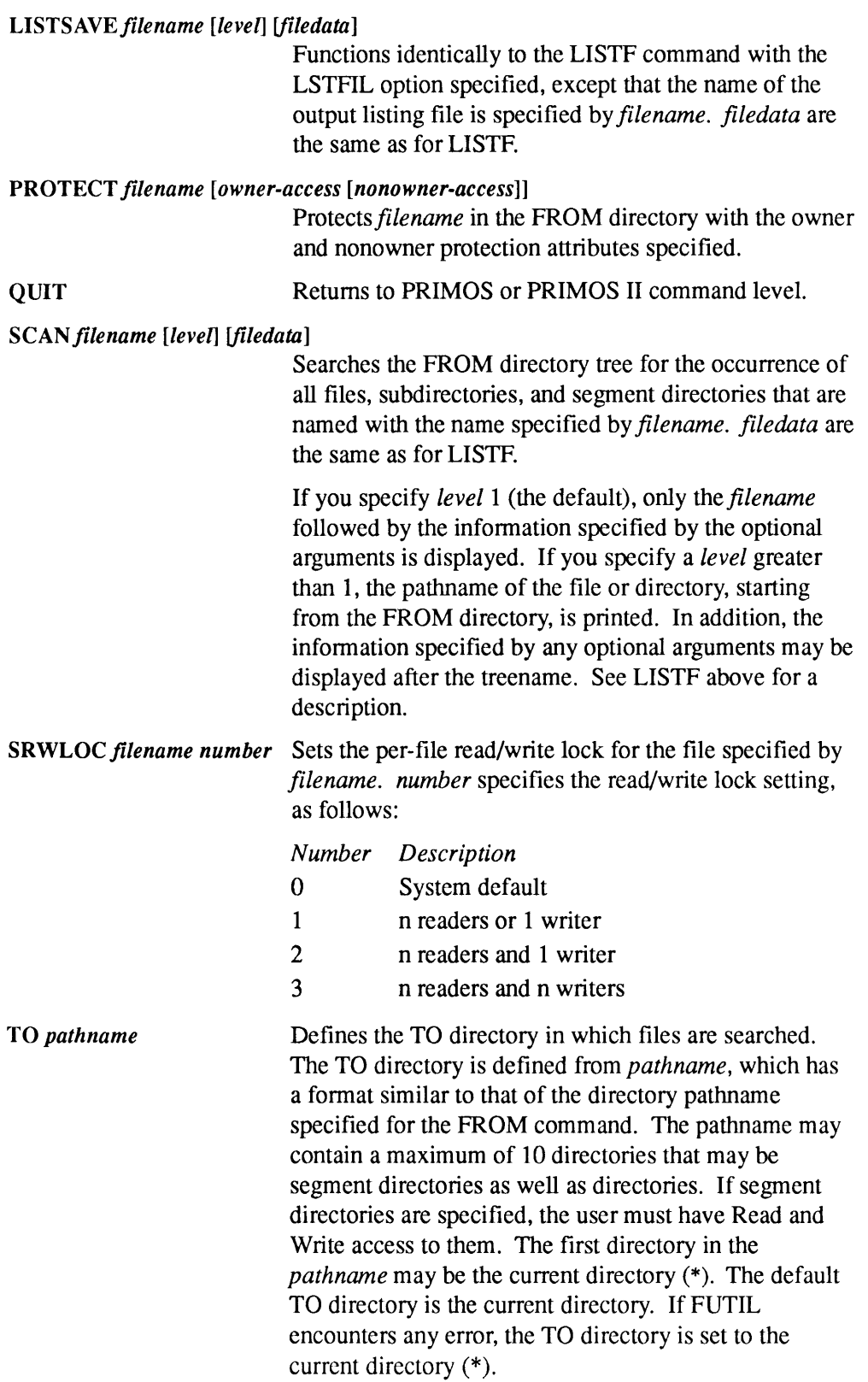

## Note The TO command never changes the current directory. If the TO name is a relative pathname (that is, begins with  $*$ ), any Note<br>
The TO command never changes the current directory. If the<br>
TO name is a relative pathname (that is, begins with \*), any<br>
subsequent ATTACH commands reset the TO name to \*. subsequent ATTACH commands reset the TO name to  $*$ . TRECPYdira [dirb] [,dirc [dird]] TREDEL dira [dirb] Copies the directory tree specified by directory dira to directory dirb, and optionally copies dirc to dird. dirb and *dird* must not exist prior to the TRECPY command. If you omit *dirb*, *dira* is taken as the name of the directory to be copied to. *dira* and *dirc* must be in the FROM directory; dirb and dird are created in the TO directory. The directories *dirb* and *dird* are created with the same directory types and passwords as *dira* and *dirc*, and with default access rights. Also, the per-file read/write lock setting is copied by TRECPY. The names, access rights, and passwords of all files and subdirectories are also copied. Deletes the directory specified by directory dira and optionally deletes dirb from the FROM directory. (dira and dirb must be directories.) Note that you are not queried about deleting directories. TREPROdirectory [owner-access [nonowner-access]] TRESRW directory number UFDCPY TREPRO is almost identical to PROTECT, except that directory is a directory or segment directory in the FROM directory and it and all subdirectories under it are protected with the specified access rights. The default access rights are <sup>1</sup> 0. Sets the per-file read/write locks for all files in the subtree beginning with the directory (segment directory or directory) specified by directory. The parameter number indicates the read/write lock settings, which are discussed in the description of the FUTIL command SRWLOC. Copiesall files and directory trees from the FROM directory to the TO directory. Files existing in the TO directory with namesidentical to those in the FROM directory are replaced.

Segment directories existing in the TO directory with names identical to those in the FROM directory are not allowed and are not copied. Files and directories created in the TO directory have the samefile types and access rights as those of the old files. When the copy is finished, the new file has the same protection attributes as the corresponding file in the FROM directory. The names, access rights, per-file read/write lock settings, and passwords of all files and subdirectories within directory trees being copied are also copied. Other existing files and directories in the TO directory are not affected. UFDCPY effectively merges two directories (including the merge of subdirectories). Both the FROM and the TO directories must be directories. FUTI.<br>
Segment directories existing in the TO directory with<br>
names identical to those in the FROM directory are not<br>
allowed and are not copied. Files and directories<br>
created in the TO directory have the same file types FUTI<br>
Segment directories existing in the TO directory with<br>
names identical to those in the FROM directory are not<br>
allowed and are not copied. Files and directories<br>
created in the TO directory have the same file types a

Deletes all files and directory trees (specified by directories) within the FROM directory. The owner password must be given in the FROM command to provide Read, Write, and Delete access to all files and directories within the FROM directory. These rights are not required for files and subdirectories nested within the directories in the FROM directory.

#### Note

Read and Write access rights to a subdirectory permit the deletion of the contents of that directory, but not deletion of the directory itself.

Note that you are not queried about deleting files and directory trees.

#### UFDPRO[owner-access [nonowner-access [levels}]]

UFDDEL

Protects all files and directories within the FROM directory according to the specified access rights, traversing subdirectory trees to the specified number of levels. The default rights are <sup>1</sup> 0 and the default number of levels is 1.

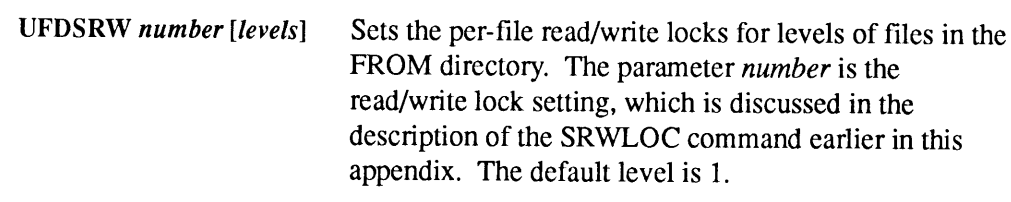

# Obsolete Commands

This appendix describes commands that have been made obsolete either by changing technology or by new commands that supersede their functionality. These commands are still provided but not supported. Their use is discouraged.

- <sup>e</sup> AMLC
- <sup>e</sup> ARCHIVE\_RESTORE\*
- <sup>e</sup> BACKUP\*
- <sup>e</sup> BACKUP\_RESTORE\*
- <sup>e</sup> COPY\_DISK
- <sup>e</sup> EDIT\_PROFILE
- <sup>e</sup> EVENT\_LOG
- e LIST\_TAPE\*
- <sup>e</sup> LOOK
- <sup>e</sup> NETCFG
- <sup>e</sup> NUMSEMACL
- <sup>e</sup> OPRPRI
- <sup>e</sup> PHYRST
- <sup>e</sup> PHYSAV
- <sup>e</sup> PRINT\_NETLOG
- <sup>e</sup> PRINT\_SYSLOG
- e¢ TRANSPORT\_RESTORE\*

These commands are still valid for pre-Rev. 21.0 systems. However, the EVENT\_LOG, PRINT\_NETLOG, and PRINT\_SYSLOG commands do not work on Rev. 21.0 or later versions of PRIMOS.

Backup utilities (indicated by an  $*$ ) are now provided by DBR utilities,

At Rev. 23.0, PSR replaced the COPY\_DISK, PHYRST, and PHYSAV commands.

## AMLC

AMLC configures an asynchronous line connected to an AMLC or ICS controller. The functions of this command have been replaced by the SET\_ASYNC and LTS commands at Rev. 20.2, which are explained in Chapter 2, Dictionary of PRIMOS Operator Commands.

### Format

AMLC[protocol] line [config\_word] [Iword]

### **Arguments**

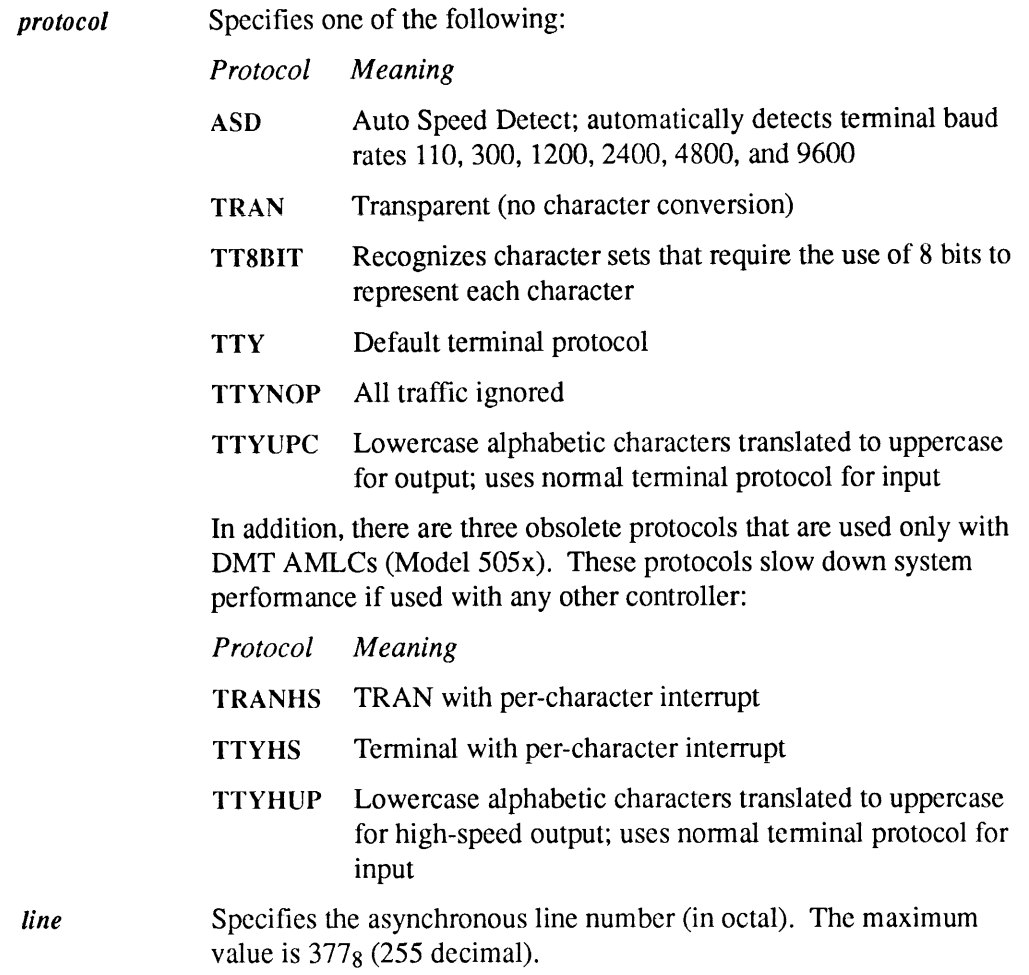

config\_word Specifies a 16-bit halfword (in octal) used to set the line configuration. Three common configuration values, and the baud rates they represent, follow:

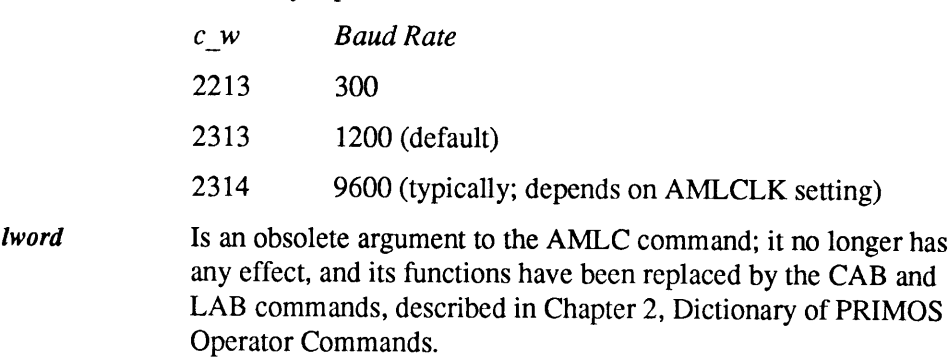

For information on AMLC and its error messages, see the System Administrator's Guide, Volume II: Communication Lines and Controllers.

### ARCHIVE\_RESTORE

The Backup and Recovery Management Service (BRMS) command ARCHIVE\_RESTORE copies file system objects from an ARCHIVE tape to disk. Before using ARCHIVE\_RESTORE, you must assign the tape drive with the ASSIGN command and mount the correct reel.

### Format

ARCHIVE\_RESTORE pathname [new-pathname] -MT n [options]

### Arguments and Options

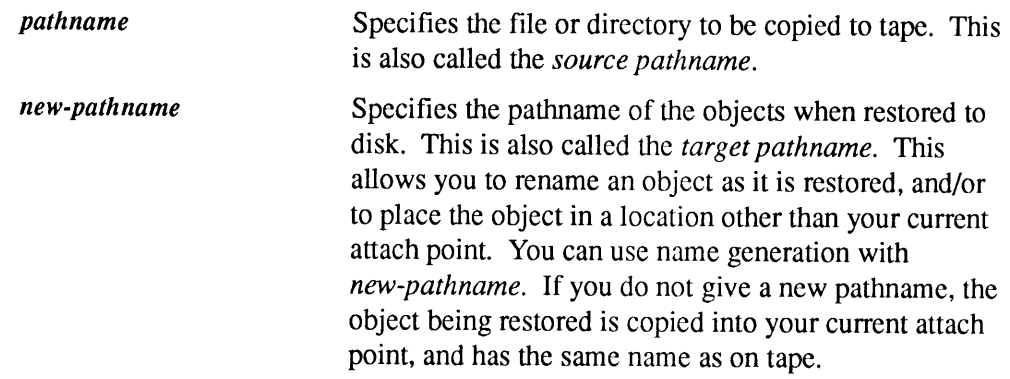

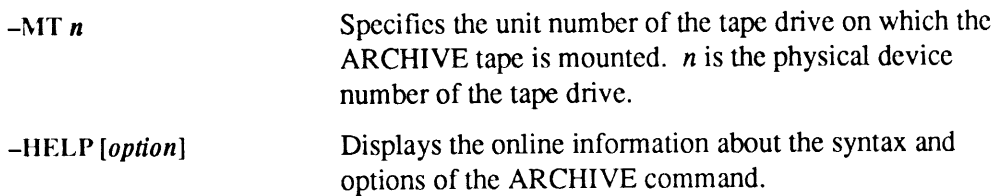

#### Usage

After you save file system objects on tape with the ARCHIVE command, you can restore the data back to disk with ARCHIVE\_RESTORE. File system objects include files, directories, access categories, and Recovery Based Files.

See ARCHIVE, ARCHIVE\_RELEASE, and GENERATE\_CATALOG in the PRIMOS Commands Reference Guide.

For more information on ARCHIVE\_RESTORE, see the Data Backup and Recovery Guide.

### **BACKUP**

The Backup and Recovery Management Service (BRMS) command BACKUP saves files and directories from disk to tape.

#### Format

 $BACKUP$  pathname -MT  $n$  -VOLID volume-name [options]

### Arguments and Options

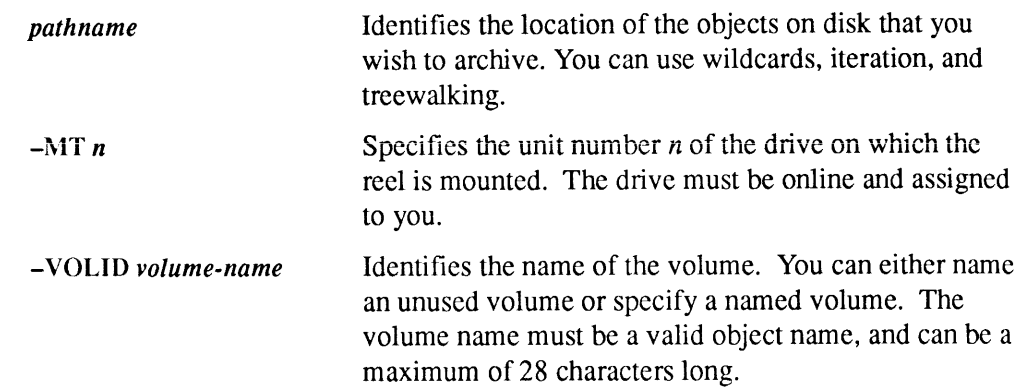

—-HELP[option]

Displays the online information about the syntax and options of the BACKUP command.

For more information on BACKUP, see the Data Backup and Recovery Guide.

### BACKUP\_RESTORE

The Backup and Recovery Management Service (BRMS) command BACKUP\_RESTORE restores files and directories from a BACKUP tape.

#### Format

Guide.

BACKUP\_RESTORE pathname [new-pathname] -MT n [options]

### Arguments and Options

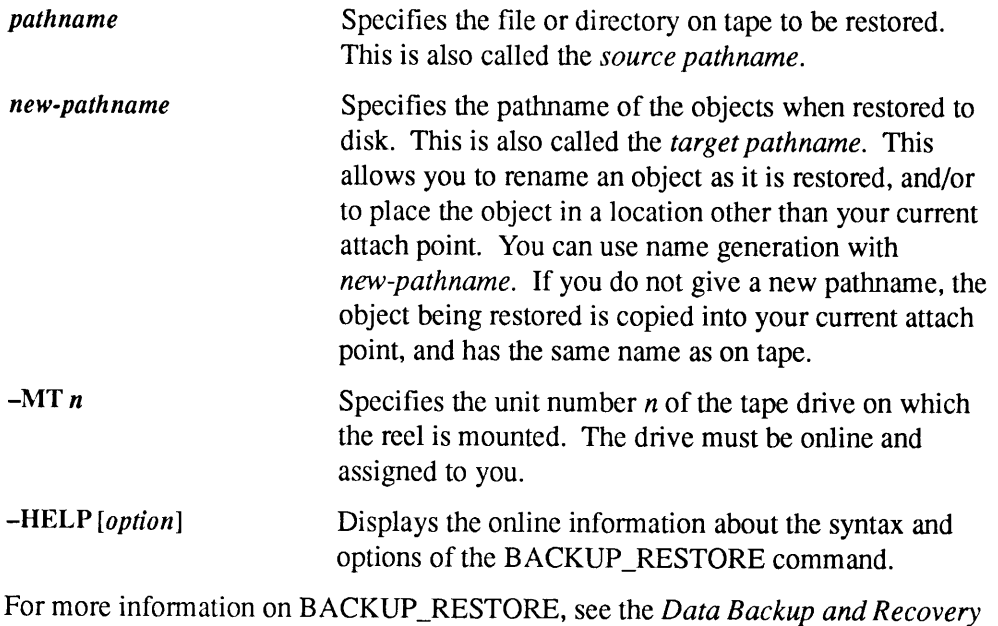

### COPY\_DISK

COPY\_DISK causes one disk to be copied to another and verifies the copy. You can use it from any terminal. At Rev. 23.0, COPY\_DISK, PHYRST, and PHYSAV were

replaced by PSR (although you can still use COPY\_DISK, PHYRST, and PHYSAV if they are already on your system).

### Format

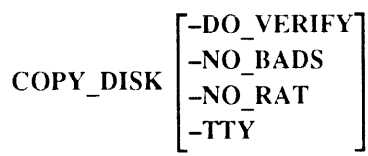

#### **Options**

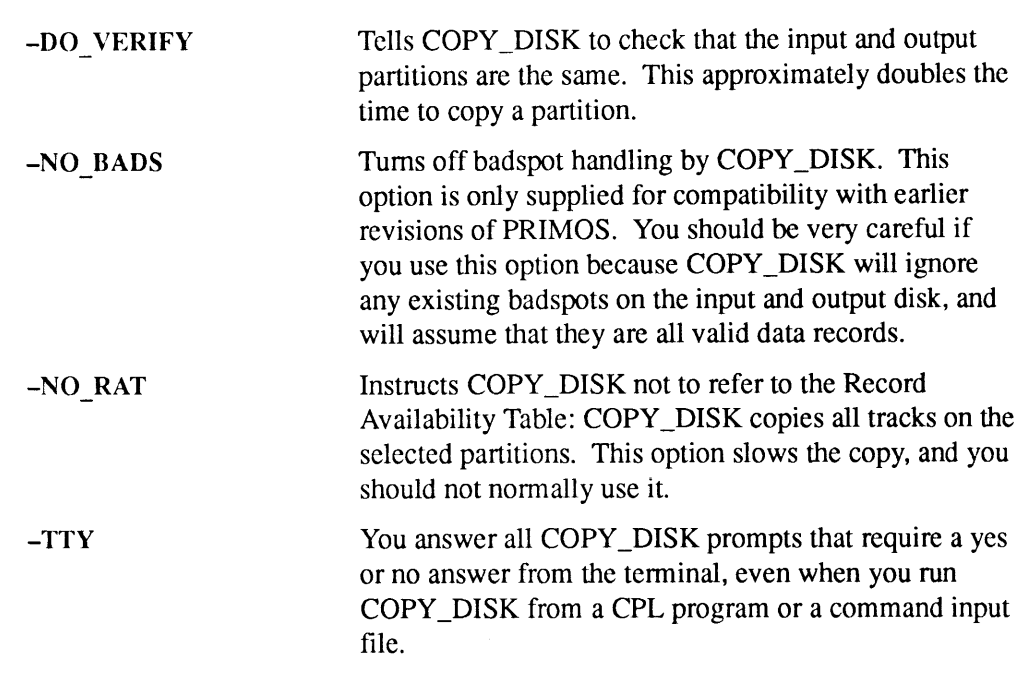

For more information on COPY\_DISK, see the Data Backup and Recovery Guide.

## EDIT\_PROFILE

EDIT\_PROFILEis used by the System Administrator and Project Administrators to add, change, list, and delete information about users, projects, and their respective attributes. The functions of this command have been replaced at Rev. 23.0 by the CONFIG\_USERS command,whichis explained in Chapter 2, Dictionary of PRIMOS Operator Commands.

#### Format

EDIT\_PROFILE [pathname] [options]

For more information on EDIT\_PROFILE, see the System Administrator's Guide, Volume III: System Access and Security.

### **EVENT LOG**

EVENT\_LOG is used to turn system or network event logging on or off on pre-Rev. 21.0 systems. For Rev. 21.0 or later versions of PRIMOS, this command doesnot work.

Refer to the DSM command DISPLAY\_LOG in Chapter 2, Dictionary of PRIMOS Operator Commands, for information on system or network logging on Rev. 21.0 or later systems. Refer also to the DSM User's Guide for detailed information on the DISPLAY\_LOG.

#### Format

EVENT\_LOG [-NET]  $\begin{cases} -ON \\ -OFF \end{cases}$ 

#### **Options**

If you specify the  $-NET$  option, network logging is affected; otherwise, system logging is affected. If you specify neither -ON nor -OFF, -ON is assumed.

For more information on EVENT\_LOG, see the *Operator's Guide to System* Monitoring.

### LIST\_TAPE

LIST\_TAPE lists information about the contents of tapes created by the ARCHIVE, BACKUP, or TRANSPORT command. Before using LIST TAPE, you must assign a tape drive unit with the ASSIGN command and mount the correct reel on the drive. The number of the drive unit is specified by  $n$  in the  $-MT$  n keyword. By default, the LIST\_TAPE display includes the types and pathnames of files, directories, segment directories, and access categories recorded on the tapes. More details can be listed with LIST\_TAPE options. Only System Operators or the System Administrator can list BACKUP tapes. Only the tape owner or the System Administrator can list ARCHIVE tapes. Any user can list TRANSPORT tapes.

#### Format

LIST TAPE  $[pathname] - MTn$  [options]

#### Arguments and Options

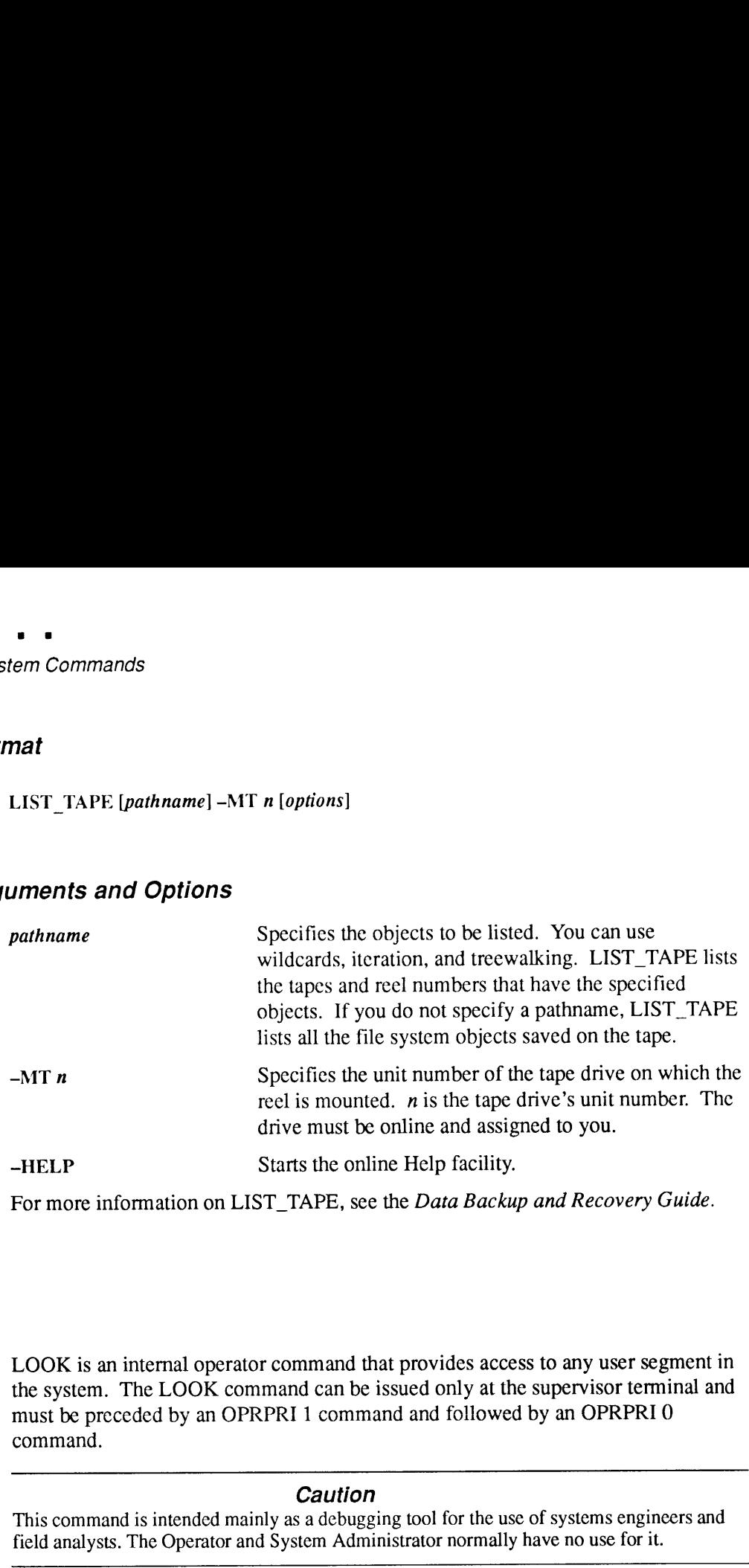

### LOOK

LOOK is an internal operator command that provides access to any user segment in the system. The LOOK command can be issued only at the supervisor terminal and must be preceded by an OPRPRI <sup>1</sup> command and followed by an OPRPRI 0 command.

#### **Caution**

This command is intended mainly as a debugging tool for the use of systems engineers and field analysts. The Operator and System Administrator normally have no use for it.

#### Format

LOOK[-userno [segno [access [mapseg]}]

### **Arguments**

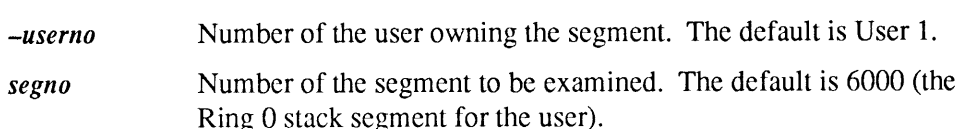

access Access rights to be granted (as in the SHARE command). The default is 200g (read only). mapseg Segment of User 1's address space into which the specified segment Changes Contained Section 2.1 and the SHARE commands<br>
Access rights to be granted (as in the SHARE command). The<br>
default is 200<sub>8</sub> (read only).<br>
Segment of User 1's address space into which the specified segment<br>
is to be is to be mapped. The default is  $4001<sub>8</sub>$ .

#### WARNING

If you use the LOOK command to try to examine a segment that does not exist, to try to write to a segment that does exist, or to attempt to map either shared or stack segments with write permission, the command is considered risky or dangerous to system integrity. The REALLY? prompt is issued for any LOOK command whose request is considered to be dangerous to system integrity. If you respond YES, the operation proceeds. To override <sup>a</sup> LOOK **Example 18 and 18 and 18 and 18 and 18 and 18 and 18 and 18 and 18 and 18 and 18 and 18 and 18 and 18 and 18 and 18 and 18 and 18 and 18 and 18 and 18 and 18 and 18 and 18 and 18 and 18 and 18 and 18 and 18 and 18 and 18** command, specify 0 for segno.

For more information on LOOK, see the System Administrator's Guide, Volume I: System Configuration.

### NETCFG

NETCFG is a command for pre-Rev. 19 systems. Do not use this command on a Rev. 19 or later system. Instead, use the CONFIG\_NET command, which is documented in the PRIMENET Planning and Configuration Guide.

#### Format

#### **NETCFG**

For more information on NETCFG, see the PRIMENET Planning and Configuration Guide.

### NUMSEMACL

The NUMSEMACL command (issued by either System Administrator or at the supervisor terminal) is useful only for systems that are maintaining strict C2 security. It forces all numbered semaphores used by PRIMOS to be ACL-protected. If your system is not a C2-secure system, using ACL-protected numbered semaphores can cause some products to stop working, and will exact a substantial performance penalty. You should use the NUMSEMACL –ON command only if you are certain that your system is strictly C2-secure.

Format

NUMSEMACL -ON ¢ -STATUS -OFF 

### Access Rights

Before using NUMSEMACL-ON, the you must provide authorized users an access right of Use  $(U)$  on subdirectories to the directory NUMSEM<sup>\*</sup>: DEFAULT plus the optional directories SEM1, SEM2, SEM3, ... SEM64. All users need the U access right to the directory NUMSEM\* in order to successfully check their access rights to its subdirectories. Without U access to NUMSEM<sup>\*</sup>, even users with authorized access to its subdirectories will receive an insufficient access error.

For more information on NUMSEMACL, see the System Administrator's Guide, Volume III: System Access and Security.

### **OPRPRI**

OPRPRI, an internal commandissued from the supervisor terminal, is implemented as a check against inadvertent or unauthorized use of the LOOK command that might adversely affect the system.

OPRPRI 1 must precede, and OPRPRI 0 must follow, the LOOK command.

Pre-Rev. 21.0 systems required the use of the OPRPRI command before andafter the SHARE command. At Rev. 21.0 and later, this is no longer necessary.

#### Format

OPRPRI n

#### Argument

The argument  $n$  can be either 0 or 1.

- <sup>0</sup> Sets <sup>a</sup> safeguard against issuing the LOOK command. This is the default.
- 1 Removes the safeguard and allows the LOOK command to be given.

### PHYRST

PHYRST restores to disk, the partitions that have been saved by PHYSAV on magnetic tape. At Rev. 23.0, COPY\_DISK, PHYRST, and PHYSAV were replaced by PSR (although you can still use COPY\_DISK, PHYRST, and PHYSAV if they are already on your system).

### Format

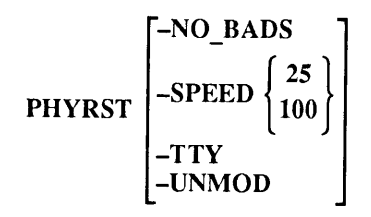

### **Options**

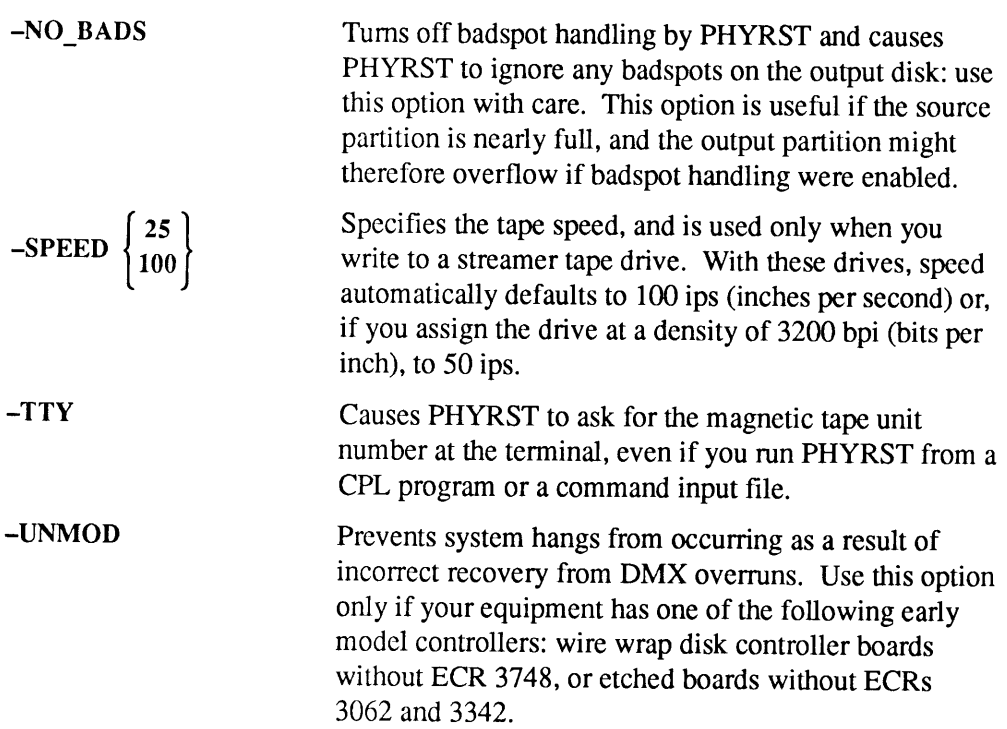

For more information on PHYRST, see the Data Backup and Recovery Guide.

### PHYSAV

PHYSAV writes to magnetic tape the contents of one or more assigned disk partitions. The copy is made track by track, record by record, in physical order. PHYSAV makes a mirror image of the disk, whereas BACKUP and MAGSAV make a copy of the disk in logical order; that is, they copy the records as they are connected logically in files. You do a physical save if there is a problem with a disk and it is necessary for an analyst to research the problem. The analyst would then probably nced an exact copy of the disk. Otherwise, you would probably use BACKUP or MAGSAV. At Rev. 23.0, COPY\_DISK, PHYRST, and PHYSAV were replaced by PSR (although youcan still use COPY\_DISK, PHYRST, and PHYSAV if they are already on your system).

#### Format

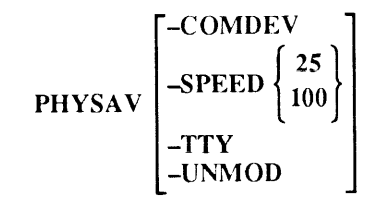

#### **Options**

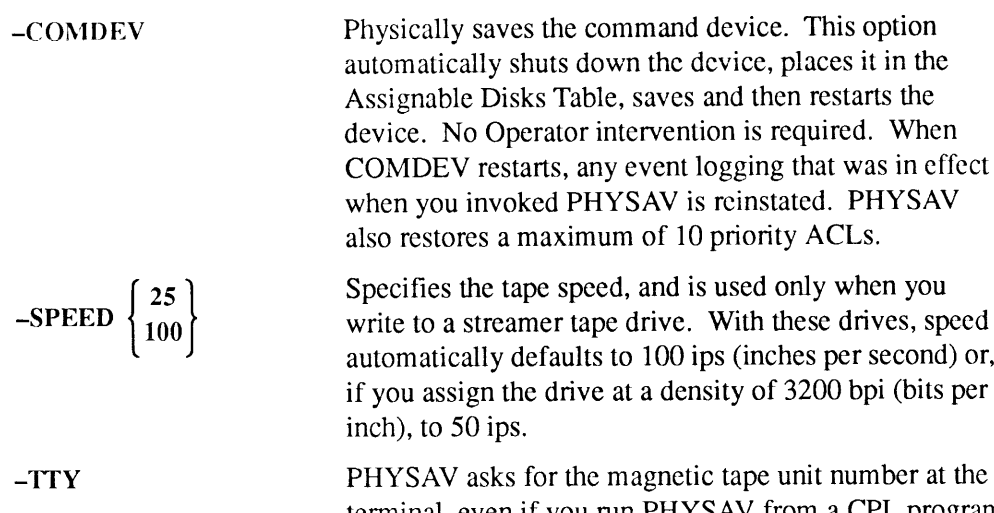

PHYSAV asks for the magnetic tape unit number at the terminal, even if you run PHYSAV from a CPL program or a command input file. Do not use -TTY if you plan to run the commandinput file as a Batch job or phantom, or if you want PHYSAV to take the magnetic tape unit number from the command input file.

-UNMOD Prevents system hangs that are caused byincorrect recovery from DMX overruns. Use this option only if your equipment has one of these early model controllers: wire wrap disk controller boards without ECR 3748, or etched boards without ECRs 3062 and 3342.

For more information on PHYSAV, see the Data Backup and Recovery Guide.

### PRINT NETLOG

Prior to Rev. 21.0, PRINT\_NETLOG invoked a utility program that analyzed a pre-Rev. 21.0 network event log file, produced a formatted output file that chronicled the network events representedin the file, and then displayed <sup>a</sup> message giving the pathname of the output file.

Refer to the DSM command DISPLAY LOG in Chapter 2, Dictionary of PRIMOS Operator Commands, for information on viewing the network and system logs for Rev. 21.0 and later software. Refer also to the DSM User's Guide for detailed information on network logging with Distributed Systems Management (DSM).

#### Format

PRINT\_NETLOG treename [options]

The Operator's Guide to Prime Networks explains how to use PRINT\_NETLOG and describes the network event log messages output by PRINT\_NETLOG. See also the discussion of EVENT\_LOG and PRINT\_SYSLOG in this appendix.

### PRINT SYSLOG

Prior to Rev. 21.0, PRINT\_SYSLOG invoked a utility program that analyzed a pre-Rev. 21.0 system event log file and produced a formatted output file that chronicled the system events represented in the event log file.

Refer to the DSM command DISPLAY\_LOG in Chapter 2, Dictionary of PRIMOS Operator Commands, for information on viewing the network and system logs for Rev. 21.0 and later software. Refer also to the DSM User's Guide for detailed information on system logging with Distributed Systems Management (DSM).

#### Format

$$
PRINT\_SYSLOG\begin{Bmatrix}pathname\\TTY\end{Bmatrix}\begin{Bmatrix}options\end{Bmatrix}
$$

### **Options**

If you specify TTY, output is displayed at the user's terminal. If you specify neither TTY nor *pathname*, output is written to the file LOGLST in the current directory. Otherwise, output is written to the file pathname.

To specify the input file, which contains <sup>a</sup> binary-encoded log of system events, use the -INPUT option, which is described below. If you do not include the -INPUT option on the PRINT\_SYSLOG command line, PRINT\_SYSLOG uses the most recently created log file in the directory LOGREC\*. System event log filenames are of the form LOG.mm/dd/yy. If PRINT\_SYSLOG is unable to find a system event log file, it prompts for an input filename.

- ~CENSUS Totals the entries for each event in the input file and writes the totals to the output file or to the terminal. Only nonzerototals are displayed.
- -CONTINUE Continues after a bad entry is found. PRINT\_SYSLOG normally halts if it encounters an invalid entry. If you specify this option, PRINT\_SYSLOG continues processing in an attempt to find the next valid entry.
- -DEBUG Causes PRINT\_SYSLOG to read entries from the terminal; used for testing PRINT\_SYSLOG's formatting for entry types. Enter each entry as a series of tokens (using rules for RDTK\$\$). Octal tokens are converted to binary; all others are taken as ASCII strings. PRINT\_SYSLOG leaves this mode of operation whenever you enter QUIT, Q, q, or a null line. (See the Subroutines Reference III: Operating System for information on RDTK\$\$.)
- -DELETE Deletes the output file when done.

Note that this option should be specified only when the -SPOOL option is also specified.

—DUMP In addition to its normal formatting, PRINT\_SYSLOG dumps each entry processed in octal. -DUMP is an additional aid to sites which define their own event types. Only those entries that have been selected for processing are dumped.

### $-FROM$   $\{mmdyy \ [hhmm]\}$ ................<br>TODAY

Processes only entries from the date the latest entry. Specify TODAY instead of *mmddyy* to refer to today's date. After you specify the date, you mayenter an optional time specification of the form hhmm (hours, minutes). A time entry may be from 0000 through 2359, inclusive. Omitting the time specification is equivalent to specifying 0000. PRINT\_SYSLOG checks each entry individually to see whether its date/time stamp indicates that it should be formatted. An entry that is out of sequence (for example, the Operator entered the wrong date) will not turn on entry formatting prematurely.

- -INPUT Specifies the pathname of the input log file to be processed. If you do not specify this option on the command line, PRINT\_SYSLOG attempts to use the most recently created system event log file, as described above.
- -PURGE Empties, but does not delete, the event-log input file when event-log processing is complete. Write access is required on the input file.
- —-REMARK Enters an event of type REMARK directly into the input file. This option can be used, for example, by an Operator who wishes to record an observation on some event that might affect the subsequent operation of the system. All text after the -REMARK option is entered into the input file. Consequently, -REMARK must be the last option specified on the command line. The message can contain <sup>a</sup> maximum of 80 characters and need not be surrounded by apostrophes. Write access is required on the input file.
- -SPOOL Spools the output file when done. PRINT\_SYSLOG displays the name of the output spool file.
- $-TYPE$  entrytype  $\ldots$

Processes only entries of the indicated entrytypes. entrytype can be any of the following:

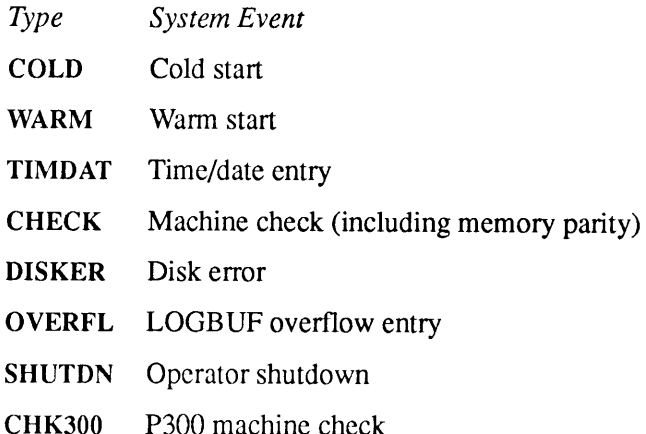

. . . . . . .  $\blacksquare$ 

Operator's Guide to System Commands

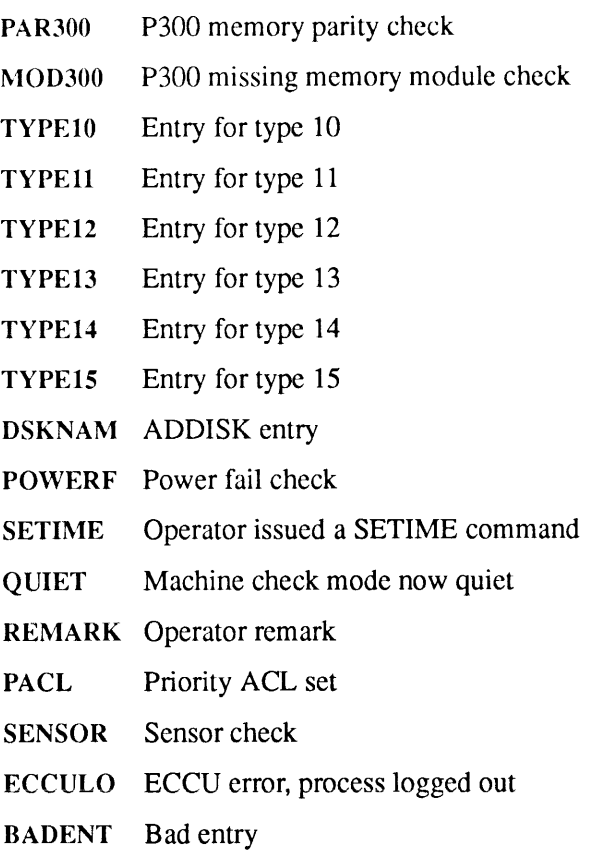

Note that the time/date stamps associated with the selected entries are not processed unless you select TIMDAT explicitly. For example, -TYPE DISKER TIMDAT processes all disk errors and their associated time/date stamps. If you specify TIMDAT alone, all time/date stamps are processed. If you specify TIMDAT in conjunction with one or more other *entrytypes*, only the time/dates of the selected entrytypes are processed. If you do notspecify the —TYPEoption,all entries are processed.

-HELP Displays <sup>a</sup> list of PRINT\_SYSLOG options. You must reenter the PRINT\_SYSLOG command after the options are displayed.

System event logging is controlled by the EVENT\_LOG command.

EVENT LOG and PRINT SYSLOG are discussed in the *Operator's Guide to*  $\overline{E}$ EVENT\_LOG and PRINT\_SYSLOG are discussed in the *Operator's Guide*<br>System Monitoring, which also contains a list of system event log messages System Monitoring, which also contains a list of system event log messages displayed by PRINT\_SYSLOG. See also the discussion of EVENT\_LOG and PRINT\_NETLOG in this appendix.

### TRANSPORT\_RESTORE

The Backup and Recovery Management Service (BRMS) command<br>TRANSPORT\_RESTORE restores file system objects to disk from a tape created by<br>the TRANSPORT command. Before using TRANSPORT\_RESTORE, you must<br>assign the tape drive

### Format

TRANSPORT\_RESTOREpathname [new-pathname] -MT n [options]

### Arguments and Options

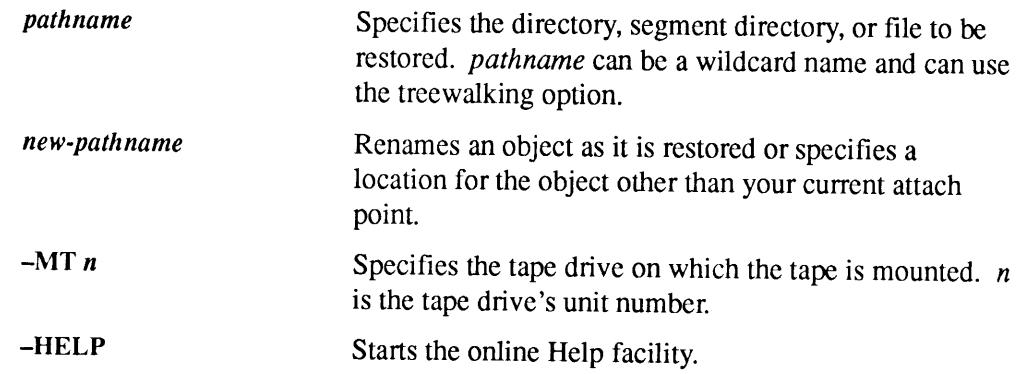

#### Usage

A TRANSPORT tape created at one Prime site with the TRANSPORT command can be copied to disk at another Prime site with the TRANSPORT\_RESTORE command.

See also LIST\_TAPE in this appendix. See the *PRIMOS Commands Reference Guide* for information on TRANSPORT and TRANSPORT\_RELEASE.

For more information on TRANSPORT\_RESTORE, see the *Data Backup and Recovery Guide*.

. . . . .

## **Glossary**

#### absolute pathnames

Pathnames that begin with root  $\leq$ . Absolute pathnames are fully qualified pathnames.

#### access control list (ACL)

A list of users and their access rights to file system objects as produced by the LIST\_ACCESS command.

#### ACL

See access control list.

#### added partition

A PRIMOS file system partition that is added to the system, or started, by the ADDISK command for user input.

#### Assignable Disks Table

A table kept by PRIMOS that lists the pdevs of disks that may be assigned by a single user.

#### assignable disks

Diskslisted in the Assignable Disks Table by pdev and that may be assigned by <sup>a</sup> single user.

#### assigned partition

A partition that has been assigned to one user for that user's exclusive use and is unavailable as a file system partition.

#### badspot

A physical defect in the disk media that prevents data from being correctly read from or written to the disk. It is identified by either a record address within the partition or by a combination of head, cylinder, and sector number.

#### **BADSPT** file

The Nondynamic Badspot Handling (-DBS OFF or -AC) mode file listing badspots on a partition. There is one MFD>BADSPT file per partition if there are badspots on the partition. This file consists of physical addresses of each badspot on the partition.

#### BRA

Beginning record address; the address of the beginning of a record.

#### buffer

To temporarily store records as an intelligent disk controller does when reading records.

#### cache

See buffer.

#### CAM

See Contiguous Access Method.

#### catch-up copy

The copy initiated when PRIMOS determines that two partitions that are to be mirrored are not identical either because their date and time of shutdown (DTS) stamps are not the same or because the two partitions were not started at the same time.

#### CMD

Cartridge module device; a type of physical disk for file system storage that has a removable portion and a fixed portion.

#### **COMDEV**

The PRIMOS system command device; the logical disk where PRIMOS and related files exist; logical device 0 (ldev 0).

#### common file system name space

The PRIMOS file system name space at Rev. 23.0 and subsequent revisions. A file system where users on different systems share a common and complete view of the file system hierarchy.

#### Contiguous Access Method (CAM)

A method of allocating and storing records in a file. The file records are stored contiguously in extents. PRIMOS accesses the records by reading an extent map.

#### cylinder

The intersection of individual tracks on all the surfaces of <sup>a</sup> disk; for example,if a geometrical solid was passed through track 123 of each surface of a physical disk, it would form a cylinder. See also disk formatting.

#### DAM

See Direct Access Method.

#### DBS

The dynamic badspot file. This file contains addresses of all the known badspots for an entire physical disk. It also containsa list of all of the available remapping records. All badspots are matched to <sup>a</sup> remapping record. Additional remapping records are available for new, or dynamically occurring, badspots. See also dynamic badspot.

#### Direct Access Method (DAM)

A method of allocating and storing records in a file. PRIMOS accesses the records by reading an index to them.

#### disk

Generally used to refer to <sup>a</sup> partition but also used as <sup>a</sup> term for <sup>a</sup> disk drive and disk pack.

#### disk drive

The peripheral device that contains the physical disks and the hardware and electronic circuitry to accomplish reading and writing on the physical disk surfaces. The disk drive may be external to the system or it may be internal (as in the case of 2455 systems). Also referred to as a disk storage device and drive unit.

#### disk geometry

The physical attributes of a physical disk such as the number of cylinders, or tracks, per surface; the numbers of sectors, or records, per track; and the number of surfaces. These attributes are defined by a physical device number for disk partitions.

#### disk formatting

Preparing disks for use by PRIMOS. Disk controllers store the location and any auxiliary information in the disk header for each sector on the disk. Cylinder, head (or surface), and sector values are stored with each sector. Cylinders are numbered from the outermost to the innermost. Heads are numbered from the top surface to the bottom surface on the disk. Sectors within a track are currently numbered in a clockwise, or forward, order from sector 0 to the maximum number of sectors per track minus one.

#### Disk Information Table

A table of logical device numbers(Idevs) consisting of four arrays of <sup>62</sup> words each containing this information for each partition:

- e pdev for each Idev
- Sectors per track
- Total number of records
- Number of words per record

#### disk mirroring

The creation of two logically equivalent partitions that store the same data such that, if either partition fails, the other can be used in its place.

#### disk pack

The physical disks that are removable from <sup>a</sup> disk drive as in the case of the 80MB and 300MB SMDs. Also used to refer to physical disks in general. See also disk drive; Winchester disk.

#### DSKRAT

The Disk Record Availability Table. The DSKRAT contains disk geometry information for each partition and bit positions for each record on the disk. These bits are either set  $(=1)$  indicating that a record is available for file system use or are reset  $(=0)$  indicating that a record is in use.

#### dual-ported disk drive

A disk drive that can be attached to two systems simultaneously although only one system has control over the disk drive at any moment.

#### dynamic badspot

A badspot on a disk that was either not found and remapped previously or developed dynamically due to progressive media degradation. See also DBS.

#### dynamic badspot handling

The process whereby a disk controller, upon detecting a badspot, remaps the record containing the badspot to another good record on the partition.

#### Dynamic Badspot Handling (-DBS ON or -IC) mode

A state of <sup>a</sup> disk that allows intelligent disk controllers to handle badspots and to allow mirroring on these partitions. This disk mode is not compatible with nonintelligent controllers.

#### equivalence blocks

Describes where one record is actually stored on the partition. There is one equivalence block for every remapped record on a partition. These equivalence blocks are stored in the BADSPT file of the target partition. They are created by COPY DISK and PHYRST in order to indicate that badspot handling has taken place for the partition to which data were copied (the target partition). Until the equivalence blocks are deleted by FIX\_DISK, the partition must not be used for any purpose.

#### extent

Groups of contiguous records in CAM files.

#### extent map

An index of the extents in a CAM file used by PRIMOS to locate and retrieve CAMfile records.

#### external commands

Programs that are stored in a special top-level named CMDNCO.

#### fast FIX DISK

FIX\_DISK with the -FAST option. Fast FIX\_DISK should be used only on robust partitions. The use of the -FAST option causes FIX DISK to check only directory entries, including CAMfile extent maps, the DSKRAT, and the quota system on robust partitions.

#### file system disk

A logical disk, or partition, used by PRIMOS to store system and user files.

#### first partition

The partition of <sup>a</sup> physical disk that contains the first surface (starting surface 0) of the disk; thus, the first four bits of its pdev are 0. On <sup>a</sup> physical disk partitioned by MAKE at Rev. 21.0 and later, the first partition contains the dynamic badspot file (DBS) and the remapped area (RMA) for all the partitions on that physical disk.

#### Fixed-Media Disk

See FMD.

#### flaw

A badspot; an area of the physical disk that cannot store data.

#### flaw map

A list of flaws provided by the disk manufacturer and written on an unused cylinder of the disk. The flaw map is available for MAKE to read. Also sometimes refers to a list of badspots written on paper and affixed to the physical disk by the disk manufacturer. The Operator can then enter these badspots manually by using the appropriate MAKE or FIX\_DISK options.

#### FMD

Fixed-Media Disk; a type of physical disk for file system storage that includes the sealed storage media and the disk drive. Sometimes referred to as a Winchester disk.

#### formatting

Using MAKE to prepare <sup>a</sup> physical disk for file system or paging use. MAKE writes physical record headers onto the partition that are recognizable to PRIMOS.

#### forward sectoring

A method of file record allocation used by PRIMOS in which the next record to be allocated is three sectors forward of the last record; the interleave factor is 3. See also interleaving; interleave factor; reverse sectoring.

#### full FIX\_DISK

FIX\_DISK without the -FAST option. Full FIX\_DISK checks (and repairs if you use the -FIX option) the entire file system.

#### fully qualified pathnames

Any pathname that explicitly or implicitly starts with the root entry name or disk partition name. Fully qualified pathnames are unambiguous and do not use search rules. In <sup>a</sup> multi-rooted file system, pathnames begin with the nameof the disk partition. In <sup>a</sup> singly-rooted file system, pathnames begin with the name of the root directory.

#### Global Mount Table (GMT)

Contains a list of all disk partitions and their mount-point pathnames.

#### GMT

See Global Mount Table.

#### hashing

The use of an algorithm by PRIMOS to rapidly access data or records within a partition. Directories on robust partitions and non-ACL directories are not hashed; only ACL-protected directorics are hashed.

#### head

The physical device that reads data from the disk surfaces; newer disks may contain more than one read head per disk surface. This term is also used synonymously with *surface* when referring to the number of surfaces in a partition.

#### intelligent disk controller

A microprocessor-based disk controller that is capable of buffering data, of using algorithms to perform the read and write operations on a disk, and of dynamically remapping badspots that occur on the disk. A nonintelligent disk controller does not have these capabilities. An intelligent disk controller must be used for disk mirroring because it provides dynamic badspot handling.

#### interleave factor

The sector gap between consecutively allocated records. It is 3 for forward sectoring and 1 for reverse sectoring. See also interleaving; forward sectoring; reverse sectoring.

#### interleaving

The order of writing records to disk so as to maximize the potential for the sequentially next record of a file to be under the read head of the disk after processing of the current record is complete. See also interleave factor.

#### internal commands

Part of PRIMOS itself.

#### Idev

An octal number from 0 through 355 (0 through 237, decimal) that is assigned to a partition when the partition is started by the ADDISK or the STARTUP command. It also indicates the location of the pdev of the added PRIMOS file system partition in the Disk Information Table.

#### List File

A file you create prior to making <sup>a</sup> system boot tape. It contains the pathnames of all the directories andfiles necessary to restore your system to normal working order.

#### local partitions

Partitions that are connected to your system. See also partition.

#### logical device number

See ldev.

#### logical disk

Synonymous with partition or logical device. A logical division of a physical disk used for file storage or for paging.

#### logical file type

What a subroutine or utility creating a file sets the file type to be as opposed to how the file is physically arranged on the storage media (the *physical* file type). For example, all user files on a robust partition are physically arranged as CAM files but the software creating the file may set the file type to SAM or DAM; thus, the files are logically created as SAM or DAM files.

#### logical save

Saving of records as logical entities such as files as opposed to a physical save. The MAGSAV and MAGRST utilities save and restore records logically. See also physical save.

#### Master File Directory (MFD)

The highest level directory on <sup>a</sup> partition; each partition contains one MFD. The MFD contains a file that is an index to each top-level directory and file in the partition, or MFD. Also refers to the partition itself.

#### MFD

See Master File Directory.

#### mount-point pathnames

Disk partition directory names of up to 32 characters. Although entries in the root directory represent disk partitions, they can have names other than the disk name. Therefore, the disk name is no longer a component in the pathname.

#### multi-rooted file system name space

The PRIMOS file system structure before Rev. 23.0. It is a file structure where each partition is a separate and distinct naming tree for locating file system objects.

#### **Name Server**

A process that ensures contents of the root directory on all Rev. 23.0 and subsequent systems in the name space are identical. If disks are added or removed from the root directory of <sup>a</sup> system within the name space, the Name Server on that system updates the root directory on each system in the name space.

#### Nondynamic Badspot Handling (-DBS OFF or -AC) mode

The state of a disk that allows all disk controllers (intelligent and nonintelligent controllers) to access the disk. The badspot handling process consists of adding badspots to the file BADSPT automatically by MAKE; adding badspots manually by using the appropriate MAKE or FIX\_DISK options; copying badspots from other partitions by using the appropriate MAKE or FIX\_DISK options; and adding badspots from vendor flaw maps.

#### nonintelligent disk controller

A disk controller that is incapable of buffering data and that can execute only one command at atime. See also intelligent disk controller.

#### operator commands

Commandsthat are generally used by an Operator or a System Administrator, or entered at the supervisor terminal. These commands control and monitor the system itself, and give special authority to their users.

paging<br>Moving files that are not currently in use out of main memory to a designated area of disk storage referred to as the paging device. This technique makesit appear as if the system has more memory than it actually does and is the basis for virtual memory.

#### paging partition

A logical disk where paging records reside; used by PRIMOS for paging as part of the virtual memory space. Paging partitions are always automatically split beginning at Rev. 20. Also referred to as paging disks. A Rev. 21.0 or later system can have a maximum of eight paging partitions.

#### partition

A logical grouping of physical disk surfaces that provides <sup>a</sup> logical range of disk record addresses. This area is defined by the DSKRAT and by the physical device number (pdev) of the partition.

#### partitioning

Use of MAKE to format physical disks. The disks may be segregated into logical divisions called partitions. A partition may contain the entire physical disk or the disk may be divided into manypartitions.

#### pdev

A 16-bit octal number that defines to the file system a range of surfaces as a logical partition of a physical disk and that specifies the disk controller address and a disk drive unit number. The location and size of a partition are described by starting surface (surface offset), number of surfaces, drive unit number, and controller address.

#### physical device number

See pdev.

#### physical disk

An entire multi-surface disk (SMD, CMD, or FMD) containing 1 through  $n$ partitions.

#### physical file type

How the file is physically organized on the disk as opposed to what the logical file type is set to by the routine creating the file. When a command such as LD lists file type, the type listed is the *logical* file type.

#### physical save

Saving of records in the order that they are stored on the disk without Example 2010000 in the other that they are stored on the disk while at consideration for what file they belong to. The utilities PHYSAV and COPY DISK use a physical save. See also logical save.

#### portal

A file system object that serves as a gateway to another file system name space.

#### primary partition

The main partition of a mirrored pair of partitions; the partition from which a catch-up copy is made. See also secondary partition.

#### RAT

The Record Availability Table, which contains a header that describes the partition and a bit map that indicates which records are available for use and which records are in use. Synonymous with DSKRAT.

#### Recovery Based File (RBF)

A type of ROAM file.

#### remapped area (RMA)

An area of the first partition on a physical disk that is set aside to contain records that would be written into badspots but that are instead written to the RMA by an

intelligent disk controller. This area of the disk is normally accessed only by the intelligent controller but is also accessed by FIX\_DISK when converting to Nondynamic Badspot Handling (-DBS OFF or -AC) mode, in which case these records are read directly before their pointers are restrung into their parent file. The RMA records are marked as in-use in the DSKRAT and are never directly accessed by PRIMOS. The RMA records are full disk records that contain parts of various files that the file system initially attempted to write to badspots.

#### RMA

See remapped area.

#### remote partitions

Partitions that are connected to other systems in the network of which your system is a part. See also partition.

#### reverse sectoring

A method of file record allocation used by PRIMOS in which the next record to be allocated is one sector behind the last record such that logically contiguous records are adjacent to one another. The interleave factor in this case is 1. See also interleaving; interleave factor; forward sectoring.

#### robust partition

A PRIMOS file system partition that contains CAM files only and that is designed to be less subject to disk errors resulting from system halts and that can generally be rapidly repaired by using fast FIX\_DISK.

#### root directory

A directory, designated as  $\left\langle \cdot \right\rangle$ , that resides at the uppermost level of the file system hierarchy (above the MFD). It contains only directories that correspond to the MFDs of local and remote disk partitions.

#### root entryname

The mount-point directory of a mounted disk partition (local or remote). It corresponds to the symbolic PRIMOS directory referred to as an MFD. All directory names following the root symbol in an absolute pathname are root entrynames.

#### SAM

See Sequential Access Method.

#### secondary partition

The alternate partition of a mirrored pair of partitions and the partition that the primary partition is copied during the catch-up copy process. See also primary partition.

#### sector

A portion of <sup>a</sup> track on the surface of <sup>a</sup> disk. A sector contains one record, or

block, of data and, on PRIMOS disks, contains 2048 bytes of user data and 32 bytes of housekeeping data.

#### SEGDIR

See Segment Directory.

#### Segment Directory (SEGDIR)

Contains entries referenced by file numbers from <sup>1</sup> through 6535 rather than by filenames. File are referred to as subfiles. Generally used by programs rather than by users.

#### Sequential Access Method (SAM)

A method of allocating and storing records in a file. The file records are accessed sequentially such that to get to a record in a file, all previous records in the file must be read by PRIMOS.

#### singly-rooted file system name space

The PRIMOS file system structure at Rev. 23.0 and subsequent revisions. It is a structure where all file system objects, no matter where they are located, stem from a single root directory instead of many disk partitions.

#### SMD

Storage module disk; a type of physical disk for file system storage that can be removed from the disk drive.

#### spindle

An entire physical disk consisting of all heads, or surfaces, on the disk. A spindle can be partitioned into logical disks, or partitions. See also physical disk.

#### split partition

A logical partition that that has part of its storage space reserved for file system use and part reserved for paging use. See also paging partition.

#### standalone

Refers to a program that can be booted to run by itself without the services of PRIMOS. An example is MAKE.SAVE.

#### standard partition

A nonrobust partition. The type of PRIMOS file system partition always created prior to Rev. 22.1. Full FIX\_DISK must be used to repair standard partitions.

#### static badspot

A badspot that is present on the disk surface and that is detected by MAKE when the partition is first created.

#### Storage Module Disk

See SMD.

#### supervisor terminal

A term that refers to both the physical supervisor terminal and <sup>a</sup> logical supervisor terminal that has been enabled by the RESUS command.

#### surface

The magnetic area of a disk where data is actually stored (written to) and retrieved (read from). Groups of surfaces constitute partitions and all partitions on a physical disk except the last must contain an even numberofsurfaces.

#### survivor

Describes the most up-to-date and usable partition of a mirrored pair when the mirror breaks.

#### tape index

A list of files that have been saved by MAGSAVona tape.

#### top-level directory

The directories at the highest level in the file system tree structure immediately inferior to the Master File Directory (MFD). These directories contain files and other directories referred to as subdirectories. CMDNC0 is a top-level directory on the command device.

#### user commands

Commands that are generally available to any user and which affect only that user's work.

#### user disks

Disks or partitions used for the storage and retrieval of user files. These disks are prepared for use by the MAKE utility.

#### virtual memory

Disk storage memory that is used by PRIMOS in the paging process with the result that the system appears to have considerably more physical memory than actually exists. Use of virtual memory provides each user with 512MB of virtual address space. See also paging.

#### volume

Term used synonymously with disks and partitions. Volume mayalso refer to an entire physical disk as one logical disk.

#### Winchester disk

A sealed disk subsystem in which the physical disks and their associated disk drive and circuitry are all contained. A Fixed-Media Disk (FMD).
# Acronyms

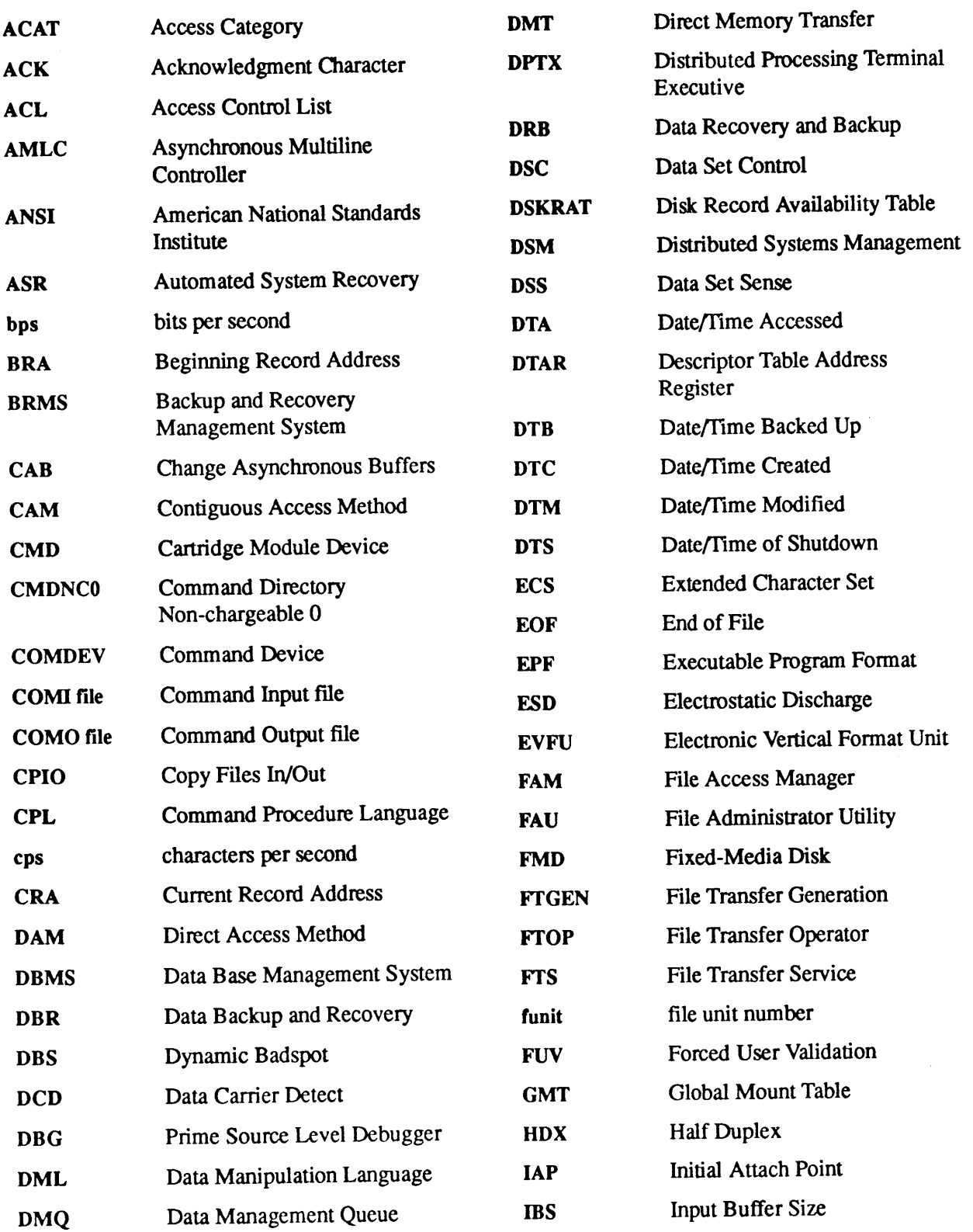

 $\mathbf{L}$ 

 $\overline{\phantom{0}}$ 

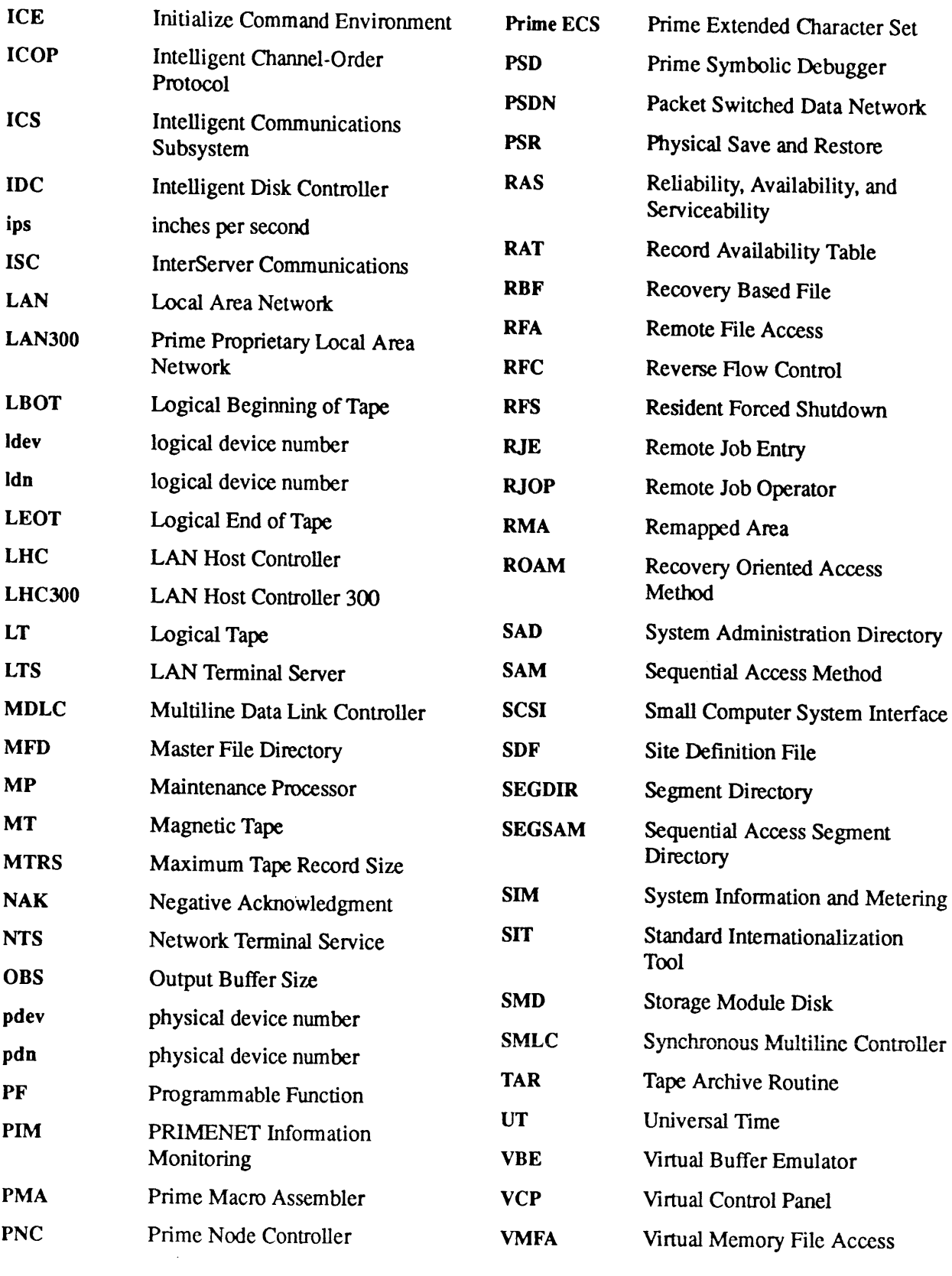

# Index

#### Numbers

75500-6PK device module, 2-79, 2-292, 2-293

# A

Access categories, changing name of, 2-60 Accessrights. See ACLs ACL groups .BATCH\_ADMIN\$, 2-29 .RAS\$, 2-230 SSPOOL\_ADMINISTRATOR\$,2-294 .WATCHS, 2-281 listing, 2-131 ACLs See also Priority ACLs listing groups, 2-131 MAKE, and, 2-168 on devices, 2-77 priority, 2-141 removing, 2-236 semaphores, and, B-9 setting priority, 2-266 ADD\_PORTAL command, 2-16 constraints on use, 1-9 disk portals, 2-16, 2-17 FUV and portals, 2-17 messages, 2-18 root portals, 2-17 ADDISK command,2-2 constraints on use, 1-9 limits on combining options and arguments, 2-3 messages, 2-8 mount-point pathnames, 2-5 pre-Rev. 23.0 systems and, 2-6

systems not running Name Server, 2-3 systems running Name Server, 2-4 write-protecting disks, 2-5 ADMIN\_LOG command, 2-20 constraints on use, 1-9 ALL, argument of CHAP, 2-53, 2-54 ALL, argument of LOGOUT, 2-157 AMLC command (obsolete), B-2 converting to equivalent SET\_ASYNC, 2-71 valid protocols, B-2 ARCHIVE tapes, listing contents of, B-7 ARCHIVE\_RESTORE command (obsolete), B-3 AS. See ASSIGN command ASSIGN command, 2-23 AMLC argument replaced by ASYNC, 2-24 assigning disks or peripherals, 2-24 constraints on use, 1-9 messages, 2-28 needed before MAKE, 2-168 Assignable Disks Table, 2-80 use with MAKE, 2-168 Assigning. See also Unassigning . . . Assigning asynchronous lines, 2-24 Assigning disk drives, 2-23 Assigning magnetic tapes, controlling mode, 2-277 Assigning peripheral devices, 2-24 list, 2-25 Assigning tape drives, 2-25 Asynchronous buffers altering sizes of, 2-41 listing sizes of, 2-112 Asynchronous lines assigning, 2-23, 2-24

commands for configuring and controlling, 1-18 configuring, 2-251 listing status, 2-120 unassigning, 2-336 Audit Collection facility, 2-249 finding status of, 2-250 Audit Report facility, invoking, 2-217 Audit trail files, transferring, 2-335

### B

BACKUP command (obsolete), B-4 Backup commands, list, 1-21 BACKUP tapes, listing contents of, B-7 BACKUP\_RESTORE command (obsolete), B-5 constraints on use, 1-9 **Badspot** files copying with MAKE, 2-170 displaying with FIX\_DISK, 2-92 Badspots checking for, 2-169 copying file with MAKE, 2-170 Batch Administrator, 2-29 BATCH command, 2-29 -START option and FIXBAT, 2-97 constraints on use, 1-9 Batch jobs list of states, 2-110 submitting, altering, and canceling, 2-109 Batch monitor continuing, 2-29 pausing, 2-29 priority, 2-31 starting, 2-29 Batch queues determining status, 2-32

 $\bullet$   $\bullet$ Operator's Guide to System Commands

displaying, 2-29 Batch subsystem, 2-29 determining status, 2-32 initializing, 2-107 monitoring, 2-32, 2-190 starting, 2-30 verifying integrity of, 2-97 .BATCH\_ADMINS ACL group, 2-29 BATGEN command, 2-32 constraints on use, 1-9 examples, 2-33 Boot tape, creating, 2-35 BOOT\_CREATE command, 2-35 constraints on use, 1-9 creating List File, 2-35 example List File, 2-36 example session, 2-38 format of List File, 2-35 invoking, 2-37 List File and passworded directories, 2-37 List File defined, 2-35 List File options, 2-36 operator prompts, 2-38 BOOT\_RESTORE utility, 2-40 Buffers See also Locate buffers asynchronous, altering sizes, 2-41 asynchronous, listing sizes, 2-112

# C

C. See CLOSE command CAB command, 2-41 constraints on use, 1-9 example of use, 2-43 Carriage return, redisplaying login prompt, 2-309 CDD command, 2-44 constraints on use, 1-9 status codes, 2-49 Change asynchronous buffers. See CAB command CHANGE\_PROJECT command, 2-52 constraints on use, 1-9 enabling/disabling, 2-52

CHAP command, 2-53 ALLargument, 2-53 constraints on use, 1-9 setting priority levels, 2-54 CLOSE command, 2-59 constraints on use, 1-9 dropping remote line, 2-310 format, 2-59 Closing files, 2-59 CMDNC0 directory, 1-6 CMDNC0>MAKE.SAVE file, 2-168 CNAMEcommand,2-60 examples, 2-60 Cold starts automated execution, 2-332 re-enabling WATCH access, 2-281 COMM\_CONTROLLER command,2-62 constraints on use, 1-9 Command mode, 2-208 Commands See also specific command asynchronous lines (list),  $1-18$ backup and tape-handling (list), 1-21 communicating with other systems (list), 1-24 configuring subsystems(list), 1-18 constraints on use, 1-8 customizing system behavior (list), 1-16 DSM. See DSM subsystem external, defined, 1-6 file access (list), 1-19 file handling(list), 1-24 functional categories, 1-15 handling disks (list), 1-23 HELP, 2-103 internal, defined, 1-6 limitations on use, 1-8 modifying system characteristics(list), 1-19 network(list), 1-24 not included in this book, 1-2 obsolete, B-1 online help text for, 2-103 restoring files from tape (list), 1-22 restrictions on use, 1-7, 1-8

special constraints (table), 1-8 system monitoring (list), 1-20 system repair list, 1-22 system startup and shutdown (list), 1-15 user, list, 1-26 VCP, 1-4 Communications controllers, LHC controller, 2-345 CONFIG command, 2-66 CONFIG directives **ALTDEV, 2-215** COMDVM, 2-186 **MIRROR, 2-186** PAGDEV (obsolete), 2-215 PAGING, 2-215 PAGINM, 2-186 CONFIG\_NET command,1-2 CONFIG\_NTS command, 1-2 CONFIG\_USERS command, 2-67 constraints on use, 1-9 Configuring asynchronous lines, 2-251 command list, 1-18 Configuring PRIMOS with CONFIG command, 2-66 Constraints on use of commands,1-7, 1-8 Controllers See also Disk and tape controllers; LHC controllers Ethernet, 2-345 getting status information on LHC300, 2-132 manipulating with COMM\_CONTROLLER command, 2-62 Controlling asynchronous lines, command list, 1-18 CONVERT\_AMLC\_COMMANDS utility, 2-71 -INTERACTIVE option, using, 2-73 examples, 2-72 invoking, 2-71 maximum length of output line, 2-71 CONVERT\_ENV utility, 2-74 constraints on use, 1-9 CONVERT\_TO\_ACLS utility, 2-75 constraints on use, 1-9 COPY\_DISK command(obsolete), B-5

CPL, SYSTEM\_RECOVER, running, 2-333 CPU, supporting automated cold start, 2-332 CPU time, system meters, 2-345 Crash dump disks activating, 2-45, 2-46 cold start, 2-46 deactivating, 2-46, 2-49 FS\_RECOVER access, 2-45, 2-51, 2-100 full dump, 2-48, 2-50 online information, 2-50 partial dump, 2-48, 2-50 pre-existing dump, 2-47, 2-49 recovering dump from, 2-45, 2-48 status, 2-49 system recovery, 2-331 SYSTEM\_RECOVER, 2-333 unrecovered dump,2-48, 2-49, 2-50 Crash dump to disk, 2-44 activating a disk, 2-45 automated execution, 2-331 full dump, 2-48 partial dump, 2-48 Crash dumpto tape, automated execution, 2-331 Crash recovery tools CDD,2-44 RECORD\_TO\_PATH,2-230 SYSTEM\_RECOVER,2-329 CRASH\_AUDIT utility, 2-76 constraints on use, 1-9 requirements needed to run, 2-76 Customizing system behavior, command list, 1-16

### D

Data Transfer mode, 2-208 Date, setting, 2-276 Daylight saving time, setting, 2-273 Defaults, segments dumped in partial dump(list), 2-85 DELETE, argument of FIXBAT, 2-97 DEVICE\* directory, list of common entries in, 2-77

DEVICE\_ACLS command, 2-77 constraints on use, 1-9 Devices See also Peripheral devices controlling access to, 2-77 list of subdirectory names, 2-77 DI. See DISKS command Directory names, changing, 2-60 Disk and tape controllers See also Controllers 7210 SPIN\_DOWN support, 2-292 7210 SPIN\_UPsupport, 2-293 7210 with 75500-6PK disks, 2-292, 2-293 DISK\_PAUSE command, 2-79 constraints on use, 1-9 Disks assigning, 2-23, 2-24 bad record, 2-230 defined, 2-2 dual-ported, defined, 2-6, 2-188 file system object, 2-230 formatting, 2-168 handling (command list), 1-23 interleave factor, 2-173 list of types, 2-92, 2-169 listing information, 2-126 mirroring, 2-186 mirroring defined, 2-184 read error, 2-230 repairing, 2-89 robust partitions. See Partitions shutting down local, 2-284 shutting down remote when not running Name Server, 2-287 shutting down remote when running Name Server, 2-288 unassigning, 2-336 DISKS command, 2-80 constraints on use, 1-9 MAKE, needed before, 2-168 DISPLAY\_LOG command, 2-81 constraints on use, 1-10 message selection options, 2-83

DMPS. See DUMP\_SEGMENT command

DMPU. See DUMP\_USER command DPTCFG command, constraints on use, 1-10 DPTX command,1-2 constraints on use, 1-10 DSM subsystem, 1-2, 1-4 ADMIN\_LOG command, 2-20 DISPLAY\_LOG command, 2-81 LIST\_ASSIGNED\_DEVICES command, 2-117 LIST\_ASYNC command, 2-120 LIST\_CONFIG command, 2-123 LIST\_DISKS command, 2-126 LIST\_MEMORY command, 2-137 LIST\_PROCESS command, 2-142 LIST\_UNITS command,2-154 RESUS command, 2-240 START\_DSM command, 2-304 starting, 2-304 STOP\_DSM command, 2-323 stopping, 2-323 table of commands, 2-305 Dual-ported disk drives, defined, 2-6, 2-188 DUMP\_SEGMENT command, 2-85 constraints on use, 1-10 DUMP\_USER command, 2-86 constraints on use, 1-10 Dumps including specified segments, 2-85 including user segments, 2-86 partial, listing segments, 2-130 resetting segments, 2-239 Dynamic badspot file, displaying, 2-92

# E

EDIT\_PROFILE command (obsolete), B-6 ELIGTS command, 2-87 constraints on use, 1-10 setting priority levels, 2-87 Environment directives, printer, 2-225 Environment files converting to modern format, 2-74 converting to Rev. 21.0, 2-225 described, 2-220

Operator's Guide to System Commands

required at Rev. 21.0, 2-225 Error messages See also Messages ADD\_PORTAL,2-18 ADDISK (complete list), 2-8 ASSIGN, 2-28 MTRESUME (complete list), 2-203 PDEV, 2-230 REMOVE\_PORTAL, 2-234 SHUTDN (complete list), 2-288 Ethernet controllers, 2-345 Event logs creating, 2-20 cyclic, 2-21 deleting, 2-20 linear, 2-22 modifying, 2-20 purging, 2-21 EVENT\_LOG command (obsolete), B-7 Extents, sizes, 2-94, 2-172 External commands, defined, 1-6

# F

File system, repairing, 2-89 File system objects, changing names, 2-60 File Transfer Service, Operator's interface to, 2-101 Filenames changing, 2-60 determining from record address, 2-230 Files closing, 2-59 controlling access (command list), 1-19 dynamic badspot, displaying with FIX\_DISK, 2-92 handling (command list), 1-24 FIND\_RING\_BREAK command, 1-2 FIX\_DISK command, 2-89 -FAST option, consequences of, 2-93 -FIX, list of options requiring, 2-94 constraints on use, 1-10 displaying dynamic badspot file, 2-92 FIXBAT utility, 2-97 O\_LOG file, 2-98

Forced logouts, 2-158 FS\_RECOVER utility, 2-99 constraints on use, 1-10 crash dumpto disk, 2-45, 2-51, 2-99 installation, 2-99 version numbers, 2-99 FTGEN command,1-2 constraints on use, 1-10 FTOP command, 2-101 constraints on use, 1-10 FTR command,1-2 FTS subsystem, Operator's interface to, 2-101 FUTIL utility, A-1 copying MFDs, A-2 invoking, A-1 problems running under PRIMOS, A-1 subcommands, A-2

# H

HDXSTAT command,1-3 HELP command, 2-103 Help facility, 2-103 restricting access, 2-103

#### I

ICOP+ disk controller mode SPIN\_DOWN support, 2-292 SPIN\_UP support, 2-293 ICS controllers, loading, verifying, starting, and stopping, 2-62 IDBMS command, 2-104 IDLE priority level, 2-55 INDEX\_LIB\_MANAGER command, 2-105 INIT utility, 2-107 constraints on use, 1-10 INITIALIZE\_SEARCH\_RULES command, 2-108 constraints on use, 1-10 Interleave factor, 2-173 Internal commands, defined, 1-6 I/O operations, metering, 2-345 ISC facility, sessions listing, 2-149

#### J

JOB command, 2-109 constraints on use, 1-10 restrictions on use, 2-109

### L

LAB command, 2-112 constraints on use, 1-10 sample output, 2-114 LABEL, 2-115 LAN Host Controllers. See LHC controllers LAN Terminal Server 300. See LTS300 LAN300 networks, testing, 2-159 LCB. See LIST\_CONTIGUOUS\_BLOCKS Idev pathname syntax conversion, 2-4 valid range, 2-2 LDMP. See LIST\_DUMP command Levels of priority, displaying, 2-55 LG. See LIST\_GROUP command LHC controllers, 2-132 CPU usage, 2-345 loading and upline dumping, 2-62 Limitations on use of commands,1-7, 1-8 List File and passworded directories, 2-37 defined, 2-35 example, 2-36 format for use with BOOT\_CREATE, 2-35 options for use with BOOT\_CREATE, 2-36 LIST\_ASSIGNED\_DEVICES command, 2-117 constraints on use, 1-10 LIST\_ASYNC command, 2-120 constraints on use, 1-10 LIST\_COMM\_CONTROLLERS command,1-3 LIST\_CONFIG command, 2-123 LIST\_CONTIGUOUS\_BLOCKS command, 2-124 LIST DISKS command, 2-126 constraints on use, 1-10

Index

LIST\_DUMP command, 2-130 constraints on use, 1-10 LIST\_GROUP command, 2-131 example, 2-131 LIST\_LAN\_NODES command, 1-3 LIST\_LHC\_STATUS command, 2-132 constraints on use, 1-10 LIST\_LTS\_STATUS command, 2-135 constraints on use, 1-10 LIST\_MEMORY command, 2-137 LIST\_MOUNTS command, 2-138 explanation of display, 2-139 sample display, 2-139 LIST\_PRIMENET\_LINKS command, 1-3 LIST\_PRIMENET\_NODES command, 1-3 LIST\_PRIMENET\_PORTS command, 1-3 LIST\_PRIORITY\_ACCESS command, 2-141 LIST\_PROCESS command, 2-142 constraints on use, 1-10 LIST\_REGISTERED\_EPF command, 2-146 LIST\_SCHEDULER\_ATTRIBUTES command, 2-147 example, 2-147 LIST\_SEMAPHORES command, 1-3 LIST\_SERVER\_NAMES command, 2-148 example, 2-148 LIST\_SESSIONS command, 2-149 examples, 2-149 LIST\_SYNC command, 1-3 LIST\_TAPE command (obsolete), B-7 LIST\_UNITS command, 2-154 LIST\_VCS command,1-3 LO. See LOGOUT command Local Area Networks, CPU usage, 2-345 Locate buffers, metering, 2-345 Logical device numbers. See Idev Logical mount point,  $2-5$ ,  $2-187$ Login failed remote login, 2-310 permitting, 2-175 preventing, 2-176

Login server starting, 2-307 stopping, 2-324 Logout, 2-156 LOGOUT command, 2-156 constraints on use, 1-10 forced logout, 2-158 LOOK command (obsolete), B-8 LOOPBACK command, 2-159 constraints on use, 1-11 LPAC.See LIST\_PRIORITY\_ACCESS command LRE. See LIST\_REGISTERED\_EPF command LSA.See LIST\_SCHEDULER\_ATTRIBUTES command LTS controllers, 2-207 loading and upline dumping, 2-62 LTS lines, listing associations, 2-209 LTS300 and NTS\_LINE command, 2-208 finding status information, 2-135

#### M

M. See MESSAGE command MAGRST command, 2-163 MAGSAV command, 2-165 MAKE command, 2-168 —DISK must precede pdev, 2-168 creates ACL-protected partitions, 2-168 mandatory options, 2-168 run standalone or with MTRESUME, 2-168 MAXSCH command, 2-174 constraints on use, 1-11 MAXUSR command, 2-175 constraints on use, 1-11 effect on system, 2-176 format, 2-175 MESSAGE command, 2-178 basic format, 2-179 constraints on use, 1-1] format across network, 2-181 format of -STATUS option, 2-183

format of output, 2-180 format to alter receive state, 2-182 options to alter receive state, 2-182 parameters, defining, 2-178 receive states, 2-182 Messages See also Error messages accepting, 2-182 ADD\_PORTAL,2-18 ADDISK (complete list), 2-8 ASSIGN, 2-28 broadcast, 2-181 lengths, 2-179 MTRESUME (complete list), 2-203 PDEV, 2-230 rejecting, 2-180, 2-182 REMOVE\_PORTAL, 2-234 SHUTDN (complete list), 2-288 Minor timeslice. See Timeslice MIRROR\_OFF command, 2-184 constraints on use, 1-11 MIRROR\_ON command, 2-186 constraints on use, 1-11 effects on intelligent controllers, 2-186 intelligent controllers, effects on, 2-186 mount-point pathnames, 2-187 pre-Rev. 23.0 systems and, 2-187 Mirroring disks, 2-186 See also Disks; Partitions mount-point pathnames, 2-187 pre-Rev. 23.0 systems, 2-188 purpose, 2-186 MOFF. See MIRROR\_OFF command MON.See MIRROR\_ON command MONITOR utility, 2-190 displaying messages, 2-190 messages, where sent, 2-190 MONITOR NET command, 1-3 MONITOR\_SEARCH\_RULES command, 2-191 constraints on use, 1-11 detailed reports, 2-197 producing reports with, 2-193 Monitoring system usage, 2-319, 2-340 Mount path, 2-5, 2-187 Mount-point pathname, 2-5, 2-187 MSR.See MONITOR\_SEARCH\_RULES command

Operator's Guide to System Commands

MT, argument of ASSIGN, 2-26 MT, argument of LABEL, 2-115 MTRESUME command, 2-200 example of use, 2-205, 2-206 format to create tape index, 2-202 format to run programs, 2-201 messages, 2-203 MTX, argument of ASSIGN, 2-26

#### N

Name Server, 2-339 starting, 2-312 stopping, 2-325 updates to name space, 2-339 NET command, 1-3 constraints on use, 1-11 NETCFG command (obsolete), B-9 NETLINK, dropping line, 2-311 Network commands (list). See NTS subsystem NOLOG, argument of FIXBAT, 2-97 NOT, argument of DISKS, 2-80 NTS lines associating, 2-207 listing associations, 2-209 unassociating, 2-210 NTS subsystem starting, 2-317 stopping, 2-328 NTS users, CPU time used, 2-345 NTS\_ASSOCIATE command, 2-207 constraints on use, 1-11 NTS\_LINE command, 2-208 NTS\_LIST\_ASSOCIATE command, 2-209 NTS\_UNASSOCIATE command, 2-210 constraints on use, 1-11 NUMSEMACL command (obsolete), B-9

#### O

O\_LOGfile, created by FIXBAT, 2-98 OLDLOG file, created by FIXBAT, 2-97 Operator commands defined, 1-1 list, 1-14 OPRPRI command (obsolete), B-10

#### $\boldsymbol{p}$

Paging, 2-265 activity, 2-174 changing ratios, 2-215 SET\_PGALARM command, 2-265 thresholds, 2-265 warnings of space depletion, 2-265 Partial tape dumps including specified segments, 2-85 specifying user segments, 2-86 PARTIAL\_TAPEDUMP, VCP command, 2-85 Partitions changing paging ratios, 2-215 defined, 2-2 definition of local, 2-2 definition of remote, 2-2 formatting, 2-168 Idev pathname syntax conversion, 2-4 listing available space, 2-124 local, adding, 2-2 logical device numbers, valid range, 2-2 logical mount points, 2-5, 2-187 logical, access to 1280 with Name Server, 2-2 logical, limit of 238, 2-2 mirroring, 2-186 mount-point pathnames, 2-5, 2-187 private, 2-6, 2-188 remote, adding, 2-3 robust, 2-93 shutting down local, 2-284 shutting down lower-mounted, 2-285 shutting down remote when not running Name Server, 2-287 shutting down remote when running Name Server, 2-288 write-protecting with ADDISK command, 2-5

Password directories, converting to ACL protection, 2-75 PASSWORD\_DIRS command, 2-211 constraints on use, 1-11 Passwords, preventing use of on directories, 2-211 Pathnames, determining from record address, 2-230 pdev calculating, 2-212 constructing, 1-2 displaying, 2-212 PDEV command, 2-212 examples, 2-214 messages, 2-230 Performance considerations, crash dumps, 2-44 Peripheral devices assigning, 2-23, 2-24 assigning (list), 2-25 unassigning, 2-336 PHYRST command (obsolete), B-11 PHYSAV command (obsolete), B-12 Physical device numbers. See pdev Portals, 2-16 adding, 2-16 disk, 2-16 FUV and, 2-17 pre-Rev. 23.0 system considerations, 2-17 removing, 2-234 root, 2-17 PRATIO command, 2-215 constraints on use, 1-11 example of output, 2-216 PRIMAN command,1-3 PRIMENET starting, 2-314 stopping, 2-326 PRIMON command, 1-3 PRIMOS revision FS\_RECOVER support, 2-99 network nodes not same, 2-307 PRIMOS.COMI file activating crash dump disk, 2-46 setting system recovery, 2-334 PRINT\_NETLOG command (obsolete), B-13 replaced by DISPLAY\_LOG,2-81

Index

PRINT\_SECURITY\_LOG command, 2-217 constraints on use, 1-11 running as phantom, 2-219 sample output, 2-219 PRINT\_SYSLOG command (obsolete), B-13 options, B-14, B-15 replaced by DISPLAY\_LOG, 2-81 Printer environment directives, 2-225 Printers, managing, 2-220 Printing See also SPOOL command; Spooler subsystem indexes of tapes, 2-200 Priority, of Batch monitor, 2-31 Priority ACLs listing, 2-141 removing, 2-236 setting, 2-266 Priority levels changing, 2-53 displaying, 2-55 IDLE, 2-55 setting with CHAP command, 2-54 setting with ELIGTS command, 2-87 SUSPEND, 2-55 Processes listing, 2-142 time-critical (defined), 2-57 Programs from tape, running, 2-200 Project assignments changing, 2-52 default, 2-52 enabling changing, 2-52 listing, 2-52 Prompts, redisplaying login prompt, 2-309 PROP command, 2-220 changes at Rev. 21.0, 2-225 constraints on use, 1-11 PROTECT, argument of ADDISK, 2-5 Protocols for AMLC command (list), B-2 for downline loading (list), 2-64 for SET\_ASYNC command (list), 2-255

PSL. See PRINT\_SECURITY\_LOG command PSR command, 2-226 PWDIR. See PASSWORD\_DIRS command

# $\Omega$

Quick Boot mode, automated execution, 2-331 Quotas, setting maximum,2-268

# R

-RAS\$ ACLgroup, 2-230 Receive states, 2-182 RECORD\_TO\_PATH command, 2-230 constraints on use, 1-11 Records, converting addresses, 2-230 REGISTER\_EPF command, 2-232 constraints on use, 1-11 Remote Job Entry (RJE) Phase II commands, 2-244 Remote partitions, adding, 2-3 Remote users, failed login, 2-310 REMOVE\_PORTAL command, 2-234 messages, 2-234 REMOVE\_PRIORITY\_ACCESS command, 2-236 constraints on use, 1-11 REPLY command, 2-237 constraints on use, 1-11 RESET\_DUMP command, 2-239 constraints on use, 1-12 Restoring files from tape, command list, 1-22 Restoring tape data to disks, from ARCHIVE tapes, B-4 Restrictions on use of commands, 1-7, 1-8 RESUS command, 2-240 constraints on use, 1-12 precautions when using, 2-242 PRIMOS commands to avoid, 2-242 RFS, automated execution, 2-331 RJE commands, summary of, 2-244

RJOP command, 2-245 constraints on use, 1-12 Robust partitions See also Partitions FIX DISK -FAST and, 2-93 record allocation, 2-173 RPAC.See REMOVE\_PRIORITY\_ACCESS command RUN 777, VCP command, 2-85 Running programs from tape, 2-200

# S

SAVE, argument of FIXBAT, 2-97 Scheduler, 2-174 tuning with ELIGTS, 2-87 tuning with MAXSCH, 2-174 SCSI disks 75500-6PK device module, 2-292, 2-293 malfunctioning, 2-292, 2-293 spin down, 2-292 spin up, 2-293 SE. See SETIME command SEARCH\_INDEX\_LIB command, 2-247 Security, network node access, 2-307 SECURITY\_MONITOR command, 2-249 constraints on use, 1-12 SECURITY\_STATUS command,2-250 constraints on use, 1-12 example, 2-250 Segments deciding which to dump, 2-85 defaults to be dumped, 2-239 installing commands and libraries into, 2-279 listing those dumped, 2-130 resetting those to be dumped, 2-239 specifying which users to dump, 2-86 Semaphores, protecting with ACLs, B-9 Servers, listing names, 2-148 SET\_ASYNC command, 2-251 constraints on use, 1-12 default options, 2-259 examples, 2-260

Operator's Guide to System Commands

SET\_LSR\_DEFAULTS utility, 2-262 constraints on use, 1-12 sample session, 2-263 SET\_PGALARM command, 2-265 constraints on use, 1-12 SET\_PRIORITY\_ACCESS command, 2-266 constraints on use, 1-12 SET\_QUOTA command, 2-268 SET\_SCHEDULER\_ATTRIBUTES command, 2-269 constraints on use, 1-12 SET\_TIME\_INFO command, 2-273 constraints on use, 1-12 SETIME (PRIMOS) command, constraints on use, 1-12 SETIME, PRIMOS command, 2-276 SETM. See SETMOD command SETMOD command, 2-277 constraints on use, 1-12 SH. See SHUTDN command SHA. See SHARE command SHARE command, 2-279 constraints on use, 1-12 SHOW command, 2-281 constraints on use, 1-12 SHUTDN command, 2-283 constraints on use, 1-13 ldev pathname syntax, 2-288 local disks, 2-284 messages, 2-288 remote disks when not running Name Server, 2-287 Signing off, 2-156 SIM commands, 1-4 system metering, 2-342 Software, FS\_RECOVER as IPR, 2-99 SPAC. See SET\_PRIORITY\_ACCESS command SPIN\_DOWN command, 2-292 constraints on use, 1-13 SPIN\_UP command, 2-293 constraints on use, 1-13 SPOOL command, 2-294 constraints on use, 1-13 example of -BRIEF option, 2-302

example of -DETAIL option, 2-302 format, 2-299, 2-300 format for canceling, 2-302 options, 2-299 SPOOL, argument of FIXBAT, 2-98 .SPOOL\_ADMINISTRATOR\$ ACL group, 2-294 Spooler subsystem converting old environment files, 2-74 managing with PROP command, 2-220 SQ. See SET\_QUOTA command SSA.See SET\_SCHEDULER\_ATTRIBUTES command START\_BATCH\_MONITOR.COMI file, and Batch startup, 2-97 START\_DSM command,1-4, 2-304 constraints on use, 1-13 START\_LSR command, 2-307 constraints on use, 1-13 examples, 2-309 options, 2-307 START\_NAMESERVER command, 2-312 caution before using, 2-312 constraints on use, 1-13 order in PRIMOS.COMI file, 2-312 shutting down remote disks prior to starting, 2-312 START\_NET command, 2-314 constraints on use, 1-13 START\_NM command, 2-316 constraints on use, 1-13 START\_NTS command, 2-317 constraints on use, 1-13 START\_TALK\_SERVER command, 2-318 constraints on use, 1-13 STAT. See STATUS command States, list for Batch jobs, 2-110 STATUS command, 2-319 example of STATUS USERS, 2-56 examples, 2-321 used to display user priority levels, 2-55 STI. See SET\_TIME\_INFO command

STOP\_DSM command, 2-323 constraints on use, 1-13 STOP\_LSR command, 2-324 constraints on use, 1-13 STOP\_NAMESERVER command, 2-325 constraints on use, 1-13 using LOGOUT command, 2-325 STOP\_NET command, 2-326 constraints on use, 1-13 STOP\_NM command, 2-327 constraints on use, 1-13 STOP\_NTS command, 2-328 constraints on use, 1-13 Subsystems configuring (command list), 1-18 monitoring (command list), 1-18 Supervisor terminal properties of, 1-5 simulating with RESUS, 2-240 tasks used for, 1-5 use of, 1-5 use of in User Terminal mode, 1-5 User 1 login, 1-5 using as a user terminal, 2-347 Supervisor Terminal mode, 1-5 SUSPEND priority level, 2-55 System communicating with other (command list), 1-24 logs, displaying, 2-81 messages, displaying, 2-83 modifying characteristics (command list), 1-19 monitoring (command list), 1-20 repair (command list), 1-22 response time, altering, 2-53 shutdown (command list), 1-15 shutting down, 2-283 startup (command list), 1-15 tuning with CHAP command, 2-53 tuning with ELIGTS command, 2-87 tuning with MAXSCH command, 2-174 usage, monitoring, 2-319, 2-340 System Administrator disabling WATCH monitoring, 2-281

Sixth Edition IN-9

RECORD\_TO\_PATH access, 2-230 System crashes crash dump to disk, 2-44 date and time of, 2-48 performing crash dump to disk, 2-45 System metering, 2-342 System Recovery facility configuration options, 2-330 configuring, 2-334 reporting configuration, 2-333 SYSTEM\_RECOVER command, 2-329 constraints on use, 1-13 example, 2-334 status codes, 2-333

# T

TALK\_SERVER, starting, 2-318 Tape drives, assigning, 2-23, 2-25 Tape dumps, partial, 2-85 Tape labels, kinds(list), 2-116 Tapes See also Dumps; Partial tape dumps; Transport tapes boot, creating, 2-35, 2-37 controlling assignment mode, 2-277 handling (command list), 1-21 indexes creating, 2-202 printing, 2-200 indexing, 2-202 information on contents, B-7 reading UNIX format, 2-348 replying to user requests, 2-237 running programs from, 2-200 unassigning, 2-336 TELNET, dropping line, 2-311 Time and date, setting, 2-276 Time zone, setting, 2-273 Time-critical processes, defined, 2-57 Timeslice eligibility, 2-87 major, changing, 2-53, 2-54 major, defaults for (table), 2-56 major, meaning of —1, 2-57 major, setting, 2-56

minor, defaults for (table), 2-87 minor, explanation of, 2-88 minor, setting, 2-87 TRANSFER\_LOG utility, 2-335 constraints on use, 1-13 example, 2-335 Transport tapes, listing contents of, B-7 TRANSPORT\_RESTORE command (obsolete), B-17 Tuning, system with MAXSCH, 2-174

# $\boldsymbol{U}$

UN. See UNASSIGN command UNASSIGN command, 2-336 constraints on use, 1-13 format for asynchronous lines, 2-336 format for partitions, 2-336 format for tape drives, 2-336 Unassigning. See also Assigning... Unassigning asynchronous lines, 2-336 Unassigning disks and peripherals, 2-336 Unassigning partitions, 2-336 Unassigning tape drives, 2-336 UNREGISTER\_EPF command, 2-338 constraints on use, 1-13 UPDATE\_NAMESERVER command, 2-339 constraints on use, 1-13 USAGE command, 2-340 -SCHED display, 2-342 examples, 2-342 reading system fields, 2-345 User 1, Supervisor terminal logged in as, 1-5 User commands defined, 1-1 list, 1-26 User terminal, used as supervisor terminal with RESUS command,1-6 User Terminal mode, 1-5 USERS, argument of STATUS command, 2-55 Users communicating with, 2-178 determining number logged in, 2-346 disabling WATCH access, 2-282

limiting maximum number on system, 2-175 USERS command, 2-346 USR. See USRASR command USRASR command, 2-347 constraints on use, 1-13 Utilities BOOT\_RESTORE, 2-40 CONVERT\_AMLC\_COMMANDS, 2-71 CONVERT\_ENV, 2-74 CONVERT\_TO\_ACLS,2-75 CRASH\_AUDIT,2-76 FIXBAT, 2-97 FS\_RECOVER,2-99 FUTIL, A-1 INIT, 2-107 MONITOR, 2-190 SET\_LSR\_DEFAULTS, 2-262 TRANSFER\_LOG,2-335 UX\_TAPE command, 2-348

#### V

VCP commands, 1-4

#### W

Warm starts, automated execution, 2-332 .WATCH\$ ACL group, 2-281 disabling, 2-281 Write-protect, partitions with ADDISK command, 2-5

# Y

YTSMAN FTS manager, 2-101

 $\blacksquare$ Ē.

# **Surveys**

#### Reader Response Form Operator's Guide to System Commands DOC9304-6LA

Your feedback will help us continue to improve the quality, accuracy, and organization of our user publications.

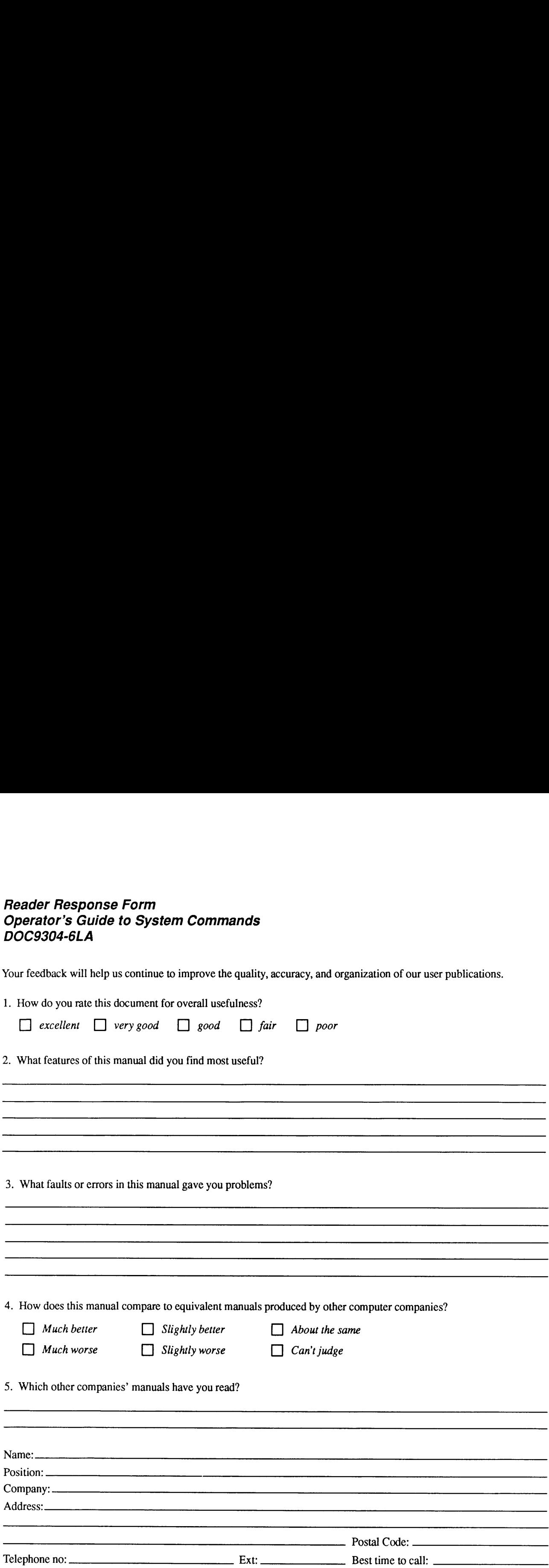

Fold, tape and mail (DO NOT STAPLE)

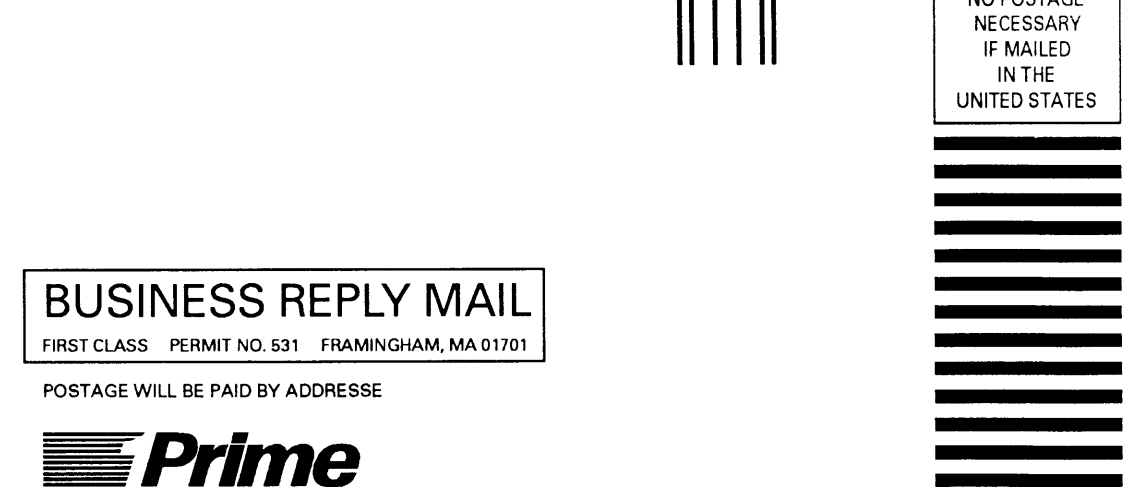

POSTAGE WILL BE PAID BY ADDRESSE

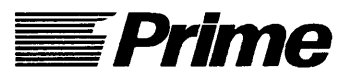

Prime Computer, Inc. Prime Park/10-3 500 Old Connecticut Path Framingham, MA 01701-9429

**Blumallin Hlumallid in hiduli hiduli** 

NO POSTAGE NECESSARY

IN THE UNITED STATES NO POSTAGE<br>
NECESSARY<br>
IF MAILED<br>
IN THE<br>
UNITED STATES NECESSARY<br>
IF MAILED<br>
IN THE<br>
UNITED STATES IF MAILED<br>IN THE<br>UNITED STATES UNITED STATES

 $\frac{1}{\sqrt{1-\frac{1}{1-\frac{1}{1-\$ 

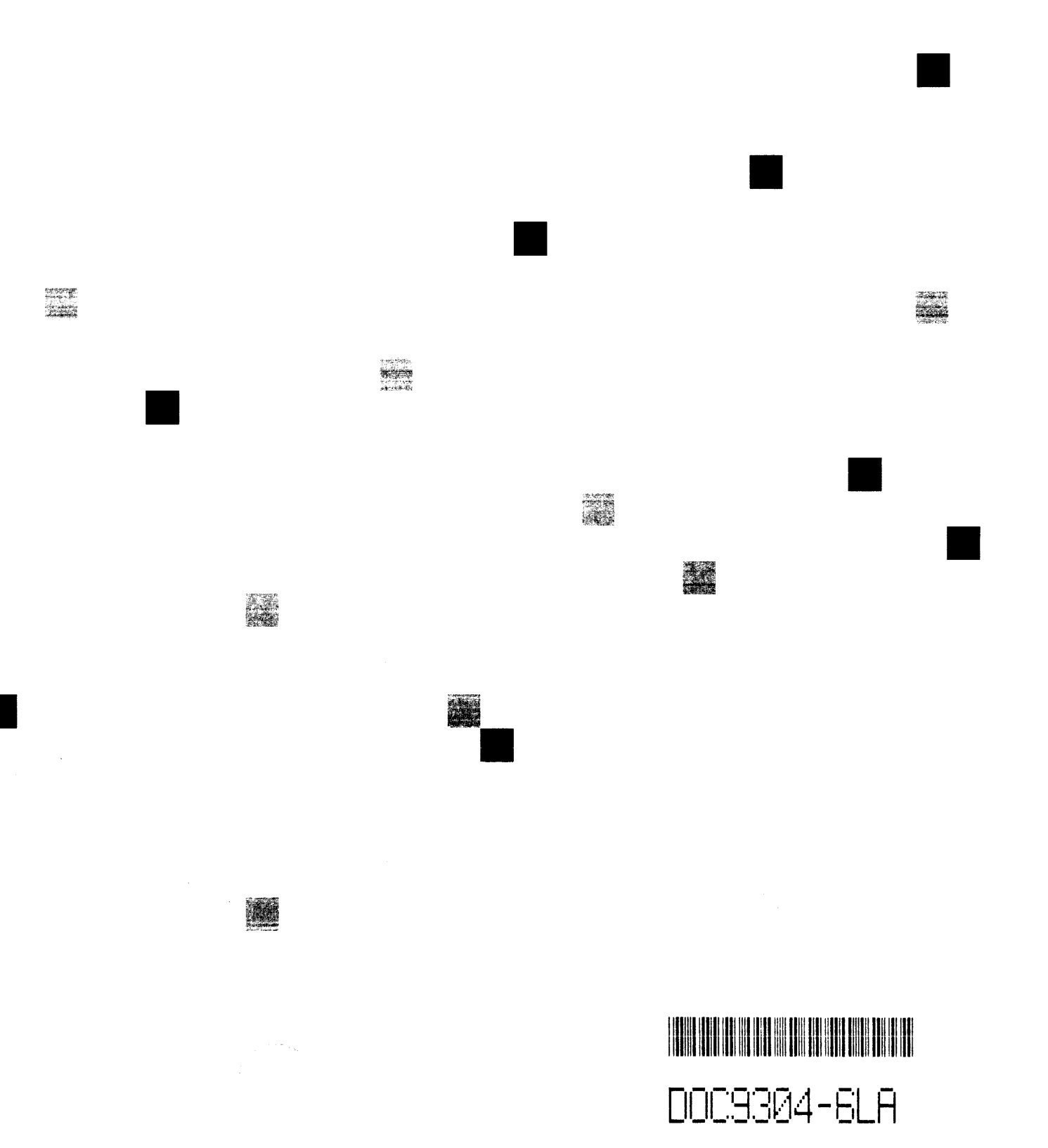